# Oracle® e-Commerce Gateway

Implementation Manual Release 11*i* **Part No. A75164-05** 

April 2006

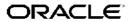

Oracle e-Commerce Gateway Implementation Manual, Release 11i

Part No. A75164-05

Copyright © 1996, 2006, Oracle. All rights reserved.

Primary Author: Bonnie Shebat Williams, Fred Graham, Debbie Quezadaz, Janet Lee

Contributing Author: Steve Moriarity, Dan McCoy, Geoffrey Scott-Baker, Steve Nelson, Melody Yang

The Programs (which include both the software and documentation) contain proprietary information; they are provided under a license agreement containing restrictions on use and disclosure and are also protected by copyright, patent, and other intellectual and industrial property laws. Reverse engineering, disassembly, or decompilation of the Programs, except to the extent required to obtain interoperability with other independently created software or as specified by law, is prohibited.

The information contained in this document is subject to change without notice. If you find any problems in the documentation, please report them to us in writing. This document is not warranted to be error-free. Except as may be expressly permitted in your license agreement for these Programs, no part of these Programs may be reproduced or transmitted in any form or by any means, electronic or mechanical, for any purpose.

If the Programs are delivered to the United States Government or anyone licensing or using the Programs on behalf of the United States Government, the following notice is applicable:

#### U.S. GOVERNMENT RIGHTS

Programs, software, databases, and related documentation and technical data delivered to U.S. Government customers are "commercial computer software" or "commercial technical data" pursuant to the applicable Federal Acquisition Regulation and agency-specific supplemental regulations. As such, use, duplication, disclosure, modification, and adaptation of the Programs, including documentation and technical data, shall be subject to the licensing restrictions set forth in the applicable Oracle license agreement, and, to the extent applicable, the additional rights set forth in FAR 52.227-19, Commercial Computer Software–Restricted Rights (June 1987). Oracle Corporation, 500 Oracle Parkway, Redwood City, CA 94065.

The Programs are not intended for use in any nuclear, aviation, mass transit, medical, or other inherently dangerous applications. It shall be the licensee's responsibility to take all appropriate fail-safe, backup, redundancy and other measures to ensure the safe use of such applications if the Programs are used for such purposes, and we disclaim liability for any damages caused by such use of the Programs.

The Programs may provide links to Web sites and access to content, products, and services from third parties. Oracle is not responsible for the availability of, or any content provided on, third-party Web sites. You bear all risks associated with the use of such content. If you choose to purchase any products or services from a third party, the relationship is directly between you and the third party. Oracle is not responsible for: (a) the quality of third-party products or services; or (b) fulfilling any of the terms of the agreement with the third party, including delivery of products or services and warranty obligations related to purchased products or services. Oracle is not responsible for any loss or damage of any sort that you may incur from dealing with any third party.

Oracle, JD Edwards, PeopleSoft, and Siebel are registered trademarks of Oracle Corporation and/or its affiliates. Other names may be trademarks of their respective owners.

# **Contents**

### **Send Us Your Comments**

## **Preface**

| 1 | Introduction                                          |
|---|-------------------------------------------------------|
|   | Purpose of the Implementation Manual                  |
|   | Documentation                                         |
|   | Oracle e-Commerce Gateway Overview                    |
|   | Processing Traditional EDI Transactions               |
|   | EDI Translators                                       |
| 2 | Implementation Positioning                            |
|   | Implementation Positioning                            |
|   | Other Application Implementations                     |
|   | Determine Communications Methods For The Transactions |
|   | Implementation Planning                               |
| 3 | Oracle e-Commerce Gateway Implementation Checklist    |
|   | Implementation Steps                                  |
|   | Implementation Checklist for Software Upgrade         |
|   | Implementation Checklist for Fresh Install            |
|   | Implementation Checklist for Maintenance Patch        |
| 4 | Implementation Details                                |
|   | Report Scripts                                        |
|   | Define Responsibilities                               |
|   | Define UTL_FILE_DIR Parameter in INIT.ORA File        |
|   | Review Release 11i Upgrade Guideline                  |
|   | Set Up Profiles                                       |
|   | System Profile Window                                 |
|   | Transaction Profile Window                            |
|   | Transaction Specific Options                          |
|   | Outbound Purchase Order Transaction Profile           |
|   | Determine Process and Column Rules and Actions        |

|   | Enable Additional Transaction Data                                        | 4-18  |
|---|---------------------------------------------------------------------------|-------|
|   | Modify Transaction Interface File                                         | 4-20  |
|   | Synchronize New Transaction Layout Definitions with Translator            | 4-24  |
|   | Common Transaction Interface File Definition Errors                       | 4-24  |
|   | Set Up Trading Partners                                                   | 4-25  |
|   | Common Setup Errors                                                       | 4-25  |
|   | Set Up Code Conversion                                                    | 4-26  |
|   | Interface with Translators                                                | 4-26  |
|   | Communications                                                            | 4-29  |
|   | Archive/Backup                                                            | 4-29  |
| 5 | Transaction Interface File Architecture                                   |       |
|   | File Structure Overview                                                   | . 5-1 |
|   | Interface Data File Structure                                             | . 5-3 |
|   | Special Records                                                           | . 5-6 |
|   | Optional Outbound Trading Partner Flexfield Records (0020-0070)           | 5-11  |
|   | Common Record Key (1-100)                                                 | 5-11  |
|   | Common Records (Based on Record Layout Code)                              | 5-14  |
|   | Code Conversion Internal and External Codes on the File                   | 5-23  |
| 6 | Application Transaction Detail                                            |       |
|   | Oracle Inventory                                                          | . 6-1 |
|   | Outbound Movement Statistics (MVSTO/No X12/CUSDEC)                        |       |
|   | Oracle Order Management                                                   | . 6-4 |
|   | Inbound Purchase Order (POI/850/ORDERS)                                   | . 6-5 |
|   | Comment Text                                                              | 6-18  |
|   | Flags                                                                     | 6-19  |
|   | Validate Mode Parameter in Concurrent Manager                             | 6-19  |
|   | Order Import Open Interface Data                                          | 6-20  |
|   | OE_HEADERS_INTERFACE Table                                                | 6-31  |
|   | OE_LINES_INTERFACE Table                                                  | 6-34  |
|   | OE_PRICE_ADJS_INTERFACE Table                                             | 6-36  |
|   | OE_RESERVTNS_INTERFACE Table                                              | 6-38  |
|   | OE_ACTIONS_INTERFACE Table                                                | 6-39  |
|   | Review Order Management Open Interface Exceptions                         | 6-39  |
|   | Order Import Item Cross-Referencing                                       | 6-40  |
|   | Data in the e-Commerce Gateway Transaction                                | 6-42  |
|   | Table Searches                                                            | 6-44  |
|   | Miscellaneous Item Data                                                   | 6-48  |
|   | Inbound Purchase Order Change (POCI/860/ORDCHG)                           | 6-49  |
|   | Outbound Purchase Order Acknowledgment (POAO/855/ORDRSP) (POCAO/865/ORDRS |       |
|   | Oracle Payables                                                           | 6-50  |
|   | Inbound Invoice (INI/810/INVOIC)                                          | 6-57  |
|   | Inbound Shipment and Billing Notice (SBNI/857/No EDIFACT)                 | 6-69  |
|   | Outbound Application Advice (ADVO/824/APERAK)                             | 6-69  |

|   | Outbound Payment Order/Remittance Advice (PYO/820/PAYORD-PAYEXT-REMADV) .                                   | 6-71  |
|---|----------------------------------------------------------------------------------------------------|-------|
|   | Oracle Process Manufacturing                                                                                | 6-75  |
|   | Oracle Purchasing                                                                                           | 6-76  |
|   | Inbound Price/Sales Catalog (CATI/832/PRICAT) Inbound Response to Request for Quota (RRQI/843/QUOTES)       | 6-77  |
|   | Inbound Ship Notice/Manifest (ASNI/856/DESADV) Inbound Shipment and Billing Notice (SBNI/857/No EDIFACT)    |       |
|   | Outbound Application Advice (ADVO/824/APERAK)                                                               | 6-97  |
|   | Outbound Purchase Order (POO/850/ORDERS)                                                                    | 6-97  |
|   | Outbound Purchase Order Change (POCO/860/ORDCHG)                                                            | 6-99  |
|   | Oracle Receivables                                                                                          | 6-102 |
|   | Outbound Invoice (INO/810/INVOIC)                                                                           | -     |
|   | Outbound Credit Memo/Debit Memo (CDMO/812/CREADV-DEBADV)                                                    |       |
|   | Oracle Release Management                                                                                   |       |
|   | Planning/Material Release (SPSI/830/DELFOR/DELINS) Shipping Schedule (SSSI/862/DELJIT/DELINS/CALDEL/KANBAN) |       |
|   | Production Sequence Schedule (PSQI/866/DELJIT/SYNCRO/SYNPAC)                                                |       |
|   | Oracle Shipping Execution                                                                                   |       |
|   | Outbound Shipment Notice/Manifest (DSNO/856/DESADV)                                                         |       |
|   | Oracle Supplier Scheduling                                                                                  |       |
|   | Outbound Planning Schedule (SPSO/830/DELFOR)                                                                |       |
|   | Outbound Shipping Schedule (SSSO/862/DELJIT)                                                                |       |
| 7 | Test Transactions                                                                                           |       |
|   | Testing Inbound Transactions                                                                                | . 7-1 |
|   | Testing Outbound Transactions                                                                               |       |
|   | Printing and Extract of Documents                                                                           |       |
| 8 | Troubleshooting                                                                                             |       |
|   | Troubleshooting                                                                                             | . 8-1 |
|   | Error Messages                                                                                              | . 8-2 |
|   | Inbound Transactions                                                                                        | 8-10  |
|   | Transaction Exception Summaries                                                                             | 8-10  |
|   | Reports                                                                                                    | 8-13  |
| 9 | Trading Partner                                                                                             |       |
|   | Trading Partner                                                                                             | . 9-1 |
|   | Trading Partner Group                                                                                       |       |
|   | EDI Location Codes                                                                                          | . 9-2 |
|   | Translator Codes                                                                                            | . 9-3 |
|   | Translator Code and EDI Location Code Across Applications                                                   | . 9-5 |
|   | Linking Trading Partner Data to the Oracle Application Source                                               |       |
|   | EDI Location Codes in the Transaction Interface Files                                                       |       |
|   | Multi Organizations                                                                                         | 9-13  |
|   | Organizations in Oracle Application Open Interface Tables                                                   | 9-18  |

|    | Trading Partner Windows                            | 9-18           |
|----|----------------------------------------------------|----------------|
| 10 | Code Conversion                                    |                |
|    | Code Conversion                                    | 10-1           |
|    | Concatenated Search Key for Inbound Transactions   | 10-22<br>10-26 |
| 11 | Extensible Architecture                            |                |
|    | Customizing EDI Transactions                       | 11-1           |
|    | Descriptive Flexfields                             | 11-2           |
|    | Steps for Extensible Architecture                  | 11-5           |
| Α  | Transaction Summary Layouts                        |                |
|    | Oracle Inventory Transaction Summaries             | . A-1          |
|    | Oracle Order Management Transaction Summaries      | . A-7          |
|    | Oracle Payables Transaction Summaries              | A-49           |
|    | Oracle Process Manufacturing Transaction Summaries | A-72           |
|    | Oracle Purchasing Transaction Summaries            | A-73           |
|    | Oracle Receivables Transaction Summaries           | A-122          |
|    | Oracle Release Management Transaction Summaries    | A-145          |
|    | Oracle Shipping Execution Transaction Summaries    | A-164          |
|    | Oracle Supplier Scheduling Transaction Summaries   | A-164          |

# **Send Us Your Comments**

# Oracle e-Commerce Gateway Implementation Manual, Release 11*i* Part No. A75164-05

Oracle welcomes your comments and suggestions on the quality and usefulness of this publication. Your input is an important part of the information used for revision.

- Did you find any errors?
- Is the information clearly presented?
- Do you need more information? If so, where?
- Are the examples correct? Do you need more examples?
- What features did you like most about this manual?

If you find any errors or have any other suggestions for improvement, please indicate the title and part number of the documentation and the chapter, section, and page number (if available). You can send comments to us in the following ways:

- Electronic mail: appsdoc\_us@oracle.com
- FAX: 650-506-7200 Attn: Oracle Applications Technology Group Documentation Manager
- Postal service:

Oracle Applications Technology Group Documentation Manager Oracle Corporation 500 Oracle Parkway Redwood Shores, CA 94065 USA

If you would like a reply, please give your name, address, telephone number, and electronic mail address (optional).

If you have problems with the software, please contact your local Oracle Support Services.

# **Preface**

### Intended Audience

Welcome to Release 11i of the Oracle e-Commerce Gateway Implementation Manual.

This guide assumes you have a working knowledge of the following:

- The principles and customary practices of your business area.
- Oracle e-Commerce Gateway
  - If you have never used Oracle e-Commerce Gateway, Oracle suggests you attend training classes available through Oracle University.
- The Oracle Applications graphical user interface

To learn more about the Oracle Applications graphical user interface, read the *Oracle Applications User's Guide*.

See Related Documents on page x for more Oracle Applications product information.

# TTY Access to Oracle Support Services

Oracle provides dedicated Text Telephone (TTY) access to Oracle Support Services within the United States of America 24 hours a day, seven days a week. For TTY support, call 800.446.2398.

# **Documentation Accessibility**

Our goal is to make Oracle products, services, and supporting documentation accessible, with good usability, to the disabled community. To that end, our documentation includes features that make information available to users of assistive technology. This documentation is available in HTML format, and contains markup to facilitate access by the disabled community. Accessibility standards will continue to evolve over time, and Oracle is actively engaged with other market-leading technology vendors to address technical obstacles so that our documentation can be accessible to all of our customers. For more information, visit the Oracle Accessibility Program Web site at http://www.oracle.com/accessibility/.

### Accessibility of Code Examples in Documentation

Screen readers may not always correctly read the code examples in this document. The conventions for writing code require that closing braces should appear on an otherwise empty line; however, some screen readers may not always read a line of text that consists solely of a bracket or brace.

### Accessibility of Links to External Web Sites in Documentation

This documentation may contain links to Web sites of other companies or organizations that Oracle does not own or control. Oracle neither evaluates nor makes any representations regarding the accessibility of these Web sites.

### **Structure**

#### 1 Introduction

This chapter contains implementation information about Oracle e-Commerce Gateway.

### 2 Implementation Positioning

This chapter contains information about Oracle e-Commerce Gateway implementation.

### 3 Oracle e-Commerce Gateway Implementation Checklist

This chapter contains Oracle e-Commerce Gateway implementation steps and checklists.

### 4 Implementation Details

This chapter contains Oracle e-Commerce Gateway implementation details.

#### 5 Transaction Interface File Architecture

This chapter contains information about transaction interface file architecture.

### 6 Application Transaction Detail

This chapter contains information about application transaction detail.

#### 7 Test Transactions

This chapter contains test transactions for Oracle e-Commerce Gateway implementation.

#### 8 Troubleshooting

This chapter contains troubleshooting information about Oracle e-Commerce Gateway implementation.

#### 9 Trading Partner

This chapter contains trading partner information.

#### 10 Code Conversion

This chapter contains the code conversion information about Oracle e-Commerce Gateway implementation.

### 11 Extensible Architecture

This chapter contains extensible architecture information about Oracle e-Commerce Gateway implementation.

### **A Transaction Summary Layouts**

This appendix contains transaction summary information for Oracle Applications about Oracle e-Commerce Gateway implementation.

# **Related Documents**

You can choose from many sources of information, including online documentation, training, and support services, to increase your knowledge and understanding of Oracle e-Commerce Gateway.

If this guide refers you to other Oracle Applications documentation, use only the Release 11i versions of those guides.

### Online Documentation

Note that all Oracle Applications documentation is available online (HTML or PDF).

- PDF Documentation See the Oracle Applications Documentation Library CD for current PDF documentation for your product with each release. The Oracle Applications Documentation Library is also available on Oracle MetaLink and is updated frequently.
- Online Help Online help patches (HTML) are available on OracleMetaLink.
- About Documents Refer to the About document for the mini-pack or family pack
  that you have installed to learn about feature updates, installation information, and
  new documentation or documentation patches that you can download. About
  documents are available on Oracle MetaLink.

### **Related Guides**

You may want to refer to Oracle Applications implementation documentation when you set up and use Oracle e-Commerce Gateway. You can read the documentation online by choosing Library from the expandable menu on your Oracle Applications HTML help window, by reading from the Oracle Applications Documentation Library CD included in your media pack, or by using a Web browser with a URL that your system administrator provides.

If you require printed guides, you can purchase them from the Oracle Store at http://oraclestore.oracle.com.

### **Guides Related to All Products**

#### Oracle Applications User's Guide

This guide explains how to enter data, query, run reports, and navigate using the graphical user interface (GUI) available with this release of Oracle e-Commerce Gateway (and any other Oracle Applications products). This guide also includes information on setting user profiles, as well as running and reviewing reports and concurrent processes.

You can access this user's guide online by choosing "Getting Started with Oracle Applications" from any Oracle Applications help file.

### **Documents Related to This Product**

### Oracle e-Commerce Gateway User's Guide

This guide describes how Oracle e-Commerce Gateway provides a means to conduct business with trading partners via Electronic Data Interchange (EDI). Data files are exchanged in a standard format to minimize manual effort, speed data processing and ensure accuracy.

#### Oracle Purchasing User's Guide

This guide describes how to enter and manage the requisitions and purchase orders that relate to your projects.

#### Oracle Supplier Scheduling User's Guide

This guide describes how you can use Oracle Supplier Scheduling to calculate and maintain planning and shipping schedules and communicate them to your suppliers.

#### Oracle Payables User's Guide

This guide describes how accounts payable transactions are created and entered in Oracle Payables. This guide also contains detailed setup information for Oracle Payables.

### Oracle Receivables Gateway User's Guide

Use this manual to learn about Oracle Receivables invoice processing and invoice formatting, defining customers, creating transactions, importing transactions using AutoInvoice, and defining Automatic Accounting in Oracle Receivables.

### Oracle Order Management User's Guide

This guide describes how to enter sales orders and returns, copy existing sales orders, schedule orders, release orders, create price lists and discounts for orders, run processes, and create reports.

### Oracle Shipping Execution User's Guide

This guide provides information on setting up and using Oracle Shipping.

### Oracle Release Management User's Guide

This manual describes how to manage high volume electronic demand by continually incorporating your customers demand into your order and planning processes. By explaining how to validate, archive, manage and reconcile incoming planning, shipping and production sequence schedules with updates to sales orders and forecasts, it enables you to electronically collaborate with your customers to more accurately manage demand. It also describes how to plan, create and manage trading partner layers for trading partner specific customizations.

### Oracle Manufacturing APIs and Open Interfaces Manual

This manual contains up-to-date information about integrating with other Oracle Manufacturing applications and with your other systems. This documentation includes API's and open interfaces found in Oracle Manufacturing.

### Installation and System Administration

#### **Oracle Applications Concepts**

This guide provides an introduction to the concepts, features, technology stack, architecture, and terminology for Oracle Applications Release 11*i*. It provides a useful first book to read before installing Oracle Applications.

### **Installing Oracle Applications**

This guide provides instructions for managing the installation of Oracle Applications products. In Release 11*i*, much of the installation process is handled using Oracle Rapid Install, which minimizes the time to install Oracle Applications and the Oracle technology stack by automating many of the required steps. This guide contains instructions for using Oracle Rapid Install and lists the tasks you need to perform to finish your installation. You should use this guide in conjunction with individual product user's guides and implementation guides.

#### **Upgrading Oracle Applications**

Refer to this guide if you are upgrading your Oracle Applications Release 10.7 or Release 11.0 products to Release 11*i*. This guide describes the upgrade process and lists database and product-specific upgrade tasks. You must be either at Release 10.7 (NCA, SmartClient, or character mode) or Release 11.0 to upgrade to Release 11*i*. You cannot upgrade to Release 11*i* directly from releases prior to 10.7.

### Maintaining Oracle Applications

Use this guide to help you run the various AD utilities, such as AutoUpgrade, Auto Patch, AD Administration, AD Controller, AD Relink, License Manager, and others. It contains how-to steps, screenshots, and other information that you need to run the AD utilities. This guide also provides information on maintaining the Oracle Applications file system and database.

### Oracle Applications System Administrator's Guide

This guide provides planning and reference information for the Oracle Applications system administrator. It contains information on how to define security, customize menus and online help, and manage concurrent processing.

#### Oracle Alert User's Guide

This guide explains how to define periodic and event alerts to monitor the status of your Oracle Applications data.

### Other Implementation Documentation

### Oracle Applications Product Update Notes

Use this guide as a reference for upgrading an installation of Oracle Applications. It provides a history of the changes to individual Oracle Applications products between Release 11.0 and Release 11i. It includes new features, enhancements, and changes made to database objects, profile options, and seed data for this interval.

### Multiple Reporting Currencies in Oracle Applications

If you use the Multiple Reporting Currencies feature to record transactions in more than one currency, use this manual before implementing Oracle Applications. This manual details additional steps and setup considerations for implementing Oracle Applications with this feature.

#### Multiple Organizations in Oracle Applications

This guide describes how to set up and use Oracle Applications' Multiple Organization support feature, so you can define and support different organization structures when running a single installation of Oracle Applications.

### Oracle Applications Flexfields Guide

This guide provides flexfields planning, setup, and reference information for the Oracle Applications implementation team, as well as for users responsible for the ongoing maintenance of Oracle Applications product data. This guide also provides information on creating custom reports on flexfields data.

### Oracle Applications Developer's Guide

This guide contains the coding standards followed by the Oracle Applications development staff. It describes the Oracle Application Object Library components needed to implement the Oracle Applications user interface described in the *Oracle Applications User Interface Standards for Forms-Based Products*. It also provides information to help you build your custom Oracle Forms Developer forms so that they integrate with Oracle Applications.

### Oracle Applications User Interface Standards for Forms-Based Products

This guide contains the user interface (UI) standards followed by the Oracle Applications development staff. It describes the UI for the forms-based Oracle Applications products and how to apply this UI to the design of an application built using Oracle Forms.

### Oracle eTechnical Reference Manuals

Each eTechnical Reference Manual (eTRM) contains database diagrams and a detailed description of database tables, forms, reports, and programs for a specific Oracle Applications product. This information helps you convert data from your existing applications, integrate Oracle Applications data with non-Oracle applications, and write custom reports for Oracle Applications products. Oracle eTRM is available on Oracle MetaLink.

### Oracle Applications Message Reference Manual

This manual describes Oracle Applications messages. This manual is available in HTML format on the documentation CD-ROM for Release 11*i*.

### **Training and Support**

### **Training**

Oracle offers a complete set of training courses to help you and your staff master Oracle e-Commerce Gateway and reach full productivity quickly. These courses are organized into functional learning paths, so you take only those courses appropriate to your job or area of responsibility.

You have a choice of educational environments. You can attend courses offered by Oracle University at any one of our many Education Centers, you can arrange for our trainers to teach at your facility, or you can use Oracle Learning Network (OLN), Oracle University's online education utility. In addition, Oracle training professionals can tailor standard courses or develop custom courses to meet your needs. For example, you may want to use your organization's structure, terminology, and data as examples in a customized training session delivered at your own facility.

#### Support

From on-site support to central support, our team of experienced professionals provides the help and information you need to keep Oracle e-Commerce Gateway working for you. This team includes your Technical Representative, Account Manager, and Oracle's large staff of consultants and support specialists, with expertise in your business area, managing an Oracle Database, and your hardware and software environment.

### Do Not Use Database Tools to Modify Oracle Applications Data

Oracle STRONGLY RECOMMENDS that you never use SQL\*Plus, Oracle Data Browser, database triggers, or any other tool to modify Oracle Applications data unless otherwise instructed.

Oracle provides powerful tools you can use to create, store, change, retrieve, and maintain information in an Oracle database. But if you use Oracle tools such as SQL\*Plus to modify Oracle Applications data, you risk destroying the integrity of your data and you lose the ability to audit changes to your data.

Because Oracle Applications tables are interrelated, any change you make using an Oracle Applications form can update many tables at once. But when you modify Oracle Applications data using anything other than Oracle Applications, you may change a row in one table without making corresponding changes in related tables. If your tables get

out of synchronization with each other, you risk retrieving erroneous information and you risk unpredictable results throughout Oracle Applications.

When you use Oracle Applications to modify your data, Oracle Applications automatically checks that your changes are valid. Oracle Applications also keeps track of who changes information. If you enter information into database tables using database tools, you may store invalid information. You also lose the ability to track who has changed your information because SQL\*Plus and other database tools do not keep a record of changes.

# Introduction

This chapter contains implementation information about Oracle e-Commerce Gateway. This chapter covers the following topics:

- Purpose of the Implementation Manual
- Documentation
- Oracle e-Commerce Gateway Overview
- **Processing Traditional EDI Transactions**
- **EDI Translators**

# **Purpose of the Implementation Manual**

The Oracle e-Commerce Gateway Implementation Manual provides details to facilitate implementation of the product, and highlights additional actions to ensure a successful implementation.

While Oracle e-Commerce Gateway is in itself, a comprehensive product that will suit most customer's e-business integration requirements, most of the effort expended during an implementation cycle concerns defining, mapping, and balancing customer requirements against trading partner expectations. This guide includes implementation details, and contains an overview of the main points that should be taken into consideration during the course of an Oracle e-Commerce Gateway project.

This implementation manual provides the following:

- Required knowledge profile for an implementer
- Implementation checklist
- Profiles and validation rules setup details
- Trading Partner setup details and recommendations
- Code conversion setup details and recommendations
- Oracle Application setups for the transactions
- Transaction interface file architecture
- Transaction interface file modification guidelines
- Testing recommendations
- Details about the supported transactions

- Trouble Shooting tools and recommendations
- Recommendations on how to extend the supported transactions

**Note:** Details for adding transactions not supported by Oracle e-Commerce Gateway are not included in this document.

### **Documentation**

The following documentation for Oracle e-Commerce Gateway is available:

- Oracle e-Commerce Gateway User's Guide
- Oracle e-Commerce Gateway Technical Reference Manual (TRM)

Someone in your organization may need this manual if any customizations such as extension tables are implemented.

- Oracle Manufacturing, Distribution, Sales and Service Open Interface Manual
- Oracle Payables User's Guide

Note: Get the latest Oracle e-Commerce Gateway supplemental documents from Oracle Support Service's MetaLink web site.

# Oracle e-Commerce Gateway Overview

### e-Business Integration

Oracle e-Commerce Gateway is a standards-based integration product for Oracle Applications. This integration product allows you to integrate Oracle Applications with applications residing inside or outside of your enterprise, communicating via the Intranet, Extranet, or the Internet.

Oracle e-Commerce Gateway evolved from the Oracle EDI Gateway product, focusing on Electronic Data Interchange (EDI) into a product focused on e-business integration. All the features and functions of Oracle EDI Gateway are retained and enhanced to create the Oracle e-Commerce Gateway product

Oracle e-Commerce Gateway supports seamless integration, streamlined implementation, and rule-based transaction processing to automate your business operations. The major features include:

- Open and Extensible Architecture
- Streamlined Transaction Implementation
- Configurable Integration Environment
- Rule-Based Process Management
- Reports

Oracle e-Commerce Gateway is designed with an open and extensible architecture for easy integration with any third party application.

The product is designed with self-contained yet integrated modules focused on ease of implementation; you simply define the business rules and configuration parameters, then you can implement any of the pre-built transactions.

Extensibility hooks are provided to integrate custom transactions and extend the Oracle e-Commerce Gateway supported transactions by incorporating data from non-Oracle Applications data sources.

### Configurable Integration Environment

Oracle e-Commerce Gateway supports configurations at the system, transaction, trading partner, and process levels giving you utmost control of your data, interface files, and business processes.

You can configure how data elements are validated and mapped, the structure and layout of an interface file, when a business process is initiated, and how it should proceed. Furthermore, you can control the behavior of a process if an exception is detected.

All rules are stored in a repository to support dynamic run-time message creation, automated process monitoring, and exception analysis. Using a single window, you can change a rule by changing the information stored in the Oracle e-Commerce Gateway repository. The updated rule takes effect at run-time without any code modifications.

System level configurations apply to all transactions, and include the following:

- Define inbound/outbound file directory
- Enable/disable transactions
- Define text wrapping rules

Transaction level configurations apply to a specific transaction, and include the following:

- Validation Rules
- Code Conversions
- Transaction Layout

By defining the validation rules, you indicate how a transaction is to be validated, what constitutes an exception, and what action to take if an exception is detected. This ensures that only valid transactions are passed to Oracle e-Commerce Gateway for processing. Oracle e-Commerce Gateway supports the following validation and exception processing rules: The transaction exception rules include invalid trading partner, invalid Address, and Test/Production mode discrepancy.

The data validation rules and their descriptions are listed in the following table:

#### **Data Validation Rules**

| Data Rule          | Description                                                                                                    |
|--------------------|----------------------------------------------------------------------------------------------------|
| Data Type Checking | Compares the data types of the data in the file to the data type defined in Gateway transaction table.                                                                   |
| Default if Null    | Moves a default value to the staging table column, if the field is NULL (blank) in the interface file.                                                                   |
| Null Dependency    | Checks if the incoming data for a given column has a null dependency.                                                                                                    |
| Predefined List    | Checks if the incoming data for a given column is equal to or not equal to a value in a predefined list in the Oracle e-Commerce Gateway.                                |
| Simple Lookup      | Checks if the incoming data for a given column is a valid value equal to the one found in the user-defined table and column that will be used in a SQL Select Statement. |
| Valueset Lookup    | Checks if the incoming data for a given column is a valid value in a standard Oracle Valueset.                                                                           |
| Value is Required  | Checks if the incoming data for a given column has a non-null value, i.e. it cannot be blank.                                                                            |

Each rule is associated with an action taken when an exception is detected. The exception processing options are skip current document, log the violation and continue processing, or abort the entire run.

Another form of transaction configuration is performed on the transaction data, based on user-defined code conversion rules. The Oracle e-Commerce Gateway Code Conversion module supports the following:

- One Oracle code to one external code
- One Oracle code to many external codes
- Criteria-based code conversion
- Intelligent search for Oracle or external code(s)

An example of a one-to-one relationship is the conversion of a single Oracle code for unit of measure to a unit of measure code based on the ISO 9000 code list, the ASC X12 code list, or your private code list. An example of a one to many relationship is the conversion of a single Oracle code for payment terms to its ASC X12 components for discount percent, discount days, and net days.

You can define a code conversion rule that applies to all transactions for all trading partners or one that is specific to a trading partner and transaction combination. For maximum flexibility, you can define up to five specific criteria per rule.

Intelligent search is used to identify the Oracle internal or external codes by performing the search using the maximum number of user-defined criteria then reducing the number of criteria by one until a match is found. If a match is not found, a default is used.

The final transaction configuration is related to the transaction layout. Oracle e-Commerce Gateway delivers seeded transaction layout definitions representing relevant business data from or to Oracle Applications. The transaction layout definitions may be used as is, or customized to match the data you transmit to your trading partner. The transaction layout configuration options include change file structure, change record layout, change record attributes, and delete records.

In addition to the system and transaction level configurations, you may configure the trading partner attributes.

The trading partner is the entity you are doing business with and is the key link between Oracle e-Commerce Gateway and Oracle's suite of e-business products and between Oracle e-Commerce Gateway or any third party application. The third party application may be an EDI translator for EDI transactions or any other application internal or external to your enterprise. In addition to establishing these links, you can configure the trading partner attributes to indicate that a transaction is enabled or disabled for processing, and indicate the transaction status to be test or production for processing.

Once all the necessary system, transaction and trading partner level configurations are defined, and you are ready to initiate a transaction, Oracle e-Commerce Gateway supports three processing options:

Event-driven processing for time critical business transactions such as electronic payments or ship notices.

Schedule-based processing for less critical but routinely used business transactions such as purchase orders.

User-defined processing.

The processing option you select depends on the nature of your business and transaction criticality.

Once the transaction process is initiated, the run-time execution engine takes over and proceeds according to the system, transaction, and trading partner configurations you defined.

If necessary, a user-activated run-time execution log is available to assist with trouble shooting. This diagnostic tool supports multiple levels of trace details for both technical and non-technical analysts.

### View Transaction Exceptions

The status of a transaction process and any reported exceptions may be viewed using a single "workbench style" window known as the View Staged Documents window. Summary or detailed inquires are supported using tree style navigation. Dynamic windows and drill-downs are provided to help analyze the cause of an exception.

Once the cause of the exception is identified and resolved, you have the option to submit the transaction for reprocessing or treat the exception as a warning by ignoring or deleting the exception.

The status inquiry, trouble-shooting and re-processing of transactions are all done in one single window, the View Staged Documents window.

Several reports facilitate the implementation process. Use the reports to view trading partner and code conversion data or review the seeded transaction layout definitions, and the contents of a data file.

### **Transaction List**

Oracle e-Commerce Gateway is independent of all EDI standards and can be integrated with any upstream or downstream process via an ASCII file. It is this independence that enables you to select any EDI translator or third party application that best suits your business requirements.

Included in the Oracle e-Commerce Gateway product are many prebuilt business critical transactions, and integration configuration tools designed to streamline your implementation to easily transform your business to e-business.

The following table lists many of the transactions provided by Oracle e-Commerce Gateway including the direction of the transaction, a description of the transaction, and the base Oracle Application.

#### **Transaction List**

| X12 Trans. | EDIFACT<br>Message | Direction | Description                                                                                                    | Base Oracle<br>Application                |
|------------|--------------------|-----------|----------------------------------------------------------------------------------------------------|-------------------------------------------|
| 850        | ORDERS             | outbound  | Purchase Orders                                                                                                    | from Oracle<br>Purchasing                 |
| 860        | ORDCHG             | outbound  | Purchase Order<br>Change Request                                                                                                    | from Oracle<br>Purchasing                 |
| 332        | PRICAT             | inbound   | Price/Sales<br>Catalog                                                                                                    | into Oracle<br>Purchasing                 |
| 343        | QUOTES             | inbound   | Response to<br>Request for<br>Quotation                                                                                                | into Oracle<br>Purchasing                 |
| 856        | DESADV             | inbound   | Ship Notice/<br>Manifest                                                                                                    | into Oracle<br>Purchasing                 |
| 357        | no<br>equivalent   | inbound   | Shipment and<br>Billing Notice                                                                                                    | into Oracle<br>Purchasing and<br>Payables |
| 824        | APERAK             | outbound  | Application Advice, diagnostic message used in response to the inbound ship notice, shipment/ billing notice, and invoice transactions | from Oracle<br>Purchasing and<br>Payables |
| 830        | DELFOR             | outbound  | Planning<br>Schedule                                                                                                    | from Oracle<br>Supplier<br>Scheduling     |
| 862        | DELJIT             | outbound  | Shipping<br>Schedule                                                                                                    | from Oracle<br>Supplier<br>Scheduling     |

| X12 Trans. | EDIFACT<br>Message | Direction | Description                                                                     | Base Oracle<br>Application           |
|------------|--------------------|-----------|---------------------------------------------------------------------------------|--------------------------------------|
| 810        | INVOIC             | inbound   | Invoice, includes<br>data for the ASC<br>X12 110, 210, 410,<br>880 transactions | into Oracle<br>Payables              |
| 820        | PAYORD/<br>REMADV  | outbound  | Payment Orders<br>/ Remittance<br>Advice                                        | from Oracle<br>Payables              |
| 850        | ORDERS             | inbound   | Purchase Orders                                                                 | into Oracle Order<br>Management      |
| 875        | ORDERS             | inbound   | Grocery Purchase<br>Orders                                                      | into Oracle Order<br>Management      |
| 855        | ORDRSP             | outbound  | Purchase Order<br>Acknowledg-<br>ments                                          | from Oracle<br>Order<br>Management   |
| 860        | ORDCHG             | inbound   | Purchase Order<br>Changes                                                       | from Oracle<br>Order<br>Management   |
| 865        | ORDRSP             | outbound  | Purchase Order<br>Change Acknowl-<br>edgments                                   | from Oracle<br>Order<br>Management   |
| 856        | DESADV             | outbound  | Ship Notice/<br>Manifest                                                        | from Oracle<br>Shipping<br>Execution |
| 830        | DELFOR             | inbound   | Planning<br>Schedule                                                            | into Oracle<br>Release<br>Management |
| 862        | DELJIT             | inbound   | Shipping<br>Schedule                                                            | into Oracle<br>Release<br>Management |
| 866        | no<br>equivalent   | inbound   | Production<br>Sequence                                                          | into Oracle<br>Release<br>Management |
| 810        | INVOIC             | outbound  | Invoice, includes<br>data for the ASC<br>X12 110, 210, 410,<br>880 transactions | from Oracle<br>Receivables           |
| 812        | CREADV/<br>DEBADV  | outbound  | Credit Memo,<br>Debit Memo                                                      | from Oracle<br>Receivables           |
| N/A        | CUSDEC             | outbound  | Movement<br>Statistics (<br>INTRASTAT)                                          | from Oracle<br>Inventory             |

The transactions in the following table are available with Oracle Process Manufacturing. The Inbound Purchase Order and Outbound Ship Notice/Manifest transactions are based on the Oracle Process Manufacturing data model and should

be treated as different transactions even though they share the same name as their respective transactions in Oracle Order Management.

#### Transaction List Available with Oracle Process Manufacturing

| X12 Trans. | EDIFACT<br>Message | Direction | Description                      | Base Oracle<br>Application              |
|------------|--------------------|-----------|----------------------------------|-----------------------------------------|
| 850        | ORDERS             | inbound   | Purchase Order                   | into Oracle<br>Process<br>Manufacturing |
| 855        | ORDRSP             | outbound  | Purchase Order<br>Acknowledgment | from Oracle<br>Process<br>Manufacturing |
| 856        | DESADV             | outbound  | Ship Notice/<br>Manifest         | from Oracle<br>Process<br>Manufacturing |

# **Processing Traditional EDI Transactions**

Although Oracle e-Commerce Gateway has evolved into an e-business integrator, it continues to be the hub for processing high volume traditional EDI transactions.

The following section describes how traditional EDI transactions are processed through Oracle e-Commerce Gateway.

### Interface Files between Oracle e-Commerce Gateway and Any Translator

ASCII files are passed between Oracle e-Commerce Gateway and any Translator for traditional EDI transaction processing.

For inbound transactions, the Translator copies the data from its position in the standard EDI transaction to its required position in the Oracle transaction interface file.

The reverse data mapping is done for outbound transactions. Oracle e-Commerce Gateway creates a transaction interface file of the data from the base Oracle Application. The Translator copies the data to its position in the chosen standard.

The following illustration shows sample data from an ASC X12 Purchase Order (850) transaction (on the right) and an Oracle e-Commerce Gateway outbound purchase order (POO) interface file (on the left).

#### Sample Interface File Between Oracle e-Commerce Gateway and Purchase Order

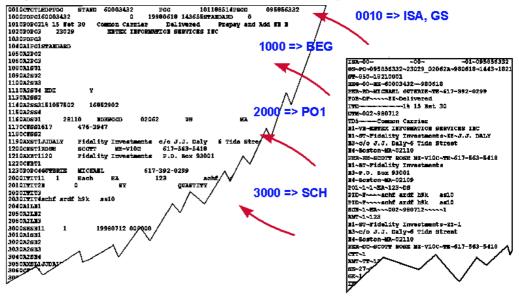

Oracle e-Commerce Gateway extracts outbound transaction data from application tables and loads inbound transactions into the base Oracle Application Open Interface tables.

The components of the outbound transaction flow, as shown below are as follows: Oracle Applications > Oracle e-Commerce Gateway > Flat File > EDI Translator > EDI Message sent out.

#### Outbound Flow of a Transaction with Oracle e-Commerce Gateway

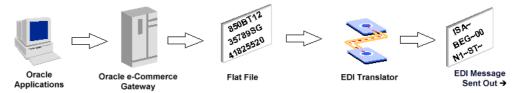

The components of the inbound transaction flow, as shown below, are as follows: EDI Message received > EDI Translator > Flat File > Oracle e-Commerce Gateway > Oracle Open Interface > Oracle Applications.

#### Inbound Flow of a Transaction with Oracle e-Commerce Gateway

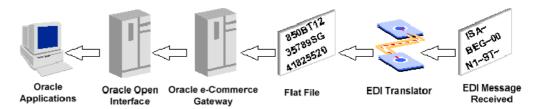

Oracle e-Commerce Gateway resides between Oracle Applications and a translator and processes data using ASCII interface files.

The EDI Translator accommodates the EDI standards such as ASC X12 and EDIFACT, and monitors transmitting standard formatted data between Trading Partners. The format and content of this file can be adjusted using the Interface File Definition window within Oracle e-Commerce Gateway, though any changes must be implemented within the EDI Translator's data map and set-up.

An EDI Translator data map may be defined to produce a transaction according to the recommendations of any industry guideline such as UCS, EIDX, or AIAG. A data map may accommodate the data requirements of a single trading partner or many trading partners.

Oracle e-Commerce Gateway processes data via the transaction interface file that is received from or sent to the Translator. Oracle e-Commerce Gateway is independent of all standard formats since only the business data is found in the Oracle e-Commerce Gateway transaction interface files.

Oracle e-Commerce Gateway does not have communication software to transmit the standard formatted data between trading partners. Oracle e-Commerce Gateway relies on the Translator being connected to third party communication service providers to transmit data to, or receive data from, trading partners after the data is mapped to the desired standard format.

### **Outbound Process Flow**

Oracle e-Commerce Gateway outbound transaction process creates interface data files to support any EDI Standard that is available from the Translator. Oracle e-Commerce Gateway collects all of the business data needed to map to a standard EDI transaction which the receiving Trading Partner can interpret properly into their receiving application using their equivalent of Oracle e-Commerce Gateway/Translator setup.

Oracle e-Commerce Gateway extracts the data from the base application tables, and optionally extracts data from other files/tables via extension tables. The use of extension tables requires the customization of standard code packages provided with Oracle e-Commerce Gateway.

Oracle e-Commerce Gateway does the following:

- Reviews the System and Transaction profiles.
- Gets Trading Partner processing parameters, e.g. location codes, allowable/enabled EDI transactions, etc.
- Extracts data from Oracle base applications tables relevant to the transaction being processed.
- Optionally, retrieves data from customer defined extension tables (requires some customization).
- Applies code conversions (when set up and activated).
- Populates Oracle e-Commerce Gateway tables with all the data gathered.

Sets the data extract flags in the base Oracle Application table to prevent subsequent re-extraction.

Produces an interface data file for use by the EDI Translator.

### **Inbound Process Flow**

The inbound transaction flow is similar to the outbound transaction flow.

Oracle e-Commerce Gateway performs the following functions during an inbound transaction process after it receives an interface file from the EDI Translator or other process:

- Reviews the System and Transaction profiles.
- Gets Trading Partner validation processing parameters.
- Validates data based on user-defined process rules for the transaction.
- Applies code conversions (if set up and activated).
- Validates data based on user-defined column rules for the data elements.
- Captures transaction data exceptions. These exceptions can be reviewed on-line from the staging tables to examine the exception condition. The correction action is performed in a trading partner set up or other application set up, then the transaction can be revalidated. Optionally transactions may be deleted from the view staging tables.
- Loads valid transactions into the appropriate Oracle Application Open Interface tables for the transaction.

All the valid transactions are loaded into the Application Open Interface tables where it is validated by Oracle Open Interface's Application Program Interfaces (APIs). Valid data is loaded into Oracle Application base tables.

Exception data is detected both in Oracle e-Commerce Gateway and Oracle Applications depending on the type of exception encountered. For example, Oracle e-Commerce Gateway would detect that the trading partner was not set up for a given transaction, whereas the base Oracle Application API would detect a duplicate invoice.

The application's standard error handling functions are used to identify, report, and resolve errors. Errors detected by the Translator are resolved by the error handling in that process. Reoccurring data errors that originate from the sender should be discussed with the trading partner for permanent corrections.

### **EDI Translators**

The following section describes function performed by an EDI Translator in the processing of traditional EDI transactions.

The various standards for message formatting are both precise and potentially changing, in addition, there are many issues regarding the various addressing methods and communication protocols that may be used for the actual exchange of transactions. A formatting and communications interface is therefore required between Oracle e-Commerce Gateway and the external communications service. This interface software is called the EDI Translator. There are a number of specialist companies who operate in this area offering packages to address these requirements.

EDI Translators generally provide tools to map any interface data file format to any format including standard EDI transactions and messages, so data mapping to a standard like SPEC2000 should not be an issue with most Translator providers. They may not provide predefined data maps for all standards, but their software should provide a means to handle any-to-any data mapping.

Another key feature provided by the Translator is communication error and format checking to ensure that invalid messages are rejected and returned.

Translator software normally provides built in support for one or more of the EDI standards and communication methods. It may also offer support for pre-packaged extension products that include proprietary file formats.

EDI Translators perform the following main functions:

Integrated Audit Trail.

Provides an audit trail of transaction activity and profile updates.

Trading Partner Identification.

Trading partner identifications are maintained to define which transactions are enabled for test or production, which EDI standard and its version/release to map the data, define data for the electronic envelope, define the communications method to be used, etc.

3. Standards Translation.

Maintains ASC X12 and EDIFACT transaction tables for all versions/releases, XML, and other standards as needed.

Data Mapping.

Provide data mapping facilities between proprietary formats and the standards.

Communications.

Provides scripts to access popular VANs and VASPs, They also have the capability to send data over the Internet.

Short-term Transaction Archival.

Requeues transactions to transmit again as needed.

7. Automatic Transaction Status Feedback to the Application

Feedback is provided to Oracle Applications that transactions have confirmed receipts from trading partners or some other transmission status, e.g. buyers may wish to see a confirmation that a supplier received (or not) a specific order.

Audit Transaction Archival.

Maintains historical archival of data for audit purposes.

# Implementation Positioning

This chapter contains information about Oracle e-Commerce Gateway implementation.

This chapter covers the following topics:

- Implementation Positioning
- Other Application Implementations
- Determine Communications Methods For The Transactions
- Implementation Planning

## Implementation Positioning

To successfully implement the Oracle e-Commerce Gateway and enable specific transactions within the product, the implementer needs to have certain knowledge and experience beyond the Oracle e-Commerce Gateway. This section describes those additional requirements.

### **Understand Standards**

If traditional EDI transactions are being implemented, the following must be understood:

### **Understand Standard Components**

Implementers must be familiar with all EDI standards components, i.e., segments, elements, and code values that make up EDI transactions for which the E-Commerce Gateway interface is being implemented. Implementers must know which elements in an EDI transaction correspond with fields in an Oracle E-Commerce Gateway interface file to be able to assist with Translator software mapping. Implementers must be familiar with codes (qualifiers) that are used to identify data elements in an EDI transaction.

### **Understand Characteristics of the EDI Transaction**

Implementers must be familiar with the characteristics of an EDI transaction.

For example, the ASC X12 standard Purchase Order 850 transaction has a three level structure: Header, Item, and Shipments. The Oracle Order Management Order Import open interface has a two level structure: header and the combined Item/Shipments. Each combination of the Item and Shipment in the transaction must be combined to create an item record in the transaction interface file.

### **Understand the Data Mapping Requirements**

Implementers should review the client's data mapping requirements to identify elements for which there is no corresponding field in the Oracle E-Commerce Gateway transaction interface file. For example, the Trading Partner may send data at the detail line level in a purchase order transaction that identifies their warehouse bin/bulk location. The Trading Partner requires the supplier to print this data on a label and apply the label to each carton associated with the detail line item. This carton label facilitates the Trading Partner's receiving process.

If necessary, it is recommended that the EDI implementation team include an application specialist in the relevant transaction area.

### Understanding the Oracle e-Commerce Gateway Functions

### Attend an Oracle e-Commerce Gateway Course

Implementers should attend an Oracle e-Commerce Gateway course. They must understand all the features including profile setups, process rules, column rules, trading partner definitions, and code conversion for setting up the product.

### **Understand Trading Partner Setups**

It is essential that the relationship between Translator and EDI Location Codes be completely understood. Also a policy should be put in place with the customer so an administrator can easily maintain the trading partner setup screens given only basic data about the Trading Partner, Location, and permissible transactions.

### **Understand General Code Conversion Setups**

The Code Conversion capabilities of the Oracle e-Commerce Gateway can provide a comprehensive set of criteria to convert internal Oracle codes, site codes, payment codes etc. to/from the terms used by the Trading Partners. These conversions can be undertaken globally or based upon specific criteria using up to five keys - see the Oracle e-Commerce Gateway User's Manual for more details. Conversion requirements should be carefully planned and kept as simple as possible to avoid over complex situations requiring burdensome maintenance.

#### **Understand Extension tables (for Outbound Transactions)**

Implementers should understand or have access to a developer who understands PL/SQL and how data is stored in the database. They can determine feasibility of changes, how to make those changes without disturbing the existing routines, and how to make them in such a way that the changes can be easily adapted when patches are installed. This also applies to inbound transactions when additional routines are needed to make the data put into the interface tables by the Oracle e-Commerce Gateway compatible with the import process and/or the customer's needs.

A basic knowledge of the table structure of the relevant Oracle Applications and Oracle e-Commerce Gateway is a big advantage if any custom work is contemplated.

### **Understand Oracle Applications and Application Open Interfaces**

#### Know the Transient Data in the Oracle Application

The Oracle Applications produce data as needed by the application. They may not retain data in the tables that is calculated because the numbers used to produce the calculation (number of units and discount percentage in the example below) may change each time the application is run. The data is printed on a permanent paper document. Because EDI is a substitute for the paper document, this data must be computed and stored in the outgoing file. The implementer must allow for this by defining a field in the EDI extension table and the code to populate it.

### Know the Functionality of the Oracle Application

Verify that the Oracle Application performs the function expected by the transaction.

### Know the Required Fields and Default Data

Know the required fields in the transaction interface file and the application open interface and know the defaults defined in the Oracle e-Commerce Gateway for the transaction

The open interface tables require certain fields to be populated to properly process the incoming data. Because it is not known whether the data is available on the source system, a default value can be used so that processing can continue. Required fields and default values are dependent on how the application is configured to handle keyboard entry in setup. It is also very important that the base application is set up with the data that it is expecting.

# Other Application Implementations

For standard transactions, an e-Commerce environment must be installed. Generally the following must be done in the Translator specifically and the e-Commerce environment generally.

This document does not discuss the detail of installing Translators or the operation of Translators.

### **Translators**

Each company must install a Translator to processes traditional standard transactions such as ASC X12 transactions and EDIFACT messages. They must review its system requirements, and its integration requirements with the Oracle e-Commerce Gateway.

The ability to configure the Translator to suit different formats is also a consideration to facilitate any changes that may be required from updates to the Oracle e-Commerce Gateway. These changes may be in the form of new or additional transactions, changes in the customer's business requirements, and changes occasioned by new or existing trading partners. If the Translator is difficult to update or configure, this may impact the successful, timely outcome of an EDI implementation.

Another consideration is whether or not the Translator is running on the same server as the Oracle e-Commerce Gateway. In some cases, the Translator has been installed on a separate machine, for example a mainframe. When this is the case, it is necessary to allow for file transfer requirements and scheduling to/from the Translator. In some instances a file transfer to/from a mainframe may require that the file be of fixed length. In this case. the variable nature of the files used by the Oracle e-Commerce Gateway may pose problems of padding (for outbound transactions) and interface file definition (for inbound transactions).

### **Trading Partner Definitions**

Translators have criteria for defining trading partners, that is different from the trading partner definitions used in the Oracle e-Commerce Gateway.

The Translator setup requires identifying the following:

- Sender and receiver identification codes for the electronic envelopes.
- The EDI standard and its version/release or data dictionary for traditional EDI transactions.

- The transaction's data map used to map data between the source data file and the standard transaction.
- Which code conversion sets are to be used for the transaction for the trading partner.
- Communication method.
- Communication service provider.

The Oracle e-Commerce Gateway requires the Translator's identification code for its trading partner definition in the transaction interface file on the Control Record 0010. It is defined at the 'Translator Code' in the trading partner setup in the Trading Partner Detain tab in the Trading Partner setup.

#### **Code Conversion**

Like the Oracle e-Commerce Gateway, Translators provide for code conversion between the value defined in the base Oracle Application and the values required by the EDI standard or the trading partner. Code conversion is performed on specific data elements. You can use the Oracle e-Commerce Gateway for some data elements and the Translator on other data elements. You should decide where it is most efficient for your implementations, bearing in mind how easy it will be in the future to add, edit, or delete conversions in the Oracle e-Commerce Gateway or the Translator.

### **Data Mapping**

Review the Oracle e-Commerce Gateway transaction interface files and the EDI standard transaction to determine where the data is positioned in the EDI standard transaction. If transaction data maps already exist, they provides a good starting point since the standard transaction portion of the data map can be copied from the existing data map. You will need to substitute its mapped position defined in the Oracle e-Commerce Gateway transaction interface file.

Some Translators provide a base data map for the Oracle e-Commerce Gateway transaction interface file. These base data maps are currently based on the initial release 11. They are not likely to be 'plug and play' data maps. Note that the Translator providers may charge additional license or service fees for these pre-configured data maps.

The base data maps most likely need customization for the following reasons:

- Whether the internal or external code(s) are available in the interface file (if you used code conversion)
- System or business requirements
- Trading partners requirements

The base data maps may also need changes if software patches add or change data element positions in the transaction interface file and you accept new records after the seed data reconciliation review.

The following reports may facilitate your data map reviews. Run the reports as needed:

- Transaction Record Layout report to see the transaction interface file
- Transaction Data File report to see data from a file against its transaction interface file layout

The following process should be followed after a patch is applied. This process attempts to restore the record layout to the layout as defined before the latest patches were applied. Review the log from this process to see the impact of the patch and the reconstructed transaction record layout:

Seed Data Reconciliation process

For outbound transactions, if data cannot be found in the transaction interface file as defined by the Oracle e-Commerce Gateway, supplemental data may be found in user defined flexfields or the user defined transaction extension tables. Data may also be mapped to transaction flexfields for inbound transactions. Custom code is required to populate the transaction extension tables if that option is used for outbound transactions.

If there are still gaps in the data, determine the best way to address data or functional gaps. Two alternatives may be followed for inbound transactions:

- Custom modifications may be necessary in the base application
- This applies to outbound transactions: there may be the case where the transaction passed all the validation in the Oracle e-Commerce Gateway, but the application open interface may still require additional data. Write custom code to add data to the transactions in the application open interface tables. This custom code is executed after the Oracle e-Commerce Gateway wrote the transactions to the application open interface table but before the application open interface executes.
- For inbound transactions, modifications should be made similarly to those made to populate the extension tables.

### **Transaction Processing**

The Oracle e-Commerce Gateway creates transactions by the following methods:

- A transaction is initiated by an event in the base Oracle Application.
- The base application initiates a request within Concurrent manager with key data from the transaction to write the transaction to a transaction interface file.
- Created by a scheduled request within Concurrent Manager.

Usually the request extracts all eligible transactions that are ready to be extracted.

You can limit the transactions selected by entering selection parameters in the request.

Set up appropriate transaction interface file detection in the file directory. The file directory is defined in the initial application setup for all transactions in the System Profile Options in the Oracle e-Commerce Gateway. The Translator needs to be able to access the interface file.

Follow your file backup and archive procedures and practices that may also need to consider local fiscal requirements.

Determine the frequency that the Oracle e-Commerce Gateway files are processed through the Translator. Ideally, you should put completed transaction files either in another directory or under other file names so that the Translator cannot access the file until the Oracle e-Commerce Gateway is finished with it.

### **Determine Communications Methods For The Transactions**

Ensure that the order in which the processes are performed - e.g. for outbound transactions, Oracle e-Commerce Gateway processing, file transfer, archive, or Translator - fits in with the local environment and other processes being performed around the Oracle e-Commerce Gateway.

#### **Transaction Testing**

Create test acceptance criteria to test the transactions.

Bear in mind that each trading partner may have its own requirements and therefore one size may not fit all. Customization may extend to a lower level than just the transaction type. This may increase the time required for both development and testing. Trading partner and customer are not synonymous! For example, if a chain of ten retail stores allows each store to require some sort of different data on a transaction, then there are ten trading partner data maps, not one data map. Another example is a trading partner in California where the state may require additional hazardous material data for shipping.

First test internally to validate initial mapping, conversions, settings and interaction between the Oracle e-Commerce Gateway and Translator, e.g.

- Interface file testing into/out of the Oracle e-Commerce Gateway
- Interaction testing to/from the Translator
- Interaction testing along the path between the applications and the Translator output/input
- Verify and compare the data passed to/from the applications with the EDI transaction file into/out of the Translator.

Nominate test Trading Partners for the initial transaction outbound/inbound and obtain their agreement to be test sites.

Where the number of trading partners is large, it may be necessary to take a phase testing approach, that is:

- An initial small set of test trading partners to validate correct mapping, and identify any initial issues caused by new mapping specifications and/or software.
- A second, larger set of trading partners to verify the fixes implemented as a result of the initial trading partner testing.
- Final testing with the total trading partner community, or move directly to production status.

It is important that acceptance of correct operation at each stage be documented before proceeding to the next stage of testing.

# Implementation Planning

The process of sending and receiving an e-commerce transaction is relatively simple. As with all simple concepts however, there is usually a lot of work to do in mapping customer, trading partner, and Translator requirements to ensure that each stage has the required data in the correct fields. Most of the implementation time is taken in these tasks.

The checklist for the issues involved in a standard Oracle e-Commerce Gateway implementation can be summarized as:

- Data mapping requirements
  - Trading Partner setups
  - General Code Conversion setups
  - Extension tables (for outbound transactions)
  - Standards to be used for transactions
  - Relevant functionality in the Oracle Application

- Required fields and defaults on transaction interface file and Application Open Interface
- Customer's setup and procedures for using the Applications
- Changes in procedures or business rules within the Application relating to e-Commerce
- Specific implementation rules negotiated with the Trading Partners
- Capabilities of the Translator in creating and using the transaction interface file
- Method for file transfer between the Translator and Oracle e-Commerce Gateway

The planning process includes the following:

- Develop project plans
  - Investigate and understand the business impact of each transaction
  - · Identify customization requirements
  - Co-ordinate the Translator interface
  - Collate all setup data
  - Write transaction or message specifications
  - Produce Test Plans
  - Develop transaction archiving policies
  - Co-ordinate testing with Trading Partners

The scope of a project depends on the knowledge of the implementers, number of Trading partner sites to define, number of Transactions implemented, and the number of data maps needed in the Translator.

A simple project is one that involves one supported transaction, few trading partners, and minimal code conversion.

Setup includes the hardware setup and software installation of the pre-built products. It does not address the changes that may be needed for code conversion and customization which are part of the Modification phase. Also, Modification may either come before Testing (since the need for changes are identified in the Definition phase), or there may be another Testing phase after Modification. A good minimum guideline for this second phase would be one day of testing for each day of modification.

The following table represents a project timeline for a simple implementation project. The resources for the project are the Customer EDI Implementer and an Experienced Oracle e-Commerce Gateway Implementer. An "X" indicates that the resource participates in that phase of the project:

### Simple Implementation Project Timeline

| Phase                                 | Time (Days) | Customer EDI<br>Implentor | Experienced Oracle<br>e-Commerce<br>Gateway<br>Implementor |
|---------------------------------------|-------------|---------------------------|------------------------------------------------------------|
| Training                              | 2           | X                         | X                                                          |
| Project Definition                    | 10          | X                         | X                                                          |
| Setups                                | 2           | Χ                         | X                                                          |
| Testing                               | 10          | Χ                         | X                                                          |
| Modification                          | TBD         | Χ                         | Χ                                                          |
| Moving to Production Status           | 5           | Χ                         | N/A                                                        |
| Production Status/<br>Ongoing Support | 15          | X                         | X                                                          |

# **Oracle e-Commerce Gateway Implementation** Checklist

This chapter contains Oracle e-Commerce Gateway implementation steps and checklists.

This chapter covers the following topics:

- Implementation Steps
- Implementation Checklist for Software Upgrade
- Implementation Checklist for Fresh Install
- Implementation Checklist for Maintenance Patch

# Implementation Steps

The following is a list of the implementation steps to implement a transaction in Release 11i. Since the total solution requires other Oracle Application modules as well as a Translator, references to these products are included.

There are three possible starting points when implementing a transaction, they are as follows:

- Upgrading from Release 10.7/ Release 11 to Release 11i
- Fresh install of Release 11i
- Applying a maintenance patch for Release 11i

The purpose of the implementation checklist is to guide you through the implementation process. The details for each step are described in the implementation section referenced or the corresponding Oracle reference manual.

# Implementation Checklist for Software Upgrade

Following is the implementation checklist presented in table format. Presented in the table are the step number, a required or optional indicator, a description of the step, and reference information.

### Implementation Checklist for Software Upgrade

| Step | Required/ Optional                                                                                                    | Description                                                                                                    | Reference (IM = Implementation Manual)    |
|------|----------------------------------------------------------------------------------------------------|----------------------------------------------------------------------------------------------------|-------------------------------------------|
| 1    | Required                                                                                                    | Run the following server side scripts                                                                                                    | Upgrade<br>Documentation                  |
|      |                                                                                                    | for each transaction implemented in                                                                                                    | IM: Report Scripts                        |
|      | Release 10.7/Release 11. These scripts will report the transaction layout definitions and code conversion assignments prior to the upgrade: |                                                                                                    | IM: Review Release 11 <i>i</i><br>Upgrade |
|      |                                                                                                    | Release 10.7:                                                                                                    |                                           |
|      |                                                                                                    | ECEUGR.sql - for layout definitions                                                                                                    |                                           |
|      |                                                                                                    | ECEUGR2.sql - for code conversion assignments                                                                                                    |                                           |
|      |                                                                                                    | Release 11:                                                                                                    |                                           |
|      |                                                                                                    | ECELAYDR.sql - for layout definitions                                                                                                    |                                           |
|      |                                                                                                    | ECEXREFR.sql - for code conversion assignments                                                                                                    |                                           |
| 2    | Required                                                                                                    | Install Release 11 <i>i</i><br>Oracle e-Commerce<br>Gateway.                                                                                                    | Installing Oracle<br>Applications         |
| 3    | Required                                                                                                    | Run the following reports for each transaction implemented in Release 10.7/Release 11 to view the Release 11 <i>i</i> transaction layout definitions and code conversion assignments after the upgrade. | User's Guide: Reports                     |
|      |                                                                                                    | Transaction Layout<br>Definition Report                                                                                                    |                                           |
|      |                                                                                                    | Code Conversion<br>Values Report                                                                                                    |                                           |

| Step | Required/ Optional | Description                                                                                                    | Reference (IM =<br>Implementation<br>Manual)                                                                            |
|------|--------------------|----------------------------------------------------------------------------------------------------|----------------------------------------------------------------------------------------------------|
| 4    | As Needed          | Compare the before and after upgrade reports for differences in transaction layout definitions and code conversion assignments. Make the necessary changes:  Adjust transaction             | User's Guide: Changing the Interface Data File Record Layout Assigning Categories IM: Modify Transaction Interface File |
|      |                    | layout definitions Reassign code categories                                                                                                    | IM: Set Up Code<br>Conversion                                                                                           |
|      |                    | Since this is an upgrade, there will not be any validation rule differences to reconcile.                                                                                                   |                                                                                                    |
| 5    | Required           | Set up system profiles,<br>pay special attention<br>to the profiles for<br>inbound and outbound<br>directory path:                                                                          | Set up system profiles,<br>pay special attention<br>to the profiles for<br>inbound and outbound<br>directory path:      |
|      |                    | Inbound file directory                                                                                                    | Inbound file directory                                                                                                  |
|      |                    | Outbound file directory                                                                                                    | Outbound file directory                                                                                                 |
| 6    | Required           | Ensure that inbound and outbound directory paths defined in the system profile match UTL_FILE_DIR settings in IN IT.ORA file. Restart the database if you made changes to the INIT.ORA file | IM: Define UTL_F ILE_DIR parameter in INIT.ORA file                                                                     |
| 7    | As Needed          | Set up general transaction profiles                                                                                                    | User's Guide: Setting<br>Profile Options                                                                                |
|      |                    | Enable/disable<br>transaction (for all<br>transactions)                                                                                                    | IM: Set Up Profiles                                                                                                    |
|      |                    | Address precedence<br>(for inbound<br>transactions)                                                                                                    |                                                                                                    |
| 8    | As Needed          | Set up transaction<br>specific profiles for<br>outbound transactions,<br>such as the Purchase<br>Order or Purchase<br>Order Change<br>transactions                                          | User's Guide: Setting<br>Profile Options<br>IM: Set Up Profiles                                                         |

| Step | Required/ Optional                  | Description                                                                                                    | Reference (IM = Implementation Manual)                                |
|------|-------------------------------------|----------------------------------------------------------------------------------------------------|-----------------------------------------------------------------------|
| 9    | Required (for inbound transactions) | Review seeded Process<br>Rule Actions and<br>update rule action if<br>default behavior is not<br>desired                               | IM: Determine Process<br>and Column Rules and<br>Actions              |
| 10   | Required (for inbound transactions) | Review seeded<br>Column Rule Actions<br>for required fields and<br>update rule action if                                               | IM: Determine Process Column Rules and Actions                        |
|      |                                     | default behavior is not desired                                                                                                    | Application Set Up                                                    |
| 11   | Required (for inbound transactions) | Review seeded<br>Column Rule Actions<br>for date and numeric<br>fields and update<br>rule action if default<br>behavior is not desired | IM: Determine Process<br>and Column Rules and<br>Actions              |
| 12   | Optional (for inbound transactions) | Determine if other<br>columns in the<br>transaction require<br>Column Rules                                                            | IM: Determine Process<br>and Column Rules and<br>Actions              |
| 13   | As Needed                           | Enable additional data<br>fields as necessary<br>using reference fields,<br>descriptive flexfields<br>or the                           | IM: Enable Additional<br>Transaction Data                             |
|      |                                     | Oracle e-Commerce<br>Gateway Extensible<br>Architecture                                                                                |                                                                       |
| 14   | Optional                            | Review interface file<br>definitions (record<br>layouts) for the<br>transaction and                                                    | User's Guide:<br>Changing the Interface<br>Data File Record<br>Layout |
|      |                                     | make any necessary<br>adjustments                                                                                                    | IM: Modify<br>Transaction Interface<br>File                           |
| 15   | Required                            | Run Transaction<br>Layout Definition<br>Report to get the<br>current definitions                                                       | User's Guide: Reports                                                 |
| 16   | Required                            | Synchronize the data maps in the Translator with the transaction interface file definitions                                            | IM: Interface with<br>Translators                                     |

| Step | Required/ Optional | Description                                                                                                    | Reference (IM =<br>Implementation<br>Manual)     |
|------|--------------------|----------------------------------------------------------------------------------------------------|--------------------------------------------------|
| 17   | Required           | Ensure that Location<br>Code is defined for<br>the trading partner<br>entity (customer<br>site, supplier site,<br>bank branch, internal<br>location) defined in<br>Oracle Applications | IM: Application<br>Transaction Detail            |
| 18   | Required           | Define trading partner: Assign trading partner to address site in Oracle Applications using Define Trading Partner, Assignment tab. Define translator code                             | IM: Set Up Trading<br>Partner<br>Trading Partner |
|      |                    | using Define Trading Partner, Details tab. This is the link to the Translator definition for the trading partner                                                                       |                                                  |
|      |                    | Enable transaction(s) for trading partner(s)                                                                                                    |                                                  |
| 19   | As Needed          | Set up code conversions                                                                                                    | IM: Set Up Code<br>Conversion                    |
|      |                    | Review/define Code<br>Conversion Categories                                                                                                    | Code Conversion                                  |
|      |                    | Enable Code<br>Conversion                                                                                                    |                                                  |
|      |                    | Define Code<br>Conversion Values                                                                                                    |                                                  |
| 20   | Required           | Review Oracle<br>Applications set ups<br>for each transaction<br>and update as<br>necessary                                                                                            | IM: Application<br>Transaction Detail            |
| 21   | Required           | Prepare data to test transaction                                                                                                    | IM: Test Transactions                            |
|      |                    | Add data in Oracle<br>Applications to test<br>outbound transaction                                                                                                    |                                                  |
|      |                    | Create inbound file to test inbound transaction                                                                                                    |                                                  |

| Step | Required/ Optional | Description                                                                               | Reference (IM =<br>Implementation<br>Manual) |
|------|--------------------|-------------------------------------------------------------------------------------------|----------------------------------------------|
| 22   | Required           | Test the transaction being implemented at several levels until results match expectations | IM: Test Transactions                        |
|      |                    | Internally (Oracle<br>e-Commerce<br>Gateway and Oracle<br>Applications)                   |                                              |
|      |                    | With Translator                                                                           |                                              |
|      |                    | With Trading Partner                                                                      |                                              |
| 23   | Required           | Release fully tested transaction to production                                            |                                              |
| 24   | As Needed          | Archive transaction interface files as needed                                             | IM:Archive/Backup                            |

In summary, the following has been installed or set up:

- The upgrade version is installed
- All custom development re-integrated after upgrade is completed (when appropriate)
- System and Transaction Profile setups are entered
- Process rules and Column rules are set up
- Code Conversion is set up
- Trading Partners are set up
- Base Oracle Application setups are complete
- Transaction interface file definitions modifications are completed (when appropriate)

Pass a simple outbound and/or inbound transaction through the Oracle e-Commerce Gateway to validate the installation before any site-specific configuration is undertaken.

# Implementation Checklist for Fresh Install

To help ensure a successful implementation, do the following:

- Read the Introduction, and become familiar with the pre-requisites
- Implement related Oracle Applications modules before implementing Oracle e-Commerce Gateway
- Become familiar with the Oracle e-Commerce Gateway set ups

If you are implementing Oracle e-Commerce Gateway for the first time, steps 1, 3, and 4 described in the Implementation Checklist for Software Upgrade section are not required since there is no existing seed data to compare and reconcile. Insert steps 2.1 and 2.2 from the table below. All other implementation steps are still required in addition to defining an Oracle e-Commerce Gateway responsibility to start the implementation process.

#### Implementation Checklist for Fresh Install

| Step | Required/ Optional | Description                                      | Reference (IM:<br>Implementation<br>Manual)               |
|------|--------------------|--------------------------------------------------|-----------------------------------------------------------|
| 1    | Omit               | Run Scripts                                      |                                                           |
| 2.1  | Required           | Define Access<br>Responisbilities                | IM: Define<br>Responsibilities                            |
| 2.2  | Required           | Define the utl_file_dir parameters. Done by DBA. | IM: Define UTL_F<br>ILE_DIR Parameter in<br>INIT.ORA File |
| 3    | Omit               | Run reports for each transaction                 |                                                           |
| 4    | Omit               | Compare reports                                  |                                                           |

In summary, the following has been set up in addition to the summary items in the software upgrade:

- System options for the inbound and outbound directory paths are defined in the system profile and match the UTL\_FILE\_DIR settings in INIT.ORA file
- System and Transaction profile setups are entered (as needed)
- Transaction specific options have been implemented (as needed)

# Implementation Checklist for Maintenance Patch

If you are installing a maintenance patch to a Release 11i environment, additional implementation steps are necessary to retain any customizations made to the original seed data.

There are four types of seed data that may be impacted by applying a maintenance patch, they are as follows:

- Transaction layout definitions
- Code conversion assignments
- Process rules and corresponding actions
- Column rules and corresponding actions

Use the Seed Data Reconciliation process in Oracle e-Commerce Gateway to compare the seed data values before and after the install. Depending on your response to the program parameters, the program either preserves or overwrites your seed data customizations. In addition, the program reports anything that it could not automatically reconcile. These exceptions must be reviewed and re-implemented as necessary.

The implementation steps presented in the following table are necessary to re-implement any seed data customizations to the original seed data values and to synchronize the transaction layout definitions with the Translator. Your ability to quickly install and implement a maintenance patch is essential to minimizing any business disruptions.

### Implementation Checklist for Maintenance Patch

| Step | Required/ Optional | Description                                                                                                    | Reference (IM:<br>Implementation<br>Manual)         |
|------|--------------------|----------------------------------------------------------------------------------------------------|-----------------------------------------------------|
| 1    | Required           | Review README text<br>delivered with the<br>maintenance patch to<br>identify transactions<br>containing layout<br>definition changes.                                                                                                    | User's Guide: Reports                               |
|      |                    | Run seed data reports for each transaction identified                                                                                                    |                                                     |
|      |                    | to get the before values.                                                                                                    |                                                     |
|      |                    | Transaction Layout<br>Definition Report                                                                                                    |                                                     |
|      |                    | Code Conversion<br>Values Report                                                                                                    |                                                     |
| 2    | Required           | Apply maintenance pack                                                                                                    | Installing Oracle<br>Applications                   |
| 3    | As Needed          | Run Seed Data Reconciliation process for each transaction in the list of values to resolve the seed data differences. The list of values will be adjusted to reflect the transactions processed. A report of seed data differences that could not be automatically reconciled will be provided. | User's Guide: Seed<br>Data Reconciliation           |
| 4    | As Needed          | Manually resolve seed data differences that could not be automatically reconciled:                                                                                                    | User's Guide: Interface File Definition Assign Code |
|      |                    | Adjust transaction layout definitions                                                                                                    | Conversion Categories<br>Assign Process Rules       |
|      |                    | Reassign code categories                                                                                                    | Assign Column Rules                                 |
|      |                    | Redefine process rule actions                                                                                                    |                                                     |
|      |                    | Redefine column rules and actions                                                                                                    |                                                     |
|      |                    | Repeat this step for each transaction impacted.                                                                                                    |                                                     |

| Step | Required/ Optional | Description                                                                                                    | Reference (IM:<br>Implementation<br>Manual)                                                            |
|------|--------------------|----------------------------------------------------------------------------------------------------|----------------------------------------------------------------------------------------------------|
| 5    | As Needed          | For new data elements added as a result of installing a maintenance patch, assign record attributes to the data element to activate them. Refer to the README text delivered with the maintenance patch for a description of the change(s). | User's Guide: Interface<br>File Definition                                                             |
| 6    | As Needed          | For new data elements added as a result of installing a maintenance patch, define column rules as necessary.                                                                                                    | User's Guide:<br>Assigning Column<br>Rules<br>IM: Determine Process<br>and Column Rules and<br>Actions |
| 7    | As Needed          | Synchronize the data maps in the Translator with the transaction interface file definitions.                                                                                                    | IM: Interface with<br>Translators                                                                      |

In summary, the following has been installed or setup:

- Most current patches applied (when appropriate)
- All custom development re-integrated after patches applied (when appropriate)
- The Seed Data Reconciliation process preserved or overlaid the seed data
- Transaction interface file definitions modifications are completed (when appropriate)

Pass a simple outbound and/or inbound transaction through the Oracle e-Commerce Gateway to validate the installation before any site-specific configuration is undertaken.

# **Implementation Details**

This chapter contains Oracle e-Commerce Gateway implementation details.

This chapter covers the following topics:

- Report Scripts
- Define Responsibilities
- Define UTL\_FILE\_DIR Parameter in INIT.ORA File
- Review Release 11i Upgrade Guideline
- Set Up Profiles
- System Profile Window
- Transaction Profile Window
- Transaction Specific Options
- Outbound Purchase Order Transaction Profile
- Determine Process and Column Rules and Actions
- **Enable Additional Transaction Data**
- Modify Transaction Interface File
- Synchronize New Transaction Layout Definitions with Translator
- Common Transaction Interface File Definition Errors
- Set Up Trading Partners
- Common Setup Errors
- Set Up Code Conversion
- Interface with Translators
- Communications
- Archive/Backup

# **Report Scripts**

There are two sets of server side SQL scripts to report the transaction layout definitions and code conversion assignments. The report script names are as follows:

For Release 10.7:

- ECEUGR.sql for transaction layout definitions
- ECEUGR2.sql for code conversion assignments

#### For Release 11:

- ECELAYDR.sql for transaction layout definitions
- ECEXREFR.sql for code conversion assignments

Contact your DBA to determine where these files are stored on the server.

These report scripts provide you with a before and after image of your transaction interface file definitions and code conversion assignments. You can use this information to re-implement any customizations from your original environment to your newly upgraded environment

If you are applying a maintenance patch to an existing Release 11i environment, this does not apply.

Refer to Seed Data Reconciliation for details on managing customized seed data in a Release 11i environment.

These reports can be run in SQLPLUS. The report scripts have two parameters as follows:

- 1. Output file name
- 2. Transaction ID

The following table lists the valid transaction IDs for Release 10.7:

#### Valid Transaction IDs for Release 10.7

| Transaction ID | Transaction<br>Description        | ASC X12 | EDIFACT |
|----------------|-----------------------------------|---------|---------|
| ASNO           | Outbound Ship Notice/<br>Manifest | 856     | DESADV  |
| INO            | Outbound Invoice                  | 810     | INVOIC  |
| POO            | Outbound Purchase<br>Order        | 850     | ORDERS  |
| POI            | Inbound Purchase<br>Order         | 850     | ORDERS  |

The following table lists the valid Transaction ID's for Release 11:

Valid Transaction IDs for Release 11

| Transaction ID | Transaction<br>Description                     | ASC X12 | EDIFACT       |
|----------------|------------------------------------------------|---------|---------------|
| ADVO           | Outbound Application<br>Advice                 | 824     | APERAK        |
| DSNO           | Outbound Ship Notice/<br>Manifest              | 856     | DESADV        |
| INO            | Outbound Invoice                               | 810     | INVOIC        |
| POCO           | Outbound Purchase<br>Order Change              | 860     | ORDCHG        |
| POO            | Outbound Purchase<br>Order                     | 850     | ORDERS        |
| PYO            | Outbound Payment<br>Order/Remittance<br>Advice | 820     | PAYORD-REMADV |
| SPSO           | Outbound Planning<br>Schedule                  | 830     | DELFOR        |
| SSSO           | Outbound Shipping<br>Schedule                  | 862     | DELJIT        |
| ASNI           | Inbound Ship Notice/<br>Manifest               | 856     | DESDAV        |
| CATI           | Inbound Price/Sales<br>Catalog                 | 832     | PRICAT        |
| INI            | Inbound Invoice                                | 810     | INVOIC        |
| POI            | Inbound Purchase<br>Order                      | 850     | ORDERS        |
| RRQI           | Inbound Response to RFQ                        | 843     | QUOTES        |
| SBNI           | Inbound Shipment and Billing Notice            | 857     | n/a           |

# **Define Responsibilities**

The System Administrator must assign the Oracle e-Commerce Gateway responsibility to the intended users of the Oracle e-Commerce Gateway database and windows.

Responsibility: System Administrator

Task: Assign Oracle e-Commerce Gateway responsibility to user(s)

# Define UTL\_FILE\_DIR Parameter in INIT.ORA File

The Database Administrator (DBA) must define the UTL\_FILE\_DIR parameter in the INIT.ORA file.

To use Oracle e-Commerce Gateway, you must first create directories where data files, for both inbound and outbound transactions are stored. Oracle e-Commerce Gateway uses the UTL\_FILE package to read and write the ASCII transaction interface flat files on the server.

UTL\_FILE can only write to accessible directories. The directories are defined by the utl\_file\_dir parameter in the init<SID>.ora file. This file is usually found in the \$ORACLE\_HOME/dbs directory. Within this file, each accessible directory is indicated by a line similar to:

```
utl file dir = directory name
```

The specification of <code>directory\_name</code> will vary, depending on the operating system. If the operating system is case-sensitive, then <code>directory\_name</code> is case sensitive. The value for <code>directory\_name</code> must be a physical directory as opposed to a variable, logical or an alias. In addition, the value for <code>directory\_name</code> must match the value defined in the Oracle e-Commerce Gateway profile for ECE: Inbound File Path and ECE: Output File Path. Refer to Set Up Profiles for the details.

For example, the following entries are legal for **a UNIX system**, assuming the directories specified exist:

```
utl_file_dir = /tmpdirectory_name
utl file dir = /home/oracle/output files
```

In addition to this form of database security, **operating system security** must also be considered. The file I/O operations performed with UTL\_FILE will be done by the Oracle user (the Oracle user is the owner of the files that are used to run the database, and also the owner of the processes that make up a database instance). Consequently, the Oracle user must have operating system privileges to read from and write to all of the accessible directories. If the Oracle user does not have privileges for an accessible directory, then any operations in that directory will be prohibited by the operating system.

To ensure that operating system security allows the Oracle user to create, delete, rename, read and write files in the specified directories, the DBA must grant directory and file access privileges by issuing the CHMOD 777 command at the operating system level. This is a UNIX example only, so use operating system appropriate commands for your environment.

The Oracle instance must be brought down and back up for the changes in the init<SID>.ora file to be effective.

# Review Release 11i Upgrade Guideline

# Release 11i Upgrade

This chapter provides general information about topics to consider while planning the upgrade to Release 11*i*.

To facilitate a successful upgrade to Release 11*i*, make sure that the information contained in the *Upgrading Oracle Applications*, *Release 11i* manual is understood by everyone involved with the upgrade process. Note the following regarding the upgrade process:

• Plan the upgrade by reading all the steps that apply to your products before beginning. This allows the user to determine the most efficient way to prepare for and finish the process given the unique combination of products.

- Failure to complete the upgrade preparation and upgrade finishing steps correctly can adversely affect the upgrade process.
- You must be at either Release 10.7 (NCA, SmartClient or character-mode) or Release 11 of the Oracle Applications to upgrade to Release 11i. You cannot upgrade to Release 11*i* directly from releases prior to Release 10.7.
- Pay close attention to all warnings that indicate where and when you run upgrade steps. Carefully coordinating your upgrade preparation work across different products will avoid errors.
- For a complete list of changes and enhancements to the Oracle Applications in Release 11i, review the Oracle Applications Product Update Notes.

If you are an Automotive customer, review the Release 11i Automotive Upgrade documentation to insure that all pre upgrade and post upgrade steps are performed.

For existing Oracle Order Entry users, it is important to note that Oracle Order Entry is not included in the initial Release 11i and, thereby, the inbound Purchase Orders (850/ORDERS) and the outbound Departure-based Shipping Notice/Manifest (856/DESADV) transactions will not be available for use until the new Oracle Order Management product is released.

It is important that customers stay current on the latest patch sets provided by Oracle e-Commerce Gateway. This insures that they have the most recent bug fixes and added functionality. Information on the latest patch sets available can be obtained from Oracle Support Services or their web site *MetaLink*.

Prior to running the Release 11i upgrade process, it is important to remember to run the two report scripts that are provided. These report scripts help identify customizations that may have been made to the existing transaction record layouts, any table updates to accommodate extension tables, and identifies new code conversion categories that may have been added.

If you have made any customizations to the seeded data including extension tables or program routines, execute the report scripts both before and after you apply the upgrade. The before report identifies the current definitions, the after report identifies the new definitions after the upgrade has been applied. The differences between the two reports identify the customizations that must be evaluated. If necessary, re-implemented your customizations after you apply the upgrade. In addition, make certain you have complete documentation of software modifications before applying the patch. This allows you to easily re-apply your changes, and make additional changes if the seed data reconciliation could not restore that transaction layout or set up.

Detailed information on running these report scripts can be found the Release 11i Upgrade manual.

#### Seed Data Reconciliation

Seed data is generally defined as any data delivered with a standard installation of Oracle Applications. This includes menu definitions, concurrent manager definitions, list of values, etc. In this chapter, the definition of seed data is limited to the data used for:

- Definition of transaction record layouts
- Assignment of code categories to a transaction record layout
- Definition of process rules associated with a transaction

Definition of column rules associated with a transaction

Whenever a transaction-specific patch is applied, there may be changes or additions to the transaction record layout. Code category assignments, column rules, and process rules are closely linked to the transaction record layout so these definitions may also be impacted by a change to the transaction record layout.

The Release 11i Seed Data Reconciliation process allows you to reapply the preexisting transaction record layout, if a patch updated the transaction record layout, or accept the new transaction record layout. Retaining the preexisting transaction record layout gives you a record layout that minimizes or eliminates transaction data map changes for any process that uses your transaction such as the Translator.

In addition to reconciling transaction record layouts, this process also performs reconciliation on the code conversion assignment, column rules, and process rules associated with the transaction record layout changes.

For detailed information on how the Seed Data Reconciliation process works, refer to the Oracle e-Commerce Gateway User's Guide.

# **Set Up Profiles**

Recognizing that no two businesses operate in the exact same manner, Oracle e-Commerce Gateway provides users with profile options to configure their implementation. This allows the user to set up an ERP environment that matches their business environment.

Oracle e-Commerce Gateway supports two types of profile options; system level profile options which are used by all transactions and transaction level profile options used by a specific transaction. System level profiles are usually done as an initial set up whereas transaction level profile options are done as you implement a transaction.

# System Profiles (Initial Setup)

The following table lists the three system profile options. The table also shows whether the profile option is required or optional and what the default value:

#### System Profile Options

| Sytem Profile Option            | Description                                                                                                    | Required | Default Value |
|---------------------------------|----------------------------------------------------------------------------------------------------|----------|---------------|
| ECE:OUT_FILE_PATH               | Indicates the directory<br>to which outbound<br>data files are written.<br>This value must match<br>the actual directory on<br>disk and is designated<br>in the INIT.ORA file.                                                                                                    | Yes      | No Default    |
| ECE: ATT_SPLIT_<br>WORD_ALLOWED | This profile option is used for attachments to the Purchase Order Outbound and Purchase Order Change Outbound transactions. A value of "Yes" indicates words in attachments are split when the segment size is reached. "No" indicates that words are not split. A new line is created after a space or a punctuation mark. | Yes      | No Default    |
| ECE: IN_FILE_PATH               | Indicates the directory<br>where inbound data<br>files are expected. This<br>value must match<br>the actual directory<br>on the disk and that<br>is designated in the<br>INIT.ORA file                                                                                                    | Yes      | No Default    |

# **System Profile Window**

Note: For system profile options related to directory paths, refer to Define UTL\_FILE\_DIR Parameter in INIT.ORA File for the details.

# **Transaction Profiles (Ongoing as transactions are implemented)**

Transaction profiles are categorized as follows:

- Address precedence for each inbound transaction
- Enable/disable flag for each transaction
- Transaction specific options

#### **Transaction Profile Option**

| Transaction Profile Option         | Description                                                                                   | Required | Default Value |
|------------------------------------|-----------------------------------------------------------------------------------------------|----------|---------------|
| ECE_XXX_<br>ADDRESS_<br>PRECEDENCE | Enable Address Precedence for transaction where XXX represents a specific inbound transaction | Yes      | LOC           |
| ECE_XXX_<br>ENABLED                | Enables the transaction where xxx represents a specific transaction                           | Yes      | Yes           |

### **Transaction Profile Window**

### **Enable/Disable Flag for Each Transaction**

For each transaction supported by Oracle e-Commerce Gateway, there is a transaction enabled flag, (i.e.: ECE XXX ENABLED, where XXX represents a specific transaction). This flag indicates if a transaction will be enabled or disabled at the system level. The setting determines Oracle e-Commerce Gateway's ability to process a given transaction. If the flag is disabled, the transaction will not be processed by Oracle e-Commerce Gateway. You still need to enable the flag in the Detail tab of the Define Trading Partner window to enable the transaction at the trading partner level.

### Address Precedence for Each Inbound Transaction

All inbound transactions have an address derivation precedence profile option. The address derivation derives addresses based on certain codes provided to the Oracle e-Commerce Gateway in inbound transaction interface files.

The address precedence has three categories of components. They have unique address ids, location code/translator codes, location names, and physical addresses. These addresses are verified and validated as transactions are processed.

The address precedence profile option has the following list of values:

LOC (Default): Address components and/or location code combination

The address derivation uses the combination of location code and address components to derive the address. If there is only one value provided, either location code or address components, the address will be derived based on the provided value. If both location code and address components are provided, then it will be based on the combination of both.

**Note:** If no address is found for both location code and address components or if the populated address components and location code do not match, then a message 'Unable to derive ship to address' will appear.

If both location code and physical address are provided, then it will derive address through location code and compare it with that derived through physical address.

LTC: Location code/translator code combination

A trading partner setup is required for the address to be derived.

LPA: Location code/physical address/party details combination

The address derivation uses the combination of location code, customer name, customer number, and address components to derive the address. If there is only a partial set of values provided, the address will be derived based on the provided values.

This feature is available only for address type "CUSTOMER".

# **Transaction Specific Options**

#### **Purchase Order Transactions**

Additional profiles exist for the Purchase Order transactions, for the handling of attachment data to suppliers. These profiles require the user to define if attachments are to be enabled at various levels of a transaction. The purpose of these profile options is to make the transaction interface file size manageable. The available values for the profile names listed below are Yes or No. Yes will enable the attachments, and No will disable the attachments. If using attachments you also need to define the attachment segment size profile option.

Attachments are supported at different levels:

- Header Level: header attachment
- Inventory Item level: master item attachment and inventory item attachment
- PO Line Level: line attachment
- Shipment level: shipment attachment

Below is a table showing the purchase order-specific transaction profile options, their descriptions, an indicator of required or optional, and their default values:

#### Purchase Order Specific Transaction Profile Option

| Purchase Order-<br>Specific Transaction<br>Profile Option | Description                                                                                                    | Required | Default Value |
|-----------------------------------------------------------|----------------------------------------------------------------------------------------------------|----------|---------------|
| ECE:POO_<br>ATTACHMENT_<br>SEGMENT_SIZE                   | Sets the attachment segment size for the outbound Purchase Order transaction. Attachments can be split into segments to accommodate their insertion into the data file. The segment size is expressed in bytes | Yes      | 400           |
| ECE:POO_HEADER_<br>ATTACHMENT_<br>ENABLED                 | Enables the header<br>attachment for the<br>outbound Purchase<br>Order transaction                                                                                                    | Yes      | No            |
| ECE:POO_<br>INVENTORY_M<br>ITEM_ATTACHMENT                | Enables the master<br>inventory item<br>attachment for the<br>outbound Purchase<br>Order Request<br>transactions                                                                                               | Yes      | No            |
| ECE:POO_<br>INVENTORY_ITEM_<br>ATTACHMENT                 | Enables the inventory<br>item attachment for<br>the outbound Purchase<br>Request transactions                                                                                                    | Yes      | No            |
| ECE:POO_LINE_<br>ATTACHMENT_<br>ENABLED                   | Enables the line<br>attachment for the<br>outbound Purchase<br>Order transactions                                                                                                    | Yes      | No            |
| ECE:POO_<br>SHIPMENT_<br>ATTACHMENT_<br>ENABLED           | Enables the shipment<br>attachment for the<br>outbound Purchase<br>Order transactions                                                                                                    | Yes      | No            |

**Note:** The same options apply to the outbound Purchase Order Change Request transaction.

# **Supplier Scheduling Profile Options**

Since the purpose of the planning schedule is to work closely with your suppliers to communicate forecast information and to get the right materials to the right place at the right time, one additional profile is used to prevent zero schedule from being written to the file.

#### Supplier Scheduling Specific Transaction Profile Option

| Supplier Scheduling<br>Specific Transaction<br>Profile Option | Description                                                                              | Required | Default Value |
|---------------------------------------------------------------|------------------------------------------------------------------------------------------|----------|---------------|
| ECE_SPSO_<br>EXCLUDE_ZERO_<br>SCHEDULE_FROM_<br>FF            | Sets the profile value to<br>prevent zero schedule<br>from being written to<br>flat file | No       | No            |

# **Outbound Purchase Order Transaction Profile**

The ECE\_POO\_ATT\_SEG\_SIZE sets the attachment segment size for the outbound purchase order transaction. Attachments can be split into segments to accommodate their insertion into the interface file.

The size of the attachment should be synchronized in three places. The following table illustrates where to change it:

#### **Outbound Purchase Order Transaction Profile**

| Setup for Text<br>Length                          | Note                                                                                                    | Original | Change | Use |
|---------------------------------------------------|----------------------------------------------------------------------------------------------------|----------|--------|-----|
| Profile Options window: Transaction Profile Setup | Sets the attachment size for the transaction. Attachments can be split into segments to accommodate their insertion into the interface data file. The segment size is expressed in bytes. The default is 400.                                  | 400      | 80     | 80  |
| Interface File<br>Definition<br>window            | Set to the same length as the attachment. If the data element on the file is excessively long, the data element will have many trailing blanks. If the data element on the file is not long enough, the data may be truncated.                 | 800      | 80     | 80  |
| Translator Data<br>Map                            | The translator will map each data element to a field that is your specified length. You do not need to manipulate text size to fit into a standard data element if the data was divided into several record in the transaction interface file. |          |        | 80  |

The use of attachments is not required. If not used, consider disabling the attachment record defined for the transaction. Refer to Modify Transaction Interface File, page 4-20 for more details.

# **Common Setup Errors**

The following are common set up errors related to system/transaction level profiles:

• Did not define system level profile options

- Concurrent Manager log file reflects an error indicating transaction is not enabled
- Errors regarding address derivation occurred

Refer to Troubleshooting chapter for details.

### **Determine Process and Column Rules and Actions**

Oracle e-Commerce Gateway's exception handler is designed to provide quick and easy analysis of any exception detected during inbound processing. It is a tool to pre-validate incoming data before the data is imported into Oracle Application's Open Interface tables for processing into Oracle Applications base tables.

The exception handler uses tree style navigation and color-coded icons to help you quickly identify the exception. Dynamic windows and drill downs provide summary and detailed information to help you analyze and diagnose the cause of any exception. Once the cause of an exception is identified and resolved, you have the option to resubmit the transaction for processing, ignore the exception or delete the transaction.

To take advantage of Oracle e-Commerce Gateway's exception handler, you must first define the validation rules. There are two types of validation rules; one at the process level for the overall transaction and the second at the column level for the individual data elements within a transaction. You define the validation rules using the Assign Process Rules or Assign Column Rules window accessible via the Interface File Definition window.

#### **Process Rules**

Process rules are defined at the transaction level and apply to the entire transaction. Process rules are required and should not be changed although the Assign Process Rules window does not prevent it. Oracle e-Commerce Gateway's exception handler supports three process rules as follows:

#### **Invalid Trading Partner**

This rule checks if the incoming translator code/location code combination (on the interface file, control record) is defined for a trading partner. Additionally, the transaction type identified on the incoming interface file must be enabled for the trading partner identified.

#### Test/Production Discrepancy

This rule checks if the incoming test flag (on the control record 0010 in the transaction interface file) matches the flag setting for the Trading Partner identified by the Translator Code/EDI Location Code combination (in the Trading Partner set-up). If they are different, then this rule is violated.

#### **Invalid Document Address**

There are several procedures, which validate and derive different types of addresses (Ship-to, Bill-to, Sold-To, etc.). If one of these procedures are unable to derive a unique address site, then this rule is violated. This validation occurs for all the key address sites associated with the transaction except for the location code on the control record.

#### Seeded Process Rules

Each inbound transaction is seeded with the three process rules outlined above. In addition, each rule is seeded with a default rule action of "Skip Document" that tells Oracle e-Commerce Gateway to skip the current document and proceed to the next document if a process rule exception is detected. You can change the corresponding process rule action if the default behavior is not desired (see below regarding Rule Actions).

#### Column Rules

Column rules are defined at the column level and apply to a specific data element of a given transaction. Except for the seeded column rules (see below regarding Seeded Column Rules), column rules are not required. If they are used, you must define an associated rule action that tells Oracle e-Commerce Gateway how to proceed if a column rule exception is detected. The same set of rule actions available for process rules are used for column rules (see below regarding Rule Actions).

Oracle e-Commerce Gateway's exception handler supports seven column rules as follows:

#### Datatype Checking

Examples of data types are alphanumeric, numeric, and date. This rule compares the data type defined in the ece\_interface\_columns table with the data type of the data in the incoming interface file. If the data types do not match, then this rule is violated.

#### Default If Null

This rule is used to put a value into the column if it is null (blank) in the incoming interface file. This is the only rule that modifies the incoming data as a value is placed in the Application Open Interface table. The interface file is not updated. Use the 'Log Only' rule action for this column rule.

#### Null Dependency

This rule is used to create complex comparisons for a column within the document. Null Dependency allows the user to set up conditional expressions that indicate whether the assigned column must be null or cannot be null depending on the values in other columns.

#### Predefined List

This rule is used to validate the incoming data for a given column against a user defined list. For example, transaction\_method "Must Equal" EDI implies the value "EDI" is on the user defined list. If "Cannot Equal" is checked, then transaction\_method cannot equal "EDI."

#### Simple Lookup

This rule requires you to identify the specific table and column containing a list of valid values. The table and column names are used to dynamically build a select statement that is used to select data to compare to the assigned column. The tables may be user-defined tables outside of the Oracle Applications. For example of a Simple Lookup, the dynamically built select statement is "select lookup\_code from ece\_lookup\_values." If the incoming transaction value does not exist in the list of selected values, then this rule is violated. No List of Value (LOV) is provided for the table, column or condition field. Instead a "Validate" button may be used to verify the syntax of the dynamically built select statement.

#### Valueset Lookup

This rule is used to compare the value in the assigned column to an Oracle Application Valueset.

Value is Required

This rule checks if the incoming data for a given column has a non null value. If it is null, then it violates the rule.

General guidelines regarding column rule definitions are as follows:

- A column may have more than one rule defined
- A column may have the same rule defined multiple times each with different conditions
- The same rule may apply to multiple columns of a given transaction
- Different rules for a given column can have different rule actions (see below regarding Rule Action Precedence)

#### **Seeded Column Rules**

Each inbound transaction is seeded with column rules for required fields, date fields, and numeric fields. The default settings for column rule and rule action are shown in the following table:

#### Inbound Transaction Seeded Column Rules

| Field Types     | Column Rule        | Rule Action   |
|-----------------|--------------------|---------------|
| Required Fields | Value is Required  | Skip Document |
| Date Fields     | Data type Checking | Skip Document |
| Numeric Fields  | Data type Checking | Skip Document |

A column is identified as required if it is required by Oracle e-Commerce Gateway or the Application Open Interface to successfully import an interface file. Examples include values to key fields or parameters that identify a business rule to be used when validating incoming data. Refer to the Application Transaction Detail chapter for a list of required fields relevant to the transaction being implemented.

The Assign Column Rules window allows you to change or delete the column rules for required, date or numeric fields but this type of change is not recommended unless the potential exception can be resolved in the Application Open Interface. You can change the corresponding column rule action if the default behavior is not desired.

Whether you use Oracle e-Commerce Gateway's exception handler to pre-validate incoming data or not is dependent on your business rules and the accuracy of your trading partner's interface files. If you do not define any column rules at all, you are assured that at minimum the seeded column rules are executed.

Given the variety of ways in which Oracle Applications modules support error detection, error reporting and error research tools, it is easier to do as much pre-validation as possible via Oracle e-Commerce Gateway so that you can centralize the error research effort. This way all errors may be reviewed and resolved at the same time allowing the transaction to be reprocessed in a timely manner.

### **Column Rules and Code Conversion**

Oracle e-Commerce Gateway applies code conversion prior to applying the column rules, therefore you can define a column rule for a column allocated for the internal value although the actual value is not placed on the transaction interface file but is derived during code conversion. This derived value will be validated using the column rule and then placed in the Application Open Interface table if valid or staged if invalid. Refer to Set Up Code Conversion for more details.

#### **Rule Actions**

Each process or column rule requires a rule action that tells Oracle e-Commerce Gateway how to proceed if an exception is detected. There are four rule actions as follows:

Skip Document

This action skips the current document and continues processing the next document. You can view the detected exceptions for this document via the View Staged Documents window.

Log Only

This action writes a message to the log file. It treats the document as a successful document and continues processing the remaining documents.

Abort Run

This action rolls back the entire run and sets the concurrent request status to 'Error'.

Disabled

This action temporarily disables the rule until you reactivate it by assigning an appropriate rule action.

#### Rule Action Precedence

Since a given data column can have more than one rule defined for it, it implies that there can be more than one rule action defined for it. If this occurs, the exception handler applies the rule actions beginning with most conservative to least conservative as follows:

- 1. Abort Run
- Skip Document
- 3. Log Only

# **Exception Handler**

Once the validation rules and associated actions are defined and the process is initiated, the run-time execution engine proceeds according to your validation rules.

The status of a transaction process and any detected exceptions may be viewed using a single "workbench style" window known as the View Staged Documents window. Summary or detailed inquiries are available to help you analyze the cause of an exception.

If necessary, a user-activated run-time execution log is available to assist with trouble shooting. This diagnostic tool supports multiple levels of trace details for both technical and non-technical analysts.

Refer to Troubleshooting chapter for details on how to use the Run-time Execution Log and View Staged Documents window(s) to research any detected exceptions.

Once the cause of an exception is identified and resolved, you have the option to resubmit the transaction for processing, ignore the exception or delete the transaction.

#### **Error Correction**

If you agree that a detected exception is an error, you must proceed to get the error corrected.

Since the documents being transmitted between you and your trading partner represent legal documents, Oracle e-Commerce Gateway does not allow you to correct any errors, so the errors must be corrected at the source.

If you cannot resolve the exception using the appropriate Oracle Applications set up, you can bypass the validation in Oracle e-Commerce Gateway by enabling the 'IGNORE' check box via the View Staged Documents window. Alternately, you can delete the transaction and ask your trading partner to resend a corrected transaction.

If the error originated in Oracle Applications, you must correct the error in the appropriate Oracle Applications module and then resubmit the transaction using the View Staged Documents window. There is no need to re-import the interface file from the sender.

If you determine that a detected exception is really a warning that does not adversely affect the process, you can do one of the following:

- Un-assign the column rule using the Assign Column Rules window. This change applies to all documents of the same transaction type until you re-assign the rule.
- Assign a less restrictive column rule or column rule action using the Assign Column Rules window. This change applies to all documents of the same transaction type until you reset the rule.
- Request that Oracle e-Commerce Gateway ignore the validation by enabling the IGNORE flag via the View Staged Documents window
- Delete the transaction using the View Staged Documents window

Once you processed the warning exception, you can resubmit the transaction using the View Staged Documents window for processing into the Application Open Interface tables. When the import process of loading data into the Application Open Interface tables completes successfully, you must resubmit the request to execute the Application Open Interface process so the data can be imported into the Oracle Applications base tables.

Oracle e-Commerce Gateway's exception handler is designed to validate the entire inbound file and report all exceptions to you so that you can make the necessary corrections all at once. However, if there are errors at multiple levels of the transaction, Oracle e-Commerce Gateway's exception handler proceeds as far as it can and then continue processing only after the necessary corrections are made and the transaction is resubmitted for processing. In the best case scenario, all exceptions are reported the first time. In the worse case scenario, this is an iterative process requiring your attention at each iteration until all exceptions are resolved.

### **Common Setup Errors**

The Assign Process Rules and Assign Column Rules window prevents you from defining invalid or incomplete validation rules. However, if you define an incorrect rule or the rule is assigned incorrectly, the expected pre-validation may not be performed. The following are errors related to defining validation rules:

- Deleted or changed a required process rule
- Deleted a column rule for a required field
- Changed a column rule for a date or numeric field
- Assigned a column rule that does not match the type of data expected for the data element
- Did not activate a rule defined with a 'Disabled' rule action
- Did not provide a list of valid values for 'Predefined List' column rule
- Did not provide a valid Oracle Applications valueset for 'Valueset Lookup' column rule
- Did not provide a valid table, column, or condition for 'Simple Lookup' column rule Refer to Troubleshooting chapter for details.

### **Enable Additional Transaction Data**

The information presented in this section is of an advisory nature and assumes you have attended an Oracle e-Commerce Gateway training course and are familiar with standard Oracle features such as Flexfields.

Oracle e-Commerce Gateway provides several methods to add data elements to the transactions that are not defined in the base Oracle Applications data model. You may wish to add data elements to obtain data that is missing from the inbound file or that is required by multiple organizations. The following table lists these methods and whether they apply to inbound or outbound transactions.

#### Methods of Adding Data Elements to Transactions

| Method                                                  | Applies to Outbound<br>Transactions | Applies to Inbound<br>Transactions |
|---------------------------------------------------------|-------------------------------------|------------------------------------|
| Trading Partner Header<br>Reference fields              | Yes                                 | No                                 |
| Descriptive Flexfields in the Oracle e-Commerce Gateway | Yes                                 | Yes                                |
| Descriptive Flexfields in the base Oracle Applications  | Yes                                 | No                                 |
| Oracle e-Commerce Gateway<br>Extensible Architecture    | Yes                                 | No                                 |
| Interface File Definition                               | Yes                                 | Yes                                |
| Interface Data File processing                          | No                                  | Yes                                |

### Trading Partner Header Reference fields

There are two Trading Partner reference fields on the Trading Partner header defined in the Define Trading Partner window as TP REFERENCE EXT1 and TP REFERENCE EXT2.

- These fields are written to the control record 0010 in every outbound transaction.
- This data can be mapped to a standard transaction field by the Translator if required
- These fields are not examined by the Oracle e-Commerce Gateway for inbound transactions.

### Descriptive Flexfields in Oracle e-Commerce Gateway

Oracle e-Commerce Gateway standard mapping contains a selection of flexfields that allow for the transmission of additional data outbound/inbound if that data has its origin or destination in activated flexfields within the Oracle Applications.

- The availability and transaction level header, line, shipment etc. of these flexfields in the Oracle e-Commerce Gateway is dependent on the transaction involved. It cannot be assumed that every transaction will always have all flexfields available to be mapped, the mapping should therefore be verified on a case by case basis.
- Unlike the extensible architecture the data that can be mapped into the flexfields is limited to the number of flexfields that have been activated within Oracle Applications, and is also limited by the scope of the Application Open Interface for a given inbound transaction.
- Any additional data that is passed via flexfields must have a suitable corresponding position within the fields available in the message standard being used.

### **Descriptive Flexfields in the base Oracle Applications**

Subject to the comments mentioned in the previous section, data contained within the flexfields activated in the Oracle Applications can be transmitted outbound via the Oracle e-Commerce Gateway. Most additional data transmission requirements can be met using mapped flexfields where the extra data required is to be found within the relevant Oracle Applications.

# Oracle e-Commerce Gateway Extensible Architecture

The Oracle e-Commerce Gateway Extensible Architecture feature is used when data from an outside application must be merged with Oracle Applications data to create a single outbound transaction. This feature affords great flexibility to customize outbound transactions based on individual business needs. For example, there may be data contained in legacy systems tables or files that must be included in a transmission along with data extracted from the base Oracle Application. Data that is stored in additional columns in Oracle application tables, which are not in the standard Oracle application or Oracle e-Commerce Gateway configuration, may also be written to the extension tables.

Refer to Extensible Architecture chapter for details.

#### Interface File Definition

The size, location and relative order of the fields processed by Oracle e-Commerce Gateway can be modified using the Interface File Definition window. The width of a field may be increased or decreased to suit customer or standards requirements. The relative position of a field within the interface file record may be changed, or a field may be activated to appear in the transaction interface file by allocating it a record number, relative position, and column width. Alternatively fields may be inactivated if they are not required, for example to reduce inbound/outbound file sizes, though it is recommended that the reasons for deactivating fields, other than not used flexfields, be well understood.

- External (code conversion) fields may be renumbered (changing the position numbers) to allow them to be inserted into, or read from, the interface file in a different order to their position in the Interface File Definition display - refer to the Oracle e-Commerce Gateway User's Guide. However, changing the position number impacts the data map in the Translator. Newly activated columns may be positioned after the seeded columns on a record or even written to another record to minimize the impact on existing data maps. The Internal (code conversion) field numbered '0' must <u>not</u> be altered. The '0' is an indicator that this field is the Internal code for the Oracle Application.
- Any changes to the interface file definition must be synchronized with the mapping to the Translator.
- Removing fields is a simple action, but the implications of finding that the fields are required at a later date will affect the Translator mapping and also may affect the Transaction Specification agreement with Trading Partners.

Refer to Modify Transaction Interface File, page 4-20 for guidelines on changing transaction interface file definitions.

### Interface Data File Processing

The file produced by Oracle e-Commerce Gateway for outbound transactions, and imported by it for inbound transactions, is a flat text file. It may be manipulated by standard editor or programming languages such as SQL and COBOL. Because of this the file may, for example, be padded in the case of transmission via software that requires fixed length fields. For inbound transmissions, data may be added by reference to the Oracle Applications, or third party tables in the case where data is missing from the inbound transactions, or data such as tax coding needs to be added based upon specific geographic supply sources.

Oracle e-Commerce Gateway files may also be easily read, or test files easily created, using standard editors. It should be noted, however, that because the file may extend to a width of 1024 characters the editor should be set to minimum margins with fixed, non-proportional width font to ensure properly formatted display without wrapped data.

# **Modify Transaction Interface File**

Oracle e-Commerce Gateway creates outbound and receives inbound transaction interface files. The transaction record layouts (a.k.a. file formats) are pre-defined by Oracle e-Commerce Gateway and stored in a data repository. The seeded transaction layout definitions may be used as is or customized to match the data you transmit to or receive from your trading partner. You may want to change the seeded transaction layout definitions for the following reasons:

Change file structure

- Change record layout
- Change column attributes
- Delete unused data elements and records
- Activate additional external fields for code conversion
- Activate unmapped data elements
- Extend Oracle e-Commerce Gateway supported transactions

Use the Transaction Layout Definition Report to review the seeded definitions including any modifications you may have entered. Use the Interface File Definitions window to make any necessary definition changes. Since the transaction layout definitions are stored in a data repository, all changes entered using the Interface File Definition window are effective at run-time without any code modifications. Once the necessary changes are entered, re-run the Transaction Layout Definition Report and use the report output to synchronize your new transaction layout definitions with the Translator.

Refer to the Oracle e-Commerce Gateway User's Guide for details on how to use the Transaction Layout Definition Report and the Interface File Definitions window.

The following table reviews some of the terms discussed in this section:

#### Terms and Definitions

| Term                         | Definition                                                                                          |  |
|------------------------------|----------------------------------------------------------------------------------------------------|--|
| Data Element                 | The smallest component of a transaction interface file                                              |  |
| Record                       | A collection of data elements                                                                       |  |
| Common Key                   | The first 100 bytes of every record containing key data about the Trading Partner and document      |  |
| Control Record (Record 0010) | The first record of every transaction containing key data about the transaction and trading partner |  |
| Transaction Interface File   | A collection of records containing transaction-<br>specific data                                    |  |

Refer to the chapter on Transaction Interface File Architecture for a detailed description of Oracle e-Commerce Gateway's transaction interface file structure.

# Change File Structure

The structure of a transaction interface file is defined during the design process and is based on how the data will be mapped per the message standards. The objective is to group the data in logical groups so that it can be easily mapped by the Translator.

The following are some guidelines regarding file structure changes:

Due to the one-to-many relationship between header and detail level data, do not move detail level data to the header level.

- If you move header level data to the detail level, make sure the header level aggregated data is accurately represented as de-aggregated data at the detail level. This may require some re-mapping or custom coding to accomplish.
- Do not use the same record number across different data levels
- Moving records around within the same data level is acceptable

### **Change Record Layout**

Each data element is defined to a relative position within a record. The relative position indicates the order the data elements are written to the transaction interface file. Except for the control record, the relative position of a data element in a record may be changed as necessary.

The following are some guidelines regarding record layout changes:

- Do not change the record layout of the common key in any record. The Interface File Definition window prevents this so this guideline applies to custom coding only.
- Do not change the record layout of the control record.
- If you move a data element from one record to another, make sure the total length of the record does not exceed 1024 bytes with the first 100 bytes reserved for the common key.

### Change Column Attribute

Aside from being defined to a relative position within the record, each data element has seeded column attributes for record number, position, width, sequence, layout code, layout qualifier, process rules, and column rules. Any one of these column attributes may be changed as necessary with the following guidelines:

- Do not change the column attributes of the common key in any record. The Interface File Definition window prevents this so this guideline applies to custom coding only.
- Do not change the column attributes of the control record.
- Do not use detail level record numbers in header records.
- Do not repeat record numbers within or outside the same data level.
- Do not repeat position numbers within the same record.
- Define a column width less than or equal what Oracle Applications supports to prevent data from being truncated.
- Make sure the total length of the record does not exceed 1024 bytes with the first 100 bytes reserved for the common key.
- Do not use sequence number 0 as it is reserved for the data element's internal value.
- Make sure the external fields defined for code conversion are uniquely sequenced from 1 to 5.
- If you change a layout code, make sure you make the same change for every data element in the record. The layout code from the first data element in the record is written to the transaction interface file.

- If you change a layout qualifier, make sure you make the same change for the related data elements in the record. The layout qualifier from the first data element in the record is written to the transaction interface file.
- Do not change the seeded process rules, these are required. You may change the process rule action as necessary.
- Do not change the seeded column rules for data elements that are required by Oracle e-Commerce Gateway or Oracle Applications Open Interface. These data elements have the 'Value is Required' column rule defined for it. Refer to the Application Transaction Detail chapter for a list of required fields by transaction.

#### **Delete Unused Data Elements and Records**

During the design process, the transaction interface file is defined to accommodate every relevant data element from Oracle Applications including descriptive flexfields. However, not all data elements are mapped or used because either the message standards or the trading partner did not require it. To maximize efficiency, delete all unused data elements and records using the following guidelines:

- Delete all unused Oracle e-Commerce Gateway and Oracle Applications descriptive flexfields.
- Delete all unused Oracle Applications free form text fields such as attachment, notes and descriptions
- Retain at minimum one of the five allocated external fields in case you want to activate code conversion for the data element in the future. Delete all other unused external fields.
- Do not delete the control record or any data elements in the record. This record is required.
- Do not delete any data elements in the common key. These data elements are required.
- Do not delete data elements containing a process rule, as process rules are required.
- Do not delete data elements required by Oracle e-Commerce Gateway or Oracle Applications Open Interface. These data elements have the 'Value is Required' column rule defined for it. Refer to the Application Transaction Detail chapter for a list of required fields by transaction.

#### Activate Additional External Fields for Code Conversion

During the design process, five external fields are defined for each data element identified as a candidate for code conversion. However, the actual number of external fields that are activated are based on the requirements of the receiving system. Examples of the receiving system's requirements are the EDI standards, ISO 9000 standards (i.e. UOM codes or currency codes) or specific trading partner requirements. Any of the five external fields that are not activated are available for you. You can activate these unmapped external fields by assigning the appropriate column attributes including record number, position number, width, sequence, layout code, layout qualifier and column rules. The following are guidelines for activating unmapped external fields:

Use the same record number as the other related external fields if the maximum does not exceed 1024 bytes with the first 100 bytes reserved for the common key.

- To minimize re-mapping of existing data maps, use a position number that will position this data element to the end of the record.
- Define a column width less than or equal what Oracle Applications supports to prevent data from being truncated.
- Review the sequence number of the other related external fields and assign a sequence number not already used by the other fields. If you need to re-sequence the existing external fields to accommodate the new external field, make sure they are uniquely sequenced from 1 to 5.
- Do not use sequence number 0 as it is reserved for the data element's internal value.
- Use the same layout code and qualifier as the other related external fields in the record.
- Assign a column rule for the external field as necessary.

### **Activate Unmapped Data Elements**

Similar to additional external fields for code conversion, there are other Oracle e-Commerce Gateway or Oracle Applications fields which were included in the transaction design but not mapped to the transaction interface file. You can activate these unmapped fields to add new data elements to existing transactions by assigning the appropriate column attributes. The guidelines are similar to those stated above for activating unmapped external fields for code conversion although these data elements are not limited to supporting code conversion requirements only.

### **Extend Oracle e-Commerce Gateway Supported Transactions**

Oracle e-Commerce Gateway provides several methods to extend currently supported transactions through the use of trading partner reference fields, descriptive flexfields, and Oracle e-Commerce Gateway Extensible Architecture. Refer to Enable Additional Transaction Data for details on when and how to use each method.

# **Synchronize New Transaction Layout Definitions with Translator**

Once the necessary changes are entered, re-run the Transaction Layout Definition Report and use the report output to synchronize your new transaction layout definitions with the translator.

### **Common Transaction Interface File Definition Errors**

- Moving data elements from the line level to the header level
- Changing the record layout or column attributes of the control record
- Deleting the control record
- Incorrect usage of external fields for code conversion
- Exceeding maximum record length of 1024 bytes
- Deleting data element containing a process rule
- Deleting data elements that are required by Oracle e-Commerce Gateway or Oracle **Applications**

Refer to Troubleshooting chapter for details.

# **Set Up Trading Partners**

The steps for setting up a Trading Partner are detailed below. First read the chapter on the Trading Partner for important details about the Trading Partner. Reference the Oracle e-Commerce Gateway User's Guide for details to complete the windows.

### 1. Define Trading Partner Group

Enter a new Trading Partner Group or access an existing Trading Partner Group.

Enter a new Trading Partner name or position your cursor on an existing Trading Partner name. Select the appropriate New or Open button.

#### **Define Trading Partner - Assignment**

From the Define Trading Partner window, select the Assignment tab. Select the name and site from the list of values. Only the names and sites from the organization associated with your signon e-Commerce Gateway Responsibility are presented in the list of values. The EDI Location Code is returned from the base Oracle Application where the site is defined.

#### 3. Define Trading Partner - Details

From the Define Trading Partner window, select the Details tab. Enter the transactions, the transaction types, the translator code, and the document standard for code conversion for the trading partner. You will also enable the document (transaction) for processing, and set the Test indicator to flag the transaction as test or production.

#### 4. Define Trading Partner - Contact (Optional)

From the Define Trading Partner window, select the Contact tab. The information on the contact tab is optional. It contains contact data for the specified trading partner. It may be used by the EDI Coordinator for the trading partner's EDI Coordinator's contact data. This data is for reference only. It is not used by Oracle e-Commerce Gateway.

# **Common Setup Errors**

The following are common Trading Partner setup errors:

- Invalid Trading Partner/EDI Location Code
- Transaction not enabled
- **Invalid Trading Partner**
- Trading Partner Group already exists
- This location already has a different Trading Partner value. Overwrite?
- INVALID\_OPERATION error occurred while writing to the output file

Refer to Troubleshooting chapter for details.

# **Set Up Code Conversion**

The steps for setting up a Code Conversion are detailed below. First read the section on Code Conversion Detail for important details about Code Conversion. Refer to the Oracle e-Commerce Gateway User's Guide for details to complete the forms.

#### 1. Review/Define Code Conversion Categories

Review the list of seeded Code Conversion Categories. Add additional Code Conversion Categories if needed for your code conversion value table entries.

Enable the number of search keys that you will use in the code conversion value table for each Code Conversion Category if you are using search keys.

#### 2. Enable Code Conversion

Locate the transaction, format map, and transaction level that has the column (data element) name that you need to enable for code conversion. You enable a column for code conversion by entering a code conversion category in the Category column. When this is done, only code conversion value table entries with the code conversion category will be accessed during code conversion for that column.

If you use search keys, enter the column name that contains the value to be used as part of the search key.

#### 3. Define Code Conversion Values

Enter all the data for the code conversion value tables: Category, Description, Direction, Search Key 1 - Key 5, Oracle internal code, External code 1 - external code 5.

### Interface with Translators

The Translator is a third-party software application designed to transform a formatted file into any other format. Traditionally, it transforms proprietary formats to EDI transactions according to the designated standard (e.g., X12, EDIFACT). It considers both the data required by the chosen standard and the data required by the trading partner. It maps the data from the transaction interface file to the required file format according to the requirements. A Translator data map may be defined to produce a transaction according to the recommendations of any industry guideline such as UCS, EIDX, or AIAG. A single data map may accommodate the data requirements of a single trading partner or many trading partners.

The Translator identifies each trading partner's transactions with a unique code, and then invokes a communication method (ftp, e-mail, fax, etc.) to transmit this file either to the trading partner directly or to a third party for further processing or communication. The process is reversed (received communication of standard EDI file through translator to interface file) for inbound transactions.

The following should be considered for interfacing with a Translator:

- Accurate Translator Code
- Available reports
- Changes in Record Layout due to upgrade or patch.
- Predefined record layouts and data maps in the Translator.
- Synchronize record layouts in the Oracle e-Commerce Gateway and the Translator

- Create data maps in the Translator for inbound transaction
- Create data maps in the Translator for outbound transactions
- **Detecting Files**
- Transferring Files
- Communications

## **Accurate Translator Code**

The Translator Code is used to identify Trading Partners between the Oracle e-Commerce Gateway and the Translator. The Translator Code is first defined in the Translator. In the Translator, it is used to access trading partner specific maps, codes, data, and their entire profile. It is copied to the Translator Code field in the Trading Partner Detail tab in the Define Trading Partner window in the Oracle e-Commerce Gateway. It must be accurate. The Translator Code along with the EDI Location Code are used to derive the trading partner site in the base Oracle Application. It is written on every Control Record 0010 at the start of each transaction in the transaction interface file. If the Translator Code is wrong, then the data may be mapped to the wrong data map, and/or sent to the wrong Trading Partner.

## **Available Reports**

These reports should be present in one form or another on a Translator. Some Translators provide additional reports, the ability to develop different reports and the ability to execute user-defined queries on Oracle and other databases to produce other reports.

- Transaction Interface File Definition Report
  - The record layout expected for outbound transactions and produced for inbound transactions.
- Transaction Data File Report
  - Used to validate a data file against its record layout.
- Trading Partner Definition Report
  - Shows the data entered for each Trading Partner, such as contacts, Translator Code, and method of communication.
- Trading Partner Map Report
  - Show the translation map for a given Trading Partner or set of trading partners.

# Changes in Record Layout due to Upgrade, Patch, or Customization

The Oracle Applications and the Oracle e-Commerce Gateway may change the layout or actual data contained in the transaction interface file because of an upgrade, or a patch. They may also change because of your customization to meet your own or a Trading Partner's requirements.

# Predefined Record Layouts and Data Maps in the Translator

Many Translator vendors provide pre-defined data maps in standard EDI formats for the most common transactions, such as purchase orders and invoices. They may even provide pre-defined base maps for particular large vendors, however, these maps will almost always need further definition for your particular situation.

## Synchronize Record Layouts in the Oracle e-Commerce Gateway and the Translator

The Translator must know where to look for data to map to a given standard transaction and format. They rely on the Record Number on each record in the transaction interface file to identify the data on that record, given the transaction definitions in the Oracle e-Commerce Gateway. At the same time, a Translator may have a preference for getting certain data elements earlier in the outbound transaction interface file so that it can use that data in multiple places. In an inbound file, it may be easier for the Translator to process the incoming data into a certain order. Adjusting the layouts between the Oracle e-Commerce Gateway and the Translator can optimize the processing for both.

## Create Data Maps in the Translator for Inbound Transaction

Some trading partners may want to use different data segments of the EDI standard or use other standard formats such as XML for inbound transactions. The Translator stores this layout and formatting information in a file called a data map or simply a map. This allows the translator to know where to look in the inbound transaction file for the data needed to populate the EDI segment. The translator can also use this map to perform code conversions from the values in the Oracle Applications to the EDI standard for weight, for example. Deciding which code conversions can be done on the Oracle e-Commerce Gateway and which on the translator is part of the Synchronization process above. One map can serve multiple trading partners.

## **Create Data Maps in the Translator for Outbound Transactions**

Some trading partners may want to use different data segments of the EDI standard or use other standard formats such as XML for outbound transactions. The Translator stores this layout and formatting information in a file, called a data map, or simply a map. This allows the Translator to know where to put the data from the EDI segment in the output transaction file. The Translator can also use this map to perform code conversions from the values the EDI standard uses to those the Oracle Application expects for weight, for example. Deciding which code conversions can be done on the Oracle e-Commerce Gateway and which on the Translator is part of the Synchronization process above. One map can serve multiple Trading Partners.

# **Detecting Files**

The Translator must recognize when it has data waiting to be translated or communicated. Normally this is done manually by the user or by the presence of a file in a given directory. This is why the files built by the Oracle e-Commerce Gateway are in one directory, moved to another directory to be translated, and once formatted to the desired standard moved into a third directory to be communicated.

# Transferring Files

The link between the Translator and the Gateway must also be considered, i.e. are they on the same server, on different UNIX boxes, or is the Translator on a mainframe. This affects both the file structures going back and forth - e.g. variable for UNIX but fixed width for mainframe transfers - and (possibly) the functionality of the Translator. For

example the mainframe based Translator may use an older architecture which means it is potentially less flexible in set-up terms than its (newer) UNIX cousin.

## Communications

The Translator identifies and uses the communication method specified for each trading partner. This can be any method supported by the hardware and software of the system.

# Archive/Backup

The goal of archiving or backing up data is to preserve data at each stage of its creation and transmission so that it can be recovered if it is lost or deleted. The first level is the backup of the Oracle database performed by the DBA, and makes sure that changes made to the applications in the database, from any source, are preserved for any needed recovery. The second level is the backup of the entire system, performed by the system administrator. This backs up the files from the operating system level, whether they are part of the database or not. The strategy you choose for these functions is the first step to determine how much archiving needs to be done.

The Oracle e-Commerce Gateway often needs another level of archiving. Once the data has been extracted from the base application into a transaction interface file, and again once that transaction interface file has been processed into a transaction file by the Translator, these files should be preserved. The first reason is to save them as an audit trail, showing what data was sent through the process to the trading partner. This audit trail also serves to identify the transformation done by the Oracle e-Commerce Gateway and the Translator, so that you can correct the conversions they do. The second reason is that there may be legal constraints in the trading partner's country and/or industry which require commercial documents to be kept for a period of months if not years. It is also possible that the trading partner's industry sector may deal in huge value or high risk goods, e.g. aerospace, in which case secure archiving of transactions is essential in the case of disputes, investigations, or legal action. The other purpose of archiving is to be able to re-transmit outbound transactions to trading partners if necessary. But whatever the reason, or the transaction(s) involved, archiving should apply to both inbound and outbound transactions.

Transactions may be processed through the Oracle e-Commerce Gateway several times per day. Each time the extraction process is executed, an output file name must be provided to the Concurrent Request. To preserve each of these output files separately, a unique name is generated with each run. The application generates a default file name that starts with the transaction code, or you may enter your own file name.

Another place the archiving is handled is in the translator. Almost all translators archive the files they create either immediately after creation or after an attempted transmission whether successful or not. Some translators may handle archiving the input file from the Oracle e-Commerce Gateway. However, this only removes the need for the preceding step if the translator is run immediately after the extraction every time. For outbound transactions, it may also be necessary to designate the directories where a file will be placed by the Oracle e-Commerce Gateway, archived from the Oracle e-Commerce Gateway, picked up by the translator for processing, output by the translator, archived from the translator, or picked up by the communication process. For inbound transactions, the directories must be the directory the file is deposited into by the communication process; the directory the translator picks up the file from, the directory the pre-translation file is archived into, the directory the Translator writes the translated interface file into, and the directory the Oracle e-Commerce Gateway reads the file from.

## **Outbound Directory Structure**

A sample set of directories and files are listed below.

#### D:\outbound\_flat\_file:

Directory the Oracle e-Commerce Gateway places outbound transaction files. It should be defined in UTL\_FILE\_DIR in the init.ora file and the Oracle e-Commerce Gateway profile ece:outbound file path.

#### D:\outbound\_flat\_file\archive:

Directory the files from the Oracle e-Commerce Gateway are copied into after generation. The reason for having this directory and the next one separate the source of file generation, so the translator cannot attempt to open a file the Oracle e-Commerce Gateway is generating.

#### D:\outbound\_flat\_file\Translator\_input:

Directory the Translator reads its input file from. Although this can be the same as the Oracle e-Commerce Gateway archive directory, it generally should not be. This is because the translator usually looks in the outbound directory and reads every file in it. It assumes that if the file is in this directory, it should be processed.

#### D:\outbound\_flat\_file\Translator\_input\archive:

Directory the translator archives each file as it successfully translates it.

#### D:\outbound\_flat\_file\Translator\_output:

This is where the translator writes its outbound transaction files.

#### D:\outbound\_flat\_file\communication:

This is where the communication process looks for files that are ready to be sent.

#### D:\outbound\_flat\_file\communication\archive:

This is where the communication process copies files it has successfully transmitted.

# **Inbound Directory Structure**

A sample set of directories and files are listed below.

#### D:\inbound\_flat\_file\communication:

This is where the receiving communication process deposits the incoming file. Once the communication process finishes, the file(s) are copied to the following file.

#### D:\inbound\_flat\_file\translator\_input:

This is the directory where the translator looks for its input. Again, the translator generally gets all files in the directory. Once it successfully translates a given file, it copies it to the following file: D:\inbound flat file\translator input\archive:

#### D:\inbound\_flat\_file\translator\_output:

This is where the translator writes the translated file. When the translation run is complete for all files in the translator\_input directory, the files are copied into the following file.

#### D:\inbound\_flat\_file\Gateway\_input:

This is where the Oracle e-Commerce Gateway looks for transaction interface files to process. It should be defined in UTL\_FILE\_DIR in the init.ora file. Once it processes a file, that file is copied into the final directory below.

#### D:\inbound\_flat\_file\Gateway\_input\archive:

Obviously, mechanisms such as UNIX shell scripts or Windows batch files need to be defined to move these files between some of these directories. Execution in some cases can be set up in the translator; the movements from D:\outbound flat file\ to D:\outbound\_flat\_file\archive and D:\inbound\_flat\_file\Gateway\_input to D:\inbound\_flat\_file\Gateway\_input\archive will have to be set up to execute in Concurrent Processing as part of a Process Set running the Oracle e-Commerce processing.

A degree of operating system expertise will be required for successful implementation. For example, a UNIX cron job needs to be set up to run the communication process (ftp, or mail file processing) and then move the files to the other directories at certain times of the day.

If this process is followed, you will be able to examine the files created at each step. They will also be able to process without contention, however, there are eventually going to be a lot of files out there. Even if disk space is fairly cheap, eventually performance will force the removal of older files. You may want to consider removing the files after you make the operating system backup. Once they are preserved on a separate medium, they can always be recovered as needed.

# **Transaction Interface File Architecture**

This chapter contains information about transaction interface file architecture.

This chapter covers the following topics:

- File Structure Overview
- Interface Data File Structure
- Special Records
- Optional Outbound Trading Partner Flexfield Records (0020-0070)
- Common Record Key (1-100)
- Common Records (Based on Record Layout Code)
- Code Conversion Internal and External Codes on the File

# **File Structure Overview**

Oracle e-Commerce Gateway produces ASCII files for outbound transactions. For inbound transactions, Oracle e-Commerce Gateway processes ASCII file produced by a Translator.

Each file consists of several records that are uniquely identified by its record number. A set of record numbers are assigned to a level of data in the transaction, for example, the records in range 1000-1999 may contain data at the header level of the document. Records in range 2000-2999 may contain data at the item level of the document.

Each transaction consists of multiple levels of data. They are indicated by their level names show in the Interface File Definition window. Usually the data from a level is written to many records in the transaction interface file.

Each record may consist of a single set of data elements such as all the currency data on the same record, or it may consist of several groups of related data. The amount of data on any record is constrained only by a maximum record length of 1024.

The following table illustrates the architecture of the records such as 0010-3000 that define a transaction and the two portions of data that define a single record. The first portion is the data in record positions 1-100 and the second portion is the application data in positions 101-1024.

#### Record Architecture

| Content                              | Record Number | Record Position (1-<br>100) | Record Positions<br>(101 - 1024) |
|--------------------------------------|---------------|-----------------------------|----------------------------------|
| Control record                       | 0010          | Common Key                  | Base Application Data            |
| Trading Partner<br>Header Flexfields | 0020-0050     | Common Key                  | Base Application Data            |
| Trading Partner Detail<br>Flexfields | 0060-0070     | Common Key                  | Base Application Data            |
| Base Application Data                | 1000 etc.     | Common Key                  | Base Application Data            |
| Base Application Data                | 2000 etc.     | Common Key                  | Base Application Data            |
| Base Application Data                | 3000 etc.     | Common Key                  | Base Application Data            |

Refer to Modify Transaction Interface File, the Code Conversion chapter, and the Oracle e-Commerce Gateway User's Guide for detail on how to modify the records.

#### Control Record (Record 0010)

Each transaction must start with a control record that has key data to pass between Oracle e-Commerce Gateway and a Translator. The control record is identified by record number 0010. Key data includes the Translator code, a key EDI Location Code for that transaction, and a Document Code like POO for the outbound purchase order. For inbound transactions, batch control numbers from standard transactions may be written on the control record for tracking. The transaction data in the transaction detail records follow the control record.

#### **Descriptive Flexfield Records (Records 0020-0070)**

The Oracle e-Commerce Gateway has descriptive flexfields in records 0020-0070 in any outbound transaction interface file. This flexfield data is written to the outbound transaction interface file whenever the flexfields are defined. They are available for data mapping in the Translator.

#### Common Record Key

Each record has two sections, the record common key (positions 1-100) and the application data area (positions beyond 100). The common key is written on every record in the file. It is used as a visual reference on each record to facilitate browsing the file or extracting transaction from a file if needed.

The following key data is in the common key: (Not all the fields are mentioned here.)

- Translator Code is the code that identifies the Trading Partner in the Translator.
- Reference 1 is the document or transaction identifier from the header record of the transaction. For example, it may be the invoice number or the purchase order number.
- Reference 2 is an identifier from the next document level such as a line or detail level. For example, it may be a line number.
- Reference 3 is an identifier from the next document level such as a shipment level. For example, it may be a shipment number. (Note that only the first three levels are showing for this visual reference in the file.)

- The record number uniquely identified the set of data in the given transactions. This is the only required data in the first hundred bytes of each record.
- Record Layout and Record Qualifier are labels to identify the type of data on the record if someone must read the file. There are some Record Layouts like AD for address that you will see in all transactions. An address record may have a Record Qualifier like ST to indicate a ship-to address or BT for a bill-to address. See below for a list of common Record Layouts and Record Qualifier that may be seen in many transactions.

The following table illustrates the content of a common key:

#### Components of a Common Key

|                    |        | -     |       |                  |                  |                     |
|--------------------|--------|-------|-------|------------------|------------------|---------------------|
| Translator<br>Code | Ref 1  | Ref 2 | Ref 3 | Record<br>Number | Record<br>Layout | Record<br>Qualifier |
| AB-01              | 101111 | N/A   | N/A   | 0010             | N/A              | N/A                 |
| AB-01              | 101111 | N/A   | N/A   | 1000             | PO               | PO1                 |
| AB-01              | 101111 | 00001 | N/A   | 2000             | IT               | IT1                 |
| AB-01              | 101111 | 00001 | 00001 | 3000             | SH               | SH1                 |
| AB-01              | 101111 | 00001 | 00002 | 3000             | SH               | SH1                 |
| AB-01              | 101111 | 00002 | N/A   | 2000             | IT               | IT1                 |
| AB-01              | 101111 | 00002 | 00001 | 3000             | SH               | SH1                 |
| AB-01              | 101111 | 00002 | 00002 | 3000             | SH               | SH1                 |

#### **Application Descriptive Flexfields Records**

Many descriptive flexfields are found throughout the transaction. They are extracted from the application for outbound transactions. They may be loaded into the application open interface tables for inbound transaction. Most descriptive flexfields are defined to a shorter length on the transaction interface file than they are defined in the application due to realistic length on most business data. Any field may be increased up to its maximum length defined in the base Oracle application. You can assign a different record number to the flexfield if the maximum length of the record is attained. See the Interface File Definition section in the Oracle e-Commerce Gateway User's Guide for details.

## Interface Data File Structure

Each data file consists of several records. Each record has two sections, the common record key (positions 1-100) and the application data area (positions 101 to 1024).

The structure is shown in the following table:

#### Interface Data File Structure

| Data                          | Position | Length    | Data Section     |
|-------------------------------|----------|-----------|------------------|
| Translator Code (short)       | 1-25     | 25        | Common Key       |
| Key 1 (Document identifier)   | 26-47    | 22        | Common Key       |
| Key 2                         | 48-69    | 22        | Common Key       |
| Key 3                         | 70-91    | 22        | Common Key       |
| Record Number                 | 92-95    | 4         | Common Key       |
| Record Layout                 | 96-97    | 2         | Common Key       |
| Record Layout<br>Qualifier    | 98-100   | 3         | Common Key       |
| Application Data (101 - 1024) | 101-1024 | up to 924 | Application Area |

#### **Record Structure**

Each record is referenced by a number that identifies the level and block of data in the data file. The numbering scheme for each level is usually in increments of 1000. The following table shows sample record numbers and levels:

#### **Record Structure**

| Record Content |                                      |  |
|----------------|--------------------------------------|--|
| Number         |                                      |  |
| 0010           | Control Record                       |  |
| 0020-0070      | Oracle e-Commerce Gateway Flexfields |  |
| 1000-1999      | Application Header Level             |  |
| 2000-2999      | Application Detail Level             |  |
| 3000-3999      | Application Next Detail Level        |  |
| 4000-4999      | Application Next Detail Level        |  |
|                |                                      |  |

#### Sample Record Numbers and Levels

The exact record number blocks varies by transaction due to variations in the data required. However, the hierarchy remains the same. Large transactions may have any level span over several blocks of 1000. For example, the header level may span from 1000 to 3999, and the item level may span from 4000 to 5999.

# **Sample File Structure**

The following table illustrates the record number range and levels of data for a sample transaction.

#### Sample File Structure

| Data Type                                         | Data Level      | Record Number (Position 92-95) |
|---------------------------------------------------|-----------------|--------------------------------|
| Control Record                                    | CONTROL         | 0010                           |
| Trading Partner Header<br>Flexfields              | TRADING PARTNER | 0020-0050                      |
| Trading Partner Detail<br>Flexfields              | TRADING PARTNER | 0060-0070                      |
| Bill To Address /Code                             | HEADER          | 1000                           |
| Bill to Misc. Data, Contacts                      | HEADER          | 1010                           |
| Bill to Customer Flexfields                       | HEADER          | 1020-1050                      |
| Bill to Site Flexfields                           | HEADER          | 1060-1090                      |
| Ship to Address/code                              | HEADER          | 1100                           |
| Ship to Misc. data, contacts                      | HEADER          | 1110                           |
| Ship From Codes                                   | HEADER          | 1400                           |
| Basic Header Data                                 | HEADER          | 2000                           |
| Amount Data                                       | HEADER          | 2010                           |
| Currency Data, Misc. data                         | HEADER          | 2040                           |
| Payment Terms Data                                | HEADER          | 2050                           |
| Sales Representative,<br>Comments                 | HEADER          | 2060                           |
| Header Flexfields                                 | HEADER          | 3000-3030                      |
| Header Allowance/Charges                          | HEADER          | 3080-3090                      |
| Extension Tables: Header Data (custom)            | HEADER          | 3900                           |
| Basic Item Data                                   | ITEM            | 4000                           |
| Sales Order Data                                  | ITEM            | 4010                           |
| Part Descriptions, Sales<br>Channel, Order Status | ITEM            | 4020                           |
| Transaction Reference Key                         | ITEM            | 4030                           |
| Line Flexfields                                   | ITEM            | 5000-5030                      |
| Extension Tables: Item Data (custom)              | ITEM            | 5900                           |
| Line Tax Data                                     | ITEM DETAIL     | 6000-6010                      |

| Data Type                                         | Data Level  | Record Number (Position 92-95) |
|---------------------------------------------------|-------------|--------------------------------|
| Line Tax Flexfields                               | ITEM DETAIL | 6020-6060                      |
| Extension Tables: Transaction<br>Line Detail Data | ITEM DETAIL | (custom)                       |

# **Special Records**

# Control Record (0010) Layout

Control Record 0010 is used by both the Oracle e-Commerce Gateway and the Translator for Trading Partner identification. It includes data identifying the document (transaction) type, transaction date and time, Trading Partner code, and whether it is a test or production transaction. This record is 1024 characters long. This record contains key data needed by the Oracle e-Commerce Gateway.

Control Record 0010 is the first record for every transaction.

The following table shows the record layout of the Control Record 0010. Included are the sequence number, data element, length, position, and sample data for inbound and outbound transactions.

#### Control Record 0010 Layout

|      | •                          |        |          |                                          |                                           |
|------|----------------------------|--------|----------|------------------------------------------|-------------------------------------------|
| Seq. | Data Element               | Length | Position | Sample<br>Inbound<br>Transaction<br>Data | Sample<br>Outbound<br>Transaction<br>Data |
| 01   | Translator<br>Code (short) | 25     | 1-25     | A1-ACME-2                                | A1-ACME-1                                 |
| 02   | Key 1: (may be truncated)  | 22     | 26-47    | 1234567890123                            | 64564522                                  |
| 03   | Key 2:                     | 22     | 48-69    |                                          |                                           |
| 04   | Key 3:                     | 22     | 70-91    |                                          |                                           |
| 05   | Record<br>Number           | 4      | 92-95    | 0010                                     | 0010                                      |
| 06   | Record Layout              | 2      | 96-97    | CT                                       | CT                                        |
| 07   | Record<br>Qualifier        | 3      | 98-100   | CTL                                      | CTL                                       |
| 08   | Communica-<br>tion Method  | 2      | 101-102  | ED                                       | ED                                        |
| 09   | Test Flag                  | 1      | 103      | P                                        | T                                         |
| 10   | Document ID                | 6      | 104-109  | POI                                      | POO                                       |
| 11   | Document<br>Type           | 5      | 110-114  | STAND                                    | BLANK                                     |

| Seq. | Data Element                      | Length | Position                    | Sample<br>Inbound<br>Transaction<br>Data | Sample<br>Outbound<br>Transaction<br>Data |
|------|-----------------------------------|--------|-----------------------------|------------------------------------------|-------------------------------------------|
| 12   | Document<br>Purpose Code          | 2      | 115-116                     | OR                                       | СН                                        |
| 13   | Document<br>Code (full)           | 35     | 117-151                     | 1234567890123                            | 64564522                                  |
| 14   | Translator<br>Code (full)         | 30     | 152-181                     | A1-ACME-2                                | A1-ACME-1                                 |
| 15   | TP Location<br>Code, External     | 35     | 182-216                     | AC7654                                   | AC9832                                    |
| 16   | Trading<br>Partner<br>Description | 74     | 217-290                     | ACME CORP                                | ACME INC                                  |
| 17   | TP Reference 1                    | 80     | 291-370                     | 1234                                     |                                           |
| 18   | TP Reference 2                    | 80     | 371-450                     | 9875                                     |                                           |
| 19   | Transaction<br>Date/Time          | 15     | 451-465                     | 19970616<br>230723                       | 19970626                                  |
| 20   | Transmission<br>Run ID            | 15     | 466-480                     | 534342                                   |                                           |
| 21   | Organization<br>ID                | 15     | see Note, page<br>5-7 below |                                          | Not applicable                            |
| 22   | Document<br>Standard              | 10     | see Note, page<br>5-7 below |                                          |                                           |
| 23   | Control<br>Number 1               | 10     | see Note, page<br>5-7 below | 654                                      | (not<br>applicable)                       |
| 24   | Control<br>Number 2               | 10     | see Note, page<br>5-7 below | 897                                      | (not<br>applicable)                       |
| 25   | Control<br>Number 3               | 10     | see Note, page<br>5-7 below | 3423                                     | (not<br>applicable)                       |

**Note:** Check the Control Record 0010 layout using the Interface File Definition window for the position of this data if they are defined for the transaction.

# **Control Record Field Descriptions**

The following table lists the data elements that comprise the Control Record 0010, along with the sequence of the element, its value, and any notes.

#### **Control Record Field Descriptions**

| Seq. | Data Element            | Value                                                 | Note                                                                                                    |
|------|-------------------------|-------------------------------------------------------|----------------------------------------------------------------------------------------------------|
| 1    | Translator Code (short) | First 25 characters of<br>the Translator Code         | This is the Trading Partner identifier for this transaction as defined by the Translator.                                                                                                    |
| 2    | Key 1: (short)          |                                                       | First 22 characters of Document Code. Do not use in the Translator data map, since it may be truncated.                                                                                                    |
| 3    | Key 2:                  |                                                       | Second level document identifier                                                                                                    |
| 4    | Key 3:                  |                                                       | Third level document identifier                                                                                                    |
| 5    | Record Number           | 0010                                                  | Fixed value 0010.                                                                                                    |
| 6    | Record Layout           | CT                                                    | Fixed value CT.                                                                                                    |
| 7    | Record Qualifier        | CTL                                                   | Fixed value CTL.                                                                                                    |
| 8    | Communication<br>Method | E (EDI)                                               | This code indicates if<br>this transaction is to be<br>faxed or sent via the<br>EDI standard process.                                                                                                    |
| 9    | Test Flag               | T (test) P (production)                               | This code is the flag to indicate that the transaction is to be treated as test (T) or production (P) by the Translator. This code must remain synchronized with the Test flag defined in the Translator. Which code overrides the other if they are out of sync depends on the Translator. For inbound transactions, the EDI Trading Partner detail flag prevails. |
| 10   | Document ID             | Depends on the transaction.  Sample: POI = PO Inbound | This code identifies the transaction type and its direction, e.g., POI for purchase orders inbound.                                                                                                    |

| Seq. | Data Element                                  | Value                        | Note                                                                                                    |
|------|-----------------------------------------------|------------------------------|----------------------------------------------------------------------------------------------------|
| 11   | Document Type                                 | Depends on the transaction.  | This code identifies sub types of the given                                                                                                    |
|      |                                               | Sample: BLANKET,<br>STANDARD | transactions, such<br>as blanket order or<br>standard orders to<br>process.                                                                                                   |
| 12   | Document Purpose<br>Code                      | Depends on the transaction.  | This code identifies the transaction as                                                                                                    |
|      |                                               | Sample: OR (original),       | the original, change, replacement or other                                                                                                    |
|      |                                               | CH (change),                 | appropriate status for the given transaction.                                                                                                    |
| 13   | Document Code (full)                          |                              | This is the primary transaction code such as the purchase order or invoice number. The code is the key document identified for the specific transaction.                      |
| 14   | Translator Code (full)                        |                              | This is the full<br>length Translator<br>Code defined in the<br>Translator to identify<br>this Trading Partner.                                                               |
| 15   | Trading Partner<br>Location Code,<br>external |                              | This code is the ED I Location code as defined for the Trading Partner for the given transaction.                                                                             |
|      |                                               |                              | This is usually found in<br>the ASC X12 N104 ID<br>code or the EDIFACT<br>NAD segment. This<br>code is maintained in<br>the Oracle Application.                               |
| 16   | Trading Partner<br>Description                |                              | This is the Trading<br>Partner description<br>as defined in<br>Oracle e-Commerce<br>Gateway for outbound<br>transactions or by the<br>Translator for inbound<br>transactions. |
| 17   | TP Reference 1                                |                              | This is the Trading<br>Partner reference<br>1 code defined in<br>Oracle e-Commerce<br>Gateway for the<br>primary Trading<br>Partner location for<br>outbound transactions.    |

| Seq. | Data Element                   | Value                       | Note                                                                                                    |
|------|--------------------------------|-----------------------------|----------------------------------------------------------------------------------------------------|
| 18   | TP Reference 2                 |                             | This is the Trading Partner reference 2 code defined in Oracle e-Commerce Gateway for the primary Trading Partner location for outbound transactions. |
| 19   | Transaction Date/Time          |                             | This is the date<br>and time that the<br>transaction is created<br>by Oracle e-Commerce<br>Gateway or the<br>Translator.                              |
| 20   | Transmission Run ID            |                             | Run ID from the Concurrent Manager which created the transaction.                                                                                     |
| 21   | Organization ID                | from inbound transaction    | This is the internal id associated with the organization. as defined in Oracle Applications.                                                          |
| 22   | Document Standard              |                             | This is the standard identified for the document enabled for the Trading Partner.                                                                     |
| 23   | Control Number 1<br>(external) | from inbound<br>transaction | This is the batch control<br>number from the<br>outer most electronic<br>envelope for inbound<br>transactions only.                                   |
|      |                                |                             | This is the ASC X12 ISA or EDIFACT UNB control number.                                                                                                |
| 24   | Control Number 2 (external)    | from inbound<br>transaction | This is the batch control<br>number from the inner<br>electronic envelope for<br>inbound transactions<br>only.                                        |
|      |                                |                             | This is the ASC X12<br>GS or EDIFACT UNG<br>control number.                                                                                           |
| 25   | Control Number 3 (external)    | from inbound<br>transaction | This is the batch control<br>number from the<br>starting transactions<br>segment for inbound<br>transactions only.                                    |
|      |                                |                             | This is the ASC X12<br>ST or EDIFACT UNH<br>control number.                                                                                           |

# Optional Outbound Trading Partner Flexfield Records (0020-0070)

For outbound transactions, you may enable descriptive flexfield data at the Trading Partner header level (Record Numbers 0020-0050) and at the Trading Partner Detail level (Record Numbers 0060-0070). The Trading Partner header level flexfields are written for every transaction type for the Trading Partner such as all their outbound purchase order transactions and all their outbound purchase order change transactions. The Trading Partner detail level flexfields are written for the transaction type enabled for the Trading Partner.

This flexfield data is written to the outbound transaction interface file whenever the flexfields are defined. They are available for data mapping by the Translator. The records may appear in the interface data file with no data if the columns are not enabled. Trading Partner flexfields are not applicable to inbound transactions.

You must enable the Trading Partner header flexfields and Trading Partner detail flexfields (system administration required) to use them.

# Common Record Key (1-100)

The table below describes the Oracle transaction interface file record key which occupies the first 100 characters of each record in every transaction. This record area facilitates any visual audit and research into the file.

**Note:** The content of the first 100 characters on the control record (0010) is defined the same as every other record for a given transaction.

The record number allows the Translator to uniquely identify a record layout within the transaction. Do not rely on the record layout code and record layout qualifier to uniquely identify a record.

Some transaction data in the record key may be truncated so the Translator should refer to the full transaction data in the data area (positions 101-1024) of the record.

The data in Key 1 through Key 3 varies by the transaction and the record level within the transaction. The following table displays a summary of the Record Key (0-100) data elements:

#### Record Key (1-100) Data Element Summary

| Seq. | Data Element               | Position | Length |
|------|----------------------------|----------|--------|
| 1    | Translator Code (short)    | 1-25     | 25     |
| 2    | Key 1 (Primary Key)        | 26-47    | 22     |
| 3    | Key 2                      | 48-69    | 22     |
| 4    | Key 3                      | 70-91    | 22     |
| 5    | Record Number              | 92-95    | 4      |
| 6    | Record Layout Code         | 96-97    | 2      |
| 7    | Record Layout<br>Qualifier | 98-100   | 3      |

#### Translator Code (1-25)

This code is the Trading Partner identifier as defined in the Translator. The code identifies the communications method, electronic mailbox, standard, and data maps for the specific transaction. This code is the link between the Oracle e-Commerce Gateway and the Translator.

This code is defined as the Translator code in Define Trading Partner window, Details tab.

#### Keys 1-3 (26-91)

Keys 1-3 represent key data from the first three levels of the given transaction. This data is for audit or research purposes to facilitate reading the file directly. The data may be truncated.

Key 1 is the Primary Key from the transaction. It may be the purchase order number, invoice number, or shipment number for corresponding transactions. Full primary document key is written in positions 117-151 of the control record 0010.

Keys 2-3 represents other data at the second and third level within the transaction. A transaction may have more than three levels of data which are not stored in the key area.

#### Record Number (92-95)

The record number is a unique number within a transaction to identify specific data in a transaction. Translators should rely on the record number to uniquely identify a record in the data file.

A sample of a simple numbering scheme and a larger range numbering scheme are displayed in the following table. Any transaction may use any range of numbers for a data level.

#### Sample Record Numbers

| Record Number Sample-<br>Simple Transaction | Record Number Sample-<br>Longer Transaction | Content                                                |
|---------------------------------------------|---------------------------------------------|--------------------------------------------------------|
| 0010                                        | 0010                                        | Control Record                                         |
| 0020-0070                                   | 0020-0070                                   | Oracle e-Commerce Gateway<br>Flexfields                |
| 1000-1890                                   | 1000-4890                                   | Application Header Level                               |
| 1900-1990                                   | 4900-4990                                   | Application Header Level<br>Extension Table (Custom)   |
| 2000-2890                                   | 5000-5890                                   | Application Detail Level 1                             |
| 2900-2990                                   | 5900-5990                                   | Application Detail Level 1<br>Extension Table (Custom) |
| 3000-3890                                   | 6000-6890                                   | Application Detail Level 2                             |
| 3900-3990                                   | 6900-6990                                   | Application Detail Level 2<br>Extension Table (Custom) |
| 4000-4890                                   | 7000-7890                                   | Application Detail Level 3                             |
| 4900-4990                                   | 7900-7990                                   | Application Detail Level 3<br>Extension Table (Custom) |

The numbering scheme per data level is in increments of 1000. The numbering scheme per record is in increments of 10 allowing for new data levels and records to be inserted.

The record numbers are not used consistently across transactions. For example, the record 1050 may contain different data depending upon the transaction.

The X900 series in any range is reserved for the Oracle e-Commerce Gateway extension tables for consistency.

#### Record Layout Code (96-97)

The record layout code is used to indicate the type of data in the record. These codes are particularly useful when reusable records such as addresses and flexfields are used in the file.

Except for reusable records defined by the Oracle e-Commerce Gateway, the record layout may have a different meaning across transactions. For example, the record layout IT may contain different data depending upon the transaction.

#### **Record Layout Qualifiers (98-100)**

Record qualifier codes qualify what type of data is on the reusable records or any other record in the transaction. For example, an AD address record must be qualified as a specific type of address record for visual purposes, such as a ship-to, bill-to, or remit-to.

Other record qualifiers are assigned to every record in the transaction to complete the record key, but they do not necessarily facilitate data mapping since only the record number uniquely identifies a record to the Translator. The following table illustrates a sample record number, record layout code, record qualifier code, and the contents.

Refer to Common Records (based on record layout codes), page 5-14 for record layouts.

#### Sample Record Layout

| Record Number | Record Layout | Record Qualifier | Content                                                                                              |
|---------------|---------------|------------------|----------------------------------------------------------------------------------------------------|
| 0010          | CT            | CTL              | Control Record                                                                                       |
| 1010          | AD            | ST1              | Address Record with Ship to Location Data                                                            |
| 1040          | AD            | BT1              | Address Record with Bill to Location Data                                                            |
| 1060          | A1            | HD1              | Flexfield data with<br>Reusable Record A1<br>Layout qualified by<br>HD1                              |
| 1070          | A2            | HD2              | Flexfield data with<br>Reusable Record A2<br>Layout qualified by<br>HD2                              |
| 2000          | IT            | ITM              | IT for Item data qualified by ITM to distinguish the data from other IT records in this transaction. |
| 2100          | A1            | IT1              | Flexfield data with<br>Reusable Record A1<br>Layout qualified by<br>IT1                              |
| 2110          | A2            | IT2              | Flexfield data with<br>Reusable Record A2<br>Layout qualified by<br>IT2                              |

# **Common Records (Based on Record Layout Code)**

Record Layout codes are indicated in positions 96-97 of the common record key.

Several data elements relate to each other and can be found in several standard transactions. These related elements, for example, include addresses, contact data, and flexfields. The actual content of any record is qualified by the record layout qualifier, for example, ST or ST1 for ship-to address, and BT or BT1 for bill-to address.

Verify the record layout for any record in a transaction including its data element, length of the field, and its position using the record in the Interface File Definition window.

**Note:** You can modify these record layouts. However, any changes may affect the Translator data map you are using.

The following table contains record layout codes, their descriptions, and meanings. These record layouts may be seen in many transactions.

## Common Record Layout

| Record Layout Codes | Description        | Meaning                                                                                                    |
|---------------------|--------------------|----------------------------------------------------------------------------------------------------|
| A1                  | Flexfield Layout 1 | Flexfields Layout 1                                                                                                    |
|                     |                    | Layout 1 contains the <i>Flexfield Context</i> plus attributes each with length 80.                                                                                          |
|                     |                    | The interface table has the flexfield with the full length of 150 characters if needed.                                                                                      |
| A2                  | Flexfield Layout 2 | Flexfields Layout 2                                                                                                    |
|                     |                    | Layout 2 contains attributes each with length 80.                                                                                                    |
|                     |                    | The interface table has the flexfield with the full length of 150 characters if needed.                                                                                      |
| A3                  | Flexfield Layout 3 | Flexfields Layout 3                                                                                                    |
|                     |                    | Layout 3 contains the <i>Flexfield Context</i> plus attributes each with length 100. The interface table has the attribute with the full length of 150 characters if needed. |
| A4                  | Flexfield Layout 4 | Flexfields Layout 4.                                                                                                    |
|                     |                    | Layout 4 contains attributes each with length 100.                                                                                                    |
|                     |                    | The interface table has the flexfield with the full length of 150 characters if needed.                                                                                      |
| A5                  | Flexfield Layout 5 | Flexfields Layout 5                                                                                                    |
|                     |                    | Layout 5 contains four pairs of internal defined flexfields and its external converted codes plus the Flexfield Context.                                                     |
|                     |                    | The interface table has the flexfield with the full length of 150 characters if needed.                                                                                      |
| A6                  | Flexfield Layout 6 | Flexfields Layout 6                                                                                                    |
|                     |                    | Layout 6 contains four pairs of internal defined flexfields and its external converted codes.                                                                                |
|                     |                    | The interface table has the flexfield with the full length of 150 characters if needed.                                                                                      |
| AD                  | Address Record     | Full Name and Addresses and Codes for each business entity where State and county codes are explicit.                                                                        |
|                     |                    | This is usually data from RA-tables.                                                                                                    |

| Record Layout Codes | Description             | Meaning                                                                                                    |
|---------------------|-------------------------|----------------------------------------------------------------------------------------------------|
| AX                  | Address Record          | Full Name and Addresses and Codes for each business entity where REGION 1, REGION2, REGION3 contain the state and county. |
|                     |                         | This is usually data from HR-tables.                                                                                      |
| CN                  | Contact Record-Format 1 | Primary Personnel Contact, title and phones.                                                                              |
| CM                  | Contact Record-Format   | Primary Contact phone numbers                                                                                             |

## **Record Layout Code A1**

The following table shows the record layout for the record layout code A1, Descriptive Flexfields.

#### Record Layout Code A1

| Seq. | Control Level Flexfields              | Length |
|------|---------------------------------------|--------|
| 1    | Common key including Record<br>Number | 100    |
| 2    | Any Flexfield Context                 | 30     |
| 3    | Any Flexfield 1                       | 80     |
| 4    | Any Flexfield 2                       | 80     |
| 5    | Any Flexfield 3                       | 80     |
| 6    | Any Flexfield 4                       | 80     |

## Descriptive Flexfields (A2) Record Layout

The following table shows the record layout for the record layout code A2, Descriptive Flexfields.

#### Record Layout Code A2

| Seq. | Control Level Flexfields              | Length |
|------|---------------------------------------|--------|
| 1    | Common key including Record<br>Number | 100    |
| 2    | Any Flexfield 1                       | 80     |
| 3    | Any Flexfield 2                       | 80     |
| 4    | Any Flexfield 3                       | 80     |
| 5    | Any Flexfield 4                       | 80     |
| 6    | Any Flexfield 5                       | 80     |

## Descriptive Flexfields (A3) Record Layout

The following table shows the record layout for the record layout code A3, Descriptive Flexfields.

#### Record Layout Code A3

| Seq. | Control Level Flexfields              | Length |
|------|---------------------------------------|--------|
| 1    | Common key including Record<br>Number | 100    |
| 2    | Any Flexfield Context                 | 30     |
| 3    | Any Flexfield 1                       | 100    |
| 4    | Any Flexfield 2                       | 100    |
| 5    | Any Flexfield 3                       | 100    |

#### Descriptive Flexfields (A4) Record Layout

The following table shows the record layout for the record layout code A4, Descriptive Flexfields.

#### Record Layout Code A4

| Seq. | Control Level Flexfields              | Length |
|------|---------------------------------------|--------|
| 1    | Common key including Record<br>Number | 100    |
| 2    | Any Flexfield 1                       | 100    |
| 3    | Any Flexfield 2                       | 100    |
| 4    | Any Flexfield 3                       | 100    |
| 5    | Any Flexfield 4                       | 100    |

## Descriptive Flexfields (A5) Record Layout

The following table shows the record layout for the record layout code A5, Descriptive Flexfields.

#### Record Layout Code A5

| Seq. | Control Level Flexfields                                                         | Length |
|------|----------------------------------------------------------------------------------|--------|
| 1    | Common Key including Record<br>Number                                            | 100    |
| 2    | Shipment Allowance/Charge Flexfield Context                                      | 30     |
| 3    | Shipment Allowance/Charge<br>Flexfield 1-Internal                                | 70     |
| 4    | Shipment Allowance/Charge<br>Flexfield 1-External (AC-<br>Special Services_code) | 25     |
| 5    | Shipment Allowance/Charge Flexfield 2-Internal                                   | 70     |
| 6    | Shipment Allowance/Charge Flexfield 2-External (AC_ Special_Charges_code)        | 25     |
| 7    | Shipment Allowance/Charge Flexfield 3-Internal (AETC_number)                     | 70     |
| 8    | Shipment Allowance/Charge Flexfield 3-External                                   | 25     |
| 9    | Shipment Allowance/Charge Flexfield 4-Internal (AETC_ Responsibility_Code)       | 70     |
| 10   | Shipment Allowance/Charge Flexfield 4-External                                   | 25     |

## Descriptive Flexfields (A6) Record Layout

The following table shows the record layout for the record layout code A6, Descriptive Flexfields. This table has a similar layout to A5 for flexfields 5-8, 9-12, and 13-15:

#### Record Layout Code A6

| Seq. | Flexfields                                        | Length |
|------|---------------------------------------------------|--------|
| 1    | Common key including Record<br>Number             | 100    |
| 2    | Shipment Allowance/Charge<br>Flexfield 5-Internal | 70     |
|      | (AETC_Reason_Code)                                |        |
| 3    | Shipment Allowance/Charge<br>Flexfield 5-External | 25     |
| 4    | Shipment Allowance/Charge<br>Flexfield 6-Internal | 70     |
| 5    | Shipment Allowance/Charge<br>Flexfield 6-External | 25     |
| 6    | Shipment Allowance/Charge<br>Flexfield 7-Internal | 70     |
| 7    | Shipment Allowance/Charge<br>Flexfield 7-External | 25     |
| 8    | Shipment Allowance/Charge<br>Flexfield 8-Internal | 70     |
| 9    | Shipment Allowance/Charge<br>Flexfield 8-External | 25     |

## Address (AD) Record Layout

The following table shows the record layout of the AD, Address Record, record code type. All name and address records that have explicit state/province and county data have the following format. There may be cases where the interface process does not populate some of the data fields depending on data availability.

#### Address (AD) Record Layout

| Seq. | <b>Business Entity Data</b>                    | Length | ASC X12  |
|------|------------------------------------------------|--------|----------|
| 1    | Common Key<br>including Record<br>Number       | 100    |          |
| 2    | Business Entity Site<br>Code (internal)        | 60     | Internal |
| 3    | Business Entity Site<br>Code (external)        | 35     | N104     |
|      | EDI Location Code                              |        |          |
| 4    | Business Entity Name                           | 60     | N102     |
| 5    | Business Entity<br>Address Line 1              | 35     | N301     |
| 6    | Business Entity<br>Address Line 2              | 35     | N302     |
| 7    | Business Entity<br>Address Line 3              | 35     | N301     |
| 8    | Business Entity<br>Address Line 4              | 35     | N302     |
| 9    | <b>Business Entity City</b>                    | 30     | N401     |
| 10   | Business Entity Postal<br>Code                 | 15     | N403     |
| 11   | Business Entity<br>Country (Internal)          | 20     |          |
| 12   | Business Entity<br>Country (ISO)<br>(external) | 03     | N404     |
| 13   | Business Entity State (internal)               | 20     |          |
| 14   | Business Entity State (External)               | 10     | N402     |
| 15   | Business Entity<br>Province (internal)         | 20     |          |
| 16   | Business Entity<br>Province (External)         | 10     | N402     |
| 17   | Business Entity County                         | 25     |          |

#### Address (AX) Record Layout

The following table shows the record layout of the AX, Address Record, record code type. All name and address records that have REGION 1, REGION2, and REGION3 in place of explicit state/province and county data have the following format. This data is extracted from Human Resources tables. There may be cases where the interface process does not populate some data fields depending on data availability.

## Address (AX) Record Layout

| Seq. | <b>Business Entity Data</b>                    | Length | ASC X12  |
|------|------------------------------------------------|--------|----------|
| 1    | Common Key<br>including Record<br>Number       | 100    |          |
| 2    | Business Entity Site<br>Code (Internal)        | 20     | Internal |
| 3    | Business Entity Site<br>Code (External)        | 20     | N104     |
|      | (EDI Location Code)                            |        |          |
| 4    | Business Entity Name                           | 60     | N102     |
| 5    | Business Entity<br>Address Line 1              | 35     | N301     |
| 6    | Business Entity<br>Address Line 2              | 35     | N302     |
| 7    | Business Entity<br>Address Line 3              | 35     | N301     |
| 8    | Business Entity City                           | 30     | N401     |
| 9    | Business Entity Postal<br>Code                 | 15     | N403     |
| 10   | Business Entity<br>Country (Internal)          | 20     |          |
| 11   | Business Entity<br>Country (ISO)<br>(External) | 03     | N404     |
| 12   | Business Entity REG ION 1 (Internal)           | 25     |          |
| 13   | Business Entity REG<br>ION 1 (External)        | 10     | N402     |
| 14   | Business Entity REG ION 2 (Internal)           | 25     |          |
| 15   | Business Entity REG<br>ION 2 (External)        | 10     | N402     |
| 16   | Business Entity REG ION 3 (Internal)           | 25     |          |
| 17   | Business Entity REG<br>ION 3 (External)        | 10     |          |

## Contact Format 1 (CN) Record Layout

The following table shows the record layout of the record layout code CN, Contact-Record Format 1. You may add secondary contact data to this record.

#### Contact Format 1 (CN) Record Layout

| Seq. | Business Entity<br>Contact Data                  | Length | ASC X12 |
|------|--------------------------------------------------|--------|---------|
| 1    | Common Key<br>including Record<br>Number         | 100    |         |
| 2    | Business Entity<br>Primary Contact Last<br>Name  | 35     | PER02   |
| 3    | Business Entity<br>Primary Contact First<br>Name | 35     |         |
| 4    | Business Entity<br>primary Contact Job<br>Title  | 40     | PER09   |
| 5    | Business Entity<br>Primary Area Code<br>1        | 10     | PER04   |
| 6    | Business Entity<br>Primary Telephone<br>1        | 60     | PER04   |
| 7    | Business Entity<br>Primary Area Code<br>2        | 10     | PER04   |
| 8    | Business Entity<br>Primary Telephone<br>2        | 60     | PER04   |
| 9    | Business Entity<br>Primary Area Code<br>3        | 10     | PER04   |
| 10   | Business Entity<br>Primary Telephone<br>3        | 60     | PER04   |

## Contact Format 2 (CM) Record Layout

The following table shows the record layout of the record layout code CM, Contact-Record Format. These records can store phone numbers when contact personnel data is not available. Area Codes are not stored separately in the application.

#### Contact Format 2 (CM) Record Layout

| Seq. | Business Entity<br>Contact Data           | Length |       |
|------|-------------------------------------------|--------|-------|
| 1    | Common Key<br>including Record<br>Number  | 100    |       |
| 2    | Business Entity<br>Primary Telephone<br>1 | 60     | PER04 |
| 3    | Business Entity<br>Primary Telephone<br>2 | 60     | PER04 |
| 4    | Business Entity<br>Primary Telephone<br>3 | 60     | PER04 |

# Code Conversion Internal and External Codes on the File

The transaction interface file may have one to five external fields activated for the file for a given internal code that is marked as a candidate for code conversion. Usually only the external 1 fields is activated by the seeded transaction. You may activate other external fields using the Interface File Definition window. Reference the Modify Transaction Interface File, page 4-20, the Code Conversion chapter, and the *Oracle* e-Commerce Gateway User's Guide.

# **Application Transaction Detail**

This chapter contains information about application transaction detail.

This chapter covers the following topics:

- Oracle Inventory
- Oracle Order Management
- Inbound Purchase Order (POI/850/ORDERS)
- Comment Text
- Review Order Management Open Interface Exceptions
- Order Import Item Cross-Referencing
- Data in the e-Commerce Gateway Transaction
- Oracle Payables
- Oracle Process Manufacturing
- Oracle Purchasing
- Oracle Receivables
- Oracle Release Management
- **Oracle Shipping Execution**
- Oracle Supplier Scheduling

# **Oracle Inventory**

The implementation of any transaction requires some setup in Oracle Applications and Oracle e-Commerce Gateway. This section focuses on the application setups necessary to implement a transaction that integrates with Oracle Inventory. The Oracle Inventory transactions are listed in the following table:

#### **Oracle Inventory Transactions**

| Transaction<br>Name    | Direction | Transaction<br>Code | ASC X12 | EDIFACT |
|------------------------|-----------|---------------------|---------|---------|
| Movement<br>Statistics | Outbound  | MVSTO               | N/A     | CUSDEC  |

**Note:** See Oracle Inventory Transaction Summaries, page A-1 for layout details.

The topics covered for outbound transactions include the following:

- Trading Partner Link to Oracle e-Commerce Gateway
- Relevant Oracle Application Profiles and Setups
- **Extract Criteria**
- Columns Updated Upon Extraction

#### **Current Information**

The transaction requirements may change when enhancements are made such as additional data added to the transaction. Current transaction details can be found on Oracle Support's web site.

Current detail record layouts are reported via the Transaction Layout Definition Report and the Interface File Data Report.

# Outbound Movement Statistics (MVSTO/No X12/CUSDEC)

#### Trading Partner Link to Oracle e-Commerce Gateway

Legal entities are defined in Oracle Human Resources. Included in the definition is the EDI Location Code that trading partners agree to exchange to represent the full detailed address. Often they do not send the full address, but just the EDI Location Code, a critical data field to Oracle e-Commerce Gateway.

The EDI Location Code is the link between a legal entity in Oracle Human Resources and the trading partner site definition in Oracle e-Commerce Gateway. This enables Oracle e-Commerce Gateway to access the detailed data about the legal entity in Oracle Human Resources without maintaining the detail data in Oracle e-Commerce Gateway.

To ensure that the trading partner link between Oracle e-Commerce Gateway and Oracle Human Resources is set up properly, verify that the legal entity and the EDI Location Code in Oracle Human Resources is the correct legal entity selected for the trading partner definition in Oracle e-Commerce Gateway. The selected legal entity and the EDI Location Code defined in Oracle Human Resources are displayed in the Define Trading Partners window, Assignment tab. If the data is not what you intend it to be, you must make the appropriate changes for the transaction to be extracted for the correct trading partner. This could involve either altering the legal entity in Oracle Human Resources, or assigning a different legal entity to that EDI Location Code in Oracle e-Commerce Gateway.

Refer to the Trading Partner chapter for recommendations on selecting the correct trading partner EDI Location Code for the control record 0010 for the transaction in the transaction interface file.

#### **Extract Criteria**

The outbound Movement Statistics transaction is controlled by four database views that are defined according to the Oracle Inventory data model for inventory movement statistics. The four views contain variables which are dynamically set based on your responses to the extract program parameters (refer to Oracle e-Commerce Gateway User's *Guide,* Outbound Transactions chapter for a list of the program parameters).

The four database views are as follows:

- ECE MTL MOV STAT V
- ECE\_MVSTO\_DETAILS\_V
- ECE\_MVSTO\_HEADERS\_V
- ECE MVSTO LOCATIONS V

The ECE\_MVSTO\_DETAILS\_V view is used to identify which movement statistics are eligible for extraction. The extract criteria are as follows:

- Trading partner is defined
- Transaction type enabled for the trading partner
- Material movement statistics have not been previously extracted
- Material movement statistics status is either FROZEN or VERIFIED
- Material movement type matches type selected when transaction was initiated

If necessary, you can use SQLPLUS to verify if there are any eligible documents to be extracted. To do so, you must first set the organization context and then issue the SQL count function as follows:

```
SQLPLUS> execute fnd client info.set org context('<Org number>');
SQLPLUS> select count(*) ECE MVSTO DETAILS V;
```

Review all your set ups if the count value is 0 as this indicates there are no eligible documents to be extracted.

#### **Columns Updated Upon Extraction**

Once an eligible material movement statistic entry is successfully extracted and written to the transaction interface file, it is marked by Oracle e-Commerce Gateway to prevent it from subsequent extraction. The following table is a list of fields updated based on an excerpt of code in the ECEMVSOB.pls file to update the MTL MOVEMENT STATISTICS table:

#### Columns Updated Upon Extraction

| Column                    | Value     |
|---------------------------|-----------|
| EDI_SENT_FLAG             | Y         |
| EDI_TRANSACTION_DATE      | SYSDATE   |
| EDI_TRANSACTION_REFERENCE | see below |

EDI\_TRANSACTION\_REFERENCE is the concatenation of the parameter values entered when the transaction was initiated:

- Legal entity
- Zone code
- Period Name
- Stat type either INSTAT or EXSTAT
- Movement Type either A for arrivals, D for Dispatch, AC for arrival adjustments or DC for dispatch adjustments

# **Oracle Order Management**

The following table shows the transactions that are delivered with Release 11*i*.1:

#### **Oracle Order Management Transactions**

| Transaction<br>Name              | Direction | Transaction<br>Code | ASC X12 | EDIFACT |
|----------------------------------|-----------|---------------------|---------|---------|
| Purchase Order                   | Inbound   | POI                 | 850     | ORDERS  |
| Purchase Order<br>Change         | Inbound   | POCI                | 860     | ORDCHG  |
| Purchase Order<br>Acknowledgment | Outbound  | POAO                | 855     | ORDRSP  |
| PO Change<br>Acknowledgment      | Outbound  | POCAO               | 865     | ORDRSP  |

The topics covered for inbound transactions include the following:

- Trading Partner Link to Oracle e-Commerce Gateway
- Oracle e-Commerce Gateway Required Fields
- Review Oracle e-Commerce Gateway Exceptions
- Resolve Oracle e-Commerce Gateway Exceptions
- Relevant Oracle Order Management Profiles and Setup Steps
- Order Management Open Interface Required Fields
- Review Order Management Open Interface Exceptions
- Resolve Order Management Open Interface Exceptions.

The topics covered for outbound transactions include the following:

- **Transaction Handling Options**
- Trading Partner Link to Oracle e-Commerce Gateway
- Relevant Oracle Order Management Profiles and Setup steps
- Extract Criteria
- Columns Updated Upon Extraction

#### **Current Information**

The transaction requirements may change when enhancements are made such as additional data added to the transaction. Current transaction details can be found on Oracle Support's web site.

Current detail record layouts are reported via the Transaction Layout Definition Report and the Interface File Data Report.

**Note:** See Oracle Order Management Transaction Summaries, page A-7 for layout details.

# Inbound Purchase Order (POI/850/ORDERS)

This transaction is the inbound purchase order from the customer's procurement application into the Oracle Order Management application. This transaction uses the Order Management Order Import open interface. Refer to the Oracle Manufacturing APIs and Open Interface Manual and the Oracle Order Management APIs and Open Interfaces Manual for more detail.

# Trading Partner Link to Oracle e-Commerce Gateway

Customers and Customer sites are defined in either Oracle Receivables or Oracle Order Management. Included in the definition is the EDI Location Code that trading partners agree to exchange to represent the full detailed address. Often they do not send the full address, but just the EDI Location Code. This is a critical data field to Oracle e-Commerce Gateway.

The EDI Location Code is the link between a Customer/Customer site in Oracle Applications and the trading partner site definition in Oracle e-Commerce Gateway. This enables Oracle e-Commerce Gateway to access the detailed data about the Customer or Customer site in the base Oracle Applications without maintaining the detail data in Oracle e-Commerce Gateway.

To ensure that the trading partner link between Oracle e-Commerce Gateway and Oracle Applications is set up properly, verify that the Customer/Customer site and the EDI Location Code in Oracle Applications is the correct Customer/Customer site selected for the Trading Partner definition in Oracle e-Commerce Gateway. The selected Customer/Customer site and the EDI Location Code defined in Oracle Applications are displayed in the Define Trading Partners window, Assignment tab. If the data is not correct, you must make the appropriate changes for the transaction to be imported for the correct trading partner. This could involve either altering the Customer/Customer site in the base Oracle Application, or assigning a different Customer/Customer site to that EDI Location Code in Oracle e-Commerce Gateway.

Refer to Trading Partner chapter for recommendations on selecting the correct trading partner EDI Location Code for the control record 0010 for the transaction in the transaction interface file.

## **Oracle e-Commerce Gateway Required Fields**

The following is a list of the Oracle e-Commerce Gateway required fields. These fields are required to authenticate the trading partner and transaction. If the required data is not provided in the transaction, the Oracle e-Commerce Gateway import process fails the transaction. Then an exception message is displayed in the View Staged Documents window.

If the trading partner is valid and the transaction is enabled, the import process proceeds to validate the transaction using the user-defined column rules. If no process or column rule exceptions are detected, the Oracle e-Commerce Gateway import program will write the transaction to the Order Management Open Interface tables to be processed by the Order Management Open Interface API.

#### Oracle e-Commerce Gateway Required Fields

| Oracle e-Commerce<br>Gateway Column<br>Name for Required<br>Fields | Record Number | Position Number | Note                                           |
|--------------------------------------------------------------------|---------------|-----------------|------------------------------------------------|
| TEST_INDICATOR                                                     | 0010          | 20              | "T" or "P"                                     |
| TP_DOCUMENT_ID                                                     | 0010          | 30              | POI                                            |
| TP_TRANSLATOR_<br>CODE                                             | 0010          | 70              | Translator identifier for this trading partner |
| TP_LOCATION_<br>CODE                                               | 0010          | 80              | The EDI Location Code                          |

#### **Control Record 0010**

#### TEST\_INDICATOR

This column represents the test or production indicator from the Trading Partner. If this value does not match the test or production indicator associated with the trading partner defined in Oracle e-Commerce Gateway, a process rule exception is detected. Then an exception message is displayed in the View Staged Documents window.

The valid values are 'T' for test and 'P' for production.

#### TP DOCUMENT ID

This column identifies the type of document being sent by the Trading Partner. If this document type is not enabled for the trading partner defined in Oracle e-Commerce Gateway, a process rule exception is detected. Then an exception message is displayed in the View Staged Documents window.

The valid value is POI for standard Purchase Order.

#### TP TRANSLATOR CODE, TP LOCATION CODE (EDI Location Code)

The two columns in combination uniquely identify a Trading Partner in Oracle e-Commerce Gateway. Once the trading partner definition is accessed, Oracle

e-Commerce Gateway can verify whether the transaction is enabled for the Trading Partner.

If this trading partner is not defined in Oracle e-Commerce Gateway, a process rule exception is detected. Then an exception message is displayed in the View Staged Documents window.

Refer to the Trading Partner section to properly define your trading partners and get a better understanding of how these fields are used in the process.

# Review Oracle e-Commerce Gateway Exceptions

Use the Oracle e-Commerce Gateway View Staged Documents window to review the Oracle e-Commerce Gateway transaction exceptions as specified by the process and column rules in the e-Commerce Gateway. Once the exceptions are identified and resolved, you can submit the transaction for reprocessing, ignore the exception during reprocessing, or delete the transaction. Select the preferred option in the View Staged Documents window.

# Resolve Oracle e-Commerce Gateway Exceptions

To resolve Oracle e-Commerce Gateway exceptions, you can either correct the set up data in Oracle e-Commerce Gateway or Oracle Applications, or ask the Trading Partner to send a corrected transaction.

**Note:** You cannot change the actual content of the inbound transaction via the View Staged Document window.

If the Trading Partner sends a corrected transaction, be sure to delete the erroneous transaction from Oracle e-Commerce Gateway's staging tables using the View Staged Documents window. The duplicate transaction may cause confusion.

# Relevant Oracle Order Management Profiles and Setup Steps

The required Order Management setup steps are the same whether the order is entered on-line or through Order Import. The following is a sample list of the Order Management setup steps needed to process orders through the e-Commerce Gateway or entered on-line.

- Customer and Customer Sites must be defined in Order Management/ Oracle Receivables.
- Order Types must be defined in Order Management.
- Item and appropriate customer items must be defined in Oracle Inventory.

# Oracle Order Management Defaulting Functionality

Oracle Order Management provides powerful Defaulting functionality that is used by the Order Import process, as well as by orders entered manually using the Order Management forms. If a column is left null in the interface tables, then the Defaulting Rules are invoked, to provide a value for those columns. Many of the attributes can be defaulted per customer or customer site, by populating columns in the Customer tables (Order Management tab). Examples of those attributes are salesperson, shipping warehouse, payment terms, order type, freight terms, ship method, price list, and many others. There are many other sources for data that can be used in defaulting, including Pricing Agreements, Order Type, Line Type, Item, etc.

For a list of what Defaulting Rules are seeded with Order Management, see the *Oracle Order Management User's Guide*, Appendix E.

You can create your own Defaulting Rules by navigating to Setup, Rules, Defaults from the OM Superuser Menu. There is a white paper on Using Defaulting Rules in Oracle Order Management that gives an explanation of the Defaulting Rules forms with examples of their use. With appropriate use of Defaulting Rules, you can significantly reduce the amount of data that has to be entered manually or populated in the Order Import tables.

# Order Import Open Interface Data Levels

The EDI standard transaction has three (3) key levels of data: Header, Line (item), and Schedules (Shipments).

The Order Import open interface tables have a two level structure where the order line and a single shipment are combined into one table entry for each combination. Order Import requires that line and shipment data be consolidated into the LINE level table. For example, if an order in a standard EDI transaction has an order line with five (5) shipments, then the order line data is combined with each shipment detail in the transaction interface file. Subsequently, there will be five (5) detail table entries in the application Order Import open interface tables.

Standard Purchase Order EDI Transactions have a three-level structure:

- Order Header
- 2. Order Line
- 3. Order Shipment (Schedules)

The Order Import open interface tables have a two-level structure:

- 1. Order Header
- 2. Order Line (Combined Order Line and Order Shipment)

The e-Commerce Gateway transaction accommodated the three level transactions so that the item data is written only once on Record 2000 (also records 2010/2020 if needed) followed by all the shipment (schedules) in records 3000-4900. The process will combine the item data to each set of its associated shipment data before writing the data to the Order Import LINE level table.

Though price is often set at the line level in a standard transaction, it was necessary to have the price at the shipment level in this transaction to allow different prices at the Order Import LINE level; hence all price data is on record 3000.

The following table has a simple example of the X12 850 Purchase Order segments mapping to the e-Commerce Gateway transaction.

Example of X12 -850 Purchase Order and e-Commerce Gateway Transaction Mapping

| X12 - 850<br>Transaction<br>Level | X12 - 850<br>Transaction<br>Segment | e-Commerce<br>Gateway POI<br>File Transaction<br>Record | e-Commerce<br>Gateway POI File<br>Data Content | Order Import<br>Level |
|-----------------------------------|-------------------------------------|---------------------------------------------------------|------------------------------------------------|-----------------------|
| HEADER                            | BEG                                 | 1000                                                    | Basic PO header                                | HEADER                |
| Line (Item 1)                     | PO1                                 | 2000                                                    | Basic PO item 1                                |                       |
|                                   |                                     |                                                         | (for first shipment)                           |                       |
| Shipment                          | SCH                                 | 3000/4000                                               | Shipment Data                                  | LINE                  |
| (first for Item 1)                |                                     |                                                         | (with first shipment)                          | (Item 1/shipment 1)   |
| Shipment                          | SCH                                 | 3000/4000                                               | Shipment Data                                  | LINE                  |
| (second for Item 1)               |                                     |                                                         | (with second shipment)                         | (Item 1/shipment 2)   |
| Shipment                          | SCH                                 | 3000/4000                                               | Shipment Data                                  | LINE                  |
| (third for Item 1)                |                                     |                                                         | (with third shipment)                          | (Item 1/shipment 3)   |
| Line (Item 2)                     | PO1                                 | 2000                                                    | Basic PO item 2                                |                       |
|                                   |                                     |                                                         | (for first shipment)                           |                       |
| Shipment (first for               | SCH                                 | 3000/4000                                               | Shipment Data                                  | LINE                  |
| Item 2)                           |                                     |                                                         | (with first<br>shipment)                       | (Item 2/shipment 1)   |
| Shipment (second                  | SCH                                 | 3000/4000                                               | Shipment Data                                  | LINE                  |
| for Item 2)                       |                                     |                                                         | (with second shipment)                         | (Item 2/shipment 2)   |
| Shipment (third                   | SCH                                 | 3000/4000                                               | Shipment Data                                  | LINE                  |
| for Item 2)                       |                                     |                                                         | (with third shipment)                          | (Item 2/shipment 3)   |
| Shipment (fourth                  | SCH                                 | 3000/4000                                               | Shipment Data                                  | LINE                  |
| for Item 2)                       |                                     |                                                         | (with fourth shipment)                         | (Item 2/shipment 4)   |

Note: An X12 Schedule (SCH) Segment contains Order Management Shipment data.

The following table illustrates the e-Commerce Gateway Inbound Purchase Order transaction structure with more detail.

# e-Commerce Gateway Inbound Purchase Order Transaction Structure

| e-Commerce Gateway POI<br>Transaction Record | e-Commerce Gateway POI<br>Transaction Record Data<br>Content | Order Import Level                            |
|----------------------------------------------|--------------------------------------------------------------|-----------------------------------------------|
| 1000                                         | Schedule Header                                              | HEADER                                        |
| 2000                                         | Item 1: line numbers, customer item, supplier item           | (Copy all item data to each of its shipments) |
| 2010                                         | Item 1: INVENTORY_ITEM_<br>SEGMENT_1 -10                     | (Copy all item data to each of its shipments) |
| 2020                                         | Item 1: INVENTORY_ITEM_<br>SEGMENT_11 -20                    | (Copy all item data to each of its shipments) |
| 3000                                         | (1st) Prices, configuration/<br>options references           | LINE (Item 1/Schedule1 data)                  |
| 4000                                         | (1st) Schedule1 dates, etc                                   | LINE (Item1/Schedule1 data)                   |
| 3000                                         | (2nd) Prices, configuration/<br>options references           | LINE (Item1/Schedule2 data)                   |
| 4000                                         | (2nd) Schedule2 dates, etc                                   | LINE (Item1/Schedule2 data)                   |
| 3000                                         | (3rd) Prices, configuration/<br>options references           | LINE (Item1/Schedule3 data)                   |
| 4000                                         | (3rd) Schedule3 dates, etc                                   | LINE (Item1/Schedule3 data)                   |
| 2000                                         | Item 2: line numbers, customer item, supplier item           | (Copy all item data to each of its shipments) |
| 2010                                         | Item 2: INVENTORY_ITEM_<br>SEGMENT_1 -10                     | (Copy all item data to each of its shipments) |
| 2020                                         | Item 2: INVENTORY_ITEM_<br>SEGMENT_11 -20                    | (Copy all item data to each of its shipments) |
| 3000                                         | (1st) Prices, configuration/<br>options references           | LINE (Item 2/Schedule1 data)                  |
| 4000                                         | (1st) Schedule1 dates, etc                                   | LINE (Item2/Schedule1 data)                   |
| 3000                                         | (2nd) Prices, configuration/<br>options references           | LINE (Item 2/Schedule2 data)                  |
| 4000                                         | (2nd) Schedule1 dates, etc                                   | LINE (Item2/Schedule2 data)                   |
| 2000                                         | Item 3: line numbers, customer item, supplier item           | (Copy all item data to each of its shipments) |
| 2010                                         | Item 3: INVENTORY_ITEM_<br>SEGMENT_1 -10                     | (Copy all item data to each of its shipments) |
| 2020                                         | Item 3: INVENTORY_ITEM_<br>SEGMENT_11 -20                    | (Copy all item data to each of its shipments) |
| 3000                                         | (1st) Prices, configuration/<br>options references           | LINE (Item 3/Schedule1 data)                  |
| 4000                                         | (1st) Schedule1 dates, etc                                   | LINE (Item3/Schedule1 data)                   |

| e-Commerce Gateway POI<br>Transaction Record | e-Commerce Gateway POI<br>Transaction Record Data<br>Content | Order Import Level           |  |
|----------------------------------------------|--------------------------------------------------------------|------------------------------|--|
| 3000                                         | (2nd) Prices, configuration/<br>options references           | LINE (Item 3/Schedule2 data) |  |
| 4000                                         | (2nd) Schedule1 dates, etc                                   | LINE (Item3/Schedule2 data)  |  |

# Line and Shipment Records

The following table illustrates key data on records 2000-4900 that contain the line and shipment detail required by Order Import. Refer to the transaction record layout for the position of the data on the record.

### Line and Shipment Records

| Case | Record | Customer<br>Line   | Customer<br>Item         | Item-ID-Type | Inventory<br>Item |
|------|--------|--------------------|--------------------------|--------------|-------------------|
|      | 3000   | Operation          | Price                    | Quantity     | UOM               |
|      | 4000   | Shipment<br>Number | Customer<br>Request Date |              |                   |
| 1    | 2000   | 1                  | ABC                      | CUST         | XYZ               |
| 2    | 3000   | INSERT             | 10.00                    |              |                   |
| 3    | 4000   | 1                  | 20000101<br>230000       |              |                   |
| 4    | 3000   | INSERT             | 10.00                    |              |                   |
| 5    | 4000   | 2                  | 20000202<br>000000       |              |                   |
| 6    | 3000   | INSERT             | 10.00                    |              |                   |
| 7    | 4000   | 3                  | 20000202<br>000000       |              |                   |
| 8    | 2000   | 2                  |                          |              | WWW               |
| 9    | 3000   | INSERT             | 20.00                    |              |                   |
| 10   | 4000   | 1                  | 20000101<br>230000       |              |                   |
| 11   | 3000   | INSERT             | 20.00                    |              |                   |
| 12   | 4000   | 2                  | 20000102<br>220000       |              |                   |

# **Case 1: ITEM DETAIL**

Record 2000 contains the customer line number, customer item, and/or supplier item.

Data for INVENTORY\_SEGMENT1 through INVENTORY\_SEGMENT20 may be written on records 2010 and 2020 if needed.

The item level data on records 2000-2020 is associated with each set of 3000-4900 records below it. They are combined to write an entry into the Order Import LINE table.

### Case 2 and 3: SHIPMENT DETAIL

The first set of shipment level data where price and configuration data is on record 3000, and dates are on record 4000.

#### Case 4 and 5: SHIPMENT DETAIL

The second set of shipment level data where price and configuration data is on record 3000, and dates are on record 4000.

# Case 6 and 7: SHIPMENT DETAIL

The third set of shipment level data where price and configuration data is on record 3000, and dates are on record 4000.

#### **Case 8: ITEM DETAIL**

Details for the second line item starts IS THIS AN INCOMPLETE STATEMENT?

#### Case 9 and 12: SHIPMENT DETAIL

Pairs of shipment level detail for the second line item.

# Original System Reference Data in all Order Import Tables

Order Import requires a set of Original System reference fields. These are derived by the e-Commerce Gateway transaction process if one is not found in the transaction.

The POI transaction program derives the header and line level Original System reference fields, if data is not supplied in the transaction when the transaction was created.

The Original System reference fields are used to match change orders to original orders. Thus, these values must be unique within all orders for a customer and entered with the new orders.

The same algorithm that determines this data must be used to derive the data in the new order (POI) transaction and change order (POCI) transaction process to successfully matched change orders to new orders.

#### Original System Reference Data in all Order Import Tables

| Table LEVEL | Data Element                              | Default Content                                          | Sample             |
|-------------|-------------------------------------------|----------------------------------------------------------|--------------------|
| Header      | Original System <b>Document</b> Reference | Purchase Order<br>Number - Release, if<br>applicable     | 86420-03           |
| Line        | Original System <b>Line</b> Reference     | Customer Line<br>Number                                  | 001                |
| Line        | Original System <b>Shipment</b> Reference | Current Request Data +<br>(Ship-to) EDI Location<br>Code | 19990308000+CHC-01 |

Higher level Original System data is propagated to the lower data levels in the transaction. For example, the derived ORIG\_SYS\_DOCUMENT REFERENCE at the header level is copied to the same field at the LINE and all other used levels for that transaction.

Data must be unique only within the given customer. This is illustrated in the following table.

#### Unique Data for Each Customer

| Table Level                 | Data Element                                                 | Customer A                 | Customer B                 |
|-----------------------------|--------------------------------------------------------------|----------------------------|----------------------------|
| Header                      | Original System <b>Document</b> Reference                    | 86420-03                   | 86420-03                   |
| Line 1 (First Shipment)     | Original System <b>Document</b> Reference (Copy from Header) | 86420-03                   | 86420-03                   |
| Line 1 (First Shipment)     | Original System <b>Line</b> Reference (1)                    | 001                        | 001                        |
| Line 1 (First Shipment)     | Original System <b>Shipment</b> Reference (1)                | 19990308 00000+CHIC-<br>01 | 19990308 00000+CHIC-<br>01 |
| Line 1 (Second<br>Shipment) | Original System <b>Document</b> Reference (Copy from Header) | 86420-03                   | 86420-03                   |
| Line 1 (Second<br>Shipment) | Original System  Line Reference (1)                          | 001                        | 001                        |
| Line 1 (Second<br>Shipment) | Original System <b>Shipment</b> Reference (2)                | 19990308 00000+ATL-<br>01  | 19990308 00000+ATL-<br>01  |
| _                           | Sold_to_Customer                                             | 1230                       | 1230                       |

# ORIG\_SYS\_DOCUMENT\_REF

# **Original System Document Reference**

Original System Document Reference is an identifier for the order within Order Management to guarantee its uniqueness within one operating unit.

Most often, it is the purchase order number, plus release number (if appropriate). A character such as the dash sign between each component improves readability.

The ORIG\_SYS\_DOCUMENT\_REF is derived by the POI program or generated by a process such as the EDI Translator before the order is imported into the Order Import tables. It is not sent by the customer in the transaction as a field known as Original System Document Reference.

Sample Original System Document Reference

Original System Document Reference

86420

Purchase Order Number

86420

**Note:** The user may enter data in this field or use the purchase order number default.

The following table shows a sample original system document reference:

#### Sample Original System Document Reference

| Original System Document Reference 86420-03 | Original System Document Reference 86420-03 |  |  |
|---------------------------------------------|---------------------------------------------|--|--|
| (Default) Purchase Order Number             | (Default) Purchase Order Release Number     |  |  |
| 86420                                       | 03                                          |  |  |

Refer to CUSTOMER\_PO\_NUMBER under OE\_HEADERS\_INTERFACE table below for more detail.

# ORIG\_SYS\_LINE\_REF

# **Original System Line Reference**

Original System Line Reference is an identifier for the line number in the order. This field is used for matching lines and schedules in subsequent transactions to the current order in Order Management.

The ORIG SYS LINE REF and the ORIG SYS SHIPMENT REF are stored at the line level in the base order tables. The combination of the ORIG\_SYS\_LINE\_REF and the ORIG\_SYS\_SHIPMENT\_REF (see below) must be unique within the ORIG\_SYS\_DOCUMENT\_REFERENCE specified at the header.

The ORIG SYS LINE is derived by the POI program or generated by a process such as the EDI Translator before the order is imported into the Order Import tables. It is not sent by the customer in the transaction as a field known as Original System Line Reference.

### Sample Original System Line Reference

Original System Line Reference

001

(Default)

Customer Line Number

001

**Note:** The user may enter data in this field or use the customer line number default.

### ORIG\_SYS\_SHIPMENT\_REF

### **Original System Shipment Reference**

Original System Schedule Reference is an identifier for the shipment within a line in the order. This field is used for matching the line's schedules in subsequent transactions to the current order's schedules in Order Management. Often the current request date is the value used.

ORIG\_SYS\_SHIPMENT\_REF (shipment indicator) must be unique within the ORIG\_SYS\_LINE\_REF (line indicator) within the purchase order that is identified by the ORIG SYS DOCUMENT REF (header indicator).

The same customer request data may be entered for several ship-to locations. To guarantee uniqueness concatenate the ship-to EDI LOCATION code to the date. For example, the customer request date (in the transaction) + ship-to EDI location code would be 120000308+CHIC-02. A character such as the plus sign between each component improves readability.

The ORIG\_SYS\_LINE is derived by the POI program or generated by a process such as the EDI Translator before the order is imported into the Order Import tables. The customer does not send it in the transaction, as the Original System Shipment Reference field.

# Sample Original System Shipment Reference

| Original System Shipment Reference<br>19990308 000000+CHIC-01 | Original System Shipment Reference 19990308 000000+CHIC-01 |
|---------------------------------------------------------------|------------------------------------------------------------|
| (Default)                                                     | (Default)                                                  |
| Current Request Date (includes time)                          | Ship-To EDI_LOCATION CODE                                  |
| 19990308                                                      | CHIC-01                                                    |

**Note:** The user may enter data in this field or use the default that is the CUSTOMER\_REQUEST\_SYSDATE+ (Ship-to) EDI\_LOCATION CODE.

(Use a plus sign between these fields to improve readability.)

# Alternative Original System Shipment Reference

If your trading partner can retain unique shipment numbers to identify the shipment level (shipment/schedule dates, ship-to locations) data in their purchasing application, the shipment number may be copied into the ORIG\_SYS\_SHIPMENT\_REF field in the transaction file.

If you maintain the same coding convention for the three original reference fields for both the inbound purchase order and the inbound purchase order change, the change order process can match the order data in the base Order Management tables. It is assumed that you will only modify the shipment records that changed, and add shipment records that were not already present.

In another scenario, the trading partner may send all the shipment records, even shipment records with no changes for your review, if you cannot accurately match the shipment records from the purchasing application.

Sample Original System Shipment Reference

Original System Shipment Reference

6

Shipment Number

(You copied from the transaction)

6 The following table is a sample of all Original System Data using Shipment Numbers:

| Sample Original System Data Using Shipment Numbers |                               |                                   |                                     |                                  |                                    |                               |  |
|----------------------------------------------------|-------------------------------|-----------------------------------|-------------------------------------|----------------------------------|------------------------------------|-------------------------------|--|
| LEVEL                                              | Data E                        | lement                            | Content                             | Sample                           | Note                               | 9                             |  |
| Header                                             | Original System  Document     |                                   | Purchase Order<br>Number            | 86420-03                         | the o                              | default                       |  |
|                                                    | Referer                       | nce                               | (- Release, if applicable)          |                                  |                                    |                               |  |
| Line                                               | Origina                       | al System                         | Customer Line                       | 001                              | the default                        |                               |  |
| Line Referen                                       |                               | eference                          | Number                              |                                  |                                    |                               |  |
| Line Original                                      |                               | al System                         | J 1                                 |                                  | 1                                  | copied into the               |  |
|                                                    | <b>Shipm</b><br>Referer       |                                   | Number                              |                                  | tran                               | saction                       |  |
| Order in base Order tables                         | Order in base Order tables    | Order in base Orde tables         | Change<br>er Order Data<br>in Order | Change<br>Order Data<br>in Order | Change<br>Order Data<br>in Order   | Note on<br>Matching<br>change |  |
| Document                                           | Line                          | Shipment                          | Import                              | Import                           | Import                             | order to<br>order in          |  |
| Reference<br>(PO)                                  | Reference<br>(line<br>number) | Reference<br>(shipment<br>number) |                                     | Line<br>Reference<br>(line       | Shipment<br>Reference<br>(shipment | base orde<br>tables           |  |

| Order in base Order tables    | Order in base Order tables            | Order in<br>base Order<br>tables              | Change<br>Order Data<br>in Order<br>Import | Change<br>Order Data<br>in Order<br>Import | Change<br>Order Data<br>in Order<br>Import    | Note on<br>Matching<br>change<br>order to                                                                                |
|-------------------------------|---------------------------------------|-----------------------------------------------|--------------------------------------------|--------------------------------------------|-----------------------------------------------|----------------------------------------------------------------------------------------------------|
| Document<br>Reference<br>(PO) | Line<br>Reference<br>(line<br>number) | Shipment<br>Reference<br>(shipment<br>number) | Document<br>Reference<br>(PO)              | Line<br>Reference<br>(line<br>number)      | Shipment<br>Reference<br>(shipment<br>number) | order in<br>base order<br>tables                                                                                         |
| 86420-03                      | 001                                   | 1                                             | 86420-03                                   | 001                                        | 1                                             | Change<br>order data<br>match to<br>Line 001,<br>shipment 1<br>in the base<br>order                                      |
| 86420-03                      | 001                                   | 2                                             |                                            |                                            |                                               | No change<br>order data<br>found for<br>Line 001,<br>shipment<br>2. Do not<br>update the<br>record in the<br>base order. |
| 86420-03                      | 001                                   | 3                                             | 86420-03                                   | 001                                        | 3                                             | Change<br>order data<br>match to<br>Line 001,<br>shipment 3<br>in the base<br>order                                      |

| Order in base Order tables | Order in<br>base Order<br>tables<br>Line        | Order in<br>base Order<br>tables<br>Shipment | Change<br>Order Data<br>in Order<br>Import | Change<br>Order Data<br>in Order<br>Import | Change<br>Order Data<br>in Order<br>Import    | Note on<br>Matching<br>change<br>order to                                                |
|----------------------------|-------------------------------------------------|----------------------------------------------|--------------------------------------------|--------------------------------------------|-----------------------------------------------|------------------------------------------------------------------------------------------|
| Reference<br>(PO)          | Reference Reference Refere<br>(PO) (line (shipn | Reference<br>(shipment<br>number)            | Reference Document (shipment Reference     | Line<br>Reference<br>(line<br>number)      | Shipment<br>Reference<br>(shipment<br>number) | order in<br>base order<br>tables                                                         |
|                            |                                                 |                                              | 86420-03                                   | 001                                        | 4                                             | Change<br>order data<br>not match to<br>base order<br>line 001,<br>shipment<br>number 4. |
|                            |                                                 |                                              |                                            |                                            |                                               | Add line 1, shipment number 4.                                                           |
|                            |                                                 |                                              | 86420-03                                   | 001                                        | 5                                             | Change<br>order data<br>not match to<br>base order<br>line 001,<br>shipment<br>number 5. |
|                            |                                                 |                                              |                                            |                                            |                                               | Add line 2, shipment number 1.                                                           |
|                            |                                                 |                                              | 86420-03                                   | 002                                        | 1                                             | Change<br>order data<br>not match to<br>base order<br>line 002,<br>shipment<br>number 1. |
|                            |                                                 |                                              |                                            |                                            |                                               | Add line 2, shipment number 1.                                                           |
|                            |                                                 |                                              | 86420-03                                   | 002                                        | 2                                             | Change order data not match to base order line 002, shipment number 2.                   |
|                            |                                                 |                                              |                                            |                                            |                                               | Add line 2, shipment number 2.                                                           |

If the customer does not send a unique, non-changeable shipment level identifier that is assigned to the Original System Shipment Reference, such as the Shipment Number, then any subsequent change order processing will require human intervention to do the record matching and determine what shipment data will be updated.

ORIG\_SYS\_CREDIT\_REF (Original System Credit Reference),

ORIG\_SYS\_DISCOUNT\_REF (Original System Discount Reference), ORIG\_SYS\_LOTSERIAL\_REF (Original System Lot-Serial Reference),

# ORIG\_SYS\_RESERVATION\_REF (Original System Reservation Reference)

Refer the Oracle Manufacturing APIs and Open Interface Manual for details.

#### **DEFAULT:**

There are no defaults to the Credit, Discount, Lot-Serial, or Reservation reference fields. You need to supply this data in the record if you are using those records.

\*When testing this transaction be sure to change all values of the Original System References for each test, otherwise, the transaction will fail in the Order Import validation due to duplicate entries.

# **Customer Shipment Number**

CUSTOMER\_SHIPMENT\_NUMBER is a counter for the set of shipment data within an item that is identified by the same CUSTOMER\_LINE\_NUMBER. The customer in the transaction sends this number. It can be used to match change order shipment records to the base order line record if you copy it to the ORIG\_SYS\_SHIPMENT\_REF (not use the default). It has no purpose if the inbound purchase order process generates this number. Order Management has its own shipment number counter that is used in Order Import.

| Sample X12 Segment | X12 Data Element                  | Order Import Data<br>Elment for this<br>Customer-Generated<br>Data | Order Import Data |
|--------------------|-----------------------------------|--------------------------------------------------------------------|-------------------|
| First PO1          | Assigned<br>Identification on PO1 | CUSTOMER_LINE_<br>NUMBER                                           | 001               |
| First SCH          | Assigned                          | CUSTOMER_SHI                                                       | 1                 |
| within last PO1    | Identification on SCH             | PMENT NUMBER                                                       |                   |
| Second SCH         | Assigned                          | CUSTOMER_SHI                                                       | 2                 |
| within last PO1    | Identification on SCH             | PMENT NUMBER                                                       |                   |
| Third SCH          | Assigned                          | CUSTOMER_SHI                                                       | 3                 |
| within last PO1    | Identification on SCH             | PMENT NUMBER                                                       |                   |
| Second PO1         | Assigned<br>Identification on PO1 | CUSTOMER_LINE_<br>NUMBER                                           | 002               |
| First SCH          | Assigned                          | CUSTOMER_SHI                                                       | 1                 |
| within last PO1    | Identification on SCH             | PMENT NUMBER                                                       |                   |
| Second SCH         | Assigned                          | CUSTOMER_SHI                                                       | 2                 |
| within last PO1    | Identification on SCH             | PMENT NUMBER                                                       |                   |

# **Comment Text**

The e-Commerce Gateway allows only a maximum length of 1024 characters per field. To import text more than 1024 characters long, write a custom procedure to concatenate several fields to import them to the longer field allowed in the open interface tables.

# **Flags**

There are several flags in the interface tables of Order Management that affect the Order Import processing. Valid values of these flags are Y, N, and null. Null means different things depending on the particular flag. The Order Import process sets the defaults if a code is not found in the transaction.

Most of the flag data elements are not activated on the transaction, since the defaults are usually adequate. Their data elements are listed at the end of the activated data elements in the Transaction Definition form.

#### Order Management Flags

| Flag      | Description                                                                                                    | Default    | Possible Values |
|-----------|----------------------------------------------------------------------------------------------------|------------|-----------------|
| Booked    | This flag can be used instead of populating the oe_actions_ interface table with the BOOK_ORDER action, and it has the same effect. | N/A        | Y, N, Null      |
| Cancelled | The Cancelled flag is typically used to indicate that the line or order being imported should be imported in a Cancelled state.     | N, or Null | N, Null         |
| Closed    | The Closed flag is typically used to indicate that the line or order being imported should be imported in a Closed state.           | N, or Null | N, Null         |
| Error     | The Order Import process sets on the error flag whenever an error is encountered during the validation process.                     | N, or Null | N, Null         |
| Ready     | The ready flag indicates that the record will be processed in the Order Import Process.                                             | Y, or Null | Y, N, Null      |
| Rejected  | Rejected orders or rejected order lines are <i>DELETED</i> during the next execution of the Order Import program.                   | N, or Null | N, Null         |

# **Validate Mode Parameter in Concurrent Manager**

There is a validate mode parameter in Concurrent Manager for executing Order Import. This parameter tells the process to only validate the record, and not to process valid records any further. Base Order Management tables will not have records inserted, updated, or deleted.

| READY_FLAG | (Only) Validate Parameter | Processing                                    |
|------------|---------------------------|-----------------------------------------------|
| N          | Υ                         | Record is not processed                       |
| N          | N                         | Record is not processed                       |
| Y or NULL  | Υ                         | Process to Validate Only                      |
| Y or NULL  | N                         | Process to Insert/Update/Delete in Base Table |

# Order Import Open Interface Data

The Order Management Order Import Open Interface is used by the Inbound Purchase Order transaction. This validates the incoming data entered into the Order Management Open Interface tables by the Oracle e-Commerce Gateway import program or any other loading program.

The data for the Order Import tables have the following sources:

- Data in the transaction from the trading partner or determined by the EDI Translator.
- Data derived or hard codes by the POI Program given the trading partner or the presence of data in the transaction.
- Data derived by the Order Import process when it calls APIs to the Oracle tables.

The following is a list of the Order Management Open Interface required fields or other notations about the data elements. These fields are required for the Order Management Open Interface Import program to successfully process and move the data from the Order Management Open Interface tables into the Oracle Order Management base application tables.

Required fields noted as derived or hard coded do not require a value in the transaction on the transaction interface file since the values are determined by the Oracle e-Commerce Gateway process.

Refer to the Oracle Order Management User's Guide and the Oracle Manufacturing APIs and Open Interface Manual for more detail.

The following table shows sample columns from OE HEADERS INTERFACE table:

Sample Columns from the OE HEADERS INTERFACE Table

| Oracle<br>Applications<br>Column Name<br>for Fields | Oracle e-<br>Commerce<br>Gateway Column<br>Name | Hardcoded/<br>Derived           | Record Number | Position Number |
|-----------------------------------------------------|-------------------------------------------------|---------------------------------|---------------|-----------------|
| OPERATION_<br>CODE                                  | OPERATION_<br>CODE(_EXT1)                       | If Null, default ot<br>"INSERT" | 1000          | 030/040         |
| CUSTOMER_PO_<br>NUMBER                              | CUSTOMER_PO_<br>NUMBER                          | (Required by<br>Order Import)   | 1000          | 050             |

| Oracle<br>Applications<br>Column Name<br>for Fields | Oracle e-<br>Commerce<br>Gateway Column<br>Name | Hardcoded/<br>Derived                                                                                        | Record Number | Position Number |
|-----------------------------------------------------|-------------------------------------------------|----------------------------------------------------------------------------------------------------|---------------|-----------------|
| ORDER_TYPE                                          | ORDER_TYPE(_<br>EXT1)                           | This can be defaulted. Values must match those defined in Order Management.                                  | 1000          | 080/090         |
|                                                     |                                                 | Use code conversion for the standard code in the transaction if necessary.                                   |               |                 |
| ORDER_<br>CATEGORY                                  | ORDER_<br>CATEGORY(_<br>EXT1)                   | If Null, default to "ORDER"                                                                                  | 1000          | 100/110         |
| ORIG_SYS_<br>DOCUMENT_<br>REF                       | ORIG_SYS_<br>DOCUMENT_<br>REF                   | If Null, derived                                                                                             | 1000          | 120             |
| ORDER_DATE_<br>TYPE                                 | ORDER_DATE_<br>TYPE(_EXT1)                      | If Null, default<br>to "SHIP" so<br>the dates are<br>interpreted as<br>ship dates and not<br>delivery dates. | 1000          | 130/140         |
| CUSTOMER_<br>NAME                                   | CUSTOMER_<br>NAME<br>(not required)             | Derived given the EDI Location code and Translator code on Control Record 0010.                              | 1400          | 010             |
|                                                     |                                                 | Data on Record<br>1400 will be not be<br>imported unless<br>the customer was<br>not found.                   |               |                 |
| CUSTOMER_<br>NUMBER                                 | CUSTOMER_<br>NUMBER<br>(not required)           | Derived given the EDI Location code and Translator code on Control Record 0010.                              | 1400          | 020             |
|                                                     |                                                 | Data on Record<br>1400 will not be<br>imported unless<br>the customer was<br>not found.                      |               |                 |
| (All Sold to<br>Address Data)                       | SOLD TO<br>Address                              | Derived given the<br>EDI Location code<br>and Translator<br>code on Control<br>Record 0010.                  | 1410          |                 |

| Oracle<br>Applications<br>Column Name<br>for Fields | Oracle e-<br>Commerce<br>Gateway Column<br>Name | Hardcoded/<br>Derived                                                                                                    | Record Number | Position Number |
|-----------------------------------------------------|-------------------------------------------------|----------------------------------------------------------------------------------------------------|---------------|-----------------|
| CREATED_BY                                          | CREATED_BY                                      | Derived from the<br>Requester ID for<br>the concurrent<br>manager request<br>that.                                                    |               |                 |
| CREATION_<br>DATE                                   | CREATION_<br>DATE                               | Set to SYSDATE                                                                                                    |               |                 |
| LAST_UPDATE_<br>DATE                                | LAST_UPDATE_<br>DATE                            | Set to SYSDATE                                                                                                    |               |                 |
| LAST_U<br>PDATED_BY                                 | LAST_U<br>PDATED_BY                             | Derived from the<br>Requester ID for<br>the concurrent<br>manager request<br>that.Please check                                        |               |                 |
| ORDER_<br>SOURCE_ID                                 | ORDER_<br>SOURCE_ID                             | Hard code: 6<br>meaning EDI                                                                                                    |               |                 |
| SOLD_TO_ORD_<br>ID                                  | SOLD_TO_ORD_<br>ID                              | Derived during<br>the Trading<br>Partner lookup<br>given the EDI<br>Location code<br>and Translator<br>code on Control<br>Record 0010 |               |                 |

Sample columns from the OE\_LINES\_INTERFACES table:

# Sample Columns from the OE\_LINES\_INTERFACES Table

| Oracle<br>Applications<br>Column Name<br>for Fields | Oracle e-<br>Commerce<br>Gateway Column<br>Name | Hardcoded/<br>Derived            | Record Number | Position Number |
|-----------------------------------------------------|-------------------------------------------------|----------------------------------|---------------|-----------------|
| ORIG_SYS_<br>DOCUMENT_<br>REF                       | ORIG_SYS_<br>DOCUMENT_<br>REF                   | If Null, derived                 | 2000          | 030             |
| ORIG_SYS_L<br>INE_REF                               | ORIG_SYS_L<br>INE_REF                           | If Null, derived                 | 2000          | 040             |
| ORIG_SYS_SHI<br>PMENT_REF                           | ORIG_SYS_SHI<br>PMENT_REF                       | If Null, derived                 | 2000          | 050             |
| OPERATION_<br>CODE                                  | OPERATION_<br>CODE(_EXT1)                       | If Null, default to 'INSERT'     | 2000          | 060/070         |
| TOP_LINE_<br>MODEL_REF                              | TOP_LINE_<br>Model_ref                          | (See<br>Configurations<br>above) | 2000          | 080             |

| Oracle<br>Applications<br>Column Name<br>for Fields | Oracle e-<br>Commerce<br>Gateway Column<br>Name | Hardcoded/<br>Derived            | Record Number | Position Number |
|-----------------------------------------------------|-------------------------------------------------|----------------------------------|---------------|-----------------|
| LINE_TO_LINE_<br>REF                                | LINE_TO_LINE_<br>REF                            | (See<br>Configurations<br>above) | 2000          | 090             |
| MODEL_GROU<br>P_NUMBER                              | MODEL_GROU<br>P_NUMBER                          | (See<br>Configurations<br>above) | 2000          | 100             |
| OPTION_<br>NUMBER                                   | OPTION_<br>NUMBER                               | (See<br>Configurations<br>above) | 2000          | 110             |
| COMPONENT_<br>CODE                                  | COMPONENT_<br>CODE                              | (See<br>Configurations<br>above) | 2000          | 120             |
| SORT_ORDER                                          | SORT_ORDER                                      | (See<br>Configurations<br>above) | 2000          | 130             |
| LINE_NUMBER                                         | LINE_NUMBER                                     | If Null, derived                 | 2010          | 020             |
| CUSTOMER_L<br>INE_NUMBER                            | CUSTOMER_L<br>INE_NUMBER                        | If Null, set to LINE_NUMBER.     | 2010          | 030             |
| ITEM_TYPE_<br>CODE                                  | ITEM_TYPE_<br>CODE                              | If Null, default to<br>STANDARD  | 2010          | 080/090         |
| CALCULATE_PR<br>ICE_FLAG                            | CALCULATE_PR<br>ICE_FLAG                        | If Null, default to 'Y' for yes. |               |                 |
| CREATED_BY                                          | CREATED_BY                                      | Derived                          |               |                 |
| CREATION_<br>DATE                                   | CREATION_<br>Date                               | Set to SYSDATE                   |               |                 |
| DELIVERY_ID                                         | DELIVERY_ID                                     | Derived                          |               |                 |
| LAST_UPDATE_<br>DATE                                | LAST_UPDATE_<br>DATE                            | Set to SYSDATE                   |               |                 |
| LAST_U<br>PDATED_BY                                 | LAST_U<br>PDATED_BY                             | Derived                          |               |                 |
| ORDER_<br>SOURCE_ID                                 | ORDER_<br>SOURCE_ID                             | Hard code: 6<br>meaning EDI      |               |                 |
| READY_FLAG                                          | READY_FLAG                                      | Set to 'Y' for yes.              |               |                 |
| Shipment Dates                                      |                                                 |                                  | 3000          | many            |

| Oracle<br>Applications<br>Column Name<br>for Fields | Oracle e-<br>Commerce<br>Gateway Column<br>Name | Hardcoded/<br>Derived                                                                                               | Record Number | Position Number |
|-----------------------------------------------------|-------------------------------------------------|----------------------------------------------------------------------------------------------------|---------------|-----------------|
| CUSTOMER_SHI<br>PMENT_<br>NUMBER                    | CUSTOMER_SHI<br>PMENT_<br>NUMBER                | Increment by one for each set of shipment data within an item that is identified by the same CUSTOMER_L INE_NUMBER. | 4000          | 040             |
| Ship to Location<br>(Line Level)                    |                                                 |                                                                                                    | 3800          | many            |

Note: Column names denoted with (\_EXT1) indicates that it can have code conversion for that data element. Either the internal value or the external value will be passed to the Order Import tables following the logic of the code conversion process. Refer to Code Conversion, page 10-1 for details.

The following table levels of data are included in the transaction file at both the Order header and Order line level. Additional Original System reference data is required at the Order line level. Data is only required if these tables are used.

- OE\_CREDITS\_INTERFACE
- OE\_PRICE\_ADJS\_INTERFACE
- OE\_RESERVTNS\_INTERFACE
- OE\_ACTIONS\_INTERFACE
- OE\_PRICE\_ATTS\_INTERFACE

The following table level of data is included in the transaction file at the Order line level only. Data is only required if the table is used.

OE\_LOTSERIALS\_INTERFACE

Refer to the Oracle Manufacturing APIs and Open Interface Manual for details.

Leave at least one column activated to appear in the transaction interface file.

Header Level Records for OE\_CREDITS\_INTERFACE

| Oracle Applications Column Name for Required Fields | Oracle e-<br>Commerce<br>Gateway Column<br>Name | Hardcoded/<br>Derived        | Record Number | Position Number |
|-----------------------------------------------------|-------------------------------------------------|------------------------------|---------------|-----------------|
| ORIG_SYS_<br>DOCUMENT_<br>REF                       | ORIG_SYS_<br>DOCUMENT_<br>REF                   | Required                     | 1700          | 010             |
| ORIG_SYS_CRED<br>IT_REF                             | ORIG_SYS_<br>CREDIT _REF                        | Required                     | 1700          | 030             |
| OPERATION_<br>CODE                                  | OPERATION_<br>CODE(_EXT1)                       | If Null, default to "INSERT" | 1700          | 040/050         |
| ORDER_<br>SOURCE_ID                                 | ORDER_<br>SOURCE_ID                             | Hard code: 6<br>meaning EDI  |               |                 |
| CREATED_BY                                          | CREATED_BY                                      | Derived                      |               |                 |
| LAST_U<br>PDATED_BY                                 | LAST_U<br>PDATED_BY                             | Derived                      |               |                 |
| CREATION_<br>DATE                                   | CREATION_<br>Date                               | Set to SYSDATE               |               |                 |
| LAST_UPDATE_<br>DATE                                | LAST_UPDATE_<br>DATE                            | Set to SYSDATE               |               |                 |

The following table shows the header level records for OE\_PROCE\_ADJS\_INTERFACE.

Header Level Records for OE\_PROCE\_ADJS\_INTERFACE

| Oracle Applications Column Name for Required Fields | Oracle e-<br>Commerce<br>Gateway Column<br>Name | Hardcoded/<br>Derived        | Record Number | Position Number |
|-----------------------------------------------------|-------------------------------------------------|------------------------------|---------------|-----------------|
| ORIG_SYS_<br>DOCUMENT_<br>REF                       | ORIG_SYS_<br>DOCUMENT_<br>REF                   | Required                     | 1800          | 010             |
| ORIG_SYS_D<br>ISOUNT_REF                            | ORIG_SYS_ D<br>ISOUNT _REF                      | Required                     | 1800          | 030             |
| OPERATION_<br>CODE                                  | OPERATION_<br>CODE(_EXT1)                       | If Null, default to "INSERT" | 1800          | 040/050         |
| ORDER_<br>SOURCE_ID                                 | ORDER_<br>SOURCE_ID                             | Hard code: 6<br>meaning EDI  |               |                 |
| LAST_U<br>PDATED_BY                                 | LAST_U<br>PDATED_BY                             | Derived                      |               |                 |
| LAST_UPDATE_<br>DATE                                | LAST_UPDATE_<br>DATE                            | Set to SYSDATE               |               |                 |
| CREATION_<br>DATE                                   | CREATION_<br>DATE                               | Set to SYSDATE               |               |                 |
| CREATED_BY                                          | CREATED_BY                                      | Derived                      |               |                 |

The following table shows the header level records for OE\_RESERVTNS\_INTERFACE.

Header Level Records for OE\_RESERVTNS\_INTERFACE

| Oracle Applications Column Name for Required Fields | Oracle e-<br>Commerce<br>Gateway Column<br>Name | Hardcoded/<br>Derived        | Record Number | Position Number |
|-----------------------------------------------------|-------------------------------------------------|------------------------------|---------------|-----------------|
| ORIG_SYS_<br>DOCUMENT_<br>REF                       | ORIG_SYS_<br>DOCUMENT_<br>REF                   | Required                     | 1900          | 010             |
| ORIG_SYS_<br>RESERVATION_<br>REF                    | ORIG_SYS_<br>RESERVATION_<br>REF                | Required                     | 1900          | 030             |
| OPERATION_<br>CODE                                  | OPERATION_<br>CODE(_EXT1)                       | If Null, default to "INSERT" | 1900          | 040/050         |
| ORDER_<br>SOURCE_ID                                 | ORDER_<br>SOURCE_ID                             | Hard code: 6<br>meaning EDI  |               |                 |
| ORIG_SYS_<br>DOCUMENT_<br>REF                       | ORIG_SYS_<br>DOCUMENT_<br>REF                   | Required                     | 1950          | 010             |
| OPERATION_<br>CODE                                  | OPERATION_<br>CODE(_EXT1)                       | If Null, default to "INSERT" | 1950          | 030/040         |
| ORDER_<br>SOURCE_ID                                 | ORDER_<br>SOURCE_ID                             | Hard code: 6<br>meaning EDI  |               |                 |

The following table shows the line level records for OE\_CREDITS\_INTERFACE.

Line Level Records for OE\_CREDITS\_INTERFACE

| Oracle Applications Column Name for Required Fields | Oracle e-<br>Commerce<br>Gateway Column<br>Name | Hardcoded/<br>Derived        | Record Number | Position Number |
|-----------------------------------------------------|-------------------------------------------------|------------------------------|---------------|-----------------|
| ORIG_SYS_<br>DOCUMENT_<br>REF                       | ORIG_SYS_<br>DOCUMENT_<br>REF                   | Required                     | 5000          | 010             |
| ORIG_SYS_L<br>INE_REF                               | ORIG_SYS_ LINE<br>_REF                          | Required                     | 5000          | 030             |
| ORIG_SYS_SHI<br>PMENT_REF                           | ORIG_SYS_SHI<br>PMENT_REF                       | Required                     | 5000          | 040             |
| ORIG_SYS_CRED<br>IT_REF                             | ORIG_SYS_CRED<br>IT_REF                         | Required                     | 5000          | 050             |
| OPERATION_<br>CODE                                  | OPERATION_<br>CODE(_EXT1)                       | If Null, default to "INSERT" | 5000          | 060/070         |
| ORDER_<br>SOURCE_ID                                 | ORDER_<br>SOURCE_ID                             | Hard code: 6<br>meaning EDI  |               |                 |
| CREATED_BY                                          | CREATED_BY                                      | Derived                      |               |                 |
| LAST_U<br>PDATED_BY                                 | LAST_U<br>PDATED_BY                             | Derived                      |               |                 |
| CREATION_<br>Date                                   | CREATION_<br>Date                               | Set to SYSDATE               |               |                 |
| LAST_UPDATE_<br>DATE                                | LAST_UPDATE_<br>DATE                            | Set to SYSDATE               |               |                 |

The following table shows the line level records for OE\_PRICE\_ADJS\_INTERFACE

Line Level Records for OE\_PRICE\_ADJS\_INTERFACE

| Oracle Applications Column Name for Required Fields | Oracle e-<br>Commerce<br>Gateway Column<br>Name | Hardcoded/<br>Derived        | Record Number | Position Number |
|-----------------------------------------------------|-------------------------------------------------|------------------------------|---------------|-----------------|
| ORIG_SYS_<br>DOCUMENT_<br>REF                       | ORIG_SYS_<br>DOCUMENT_<br>REF                   | Required                     | 7000          | 010             |
| ORIG_SYS_L<br>INE_REF                               | ORIG_SYS_ LINE<br>_REF                          | Required                     | 6000          | 030             |
| ORIG_SYS_SHI<br>PMENT_REF                           | ORIG_SYS_SHI<br>PMENT_REF                       | Required                     | 6000          | 040             |
| ORIG_SYS_D<br>ISCOUNT_REF                           | ORIG_SYS_D<br>ISCOUNT_REF                       | Required                     | 6000          | 050             |
| OPERATION_<br>CODE                                  | OPERATION_<br>CODE(_EXT1)                       | If Null, default to "INSERT" | 6000          | 060/070         |
| ORDER_<br>SOURCE_ID                                 | ORDER_<br>SOURCE_ID                             | Hard code: 6<br>meaning EDI  |               |                 |
| LAST_U<br>PDATED_BY                                 | LAST_U<br>PDATED_BY                             | Derived                      |               |                 |
| LAST_UPDATE_<br>DATE                                | LAST_UPDATE_<br>DATE                            | Set to SYSDATE               |               |                 |
| CREATION_<br>DATE                                   | CREATION_<br>DATE                               | Set to SYSDATE               |               |                 |
| CREATED_BY                                          | CREATED_BY                                      | Derived                      |               |                 |

The following table shows the line level records for OE\_RESERVTNS\_INTERFACE

Line Level Records for OE\_RESERVTNS\_INTERFACE

| Oracle Applications Column Name for Required Fields | Oracle e-<br>Commerce<br>Gateway Column<br>Name | Hardcoded/<br>Derived        | Record Number | Position Number |
|-----------------------------------------------------|-------------------------------------------------|------------------------------|---------------|-----------------|
| ORIG_SYS_<br>DOCUMENT_<br>REF                       | ORIG_SYS_<br>DOCUMENT_<br>REF                   | Required                     | 7000          | 010             |
| ORIG_SYS_L<br>INE_REF                               | ORIG_SYS_ LINE<br>_REF                          | Required                     | 7000          | 030             |
| ORIG_SYS_SHI<br>PMENT_REF                           | ORIG_SYS_SHI<br>PMENT_REF                       | Required                     | 7000          | 040             |
| ORIG_SYS_<br>RESERVATION_<br>REF                    | ORIG_SYS_<br>RESERVATION_<br>REF                | Required                     | 7000          | 050             |
| OPERATION_<br>CODE                                  | OPERATION_<br>CODE(_EXT1)                       | If Null, default to "INSERT" | 7000          | 060/070         |
| ORDER_<br>SOURCE_ID                                 | ORDER_<br>SOURCE_ID                             | Hard code: 6<br>meaning EDI  |               |                 |

The following table shows the line level records for OE\_ACTIONS\_INTERFACE

Line Level Records for OE\_ACTIONS\_INTERFACE

| Oracle Applications Column Name for Required Fields | Oracle e-<br>Commerce<br>Gateway Column<br>Name | Hardcoded/<br>Derived        | Record Number | Position Number |
|-----------------------------------------------------|-------------------------------------------------|------------------------------|---------------|-----------------|
| ORIG_SYS_<br>DOCUMENT_<br>REF                       | ORIG_SYS_<br>DOCUMENT_<br>REF                   | Required                     | 8000          | 010             |
| ORIG_SYS_L<br>INE_REF                               | ORIG_SYS_ LINE<br>_REF                          | Required                     | 8000          | 030             |
| ORIG_SYS_SHI<br>PMENT_REF                           | ORIG_SYS_SHI<br>PMENT_REF                       | Required                     | 8000          | 040             |
| OPERATION_<br>CODE                                  | OPERATION_<br>CODE(_EXT1)                       | If Null, default to "INSERT" | 8000          | 050/060         |
| ORDER_<br>SOURCE_ID                                 | ORDER_<br>SOURCE_ID                             | Hard code: 6<br>meaning EDI  |               |                 |

The following table shows the line level records for OE\_LOTSERIALS\_INTERFACE

Line Level Records for OE\_LOTSERIALS\_INTERFACE

| Oracle Applications Column Name for Required Fields | Oracle e-<br>Commerce<br>Gateway Column<br>Name | Hardcoded/<br>Derived       | Record Number | Position Number |
|-----------------------------------------------------|-------------------------------------------------|-----------------------------|---------------|-----------------|
| ORIG_SYS_<br>DOCUMENT_<br>REF                       | ORIG_SYS_<br>DOCUMENT_<br>REF                   | Required                    | 9000          | 010             |
| ORIG_SYS_L<br>INE_REF                               | ORIG_SYS_ LINE<br>_REF                          | Required                    | 9000          | 030             |
| ORIG_SYS_SHI<br>PMENT_REF                           | ORIG_SYS_SHI<br>PMENT_REF                       | Required                    | 9000          | 040             |
| ORIG_SYS_<br>LOTSERIAL_REF                          | ORIG_SYS_<br>LOTSERIAL_REF                      | Required                    | 9000          | 050             |
| ORDER_<br>SOURCE_ID                                 | ORDER_<br>SOURCE_ID                             | Hard code: 6<br>meaning EDI |               |                 |
| LAST_U<br>PDATED_BY                                 | LAST_U<br>PDATED_BY                             | Derived                     |               |                 |
| LAST_UPDATE_<br>DATE                                | LAST_UPDATE_<br>DATE                            | Set to SYSDATE              |               |                 |
| CREATION_<br>DATE                                   | CREATION_<br>DATE                               | Set to SYSDATE              |               |                 |
| CREATED_BY                                          | CREATED_BY                                      | Derived                     |               |                 |

# **OE\_HEADERS\_INTERFACE** Table

# CUSTOMER\_PO\_NUMBER

This column represents the purchase order number for the customer purchase order being imported into Oracle Order Management.

The number need not be unique for the customer.

If the purchase order is a release, the release number may be concatenated to the purchase order number separated by a dash, for example, PO1234-01 for purchase order PO1234 with release 01.

If you concatenate the customer's purchase order number and release number, you may impact the ORIG\_SYS\_DOCUMENT\_REFERENCE. See the illustration below.

# Construction of CUSTOMER PO NUMBER: Modified Purchase Order Number 86420-0 (Constructed by the EDI Translator to load into Oracle Order Management)

| Purchase Order Number                  | Purchase Order Release Number          |
|----------------------------------------|----------------------------------------|
| from Customer's Purchasing Application | from Customer's Purchasing Application |
| 86420                                  | 03                                     |

# Construction of ORIG SYS DOCUMENT REF: Original System Document Reference 86420-03 (Defaulted by the POI Program to use CUSTOMER PO NUMBER)

# **Your Modified Purchase Order Number** moved into CUSTOMER\_PO\_NUMBER

86420 -03

Note: You concatenated the fields.

# Construction of ORIG SYS DOCUMENT REF: Original System Document Reference 86420-03 (Constructed by the EDI Translator then copied to the file)

| Purchase Order Number                  | Purchase Order Release Number          |  |
|----------------------------------------|----------------------------------------|--|
| from Customer's Purchasing Application | from Customer's Purchasing Application |  |
| 86420                                  | 03                                     |  |

This concatenation needs to be reversed in purchase order acknowledgments so customers see the two data elements separately. You may use flexfields to store the data elements separately to facilitate the purchase order acknowledgment transaction that requires two separate components.

## **OPERATION CODE**

This code identifies that the transaction is to be inserted, changed, or deleted. For new orders, the appropriate code is INSERT. Code conversion is permitted for this data element if a code is placed in the OPERATION\_CODE\_EXT1 field and the code is set up through the three code conversion forms in the e-Commerce Gateway. The valid values are INSERT, UPDATE, or DELETE.

# **DEFAULT:**

The code is set to INSERT for this transaction by the e-Commerce Gateway if a code is not provided in the transaction or not derived through code conversion. This code is written to all the Order Import tables for the given transaction.

### ORDER\_CATEGORY

This code identifies the category of the order as defined in Order Management. The valid values are ORDER, MIXED, or RETURN.

#### DEFAULT:

The code is set to ORDER.

### ORDER\_DATE\_TYPE

The expected type of date is defaulted in Order Import to the value set up for the customer or customer site. The value will apply to all dates in the transaction. You may override the customer default by entering one of the following codes in the transaction or derive it through code conversion. For code conversion, you can copy the date qualifier found in the standard transaction to the e-Commerce Gateway transaction and set up code conversion to derive one of the following codes.

- ARRIVAL
- **SHIP**

### ORDER\_SOURCE\_ID

This code identifies that the transaction was loaded into Order Import via the e-Commerce Gateway.

#### **DEFAULT:**

The code is set to '6' meaning EDI.

### ORDER\_TYPE

This code identifies the type of order such as a standard order. You define these codes in Order Management.

There is no default. You must enter a value.

## READY\_FLAG

This flag indicates if the transaction is ready to be moved to the Order Management base order tables if all validation is passed. If you set it to 'N,' even the valid order would remain in the Order Import tables until the flag is set to 'Y' or the transaction is deleted from the Order Import tables.

# SOLD\_TO\_ORG\_ID

(Not activated on the transaction interface file.)

This code identifies that the customer for all the ship-to sites in the transaction. It is derived given the EDI Location Code and Translator on the Control Record 0010. Refer to the Trading Partner Section in the Oracle e-Commerce Gateway Implementation Manual for details

# **Original System Reference Data:**

### ORIG\_SYS\_DOCUMENT\_REF

See Definition above.

### **Update Columns:**

### CREATED\_BY

This code identifies who loaded this transaction into the Order Import tables. The code is set to the Requester ID associated with the concurrent manager request that processed this transaction.

### **CREATION\_DATE**

This is the date that the e-Commerce Gateway loaded the transaction into the Order Import table entries. This date is set to the system date.

# LAST\_UPDATE\_DATE

This date is equal to the CREATION\_DATE for this transaction. This date is set to the system date.

# LAST\_UPDATED\_BY

This code is equal to the CREATED\_BY code for this transaction.

# OE LINES INTERFACE Table

# **Configuration Data**

The following data elements must be entered for Configured items to show the relationship of line items in the file. Refer to the Oracle Manufacturing APIs and Open Interface Manual for details.

- TOP LINE MODEL REF
- LINE\_TO\_LINE\_REF
- MODEL\_GROUP\_NUMBER
- OPTION\_NUMBER
- COMPONENT\_CODE
- SORT\_ORDER

# CALCULATE\_PRICE\_FLAG

This flag indicates to Order Import to calculate a price (flag is Y) or not calculate a price (flag is N).

#### **DEFAULT:**

The code is set to 'Y' meaning Order Import will calculate a price even if one is found in the transactions. The calculated price and the price in the transaction will be compared. There is an error if there is a discrepancy.

### CUSTOMER\_LINE\_NUMBER

This is the customer's line number as defined in their procurement application. There is no default. This reference is passed from the transactions.

## LINE\_NUMBER

This is the order line number as calculated by the e-Commerce Gateway as required by Order Import. Do not enter data into this field for new orders.

# **DEFAULT:**

Increment the line counter by one for each LINE level record that is read.

# OPERATION\_CODE

See OPERATION\_CODE under the OE\_HEADERS\_INTERFACE table above.

# ORDER\_SOURCE\_ID

This code identifies that the transaction was loaded into Order Import via the e-Commerce Gateway.

#### **DEFAULT:**

The code is set to '6' meaning EDI.

# Item Data:

# CUSTOMER\_ITEM\_NAME

This column represents the customer's item number for the buyer item as defined in their purchasing application.

#### CUSTOMER\_ITEM\_REVISION

This column represents the customer's item's revision level. This field is for display only. This field is not used in the Inventory tables to look up the supplier item.

## INVENTORY\_ITEM

This column represents the supplier's item number corresponding to the buyer item as defined in Oracle Inventory.

# ITEM REVISION

This column represents the supplier's item revision level. This field is for display only. This field is not used in the Inventory tables to look up the supplier item.

Original System Reference Data:

ORIG\_SYS\_DOCUMENT\_REF,

ORIG\_SYS\_LINE\_REF,

ORIG SYS SHIPMENT REF

See Definition above.

# **Update Columns:**

# CREATED\_BY

This code identifies who loaded this transaction into the Order Import tables. The code is set to the Requester ID associated with the concurrent manager request that processed this transaction.

#### **CREATION DATE**

This is the date that the e-Commerce Gateway loaded the transaction into the Order Import table entries. This date is set to the system date.

# LAST\_UPDATE\_DATE

This date is equal to the CREATION\_DATE for this transaction. This date is set to the system date.

#### LAST\_UPDATED\_BY

This code is equal to the CREATED\_BY code for this transaction.

# OE\_CREDITS\_INTERFACE Table

If you do not plan to use this feature, you should deactivate the records that are associated to this table. If you do not deactivate the records, errors will occur in the Order Import validation, because the records will be incomplete. Records are activated and deactivated in the Transaction Definition window in the e-Commerce Gateway.

# ORDER\_SOURCE\_ID

This code identifies that the transaction was loaded into Order Import via the e-Commerce Gateway.

**DEFAULT:** 

The code is set to '6' meaning EDI.

# **Original System Reference Data:**

ORIG\_SYS\_DOCUMENT\_REF,

ORIG SYS LINE REF,

ORIG\_SYS\_SHIPMENT\_REF

See Definition above.

ORIG SYS CREDITS REF

See the definition in the section Order Import in the revised Oracle Order Management Open Interfaces Manual.

## **Update Columns:**

#### CREATED\_BY

This code identifies who loaded this transaction into the Order Import tables. The code is set to the Requester ID associated with the concurrent manager request that processed this transaction.

# **CREATION\_DATE**

This is the date that the e-Commerce Gateway loaded the transaction into the Order Import table entries. This date is set to the system date.

# LAST\_UPDATE\_DATE

This date is equal to the CREATION DATE for this transaction. This date is set to the system date.

#### LAST\_UPDATED\_BY

This code is equal to the CREATED\_BY code for this transaction.

# OE PRICE ADJS INTERFACE Table

If you do not plan to use this feature, you should deactivate the records that are associated to this table. If you do not deactivate the records, errors will occur in the Order Import validation, because the records will be incomplete.

## ORDER SOURCE ID

This code identifies that the transaction was loaded into Order Import via the e-Commerce Gateway.

**DEFAULT:** 

The code is set to '6' meaning EDI.

# **Original System Reference Data:**

ORIG\_SYS\_DOCUMENT\_REF,

ORIG\_SYS\_LINE\_REF,

ORIG SYS SHIPMENT REF

See Definition above.

ORIG SYS DISCOUNT REF

See the definition in the section Order Import in the revised Order Management Open Interface Manual.

# **Update Columns:**

### CREATED\_BY

This code identifies who loaded this transaction into the Order Import tables. The code is set to the Requester ID associated with the concurrent manager request that processed this transaction.

#### **CREATION DATE**

This is the date that the e-Commerce Gateway loaded the transaction into the Order Import table entries. This date is set to the system date.

# LAST\_UPDATE\_DATE

This date is equal to the CREATION\_DATE for this transaction. This date is set to the system date.

LAST\_UPDATED\_BY

This code is equal to the CREATED\_BY code for this transaction.

# OE\_LOTSERIALS\_INTERFACE Table

If you do not plan to use this feature, you should deactivate the records that are associated to this table. If you do not deactivate the records, errors will occur in the Order Import validation, because the records will be incomplete.

### ORDER\_SOURCE\_ID

This code identifies that the transaction was loaded into Order Import via the e-Commerce Gateway.

DEFAULT:

The code is set to '6' meaning EDI.

# Original System Reference Data

ORIG SYS DOCUMENT REF,

ORIG SYS LINE REF,

ORIG\_SYS\_SHIPMENT\_REF

See Definition above.

ORIG\_SYS\_LOTSERIAL\_REF

See the definition in the section Order Import in the revised Oracle Order Management Open Interfaces Manual.

# **Update Columns:**

#### CREATED\_BY

This code identifies who loaded this transaction into the Order Import tables. The code is set to the Requester ID associated with the concurrent manager request that processed this transaction.

# CREATION\_DATE

This is the date that the e-Commerce Gateway loaded the transaction into the Order Import table entries. This date is set to the system date.

# LAST\_UPDATE\_DATE

This date is equal to the CREATION DATE for this transaction. This date is set to the system date.

## LAST\_UPDATED\_BY

This code is equal to the CREATED\_BY code for this transaction.

# OE\_RESERVTNS\_INTERFACE Table

If you do not plan to use this feature, you should deactivate the records that are associated to this table. If you do not deactivate the records, errors will occur in the Order Import validation, because the records will be incomplete.

## ORDER\_SOURCE\_ID

This code identifies that the transaction was loaded into Order Import via the e-Commerce Gateway.

**DEFAULT:** 

The code is set to '6' meaning EDI.

# **Original System Reference Data**

ORIG\_SYS\_DOCUMENT\_REF,

ORIG\_SYS\_LINE\_REF,

ORIG\_SYS\_SHIPMENT\_REF

See Definition above.

ORIG SYS RESERVATION REF

See the definition in the section Order Import in the revised Oracle Order Management Open Interfaces Manual.

# **Update Columns:**

### CREATED\_BY

This code identifies who loaded this transaction into the Order Import tables. The code is set to the Requester ID associated with the concurrent manager request that processed this transaction.

CREATION\_DATE

This is the date that the e-Commerce Gateway loaded the transaction into the Order Import table entries. This date is set to the system date.

LAST\_UPDATE\_DATE

This date is equal to the CREATION DATE for this transaction. This date is set to the system date.

*LAST UPDATED BY* 

This code is equal to the CREATED\_BY code for this transaction.

# OE\_ACTIONS\_INTERFACE Table

If you do not plan to use this feature, you should deactivate the records that are associated to this table. If you do not deactivate the records, errors will occur in the Order Import validation, because the records will be incomplete.

# ORDER\_SOURCE\_ID

This code identifies that the transaction was loaded into Order Import via the e-Commerce Gateway.

# **Original System Reference Data:**

ORIG\_SYS\_DOCUMENT\_REF,

ORIG\_SYS\_LINE\_REF,

ORIG SYS SHIPMENT REF

See Definition above.

# **Update Columns:**

# CREATED\_BY

This code identifies who loaded this transaction into the Order Import tables. The code is set to the Requester ID associated with the concurrent manager request that processed this transaction.

#### CREATION\_DATE

This is the date that the e-Commerce Gateway loaded the transaction into the Order Import table entries. This date is set to the system date.

# LAST\_UPDATE\_DATE

This date is equal to the CREATION DATE for this transaction. This date is set to the system date.

## LAST\_UPDATED\_BY

This code is equal to the CREATED\_BY code for this transaction.

# Review Order Management Open Interface Exceptions

At the completion of the Order Management Open Interface Order Import program, the orders with exception can be viewed in the Order Import window.

Refer to the Oracle Order Management User's Guide, and the Oracle Manufacturing APIs and Open Interface Manual for more detail.

# Resolve Order Management Open Interface Exceptions

There are three ways to resolve Order Management Open Interface exceptions as follows:

- Using the information given by the View Staging Documents window in the e-Commerce Gateway, correct the set up data in Oracle Applications.
- Correct erroneous entries in the Order Management Order Import window.
- Request the customer to send a corrected transaction.

If you chose to update Oracle Applications data or change the erroneous entries using the Order Import window in Order Management, you can resubmit the Order Management Open Interface Order Import process to revalidate the transaction.

If you chose to have the customer send a corrected transaction, you must first delete the rejected Order data in the Order Management Open Interface tables using the Order Import window and then re-import the updated transaction using the Oracle e-Commerce Gateway.

# Order Import Item Cross-Referencing

Item cross-referencing and validation are not performed in the e-Commerce Gateway. The e-Commerce Gateway writes data to the Order Import tables. Order Import calls the Process Order API that then calls Oracle Inventory's item cross reference APIs. The API is given the customer item or generic item (and a cross reference type to identify which type it is), and optionally the vendor item to determine the following:

- Derive the internal supplier's inventory item given the customer item or generic inventory item, e.g., customer item, UPC, ISBN, or EAN number.
- If both the customer/generic items and the supplier inventory item are sent in the transaction, compare the supplier item in the transaction to the derived internal supplier inventory item to be equal. If the supplier item in the transaction and the derived vendor inventory item do not equal, display an error and use the derived internal supplier inventory item in the order. The discrepancy should be discussed with the customer to determine the accurate supplier time and have the customer update their tables if necessary.
- If only the supplier inventory item is sent, validate it.

# Inventory Tables

Three Oracle Inventory tables contain various item data: customer item cross reference data, generic inventory items cross reference data, and the (internal) supplier inventory items. The first two tables will be searched to cross reference the items in the transaction to the internal inventory item.

Define all the cross-reference items and the internal inventory item in Oracle Inventory before running the e-Commerce Gateway inbound purchase order process and Order Import.

| Table                                              | Content                                                                                       | Navigation                                                                                       |
|----------------------------------------------------|-----------------------------------------------------------------------------------------------|--------------------------------------------------------------------------------------------------|
| Customer Cross Reference                           | Customer-specific items to                                                                    | In Oracle Inventory:                                                                             |
| table: MTL_CUSTOMER_ITEM_ XREFS                    | cross reference to internal supplier item                                                     | Items > Customer Items > Customer Items                                                          |
| MTL_CUSTOMER_ITEMS                                 |                                                                                               |                                                                                                  |
| Inventory Item Cross Reference                     | Generic inventory items such<br>as UPC codes, ISBN codes, and<br>EAN codes to cross reference | In Oracle Inventory:                                                                             |
| (generic) table:                                   |                                                                                               | Items > Cross Reference                                                                          |
| MTL_CROSS_REFERENCES                               | to internal supplier item.                                                                    | (Click on the Assign button<br>to add cross references to the<br>cross reference type selected.) |
| Vendor's Inventory Item table:<br>MTL_SYSTEM_ITEMS | Internal vendor inventory items                                                               | In Oracle Inventory: Items > Master Items                                                        |

# **Cross Reference Types for the Customer Item Cross Reference Table**

Cross Reference Types qualify the item that was entered. The corresponding field in the transaction is the CUSTOMER\_ITEM\_ID\_TYPE, is explained below.

The Customer Item Cross Reference table has codes CUST and INT seeded by Oracle Inventory. One of these codes can be written to the Order Import table if you wish to use the Customer Item Cross Reference table during item cross-referencing.

| Seeded Cross-Reference<br>Types for Customer Items | Meaning                  | Use                                                                                                    |
|----------------------------------------------------|--------------------------|----------------------------------------------------------------------------------------------------|
| CUST                                               | Customer-Specific Number | Identify the item as a customer defined item.                                                                                                    |
| INT                                                | Internal Item            | The item is recognized as the internal supplier's inventory item, but it is also defined in the customer cross reference table so the item can also be displayed in the Ordered Item field in the order. |

# **Cross Reference Types for the Inventory Item Cross Reference Table**

The user can define many different cross reference type codes for generic inventory items while setting up the item cross reference types and their names. The types are stored in the MTL\_CROSS\_REFERENCE\_TYPES table. The corresponding field in the transaction is the CUSTOMER ITEM ID TYPE.

One of the user defined codes can be written to the Order Import table if you wish to use the Inventory Item Cross Reference table during item cross referencing; no values are seeded by Oracle Inventory.

The following table has samples of the CUSTOMER\_ITEM\_ID\_TYPE that may be defined by the user.

| Sample of User-Defined Cross-Reference<br>Types for Inventory Items | Meaning                                                      |
|---------------------------------------------------------------------|--------------------------------------------------------------|
| UPC                                                                 | Uniform Product Code                                         |
| EAN                                                                 | European Article Number (Use any EAN format that you choose) |
| ISBN                                                                | International Standard Book Number                           |

Refer the Oracle Inventory User's Guide (A83507-03) for details on how to set up the various items.

# **Data in the e-Commerce Gateway Transaction**

There are three essential columns in the transaction in record 2000. Either one or both item fields may be populated. The customer must decide if the customer item or generic item is placed in the e-Commerce Gateway transaction since only one field is in the transaction record to hold either field.

Supplier Item (INVENTORY ITEM)

The supplier's inventory item number as stored in the customer's application and found in the transaction. It should be an item defined as an inventory item in Oracle Inventory since it validated against that table.

• Customer Item (CUSTOMER\_ITEM\_NAME)

This field contains the customer item or a generic item as defined in the customer's inventory application.

Item Type (CUSTOMER\_ITEM\_ID\_TYPE)

This field contains a valid qualifier that identifies the type of item placed in CUSTOMER\_ITEM\_NAME.

# CUSTOMER\_ITEM\_ID\_TYPE

The following table has samples of the CUSTOMER ITEM ID TYPE and its interpretation. The column Sample CUSTOMER ITEM ID TYPE is as it is defined in Oracle Inventory, in record 2000, position 70 (or 80, depending on code conversion). The column Interpretation of CUSTOMER\_ITEM\_NAME comes from record 2000, position 50.

| CUSTOMER_ITEM_<br>ID_TYPE | Sample CUSTOMER_<br>ITEM_ID_TYPE | Interpretation of CUSTOMER_ITEM_NAME                            | Table to which the search will be directed |
|---------------------------|----------------------------------|-----------------------------------------------------------------|--------------------------------------------|
| Seeded Code               | CUST                             | Customer-Specific item                                          | Customer Item Cross-<br>Reference Table    |
| Seeded Code               | INT                              | Internal Item in the<br>Customer Item Cross-<br>Reference table | Customer Item Cross-<br>Reference Table    |
| User Defined Code         | UPC                              | UPC code                                                        | Inventory Item Cross-<br>Reference table   |
| User Defined Code         | EAN                              | EAN number                                                      | Inventory Item Cross<br>Reference table    |

If the wrong code is passed to the Order Import tables, you may not get a match on the item. If a code is entered that does not exist, there will be an error on the item. When in doubt, leave it null. (Processing of a null CUSTOMER\_ITEM\_ID\_TYPE a later feature.)

# CUSTOMER\_ITEM\_ID\_TYPE Code Conversion

Code conversion on the product qualifier in standard transactions is necessary to associate them to the cross reference type as defined in Oracle Inventory.

| X12 Product Qualifier (Data Element 235) | Sample Cross-Reference<br>Type in Oracle Inventory                 | Table to which the search will be directed                                                            |
|------------------------------------------|--------------------------------------------------------------------|----------------------------------------------------------------------------------------------------|
| ВР                                       | CUST                                                               | Customer Item Cross-<br>Reference table                                                               |
| EN                                       | EAN                                                                | Inventory Item Cross Reference table                                                                  |
| IB                                       | ISBN                                                               | Inventory Item Cross Reference table                                                                  |
| UP                                       | UPC                                                                | Inventory Item Cross Reference table                                                                  |
| VP                                       | INT                                                                | Customer Item Cross Reference table (if the item is moved into CUSTOMER_ITEM_NAME in the transaction. |
| VP                                       | (not applicable if the associated item is moved to INVENTORY_ITEM) | Inventory Item table (if the item is moved into INVENTORY_ITEM in the transaction)                    |

CUSTOMER\_ITEM\_ID\_TYPE can be set up for code conversion in the e-Commerce Gateway so the standard code in position 80 can be converted to the valid Oracle code. Alternately, the EDI translator may place the valid Oracle Inventory defined code in position 70.

# **Table Searches**

The first item to be used in a search is the customer item or generic item in the CUSTOMER\_ITEM\_NAME if the field is populated. The customer's purchasing application may not be maintaining accurate supplier items, if they rely on their own customer items and generic items for accurate order fulfilment. If only the supplier item is sent, then they are more likely to be maintained accurately by the customer.

If CUSTOMER ITEM ID TYPE is not null, then only the table corresponding to its value is searched. This enables you to restrict customers to ordering items that are set up using only the specific CUSTOMER\_ITEM\_ID\_TYPE. If you want all the tables to be searched, then leave this field null.

For example, if you know that the customer sent a customer item, and then you should populate CUSTOMER\_ITEM\_ID\_TYPE with CUST, to speed up processing. Only the customer cross reference item table will be accessed for validating the CUSTOMER\_ITEM\_NAME.

If you know the customer sent a UPC code, then you should populate CUSTOMER ITEM ID TYPE with the UPC. Only the generic item table will be accessed for validating the CUSTOMER\_ITEM\_NAME.

If the INVENTORY ITEM is also populated in the transaction, it will be compared to the derived inventory item from the item cross-referencing. If they are different, a warning is generated. The derived inventory items will be used in the sales order.

The following table summarizes the tables that are accessed, given the data on record 2000 in the transaction.

| Data in the e-Commerce Gateway Transaction                                                                                                    | Table Searched                                   |
|----------------------------------------------------------------------------------------------------|--------------------------------------------------|
| CUSTOMER_ITEM_NAME is populated and CUSTOMER_ITEM_ID_TYPE is "CUST" or "INT"                                                                         | Customer Cross-Reference table                   |
| If the Supplier Inventory Item is in the transaction, compare it to the derived Supplier Inventory Item.                                             |                                                  |
| Use the derived supplier inventory item, and create an error message (showing the sent inventory item) if the vendor inventory items do not match.   |                                                  |
| CUSTOMER_ITEM_NAME is populated and CUSTOMER_ITEM_ID_TYPE is a valid Cross Reference Type (other than CUST or INV).                                  | Inventory Item Cross Reference (Generic) table   |
| If the Supplier Inventory Item is in the transaction, compare it to the derived Supplier Inventory Item.                                             |                                                  |
| Use the derived supplier inventory item, and create an error message (showing the sent inventory item) if the supplier inventory items do not match. |                                                  |
| CUSTOMER_ITEM_NAME is NOT populated and only the Supplier Inventory Item is populated.                                                               | Inventory Item table (for internal vendor items) |

If the CUSTOMER\_ITEM\_ID\_TYPE is null but data is in the CUSTOMER\_ITEM\_NAME, the search will span all three tables until the item is found.

You run the risk of getting multiple table hits in the inventory item cross reference (generic) table if the same item number is defined under multiple CUSTOMER\_ITEM\_ID\_TYPEs such as UPC and EAN. However, since the naming conventions for multiple items are diverse, the probability may be slight. Multiple items found will cause an error on the item.

| Data in the e-Commerce Gateway<br>Transaction                                                                                                    | Order of the Tables Searched                                                  |  |
|----------------------------------------------------------------------------------------------------|-------------------------------------------------------------------------------|--|
| CUSTOMER_ITEM_NAME is populated and CUSTOMER_ITEM_ID_TYPE is null                                                                                 | Customer Cross Reference table Inventory Item Cross Reference (Generic) table |  |
| If the Supplier Inventory Item is sent, compare it to the derived Supplier Inventory Item.                                                        | Inventory Item table (internal supplier items)                                |  |
| Use the derived supplier inventory item, and create an error message (showing the sent inventory item) if the vendor inventory items do not match |                                                                               |  |

### Combination of Item Data in the Transaction Record 2000

The following table summarizes the results of item cross-referencing given the combination of data on the record 2000.

In the following table, the column INVENTORY\_ITEM is in record 2000, position 30. The column Interpretation of CUSTOMER\_ITEM\_NAME is in record 2000, position 50. The column Sample CUSTOMER\_ITEM\_ID\_TYPE (as defined in Oracle Inventory) is in record 2000, position 70 (or 80, depending on code conversion).

| INVENTORY_ITEM | Interpretation of<br>CUSTOMER_ITEM_<br>NAME                        | Sample CUSTOMER_<br>ITEM_ID_TYPE | Result of Item Cross-<br>Referencing in Oracle<br>Inventory                                                                                               |
|----------------|--------------------------------------------------------------------|----------------------------------|----------------------------------------------------------------------------------------------------|
| Null           | any Customer-Specific item                                         | CUST                             | Customer Item Cross-Reference table is accessed to validate the customer item and derive its corresponding internal inventory item.                       |
| Null           | any Internal Item in<br>the Customer Item<br>Cross-Reference table | INT                              | Customer Item<br>Cross-Reference<br>table is accessed to<br>validate the customer<br>item and derive its<br>corresponding internal<br>inventory item.     |
| Null           | any UPC code                                                       | UPC                              | Inventory Item Cross-Reference table is accessed with the generic item to validate the generic item and derive its corresponding internal inventory item. |

| INVENTORY_ITEM     | Interpretation of<br>CUSTOMER_ITEM_<br>NAME                        | Sample CUSTOMER_<br>ITEM_ID_TYPE | Result of Item Cross-<br>Referencing in Oracle<br>Inventory                                                                                                    |
|--------------------|--------------------------------------------------------------------|----------------------------------|----------------------------------------------------------------------------------------------------|
| Null               | any EAN number                                                     | EAN                              | Inventory Item Cross-Reference table is accessed with the generic item to validate the generic item and derive its corresponding internal inventory item.         |
| any Inventory Item | Null                                                               | Null                             | Inventory Item table is accessed to validate the item in the transaction.                                                                                         |
|                    |                                                                    |                                  | If the inventory item is invalid, an error message is created.                                                                                                    |
| any Inventory Item | any Customer Specific item                                         | CUST                             | Customer Item<br>Cross Reference<br>table is accessed to<br>validate the customer<br>item and derive its<br>corresponding internal<br>inventory item.             |
|                    |                                                                    |                                  | The derived Inventory Item is compared to the Inventory Item in the transaction.                                                                                  |
|                    |                                                                    |                                  | If the derived and<br>the sent Inventory<br>Item do not match,<br>an error message is<br>generated where the<br>sent inventory item is<br>displayed in the error. |
| any Inventory Item | any Internal Item in the<br>Customer Item Cross<br>Reference table | INT                              | Customer Item Cross Reference table is accessed to validate the customer item and derive its corresponding internal inventory item.                               |
|                    |                                                                    |                                  | The derived Inventory Item is compared to the Inventory Item in the transaction.                                                                                  |
|                    |                                                                    |                                  | If the derived and<br>the sent Inventory<br>Item do not match,<br>an error message is<br>generated where the<br>sent inventory item is<br>displayed in the error. |

| INVENTORY_ITEM     | Interpretation of<br>CUSTOMER_ITEM_<br>NAME | Sample CUSTOMER_<br>ITEM_ID_TYPE | Result of Item Cross-<br>Referencing in Oracle<br>Inventory                                                                                                    |
|--------------------|---------------------------------------------|----------------------------------|----------------------------------------------------------------------------------------------------|
| any Inventory Item | any UPC code                                | UPC                              | Inventory Item Cross<br>Reference table is<br>accessed to validate the<br>generic item and derive<br>its corresponding<br>internal inventory<br>item.             |
|                    |                                             |                                  | The derived Inventory Item is compared to the Inventory Item in the transaction.                                                                                  |
|                    |                                             |                                  | If the derived and<br>the sent Inventory<br>Item do not match,<br>an error message is<br>generated where the<br>sent inventory item is<br>displayed in the error. |
| any Inventory Item | any EAN number                              | EAN                              | Inventory Item Cross<br>Reference table is<br>accessed to validate the<br>generic item and derive<br>its corresponding<br>internal inventory<br>item.             |
|                    |                                             |                                  | The derived Inventory Item is compared to the Inventory Item in the transaction.                                                                                  |
|                    |                                             |                                  | If the derived and<br>the sent Inventory<br>Item do not match,<br>an error message is<br>generated where the<br>sent inventory item is<br>displayed in the error  |

# **Error Situations:**

- 1. In all cases where more than one table entry is retrieved during the table search, an error message is created.
- 2. In all cases where the derived inventory item from the table search and the inventory item found in the transaction do not match, the derived inventory item replaces the sent inventory item in the Order Import tables, and the inventory item from the transaction is shown in the error message.

# Results of Item Cross Referencing on the Sales Order

If the customer item/generic inventory item to supplier inventory item cross referencing is successful and the supplier inventory item validation is successful, the proper item data is moved to the following fields in the sales order in Order Management.

The following table shows results of a cross-referenced sales order. The first column shows the data from the transaction and the second column shows the data passed to the base Orders tables.

| Data in the transaction                                                                                                    | In the Order passed to the base Orders tables |
|----------------------------------------------------------------------------------------------------|-----------------------------------------------|
| CUSTOMER_ITEM_NAME if sent (that has the customer item or generic item)                                                                                    | Ordered Item                                  |
| Always a validated INVENTORY_ITEM. If only the supplier item was sent, it is the inventory item if it is valid; otherwise it is the derived supplier item. | Inventory Item (the internal item)            |

Be sure to modify any form's folder to display both the Ordered Items and the Inventory Item.

# Miscellaneous Item Data

## ITEM\_REVISION on Record 2000

The following item revision fields are for display only. These fields are not used in the Inventory tables to look up the Supplier Item for the order in Oracle Order Management:

- Customer Item Revision (CUSTOMER\_ITEM\_REVISION)
  - The customer's item revision level as defined in the customer's purchasing application.
- Supplier Item Revision (ITEM\_REVISION)

The supplier's item revision level as defined in the supplier's order management application.

If the customer has multiple revisions to the base item that translates to different supplier items, then the customer item defined in Oracle Inventory should consist of the base item reference concatenated with the revision number/reference. See illustration below.

| Base Customer Item in Purchasing | Customer Item<br>Revision in<br>Purchasing | Customer Item into<br>Order Management<br>(defined in Oracle<br>Inventory) | Supplier Item in<br>Oracle Inventory |
|----------------------------------|--------------------------------------------|----------------------------------------------------------------------------|--------------------------------------|
| 86420                            | 03                                         | 86420-03                                                                   | 98765                                |
| 86420                            | 04                                         | 86420-04                                                                   | 98799                                |

To return the base customer item and their revisions to the customer in the purchase order acknowledgement transactions, consider storing the two components in flexfields.

# INVENTORY\_ITEM\_SEGMENT\_1 on Record 2010

The internal Oracle Inventory table ID for the valid internal inventory item is moved to INVENTORY\_ITEM\_SEGMENT\_1 in the order in the base Order Management table. If the transaction has data in INVENTORY\_ITEM\_SEGMENT\_1 in Record 2010, the item cross-referencing is not performed. The presence of data in that field assumes that the table ID is to be used in the process.

# Inbound Purchase Order Change (POCI/860/ORDCHG)

Note the record layout difference between the Inbound Purchase Order and the Inbound Purchase Order Change.

| Level  | Order<br>Import<br>Table           | New<br>Record | New<br>Position | Added<br>Field<br>Record | Added<br>Field<br>Position | Inserted<br>Field<br>Record |
|--------|------------------------------------|---------------|-----------------|--------------------------|----------------------------|-----------------------------|
| Header | OE_<br>HEADERS_<br>INTFACE         | 1010          | all             |                          |                            |                             |
| Header | OE_<br>HEADERS_<br>INTFACE         | 1020-1050     | all             |                          |                            |                             |
| Header | OE_<br>CREDITS_<br>INTERFACE       |               |                 | 1700                     | 100-110                    |                             |
| Header | OE_PR<br>ICE_ADJS_<br>INTERFACE    |               |                 | 1800                     | 200-230                    |                             |
| Header | OE_<br>RESERVTNS                   | <u>.</u>      |                 | 1900                     | 100-110                    |                             |
|        | INTERFACE                          |               |                 |                          |                            |                             |
| Header | OE_ACT<br>IONS_<br>INTERFACE       |               |                 |                          |                            | 1950                        |
| Line   | OE_LINE_<br>INTERFACE              |               | all             |                          |                            |                             |
| Line   | OE_LINE_<br>Interface              |               | all             |                          |                            |                             |
| Line   | OE_<br>CREDITS_<br>INTERFACE       |               |                 | 5000                     | 130-140                    |                             |
| Line   | OE_PR<br>ICE_ADJS_<br>INTERFACE    | 6020-6050     | all             | 6000                     | 220-250                    |                             |
| Line   | OE_<br>RESERVTNS                   | <u>.</u>      |                 | 7000                     | 120-130                    |                             |
|        | INTERFACE                          |               |                 |                          |                            |                             |
| Line   | OE_ACT<br>IONS_<br>INTERFACE       |               |                 |                          |                            | 8000                        |
| Line   | OE_<br>LOTSER<br>IAL_<br>INTERFACE |               |                 | 9000                     | 120-130                    |                             |

# Outbound Purchase Order Acknowledgment (POAO/855/ORDRSP) (POCAO/865/ORDRSP)

When a new Sales Order is changed to a Booked status within Order Management, an API is called. This API determines if the customer and customer location are defined as a Trading Partner within e-Commerce Gateway and if the POAO transaction is enabled for the Trading Partner.

When an existing Sales Order is modified and changed to a Booked status within Order Management, an API is called. This API determines if the customer and customer location are defined as a Trading Partner within e-Commerce Gateway and if the POCAO transaction is enabled for the Trading Partner.

If either of the above mentioned conditions is met, then the Sales Order data is either added or updated in the OE HEADERS ACKS and OE LINE ACKS tables. The ACKNOWLEDGE\_FLAG must be set to 'Y' in the OE\_HEADERS\_ACKS table to make the acknowledgment eligible for extraction.

# **Oracle Payables**

The implementation of any transaction requires some setup in Oracle Applications and Oracle e-Commerce Gateway. This section focuses on the application setups necessary to implement a transaction that integrates with Oracle Payables. The table below lists the Oracle Payables transactions:

**Note:** See Oracle Payables Transaction Summaries, page A-49 for layout details.

| Transaction<br>Name            | Direction | Transaction<br>Code | ASC X12 | EDIFACT           |
|--------------------------------|-----------|---------------------|---------|-------------------|
| Invoice                        | Inbound   | INI                 | 810     | INVOIC            |
| Shipment and<br>Billing Notice | Inbound   | SBNI                | 857     | N/A               |
| Application<br>Advice          | Outbound  | ADVO                | 824     | APERAK            |
| Payment Order/<br>Remittance   | Outbound  | PYO                 | 820     | PAYORD-<br>REMADV |
| Advice                         |           |                     |         | PAYEXT-<br>REMADV |

The topics covered for inbound transactions include the following:

- Trading Partner Link to Oracle e-Commerce Gateway
- Oracle e-Commerce Gateway Required Fields
- Review Oracle e-Commerce Gateway Exceptions
- Resolve Oracle e-Commerce Gateway Exceptions
- Relevant Oracle Payables Profiles and Set Ups
- Payables Open Interface Required Fields
- Review Payables Open Interface Exceptions

- Return Application Advice to Trading Partner (if appropriate)
- Resolve Payables Open Interface Exceptions

The topics covered for outbound transactions include the following:

- Two forms of Electronic Funds Transfer (EFT)
- PAYORD, PAYEXT, PAYMUL
- Pre-note Payment
- **Transaction Handling Options**
- Trading Partner Link to Oracle e-Commerce Gateway
- Relevant Oracle Payables Profiles and Set-ups
- Extract Criteria
- Columns Updated Upon Extraction

#### **Current Information**

The transaction requirements may change when enhancements are made such as additional data added to the transaction. Current transaction details can be found on Oracle Support's web site.

Current detail record layouts are reported via the Transaction Layout Definition Report and the Interface File Data Report.

# Inbound Shipment and Billing Notice (SBNI/857/No EDIFACT)

Refer to the Oracle Purchasing section, page 6-76 for details regarding this transaction.

# Outbound Application Advice (ADVO/824/APERAK)

## Trading Partner Link to Oracle e-Commerce Gateway

Suppliers and supplier sites are defined in either Oracle Purchasing or Oracle Payables. Included in the definition is the EDI Location Code that trading partners agree to exchange to represent the full detailed address. Often they do not send the full address, but just the EDI Location Code. This is a critical data field to Oracle e-Commerce Gateway.

The EDI Location Code is the link between a supplier/supplier site in Oracle Applications and the trading partner site definition in Oracle e-Commerce Gateway. This enables Oracle e-Commerce Gateway to access the detailed data about the supplier or supplier site in the base Oracle Applications without maintaining the detail data in Oracle e-Commerce Gateway.

To ensure that the trading partner link between Oracle e-Commerce Gateway and Oracle Applications is set up properly, verify that the supplier/supplier site and the EDI Location Code in Oracle Applications is the correct supplier/supplier site selected for the Trading Partner definition in Oracle e-Commerce Gateway. The selected supplier/supplier site and the EDI Location Code defined in Oracle Applications are displayed in the Define Trading Partners window, Assignment tab. If the data is not what you intend it to be, you must make the appropriate changes for the transaction to be extracted for the correct trading partner. This could involve either altering the supplier/supplier site in the base Oracle Application, or assigning a different supplier/supplier site to that EDI Location Code in Oracle e-Commerce Gateway.

Refer to the Trading Partner chapter for recommendations on selecting the correct trading partner EDI Location Code for the control record 0010 for the transaction in the transaction interface file.

#### **Extract Criteria**

The outbound Application Advice transaction is controlled by two database views that are defined according to the Oracle e-Commerce Gateway data model for application advice data. The two views contain variables which are dynamically set based on your responses to the extract program parameters (refer to Oracle e-Commerce Gateway User's *Guide,* Outbound Transactions chapter for a list of the program parameters).

The two database views are as follows:

- ECE ADVO DETAILS V
- ECE ADVO HEADERS V

The ECE ADVO HEADERS V view is used to identify which application advice data is eligible for extraction. The extract criteria are as follows:

- Trading partner is defined
- Transaction type enabled for the trading partner
- Application advice has not been previously extracted
- Application advice provided by one of the following three inbound transactions:
  - Ship Notice/Manifest (from Oracle Purchasing (Receivables))
  - Shipment and Billing Notice (from Oracle Purchasing (Receivables)
  - Invoice (from Oracle Payables)

Refer to the details for the relevant inbound transaction to determine how it populates the ECE ADVO HEADERS and ECE ADVO DETAILS tables.

If necessary, you can use SQLPLUS to verify if there are any eligible documents to be extracted. To do so, you must first set the organization context and then issue the SQL count function as follows:

```
SQLPLUS>execute fnd client info.set org context("<Org number>");
SQLPLUS> select count(*) ECE ADVO HEADERS V;
```

Review all your set ups if the count value is 0 as this indicates there are no eligible documents to be extracted.

## **Columns Updated Upon Extraction**

Once an eligible application advice is successfully extracted and written to the transaction interface file, it is marked by Oracle e-Commerce Gateway to prevent it from subsequent extraction. The following fields are updated based on an excerpt of code in the ECADVOB.pls file to update the ECE\_ADVO\_HEADERS table:

- EDI\_PROCESSED\_FLAG value updated to "Y"
- EDI\_PROCESS\_DATE value updated to SYSDATE

# Outbound Payment Order/Remittance Advice (PYO/820/PAYORD-PAYEXT-REMADV)

Two Forms of Electronic Funds Transfer (EFT)

Oracle Applications supports two forms of Electronic Funds Transfer (EFT). The first is directly from Oracle Payables via a Payables created payment file that is sent to the bank for disbursement directly into the supplier's bank account.

Refer to the Creating Electronic Funds Transfer Payments without the Oracle e-Commerce Gateway section, Oracle Payables User's Guide for details.

The second form of EFT is via the Oracle e-Commerce Gateway outbound Payment Order/Remittance Advice (820/PAYORD-REMADV, 820/PAYEXT-REMADV) transaction.

### PAYORD, PAYEXT, PAYMUL

The EDIFACT PAYORD message is for payments to a single supplier. The EDIFACT PAYEXT message is for payments to multiple suppliers.

The EDIFACT PAYMUL message is for multiple currency payment batches. Oracle Payables does not support this feature.

## **Pre-note Payment**

You can set up a pre-note payment by creating a zero dollar invoice. Select Allow Zero Invoices when you create the payment batch to include this invoice. Your disbursement bank will process this pre-note payment to verify the accuracy of the payer and payee bank account data.

### **Transaction Handling Options**

The outbound Payment Order/Remittance Advice transaction is designed to accommodate both the payment and associated invoice data. With a single transaction, you can instruct your disbursement bank to do one of the following:

- Disburse funds directly to the supplier's bank account and process the remittance advice
- Disburse funds directly to the supplier's bank account, do nothing with the remittance advice
- Send remittance advice electronically to the supplier, do nothing with the payment
- Disburse funds directly to the supplier's bank account and send remittance advice to the supplier electronically

You indicate your instructions to the disbursement bank by setting the Transaction Handling code when you define your supplier or supplier sites.

Regardless of how you set the Transaction Handling code, Oracle e-Commerce Gateway will construct the entire file so your disbursement bank has everything it needs.

If your supplier cannot receive an electronic remittance advice, a hard copy may be printed using Oracle Payables and sent to the supplier.

# Trading Partner Link to Oracle e-Commerce Gateway

Bank branch data for the disbursement bank is defined in Oracle Payables. Included in the definition is the EDI Location Code that trading partners agree to exchange to represent the full detailed address. Often they do not send the full address, but just the EDI Location Code. This is a critical data field to Oracle e-Commerce Gateway.

The EDI Location Code is the link between a bank branch in Oracle Payables and the trading partner site (bank branch) definition in Oracle e-Commerce Gateway. This enables Oracle e-Commerce Gateway to access the detailed data about the bank branch in the Oracle Payables without maintaining the detail data in Oracle e-Commerce Gateway.

To ensure that the trading partner link between Oracle e-Commerce Gateway and Oracle Payables is set up properly, verify that the bank branch and the EDI Location Code in Oracle Payables is the correct bank branch selected for the Trading Partner definition in Oracle e-Commerce Gateway. The selected bank branch and the EDI Location Code defined in Oracle Payables are displayed in the Define Trading Partners window, Assignment tab. If the data is not what you intend it to be, you must make the appropriate changes for the transaction to be extracted for the correct bank branch. This could involve either altering the bank branch in the base Oracle Payables, or assigning a different bank branch to that EDI Location Code in Oracle e-Commerce Gateway.

Refer to the Trading Partner chapter for recommendations on selecting the correct trading partner EDI Location Code for the control record 0010 for the transaction in the transaction interface file.

### **Relevant Oracle Payables Profiles and Setups**

The outbound Payment Order/Remittance Advice transaction is an event driven process initiated in Oracle Payables as a payment format after the invoices are selected and the payment batch is created. This transaction cannot be initiated from Oracle e-Commerce Gateway.

The following is a list of the Payables set ups related to the outbound Payment Order/Remittance Advice transaction. Refer to the Creating Electronic Payments with Oracle e-Commerce Gateway section, Oracle Payables User's Guide for details.

- Enter an EDI ID Number in the Banks window for your disbursement bank. Refer to the Defining Banks section, Oracle Payables User's Guide for details.
- Define a payment document that uses the EDI Outbound Program as the payment format and assign this payment document to your disbursement bank account. Refer to the Defining and Maintaining Payables Payment Documents section, Oracle Payables User's Guide for details.
- Enter bank data for each supplier site you want to pay. Refer to the Defining Supplier Bank Accounts section, Oracle Payables User's Guide for details.
- Enter electronic payment data for each supplier site you want to pay. Refer to the Electronic Data Interchange Region of the Suppliers and Supplier Site Windows section, Oracle Payables User's Guide for details. This is where you specify the following:
  - EDI Location An identifier for the supplier that links to e-Commerce Gateway trading partner
  - EDI ID Number ID number used by Oracle Energy
  - Payment Method Indicates how the electronic payment will be made. Payment Method values and their descriptions are listed in the table below:

| Payment Method | Description                                                               |
|----------------|---------------------------------------------------------------------------|
| ACH            | Automatic Clearing House                                                  |
| BACS           | Bankers Automatic Clearing System                                         |
| BOP            | Financial Institution Option                                              |
| CWT            | Clearing House Inter-bank Payment<br>System (CHIPS) Funds/Wire Transfer   |
| FEW            | Federal Reserve Fund/Wire Transfer,<br>Repetitive                         |
| FWT            | Federal Reserve Fund/Wire Transfer, Non-repetitive                        |
| SWT            | Society for World-wide Inter-bank<br>Financial Telecommunications (SWIFT) |

Payment Format - Indicates type of data being transmitted and the format of the data. Payment Format values and their descriptions are listed in the table below:

| Payment Format | Description                                             |
|----------------|---------------------------------------------------------|
| CCD            | Cash Concentration/Disbursement (ACH, CCD)              |
| ССР            | Cash Concentration/Disbursement plus Addenda (ACH, CCP) |
| CTP            | Corporate Trade Payment (ACH, CTP)                      |
| CTX            | Corporate Trade Exchange (ACH, CTX)                     |
| PPD            | Prearranged Payment and Deposit (ACH, PPD)              |
| PPP            | Prearranged Payment and Deposit plus Addenda (ACH, PPP) |

- Remittance Method Indicates which party is responsible for sending remittance advice to the payee. The valid options are as follows:
  - 1. EDI to Payer's bank
  - 2. EDI to Payee's bank
  - 3. EDI to Payee
  - 4. EDI to third party
  - 5. Do not route
  - Remittance Instruction Additional text instructions.
  - Transaction Handling Indicates how payment and remittance advice should be processed. The Transaction Handling codes and their descriptions are listed in the table below:

| Handling Code | Description                           |
|---------------|---------------------------------------|
| С             | Payment accompanies remittance advice |
| D             | Payment only                          |
| I             | Remittance advice only                |
| U             | Split payment and remittance advice   |
| Z             | Other types of handling               |

- 1. Verify that the invoices you wish to pay electronically are defined with "Electronic" as the payment method.
- 2. Verify that the invoices you wish to pay do not have active holds placed on them.
- 3. Approve the invoices you wish to pay.
- 4. Verify that you have confirmed the default remit-to bank account for each scheduled payment.
- 5. Create a Pay Group type lookup specifically for EDI payments to separate the non-EDI payments from the EDI payments. This is an optional set-up step.
- 6. Create the Payment Batch. Refer to the Initiating Payment Batches section, Oracle Payables User's Guide for details.
- 7. Refer to the Modifying Payment Batches section, Oracle Payables User's *Guide,* for details on how to modify a payment batch if necessary.
- 8. Format the Payment Batch. This process initiates the Oracle e-Commerce Gateway outbound Payment Order/Remittance Advice transaction that creates a transaction interface file.

#### **Extract Criteria**

The outbound Payment Order/Remittance Advice transaction is controlled by two database views that are defined according to the Oracle Payables data model for payments and their corresponding invoices. The two views contain variables which are dynamically set based on your responses to the extract program parameters (refer to the Outbound Transactions chapter, Oracle e-Commerce Gateway User's Guide for a list of the program parameters).

The two database views are as follows:

- ECE\_PYO\_INVOICE\_V
- ECE\_PYO\_PAYMENT\_V

The ECE\_PYO\_PAYMENTS\_V view used to identify which payments and associated invoices are eligible for extraction. The extract criteria are as follows:

- Trading partner is defined
- Transaction type enabled for the trading partner
- Payments have not been previously extracted
- Payments are flagged as OK to pay

- Payments have not been voided
- Bank account ID, bank name and bank branch ID assigned to the payment match those in the payment batch

If necessary, you can use SQLPLUS to verify if there are any eligible documents to be extracted. To do so, you must first set the organization context and then issue the SQL count function as follows:

```
SQLPLUS> execute fnd client info.set org context('<Org number>');
SQLPLUS> select count(*) ECE PYO PAYMENTS V;
```

Review all your set ups if the count value is 0 as this indicates there are no eligible documents to be extracted.

# **Columns Updated Upon Extraction**

Once the Translator sends the transactions to the bank and you have verified the bank has received the file, you can confirm the payment batch to indicate the invoices have been paid. This prevents the same invoice from being included in a future payment batch. Refer to the Confirming Payment Batches section, Oracle Payables User's Guide for details.

# Inbound Invoice (INI/810/INVOIC)

# Trading Partner Link to Oracle e-Commerce Gateway

Suppliers and supplier sites are defined in either Oracle Purchasing or Oracle Payables. Included in the definition is the EDI Location Code that trading partners agree to exchange to represent the full detailed address. Often they do not send the full address, but just the EDI Location Code. This is a critical data field to Oracle e-Commerce Gateway.

The EDI Location Code is the link between a supplier/supplier site in Oracle Applications and the trading partner site definition in Oracle e-Commerce Gateway. This enables Oracle e-Commerce Gateway to access the detailed data about the supplier or supplier site in the base Oracle Applications without maintaining the detail data in Oracle e-Commerce Gateway.

To ensure that the trading partner link between Oracle e-Commerce Gateway and Oracle Applications is set up properly, verify that the supplier/supplier site and the EDI Location Code in Oracle Applications is the correct supplier/supplier site selected for the Trading Partner definition in Oracle e-Commerce Gateway. The selected supplier/supplier site and the EDI Location Code defined in Oracle Applications are displayed in the Define Trading Partners window, Assignment tab. If the data is not what you intend it to be, you must make the appropriate changes for the transaction to be imported for the correct trading partner. This could involve either altering the supplier/supplier site in the base Oracle Application, or assigning a different supplier/supplier site to that EDI Location Code in Oracle e-Commerce Gateway.

Refer to the Trading Partner chapter for recommendations on selecting the correct trading partner EDI Location Code for the control record 0010 for the transaction in the transaction interface file.

# Oracle e-Commerce Gateway Required Fields

The following is a list of the Oracle e-Commerce Gateway required fields. These fields are required to authenticate the trading partner and transaction. If the required data is not provided in the transaction, the Oracle e-Commerce Gateway import process fails

the transaction. Then an exception message is displayed in the View Staged Documents window.

If the trading partner is valid and the transaction is enabled, the import process proceeds to validate the transaction using the user-defined column rules. If no process or column rule exceptions are detected, the Oracle e-Commerce Gateway import program will write the transaction to the Payables Open Interface tables to be processed by the Payables Open Interface API.

| Oracle e-Commerce<br>Gateway Column<br>Name for Required<br>Fields | Record Number | Position Number | Note                                           |
|--------------------------------------------------------------------|---------------|-----------------|------------------------------------------------|
| TEST_INDICATOR                                                     | 0010          | 20              | "T"or "P"                                      |
| TP_DOCUMENT_ID                                                     | 0010          | 30              | "ASNI" or "SBNI"                               |
| TP_TRANSLATOR_<br>CODE                                             | 0010          | 70              | Translator identifier for this trading partner |
| TP_LOCATION_<br>CODE                                               | 0010          | 80              | The EDI Location Code                          |
| INVOICE_NUM                                                        | 1000          | 10              |                                                |
| INVOICE_AMOUNT                                                     | 1000          | 40              |                                                |
| ITEM_LINE_TYPE_<br>CODE                                            | 3000          | 10              |                                                |
| AMOUNT                                                             | 3000          | 110             |                                                |

#### Control Record 0010

### TEST\_INDICATOR

This column represents the test or production indicator from the Trading Partner. If this value does not match the test or production indicator associated with the trading partner defined in Oracle e-Commerce Gateway, a process rule exception is detected. Then an exception message is displayed in the View Staged Documents window.

The valid values are "T" for test and "P" for production.

#### TP DOCUMENT ID

This column identifies the type of document being sent by the Trading Partner. If this document type is not enabled for the trading partner defined in Oracle e-Commerce Gateway, a process rule exception is detected. Then an exception message is displayed in the View Staged Documents window.

The valid value is INI for standard invoice.

### TP\_TRANSLATOR\_CODE, TP\_LOCATION\_CODE (EDI Location Code)

The two columns in combination uniquely identify a Trading Partner in Oracle e-Commerce Gateway. Once the trading partner definition is accessed, Oracle e-Commerce Gateway can verify whether the transaction is enabled for the Trading Partner.

If this trading partner is not defined in Oracle e-Commerce Gateway, a process rule exception is detected. Then an exception message is displayed in the View Staged Documents window.

Refer to the Trading Partner chapter for details on how to properly define your trading partners and get a better understanding of how these fields are used in the process.

#### Transaction Detail Records

#### **AMOUNT**

This column represents the invoice distribution amount.

If the Invoice Match Option indicated on the transaction interface file is Purchase Order, this column is the quantity invoiced multiplied by the unit price.

If the Invoice Match Option indicated on the transaction interface file is Receipt, this amount is distributed across the non-invoiced receipts beginning with the oldest. If the invoice amount exceeds the total amount for the non-invoiced receipts, the overage is applied to the newest non-invoiced receipt.

### INVOICE AMOUNT

This column represents the total amount for the invoice calculated as the sum of the invoice line amounts.

## INVOICE\_NUM

This column represents the invoice number for the supplier invoice being imported into Oracle Payables. The number must be unique for the supplier, as the Payables Open Interface Import program will reject duplicate invoice numbers.

# ITEM LINE TYPE CODE

This column identifies the invoice line type. The valid values are ITEM, TAX, FREIGHT or MISCELLANEOUS.

#### **Review Oracle e-Commerce Gateway Exceptions**

Use the Oracle e-Commerce Gateway View Staged Documents window to review the Oracle e-Commerce Gateway transaction exceptions. Once the exceptions are identified and resolved, you can submit the transaction for reprocessing, ignore the exception during reprocessing, or delete the transaction. Select the option in the View Staged Documents window.

#### Resolve Oracle e-Commerce Gateway Exceptions

To resolve Oracle e-Commerce Gateway exceptions, you can either correct the set-up data in Oracle e-Commerce Gateway or Oracle Applications, or ask the Trading Partner to send a corrected transaction.

If the Trading Partner sends a corrected transaction, be sure to delete the erroneous transaction from Oracle e-Commerce Gateway's staging tables using the View Staged Documents window. The duplicate transaction may cause confusion.

### Relevant Oracle Payables Profiles and Setups

The following is a list of the Payables set ups related to the Receiving Open Interface.

Invoice Hold Reason

You can optionally set up an Invoice Hold Reason unique to this transaction. All invoices being imported into Oracle Payables may be placed on hold using the unique Invoice

Hold Reason. This may be useful during implementation of a new trading partner so that you can review the electronically transmitted invoices before approving them for payment. Use the Invoice Approvals window to define an invoice hold reason.

Refer to Oracle Payables User's Guide for details.

### **Payables Open Interface Required Fields**

The Payables Open Interface is used by the Inbound Invoice transaction. It is used to validate the incoming data entered into the Payables Open Interface tables by the Oracle e-Commerce Gateway import program.

The following is a list of the Payables Open Interface required fields. These fields are required for the Payables Open Interface Import program to successfully process and move the data from the Payables Open Interface tables into the Oracle Payables base application tables.

Required fields noted as derived or hardcoded do not require a value in the transaction on the transaction interface file since the values are determined by the Oracle e-Commerce Gateway process.

Refer to the Payables Open Interface Appendix section, Oracle Payables User's Guide for details on derived, defaulted and conditional fields (see Cond. items in the following tables).

## AP\_INVOICES\_INTERFACE Table

The table below lists the required fields for the AP\_INVOICES\_INTERFACE table:

| Oracle<br>Applications<br>Column<br>Name for<br>Required<br>Fields | Cond. | Oracle e-<br>Commerce<br>Gateway<br>Column<br>Name | Hardcoded/<br>Derived | Record<br>Number | Position<br>Number |
|--------------------------------------------------------------------|-------|----------------------------------------------------|-----------------------|------------------|--------------------|
| INVOICE_<br>NUM                                                    |       | INVOICE_<br>NUM                                    |                       | 1000             | 10                 |
| PO_NUMBER                                                          | Yes   | PO_NUMBER                                          |                       | 1000             | 30                 |
| INVOICE_<br>AMOUNT                                                 |       | INVOICE_<br>AMOUNT                                 |                       | 1000             | 40                 |
| TERMS_<br>NAME                                                     | Yes   | TERMS_<br>NAME_INT                                 |                       | 1000             | 70                 |
| INVOICE_<br>CURRENCY_<br>CODE                                      | Yes   | INVOICE_<br>CURRENCY_<br>CODE                      |                       | 1010             | 10                 |
| EXCHANGE_<br>RATE                                                  | Yes   | EXCHANGE_<br>RATE                                  |                       | 1010             | 30                 |
| EXCHANGE_<br>DATE                                                  | Yes   | EXCHANGE_<br>DATE                                  |                       | 1010             | 40                 |
| INVOICE_ID                                                         |       |                                                    | Derived               |                  |                    |
| SOURCE                                                             |       |                                                    | H:EDI_<br>GATEWAY     |                  |                    |
| EXCHANGE_<br>RATE_TYPE                                             | Yes   |                                                    |                       |                  |                    |

EXCHANGE\_RATE\_TYPE is not mapped or referenced by the Oracle e-Commerce Gateway because the data is not required by the transaction.

### INVOICE AMOUNT

This column represents the total amount for the invoice calculated as the sum of the invoice line amounts.

# INVOICE\_CURRENCY\_CODE, EXCHANGE\_DATE, EXCHANGE\_RATE

Currency code, exchange date and exchange rate are required for foreign currency invoices (where the currency code is different from the functional currency). The exchange date identifies the exchange rate to be used to compute the invoice amount.

# INVOICE\_NUM

This column represents the invoice number for the supplier invoice being imported into Oracle Payables. The number must be unique for the supplier, as the Payables Open Interface Import program will reject duplicate invoice numbers.

### PO NUMBER

This column represents the purchase order to match the invoice to. Purchase order numbers may be entered at the header or line item level.

# TERMS\_NAME

This column represents the payment terms and is required if you did not define payment terms for the supplier.

### AP\_INVOICE\_LINES\_INTERFACE Table

The following table lists the required fields for the AP INVOICE LINES INTERFACE

| Oracle<br>Applications<br>Column<br>Name for<br>Required<br>Fields | Cond. | Oracle e-<br>Commerce<br>Gateway<br>Column<br>Name | Hardcoded/<br>Derived | Record<br>Number | Position<br>Number |
|--------------------------------------------------------------------|-------|----------------------------------------------------|-----------------------|------------------|--------------------|
| LINE_TYPE_<br>LOOKUP_<br>CODE                                      |       | LINE_TYPE_<br>LOOKUP_<br>CODE                      |                       | 3000             | 10                 |
| AMOUNT                                                             |       | AMOUNT                                             |                       | 3000             | 110                |
| PO_NUMBER                                                          | Yes   | PO_NUMBER                                          |                       | 3010             | 10                 |
| INVOICE_ID                                                         |       |                                                    | Derived               |                  |                    |
| LINE_<br>NUMBER                                                    |       |                                                    | Derived               |                  |                    |

#### **AMOUNT**

This column represents the invoice distribution amount.

If the Invoice Match Option indicated on the transaction interface file is Purchase Order, this column is the quantity invoiced multiplied by the unit price.

If the Invoice Match Option indicated on the transaction interface file is Receipt, this amount is distributed across the non-invoiced receipts beginning with the oldest. If the invoice amount exceeds the total amount for the non-invoiced receipts, the overage is applied to the newest non-invoiced receipt.

### LINE\_TYPE\_LOOKUP\_CODE

This column identifies the invoice line type. The valid values are ITEM, TAX, FREIGHT or MISCELLANEOUS.

# PO\_NUMBER

This column represents the purchase order to match the invoice to. Purchase order numbers may be entered at the header or line item level.

#### **Review Payables Open Interface Exceptions**

At the completion of the Payables Open Interface Import program, the Payables Open Interface Report is automatically initiated to report the status of all supplier invoices processed. The report contains two sections as follows:

- Payables Open Interface Audit Report
- Payables Open Interface Rejections Report

The Audit section lists the invoices that were successfully imported while the Rejections section lists invoices that were not successfully imported and the reason for the rejection. Refer to the Payables Open Interface Import section, Oracle Payables User's Guide for a detailed list of the rejection codes and their meaning.

### **Return Application Advice to Supplier**

To return invoice acknowledgments to the supplier, execute the Payables Open Interface Outbound Advice program to populate the Oracle e-Commerce Gateway Application Advice tables (ECE\_ADVO\_HEADERS and ECE\_ADVO\_DETAILS) with the status of all supplier invoices processed. Once the Application Advice tables are populated, you can initiate the outbound Application Advice (ADVO/824/APERAK) transaction to acknowledge all invoices processed or just those containing exceptions.

## **Resolve Payables Open Interface Exceptions**

There are three ways to resolve Payables Open Interface exceptions as follows:

- Correct set up data in Oracle Applications
- Correct erroneous entries in the Payables Open Interface table using Open Interface Invoices window
- Request supplier to send a corrected transaction

If you chose to update Oracle Applications data or change the erroneous entries using the Open Interface Invoices window in Payables, you can resubmit the Payables Open Interface Import process to re-validate the transaction.

If you chose to have the supplier send a corrected transaction, you must first purge the rejected invoice data in the Payables Open Interface tables by submitting the Purge Payables Open Interface program and then re-import the updated transaction using Oracle e-Commerce Gateway.

### Trading Partner Link to Oracle e-Commerce Gateway

Suppliers and supplier sites are defined in either Oracle Purchasing or Oracle Payables. Included in the definition is the EDI Location Code that trading partners agree to exchange to represent the full detailed address. Often they do not send the full address, but just the EDI Location Code. This is a critical data field to Oracle e-Commerce Gateway.

The EDI Location Code is the link between a supplier/supplier site in Oracle Applications and the trading partner site definition in Oracle e-Commerce Gateway. This enables Oracle e-Commerce Gateway to access the detailed data about the supplier or supplier site in the base Oracle Applications without maintaining the detail data in Oracle e-Commerce Gateway.

To ensure that the trading partner link between Oracle e-Commerce Gateway and Oracle Applications is set up properly, verify that the supplier/supplier site and the EDI Location Code in Oracle Applications is the correct supplier/supplier site selected for the Trading Partner definition in Oracle e-Commerce Gateway. The selected supplier/supplier site and the EDI Location Code defined in Oracle Applications are displayed in the Define Trading Partners window, Assignment tab. If the data is not what you intend it to be, you must make the appropriate changes for the transaction to be imported for the correct trading partner. This could involve either altering the supplier/supplier site in the base Oracle Application, or assigning a different supplier/supplier site to that EDI Location Code in Oracle e-Commerce Gateway.

Refer to the Trading Partner chapter for recommendations on selecting the correct trading partner EDI Location Code for the control record 0010 for the transaction in the transaction interface file.

# **Oracle e-Commerce Gateway Required Fields**

The following is a list of the Oracle e-Commerce Gateway required fields. These fields are required to authenticate the trading partner and transaction. If the required data is not provided in the transaction, the Oracle e-Commerce Gateway import process fails the transaction. Then an exception message is displayed in the View Staged Documents

If the trading partner is valid and the transaction is enabled, the import process proceeds to validate the transaction using the user-defined column rules. If no process or column rule exceptions are detected, the Oracle e-Commerce Gateway import program will write the transaction to the Payables Open Interface tables to be processed by the Payables Open Interface API.

**Oracle e-Commerce Gateway Required Fields** 

| Oracle e-Commerce<br>Gateway Column<br>Name for Required<br>Fields | Record Number | Position Number | Note                                           |
|--------------------------------------------------------------------|---------------|-----------------|------------------------------------------------|
| TEST_INDICATOR                                                     | 0010          | 20              | "T"or "P"                                      |
| TP_DOCUMENT_ID                                                     | 0010          | 30              | "ASNI" or "SBNI"                               |
| TP_TRANSLATOR_<br>CODE                                             | 0010          | 70              | Translator identifier for this trading partner |
| TP_LOCATION_<br>CODE                                               | 0010          | 80              | The EDI Location Code                          |
| INVOICE_NUM                                                        | 1000          | 10              |                                                |
| INVOICE_AMOUNT                                                     | 1000          | 40              |                                                |
| ITEM_LINE_TYPE_<br>CODE                                            | 3000          | 10              |                                                |
| AMOUNT                                                             | 3000          | 110             |                                                |

#### **Control Record 0010**

TEST INDICATOR

This column represents the test or production indicator from the Trading Partner. If this value does not match the test or production indicator associated with the trading partner defined in Oracle e-Commerce Gateway, a process rule exception is detected. Then an exception message is displayed in the View Staged Documents window.

The valid values are "T" for test and "P" for production.

# TP\_DOCUMENT\_ID

This column identifies the type of document being sent by the Trading Partner. If this document type is not enabled for the trading partner defined in Oracle e-Commerce Gateway, a process rule exception is detected. Then an exception message is displayed in the View Staged Documents window.

The valid value is INI for standard invoice.

TP\_TRANSLATOR\_CODE, TP\_LOCATION\_CODE (EDI Location Code)

The two columns in combination uniquely identify a Trading Partner in Oracle e-Commerce Gateway. Once the trading partner definition is accessed, Oracle e-Commerce Gateway can verify whether the transaction is enabled for the Trading Partner.

If this trading partner is not defined in Oracle e-Commerce Gateway, a process rule exception is detected. Then an exception message is displayed in the View Staged Documents window.

Refer to the Trading Partner chapter for details on how to properly define your trading partners and get a better understanding of how these fields are used in the process.

#### **Transaction Detail Records**

**AMOUNT** 

This column represents the invoice distribution amount.

If the Invoice Match Option indicated on the transaction interface file is Purchase Order, this column is the quantity invoiced multiplied by the unit price.

If the Invoice Match Option indicated on the transaction interface file is Receipt, this amount is distributed across the non-invoiced receipts beginning with the oldest. If the invoice amount exceeds the total amount for the non-invoiced receipts, the overage is applied to the newest non-invoiced receipt.

### INVOICE AMOUNT

This column represents the total amount for the invoice calculated as the sum of the invoice line amounts.

INVOICE NUM

This column represents the invoice number for the supplier invoice being imported into Oracle Payables. The number must be unique for the supplier, as the Payables Open Interface Import program will reject duplicate invoice numbers.

ITEM LINE TYPE CODE

This column identifies the invoice line type. The valid values are ITEM, TAX, FREIGHT or MISCELLANEOUS.

# **Review Oracle e-Commerce Gateway Exceptions**

Use the Oracle e-Commerce Gateway View Staged Documents window to review the Oracle e-Commerce Gateway transaction exceptions. Once the exceptions are identified and resolved, you can submit the transaction for reprocessing, ignore the exception during reprocessing, or delete the transaction. Select the option in the View Staged Documents window.

## **Resolve Oracle e-Commerce Gateway Exceptions**

To resolve Oracle e-Commerce Gateway exceptions, you can either correct the set-up data in Oracle e-Commerce Gateway or Oracle Applications, or ask the Trading Partner to send a corrected transaction.

If the Trading Partner sends a corrected transaction, be sure to delete the erroneous transaction from Oracle e-Commerce Gateway's staging tables using the View Staged Documents window. The duplicate transaction may cause confusion.

# Relevant Oracle Payables Profiles and Setups

The following is a list of the Payables set ups related to the Receiving Open Interface.

Invoice Hold Reason

You can optionally set up an Invoice Hold Reason unique to this transaction. All invoices being imported into Oracle Payables may be placed on hold using the unique Invoice Hold Reason. This may be useful during implementation of a new trading partner so that you can review the electronically transmitted invoices before approving them for payment. Use the Invoice Approvals window to define an invoice hold reason.

Refer to Oracle Payables User's Guide for details.

# Payables Open Interface Required Fields

The Payables Open Interface is used by the Inbound Invoice transaction. It is used to validate the incoming data entered into the Payables Open Interface tables by the Oracle e-Commerce Gateway import program.

The following is a list of the Payables Open Interface required fields. These fields are required for the Payables Open Interface Import program to successfully process and move the data from the Payables Open Interface tables into the Oracle Payables base application tables.

Required fields noted as derived or hardcoded do not require a value in the transaction on the transaction interface file since the values are determined by the Oracle e-Commerce Gateway process.

Refer to the Payables Open Interface Appendix section, Oracle Payables User's Guide for details on derived, defaulted and conditional fields (see Cond. items in the following tables).

## AP\_INVOICES\_INTERFACE Table

The table below lists the required fields for the AP\_INVOICES\_INTERFACE table:

| Oracle<br>Applications<br>Column<br>Name for<br>Required<br>Fields | Cond. | Oracle e-<br>Commerce<br>Gateway<br>Column<br>Name | Hardcoded/<br>Derived | Record<br>Number | Position<br>Number |
|--------------------------------------------------------------------|-------|----------------------------------------------------|-----------------------|------------------|--------------------|
| INVOICE_<br>NUM                                                    |       | INVOICE_<br>NUM                                    |                       | 1000             | 10                 |
| PO_NUMBER                                                          | Yes   | PO_NUMBER                                          |                       | 1000             | 30                 |
| INVOICE_<br>AMOUNT                                                 |       | INVOICE_<br>AMOUNT                                 |                       | 1000             | 40                 |
| TERMS_<br>NAME                                                     | Yes   | TERMS_<br>NAME_INT                                 |                       | 1000             | 70                 |
| INVOICE_<br>CURRENCY_<br>CODE                                      | Yes   | INVOICE_<br>CURRENCY_<br>CODE                      |                       | 1010             | 10                 |
| EXCHANGE_<br>RATE                                                  | Yes   | EXCHANGE_<br>RATE                                  |                       | 1010             | 30                 |
| EXCHANGE_<br>DATE                                                  | Yes   | EXCHANGE_<br>Date                                  |                       | 1010             | 40                 |
| INVOICE_ID                                                         |       |                                                    | Derived               |                  |                    |
| SOURCE                                                             |       |                                                    | H:EDI_<br>GATEWAY     |                  |                    |
| EXCHANGE_<br>RATE_TYPE                                             | Yes   |                                                    |                       |                  |                    |

EXCHANGE\_RATE\_TYPE is not mapped or referenced by the Oracle e-Commerce Gateway because the data is not required by the transaction.

### INVOICE AMOUNT

This column represents the total amount for the invoice calculated as the sum of the invoice line amounts.

# INVOICE\_CURRENCY\_CODE, EXCHANGE\_DATE, EXCHANGE\_RATE

Currency code, exchange date and exchange rate are required for foreign currency invoices (where the currency code is different from the functional currency). The exchange date identifies the exchange rate to be used to compute the invoice amount.

# INVOICE\_NUM

This column represents the invoice number for the supplier invoice being imported into Oracle Payables. The number must be unique for the supplier, as the Payables Open Interface Import program will reject duplicate invoice numbers.

### PO NUMBER

This column represents the purchase order to match the invoice to. Purchase order numbers may be entered at the header or line item level.

# TERMS\_NAME

This column represents the payment terms and is required if you did not define payment terms for the supplier.

### AP\_INVOICE\_LINES\_INTERFACE Table

The following table lists the required fields for the AP INVOICE LINES INTERFACE

| Oracle Applications Column Name for Required Fields | Cond. | Oracle e-<br>Commerce<br>Gateway<br>Column<br>Name | Hardcoded/<br>Derived | Record<br>Number | Position<br>Number |
|-----------------------------------------------------|-------|----------------------------------------------------|-----------------------|------------------|--------------------|
| LINE_TYPE_<br>LOOKUP_<br>CODE                       |       | LINE_TYPE_<br>LOOKUP_<br>CODE                      |                       | 3000             | 10                 |
| AMOUNT                                              |       | AMOUNT                                             |                       | 3000             | 110                |
| PO_NUMBER                                           | Yes   | PO_NUMBER                                          |                       | 3010             | 10                 |
| INVOICE_ID                                          |       |                                                    | Derived               |                  |                    |
| LINE_<br>NUMBER                                     |       |                                                    | Derived               |                  |                    |

#### **AMOUNT**

This column represents the invoice distribution amount.

If the Invoice Match Option indicated on the transaction interface file is Purchase Order, this column is the quantity invoiced multiplied by the unit price.

If the Invoice Match Option indicated on the transaction interface file is Receipt, this amount is distributed across the non-invoiced receipts beginning with the oldest. If the invoice amount exceeds the total amount for the non-invoiced receipts, the overage is applied to the newest non-invoiced receipt.

### LINE\_TYPE\_LOOKUP\_CODE

This column identifies the invoice line type. The valid values are ITEM, TAX, FREIGHT or MISCELLANEOUS.

# PO\_NUMBER

This column represents the purchase order to match the invoice to. Purchase order numbers may be entered at the header or line item level.

### **Review Payables Open Interface Exceptions**

At the completion of the Payables Open Interface Import program, the Payables Open Interface Report is automatically initiated to report the status of all supplier invoices processed. The report contains two sections as follows:

- Payables Open Interface Audit Report
- Payables Open Interface Rejections Report

The Audit section lists the invoices that were successfully imported while the Rejections section lists invoices that were not successfully imported and the reason for the rejection. Refer to the Payables Open Interface Import section, Oracle Payables User's Guide for a detailed list of the rejection codes and their meaning.

# Return Application Advice to Supplier

To return invoice acknowledgments to the supplier, execute the Payables Open Interface Outbound Advice program to populate the Oracle e-Commerce Gateway Application Advice tables (ECE\_ADVO\_HEADERS and ECE\_ADVO\_DETAILS) with the status of all supplier invoices processed. Once the Application Advice tables are populated, you can initiate the outbound Application Advice (ADVO/824/APERAK) transaction to acknowledge all invoices processed or just those containing exceptions.

There are three ways to resolve Payables Open Interface exceptions as follows:

- Correct set up data in Oracle Applications
- Correct erroneous entries in the Payables Open Interface table using Open Interface Invoices window
- Request supplier to send a corrected transaction

If you chose to update Oracle Applications data or change the erroneous entries using the Open Interface Invoices window in Payables, you can resubmit the Payables Open Interface Import process to re-validate the transaction.

If you chose to have the supplier send a corrected transaction, you must first purge the rejected invoice data in the Payables Open Interface tables by submitting the Purge Payables Open Interface program and then re-import the updated transaction using Oracle e-Commerce Gateway.

# Inbound Shipment and Billing Notice (SBNI/857/No EDIFACT)

Refer to the Oracle Purchasing section, page 6-76 for details regarding this transaction.

# Outbound Application Advice (ADVO/824/APERAK)

### Trading Partner Link to Oracle e-Commerce Gateway

Suppliers and supplier sites are defined in either Oracle Purchasing or Oracle Payables. Included in the definition is the EDI Location Code that trading partners agree to exchange to represent the full detailed address. Often they do not send the full address, but just the EDI Location Code. This is a critical data field to Oracle e-Commerce Gateway.

The EDI Location Code is the link between a supplier/supplier site in Oracle Applications and the trading partner site definition in Oracle e-Commerce Gateway. This enables Oracle e-Commerce Gateway to access the detailed data about the supplier or supplier site in the base Oracle Applications without maintaining the detail data in Oracle e-Commerce Gateway.

To ensure that the trading partner link between Oracle e-Commerce Gateway and Oracle Applications is set up properly, verify that the supplier/supplier site and the EDI Location Code in Oracle Applications is the correct supplier/supplier site selected for the Trading Partner definition in Oracle e-Commerce Gateway. The selected supplier/supplier site and the EDI Location Code defined in Oracle Applications are displayed in the Define Trading Partners window, Assignment tab. If the data is not what you intend it to be, you must make the appropriate changes for the transaction to be extracted for the correct

trading partner. This could involve either altering the supplier/supplier site in the base Oracle Application, or assigning a different supplier/supplier site to that EDI Location Code in Oracle e-Commerce Gateway.

Refer to the Trading Partner chapter for recommendations on selecting the correct trading partner EDI Location Code for the control record 0010 for the transaction in the transaction interface file.

#### **Extract Criteria**

The outbound Application Advice transaction is controlled by two database views that are defined according to the Oracle e-Commerce Gateway data model for application advice data. The two views contain variables which are dynamically set based on your responses to the extract program parameters (refer to the Outbound Transactions chapter, *Oracle e-Commerce Gateway User's Guide* for a list of the program parameters).

The two database views are as follows:

- ECE\_ADVO\_DETAILS\_V
- ECE\_ADVO\_HEADERS\_V

The ECE\_ADVO\_HEADERS\_V view is used to identify which application advice data is eligible for extraction. The extract criteria are as follows:

- Trading partner is defined
- Transaction type enabled for the trading partner
- Application advice has not been previously extracted
- Application advice provided by one of the following three inbound transactions:
  - Ship Notice/Manifest (from Oracle Purchasing (Receivables))
  - Shipment and Billing Notice (from Oracle Purchasing (Receivables)
  - Invoice (from Oracle Payables)

Refer to the details for the relevant inbound transaction to determine how it populates the ECE\_ADVO\_HEADERS and ECE\_ADVO\_DETAILS tables.

If necessary, you can use SQLPLUS to verify if there are any eligible documents to be extracted. To do so, you must first set the organization context and then issue the SQL count function as follows:

```
SQLPLUS>execute fnd client info.set org context("<Org number>");
SQLPLUS> select count(*) ECE ADVO HEADERS V;
```

Review all your set ups if the count value is 0 as this indicates there are no eligible documents to be extracted.

# **Columns Updated Upon Extraction**

Once an eligible application advice is successfully extracted and written to the transaction interface file, it is marked by Oracle e-Commerce Gateway to prevent it from subsequent extraction. The following fields are updated based on an excerpt of code in the ECADVOB.pls file to update the ECE\_ADVO\_HEADERS table:

- EDI\_PROCESSED\_FLAG value updated to "Y"
- EDI\_PROCESS\_DATE value updated to SYSDATE

# Outbound Payment Order/Remittance Advice (PYO/820/PAYORD-PAYEXT-REMADV)

# Two Forms of Electronic Funds Transfer (EFT)

Oracle Applications supports two forms of Electronic Funds Transfer (EFT). The first is directly from Oracle Payables via a Payables created payment file that is sent to the bank for disbursement directly into the supplier's bank account.

Refer to the Creating Electronic Funds Transfer Payments without the Oracle e-Commerce Gateway section, Oracle Payables User's Guide for details.

The second form of EFT is via the Oracle e-Commerce Gateway outbound Payment Order/Remittance Advice (820/PAYORD-REMADV, 820/PAYEXT-REMADV) transaction. See below for details on how to set up this transaction.

# PAYORD, PAYEXT, PAYMUL

The EDIFACT PAYORD message is for payments to a single supplier. The EDIFACT PAYEXT message is for payments to multiple suppliers.

The EDIFACT PAYMUL message is for multiple currency payment batches. Oracle Payables does not support this feature.

### **Pre-note Payment**

You can set up a pre-note payment by creating a zero dollar invoice. Select Allow Zero Invoices when you create the payment batch to include this invoice. Your disbursement bank will process this pre-note payment to verify the accuracy of the payer and payee bank account data.

# Transaction Handling Options

The outbound Payment Order/Remittance Advice transaction is designed to accommodate both the payment and associated invoice data. With a single transaction, you can instruct your disbursement bank to do one of the following:

- Disburse funds directly to the supplier's bank account and process the remittance advice
- Disburse funds directly to the supplier's bank account, do nothing with the remittance advice
- Send remittance advice electronically to the supplier, do nothing with the payment
- Disburse funds directly to the supplier's bank account and send remittance advice to the supplier electronically

You indicate your instructions to the disbursement bank by setting the Transaction Handling code when you define your supplier or supplier sites.

Regardless of how you set the Transaction Handling code, Oracle e-Commerce Gateway will construct the entire file so your disbursement bank has everything it needs.

If your supplier cannot receive an electronic remittance advice, a hard copy may be printed using Oracle Payables and sent to the supplier.

## Trading Partner Link to Oracle e-Commerce Gateway

Bank branch data for the disbursement bank is defined in Oracle Payables. Included in the definition is the EDI Location Code that trading partners agree to exchange to represent the full detailed address. Often they do not send the full address, but just the EDI Location Code. This is a critical data field to Oracle e-Commerce Gateway.

The EDI Location Code is the link between a bank branch in Oracle Payables and the trading partner site (bank branch) definition in Oracle e-Commerce Gateway. This enables Oracle e-Commerce Gateway to access the detailed data about the bank branch in the Oracle Payables without maintaining the detail data in Oracle e-Commerce Gateway.

To ensure that the trading partner link between Oracle e-Commerce Gateway and Oracle Payables is set up properly, verify that the bank branch and the EDI Location Code in Oracle Payables is the correct bank branch selected for the Trading Partner definition in Oracle e-Commerce Gateway. The selected bank branch and the EDI Location Code defined in Oracle Payables are displayed in the Define Trading Partners window, Assignment tab. If the data is not what you intend it to be, you must make the appropriate changes for the transaction to be extracted for the correct bank branch. This could involve either altering the bank branch in the base Oracle Payables, or assigning a different bank branch to that EDI Location Code in Oracle e-Commerce Gateway.

Refer to the Trading Partner chapter for recommendations on selecting the correct trading partner EDI Location Code for the control record 0010 for the transaction in the transaction interface file.

# Relevant Oracle Payables Profiles and Setups

The outbound Payment Order/Remittance Advice transaction is an event driven process initiated in Oracle Payables as a payment format after the invoices are selected and the payment batch is created. This transaction cannot be initiated from Oracle e-Commerce Gateway.

The following is a list of the Payables set ups related to the outbound Payment Order/Remittance Advice transaction. Refer to the Oracle Payables User's Guide, Creating Electronic Payments with Oracle e-Commerce Gateway section for the details.

- 1. Enter an EDI ID Number in the Banks window for your disbursement bank. Refer to Oracle Payables User's Guide, Defining Banks section for the details.
- 2. Define a payment document that uses the EDI Outbound Program as the payment format and assign this payment document to your disbursement bank account. Refer to Oracle Payables User's Guide, Defining and Maintaining Payables Payment Documents section for the details.
- 3. Enter bank data for each supplier site you want to pay. Refer to Oracle Payables User's *Guide,* Defining Supplier Bank Accounts section for the details.
- 4. Enter electronic payment data for each supplier site you want to pay. Refer to Oracle Payables User's Guide, Electronic Data Interchange Region of the Suppliers and Supplier Site Windows section for the details. This is where you specify the following:
  - EDI Location An identifier for the supplier that links to e-Commerce Gateway trading partner
  - EDI ID Number ID number used by Oracle Energy
  - Payment Method Indicates how the electronic payment will be made. Payment Method values and their descriptions are listed in the table below:

| Payment Method | Description                                                               |
|----------------|---------------------------------------------------------------------------|
| ACH            | Automatic Clearing House                                                  |
| BACS           | Bankers Automatic Clearing System                                         |
| BOP            | Financial Institution Option                                              |
| CWT            | Clearing House Inter-bank Payment<br>System (CHIPS) Funds/Wire Transfer   |
| FEW            | Federal Reserve Fund/Wire Transfer,<br>Repetitive                         |
| FWT            | Federal Reserve Fund/Wire Transfer, Non-repetitive                        |
| SWT            | Society for World-wide Inter-bank<br>Financial Telecommunications (SWIFT) |

Payment Format - Indicates type of data being transmitted and the format of the data. Payment Format values and their descriptions are listed in the table below:

| Payment Format | Description                                                |
|----------------|------------------------------------------------------------|
| CCD            | Cash Concentration/Disbursement (ACH, CCD)                 |
| CCP            | Cash Concentration/Disbursement plus Addenda (ACH, CCP)    |
| CTP            | Corporate Trade Payment (ACH, CTP)                         |
| CTX            | Corporate Trade Exchange (ACH, CTX)                        |
| PPD            | Prearranged Payment and Deposit (ACH, PPD)                 |
| PPP            | Prearranged Payment and Deposit plus<br>Addenda (ACH, PPP) |

- Remittance Method Indicates which party is responsible for sending remittance advice to the payee. The valid options are as follows:
  - 1. EDI to Payer's bank
  - 2. EDI to Payee's bank
  - 3. EDI to Payee
  - 4. EDI to third party
  - 5. Do not route
  - Remittance Instruction Additional text instructions.
  - Transaction Handling Indicates how payment and remittance advice should be processed. The Transaction Handling codes and their descriptions are listed in the table below:

| Handling Code | Description                           |
|---------------|---------------------------------------|
| С             | Payment accompanies remittance advice |
| D             | Payment only                          |
| I             | Remittance advice only                |
| U             | Split payment and remittance advice   |
| Z             | Other types of handling               |

- 1. Verify that the invoices you wish to pay electronically are defined with "Electronic" as the payment method.
- 2. Verify that the invoices you wish to pay do not have active holds placed on them.
- 3. Approve the invoices you wish to pay.
- 4. Verify that you have confirmed the default remit-to bank account for each scheduled payment.
- 5. Create a Pay Group type lookup specifically for EDI payments to separate the non-EDI payments from the EDI payments. This is an optional set-up step.
- 6. Create the Payment Batch. Refer to Oracle Payables User's Guide, Initiating Payment Batches section for the details.
- 7. Refer to Oracle Payables User's Guide, Modifying Payment Batches section for details on how to modify a payment batch if necessary.
- 8. Format the Payment Batch. This process initiates the Oracle e-Commerce Gateway outbound Payment Order/Remittance Advice transaction that creates a transaction interface file.

# **Extract Criteria**

The outbound Payment Order/Remittance Advice transaction is controlled by two database views that are defined according to the Oracle Payables data model for payments and their corresponding invoices. The two views contain variables which are dynamically set based on your responses to the extract program parameters (refer to Oracle e-Commerce Gateway User's Guide, Outbound Transactions chapter for a list of the program parameters).

The two database views are as follows:

- ECE PYO INVOICE V
- ECE PYO PAYMENT V

The ECE\_PYO\_PAYMENTS\_V view used to identify which payments and associated invoices are eligible for extraction. The extract criteria are as follows:

- Trading partner is defined
- Transaction type enabled for the trading partner
- Payments have not been previously extracted

- Payments are flagged as OK to pay
- Payments have not been voided
- Bank account ID, bank name and bank branch ID assigned to the payment match those in the payment batch

If necessary, you can use SQLPLUS to verify if there are any eligible documents to be extracted. To do so, you must first set the organization context and then issue the SQL count function as follows:

```
SQLPLUS> execute fnd_client_info.set_org_context('<Org number>');
SQLPLUS> select count(*) ECE PYO PAYMENTS V;
```

Review all your set ups if the count value is 0 as this indicates there are no eligible documents to be extracted.

# **Columns Updated Upon Extraction**

Once the Translator sends the transactions to the bank and you have verified the bank has received the file, you can confirm the payment batch to indicate the invoices have been paid. This prevents the same invoice from being included in a future payment batch. Refer to Oracle Payables User's Guide, Confirming Payment Batches section for the details.

# **Oracle Process Manufacturing**

The following table lists the transactions delivered with the Oracle Process Manufacturing product:

| Transaction<br>Name                      | Direction | Transaction<br>Code | ASC X12 | EDIFACT |
|------------------------------------------|-----------|---------------------|---------|---------|
| OPM: Purchase<br>Order                   | Inbound   | GPOI                | 850     | ORDERS  |
| OPM:<br>Purchase Order<br>Acknowledgment | Outbound  | GPOAO               | 855     | ORDRSP  |
| OPM: Ship<br>Notice/Manifest             | Outbound  | GASNO               | 856     | DESADV  |

Refer to the product documentation for details on how to implement these transactions.

**Note:** See Oracle Process Manufacturing Transaction Summaries, page A-72 for layout details.

## **Current Information**

The transaction requirements may change when enhancements are made such as additional data added to the transaction. Current transaction details can be found on Oracle Support's web site.

Current detail record layouts are reported via the Transaction Layout Definition Report and the Interface File Data Report.

# **Oracle Purchasing**

The implementation of any transaction requires some setup in Oracle Applications and Oracle e-Commerce Gateway. This chapter focuses on the application setups necessary to implement a transaction that integrates with Oracle Purchasing.

**Note:** See Oracle Purchasing Transaction Summaries, page A-73 for layout details.

The following table lists the transactions that integrate with Oracle Purchasing.

| Transaction<br>Name                     | Direction | Transaction<br>Code | ASC X12 | EDIFACT |
|-----------------------------------------|-----------|---------------------|---------|---------|
| Price/Sales<br>Catalogue                | Inbound   | CATI                | 832     | PRICAT  |
| Response to<br>Request for<br>Quotation | Inbound   | RRQI                | 843     | QUOTES  |
| Ship Notice/<br>Manifest                | Inbound   | ASNI                | 856     | DESADV  |
| Shipment and<br>Billing Notice          | Inbound   | SBNI                | 857     | N/A     |
| Application<br>Advice                   | Outbound  | ADVO                | 824     | APERAK  |
| Purchase Order                          | Outbound  | POO                 | 850     | ORDERS  |
| Purchase Order<br>Change                | Outbound  | POCO                | 860     | ORDCHG  |

The topics covered for inbound transactions include the following:

- Trading Partner Link to Oracle e-Commerce Gateway
- Oracle e-Commerce Gateway Required Fields
- Review Oracle e-Commerce Gateway Exceptions
- Resolve Oracle e-Commerce Gateway Exceptions
- Relevant Oracle Application Profiles and Setups
- Oracle Application Open Interface Required Fields
- Review Application Open Interface Exceptions
- Return Application Advice to Trading Partner (if appropriate)
- Resolve Application Open Interface Exceptions

The topics covered for outbound transactions include the following:

- Trading Partner Link to Oracle e-Commerce Gateway
- Relevant Oracle Purchasing Setups
- **Extract Criteria**
- Columns Updated Upon Extraction

# **Current Information**

The transaction requirements may change when enhancements are made such as additional data added to the transaction. Current transaction details can be found on Oracle Support's web site.

Current detail record layouts are reported via the Transaction Layout Definition Report and the Interface File Data Report.

# Inbound Price/Sales Catalog (CATI/832/PRICAT) Inbound Response to Request for Quotation (RRQI/843/QUOTES)

# Trading Partner Link to Oracle e-Commerce Gateway

Suppliers and supplier sites are defined in either Oracle Purchasing or Oracle Payables. Included in the definition is the EDI Location Code that trading partners agree to exchange to represent the full detailed address. Often they do not send the full address, but just the EDI Location Code. This is a critical data field to Oracle e-Commerce Gateway.

The EDI Location Code is the link between a supplier/supplier site in Oracle Applications and the trading partner site definition in Oracle e-Commerce Gateway. This enables Oracle e-Commerce Gateway to access the detailed data about the supplier or supplier site in the base Oracle Applications without maintaining the detail data in Oracle e-Commerce Gateway.

To ensure that the trading partner link between Oracle e-Commerce Gateway and Oracle Applications is set up properly, verify that the supplier/supplier site and the EDI Location Code in Oracle Applications is the correct supplier/supplier site selected for the Trading Partner definition in Oracle e-Commerce Gateway. The selected supplier/supplier site and the EDI Location Code defined in Oracle Applications are displayed in the Define Trading Partners window, Assignment tab. If the data is not what you intend it to be, you must make the appropriate changes for the transaction to be imported for the correct trading partner. This could involve either altering the supplier/ supplier site in the base Oracle Application, or assigning a different supplier/supplier site to that EDI Location Code in Oracle e-Commerce Gateway.

Refer to the Trading Partner chapter for recommendations on selecting the correct trading partner EDI Location Code for the control record 0010 for the transaction in the transaction interface file.

### **Oracle e-Commerce Gateway Required Fields**

The following table lists the Oracle e-Commerce Gateway required fields. These fields are required to authenticate the trading partner and transaction. If the required data is not provided in the transaction, the Oracle e-Commerce Gateway import process fails the transaction. Then an exception message is displayed in the View Staged Documents window.

If the trading partner is valid and the transaction is enabled, the import process proceeds to validate the transaction using the user-defined column rules. If no process or column rule exceptions are detected, the Oracle e-Commerce Gateway import program will write the transaction to the Purchasing Documents Open Interface tables to be processed by the Purchasing Documents Open Interface API.

| Oracle e-Commerce<br>Gateway Column<br>Name for Required<br>Fields | Record Number | Position Number | Note                                           |
|--------------------------------------------------------------------|---------------|-----------------|------------------------------------------------|
| TEST_INDICATOR                                                     | 0010          | 20              | "T" or "P"                                     |
| DOCUMENT_ID                                                        | 0010          | 30              | Constant "CATI" or "RRQI"                      |
| TP_TRANSLATOR_<br>CODE                                             | 0010          | 70              | Translator identifier for this Trading Partner |
| TP_LOCATION_<br>CODE                                               | 0010          | 80              | The EDI Location Code                          |

### Control Record 0010

### DOCUMENT\_ID

This column identifies the type of document being sent by the Trading Partner. If this document type is not enabled for the trading partner defined in Oracle e-Commerce Gateway, a process rule exception is detected. Then an exception message is displayed in the View Staged Documents window.

The valid values are "CATI" for prices/sales catalog or "RRQI" for response to Request for Quote (RFQ).

# TEST\_INDICATOR

This column represents the test or production indicator from the Trading Partner. If this value does not match the test or production indicator associated with the trading partner defined in Oracle e-Commerce Gateway, a process rule exception is detected. Then an exception message is displayed in the View Staged Documents window.

The valid values are "T" for test and "P" for production.

# TP\_TRANSLATOR\_CODE, TP\_LOCATION\_CODE (EDI Location Code)

The two columns in combination uniquely identify a Trading Partner in Oracle e-Commerce Gateway. Once the trading partner definition is accessed, Oracle e-Commerce Gateway can verify whether the transaction is enabled for the Trading Partner.

If this trading partner is not defined in Oracle e-Commerce Gateway, a process rule exception is detected. Then an exception message is displayed in the View Staged Documents window.

Refer to the Trading Partner chapter for details on how to properly define your trading partners and get a better understanding of how these fields are used in the process.

# **Review Oracle e-Commerce Gateway Exceptions**

Use the Oracle e-Commerce Gateway View Staged Documents window to review the Oracle e-Commerce Gateway transaction exceptions. Once the exceptions are identified and resolved, you can submit the transaction for reprocessing, ignore the exception during reprocessing, or delete the transaction. Select the option in the View Staged Documents window.

# **Resolve Oracle e-Commerce Gateway Exceptions**

To resolve Oracle e-Commerce Gateway exceptions, you can either correct the set up data in Oracle e-Commerce Gateway or Oracle Applications, or ask the Trading Partner to send a corrected transaction.

If the Trading Partner sends a corrected transaction, be sure to delete the erroneous transaction from Oracle e-Commerce Gateway's staging tables using the View Staged Documents window. The duplicate transaction may cause confusion.

# Relevant Oracle Purchasing, Inventory Profiles and Setups

The following is a list of the Purchasing setups related to the Purchasing Documents Open Interface. Refer to the Oracle Purchasing User's Guide and the Oracle Manufacturing, Distribution, Sales and Service Open Interface Manual, Purchasing Open Interfaces section for the details.

- 1. PO: Archive Catalog on Approval
  - If the profile option is set to "Yes," Oracle Purchasing archives the price/sales catalog once it is approved.
  - This profile option works in conjunction with the Approval Status parameter.

If the Approval Status was set to Incomplete, then the imported catalog must be approved before it is archived.

If the Approval Status was set to Approved, then the imported catalog is archived immediately after it is imported into Oracle Purchasing.

- If the profile option is set to "No," Oracle Purchasing will not archive the price/sales catalog.
- Allow Updating of the Item Master
  - Create or Update Item Master is one of the program parameters to indicate whether to allow creation of a new item or updating of an existing item in the item master.
  - To ensure that item descriptions and item status codes may be updated, the following must be set up:

Allow Item Description Update is enabled in the Purchasing Options window, Control Options region.

INV: Default Item Status is set to Active

3. PO: Write Server Output to File

To facilitate the debugging of the Purchasing Documents Open Interface, error logs normally written to the Concurrent Manager log screen may be written to the file system if this profile option is set to "Yes."

4. Set Up Price Tolerance

Define price tolerances in Oracle Purchasing for price increases associated with a price/sales catalog update.

## Purchasing Documents Open Interface Required Fields

The Purchasing Documents Open Interface is used by the Inbound Price/Sales Catalog and Inbound Response to Request for Quotation transactions. It is used to validate the incoming data entered into the Purchasing Documents Open Interface tables by the Oracle e-Commerce Gateway import program.

The following is a list of the Purchasing Documents Open Interface required fields. These fields are required for the Purchasing Documents Open Interface API to successfully process and move the data from the Purchasing Documents Open Interface tables into the Oracle Purchasing base application tables.

Required fields noted as derived or hardcoded do not require a value in the transaction on the transaction interface file since the values are determined by the Oracle e-Commerce Gateway process.

Refer to the Oracle Manufacturing, Distribution, Sales and Service Open Interface Manual for details on derived, defaulted and conditional fields (see Cond. items in the table below).

### PO\_HEADERS\_INTERFACE Table

The following table lists the required fields for the PO\_HEADERS\_INTERFACE table:

| Oracle Applications Column Name for Required Fields | Cond. | Oracle e-<br>Commerce<br>Gateway<br>Column<br>Name | Hardcoded/<br>Derived | Record<br>Number | Position<br>Number |
|-----------------------------------------------------|-------|----------------------------------------------------|-----------------------|------------------|--------------------|
| VENDOR_<br>DOC_NUM                                  |       | VENDOR_<br>DOC_NUM                                 |                       | 1000             | 10                 |
| EFFECTIVE_<br>Date                                  | Yes   | EFFECTIVE_<br>DATE                                 |                       | 1000             | 20                 |
| EXPIRAT ION_DATE                                    | Yes   | EXPIRAT<br>ION_DATE                                |                       | 1000             | 30                 |
| ACTION                                              |       | ACTION_TY<br>PE_CODE_<br>INT                       |                       | 1030             | 10                 |
| VENDOR_S<br>ITE_CODE                                |       | SHIP_FROM_<br>ADDRESS_<br>CODE                     |                       | 1120             | 10                 |
| VENDOR_ID                                           |       | SHIP_FROM_<br>CUSTOMER_<br>ID                      |                       | 1120             | 170                |
| VENDOR_S<br>ITE_ID                                  |       | SHIP_FROM_<br>ADDRESS_ID                           |                       | 1120             | 180                |
| DOCUMENT_<br>TYPE_CODE                              |       |                                                    |                       |                  |                    |
| INTERFACE_<br>HEADER_ID                             |       | INTERFACE_<br>HEADER_ID                            | Derived               |                  |                    |

## ACTION\_TYPE\_CODE\_INT

This column is the catalog type indicator. The valid values are as follows:

ORIGINAL: New catalog

**REPLACE**: Replacement catalog

## **UPDATE**: Catalog change

The following types of data are supported with a catalog change:

- Unit price
- Item description
- Unit of measure
- Price breaks for blanket purchase agreements
- Expiration date for blanket purchase agreements
- Supplier URL to get additional item data

## DOCUMENT TYPE CODE

This column is not mapped or referenced by the Oracle e-Commerce Gateway because the data is not required by the transaction.

## EFFECTIVE DATE, EXPIRATION DATE

These two columns are required if you are replacing an existing catalog or if sourcing rules (i.e. if you answered YES to "Create Sourcing Rules" parameter) are to be created. The values are used to locate the old price/sales catalog and retire it.

## SHIP FROM ADDRESS CODE

This column represents the supplier site code. The value is derived by the Purchasing Documents Open Interface based on the supplier site id.

## SHIP\_FROM\_ADDRESS\_ID

This column represents the vendor site id. The value is derived by Oracle e-Commerce Gateway based on the vendor id which itself is derived from the Translator Code (on record 0010, element 70) and EDI Location Code (on record 0010, element 80). The Purchasing Documents Open Interfaces uses the supplier site id to derive the supplier site code.

#### SHIP FROM CUSTOMER ID

This column represents the supplier ID. Oracle e-Commerce Gateway derives this value based on the Translator Code (on record 0010, element 70) and EDI Location Code (on record 0010, element 80) combination. The Purchasing Documents Open Interface uses the supplier ID to derive the supplier name and number.

## VENDOR DOC NUMBER

This column represents the supplier's catalog number as the supplier may not know your Oracle catalog number. The supplier's catalog number is used to locate an existing catalog for catalog replacement or update. If you are importing a new catalog, this column is used to verify that the catalog is not a duplicate.

## PO\_LINES\_INTERFACE Table

The following table lists the required fields for the PO\_LINES\_INTERFACE table:

| Oracle Application Column Name for Required Fields | Cond. | Oracle e-<br>Commerce<br>Gateway<br>Column<br>Name | Hardcoded/<br>Derived | Record<br>Number | Position<br>Number |
|----------------------------------------------------|-------|----------------------------------------------------|-----------------------|------------------|--------------------|
| LINE_NUM                                           | Yes   | :LINE_NUM                                          |                       | 2000             | 10                 |
| ITEM                                               |       | ITEM                                               |                       | 2000             | 20                 |
| QUANTITY                                           | Yes   | QUANTITY                                           |                       | 2010             | 10                 |
| EFFECTIVE_<br>Date                                 | Yes   | EFFECTIVE_<br>DATE                                 |                       | 2010             | 60                 |
| EXPIRAT ION_DATE                                   | Yes   | EXPIRAT<br>ION_DATE                                |                       | 2010             | 70                 |
| ITEM_DESCR<br>IPTION                               | Yes   | ITEM_DESCR<br>IPTION                               |                       | 2010             | 80                 |
| UNIT_PRICE                                         | Yes   | UNIT_PRICE                                         |                       | 2020             | 10                 |
| SHIPMENT_<br>NUM                                   | Yes   | SHIPMENT_<br>NUM                                   |                       | 2050             | 10                 |
| INTERFACE_<br>LINE_ID                              |       | INTERFACE_<br>LINE_ID                              | Derived               |                  |                    |
| INTERFACE_<br>HEADER_ID                            |       | INTERFACE_<br>HEADER_ID                            | Derived               |                  |                    |

## EFFECTIVE DATE

This column is required if you want to create sourcing rules (i.e. if you answered YES to "Create Sourcing Rules" parameter) along with importing a catalog. Whether a new sourcing rule is created or an existing rule is updated depends on whether you are importing a new catalog, catalog changes or replacing an existing catalog.

Refer to the Oracle Purchasing Open Interfaces document, Sourcing section for a detail description of how this data is used.

## EXPIRATION\_DATE

This column is required if you want to create sourcing rules (i.e. if you answered YES to "Create Sourcing Rules" parameter) along with importing a new or replacement catalog. If you are importing catalog changes, the value is used to retire the old catalog item.

Refer to the Oracle Purchasing Open Interfaces document, Sourcing section for a detail description of how this data is used.

## ITEM, ITEM\_DESCRIPTION

These two columns are required if you want to create or update an item in the item master (i.e. if you answered YES to the "Create or Update Item" parameter). If you are creating new items, both ITEM and ITEM DESCRIPTION are required. If you are updating the item master, ITEM DESCRIPTION is required.

LINE\_NUM, SHIPMENT\_NUM, QUANTITY, UNIT\_PRICE

To enter price break data, the supplier must provide line number, shipment number, quantity and unit price on the transaction interface file in the format shown in the following table to accommodate Oracle Purchasing's data model.

| Line Number (Rec<br>2000) | Shipment Number (Rec 2050) | Quantity (Rec 2010) | Unit Price (Rec 2020) |
|---------------------------|----------------------------|---------------------|-----------------------|
| 1                         | 1                          | 500                 | 10.00                 |
| 1                         | 2                          | 1000                | 7.00                  |
| 1                         | 3                          | 5000                | 5.00                  |

The price break data is loaded by Oracle e-Commerce Gateway into the PO LINES INTERFACE (for PO lines and shipments) table. The Purchasing Documents Open Interface API validates this data and moves the valid data into the PO\_LINES (for PO lines) and PO LINE LOCATIONS (for PO shipments) tables.

If your supplier offers fixed pricing, then they only need to supply a unit price.

# **Review Purchasing Documents Open Interface Exceptions**

The processing strategy of the Purchasing Documents Open Interface is to process line by line. This means if the Purchasing Documents Open Interface detected an exception at the document header, it will not proceed to the document lines. At the document line level, the Purchasing Documents Open Interface will write valid document lines to the base application tables or write an exception message to the PO INTERFACE ERRORS table for each invalid document line thereby accepting partial transactions

You can use the Purchasing Interface Errors Report in Oracle Purchasing to review all exceptions detected by the Purchasing Documents Open Interface API.

Refer to the Oracle Manufacturing, Distribution, Sales & Service Open Interface manual, Oracle Purchasing Open Interfaces document for a detailed list of detectable errors and their meaning.

# **Resolve Purchasing Documents Open Interface Exceptions**

To resolve Purchasing Documents Open Interface exceptions, you can either correct the set up data in Oracle Applications or ask the supplier to resend the transaction with the corrected values.

If you chose to update Oracle Applications data, you can resubmit the Purchasing Documents Open Interface process to re-validate the transaction.

If you chose to have the supplier send a corrected transaction, you must first purge the rejected data sitting in the Purchasing Documents Open Interface tables by submitting the Purge Purchasing Documents Open Interface Processed Data program and then re-import the updated transaction using Oracle e-Commerce Gateway.

# Inbound Ship Notice/Manifest (ASNI/856/DESADV) Inbound Shipment and Billing Notice (SBNI/857/No EDIFACT)

# Trading Partner Link to Oracle e-Commerce Gateway

Suppliers and supplier sites are defined in either Oracle Purchasing or Oracle Payables. Included in the definition is the EDI Location Code that trading partners agree to exchange to represent the full detailed address. Often they do not send the full address, but just the EDI Location Code. This is a critical data field to Oracle e-Commerce Gateway.

The EDI Location Code is the link between a supplier/supplier site in Oracle Applications and the trading partner site definition in Oracle e-Commerce Gateway. This enables Oracle e-Commerce Gateway to access the detailed data about the supplier or supplier site in the base Oracle Applications without maintaining the detail data in Oracle e-Commerce Gateway.

To ensure that the trading partner link between Oracle e-Commerce Gateway and Oracle Applications is set up properly, verify that the supplier/supplier site and the EDI Location Code in Oracle Applications is the correct supplier site selected for the Trading Partner definition in Oracle e-Commerce Gateway. The selected supplier/supplier site and the EDI Location Code defined in Oracle Applications are displayed in the Define Trading Partners window, Assignment tab. If the data is not what you intend it to be, you must make the appropriate changes for the transaction to be imported for the correct trading partner. This could involve either altering the supplier/supplier site in the base Oracle Application, or assigning a different supplier/supplier site to that EDI Location Code in Oracle e-Commerce Gateway.

Refer to the Trading Partner chapter for recommendations on selecting the correct trading partner EDI Location Code for the control record 0010 for the transaction in the transaction interface file.

## **Oracle e-Commerce Gateway Required Fields**

The following table lists the Oracle e-Commerce Gateway required fields. These fields are required to authenticate the trading partner and transaction. If the required data is not provided in the transaction, the Oracle e-Commerce Gateway import process fails the transaction. Then an exception message is displayed in the View Staged Documents window.

If the trading partner is valid and the transaction is enabled, the import process proceeds to validate the transaction using the user-defined column rules. If no process or column rule exceptions are detected, the Oracle e-Commerce Gateway import program will write the transaction to the Receiving Open Interface tables to be processed by the Receiving Open Interface API.

| Oracle e-Commerce<br>Gateway Column<br>Name for Required<br>Fields | Record Number | Position Number | Note                                                         |
|--------------------------------------------------------------------|---------------|-----------------|--------------------------------------------------------------|
| TEST_INDICATOR                                                     | 0010          | 20              | "T" or "P"                                                   |
| ASN_TYPE<br>(Document ID)                                          | 0010          | 30              | "ASNI" or "SBNI"                                             |
| TRAN_PURPOSE_<br>EXT1                                              | 0010          | 50              | "NEW" or "CANCEL"                                            |
| TP_TRANSLATOR_<br>CODE                                             | 0010          | 70              | Translator identifier for this Trading Partner               |
| TP_LOCATION_<br>CODE                                               | 0010          | 80              | The EDI Location Code                                        |
| PICK_SLIP_NUMBER                                                   | 1000          | 10              |                                                              |
| TRAN_PURPOSE_AP PLICATION                                          | 1000          | 110             | "NEW" or "CANCEL"                                            |
| PURCHASE_ORDER_<br>NUM                                             | 2000          | 50              |                                                              |
| ORIGINAL_SYSTEM_<br>LINE_REFERENCE                                 | 2000          | 70              |                                                              |
| QUANTITY                                                           |               |                 | Defaulted to ship<br>quantity in record<br>2000, position 80 |
| SHIPPED_UNIT_<br>CODE_INT                                          | 2000          | 90              |                                                              |

## Control Record 0010

## ASN\_TYPE (Document ID)

This column identifies the type of document being sent by the Trading Partner. If this document type is not enabled for the trading partner defined in Oracle e-Commerce Gateway, a process rule exception is detected. Then an exception message is displayed in the View Staged Documents window.

The valid values are "ASNI" for the ship notices and "SBNI" shipment and billing notice.

## TEST\_INDICATOR

This column represents the test or production indicator from the Trading Partner. If this value does not match the test or production indicator associated with the trading partner defined in Oracle e-Commerce Gateway, a process rule exception is detected. Then an exception message is displayed in the View Staged Documents window.

The valid values are "T" for test and "P" for production.

TP\_TRANSLATOR\_CODE, TP\_LOCATION\_CODE (EDI Location Code)

The two columns in combination uniquely identify a Trading Partner in Oracle e-Commerce Gateway. Once the trading partner definition is accessed, Oracle

e-Commerce Gateway can verify whether the transaction is enabled for the Trading Partner.

If this trading partner is not defined in Oracle e-Commerce Gateway, a process rule exception is detected. Then an exception message is displayed in the View Staged Documents window.

Refer to the Trading Partner chapter for details on how to properly define your trading partners and get a better understanding of how these fields are used in the process.

## TRAN PURPOSE EXT1

This column represents the transaction purpose code. The valid values are NEW or CANCEL. The default value is NEW if no value is provided on the inbound flat file. The value entered for TRAN\_PURPOSE\_EXT1 should be the same value entered for TRAN\_PURPOSE\_APPLICATION in record 1000, position 110.

### Transaction Detail Records

## ORIGINAL SYSTEM LINE REFERENCE

This column represents the purchase order line number associated with the shipment.

## PICK SLIP NUMBER

This column represents the packing slip number from the supplier. This number will be used during the PO receipt process to recall the shipment data related to the purchase orders and items in the shipment.

If no value is provided, the Receiving Open Interface tries to default a value from the PACKING SLIP or INVOICE NUM columns. The values in this column must be unique from the supplier for one year.

# PURCHASE\_ORDER\_NUM

This column represents the purchase order number associated with the shipment.

### SHIPPED UNIT CODE INT

This column represents the shipment quantity unit of measure.

## TRAN PURPOSE APPLICATION

This column represents the transaction purpose code. The valid values are NEW or CANCEL. Place the value in record 1000, position 110. The default value is NEW if no value is provided on the inbound flat file.

The value entered for TRAN PURPOSE APPLICATION should be the same value entered for TRAN\_PURPOSE\_EXT1 in record 0010, position 50.

## **Review Oracle e-Commerce Gateway Exceptions**

Use the Oracle e-Commerce Gateway View Staged Documents window to review the Oracle e-Commerce Gateway transaction exceptions. Once the exceptions are identified and resolved, you can submit the transaction for reprocessing, ignore the exception during reprocessing, or delete the transaction. Select the option in the View Staged Documents window.

# **Resolve Oracle e-Commerce Gateway Exceptions**

To resolve Oracle e-Commerce Gateway exceptions, you can either correct the set up data in Oracle e-Commerce Gateway or Oracle Applications, or ask the Trading Partner to send a corrected transaction.

If the Trading Partner sends a corrected transaction, be sure to delete the erroneous transaction from Oracle e-Commerce Gateway's staging tables using the View Staged Documents window. The duplicate transaction may cause confusion.

# **Relevant Oracle Purchasing Profiles and Setups**

The following is a list of the Purchasing setups related to the Receiving Open Interface.

- 1. RCV: Fail All ASN Lines if One Line Fails
  - If the profile option is set to "Yes" and any line failed validation, no further validation is performed for the ship notice.
  - If the profile option is set to "No" and any line failed validation, the process continues with the next line.

#### ASN Control

In the Receiving Options window in Purchasing, select Warning, Reject, or None in the ASN Control field to determine how Purchasing handles the receipt against a purchase order shipment for which a ship notice exists. Refer to the Oracle Purchasing User's Guide, Defining Receiving Options sections for details.

PO: Enable SQL Trace for Receiving Processor

If the profile option is set to "Yes," more detailed error data is provided in the View Log screen of the Submit Request window when you run the Receiving Transaction Processor.

Refer to the Oracle Purchasing User's Guide and the Oracle Manufacturing, Distribution, Sales and Service Open Interface Manual, Purchasing Open Interfaces section for the details.

## Receiving Open Interface Required Fields

The Inbound Ship Notice/Manifest and Inbound Shipment and Billing Notice transactions use the Receiving Open Interface. It is used to validate the incoming data entered into the Receiving Open Interface tables by the Oracle e-Commerce Gateway import program.

The following is a list of the Receiving Open Interface required fields. These fields are required for the Receiving Open Interface API to successfully process and move the data from the Receiving Open Interface tables into the Oracle Purchasing base application tables.

Required fields noted as derived or hardcoded do not require a value in the transaction on the transaction interface file since the values are determined by the Oracle e-Commerce Gateway process.

Refer to the Oracle Manufacturing, Distribution, Sales and Service Open Interface Manual for details on derived, defaulted and conditional fields (see Cond. items in the table below).

RCV\_HEADERS\_INTERFACE Table

The following table lists the required fields for the RCV\_HEADERS\_INTERFACE table. An asterisk (\*) by the column name indicates that it is not mapped/referenced by Oracle e-Commerce Gateway because the data is not required by the transaction/message. The <field>\_ID fields are derived by the Receiving Open Interface API.

# Required Fields for the RCV\_HEADERS\_INTERFACE Table

| Oracle Applications Column Name for Required Fields | Cond. | Oracle e-<br>Commerce<br>Gateway<br>Column<br>Name | Hardcoded/<br>Derived | Record<br>Number | Position<br>Number |
|-----------------------------------------------------|-------|----------------------------------------------------|-----------------------|------------------|--------------------|
| SHIPMENT_<br>NUM                                    | Yes   | PICK_SLIP_<br>NUMBER                               |                       | 1000             | 10                 |
| SHIPPED_<br>DATE                                    | Yes   | SHIPPED_<br>DATE                                   |                       | 1000             | 70                 |
| AUTO_<br>TRANSACT_<br>CODE                          | Yes   | AUTO_<br>TRANSACT_<br>CODE                         |                       | 1000             | 100/120            |
| TRANSACT ION_TYPE                                   |       | TRAN_PUR<br>POSE_APPL<br>ICATION                   |                       | 1000             | 110                |
| INVOICE_<br>NUM                                     | Yes   | INVOICE_<br>NUM                                    |                       | 1030             | 10                 |
| INVOICE_<br>DATE                                    | Yes   | INVOICE_<br>Date                                   |                       | 1030             | 20                 |
| TOTAL_<br>INVOICE_<br>AMOUNT                        | Yes   | INVOICE_<br>AMOUNT                                 |                       | 1030             | 30                 |
| VENDOR_ID                                           |       | SHIP_FROM_<br>CUSTOMER_<br>ID                      |                       | 1100             | 170                |
| SHIP_TO_<br>ORGANIZAT<br>ION_CODE                   | Yes   | SHIP_TO_<br>INT_LOCAT<br>ION_ID                    |                       | 1120             | 10                 |
| CREATED_BY                                          |       | CREATED_BY                                         | Derived               |                  |                    |
| CREATION_<br>Date                                   |       | CREATION_<br>Date                                  | Derived               |                  |                    |
| GROUP_ID                                            |       | GROUP_ID                                           | Derived               |                  |                    |
| HEADER_<br>INTERFACE_<br>ID                         |       | HEADER_<br>INTERFACE_<br>ID                        | Derived               |                  |                    |
| LAST_U<br>PDATE_DATE                                |       | LAST_U<br>PDATE_DATE                               | Derived               |                  |                    |

| Oracle Applications Column Name for Required Fields | Cond. | Oracle e-<br>Commerce<br>Gateway<br>Column<br>Name | Hardcoded/<br>Derived | Record<br>Number | Position<br>Number |
|-----------------------------------------------------|-------|----------------------------------------------------|-----------------------|------------------|--------------------|
| LAST_U<br>PDATED_BY                                 |       | LAST_U<br>PDATED_BY                                | Derived               |                  |                    |
| PROCESS<br>ING_<br>STATUS_<br>CODE                  |       |                                                    | H: PENDING            |                  |                    |
| RECEIPT_<br>SOURCE_<br>CODE                         |       |                                                    | H: VENDOR             |                  |                    |
| VALIDAT<br>ION_FLAG                                 |       |                                                    | H:Y                   |                  |                    |
| EMPLOYEE_<br>NAME*                                  |       |                                                    |                       |                  |                    |
| EMPLOYEE_<br>ID*                                    |       |                                                    |                       |                  |                    |
| RECEIPT_<br>NUM*                                    | Yes   |                                                    |                       |                  |                    |
| VENDOR_<br>NAME*                                    |       |                                                    |                       |                  |                    |
| VENDOR_<br>NUM*                                     |       |                                                    |                       |                  |                    |
| SHIPPED_<br>DATE                                    | Yes   | SHIPPED_<br>DATE                                   |                       | 1000             | 70                 |
| AUTO_<br>TRANSACT_<br>CODE                          | Yes   | AUTO_<br>TRANSACT_<br>CODE                         |                       | 1000             | 100/120            |
| SHIPMENT_<br>NUM                                    | Yes   | PICK_SLIP_<br>NUMBER                               |                       | 1000             | 10                 |

# AUTO\_TRANSACT\_CODE

This column identifies the type of incoming data. The valid values are SHIP, RECEIVE or DELIVER.

The default value is RECEIVE if no value is provided in the transaction.

A value of SHIP tells the Receiving Open Interface to process the inbound ship notice as a ship notice only. You will need to execute the PO receipt process in Purchasing when the physical goods arrive at your dock.

Use this setting if the physical goods are scheduled to arrive after the ship notice.

A value of RECEIVE tells the Receiving Open Interface to process the inbound ship notice as a ship notice and a PO receipt. Use this setting if the physical goods are scheduled to arrive with the ship notice or this is a service PO that does not require a physical receipt.

A value of DELIVER tells the Receiving Open Interface to process the inbound ship notice as a ship notice, a PO receipt and delivery. Use this setting to receive and deliver the physical goods to the requester or to inventory. This option assumes you do not want to inspect the goods.

## INVOICE NUM, INVOICE DATE, INVOICE AMOUNT

Invoice number, date and amount are required for the Inbound Shipment and Billing Notice transaction to create an invoice. The invoice number must be unique for the supplier.

## PICK SLIP NUMBER

This column represents the packing slip number from the supplier. This number will be used during the PO receipt process to recall the shipment data related to the purchase orders and items in the shipment.

If no value is provided, the Receiving Open Interface tries to default a value from the PACKING\_SLIP or INVOICE\_NUM columns. The values in this column must be unique from the supplier for one year.

## SHIPPED DATE

This column represents the date the shipment was shipped. The value must be earlier than or equal to the system date.

# SHIP FROM CUSTOMER ID

This column represents the vendor ID. Oracle e-Commerce Gateway derives this value based on the Translator Code (on record 0010, element 70) and EDI Location Code (on record 0010, element 80) combination. The Receiving Open Interface uses the vendor ID to derive the vendor name and number.

## SHIP TO INT LOCATION ID

This column represents the destination organization for the shipment. A valid inventory organization code in Purchasing is required for the Inbound Ship Notice/Manifest or Inbound Shipment and Billing Notice transactions. The destination organization code may be specified at the header or line level. However, if it is specified at the header level, then the same value applies to all the shipment lines.

## TRANS PURPOSE APPLICATION

This column represents the transaction purpose code. The valid values are NEW or CANCEL. Place the value in record 1000, position 110. The default value is NEW if no value is provided on the inbound flat file.

The value entered for TRAN PURPOSE APPLICATION should be the same value entered for TRAN\_PURPOSE\_EXT1 in record 0010, position 50.

## RCV\_TRANSACTIONS\_INTERFACE Table

The following table lists the required fields for the RCV TRANSACTIONS INTERFACE table. An asterisk (\*) by the column name indicates that it is not mapped/referenced by Oracle e-Commerce Gateway because the data is not required by the transaction/message. The <field>\_ID fields are derived by the Receiving Open Interface API.

# Required Fields for the RCV\_TRANSACTIONS\_INTERFACE Table

| Oracle<br>Applications<br>Column<br>Name for<br>Required<br>Fields | Cond. | Oracle e-<br>Commerce<br>Gateway<br>Column<br>Name | Hardcoded/<br>Derived | Record<br>Number | Position<br>Number |
|--------------------------------------------------------------------|-------|----------------------------------------------------|-----------------------|------------------|--------------------|
| ITEM_NUM                                                           |       | ITEM_<br>NUMBER                                    |                       | 2000             | 10                 |
| VENDOR_<br>ITEM_NUM                                                | Yes   | VENDOR_<br>ITEM_NUM                                |                       | 2000             | 20                 |
| ITEM_REVIS<br>ION                                                  | Yes   | ITEM_REVIS<br>ION                                  |                       | 2000             | 30                 |
| DOCUMENT_<br>NUM                                                   |       | PURCHASE_<br>ORDER_NUM                             |                       | 2000             | 50                 |
| DOCUMENT_<br>LINE_NUM                                              |       | ORIGINAL_<br>SYSTEM_L<br>INE_<br>REFERENCE         |                       | 2000             | 70                 |
| QUANTITY                                                           |       | SHIPPED_<br>QUANTITY                               |                       | 2000             | 80                 |
| UNIT_OF_<br>MEASURE                                                |       | SHIPPED_UN<br>IT_CODE_<br>INT                      |                       | 2000             | 90                 |
| ITEM_DESCR<br>IPTION                                               |       | PRODUCT_<br>DESCRIPT<br>ION                        |                       | 2000             | 140                |
| AUTO_<br>TRANSACT_<br>CODE                                         |       | AUTO_<br>TRANSACT_<br>CODE                         |                       | 2000             | 160                |
| SHIP_TO_<br>LOCATION_<br>ID                                        | Yes   | SHIP_TO_<br>INT_LOCAT<br>ION_ID                    |                       | 3000             | 10                 |
| SHIP_TO_<br>LOCATION_<br>CODE                                      |       | SHIP_TO_<br>INT_LOCAT<br>ION_NAME                  |                       | 3000             | 30                 |
| DELIVER_<br>TO_LOCAT<br>ION_CODE                                   |       | DELIVER_<br>TO_LOCAT<br>ION_CODE_<br>INT           |                       | 3020             | 10                 |
| DELIVER_<br>TO_PERSON_<br>NAME                                     |       | DELIVER_<br>TO_PERSON_<br>NAME                     |                       | 3020             | 70                 |
| CREATED_BY                                                         |       | CREATED_BY                                         | Derived               |                  |                    |
| CREATION_<br>DATE                                                  |       | CREATION_<br>DATE                                  | Derived               |                  |                    |

| Oracle Applications Column Name for Required Fields | Cond. | Oracle e-<br>Commerce<br>Gateway<br>Column<br>Name | Hardcoded/<br>Derived | Record<br>Number | Position<br>Number |
|-----------------------------------------------------|-------|----------------------------------------------------|-----------------------|------------------|--------------------|
| GROUP_ID                                            |       | GROUP_ID                                           | Derived               |                  |                    |
| HEADER_<br>INTERFACE_<br>ID                         |       |                                                    | Derived               |                  |                    |
| INTERFACE_<br>TRANSACT<br>ION_ID                    |       | INTERFACE_<br>TRANSACT<br>ION_ID                   | Derived               |                  |                    |
| LAST_U<br>PDATE_DATE                                |       | LAST_U<br>PDATE_DATE                               | Derived               |                  |                    |
| LAST_U<br>PDATED_BY                                 |       | LAST_U<br>PDATED_BY                                | Derived               |                  |                    |
| PROCESS<br>ING_MODE_<br>CODE                        |       |                                                    | Н: ВАТСН              |                  |                    |
| PROCESS<br>ING_<br>STATUS_<br>CODE                  |       |                                                    | H: PENDING            |                  |                    |
| RECEIPT_<br>SOURCE_<br>CODE                         |       |                                                    | H: VENDOR             |                  |                    |
| SOURCE_<br>DOCUMENT_<br>CODE                        |       |                                                    | H: PO                 |                  |                    |
| TRANSACT ION_DATE                                   |       |                                                    | H: SYSDATE            |                  |                    |
| TRANSACT ION_<br>STATUS_<br>CODE                    |       |                                                    | H: PENDING            |                  |                    |
| TRANSACT ION_TYPE                                   |       |                                                    | H: SHIP               |                  |                    |
| VALIDAT<br>ION_FLAG                                 |       |                                                    | Н: Ү                  |                  |                    |
| CATEGORY_<br>ID*                                    | Yes   |                                                    |                       |                  |                    |
| CUSTOMER_<br>ID*                                    | Yes   |                                                    |                       |                  |                    |
| DELIVER_<br>TO_LOCAT<br>ION_ID*                     | Yes   |                                                    |                       |                  |                    |

| Oracle<br>Applications<br>Column<br>Name for<br>Required<br>Fields | Cond. | Oracle e-<br>Commerce<br>Gateway<br>Column<br>Name | Hardcoded/<br>Derived | Record<br>Number | Position<br>Number |
|--------------------------------------------------------------------|-------|----------------------------------------------------|-----------------------|------------------|--------------------|
| DELIVER_<br>TO_PERSON_<br>ID*                                      | Yes   |                                                    |                       |                  |                    |
| EMPLOYEE_<br>ID*                                                   | Yes   |                                                    |                       |                  |                    |
| EXPECTED_<br>RECEIPT_<br>DATE*                                     | Yes   |                                                    |                       |                  |                    |
| ITEM_<br>CATEGORY*                                                 | Yes   |                                                    |                       |                  |                    |
| ITEM_ID*                                                           | Yes   |                                                    |                       |                  |                    |
| LOCATOR*                                                           | Yes   |                                                    |                       |                  |                    |
| OE_ORDER_<br>HEADER_ID*                                            | Yes   |                                                    |                       |                  |                    |
| OE_ORDER_L<br>INE_ID*                                              | Yes   |                                                    |                       |                  |                    |
| PO_<br>HEADER_ID*                                                  |       |                                                    |                       |                  |                    |
| PO_LINE_ID*                                                        | Yes   |                                                    |                       |                  |                    |
| SUB<br>INVENTORY*                                                  | Yes   |                                                    |                       |                  |                    |
| TO_ORGAN<br>IZATION_<br>CODE*                                      | Yes   |                                                    |                       |                  |                    |
| TO_ORGAN<br>IZATION_ID*                                            | Yes   |                                                    |                       |                  |                    |
| VENDOR_ID*                                                         |       |                                                    |                       |                  |                    |
| VENDOR_<br>NUM*                                                    |       |                                                    |                       |                  |                    |
| VENDOR_<br>NAME*                                                   |       |                                                    |                       |                  |                    |

# AUTO\_TRANSACT\_CODE

This column identifies the type of incoming data. The valid values are SHIP, RECEIVE or DELIVER.

The default value is RECEIVE if no value is provided on the inbound flat file.

A value of SHIP tells the Receiving Open Interface to process the inbound ship notice as a ship notice only. You will need to execute the PO receipt process in Purchasing when the physical goods arrive at your dock.

Use this setting if the physical goods are scheduled to arrive after the ship notice.

A value of RECEIVE tells the Receiving Open Interface to process the inbound ship notice as a ship notice and a PO receipt. Use this setting if the physical goods are scheduled to arrive with the ship notice or this is a service PO that does not require a physical receipt.

A value of DELIVER tells the Receiving Open Interface to process the inbound ship notice as a ship notice, a PO receipt and delivery. Use this setting to receive and deliver the physical goods to the requester or to inventory. This option assumes you do not want to inspect the goods.

## DELIVER TO PERSON NAME, DELIVER TO LOCATION CODE INT

These two columns are required by the Receiving Open Interface if AUTO\_TRANSACT\_CODE is set to DELIVER. It represents the deliver-to information associated with the requester.

## ITEM\_NUMBER, PRODUCT\_DESCRIPTION

These two columns represents the buyers item number and item descriptions as defined in Oracle Purchasing.

# ITEM REVISION

This column represents the item's revision level. A value is required if this is an inventory item under revision control and you have distributions with an inventory destination.

# ORIGINAL\_SYSTEM\_LINE\_REFERENCE

This column represents the purchase order line number associated with the shipment.

## PURCHASE ORDER NUM

This column represents the purchase order number associated with the shipment.

#### SHIP TO INT LOCATION ID, SHIP TO INT LOCATION NAME

These two columns represents the destination organization for the shipment. A valid inventory organization code in Purchasing is required for the Inbound Ship Notice/Manifest or Inbound Shipment and Billing Notice transactions. If no values are provided at the line level, the header values are used as the default for all lines.

### SHIPPED QUANTITY

This column represents the shipment quantity.

## SHIPPED\_UNIT\_CODE\_INT

This column represents the shipment quantity unit of measure.

## VENDOR ITEM NUM

This column represents the supplier's item number for the buyer item defined in Oracle Purchasing. This must be specified if buyer item number is not available.

## **Review Receiving Open Interface Exceptions**

All exceptions detected by the Receiving Open Interface are written to the PO INTERFACE ERRORS table to be reviewed using the Receiving Interface Errors Report (for 856/DESADV) or Purchasing Interface Errors Report (for 857).

Refer to the Oracle Manufacturing, Distribution, Sales & Service Open Interface manual, Oracle Purchasing Open Interfaces document for a detailed list of detectable errors and their meaning.

# **Return Application Advice to Supplier**

In addition to writing error data to the PO INTERFACE ERRORS table, the Receiving Open Interface program writes an entry to Oracle e-Commerce Gateway's Application Advice tables (ECE\_ADVO\_HEADERS and ECE\_ADVO\_DETAILS) to be reported back to the supplier via the outbound Application Advice (824/APERAK) transaction.

# Resolve Receiving Open Interface Exceptions

To resolve Receiving Open Interface exceptions, you can either correct the set up data in Oracle Applications or ask the supplier to resend the corrected transaction.

If you chose to update Oracle Applications data, you can resubmit the Receiving Open Interface process to revalidate the transaction.

If you chose to have the supplier send a corrected transaction, you must first purge the rejected data sitting in the Receiving Open Interface tables using the Transactions Status Summary window and then re-import the updated transaction using Oracle e-Commerce Gateway.

# **Oracle Warehouse Management Required Fields**

The following table lists the Oracle Warehouse Management required fields if you have licensed Oracle Warehouse Management and wish to receive LPN data on the ASN. If the required data is not provided in the transaction, the Oracle Warehouse Management Import process fails to preprocess the LPN data from the ASN. The remainder of the import process may succeed without LPN data.

Refer to the Oracle WMS User's Guide and Implementation Manual for detailed information about License Plate Number Management.

### Oracle Warehouse Management Required Fields

| Oracle Warehouse<br>Management Column<br>Name | Record Number | Position Number | Note                                                 |
|-----------------------------------------------|---------------|-----------------|------------------------------------------------------|
| LICENSE_PLATE_<br>NUMBER                      | 4000          | 10              | LPN Number                                           |
| LOT_NUMBER                                    | 4000          | 20              | NULL for non-lot controlled                          |
| FROM_SERIAL_<br>NUMBER                        | 4000          | 30              | NULL for non-serial controlled                       |
| TO_SERIAL_<br>NUMBER                          | 4000          | 40              | NULL for non-serial controlled                       |
| QUANTITY                                      | 4000          | 50              | Quantity on LPN                                      |
| UOM_CODE_INT                                  | 4000          | 60              | Internal UOM Code                                    |
| UOM_CODE_EXT!                                 | 4000          | 70              | External UOM Code<br>(if code conversion<br>defined) |

#### License Plate Data

## LICENSE\_PLATE\_NUMBER

This column identifies the License Plate Number that identifies the container for this line of material. In order to be successfully processed, this number must be a new LPN number, not previously defined in Oracle WMS. If the number already exists, the ASN will be processed without LPN data. In that case, a Confirmed Receipt must be performed.

## LOT\_NUMBER

This column identifies the Lot Number of the material shipped. If this number violates the lot uniqueness constraints, lot information will not be imported and a Confirmed Receipt must be performed.

# FROM\_SERIAL\_NUMBER, TO\_SERIAL\_NUMBER

The two columns identify the serial numbers shipped. If the serial numbers violate the serial uniqueness constraints, serial information will not be imported and a Confirmed Receipt must be performed.

#### QUANTITY

This column represents the quantity of material packed on this LPN.

# UOM\_CODE\_INT

This column represents the internal UOM code defined in Oracle Applications.

#### UOM CODE EXT1...EXT5

These columns represent the external UOM code found in the transaction if code conversion is defined as such.

# Outbound Application Advice (ADVO/824/APERAK)

Refer to the Oracle Payables section, page 6-50 for details regarding this transaction.

# Outbound Purchase Order (POO/850/ORDERS)

# Trading Partner Link to Oracle e-Commerce Gateway

Suppliers and supplier sites are defined in either Oracle Purchasing or Oracle Payables. Included in the definition is the EDI Location Code that trading partners agree to exchange to represent the full detailed address. Often they do not send the full address, but just the EDI Location Code. This is a critical data field to Oracle e-Commerce Gateway.

The EDI Location Code is the link between a supplier/supplier site in Oracle Applications and the trading partner site definition in Oracle e-Commerce Gateway. This enables Oracle e-Commerce Gateway to access the detailed data about the supplier or supplier site in the base Oracle Applications without maintaining the detail data in Oracle e-Commerce Gateway.

To ensure that the trading partner link between Oracle e-Commerce Gateway and Oracle Applications is set up properly, verify that the supplier/supplier site and the EDI Location Code in Oracle Applications is the correct supplier/supplier site selected for the Trading Partner definition in Oracle e-Commerce Gateway. The selected supplier/supplier site and the EDI Location Code defined in Oracle Applications are displayed in the Define Trading Partners window, Assignment tab. If the data is not what you intend it to be, you must make the appropriate changes for the transaction to be extracted for the correct trading partner. This could involve either altering the supplier/supplier site in the base Oracle Application, or assigning a different supplier/supplier site to that EDI Location Code in Oracle e-Commerce Gateway.

Refer to the Trading Partner chapter for recommendations on selecting the correct trading partner EDI Location Code for the control record 0010 for the transaction in the transaction interface file.

## Relevant Oracle Purchasing Profiles and Set Ups

The following is a list of the Purchasing set ups related to the outbound Purchase Order transaction.

1. Archive on <a tribute> for original orders:

In the Setup > Purchasing > Document Types window, set the following:

Set the "Archive on Approve" for each document type enabled.

DO NOT set the attribute to "Archive on Print." This prevents the eligible purchase orders from being extracted since they will print and archive before the extract can happen.

Refer to the *Oracle Purchasing User's Guide* for the details.

## **Extract Criteria**

The outbound Purchase Order transaction is controlled by three database views that are defined according to the Oracle Purchasing data model for purchase orders. The three views contain variables which are dynamically set based on your responses to the extract program parameters (refer to Oracle e-Commerce Gateway User's Guide, Outbound Transactions chapter for a list of the program parameters).

The three database views are as follows:

- ECE\_POO\_HEADERS\_V
- ECE POO LINES V
- ECE POO SHIPMENTS V

The ECE POO HEADERS V view is used to identify which purchase orders are eligible for extraction. The extract criteria are as follows:

- Trading partner is defined
- Transaction type enabled for the trading partner
- Purchase order has not been printed or previously extracted
- Purchase order status is Approved
- Purchase order has not been canceled
- Purchase order is not on hold

If necessary, you can use SQLPLUS to verify if there are any eligible documents to be extracted. To do so, you must first set the organization context and then issue the SQL count function as follows:

```
SQLPLUS> execute fnd client info.set org context("<Org number>");
SQLPLUS> select count(*) ECE POO HEADERS V;
```

Review all your set ups if the count value is 0 as this indicates there are no eligible documents to be extracted.

# **Columns Updated Upon Extraction**

Once an eligible purchase order is successfully extracted and written to the transaction interface file, it is marked by Oracle e-Commerce Gateway to prevent it from subsequent extraction. The following table lists the fields updated based on an excerpt of code in the UPDATE\_PO procedure defined in the ECEPOOB.pls file:

| Table               | Column             | Value          |
|---------------------|--------------------|----------------|
| PO_HEADERS          | EDI_PROCESSED_FLAG | Υ              |
| PO_HEADERS          | LAST_UPDATE_DATE   | SYSDATE        |
| PO_HEADERS          | PRINTED_DATE       | SYSDATE        |
| PO_HEADERS          | PRINT_COUNT        | Increment by 1 |
| PO_HEADERS_ARCHIVE  | EDI_PROCESSED_FLAG | Υ              |
| PO_HEADERS_ARCHIVE  | LAST_UPDATE_DATE   | SYSDATE        |
| PO_HEADERS_ARCHIVE  | PRINTED_DATE       | SYSDATE        |
| PO_HEADERS_ARCHIVE  | PRINT_COUNT        | Increment by 1 |
| PO_RELEASES         | EDI_PROCESSED_FLAG | Υ              |
| PO_RELEASES         | LAST_UPDATE_DATE   | SYSDATE        |
| PO_RELEASES         | PRINTED_DATE       | SYSDATE        |
| PO_RELEASES         | PRINT_COUNT        | Increment by 1 |
| PO_RELEASES_ARCHIVE | EDI_PROCESSED_FLAG | Υ              |
| PO_RELEASES_ARCHIVE | LAST_UPDATE_DATE   | SYSDATE        |
| PO_RELEASES_ARCHIVE | PRINTED_DATE       | SYSDATE        |
| PO_RELEASES_ARCHIVE | PRINT_COUNT        | Increment by 1 |

The PO HEADERS and PO HEADERS ARCHIVE tables are used for standard, planned or blanket purchase orders. The PO\_RELEASES and PO\_RELEASES\_ARCHIVE tables are used for blanket purchase order releases.

# Outbound Purchase Order Change (POCO/860/ORDCHG)

## Trading Partner Link to Oracle e-Commerce Gateway

Suppliers and supplier sites are defined in either Oracle Purchasing or Oracle Payables. Included in the definition is the EDI Location Code that trading partners agree to exchange to represent the full detailed address. Often they do not send the full address, but just the EDI Location Code. This is a critical data field to Oracle e-Commerce Gateway.

The EDI Location Code is the link between a supplier/supplier site in Oracle Applications and the trading partner site definition in Oracle e-Commerce Gateway. This enables Oracle e-Commerce Gateway to access the detailed data about the supplier or supplier site in the base Oracle Applications without maintaining the detail data in Oracle e-Commerce Gateway.

To ensure that the trading partner link between Oracle e-Commerce Gateway and Oracle Applications is set up properly, verify that the supplier/supplier site and the EDI Location Code in Oracle Applications is the correct supplier/supplier site selected for the Trading Partner definition in Oracle e-Commerce Gateway. The selected supplier/supplier site

and the EDI Location Code defined in Oracle Applications are displayed in the Define Trading Partners window, Assignment tab. If the data is not what you intend it to be, you must make the appropriate changes for the transaction to be extracted for the correct trading partner. This could involve either altering the supplier/supplier site in the base Oracle Application, or assigning a different supplier/supplier site to that EDI Location Code in Oracle e-Commerce Gateway.

Refer to the Trading Partner chapter for recommendations on selecting the correct trading partner EDI Location Code for the control record 0010 for the transaction in the transaction interface file.

# Relevant Oracle Purchasing Profiles and Set Ups

The following is a list of the Purchasing set ups related to the outbound Purchase Order Change transaction.

Archive on <a href="Attribute">Attribute</a> for change orders:

In the Setup > Purchasing > Document Types window, set the following:

• Set the "Archive on Approve" for *each document type enabled*.

DO NOT set the attribute to "Archive on Print." This prevents the eligible purchase orders from being extracted since they will print and archive before the extract can happen.

Refer to the *Oracle Purchasing User's Guide* for the details.

## **Extract Criteria**

The outbound Purchase Order Change transaction is controlled by three database views that are defined according to the Oracle Purchasing data model for purchase orders. The three views contain variables which are dynamically set based on your responses to the extract program parameters (refer to Oracle e-Commerce Gateway User's Guide, Outbound Transactions chapter for a list of the program parameters).

The three database views are as follows:

- ECE\_POCO\_HEADERS\_V
- ECE POCO LINES V
- ECE POCO SHIPMENTS V

The ECE POCO HEADERS V view is used to identify which purchase order changes are eligible for extraction. The extract criteria are as follows:

- Trading partner is defined
- Transaction type enabled for the trading partner
- The original purchase order has been printed or previously extracted
- The current set of purchase order changes have not been printed or previously extracted
- Purchase order change status is Approved
- Purchase order is not on hold

If necessary, you can use SQLPLUS to verify if there are any eligible documents to be extracted. To do so, you must first set the organization context and then issue the SQL count function as follows:

```
SQLPLUS> execute fnd_client_info.set_org_context("<Org number>");
SQLPLUS> select count(*) ECE_POCO_HEADERS_V;
```

Review all your set ups if the count value is 0 as this indicates there are no eligible documents to be extracted.

# **Columns Updated Upon Extraction**

Once an eligible purchase order change is successfully extracted and written to the transaction interface file, it is marked by Oracle e-Commerce Gateway to prevent it from subsequent extraction. The following table lists the fields updated based on an excerpt of code in the UPDATE PO (the outbound purchase order and purchase order change share this procedure) procedure defined in the ECPOCOB.pls file:

| Table               | Column             | Value          |
|---------------------|--------------------|----------------|
| PO_HEADERS          | EDI_PROCESSED_FLAG | Υ              |
| PO_HEADERS          | LAST_UPDATE_DATE   | SYSDATE        |
| PO_HEADERS          | PRINTED_DATE       | SYSDATE        |
| PO_HEADERS          | PRINT_COUNT        | Increment by 1 |
| PO_HEADERS_ARCHIVE  | EDI_PROCESSED_FLAG | Υ              |
| PO_HEADERS_ARCHIVE  | LAST_UPDATE_DATE   | SYSDATE        |
| PO_HEADERS_ARCHIVE  | PRINTED_DATE       | SYSDATE        |
| PO_HEADERS_ARCHIVE  | PRINT_COUNT        | Increment by 1 |
| PO_RELEASES         | EDI_PROCESSED_FLAG | Υ              |
| PO_RELEASES         | LAST_UPDATE_DATE   | SYSDATE        |
| PO_RELEASES         | PRINTED_DATE       | SYSDATE        |
| PO_RELEASES         | PRINT_COUNT        | Increment by 1 |
| PO_RELEASES_ARCHIVE | EDI_PROCESSED_FLAG | Υ              |
| PO_RELEASES_ARCHIVE | LAST_UPDATE_DATE   | SYSDATE        |
| PO_RELEASES_ARCHIVE | PRINTED_DATE       | SYSDATE        |
| PO_RELEASES_ARCHIVE | PRINT_COUNT        | Increment by 1 |

The PO\_HEADERS and PO\_HEADERS\_ARCHIVE tables are used for standard, planned or blanket purchase orders. The PO\_RELEASES and PO\_RELEASES\_ARCHIVE tables are used for blanket purchase order releases.

Note: While transmitting Outbound Purchase Order Change (POCO/860/ORDCHG) to a supplier, the output received contains information for the entire purchase orders, not just the data for the fields that were changed on the purchase order.

# Oracle Receivables

The implementation of any transaction requires some setup in Oracle Applications and Oracle e-Commerce Gateway. This section focuses on the application setups necessary to implement a transaction that integrates with Oracle Receivables. The transactions included with Oracle Receivables are listed in the following table:

**Note:** See Oracle Receivables Transaction Summaries, page A-122 for layout details.

#### Oracle Receivables Transactions

| Transaction<br>Name        | Direction | Transaction<br>Code | ASC X12 | EDIFACT           |
|----------------------------|-----------|---------------------|---------|-------------------|
| Invoic                     | Outbound  | INO                 | 810     | INVOIC            |
| Credit Memo/<br>Debit Memo | Outbound  | CDMO                | 812     | CREADV/<br>Debadv |

The topics covered for outbound transactions include the following:

- Trading Partner Link to Oracle e-Commerce Gateway
- Relevant Oracle Application Profiles and Setups
- Extract Criteria
- Columns Updated Upon Extraction

## **Current Information**

The transaction requirements may change when enhancements are made such as additional data added to the transaction. Current transaction details can be found on Oracle Support's web site.

Current detail record layouts are reported via the Transaction Layout Definition Report and the Interface File Data Report.

# Outbound Invoice (INO/810/INVOIC)

# Trading Partner Link to Oracle e-Commerce Gateway

Customer and customer sites are defined in either Oracle Receivables or Oracle Order Management. Included in the definition is the EDI Location Code that trading partners agree to exchange to represent the full detailed address. Often they do not send the full address, but just the EDI Location Code. This is a critical data field to Oracle e-Commerce Gateway.

The EDI Location Code is the link between a customer/customer site in Oracle Applications and the trading partner site definition in Oracle e-Commerce Gateway. This enables Oracle e-Commerce Gateway to access the detailed data about the customer or customer site in the base Oracle Applications without maintaining the detail data in Oracle e-Commerce Gateway.

To ensure that the trading partner link between Oracle e-Commerce Gateway and Oracle Applications is set up properly, verify that the customer/customer site and

the EDI Location Code in Oracle Applications is the correct customer/customer site selected for the Trading Partner definition in Oracle e-Commerce Gateway. The selected customer/customer site and the EDI Location Code defined in Oracle Applications are displayed in the Define Trading Partners window, Assignment tab. If the data is not what you intend it to be, you must make the appropriate changes for the transaction to be extracted for the correct trading partner. This could involve either altering the customer/customer site in the base Oracle Application, or assigning a different customer/customer site to that EDI Location Code in Oracle e-Commerce Gateway.

Refer to the Trading Partner chapter for recommendations on selecting the correct trading partner EDI Location Code for the control record 0010 for the transaction in the transaction interface file.

# Two Methods of Sending Credit Memos/Debit Memos

The 810/INVOIC transaction supports invoices, credit memos and debit memos. In addition, you can use the 812/CREADV-DEBADV transaction to send just the credit memos and debit memos. The method you chose is dependent on your agreement with your supplier. Any credit memo/debit memo extracted using the 810/INVOIC transaction will not be eligible for extraction by the 812/CREADV-DEBADV transaction.

## **Extract Criteria**

The outbound Invoice transaction is controlled by five database views which are defined according to the Oracle Receivable data model for supplier invoices. The five views contain variables which are dynamically set based on your responses to the extract program parameters (refer to Oracle e-Commerce Gateway User's Guide, Outbound Transactions chapter for a list of the program parameters).

The five database views are as follows:

- ECE INO ALLOWANCE CHARGES V
- ECE INO HEADERS 1 V
- ECE INO HEADER V
- ECE\_INO\_LINE\_TAX\_V
- ECE\_INO\_LINE\_V

The ECE INO HEADERS V view is used to identify which supplier invoices are eligible for extraction. The extract criteria are as follows:

- Trading partner is defined
- Transaction type (invoice, credit memo or debit memo) enabled for the trading partner
- Transaction type is invoice, credit memo or debit memo
- Transaction type (invoice, credit memo or debit memo) has not been printed or previously extracted
- Transaction type (invoice, credit memo or debit memo) status is COMPLETE
- Transaction type (invoice, credit memo or debit memo) print option is "PRI"

If necessary, you can use SQLPLUS to verify if there are any eligible documents to be extracted. To do so, you must first set the organization context and then issue the SQL count function as follows:

```
SQLPLUS>execute fnd client info.set org context("<Org number>");
SQLPLUS>select count(*) ECE_INO_HEADERS_V;
```

Review all your set ups if the count value is 0 as this indicates there are no eligible documents to be extracted.

# **Columns Updated Upon Extraction**

Once an eligible supplier invoice is successfully extracted and written to the transaction interface file, it is marked by Oracle e-Commerce Gateway to prevent it from subsequent extraction. The following table lists the fields updated in the RA\_CUSTOMER\_TRX table based on an excerpt of code in the UPDATE AR procedure defined in the ECEINOB.pls file:

| Column                 | Value Updated To |
|------------------------|------------------|
| EDI_PROCESSED_FLAG     | Y                |
| EDI_PROCESSED_STATUS   | ED               |
| LAST_UPDATE_DATE       | SYSDATE          |
| PRINTING_COUNT         | increment 1      |
| PRINTING_LAST_PRINTED  | SYSDATE          |
| PRINTING_ORIGINAL_DATE | SYSDATE          |
| PRINTING_PENDING       | N                |

# Outbound Credit Memo/Debit Memo (CDMO/812/CREADV-DEBADV)

## Trading Partner Link to Oracle e-Commerce Gateway

Customer and customer sites are defined in either Oracle Receivables or Oracle Order Management. Included in the definition is the EDI Location Code that trading partners agree to exchange to represent the full detailed address. Often they do not send the full address, but just the EDI Location Code. This is a critical data field to Oracle e-Commerce Gateway.

The EDI Location Code is the link between a customer/customer site in Oracle Applications and the trading partner site definition in Oracle e-Commerce Gateway. This enables Oracle e-Commerce Gateway to access the detailed data about the customer or customer site in the base Oracle Applications without maintaining the detail data in Oracle e-Commerce Gateway.

To ensure that the trading partner link between Oracle e-Commerce Gateway and Oracle Applications is set up properly, verify that the customer/customer site and the EDI Location Code in Oracle Applications is the correct customer/customer site selected for the Trading Partner definition in Oracle e-Commerce Gateway. The selected customer/customer site and the EDI Location Code defined in Oracle Applications are displayed in the Define Trading Partners window, Assignment tab. If the data is not what you intend it to be, you must make the appropriate changes for the transaction to be extracted for the correct trading partner. This could involve either altering the customer/customer site in the base Oracle Application, or assigning a different customer/customer site to that EDI Location Code in Oracle e-Commerce Gateway.

Refer to the Trading Partner chapter for recommendations on selecting the correct trading partner EDI Location Code for the control record 0010 for the transaction in the transaction interface file.

# Two Methods of Sending Credit Memos/Debit Memos

The 810/INVOIC transaction supports invoices, credit memos and debit memos. In addition, you can use the 812/CREADV-DEBADV transaction to send just the credit memos and debit memos. The method you chose is dependent on your agreement with your supplier. Any credit memo/debit memo extracted using the 812/CREADV-DEBADV transaction will not be eligible for extraction by the 810/INVOIC transaction.

## **Extract Criteria**

The outbound credit memo/debit memo transaction is controlled by five database views which are defined according to the Oracle Receivable data model for credit and debit memos. The five views contain variables which are dynamically set based on your responses to the extract program parameters (refer to Oracle e-Commerce Gateway User's Guide, Outbound Transactions chapter for a list of the program parameters).

The five database views are as follows:

- ECE CDMO ALLOWANCE CHARGES V
- ECE CDMO HEADERS 1 V
- ECE CDMO HEADER V
- ECE\_CDMO\_LINE\_TAX\_V
- ECE CDMO LINE V

The ECE\_CDMO\_HEADERS\_V view is used to identify which credit/debit memos are eligible for extraction. The extract criteria are as follows:

- Trading partner is defined
- Credit memo or debit memo enabled for the trading partner
- Transaction type is credit memo or debit memo
- Credit memo or debit memo has not been printed or previously extracted
- Credit memo or debit memo status is COMPLETE
- Credit memo or debit memo print option is "PRI"
- Print pending is "Y"

If necessary, you can use SQLPLUS to verify if there are any eligible documents to be extracted. To do so, you must first set the organization context and then issue the SQL count function as follows:

```
SQLPLUS>execute fnd client_info.set_org_context("<Org number>");
SQLPLUS>select count(*) ECE_CDMO_HEADERS_V;
```

Review all your set ups if the count value is 0 as this indicates there are no eligible documents to be extracted.

## **Columns Updated Upon Extraction**

Once an eligible credit memo or debit memo is successfully extracted and written to the transaction interface file, it is marked by Oracle e-Commerce Gateway to prevent it from subsequent extraction. The following table lists the fields updated in the RA\_CUSTOMER\_TRX table based on an excerpt of code in the UPDATE\_AR procedure defined in the ECECDMOB.pls file:

| Column                 | Value Updated To |
|------------------------|------------------|
| EDI_PROCESSED_FLAG     | Y                |
| EDI_PROCESSED_STATUS   | ED               |
| LAST_UPDATE_DATE       | SYSDATE          |
| PRINTING_COUNT         | increment 1      |
| PRINTING_LAST_PRINTED  | SYSDATE          |
| PRINTING_ORIGINAL_DATE | SYSDATE          |
| PRINTING_PENDING       | N                |

# **Oracle Release Management**

The implementation of any transaction requires some set up in Oracle Applications and Oracle e-Commerce Gateway. This section focuses on the application setups necessary to implement a transaction that integrates with Oracle Release Management. The Oracle Release Management transactions are listed in the following table:

## Oracle Release Management Transactions

| Transaction<br>Name                | Direction | Transaction<br>Code | ASC X12 | EDIFACT | ODETTE                       |
|------------------------------------|-----------|---------------------|---------|---------|------------------------------|
| Planning/<br>Material<br>Release   | Inbound   | SPSI                | 830     | DELFOR  | DELINS                       |
| Shipping<br>Schedule               | Inbound   | SSSI                | 862     | DELJIT  | DELINS/<br>CALDEL/<br>KANBAN |
| Production<br>Sequence<br>Schedule | Inbound   | PSQI                | 866     | DELJIT  | SYNCRO/<br>SYNPAC            |

The topics covered for inbound transactions include the following:

- Trading Partner Link to Oracle e-Commerce Gateway
- Oracle e-Commerce Gateway Required Fields
- Review Oracle e-Commerce Gateway Exceptions
- Resolve Oracle e-Commerce Gateway Exceptions
- Relevant Oracle Application Profiles and Setups
- Oracle Application Open Interface Required Fields
- Review Application Open Interface Exceptions
- Return Application Advice to Trading Partner (if appropriate)

Resolve Application Open Interface Exceptions

# **Current Information**

The transaction requirements may change when enhancements are made such as additional data added to the transaction. Current transaction details can be found on Oracle Support's web site.

Current detail record layouts are reported via the Transaction Layout Definition Report and the Interface File Data Report.

Refer to Oracle Shipping Execution Transaction Summaries on page, page A-164 for a diagram of the record hierarchy, record looping structure, and record summaries.

# Planning/Material Release (SPSI/830/DELFOR/DELINS) Shipping Schedule (SSSI/862/DELJIT/DELINS/CALDEL/KANBAN)

The Planning/Material Release transactions can include both forecast and firm requirements. The planning schedule with release capability transaction may be used in various ways or in a combination of ways, such as

- a simple forecast
- a forecast with the buyer's authorization for the seller to commit resources, such as labor or material
- a forecast that is also used as an order release mechanism, containing such elements as resource authorizations, period-to-date cumulative quantities, and specific ship delivery patterns for requirements that have been represented in "buckets," such as weekly, monthly, or quarterly

The Shipping Schedule transaction contains firm delivery information and is intended by the customer to refine requirements already presented in the planning schedule. It facilitates the practice of Just-In-Time (JIT) manufacturing by providing the customer with a mechanism to issue precise shipping schedule requirements on a more frequent basis, such as daily shipping schedules versus weekly planning schedules.

# Trading Partner Link to Oracle e-Commerce Gateway

Customers and customer sites are defined in Oracle Accounts Receivable and Oracle Order Management. Included in the definition is the EDI Location Code. The EDI Location Code is a code that represents a customer's full detailed address. Often the customer does not send the full address, but just the EDI Location Code. This is a critical data field to Oracle e-Commerce Gateway.

The EDI Location Code is the link between a customer address in Oracle Applications and the trading partner site definition in Oracle e-Commerce Gateway. This enables Oracle e-Commerce Gateway to access the detailed data about the customer address in the base Oracle Applications without maintaining the detail data in Oracle e-Commerce Gateway.

To ensure that the trading partner link between Oracle e-Commerce Gateway and Oracle Applications is set up properly, verify that the customer address and the EDI Location Code in Oracle Applications is the correct customer address selected for the Trading Partner definition in Oracle e-Commerce Gateway. The selected customer address and the EDI Location Code defined in Oracle Applications are displayed in the Assignment tab of the Define Trading Partners window. If the data is not correct, you

must make the appropriate changes for the transaction to be imported for the correct trading partner. This could involve either altering the customer address in the base Oracle Application, or assigning a different customer address to that EDI Location Code in Oracle e-Commerce Gateway.

Refer to the Trading Partner chapter for recommendations on selecting the correct trading partner EDI Location Code for the control record 0010 for the transaction.

**Note:** On inbound EDI Demand Transactions, the customer also sends a Supplier Code. The Supplier Code identifies the Supplier to the customer. The Supplier Codes are defined in the Release Management Processing Rules Window. They are not defined in the e-Commerce Gateway to be used by this transaction process. Refer to the Release Management Implementation Manual and the Release Management User's *Guide* for additional information on setting up the Supplier Code.

# **Oracle e-Commerce Gateway Required Fields**

The following table lists the Oracle e-Commerce Gateway required fields. These fields are required to authenticate the trading partner and transaction. If the required data is not provided in the transaction, the Oracle e-Commerce Gateway import process fails the transaction, and an exception message will display in the View Staged Documents window.

If the trading partner is valid and the transaction is enabled, the import process proceeds to validate the transaction using the user-defined column rules. If no process or column rule exceptions are detected, the Oracle e-Commerce Gateway import program will write the transaction to the Release Management Interface tables to be processed by the Release Management Demand Processor.

Oracle e-Commerce Gateway Required Fields

| Oracle e-Commerce<br>Gateway Column<br>Name for Required<br>Fields | Record Number | Position Number | Note                                                                                                    |
|--------------------------------------------------------------------|---------------|-----------------|----------------------------------------------------------------------------------------------------|
| TEST_INDICATOR                                                     | 0010          | 20              | "T" or "P"                                                                                                    |
| DOCUMENT_CODE                                                      | 0010          | 60              | Schedule Reference number                                                                                                    |
| TP_TRANSLATOR_<br>CODE                                             | 0010          | 70              | Translator identifier for this trading partner                                                                                             |
| TP_LOCATION_<br>CODE                                               | 0010          | 80              | The EDI Location Code                                                                                                    |
| TRANSACTION_<br>DATE                                               | 0010          | 120             | Schedule generation date                                                                                                    |
| EDI_CONTROL_<br>NUM_1                                              | 0010          | 160             | Control number from the electronic envelope, such as the X12 (ISA) or EDIFACT (UNB), assigned by the customer EDI translator for auditing. |

| Oracle e-Commerce<br>Gateway Column<br>Name for Required<br>Fields | Record Number | Position Number | Note                                                                                                    |
|--------------------------------------------------------------------|---------------|-----------------|----------------------------------------------------------------------------------------------------|
| EDI_CONTROL_<br>NUM_2                                              | 0010          | 170             | The second level control number from the electronic transaction, such as the X12 (GS), assigned by the customer EDI translator for auditing. |
| EDI_CONTROL_<br>NUM_3                                              | 0010          | 180             | The third level control number from the electronic transaction, such as the X12 (ST), assigned by the customer EDI translator for auditing.  |
| RLM_SCHEDULE_TY<br>PE_INT                                          | 1000          | 10              | Schedule types:<br>Planning, Shipping, or<br>Sequenced                                                                                       |
| SCHEDULE_PUR<br>POSE_INT                                           | 1000          | 70              | Transaction Purpose:<br>Original, Replace,<br>Cancel, etc.                                                                                   |
| SCHEDULE_SOURCE                                                    | 1000          | 280             | EDI or manual<br>transaction for this<br>schedule, such as<br>830, 862, 866, DELFOR,<br>MANUAL, etc.                                         |
| ITEM_DETAIL_TYPE_<br>INT                                           | 4000          | 10              | Past Due,<br>Firm, Forecast,<br>Authorization,<br>Shipment/Receipt<br>Data, or Other                                                         |
| ITEM_DETAIL_<br>SUBTYPE_INT                                        | 4000          | 70              | Bucket Type, Type<br>of Authorization, or<br>Cumulative or Last<br>Shipment/Receipt                                                          |
| DATE_TYPE_CODE_<br>INT                                             | 4000          | 130             | Type of Start/End Date:<br>SHIP, DELIVER, RECE<br>IVED, FROM_TO                                                                              |
| START_DATE_TIME_<br>DET                                            | 4000          | 180             | Customer specified date/time                                                                                                    |
| QTY_TYPE_CODE_<br>INT                                              | 4000          | 210             | ACTUAL or<br>CUMULATIVE                                                                                                    |
| ITEM_DETAIL_<br>QUANTITY                                           | 4000          | 270             | Requested quantity                                                                                                    |
| UOM_CODE_INT_D                                                     | 4000          | 280             | Abbreviated unit of measure code                                                                                                    |

# DOCUMENT CODE

This column represents the customer assigned schedule reference or release number.

# TEST\_INDICATOR

This column represents the test or production indicator from the Trading Partner. If this value does not match the test or production indicator associated with the trading partner defined in Oracle e-Commerce Gateway, a process rule exception is detected, and an exception message will display in the View Staged Documents window.

The valid values are "T" for test and "P" for production.

Note: The TEST\_INDICATOR is examined by the Demand Processor to determine how far the transaction can proceed through the application. Transactions with a TEST\_INDICATOR value of "T" are validated and archived, but no further processing is done. In the Release Management Workbench, Test Transactions require the "Test" check box to be checked.

This allows test transactions to be tested in a production environment for front-end data validation. To fully test a transaction through a test database environment, the transactions must be flagged as production to go beyond just the validation.

This Demand Processor feature facilitates setup and implementation for inbound demand schedules with new trading partners.

## TP\_TRANSLATOR\_CODE, TP\_LOCATION\_CODE (EDI Location Code)

The two columns in combination uniquely identify a Trading Partner in Oracle e-Commerce Gateway. Once the trading partner definition is accessed, Oracle e-Commerce Gateway can verify whether the transaction is enabled for the Trading Partner.

If this trading partner is not defined in Oracle e-Commerce Gateway, a process rule exception is detected, and an exception message will display in the View Staged Documents window.

Refer to the Trading Partner chapter for details on how to properly define your trading partners and get a better understanding of how these fields are used in the process.

## TRANSACTION\_DATE

This column is the schedule generation date that is sent in the transmission.

#### EDI CONTROL NUM 1

EDI control number 1 is the control number from the electronic envelope, such as the X12 (ISA) or EDIFACT (UNB). It is assigned by the customer EDI translator for auditing.

## EDI CONTROL NUM 2

EDI control number 2 is the second level control number from the electronic transaction, such as the X12 (GS). It is assigned by the customer EDI translator for auditing

# EDI CONTROL NUM 3

EDI control number 3 is the third level control number from the transaction, such as the X12 (ST). It is assigned by the customer EDI translator for auditing.

## Record 1000

Note: The fields with the suffix "\_INT" are the internal codes that must be defined in the Oracle Release Management. One to five external codes from the transaction may be entered into their corresponding external code fields that have the suffixes "\_EXT1" through "\_EXT5" for the same column name. Either the e-Commerce Gateway's Code Conversion process can derive the internal codes to place them in the open interface tables, or the values may be placed in the internal code fields on the file if they are derived from another process. Only the internal codes are referred to below for simplicity.

## RLM SCHEDULE TYPE INT

This column represents the Schedule type.

Valid Values: PLANNING, SHIPPING, SEQUENCED

SCHEDULE\_PURPOSE\_INT

This column represents the Schedule Purpose code.

Valid Values: ADD, ORIGINAL, REPLACE, CANCEL, CHANGE, DELETE, and CONFIRMATION.

SCHEDULE\_SOURCE

This column represents the EDI or manual transaction source for this schedule, such as 830, 862, 866, DELFOR, MANUAL.

Refer to the Release Management Implementation Manual and the Release Management User's Guide for detailed descriptions of all codes and the impact on processing for each code value.

### Record 4000

## DATE TYPE CODE INT

Date Type is used by the Demand Processor to determine how the start date and end date on each schedule line should be interpreted.

For Demand Detail Types (Past Due, Firm, and Forecast), the Date Type is critical, because it indicates whether the schedule demand is shipment-based or delivery-based.

For other Detail Types (Authorizations, Shipped/Received data, and Other), the Date Type is simply informational, and is not used in processing.

Valid Values:

- SHIP
- **DELIVER**
- **RECEIVED**
- FROM\_TO

# ITEM\_DETAIL\_TYPE\_INT

Detail Type is used by the Demand Processor to determine how the schedule line itself should be interpreted.

Valid Values:

- 0 = Past Due Firm
- 1 = Firm Demand
- 2 = Forecast Demand
- 3 = Authorization
- 4 = Shipment/Receipt Data
- 5 = Other

# ITEM\_DETAIL\_SUBTYPE\_INT

Detail Subtype is used by the Demand Processor to determine how the schedule line itself should be interpreted in context of its corresponding Detail Type.

Each Item Detail Type has a corresponding list of valid Item Detail Subtypes, listed in the table below:

| If ITEM_DETAIL_TYPE Equals | then ITEM_DETAIL_SUBTYPE contains            |
|----------------------------|----------------------------------------------|
| 0, 1, 2                    | 1 = Day                                      |
|                            | 2 = Week                                     |
|                            | 3 = Flexible                                 |
|                            | 4 = Month                                    |
|                            | 5 = Quarter                                  |
| 3                          | FINISHED = Finished Goods                    |
|                            | MATERIAL = Raw Material                      |
|                            | LABOR_MATERIAL = Labor and Material          |
|                            | LABOR = Labor                                |
|                            | PRIOR_CUM_REQ = Prior Cumulative<br>Required |
| 4                          | SHIPMENT = Shipment                          |
|                            | RECEIPT = Receipt                            |
|                            | CUM = Customer CUM                           |
|                            | CUM_REJECTED = CUM Rejected                  |
| 5                          | AHEAD_BEHIND = Ahead/Behind                  |
|                            | INVENTORY_BALANCE = Inventory Balance        |
|                            | HOLDOUT_QTY = In Holdout                     |

# START\_DATE\_TIME\_DET

Customer specified date/time, as transmitted by the customer on the transaction. Format: YYYYMMDD HHMMSS

# QTY\_TYPE\_CODE\_INT

Quantity Type is used by the Demand Processor to determine how the quantity on schedule lines should be interpreted in context of its Detail Type and Detail Subtype.

## Valid Values:

ACTUAL

## CUMULATIVE

## ITEM\_DETAIL\_QUANTITY

This column represents the requested quantity. The following table lists the ITEM DETAIL QUANTITY values for corresponding ITEM DETAIL TYPE:

| If ITEM_DETAIL_TYPE Equals | then ITEM_DETAIL_QUANTITY contains                                |
|----------------------------|-------------------------------------------------------------------|
| 0, 1, 2                    | Demand Quantity                                                   |
| 3                          | Authorization Quantity                                            |
| 4                          | Shipped, Received, or CUM Quantity                                |
| 5                          | Miscellaneous Quantity, such as Ahead/Behind or Inventory Balance |

## UOM\_CODE\_INT\_D

This is the abbreviated unit of measure codes defined in Oracle Inventory.

# **Code Conversion Categories**

Oracle e-Commerce Gateway provides seeded Code Conversions for external values associated with the standards for values that are supported within the Demand Processor. The following Code Conversion Categories are applicable to any or all of the inbound demand schedule transactions.

## **Code Conversion Categories**

| Code Conversion Categories |                              |  |
|----------------------------|------------------------------|--|
| Data                       | Demand Processor Column Name |  |
| Date Type                  | RLM_DATE_TYPE                |  |
| Detail Type                | RLM_DTL_TYPE                 |  |
| Detail Subtype             | RLM_DTL_SUBTYP               |  |
| Quantity Type              | RLM_QTY_TYPE                 |  |
| Schedule Type              | RLM_SCHED_TYPE               |  |
| Purpose Code               | RLM_TRX_PURP                 |  |
| Ship Delivery Pattern      | RLM_SHP_DEL_CODE             |  |
| Unit of Measure            | UOM                          |  |

## Interface Tables

The e-Commerce Gateway transaction has four levels of data. The Demand Processor has two interface tables, one for the Header level data and one for the Line level data. The Line level interface table is loaded with both the item data, schedule detail, and schedule subdetail data from the e-Commerce Gateway transaction. This structure is shown in the table below.

For each 4000 record level data that is loaded into the Line level interface table, the corresponding 2000 record data will also be loaded.

Schedule subdetail data may also be in the transaction. For each 5000 record level data that is loaded into the Line level interface table, the corresponding 2000 record level data and 4000 record level data will also be loaded to create a single entry in the Line level interface table.

| Record | Subrecord | Subrecord | e-Commerce<br>Gateway File                 | Demand<br>Processor Level                          |
|--------|-----------|-----------|--------------------------------------------|----------------------------------------------------|
|        |           |           | Data Content<br>(Four Levels of<br>Data)   | (Two Levels of<br>Data: HEADER<br>and LINE)        |
| 1000   |           |           | Schedule Header                            | HEADER                                             |
| 2000   |           |           | Item1 data                                 | (Copy data to<br>all its Schedule<br>Detail below) |
| 2000   | 4000      |           | Schedule1 data<br>(for first schedule)     | LINE (Item1/<br>Schedule1)                         |
| 2000   | 4000      |           | Schedule2 data<br>(for second<br>schedule) | LINE (Item1/<br>Schedule2)                         |
| 2000   | 4000      |           | Schedule3<br>data (for third<br>schedule)  | LINE (Item1/<br>Schedule3)                         |
| 2000   |           |           | Item2 data                                 | (Copy data to<br>all its Schedule<br>Detail below) |
| 2000   | 4000      |           | Schedule1 detail<br>(for first schedule)   | (Copy schedule<br>for its subdetail<br>data below) |
| 2000   | 4000      | 5000      | Schedule1<br>subdetail1                    | LINE (<br>Item2+Schedule1+<br>subdetail1)          |
| 2000   | 4000      | 5000      | Schedule1<br>subdetail2                    | LINE (<br>Item2+Schedule1+<br>subdetail2)          |
| 2000   | 4000      | 5000      | Schedule1<br>subdetail3                    | LINE (<br>Item2+Schedule1+<br>subdetail3)          |
| 2000   | 4000      |           | Schedule2 data<br>(for second<br>schedule) | (Copy schedule<br>for its subdetail<br>data)       |
| 2000   | 4000      | 5000      | Schedule2<br>subdetail1                    | LINE (<br>Item2+Schedule2+<br>subdetail1)          |
| 2000   | 4000      | 5000      | Schedule2<br>subdetail2                    | LINE (<br>Item2+Schedule2+<br>subdetail2)          |

| Record | Subrecord | Subrecord Subrecord |                                            | Demand<br>Processor Level  |  |
|--------|-----------|---------------------|--------------------------------------------|----------------------------|--|
|        |           |                     | Data Content                               | (Two Levels of             |  |
|        |           |                     | (Four Levels of<br>Data)                   | Data: HEADER and LINE)     |  |
| 2000   | 4000      |                     | Schedule3<br>data (for third<br>schedule)  | LINE (Item2/<br>Schedule3) |  |
| 2000   | 4000      |                     | Schedule3 data<br>(for fourth<br>schedule) | LINE (Item2/<br>Schedule4) |  |

#### Demand Schedule Detail Records

Record 4000 contains the schedule detail as noted in the following table:

| Case | Record<br>Num | DETA IL_TY PE_ INT Pos. 10 | ITEM_<br>DETA<br>IL_<br>SUBTY<br>PE_<br>INT<br>Pos.<br>70 | TYPE_<br>CODE_ | START_<br>DATE_T<br>IME_DET<br>Pos. 190 | END_<br>DATE_T<br>IME_DET<br>Pos. 200 | QTY_<br>TYPE_<br>CODE_<br>INT Pos.<br>210 | ITEM_<br>DETA<br>IL_<br>QUANT<br>ITY<br>Pos.<br>270 | UOM_<br>INT_D<br>Pos.<br>280 |
|------|---------------|----------------------------|-----------------------------------------------------------|----------------|-----------------------------------------|---------------------------------------|-------------------------------------------|-----------------------------------------------------|------------------------------|
| 1    | 4000          | 0                          | 1                                                         | SHIP           | 20000626<br>000000                      | 20000626<br>000000                    | ACTUAL                                    | 90                                                  | EA                           |
| 2    | 4000          | 1                          | 1                                                         | DEL<br>IVER    | 20000724<br>000000                      | 20000724<br>000000                    | CUMU-<br>LATIVE                           | 26000                                               | EA                           |
| 3    | 4000          | 2                          | 2                                                         | DEL<br>IVER    | 20000814<br>000000                      | 20000814<br>000000                    | ACTUAL                                    | 100                                                 | EA                           |
| 4    | 4000          | 4                          | RECEI<br>PT                                               | RECE<br>IVED   | 20000626<br>000000                      | 20000626<br>000000                    | ACTUAL                                    | 25                                                  | EA                           |
| 5    | 4000          | 4                          | CUM                                                       | RECE<br>IVED   | 20000626<br>000000                      | 20000626<br>000000                    | CUMU-<br>LATIVE                           | 40000                                               | EA                           |
| 6    | 4000          | 4                          | SHI<br>PMENT                                              | SHIP           | 20000626<br>000000                      | 20000626<br>000000                    | ACTUAL                                    | 150                                                 | EA                           |

## Sample 4000 Demand Schedule Records

#### Case 1:

This is a past due demand record showing that a quantity of 90 was to be shipped on June 26, 2000.

#### Case 2:

This is firm demand record showing that a cumulative quantity of 26000 is to be delivered July 24, 2000. The discrete quantity is derived by the demand processor.

## Case 3:

This is a forecast demand record showing that a weekly bucket quantity of 100 is forecast to be requested for delivery the week of August 14, 2000.

#### Case 4:

This is a Shipment/Receipt record showing that the customer received a shipment of 25 on June 26, 2000. (The Shipment/Receipt record can also have the Supplier's delivery number in the ITEM\_DETAIL\_REF\_VALUE\_1 field in Record 5010.)

#### Case 5:

This is a Cumulative Shipment/Receipt record showing that the customer has received a cumulative quantity of 40000 as of June 26, 2000.

#### Case 6:

This is a Shipment/Receipt record showing that the customer received notification of a shipment of 150 on June 26, 2000.

## **Demand Schedule Subdetail Records**

#### Record 5000

Record 5000 contains the schedule subdetail as noted in the following table:

#### Example Record 5000

| Case | Record 5000 | START_<br>DATE_TIME_<br>DET_SD<br>Pos. 10 | CUST_SHIP_<br>TO_EXT_SD<br>Pos. 20 | ITEM_DETA IL_QUANT ITY_SD Pos. 30 | UOM_CODE_<br>INT_SD<br>Pos. 40 |
|------|-------------|-------------------------------------------|------------------------------------|-----------------------------------|--------------------------------|
|      | 4000*       |                                           |                                    |                                   |                                |
| 1    | 5000        | 20000626<br>070000                        | NULL                               | 100                               | NULL                           |
| 2    | 5000        | 20000626<br>100000                        | NULL                               | 50                                | NULL                           |

**Note:** Record 4000 data precedes its related 5000 series records.

Cases 1 & 2 are examples of Just-In-Time (JIT) records.

## Case 1:

This is a JIT record for a quantity of 100 to be delivered at 7:00 AM on June 26, 2000.

#### Case 2:

This is a JIT record for a quantity of 50 to be delivered at 10:00 AM on June 26, 2000.

Customer ship-to external codes and unit of measurement (UOM) codes on Record 5000 are required only if they are different than previously indicated at the item level on Record 4000. Usually they are not different. You may place the codes in these fields at any time.

## Record 5010

Record 5010 contains the schedule subdetail that consists of three pairs of Item Detail Reference Values and its corresponding Item Detail Reference Codes. The Item Detail Reference Code is a qualifier to indicate the type of data in its corresponding Item Detail Reference Values. The qualifier may be the data qualifier defined in the EDI standard such as X12 or EDIFACT.

Note: You can have a Record 5010 without a Record 5000 and vice versa. They are independent of each other.

An example of a Record 5010 is shown in the table below:

#### Example Record 5010

| Record<br>5010 | ITEM_<br>DETA<br>IL_REF_<br>CODE_1_<br>SD | ITEM_<br>DETA<br>IL_REF_<br>VALUE_1_<br>SD | ITEM_<br>DETA<br>I_REF_<br>CODE_1_<br>SD | ITEM_<br>DETA<br>IL_REF_<br>VALUE_2_<br>SD | ITEM_<br>DETA<br>IL_REF_<br>CODE_2_<br>SD | ITEM_<br>DETA<br>IL_REF_<br>VALUE_3_<br>SD |
|----------------|-------------------------------------------|--------------------------------------------|------------------------------------------|--------------------------------------------|-------------------------------------------|--------------------------------------------|
|                | Pos. 10                                   | Pos. 20                                    | Pos. 30                                  | Pos. 40                                    | Pos. 50                                   | Pos. 60                                    |
| 4000*          |                                           |                                            |                                          |                                            |                                           |                                            |
| 5010           | XX                                        | 29556                                      |                                          |                                            |                                           |                                            |

**Note:** Record 4000 data precedes its related 5000 series records

Example Record 5010

One use of the Record 5010 is to state the supplier's shipper number (example 29556), when Record 4000 is used for a last shipment received record.

## **Review Oracle e-Commerce Gateway Exceptions**

Use the Oracle e-Commerce Gateway View Staged Documents window to review the Oracle e-Commerce Gateway transaction exceptions. Once the exceptions are identified and resolved, you can submit the transaction for reprocessing, ignore the exception during reprocessing, or delete the transaction. Select the option in the View Staged Documents window.

## **Resolve Oracle e-Commerce Gateway Exceptions**

To resolve Oracle e-Commerce Gateway exceptions, you can either correct the set up data in Oracle e-Commerce Gateway or Oracle Applications, or ask the Trading Partner to send a corrected transaction.

If the Trading Partner sends a corrected transaction, you must delete the erroneous transaction from Oracle e-Commerce Gateway's staging tables using the View Staged Documents window.

## Relevant Oracle Release Management Profiles and Setup

The following is a list of the Release Management setups related to the Release Management Demand Processor. Refer to the Oracle Release Management Implementation Manual and Oracle Release Management User's Guide for details.

- 1. RLM: MRP Forecast Selection List
  - If defined, the MRP Forecast Selection List lists all the names of Forecasts to which inbound Release Management forecast demand can be assigned.

If set to "none," forecast data will not be imported into Planning.

#### 2. RLM: CUM Management Enabled

Determines whether or not CUM Management is enabled at the Site level. To use the CUM Management features of Oracle Release Management, this must be set to Yes.

RLM: Print CUM Data on Shipping Documents

Determines whether or not CUM Data should be printed on shipping documents.

4. RLM: Debug Mode

Determines if a debug file is written for running the Demand Processor.

Valid Values are:

0 = highest debug level

Null = no debug file is generated (This is the default value)

5. RLM: Workflow Enabled

Determines whether or not the Demand Processor is enabled to run in workflow mode.

6. ECE: SPSI-Enabled

Determines whether or not inbound planning schedule transaction is enabled.

ECE: SSSI-Enabled

Determines whether or not inbound shipping schedule transaction is enabled.

ECE: PSQI-Enabled

Determines whether or not inbound sequenced shipping schedule transaction is enabled.

- 9. Release Management Processing Rules
  - There are five categories of Processing Rules attributes:
    - Demand Management
    - **Demand Fences**
    - Order Management
    - **CUM Management**
    - General
  - These five categories are defined for each Ship-From/Ship-To business entity for which Release Management will process demand.
  - If terms are not defined at the optional lower levels, they will default from higher levels. There are three levels where the Processing Rules can be defined:
    - Ship-From / Customer (mandatory)
    - Ship-From / Address (optional)
    - Ship-From / Customer Item (optional; can be linked to either of the other two levels)

## Release Management Demand Processor Required Fields

The Release Management Demand Processor is used to process Planning/Material Release, Shipping Schedule, and Production Sequence Schedule transactions. It validates the incoming data entered into the Release Management Interface tables by the Oracle e-Commerce Gateway import program.

The following is a list of the Release Management Demand Processor required fields. These fields are required for the Release Management Demand Processor to successfully process and move the data from the Release Management Interface tables into the Oracle Order Management and Oracle Planning base application tables.

Required fields noted as derived or hardcoded do not require a value in the transaction on the transaction interface file since the values are determined by the Oracle e-Commerce Gateway process.

Refer to the Oracle Manufacturing, Distribution, Sales and Service Open Interface Manual for details on derived, defaulted and conditional fields (see Cond. items in the table below).

#### RLM\_INTERFACE\_HEADER Table

The following table lists the required fields for the RLM\_INTERFACE\_HEADER table:

### Required Fields for RLM\_INTERFACE\_HEADER Table

| Oracle Applications Column Name for Required Fields | Cond. | Oracle e-<br>Commerce<br>Gateway<br>Column<br>Name | Hard coded/<br>Derived | Record<br>Number | Position<br>Number |
|-----------------------------------------------------|-------|----------------------------------------------------|------------------------|------------------|--------------------|
| EDI_<br>CONTROL_<br>NUM_3                           |       |                                                    |                        | 0010             | 180                |
| RLM_<br>SCHEDULE_<br>TYPE_INT                       |       |                                                    |                        | 1000             | 010                |
| SCHEDULE_<br>PURPOSE_<br>INT                        |       |                                                    |                        | 1000             | 070                |
| SCHEDULE_<br>SOURCE                                 |       |                                                    |                        | 1000             | 280                |
| CREATED_BY                                          |       |                                                    | Derived                |                  |                    |
| CREATION_<br>Date                                   |       |                                                    | Derived                |                  |                    |
| HEADER_ID                                           |       | HEADER_ID                                          | Derived                |                  |                    |
| LAST_U<br>PDATE_DATE                                |       |                                                    | Derived                |                  |                    |
| LAST_U<br>PDATED_BY                                 |       |                                                    | Derived                |                  |                    |
| PROCESS_<br>STATUS                                  |       |                                                    | Derived                |                  |                    |
| REQUEST_ID                                          |       |                                                    | Derived                |                  |                    |

### EDI\_CONTROL\_NUM\_3

EDI control number 3 is the third level control number from the transaction, such as the X12 (ST). It is assigned by the customer's EDI translator for auditing.

## HEADER\_ID

This column represents a sequence generated unique identifier. It is system generated when the interface table is loaded.

## RLM\_SCHEDULE\_TYPE\_INT

This column represents the Schedule type.

Valid Values: PLANNING, SHIPPING, SEQUENCED

## SCHEDULE\_PURPOSE\_INT

This column represents the Schedule Purpose code.

Valid Values: ADD, ORIGINAL, REPLACE, CANCELLATION, CHANGE, DELETE, and CONFIRMATION.

## SCHEDULE\_SOURCE

This column represents the EDI or manual transaction source for this schedule, such as 830, 862, 866, DELFOR, MANUAL.

#### PROCESS STATUS

Indicates the current processing status of a record.

Valid Values:

- 1 = Do not process
- 2 = Waiting to be processed
- 3 = In process
- 4 = Error
- 5 = Processed
- 6 = Processed with errors

## REQUEST ID

This column represents a sequence-generated unique identifier assigned to the concurrent request for the demand processor.

**Update Columns:** 

### CREATED BY

This code identifies who loaded this transaction into the Demand Processor tables. The code is set to the Requester ID associated with the concurrent manager request that processed this transaction.

## CREATION\_DATE

This is the date that the e-Commerce Gateway loaded the transaction into the Demand Processor table entries. This date is set to the system date.

#### LAST\_UPDATE\_DATE

This date is equal to the CREATION\_DATE for this transaction. This date is set to the system date.

## LAST\_UPDATED\_BY

This code is equal to the CREATED\_BY code for this transaction.

### RLM\_INTERFACE\_LINES Table

The following table lists the required fields for the RLM\_INTERFACE\_LINES table:

## Required Fields for RLM\_INTERFACE\_LINES Table

| Oracle Applications Column Name for Required Fields | Cond. | Oracle e-<br>Commerce<br>Gateway<br>Column<br>Name | Hard coded/<br>Derived | Record<br>Number | Position<br>Number |
|-----------------------------------------------------|-------|----------------------------------------------------|------------------------|------------------|--------------------|
| ITEM_DETA<br>IL_TYPE_INT                            |       |                                                    |                        | 4000             | 010                |
| ITEM_DETA<br>IL_SUBTYPE_<br>INT                     |       |                                                    |                        | 4000             | 070                |
| DATE_TYPE_<br>CODE_INT                              |       |                                                    |                        | 4000             | 130                |
| START_<br>DATE_TIME_<br>DET                         |       |                                                    |                        | 4000             | 180                |
| QTY_TYPE_<br>CODE_INT                               |       |                                                    |                        | 4000             | 210                |
| ITEM_DETA<br>IL_QUANT<br>ITY                        |       |                                                    |                        | 4000             | 270                |
| UOM_CODE_<br>INT_D                                  |       |                                                    |                        | 4000             | 280                |
| CREATED_BY                                          |       |                                                    | Derived                |                  |                    |
| CREATION_<br>DATE                                   |       |                                                    | Derived                |                  |                    |
| HEADER_ID                                           |       |                                                    | Derived                |                  |                    |
| LAST_U<br>PDATE_BY                                  |       |                                                    | Derived                |                  |                    |
| LAST_U<br>PDATE_DATE                                |       |                                                    | Derived                |                  |                    |
| LINE_ID                                             |       |                                                    | Derived                |                  |                    |
| LINE_<br>SOURCE                                     |       |                                                    | Derived                |                  |                    |
| PROCESS_<br>STATUS                                  |       |                                                    | Derived                |                  |                    |
| REQUEST_ID                                          |       |                                                    | Derived                |                  |                    |
| SCHEDULE_<br>ITEM_NUM                               |       |                                                    | Derived                |                  |                    |
| SCHEDULE_L<br>INE_NUM                               |       |                                                    | Derived                |                  |                    |

LINE\_ID

This column represents a sequence-generated unique identifier. It is system-generated when the interface table is loaded.

#### HEADER ID

This column represents a sequence-generated unique identifier. It is system-generated when the interface table is loaded.

### DATE\_TYPE\_CODE\_INT

Date Type is used by the Demand Processor to determine how the start date and end date on each schedule line should be interpreted.

For Demand Detail Types (Past Due, Firm and Forecast), the Date Type is critical, because it indicates whether the schedule demand is shipment-based or delivery-based.

For other Detail Types (Authorizations, Shipped/Received Information, and Other) the Date Type is simply informational, and is not used in processing.

#### Valid Values:

- SHIP
- **DELIVER**
- **RECEIVED**
- FROM TO

## ITEM\_DETAIL\_TYPE\_INT

Detail Type is used by the Demand Processor to determine how the schedule line itself should be interpreted.

## Valid Values:

- 0 = Past Due Firm
- 1 = Firm Demand
- 2 = Forecast Demand
- 3 = Authorization
- 4 = Shipment/Receipt Data
- 5 = Other

### ITEM DETAIL SUBTYPE INT

Detail Subtype is used by the Demand Processor to determine how the schedule line itself should be interpreted in context of its corresponding Detail Type.

Each Item Detail Type has a corresponding list of valid Item Detail Subtypes as shown in the following table:

| If                   | then                                      |
|----------------------|-------------------------------------------|
| ITEM_DETAIL_TYPE_INT | ITEM_DETAIL_SUBTYPE_INT                   |
| Equals               | Contains                                  |
| 0, 1, 2              | 1 = Day                                   |
|                      | 2 = Week                                  |
|                      | 3 = Flexible                              |
|                      | 4 = Month                                 |
|                      | 5 = Quarter                               |
| 3                    | FINISHED = Finished Goods                 |
|                      | MATERIAL = Raw Material                   |
|                      | LABOR_MATERIAL = Labor & Material         |
|                      | LABOR = Labor                             |
|                      | PRIOR_CUM_REQ = Prior Cumulative Required |
| 4                    | SHIPMENT = Shipment                       |
|                      | RECEIPT = Receipt                         |
|                      | CUM = Customer CUM                        |
|                      | CUM_REJECTED = CUM Rejected               |
| 5                    | AHEAD_BEHIND = Ahead/Behind               |
|                      | INVENTORY_BAL = Inventory Balance         |
|                      | HOLDOUT_QTY = In Holdout                  |

## ITEM\_DETAIL\_QUANTITY

This column represents the requested quantity. The ITEM\_DETAIL\_QUANTITY value corresponds to the ITEM\_DETAIL\_TYPE\_INT as shown in the following table:

| If                   | then                                                            |
|----------------------|-----------------------------------------------------------------|
| ITEM_DETAIL_TYPE_INT | ITEM_DETAIL_QUANTITY                                            |
| 0, 1, 2              | Demand Quantity                                                 |
| 3                    | Authorization Quantity                                          |
| 4                    | Shipped, received or cum quantity                               |
| 5                    | Miscellaneous quantity, such as ahead/behind, inventory balance |

## QTY\_TYPE\_CODE\_INT

Quantity Type is used by the Demand Processor to determine how the quantity on schedule lines should be interpreted in context of its Detail Type and Detail Subtype.

### Valid Values:

- ACTUAL
- CUMULATIVE

## START DATE TIME DET

Customer specified date/time, as transmitted by the customer on the transaction. Format: YYYYMMDD HHMMSS

#### UOM CODE INT D

This is the abbreviated unit of measure code as defined in Oracle Inventory.

#### LINE SOURCE

Schedule source at line level since lines can also be manually entered.

## PROCESS\_STATUS

Indicates the current processing status of a record.

- 1 = Do not process
- 2 = Waiting to be processed
- 3 = In process
- 4 = Error
- 5 = Processed
- 6 = Processed with errors

### REQUEST ID

This column represents a sequence-generated unique identifier assigned to the concurrent request for the demand processor.

## **Update Columns:**

## CREATED\_BY

This code identifies who loaded this transaction into the Demand Processor tables. The code is set to the Requester ID associated with the concurrent manager request that processed this transaction.

#### CREATION DATE

This is the date that the e-Commerce Gateway loaded the transaction into the Demand Processor table entries. This date is set to the system date.

## LAST\_UPDATE\_DATE

This date is equal to the CREATION DATE for this transaction. This date is set to the system date.

#### LAST\_UPDATED\_BY

This code is equal to the CREATED\_BY code for this transaction.

## **Review Release Management Demand Processor Exceptions**

The Oracle Release Management Demand Processor Exception Handling lets the supplier accomplish the following tasks:

- Receive error messages on problems that have halted demand processing
- Receive warning messages on potential demand processing problems
- Receive information messages on noteworthy situations detected by the Demand Processor

- Generate exceptions report automatically after demand processing completion
- Review real time report on inbound demand processing exceptions
- View exceptions generated for any schedule via the Release Management Workbench until purged
- Correct set-up data to allow successful demand processing
- Correct schedule data to allow successful demand processing

Validate customer demand for data that impacts demand processing

You can review all exceptions detected by the Release Management Demand Processor in the Release Management Demand Workbench or on the Demand Management Exception Report.

Refer to the Oracle Release Management User's Guide for more information on the Demand Management Exception Report.

## Resolve Release Management Demand Processor Exceptions

To resolve Release Management Demand Processor exceptions, you can either correct the set-up data in Oracle Applications, make changes to the original schedule on the Release Management Demand Workbench, or ask the supplier to resend the transaction with the corrected values.

If you chose to update Oracle Applications data, you can resubmit the Release Management Demand Processor to revalidate the transaction.

## Production Sequence Schedule (PSQI/866/DELJIT/SYNCRO/SYNPAC)

Customers, addresses and locations are defined in Oracle Accounts Receivable and Oracle Order Management. Included in the definition is the EDI Location Code. The EDI Location Code is a code that represents a customer's full detailed address. Often the customer does not send the full address, but just the EDI Location Code. This is a critical data field to Oracle e-Commerce Gateway.

The EDI Location Code is the link between a customer address in Oracle Applications and the trading partner site definition in Oracle e-Commerce Gateway. This enables Oracle e-Commerce Gateway to access the detailed data about the customer address in the base Oracle Applications without maintaining the detail data in Oracle e-Commerce Gateway.

To ensure that the trading partner link between Oracle e-Commerce Gateway and Oracle Applications is set up properly, verify that the customer address and the EDI Location Code in Oracle Applications is the correct customer address selected for the Trading Partner definition in Oracle e-Commerce Gateway. The selected customer address and the EDI Location Code defined in Oracle Applications are displayed in the Assignment tab of the Define Trading Partners window. If the data is not correct, you must make the appropriate changes for the transaction to be imported for the correct trading partner. This could involve either altering the customer address in the base Oracle Application, or assigning a different customer address to that EDI Location Code in Oracle e-Commerce Gateway.

**Note:** On inbound EDI Demand Transactions, the customer also sends a Supplier Code. The Supplier Code identifies the Supplier to the customer. The Supplier Codes are defined in the Release Management Processing Rules Window. They are not defined in the e-Commerce

Gateway to be used by this transaction process. Refer to the Release Management Implementation Manual and the Release Management User's *Guide*for additional information on setting up the Supplier Code.

## **Oracle e-Commerce Gateway Required Fields**

The following table lists the Oracle e-Commerce Gateway required fields. These fields are required to authenticate the trading partner and transaction. If the required data is not provided in the transaction, the Oracle e-Commerce Gateway import process fails the transaction, and an exception message will display in the View Staged Documents window.

If the trading partner is valid and the transaction is enabled, the import process proceeds to validate the transaction using the user-defined column rules. If no process or column rule exceptions are detected, the Oracle e-Commerce Gateway import program will write the transaction to the Receiving Open Interface tables to be processed by the Receiving Open Interface API.

Oracle e-Commerce Gateway Required Fields

| Oracle e-Commerce<br>Gateway Column<br>Name for Required<br>Fields | Record Number | Position Number | Note                                                                                    |
|--------------------------------------------------------------------|---------------|-----------------|-----------------------------------------------------------------------------------------|
| TEST_INDICATOR                                                     | 0010          | 20              | "T" or "P"                                                                              |
| DOCUMENT_CODE                                                      | 0010          | 60              | Schedule Reference<br>Number                                                            |
| TP_TRANSLATOR_<br>CODE                                             | 0010          | 70              | Translator identifier for this Trading Partner                                          |
| TP_LOCATION_<br>CODE                                               | 0010          | 80              | The EDI Location Code                                                                   |
| TRANSACTION_<br>DATE_TIME                                          | 0010          | 120             | Schedule Generation date                                                                |
| EDI_CONTROL_<br>NUM_1                                              | 0010          | 160             | Level 1 control<br>number assigned<br>by the customer's EDI<br>translator for auditing. |
| EDI_CONTROL_<br>NUM_2                                              | 0010          | 170             | Level 2 control<br>number assigned<br>by the customer's EDI<br>translator for auditing. |
| EDI_CONTROL_<br>NUM_3                                              | 0010          | 180             | Level 3 control<br>number assigned<br>by the customer's EDI<br>translator for auditing. |
| RLM_SCHEDULE_TY<br>PE_INT                                          | 1000          | 10              | Planning, Shipping, or<br>Sequenced                                                     |
| SCHEDULE_PUR<br>POSE_INT                                           | 1000          | 70              | Original, Replace,<br>Cancel, etc.                                                      |

| Oracle e-Commerce<br>Gateway Column<br>Name for Required<br>Fields | Record Number | Position Number | Note                                                                                                    |
|--------------------------------------------------------------------|---------------|-----------------|----------------------------------------------------------------------------------------------------|
| SCHEDULE_SOURCE                                                    | 1000          | 150             | EDI or manual<br>transaction for this<br>schedule, i.e. 830,<br>862, 866, DELFOR,<br>MANUAL, etc.                           |
| ITEM_DETAIL_TYPE_<br>INT                                           | 2000          | 10              | Past Due,<br>Firm, Forecast,<br>Authorization,<br>Shipment/Receipt<br>Data, or Other                                        |
| ITEM_DETAIL_<br>SUBTYPE_INT                                        | 2000          | 70              | Bucket type, type<br>of Authorization, or<br>cumulative or last<br>shipment/receipt                                         |
| DATE_TYPE_CODE_<br>INT                                             | 2000          | 130             | Ship, Deliver,<br>Received, From_To                                                                                         |
| START_DATE_TIME                                                    | 2000          | 190             | Customer specified date/time                                                                                                |
| QTY_TYPE_CODE_<br>INT                                              | 2000          | 210             | Actual or cumulative                                                                                                    |
| ITEM_DETAIL_<br>QUANTITY                                           | 2000          | 270             | Requested quantity                                                                                                    |
| UOM_CODE_INT                                                       | 2040          | 10              | Abbreviated unit of measure code                                                                                            |
| SCHEDULE_LINE_<br>NUM                                              |               | Derived         | Unique identifier of a line within a schedule                                                                               |
| CUSTOMER_ITEM_<br>EXT                                              | 3100          | 20              | The customer item as defined in their application. This code is consider an externally defined code, hence, the EXT suffix. |

#### Control Record 0010

## TEST\_INDICATOR

This column represents the test or production indicator from the Trading Partner. If this value does not match the test or production indicator associated with the trading partner defined in Oracle e-Commerce Gateway, a process rule exception is detected, and an exception message will display in the View Staged Documents window.

The valid values are "T" for test and "P" for production.

Note: The TEST\_INDICATOR is examined by the Demand Processor to determine how far the transaction can proceed through the application. Transactions with a TEST\_INDICATOR value of "T" are

validated and archived, but no further processing is done. In the Release Management Workbench, Test Transactions require that the "Test" check box is checked.

This allows test transactions to be tested in a production environment for front-end data validation. To fully test a transaction through a test database environment, the transactions must be flagged as production to go beyond just the validation.

This Demand Processor feature facilitates set up and implementation for inbound demand schedules with new trading partners.

## DOCUMENT\_CODE

This column represents the customer-assigned schedule reference or release number.

#### TP TRANSLATOR CODE, TP LOCATION CODE (EDI Location Code)

The two columns in combination uniquely identify a Trading Partner in Oracle e-Commerce Gateway. Once the trading partner definition is accessed, Oracle e-Commerce Gateway can verify whether the transaction is enabled for the Trading Partner.

If this trading partner is not defined in Oracle e-Commerce Gateway, a process rule exception is detected, and an exception message will display in the View Staged Documents window.

Refer to the Trading Partner chapter for details on how to properly define your trading partners and get a better understanding of how these fields are used in the process.

## TRANSACTION\_DATE\_TIME

This column is the schedule generation date that is sent in the transmission

### EDI CONTROL NUM 1

EDI control number 1 is the control number from the outer electronic envelope that is used for auditing purposes. This code, such as the X12 ISA segment or the EDIFACT UNB segment, is assigned by the customer's EDI translator.

#### EDI CONTROL NUM 2

EDI control number 2 is the second level control number from the electronic envelope that is used for auditing purposes. This code, such as the X12 GS segment, is assigned by the customer's EDI translator.

#### EDI CONTROL NUM 3

EDI control number 3 is the third level control number that is used for auditing purposes. Often the control number from the X12 Starting Transaction (ST) segment is

#### Transaction Detail Records

Note: The fields with the suffix "\_INT" are the internal codes that must be defined in the Oracle Release Management. One to five external codes from the transaction may be entered into their corresponding external code fields that have the suffixes "EXT1" through "EXT5" for the same column name. Either the e-Commerce Gateway's Code Conversion process can derive the internal codes to place them in the open interface tables, or the values may be placed in the internal code fields on the file if they are derived from another process. Refer to

the Code Conversion chapter for details. Only the internal codes are referred to below for simplicity.

## RLM\_SCHEDULE\_TYPE\_INT

This column represents the Schedule type.

Valid Values: PLANNING, SHIPPING, SEQUENCED

SCHEDULE\_PURPOSE\_INT

This column represents the Schedule Purpose code:

Valid Values: ADD, ORIGINAL, REPLACE, CANCEL, CHANGE, DELETE, and CONFIRMATION.

SCHEDULE\_SOURCE

This column represents the EDI or manual transaction source for this schedule.

For example: 830, 862, 866, DELFOR, MANUAL

ITEM\_DETAIL\_TYPE\_INT

Detail Type is used by the Demand Processor to determine how the schedule line itself should be interpreted.

Valid Values:

- 0 = Past Due Firm
- 1 = Firm Demand
- 2 = Forecast Demand
- 3 = Authorization
- 4 = Shipment/Receipt Data
- 5 = Other

### ITEM\_DETAIL\_SUBTYPE\_INT

Detail Subtype is used by the Demand Processor to determine how the schedule line itself should be interpreted in context of its corresponding Detail. Each Detail Type has a corresponding list of valid Detail Subtypes as shown in the following table:

| If                   | then                                         |
|----------------------|----------------------------------------------|
| ITEM_DETAIL_TYPE_INT | ITEM_DETAIL_SUBTYPE_INT                      |
| Equals               | Contains                                     |
| 0, 1, 2              | 1 = Day                                      |
|                      | 2 = Week                                     |
|                      | 3 = Flexible                                 |
|                      | 4 = Month                                    |
|                      | 5 = Quarter                                  |
| 3                    | FINISHED = Finished Goods                    |
|                      | MATERIAL = Raw Material                      |
|                      | LABOR_MATERIAL = Labor and Material          |
|                      | LABOR = Labor                                |
|                      | PRIOR_CUM_REQ = Prior Cumulative<br>Required |
| 4                    | SHIPMENT = Shipment                          |
|                      | RECEIPT = Receipt                            |
|                      | CUM = Customer CUM                           |
|                      | CUM_REJECTED = CUM Rejected                  |
| 5                    | AHEAD_BEHIND = Ahead/Behind                  |
|                      | INVENTORY_BALANCE = Inventory Balance        |
|                      | HOLDOUT_QTY = In Holdout                     |

## DATE\_TYPE\_CODE\_INT

Date Type is used by the Demand Processor to determine how the start and end date on each schedule line should be interpreted.

For Demand Detail Types (Past Due, Firm, and Forecast), the Date Type is critical, because it indicates whether the schedule demand is shipment-based or delivery-based.

For other Detail Types (Authorizations, Shipped/Received Information, and Other) the Date Type is simply informational, and is not used in processing.

#### Valid Values:

- SHIP
- **DELIVER**
- **RECEIVED**
- FROM\_TO

### START\_DATE\_TIME

Customer specified date/time, as transmitted by the customer on the transaction. Format: YYYYMMDD HHMMSS

QTY\_TYPE\_CODE\_INT

Quantity Type is used by the Demand Processor to determine how the quantity on schedule lines should be interpreted in context of its Detail Type and Detail Subtype.

Valid Values:

- ACTUAL
- CUMMULATIVE

### ITEM DETAIL QUANTITY

This column represents the requested quantity. The ITEM\_DETAIL\_QUANTITY value corresponds to the ITEM DETAIL TYPE INT as shown in the following table:

| If                   | then                                                            |
|----------------------|-----------------------------------------------------------------|
| ITEM_DETAIL_TYPE_INT | ITEM_DETAIL_QUANTITY                                            |
| Equals               | Contains                                                        |
| 0, 1, 2              | Demand Quantity                                                 |
| 3                    | Authorization Quantity                                          |
| 4                    | Shipped, received or cum quantity                               |
| 5                    | Miscellaneous quantity, such as ahead/behind, inventory balance |

#### UOM CODE INT

This is the abbreviated unit of measure code as defined in Oracle Inventory.

#### CUSTOMER ITEM EXT

This is the external Customer part number that is defined in Oracle Inventory and cross-referenced to an inventory item.

### **Review Oracle e-Commerce Gateway Exceptions**

Use the Oracle e-Commerce Gateway View Staged Documents window to review the Oracle e-Commerce Gateway transaction exceptions. Once the exceptions are identified and resolved, you can submit the transaction for reprocessing, ignore the exception during reprocessing, or delete the transaction. Select the option in the View Staged Documents window.

### **Resolve Oracle e-Commerce Gateway Exceptions**

To resolve Oracle e-Commerce Gateway exceptions, you can either correct the set-up data in Oracle e-Commerce Gateway, or Oracle Applications, or ask the Trading Partner to send a corrected transaction.

If the Trading Partner sends a corrected transaction, you must delete the erroneous transaction from Oracle e-Commerce Gateway's staging tables using the View Staged Documents window.

#### Relevant Oracle Release Management Profiles and Setup

The following is a list of the Release Management setups related to the Release Management Demand Processor. Refer to the Oracle Release Management Implementation Manual and Oracle Release Management User's Guide for the details.

#### RLM: MRP Forecast Selection List

- If defined, the MRP Forecast Selection List lists all the names of Forecasts to which inbound Release Management forecast demand can be assigned.
- If set to "none," forecast data will not be imported into Planning.

#### RLM: CUM Management Enabled

Determines whether or not CUM Management is enabled at the Site level. To use the CUM Management features of Oracle Release Management, this must be set to Yes.

RLM: Print CUM Data on Shipping Documents

Determines whether or not CUM Data should be printed on shipping documents.

RLM: Debug Mode

Determines if debug file is written for running the Demand Processor.

Valid Values:

0 = Highest debug level

Null = No debug file is generated (The default value is Null.)

RLM: Workflow Enabled

Determines whether or not the Demand Processor is enabled to run in workflow mode.

ECE: SPSI-Enabled

Determines whether or not inbound planning schedule transaction is enabled.

ECE: SSSI-Enabled

Determines whether or not inbound shipping schedule transaction is enabled.

ECE: PSQI-Enabled

Determines whether or not inbound sequenced shipping schedule transaction is enabled.

- Release Management Processing Rules
  - There are five categories of Processing Rules attributes:

**Demand Management** 

**Demand Fences** 

Order Management

**CUM Management** 

General

- These five categories are defined for each Ship-From/Ship-To business entity for which Release Management will process the demand.
- If terms are not defined at the optional lower levels, they will default from higher levels. There are three levels where the Processing Rules can be defined:

Ship-From / Customer (mandatory)

Ship-From / Address (optional)

Ship-From / Customer Item (optional; can be linked to either of the other two levels)

## **Release Management Demand Processor Required Fields**

The Release Management Demand Processor is used to process Planning/Material Release, Shipping Schedule and Production Sequence Schedule transactions. It validates the incoming data entered into the Release Management interface tables by the Oracle e-Commerce Gateway import program.

The following is a list of the Release Management Demand Processor required fields. These fields are required for the Release Management Demand Processor to successfully process and move the data from the Release Management interface tables into the Oracle Order Management and Oracle Planning base application tables.

Required fields noted as derived or hardcoded do not require a value in the transaction on the transaction interface file since the values are determined by the Oracle e-Commerce Gateway process.

Refer to the Oracle Manufacturing, Distribution, Sales and Service Open Interface Manual for details on derived, defaulted and conditional fields (see Cond. items in the table below).

### RLM\_INTERFACE\_HEADER Table

The following table lists the required fields for the RLM\_INTERFACE\_HEADER table:

### Required Fields for the RLM\_INTERFACE\_HEADER Table

| Oracle Applications Column Name for Required Fields | Cond. | Oracle e-<br>Commerce<br>Gateway<br>Column<br>Name | Hardcoded/<br>Derived | Record<br>Number | Position<br>Number |
|-----------------------------------------------------|-------|----------------------------------------------------|-----------------------|------------------|--------------------|
| RLM_<br>SCHEDULE_<br>TYPE_INT                       |       |                                                    |                       | 1000             | 10                 |
| SCHEDULE_<br>PURPOSE_<br>INT                        |       |                                                    |                       | 1000             | 70                 |
| SCHEDULE_<br>SOURCE                                 |       |                                                    |                       | 1000             | 150                |
| CREATED_BY                                          |       |                                                    | Derived               |                  |                    |
| CREATION_<br>DATE                                   |       |                                                    | Derived               |                  |                    |
| HEADER_ID                                           |       | HEADER_ID                                          | Derived               |                  |                    |
| LAST_U<br>PDATE_DATE                                |       |                                                    | Derived               |                  |                    |
| LAST_U<br>PDATED_BY                                 |       |                                                    | Derived               |                  |                    |
| PROCESS_<br>STATUS                                  |       |                                                    | Derived               |                  |                    |
| REQUEST_ID                                          |       |                                                    | Derived               |                  |                    |

Most of the data was defined in the Oracle e-Commerce Gateway Required Fields section above. Data fields that were not defined in that section but are derived are defined below.

## HEADER\_ID

This column represents a sequence-generated unique identifier. It is system-generated when the interface table is loaded.

## PROCESS\_STATUS

Indicates the current processing status of a record.

## Valid Values:

- 1 = Do not process
- 2 = Waiting to be processed
- 3 = In process
- 4 = Error
- 5 = Processed
- 6 = Processed with errors

REQUEST\_ID

This column represents a sequence-generated unique identifier assigned to the concurrent request for the demand processor.

**Update Columns:** 

## CREATED\_BY

This code identifies who loaded this transaction into the Demand Processor tables. The code is set to the Requester ID associated with the concurrent manager request that processed this transaction.

### CREATION\_DATE

This is the date that the e-Commerce Gateway loaded the transaction into the Demand Processor table entries. This date is set to the system date.

### LAST\_UPDATE\_DATE

This date is equal to the CREATION\_DATE for this transaction. This date is set to the system date.

### LAST\_UPDATED\_BY

This code is equal to the CREATED\_BY code for this transaction.

### RLM\_INTERFACE\_LINES Table

The following table lists the required fields for the RLM\_INTERFACE\_LINES table:

## Required Fields for the RLM\_INTERFACE\_LINES Table

| Oracle<br>Applications<br>Column<br>Name for<br>Required<br>Fields | Cond. | Oracle e-<br>Commerce<br>Gateway<br>Column<br>Name | Hardcoded/<br>Derived | Record<br>Number | Position<br>Number |
|--------------------------------------------------------------------|-------|----------------------------------------------------|-----------------------|------------------|--------------------|
| ITEM_DETA IL_TYPE_INT                                              |       |                                                    |                       | 2000             | 010                |
| ITEM_DETA<br>IL_SUBTYPE_<br>INT                                    |       |                                                    |                       | 2000             | 070                |
| DATE_TYPE_<br>CODE_INT                                             |       |                                                    |                       | 2000             | 130                |
| START_<br>DATE_TIME                                                |       |                                                    |                       | 2000             | 190                |
| QTY_TYPE_<br>CODE_INT                                              |       |                                                    |                       | 2000             | 210                |
| ITEM_DETA<br>IL_QUANT<br>ITY                                       |       |                                                    |                       | 2000             | 270                |
| UOM_CODE_<br>INT                                                   |       |                                                    |                       | 2040             | 010                |
| CUSTOMER_<br>ITEM_EXT                                              |       |                                                    |                       | 3100             | 020                |
| CREATED_BY                                                         |       |                                                    | Derived               |                  |                    |
| CREATION_<br>DATE                                                  |       |                                                    | Derived               |                  |                    |
| HEADER_ID                                                          |       | HEADER_ID                                          | Derived               |                  |                    |
| LAST_U<br>PDATE_DATE                                               |       |                                                    | Derived               |                  |                    |
| LAST_U<br>PDATED_BY                                                |       |                                                    | Derived               |                  |                    |
| LINE_ID                                                            |       | LINE_ID                                            | Derived               |                  |                    |
| LINE_<br>SOURCE                                                    |       |                                                    | Derived               |                  |                    |
| PROCESS_<br>STATUS                                                 |       |                                                    | Derived               |                  |                    |
| REQUEST_ID                                                         |       |                                                    | Derived               |                  |                    |
| SCHEDULE_L<br>INE_NUM                                              |       |                                                    | Derived               |                  |                    |

LINE\_ID

This column represents a sequence-generated unique identifier.

## HEADER\_ID

This column represents a sequence-generated unique identifier. It is system-generated when the interface table is loaded.

#### LINE ID

This column represents a sequence-generated unique identifier. It is system-generated when the interface table is loaded.

#### LINE\_SOURCE

Schedule source at line level since lines can also be manually entered.

#### PROCESS STATUS

Indicates the current processing status of a record.

Valid Values:

- 1 = Do not process
- 2 = Waiting to be processed
- 3 = In process
- 4 = Error
- 5 = Processed
- 6 = Processed with errors

#### REQUEST ID

This column represents a sequence-generated unique identifier assigned to the concurrent request for the demand processor.

**Update Columns:** 

#### CREATED BY

This code identifies who loaded this transaction into the Demand Processor tables. The code is set to the Requester ID associated with the concurrent manager request that processed this transaction.

## CREATION\_DATE

This is the date that the e-Commerce Gateway loaded the transaction into the Demand Processor table entries. This date is set to the system date.

#### LAST UPDATE DATE

This date is equal to the CREATION\_DATE for this transaction. This date is set to the system date.

### LAST\_UPDATED\_BY

This code is equal to the CREATED\_BY code for this transaction.

### **Review Release Management Demand Processor Exceptions**

The Oracle Release Management Demand Processor Exception Handling lets the supplier accomplish the following tasks:

Receive error messages on problems that have halted demand processing

- Receive warning messages on potential demand processing problems
- Receive information messages on noteworthy situations detected by the Demand Processor
- Generate exceptions report automatically after demand processing completion
- Review real time report on inbound demand processing exceptions
- View exceptions generated for any schedule via the Release Management Workbench until purged
- Correct set-up data to allow successful demand processing
- Correct schedule data to allow successful demand processing
- Validate customer demand for data that impacts demand processing

You can review all exceptions detected by the Release Management Demand Processor in the Release Management Demand Workbench or on the Demand Management Exception Report.

Refer to the Oracle Release Management User's Guide for more information on the Demand Management Exception Report.

## **Resolve Release Management Demand Processor Exceptions**

To resolve Release Management Demand Processor exceptions, you can either correct the set-up data in Oracle Applications, make changes to the original schedule on the Release Management Demand Workbench, or ask the supplier to resend the transaction with the corrected values.

If you chose to update Oracle Applications data, you can resubmit the Release Management Demand Processor to revalidate the transaction.

# **Oracle Shipping Execution**

The following table lists the transaction delivered with Release 11i:

#### **Oracle Shipping Execution Transactions**

| Transaction<br>Name      | Direction | Transaction<br>Code | ASC<br>X12 | EDIFACT |
|--------------------------|-----------|---------------------|------------|---------|
| Ship Notice/<br>Manifest | Outbound  | DSNO                | 856        | DESADV  |

The topics covered for outbound transactions include the following:

- Trading Partner Link to Oracle e-Commerce Gateway
- Relevant Oracle Shipping Execution Setups
- **Extract Criteria**
- Columns Updated Upon Extraction

## **Current Information**

The transaction requirements may change when enhancements are made such as additional data added to the transaction. Current transaction details can be found on Oracle Support's web site.

Current detail record layouts are reported via the Transaction Layout Definition Report and the Interface File Data Report.

**Note:** See Oracle Shipping Execution Transaction Summaries, page A-164 for layout details.

## Outbound Shipment Notice/Manifest (DSNO/856/DESADV)

## Trading Partner Link to Oracle e-Commerce Gateway

Customers and Customer sites are definedSuppliers are defined in either Oracle Order Management or Oracle Receivables. Included in the definition is the EDI Location Code that trading partners agree to exchange to represent the full detailed address. Often they do not send the full address, but just the EDI Location Code. This is a critical data field to Oracle e-Commerce Gateway.

The EDI Location Code is the link between a customer/customer site in Oracle Applications and the trading partner site definition in Oracle e-Commerce Gateway. This enables Oracle e-Commerce Gateway to access the detailed data about the customer or customer site in the base Oracle Applications without maintaining the detail data in Oracle e-Commerce Gateway.

To ensure that the trading partner link between Oracle e-Commerce Gateway and Oracle Applications is set up properly, verify that the customer/customer site and the EDI Location Code in Oracle Applications is the correct customer/customer site selected for the Trading Partner definition in Oracle e-Commerce Gateway.

The selected customer/customer site and the EDI Location Code defined in Oracle Applications are displayed in the Define Trading Partners window, Assignment tab. If the data is not what you intend it to be, you must make the appropriate changes for the transaction to be extracted for the correct trading partner. This could involve either altering the customer/customer site in the base Oracle Application, or assigning a different customer/customer site to that EDI Location Code in Oracle e-Commerce Gateway.

Refer to the Trading Partner chapter for recommendations on selecting the correct trading partner EDI Location Code for the control record 0010 for the transaction in the transaction interface file.

## Relevant Oracle Shipping Execution Profiles and Setups

There are no required setups in Oracle Shipping Execution for this transaction.

### **Extract Criteria**

Once the shipment is confirmed, define a trip to specify the exact contents. A trip may be a truck load containing x number of items in y number of boxes defined in z number of pallets.

After the trip is closed, the shipping process initiates the transaction through the Oracle e-Commerce Gateway. This transaction is event-driven by the shipping process; it

is not usually driven by a scheduled concurrent manager request. However, Oracle e-Commerce Gateway can be used to extract the transaction again, if necessary.

The outbound Shipment Notice/Manifest transaction is formed by the following seven database views that are defined according to the Oracle Shipping Execution data model for the Shipment Notice/Manifest transaction.

- WSH\_DSNO\_ALLOWANCE\_CHARGES\_V
- WSH DSNO CONTAINERS V
- WSH\_DSNO\_DELIVERIES\_V (header)
- WSH\_DSNO\_DELIVERY\_ATTRIBS\_V (header level)
- WSH DSNO ITEM DETAILS V
- WSH DSNO ITEMS V
- WSH DSNO ORDERS V

The ECE\_DSNO\_DELIVERIES\_V view is used to identify which Shipment Notice/Manifest is eligible for extraction.

The extract criteria are the following:

- Trading partner is defined
- Transaction type enabled for the trading partner
- The Stop is closed

## Columns Updated Upon Extraction

The following is a list of fields updated by the WSH\_ECE\_VIEW\_DEF\_UPDATE\_DEL\_ ASN\_INFO procedure that is executed after the transaction data is extracted. The table updated is the WSH\_NEW\_DELIVERIES:

| Column         | Value   |
|----------------|---------|
| ASN_SEQ_NUMBER |         |
| ASN_DATE_SENT  | SYSDATE |

# **Oracle Supplier Scheduling**

The implementation of any transaction requires some set up in Oracle Applications and Oracle e-Commerce Gateway. This chapter focuses on the application set-ups necessary to implement a transaction that integrates with Oracle Supplier Scheduling.

| Transaction<br>Name  | Direction | Transaction<br>Code | ASC X12 | EDIFACT |
|----------------------|-----------|---------------------|---------|---------|
| Planning<br>Schedule | Outbound  | SPSO                | 830     | DELFOR  |
| Shipping<br>Schedule | Outbound  | SSSO                | 862     | DELJIT  |

The topics covered for outbound transactions include the following:

- Trading Partner Link to Oracle e-Commerce Gateway
- Relevant Oracle Application Profiles and Set Ups
- Planning/Shipping Schedule Extract Options
- **Extract Criteria**
- Columns Updated upon Extraction

## **Current Information**

The transaction requirements may change when enhancements are made such as additional data added to the transaction. Current transaction details can be found on Oracle Support's web site.

Current detail record layouts are reported via the Transaction Layout Definition Report and the Interface File Data Report.

**Note:** See Oracle Supplier Scheduling Transaction Summaries, page A-164 for layout details.

## Outbound Planning Schedule (SPSO/830/DELFOR)

## Trading Partner Link to Oracle e-Commerce Gateway

Suppliers and supplier sites are defined in either Oracle Purchasing or Oracle Payables. Included in the definition is the EDI Location Code that trading partners agree to exchange to represent the full detailed address. Often they do not send the full address, but just the EDI Location Code. This is a critical data field to Oracle e-Commerce Gateway.

The EDI Location Code is the link between a supplier/supplier site in Oracle Applications and the trading partner site definition in Oracle e-Commerce Gateway. This enables Oracle e-Commerce Gateway to access the detailed data about the supplier or supplier site in the base Oracle Applications without maintaining the detail data in Oracle e-Commerce Gateway.

To ensure that the trading partner link between Oracle e-Commerce Gateway and Oracle Applications is set up properly, verify that the supplier/supplier site and the EDI Location Code in Oracle Applications is the correct supplier/supplier site selected for the Trading Partner definition in Oracle e-Commerce Gateway. The selected supplier/supplier site and the EDI Location Code defined in Oracle Applications are displayed in the Define Trading Partners window, Assignment tab. If the data is not what you intend it to be, you must make the appropriate changes for the transaction to be extracted for the correct trading partner. This could involve either altering the supplier/supplier site in the base Oracle Application, or assigning a different supplier/supplier site to that EDI Location Code in Oracle e-Commerce Gateway.

Refer to the Trading Partner chapter for recommendations on selecting the correct trading partner EDI Location Code for the control record 0010 for the transaction in the transaction interface file.

## Relevant Oracle Application Profiles and Setups

Use Oracle Supplier Scheduling Scheduler's Workbench to create planning schedules. Oracle Supplier Scheduling will gather the supply and demand data from Oracle Purchasing and Oracle Planning.

Refer to the Oracle Purchasing, Planning, and Supplier Scheduling User's Guide for necessary profile set ups related to Purchasing, MRP, MPS and DRP.

There are no specific profile options that control how the planning schedules are extracted.

## **Planning Schedule Extract Options**

The following table lists the planning schedule extract options. The table lists the Oracle Applications Product, the process, and the method.

| Oracle Applications Product | Process                                              | Method                     |
|-----------------------------|------------------------------------------------------|----------------------------|
| Supplier Scheduling         | Scheduler's Workbench for manually created schedules | Event Driven               |
| Supplier Scheduling         | AutoSchedule for automatically created schedules     | Event Driven               |
| Oracle e-Commerce Gateway   | Outbound Planning Schedule<br>Transaction            | Concurrent Manager Request |

Since the purpose of the Planning Schedule is to work closely with your suppliers to get the right materials to the right place at the right time, the most expeditious option is to transmit the planning schedules at the time the schedule is created in the Scheduler Workbench or via AutoSchedule.

All planning schedules must be confirmed before they are eligible for extraction. Schedules may be confirmed using the Scheduler Workbench or in AutoSchedule via the AutoConfirm process.

#### **Extract Criteria**

The outbound Planning Schedule transaction is controlled by two database views which are defined according to the Oracle Supplier Scheduling data model for planning schedules. The two views contain variables which are dynamically set based on your responses to the extract program parameters (refer to Oracle e-Commerce Gateway User's *Guide,* Outbound Transactions chapter for a list of the program parameters).

The two database views are as follows:

- ECE\_SPSO\_ITEMS\_V
- ECE\_SPSO\_HEADERS\_V

The ECE SPSO HEADERS V view is used to identify which planning schedules are eligible for extraction. The extract criteria are as follows:

- Trading partner is defined
- Transaction type enabled for the trading partner
- Planning schedule has not been printed or previously extracted
- Planning schedule defined in Supplier Scheduling with communication code of EDI or BOTH
- Planning schedule has a status of CONFIRMED

Planning schedule horizon start/end dates fall within the organization's period start/end dates

If necessary, you can use SQLPLUS to verify if there are any eligible documents to be extracted. To do so, you must first set the organization context and then issue the SQL count function as follows:

```
SQLPLUS>execute fnd client info.set org context("<Org number>");
SQLPLUS>select count (*) ECE SPSO HEADERS V;
```

Review all your set ups if the count value is 0 as this indicates there are no eligible documents to be extracted.

## **Columns Updated Upon Extraction**

Once an eligible planning schedule is successfully extracted and written to the transaction interface file, it is marked by Oracle e-Commerce Gateway to prevent it from subsequent extraction. The following tables lists the fields updated in the CHV\_SCHEDULE\_HEADERS table based on an excerpt of code in the UPDATE\_CHV\_SCHEDULE\_HEADERS procedure defined in the ECSPSOB.pls file:

| Column             | Value          |
|--------------------|----------------|
| EDI_COUNT          | Increment by 1 |
| LAST_EDI_DATE      | SYSDATE        |
| LAST_UPDATED_BY    | -1             |
| LAST_UPDATE_DATE   | SYSDATE        |
| COMMUNICATION_CODE | see below      |

COMMUNICATION CODE is set based on the original value as shown in the following table:

| Original COMMUNICATION_CODE | Extract Successful | Set New COMMUNICATION_<br>CODE |
|-----------------------------|--------------------|--------------------------------|
| ВОТН                        | Yes                | PRINT                          |
| EDI                         | Yes                | NONE                           |

# Outbound Shipping Schedule (SSSO/862/DELJIT)

### Trading Partner Link to Oracle e-Commerce Gateway

Suppliers and supplier sites are defined in either Oracle Purchasing or Oracle Payables. Included in the definition is the EDI Location Code that trading partners agree to exchange to represent the full detailed address. Often they do not send the full address, but just the EDI Location Code. This is a critical data field to Oracle e-Commerce Gateway.

The EDI Location Code is the link between a supplier/supplier site in Oracle Applications and the trading partner site definition in Oracle e-Commerce Gateway. This enables Oracle e-Commerce Gateway to access the detailed data about the supplier or supplier

site in the base Oracle Applications without maintaining the detail data in Oracle e-Commerce Gateway.

To ensure that the trading partner link between Oracle e-Commerce Gateway and Oracle Applications is set up properly, verify that the supplier/supplier site and the EDI Location Code in Oracle Applications is the correct supplier/supplier site selected for the Trading Partner definition in Oracle e-Commerce Gateway. The selected supplier/supplier site and the EDI Location Code defined in Oracle Applications are displayed in the Define Trading Partners window, Assignment tab. If the data is not what you intend it to be, you must make the appropriate changes for the transaction to be extracted for the correct trading partner. This could involve either altering the supplier/supplier site in the base Oracle Application, or assigning a different supplier/supplier site to that EDI Location Code in Oracle e-Commerce Gateway.

Refer to the Trading Partner chapter for recommendations on selecting the correct trading partner EDI Location Code for the control record 0010 for the transaction in the transaction interface file.

## **Relevant Oracle Application Profiles and Setups**

Use Oracle Supplier Scheduling Scheduler's Workbench to create shipping schedules. Oracle Supplier Scheduling will gather the supply and demand data from Oracle Purchasing and Oracle Planning.

Refer to the Oracle Purchasing, Planning, and Supplier Scheduling User's Guide for necessary profile set ups related to Purchasing, MRP, MPS and DRP.

There are no specific profile options that control how the shipping schedules are extracted.

## **Shipping Schedule Extract Options**

The following table lists the shipping schedule extract options. The table lists the Oracle Applications Product, the process, and the method.

| Oracle Applications Product | Process                                                | Method                     |
|-----------------------------|--------------------------------------------------------|----------------------------|
| Supplier Scheduling         | Scheduler's Workbench for manually created schedules   | Event Driven               |
| Supplier Scheduling         | AutoSchedule for<br>automatically created<br>schedules | Event Driven               |
| Oracle e-Commerce Gateway   | Outbound Shipping Schedule<br>Transaction              | Concurrent Manager Request |

Since the purpose of the Shipping Schedule is to work closely with your suppliers to get the right materials to the right place at the right time, the most expeditious option is to transmit the shipping schedules at the time the schedule is created in the Scheduler Workbench or via AutoSchedule.

All shipping schedules must be confirmed before they are eligible for extraction. Schedules may be confirmed using the Scheduler Workbench or in AutoSchedule via the AutoConfirm process.

#### **Extract Criteria**

The outbound Shipping Schedule transaction is controlled by two database views which are defined according to the Oracle Supplier Scheduling data model for shipping schedules. The two views contain variables which are dynamically set based on your responses to the extract program parameters (refer to Oracle e-Commerce Gateway User's *Guide,* Outbound Transactions chapter for a list of the program parameters).

The two database views are as follows:

- ECE\_SSSO\_ITEMS\_V
- ECE SSSO HEADERS V

The ECE\_SSSO\_HEADERS\_V view is used to identify which shipping schedules are eligible for extraction. The extract criteria are as follows:

- Trading partner is defined
- Transaction type enabled for the trading partner
- Shipping schedule has not been printed or previously extracted
- Shipping schedule defined in Supplier Scheduling with communication code of EDI or BOTH
- Shipping schedule has a status of CONFIRMED
- Shipping schedule horizon start/end dates fall within the organization's period start/end dates

If necessary, you can use SQLPLUS to verify if there are any eligible documents to be extracted. To do so, you must first set the organization context and then issue the SQL count function as follows:

```
SQLPLUS>execute fnd client info.set org context("<Org number>");
SQLPLUS>select count(*) ECE SSSO HEADERS V;
```

Review all your set ups if the count value is 0 as this indicates there are no eligible documents to be extracted.

## **Columns Updated Upon Extraction**

Once an eligible shipping schedule is successfully extracted and written to the transaction interface file, it is marked by Oracle e-Commerce Gateway to prevent it from subsequent extraction. The following table lists the fields updated in the CHV\_SCHEDULE\_HEADERS table based on an excerpt of code in the UPDATE\_CHV\_SCHEDULE\_HEADERS procedure defined in the ECSPSOB.pls file. This file is shared by both the Planning and Shipping Schedule transaction with specific procedure calls to support each transaction.

| Column             | Value          |
|--------------------|----------------|
| EDI_COUNT          | Increment by 1 |
| LAST_EDI_DATE      | SYSDATE        |
| LAST_UPDATED_BY    | -1             |
| LAST_UPDATE_DATE   | SYSDATE        |
| COMMUNICATION_CODE | see below      |

COMMUNICATION\_CODE is set based on the original value as shown in the following table:

| Original COMMUNICATION_CODE | Extract Successful | Set New COMMUNICATION_<br>CODE |
|-----------------------------|--------------------|--------------------------------|
| ВОТН                        | Yes                | PRINT                          |
| EDI                         | Yes                | NONE                           |

# **Test Transactions**

This chapter contains test transactions for Oracle e-Commerce Gateway implementation.

This chapter covers the following topics:

- **Testing Inbound Transactions**
- **Testing Outbound Transactions**
- Printing and Extract of Documents

# **Testing Inbound Transactions**

When implementing a new inbound transaction for an existing Trading Partner or a new Trading Partner/transaction combination, it is recommended that you test at several levels. You should first test with your internal systems, followed by your Translator, then finally with your Trading Partner. While you are in the test mode, you can set the trading partner/transaction combination in Oracle e-Commerce Gateway to test status that will alert all parties that this is a test transaction. Set your trading partner/transaction combination to production status when you are ready to receive a production transaction from your Trading Partner.

Oracle e-Commerce Gateway and Oracle Applications are designed to protect your system from receiving invalid data. Oracle e-Commerce Gateway validates the incoming data for syntactic accuracy and passes the valid data to the Oracle Application Open Interface tables to validate for semantic accuracy.

Optionally, Oracle e-Commerce Gateway may pass invalid data to the Application Open Interface tables for validation by the Application Open Interface API. This can happen if you did not define Oracle e-Commerce Gateway column rules or you chose to ignore (option in View Staged Documents window) the exception. Both Oracle e-Commerce Gateway and Oracle Applications provide Reports/windows for you to review detected exceptions.

Exceptions generally result from incorrect set ups in Oracle e-Commerce Gateway or Oracle Applications that may be corrected in the respective applications. Another form of exception is due to incorrect data sent by the Trading Partner. The Trading Partner may be asked to correct the transaction and transmit an updated transaction.

Since these business transactions represent legal documents, general data changes cannot be made on the transaction in the Oracle e-Commerce Gateway. However, if the transaction passes all Oracle e-Commerce Gateway validation and is passed to the Application Open Interface tables, some Oracle application modules provide tools for data correction.

The focus of this chapter is on testing inbound transactions. Crucial to the successful implementation of an inbound transaction are all the setups necessary in Oracle e-Commerce Gateway and Oracle Applications. So before you initiate the import process, you must verify all your set-ups. This chapter assumes that the inbound transaction interface file resides in the directory specified in the Oracle e-Commerce Gateway system profile ECE: Inbound File Path and is available for the Oracle e-Commerce Gateway import program to pick up and process.

Refer to Application Transaction Detail for details related to the following for the inbound transaction you are implementing:

- Transaction specific special considerations
- Trading partner link between Oracle e-Commerce Gateway and Oracle Applications
- Oracle e-Commerce Gateway Required Fields
- Review Oracle e-Commerce Gateway Exceptions
- Resolve Oracle e-Commerce Gateway Exceptions
- Relevant Application Profiles and set Ups
- Oracle Application Open Interface Required Fields
- Review Application Open Interface Exceptions
- Resolve Application Open Interface Exceptions

## Verify Oracle e-Commerce Gateway Setups

Verify the following in the Oracle e-Commerce Gateway:

- System profiles are set
- Relevant transaction profiles are set
- Trading partner is defined and linked to Oracle Applications
- Transaction is enabled at the system profile level as well as at the trading partner detail level
- Relevant code conversions are defined
- Relevant process rule actions are defined
- Relevant column rules and associated actions are defined
- Structure of the transaction interface file received matches the definition reported using the Oracle e-Commerce Gateway Transaction Layout Definition Report
- Transaction interface file contains valid values for all Oracle e-Commerce Gateway required fields. Review this using the Oracle e-Commerce Gateway Interface File Data Report

# **Verify Oracle Applications Setups**

Verify the following in the appropriate Oracle application:

- Relevant application profile and set ups are defined
- Transaction interface file contains valid values. Review this using the Oracle e-Commerce Gateway Interface File Data Report

### **Testing the Inbound Transaction**

Perform the following for inbound transactions:

- Initiate the inbound transaction and enable run time execution log (debug parameter) to HIGH or MEDIUM to monitor the import process. Specify valid values for the program parameters (refer to Oracle e-Commerce Gateway User's Guide for the parameter list).
- When the import process completes, review the Concurrent Request Log and report for detected exceptions.
- If the import process failed Oracle e-Commerce Gateway validations, use the Oracle e-Commerce Gateway View Staged Documents window to review Oracle e-Commerce Gateway exceptions.
- If the import process failed Oracle Application Open Interface API validations, use the Oracle Applications report to review the exceptions
- If the exceptions are due to set up errors in Oracle e-Commerce Gateway or Oracle Applications, make the necessary corrections and submit the transaction for reprocessing
- If the exceptions are due to invalid data from the Trading Partner, request a new transaction interface file containing the corrected transactions. Delete the exceptions using Oracle e-Commerce Gateway View Staged Documents window and then re-import the new file.
- Continue to initiate the import process, review exceptions, resolve exceptions and re-process the transaction until the transaction completes successfully and the data is loaded into the base Oracle Applications tables

### **Inbound Transactions in a Multi-Organization Environment**

A single inbound transaction interface file may contain data designated for different organizations defined in Oracle Applications. The Oracle e-Commerce Gateway import program will process all the data associated with the organization identified by the Responsibility of the person initiating the import process. All data designated for other organizations will be flagged as an exception. To import the remaining data, you must switch to the Responsibility associated with the other organization and then initiate the import process. You can continue this approach until all data for all organizations have been processed.

### **Testing Outbound Transactions**

When implementing a new outbound transaction for an existing Trading Partner or a new Trading Partner/transaction combination, it is recommended that you test at several levels. You should first test with your internal systems, followed by your Translator, then finally with your Trading Partner. While you are in the test mode, you can set the trading partner/transaction combination in Oracle e-Commerce Gateway to test status that will alert all parties that this is a test transaction. Set your trading partner/transaction combination to production status when you are ready to transmit a production transaction to your Trading Partner.

The focus of this chapter is on testing outbound transactions. Crucial to the successful implementation of an outbound transaction are all the setups necessary in Oracle e-Commerce Gateway and Oracle Applications plus the application process to ensure

that documents are eligible for extraction. So before you initiate the extract process, you must verify all your setups. This chapter assumes that the outbound transaction interface file will be placed in the directory specified in the Oracle e-Commerce Gateway system profile ECE: Output File Path and is available for the downstream processes, i.e., Translator or other process.

Refer to the Application Transaction Details for details related to the following for the outbound transaction you are implementing:

- Transaction specific special considerations
- Trading partner link between Oracle e-Commerce Gateway and Oracle Applications
- Extract Criteria
- Columns Updated Upon Extraction

### Verify Oracle e-Commerce Gateway Setups

Verify the following in the Oracle e-Commerce Gateway:

- System profiles are set
- Relevant transaction profiles are set
- Trading partner is defined and linked to Oracle Applications
- Transaction is enabled at the system profile level as well as at the trading partner detail level
- Relevant code conversions are defined

### **Verify Oracle Applications Setups**

Verify the following in the appropriate Oracle application:

- Relevant application profile and set ups are defined
- Execute the necessary application process to ensure that documents are eligible for extraction
- Run available application Reports to identify documents that are eligible for extraction. This can be used to compare the transaction interface file created by Oracle e-Commerce Gateway

### **Testing the Outbound Transaction**

Perform the following for outbound transactions:

- Initiate the outbound transaction and enable run time execution log (debug parameter) to HIGH or MEDIUM to monitor the import process. Specify valid values for the program parameters (refer to Oracle e-Commerce Gateway User's Guide for the parameter list).
- When the extract process completes, review the Concurrent Request Log and Report for detected exceptions
- Make the necessary corrections in Oracle e-Commerce Gateway or Oracle Applications and re-initiate the outbound transaction

- Continue to initiate the extract process, review exceptions, resolve exceptions and re-initiate the outbound transaction until the transaction completes successfully and a transaction interface file is created
- Run the Interface File Data Report to review the contents of the transaction interface file.

#### Verify the following:

- Report output matches the data entered in Oracle Applications and is consistent with your selection criteria.
- Code conversion enabled columns are converted according to your conversion rules.
- Report output matches application report output (if application report is available)

# **Printing and Extract of Documents**

Once the documents are extracted by Oracle e-Commerce Gateway, they are flagged to prevent them from being extracted again.

If you have a situation where some documents are printed and sent while others are electronically transmitted to the Trading Partner, you must first print the subset of documents before extracting the balance for electronic transmission. A given document can be delivered only once to the Trading Partner. Refer to Application Transaction Detail for the details regarding which fields are updated upon extraction.

Some Oracle Applications do allow re-printing of documents previously sent or electronically transmitted, refer to your application's User's Manual for the specifics related to the outbound transaction you are implementing.

Printing and electronically transmitting the same document to your Trading Partner is not recommended. Use this approach during the testing phase and initial implementation only. Using this approach as standard business practice could create confusion for your Trading Partner as they will not know which copy represents the legal document or worse they may process duplicate transactions.

# Troubleshooting

This chapter contains troubleshooting information about Oracle e-Commerce Gateway implementation.

This chapter covers the following topics:

- Troubleshooting
- Error Messages
- **Inbound Transactions**
- Transaction Exception Summaries
- Reports

### **Troubleshooting**

This chapter provides useful information that aids the user in determining the solutions to common Oracle e-Commerce Gateway issues and error messages. It also provides tips that enable the implementation process to progress smoothly. The topics covered in this chapter include:

- Utilizing the enhanced run time execution log (or tracing) capabilities
- Common window and processing error messages
- Miscellaneous troubleshooting tips
- The purpose of and how to use the View Staged Documents window
- The use of Oracle e-Commerce Gateway reports as a troubleshooting tool

# **Run Time Execution Log**

When a transaction fails, the information that is reported by the concurrent manager in the output file usually is not sufficient enough to allow the user to determine the possible cause of the error. Many times, the information that is reported has to be physically located in the program to figure out the point of failure. Since access to the program and an extensive knowledge of SQL is required, the user has a difficult time diagnosing the cause of the problem.

The user has the ability to activate the run time execution log (or tracing) capabilities at run time to get additional data about the problem. This feature displays as much data as it can about the transaction and the program flow. The user has the option of specifying the level of information they need, i.e., LOW, MEDIUM or HIGH.

The amount of trace data that is generated varies depending on the level of trace chosen. The levels are:

#### LOW

This is the lowest level of tracing data. This level displays data like Customer/Supplier Name, purchase order number, name, etc., for a given transaction.

#### **MEDIUM**

In addition to the data displayed at the LOW level, this level displays data about the major processes being executed for the transaction. If a process is failing, the user can look at the output to determine which process is failing using this level.

#### **HIGH**

This is the highest level of tracing data. In addition to the data displayed at the **LOW** and MEDIUM levels, this level shows all the major processes, sub-processes, actual program variables, and their values. This level may not be suitable for most users. It is designed more for a developer to use in researching difficult to fix problems.

All output, regardless of the level, is written to the log file that is created by the concurrent manager and is indented for each sub-process performed to allow for ease of research.

## **Error Messages**

The error messages listed in the tables below are divided into two categories. The first category is a list of common error messages that appear in the Oracle e-Commerce Gateway windows and are usually a result of an input error. The second category is a list of the common error messages that are a result of validating and processing transactions. These error messages can be viewed either in the concurrent manager log file or in the View Staged Documents window.

### Common Window Error Messages

| Message                                                                               | Description and Solution                                                                                                    |
|---------------------------------------------------------------------------------------|----------------------------------------------------------------------------------------------------|
| Code Values are defined for this category code. You cannot delete it.                 | <b>Description</b> : The user attempted to delete a code conversion category from the <i>Define Code Conversion Category</i> window. The category has code conversion values assigned to it. This prevents the category from being deleted.                                                                                                    |
|                                                                                       | <b>Solution</b> : All code conversion values assigned for this category to transactions must be removed before the code conversion category can be deleted. This can be accomplished by using <i>the Define Code Conversion Values</i> window.                                                                                                   |
| The defined lookup table, lookup column, or condition is invalid.                     | <b>Description</b> : The user attempted to define a simple lookup column rule in the <i>Interface File Definition</i> window.                                                                                                    |
|                                                                                       | <b>Solution</b> : Either the value specified for the table, lookup column or the lookup condition is invalid. Research which value is invalid and correct it.                                                                                                    |
| This Category Code is assigned to a transaction. You cannot delete it.                | <b>Description</b> : The user attempted to delete a code conversion category from the <i>Define Code Conversion Category</i> window. The category is assigned to a transaction. This prevents the category from being deleted.                                                                                                    |
|                                                                                       | <b>Solution</b> : All assignments for this category to transactions must be removed before the code conversion category can be deleted. This can be accomplished by using the <i>Assign Code Conversion Categories</i> window.                                                                                                    |
| This location already has a different Trading Partner value.                          | <b>Description</b> : The value selected in the Site field on the <i>Define Trading Partner</i> window, <i>Assignment</i> tab for either the Customer or the Supplier is already defined to a trading partner.                                                                                                    |
|                                                                                       | <b>Solution</b> : You must be careful how you reply to this question. If you answer 'Yes', you may override a valid Trading Partner assignment made in the <i>Define Trading Partner</i> window, <i>Assignment</i> tab. To be on the safe side, 'No' should be the appropriate response and some research should be performed before continuing. |
| Trading Partner Group <i>tp_group_code</i> already exists. Enter a unique group code. | <b>Description</b> : The user has attempted to add a trading partner group that already exists.                                                                                                    |
|                                                                                       | <b>Solution</b> : Either add your trading partner information to an existing trading partner group or create a new trading partner group.                                                                                                    |

### **Common Processing Error Messages:**

#### Common Processing Error Messages

#### Message **Description and Solution** INVALID\_OPERATION error occurred while Description: Read, write and execute permissions need to be established within Unix writing to output file. at both the file and directory levels **Solution**: Make the appropriate permission changes using the Unix chmod command. **Description**: This message appears in the *View* Unable to derive a unique address due to ambiguous setup data. Staged Documents window and is a result of an import process exception. The problem is due to a missing or incorrect data in the Oracle Application or the Oracle e-Commerce Gateway that was insufficient to derive a unique customer site or supplier site. This error occurred during address derivation that may have also used the name field from the transaction. Address Precedence profile in the Profile Set Up section. **Solution**: Resolve the trading partner set up or change the address derivation option, then resubmit the document from the View Staged Documents window. Unable to derive the address ID for the given **Description**: This message appears in the View Staged Documents window and is a result of an import process exception. The system was not able to determine the correct address based on address derivation process. Usually the Translator Code and EDI Location Code in the transaction were not assigned to a single customer site or supplier site across organizations. This may happen in a multi-org environment where the combined Translator Code and EDI Location Code are assigned in two organizations. Solution: The problem is due to missing or incorrect EDI Location Code in the Oracle Applications or the Translator Code in the Oracle e-Commerce Gateway in the Define Trading Partner window, Assignment tab. Resolve the address site and trading partner set ups, then the user should resubmit the document from the View Staged Documents window.

#### Message

### **Description and Solution**

Field *column\_name* with value *value* does not match the defined datatype *datatype*.

**Description**: This message appears in the *View Staged Documents* window and is a result of an import process exception. The data that is assigned to the noted *column\_name* does not match the datatype definition. For example, the datatype definition may be numeric and the data contained within *column\_name* contains alphabetic characters or the datatype definition may be date and the data contained within *column\_name* is not in the proper date format.

**Solution**: Check the data map to determine if the transaction data is positioned correctly in the transaction interface file for the given transaction.

If the problem exists in the incoming transaction, then the associated records with this document should be deleted from the *View Staged Documents* window. If the Trading Partner is sending invalid data, the Trading Partner needs to be notified that there was a problem with the transaction. They may need to send a corrected transactions.

The file *file\_name* is empty for transaction *transaction\_type*.

**Description**: This message appears in the concurrent manager log file. The filename that was entered on the Import Process parameters window contains no data.type. Description: This message appears in the concurrent manager log file. The filename that was entered on the Import Process parameters window contains no data.

**Solution**: Confirm that the filename is correct or that the file is in the directory indicated in the *Profile Options* window and retransmit the data file.

Please use a valid organization ID.

**Description**: The Organization ID provided in the transaction is not defined in the HR\_LOCATIONS\_ALL table. Note that it is unusual for a transaction to contain the Organization ID.

**Solution**: The associated records with this document should be deleted from the View Staged Documents window. The data cannot be corrected.

If the Trading Partner provided the Organization ID in the transactions, inform them to correct the transaction and resend the

#### Message

#### **Description and Solution**

The incoming test flag is different from that set up for the Trading Partner.

**Description**: This message appears in the *View* Staged Documents window and is a result of an import process exception. It indicates that the test flag in the transaction is different than the test/production indicator in the *Define Trading* Partner window, Details tab for the transaction being imported. For example, the test flag in the transaction may contain a value of  $^\prime P^\prime$ (production) and the Test box may be checked in the *Details* tab for the transaction being imported. These values must correspond for the import process to work properly.

**Solution**: If the problem exists in the incoming transaction, then the associated records with this document should be deleted from the View Staged Documents window and the Trading Partner needs to be notified that there was a problem with the transaction. The Trading Partner needs to be informed that this data needs to be corrected by them and the appropriate documents retransmitted.

Also check the data map in the translator to review what it writes to the transaction interface file.

If the problem is due to incorrect Trading Partner set up in Oracle e-Commerce Gateway, then the user should make the required correction and resubmit the document from the View Staged Documents window.

#### Message

A Trading Partner with Translator Code <translator\_Code>, EDI Location Code <location\_code>, map <map\_code> for the <transaction\_type> transaction is not defined.

#### **Description and Solution**

**Description**: This message appears in the *View Staged Documents* window and is a result of an import process exception. The combination of Translator Code, EDI Location Code, map and transaction type are not defined in the Oracle Applications.

**Solution**: Set up the Translator Code in the Oracle Application and the EDI Location Code in the Oracle e-Commerce Gateway for the correct Trading Partner. Enable the document and document type in the *Define Trading Partner* window, *Details* tab.

Obtain the full address for the given EDI Location Code from the Trading Partner if it is necessary to define the site and the EDI Location Code in Oracle Applications.

After all set-ups are complete, the user should resubmit the document from the *View Staged Documents* window.

If the problem exists in the incoming transaction, then the associated records with this document should be deleted from the *View Staged Documents* window and the Trading Partner needs to be notified that there was a problem with the transaction, if necessary. The Trading Partner needs to be informed that this data needs to be corrected by them and the appropriate documents retransmitted.

Unable to process the xxxx transaction because it is disabled.

**Description**: This message appears in the concurrent manager log file. The transaction that is being imported is disabled in the *Profile Options* window.

**Solution**: If appropriate, activate the transaction in the Profile Options window and resubmit the document from the *View Staged Documents* window. Otherwise, delete the transaction in the *View Staged Documents* window. Research this transaction with the Trading Partner.

UTL\_FILE. File location or file name was invalid.

**Description**: This message appears in the concurrent manager log file. This message usually indicates that the values specified for the inbound and outbound directories in the utl\_file\_dir parameter in the INIT.ORA file do not match the values indicated in the *Profile Options* window for the inbound and outbound directories.

**Solution**: Make the appropriate corrections, restart the database (only if the INIT.ORA file was changed) and resubmit the process.

The following table contains miscellaneous troubleshooting tips.

#### Miscellaneous Troubleshooting Tips

#### **Symptom** Solution

The outbound Payment Order/Remittance Advice (820/PAYORD/REMADV) transaction does not appear on the list of transactions on the Oracle e-Commerce Gateway Export Process.

Trouble writing the output file to the specified directory or you cannot find the output file.

This transaction is event driven and is automatically submitted by the Oracle Payables' Payment Workbench process

Check the following:

**PROFILE OPTIONS:** Make sure the profile option for output directory is defined using the correct operating system syntax. Use physical directory name; do not use logical directory names.

**DIRECTORY:** Make sure the utl\_file\_dir parameter for the outbound file directory is defined in the INIT.ORA file to match the profile option setting. Make sure to restart the database after making any changes.

ACCESS: Make sure the defined directory is accessible and not write protected. If directory is protected, use "chmod 777" in UNIX to grant access.

### Symptom Solution

The outbound Purchase Order (850/ORDERS) or Purchase Order Changes (860/ORDCHG) file is empty.

Check the setting of the appropriate Document Type under Setup/Purchasing Options for when archival is performed. The options are "Archive on Print" or "Archive on Approval". For Oracle Purchasing transactions to be extracted properly, the option must be set to "Archive on Approval". The "Archive on Print" causes the purchase order to be printed that in turn prohibits Oracle e-Commerce Gateway from extracting it.

Not every purchase order change causes a purchase order revision that triggers a purchase order reprint or purchase order retransmit. Check the Oracle Purchasing User Guide for business rules to determine what type of changes create a purchase order revision.

The Trading Partner (TP) primary site for the transaction must be set up through the *Trading Partner Assignment tab* and the transaction (and appropriate document types) must be enabled through the *Define Trading Partner* window, *Details* tab. The transaction must also be eligible to be extracted. If these set-ups are not done, the Trading Partner's transactions cannot be extracted.

Check the following:

**TP DEFINED:** Confirm that a Trading Partner is defined in Oracle e-Commerce Gateway and associated to a valid address entity in Oracle Applications. Trading Partner associations are set up using the *Trading Partner* window, Assignment tab.

**TP ENABLED:** Confirm that the Trading Partner is enabled for the outbound EDI Document and Document Type. This is done using the *Trading Partner* window, *Details* tab.

**TP DEFINE:** If an entity is both a supplier and a customer, make sure to identify two Trading Partners, one for each business relationship.

**EXPORT PARAMETERS:** Confirm that the selection parameters provided for the export process are valid for the documents to be extracted. For the outbound Purchase Order (850/ORDERS) or Purchase Order Changes (860/ORDCHG), the date parameters are inclusive, so make sure the end date parameter is one day later than the actual desired date. The parameter must be one date later because time is included and you need to extract to the midnight hour.

**FRESH TRANSACTIONS:** Make sure the selected group of documents have not been printed or previously extracted.

The outbound file is empty.

### Inbound Transactions

Before an inbound transaction can be processed, the user needs to determine if the predefined transaction record definition meets his business requirements and if the predefined process rules and column rules that are assigned to the transactions meet his needs. If the user does not perform this step, the Oracle e-Commerce Gateway uses the seeded rules and actions for data validation.

Information concerning the Interface File Definition window and the establishing of process and column rules can be found in this manual. Refer to Determine Process and Column Rules and Actions and Modify Transaction Interface File for more details.

After an inbound transaction request is executed, users have the ability to view the documents with exceptions using the View Staged Documents window.

After processing any inbound transaction, the user should check the concurrent manager status. If it has a status of warning or error, the user can go to the *View Staged Documents* window to see the document details such as rule exceptions and column values. Users should also check the log file for other processing information.

### **View Staged Documents Window**

The View Staged Documents window is used to view the results of inbound document processing. Users access this window to display the number of documents in the staging tables and to see if any failed the validation process. Users can drill down to view the document numbers such as PO Number or Invoice Number that have rule exceptions. From this window, users can select documents that have rule exceptions and resubmit (after the errors have been resolved) or delete the documents.

This window consists of two major components. The left side shows the transactions in a tree format and the right side shows the corresponding selected level summary. The Summary shows different information depending on the tree node that is selected. The tree data is only a snapshot of the staging table. Users need to Refresh the view to see any new/modified data in the staging table.

Two functions are available from this window. The Resubmit function allows the users to resubmit the given set of documents or a single document to be processed again through the inbound process after errors have been corrected. For example, users can select IN:Invoice (810/INVOIC) and use the resubmit function. In this case, the inbound process will revalidate all the Invoices that have a status of Skip Document. The status will be changed to Reprocess and a concurrent request is submitted to process the documents. Also, the tree is refreshed with new data.

The Delete function enables users to delete the given set of documents or a single document and the corresponding rule exceptions. For example, users can select Trading Partner Alpha and use the Delete function. In this case, it deletes all of the invoices that have a status of Skip Document for Trading Partner Alpha. After deleting the documents, the document tree is refreshed without the deleted documents.

### **Transaction Exception Summaries**

There are four summary windows (on the right side) for different level tree nodes. The summary window for the Status options (All Status, Status with Errors) and Transaction options (All Transactions, Transactions with Errors) are very similar. The only difference is the order of the status and the transaction fields.

The status level 1 summary for the Status options shows the following information:

Status: Status of selected documents currently in the

staging table

**Transaction:** List of transaction type name for given status

Number of Documents: Number of documents for given status,

transaction type

**Total Violations:** Total number of exceptions (including all the

processing and column exceptions) for given

status, transaction type

The status level 2 summary for the Status options shows the following information:

Status: Status of selected documents currently in the

staging table

**Transaction:** Identifies the transaction type name

**Trading Partner:** List of trading partner names for the selected

transaction

Number of Documents: Number of documents for given status,

transaction type, and trading partner

**Total Violations:** Total number of exceptions (including all the

processing and column exceptions) for given status, transaction type, and trading partner

The status level 3 summary for the Status options shows the following information:

Status: Status of selected documents currently in the

staging table

**Transaction:** The transaction name

**Trading Partner:** Trading Partner name for the selected

transactions

Number of Documents: Number of documents for given status,

transaction type, and trading partner

**Total Violations:** Total number of exceptions (including all the

processing and column exceptions) for given status, transaction type, and trading partner

The status level 4 summary for the Status options shows the following information:

Status: Status of selected documents currently in the

staging table

**Transaction:** The transaction name

Trading partner name for the selected **Trading Partner:** 

transactions

Map: The transaction map code

**Document Number:** The primary identifier for the document in

the staging table. The value depends on the transaction such as POI for PO Number, INI for

Invoice Number.

Level: The text description of the level

**Process Violations:** Total number of process exceptions for the

given document

**Column Violations:** Total number of column exceptions for the

given level of the document

Process Violation and Column Violation Buttons At the bottom of the status level window are two buttons labeled "Process Violations..." and "Columns..."

The Process Violations... button opens the Process Violations window and displays the process exceptions for the given document. The Columns... button opens the Column Violations window and displays the column exceptions for the given level of the document.

The Process Violations window displays the following data:

Transaction: Transaction type and the translated transaction

type name

Map: The map code for the transaction

**Document Number:** The primary identifier for the document in

> the staging table. The value depends on the transaction (i.e. POI has the PO Number, INI

has the Invoice Number).

Message The process exception text

**Ignore Check Box** When this box is checked, it gives users

the ability to ignore the violated rule when resubmitting the document. This is the only field that can be modified in this window.

The Column Violations window displays each column of the selected level in the given document and the number of exceptions for the column. The users have the ability to only show columns with exceptions or all columns by selecting the appropriate combination box. This window displays the following data:

Transaction: Transaction type and the translated transaction

type name

Map: The transaction map code

**Document Number:** The primary identifier for the document in

> the staging table. The value depends on the transaction such as POI has the PO Number, INI

has the Invoice Number.

Level: Text description of the level. These values are

seeded in the FND\_LOOKUP\_VALUES table

Column Name: Name of the column storing the transaction

data in the View Staging tables.

Column Value: Value stored in the Column Name. This data

came directly from the transaction or was derived in the Oracle e-Commerce Gateway.

Violation: Number of column violations for the selected

column

Message Column exception text for the selected column

Ignore Check Box When this box is checked, the violation that was

determined by the Column Rule will be ignored when resubmitting the document. This is the only field that can be modified in this window.

### Reports

The Oracle e-Commerce Gateway provides two reports that allow the user to verify the transaction layout and contents of their data files.

### **Transaction Layout Report:**

This report allows the user to produce an on-line report or a hard copy listing of the transaction interface file layouts for the any transaction within the Oracle e-Commerce Gateway.

Each transaction interface file consists of several records. Each record has two sections, the record key (positions 1-100) and the application data area (positions 101 & beyond). Every record is referenced by a record number that is unique to a set of data elements.

This report displays all the data elements in positions 101 and beyond. The record key (1-100) is not reported as these seeded values may not be changed by the user. The report parameters are shown in the following table.

Refer to the Reports section of the Oracle e-Commerce Gateway User's Guide for more detail.

| Report Parameters          | Valid Values                                                                         | List of Values | Required? |
|----------------------------|--------------------------------------------------------------------------------------|----------------|-----------|
| Transaction Code           | Enter<br>blank> to<br>select all Transactions<br>or enter a specific<br>Transaction. | Yes            | No        |
| Include Data not<br>Mapped | Enter 'Yes' or 'No' to include/exclude data not mapped. Default is 'No'.             | Yes            | Yes       |

## **Interface File Data Report:**

This report allows the user to produce a hard copy listing of the data contained within a specific transaction data file. The report contains the transaction record layout and the actual data stored in each of the data fields. The report parameters are shown in the following table

| Report Parameters | Valid Values                                                                                                    | List of Values | Required? |
|-------------------|----------------------------------------------------------------------------------------------------|----------------|-----------|
| Transaction Code  | Enter specific<br>Transaction Code.                                                                                                    | Yes            | Yes       |
| Path to Data File | Enter the directory path where the data file resides. Default from profile option value for inbound/outbound based on transaction code. | No             | Yes       |
| Data File Name    | Enter the name of the data file.                                                                                                    | No             | Yes       |

# **Trading Partner**

This chapter contains trading partner information.

This chapter covers the following topics:

- **Trading Partner**
- **Trading Partner Group**
- **EDI Location Codes**
- **Translator Codes**
- Translator Code and EDI Location Code Across Applications
- Linking Trading Partner Data to the Oracle Application Source
- EDI Location Codes in the Transaction Interface Files
- Multi Organizations
- Organizations in Oracle Application Open Interface Tables
- **Trading Partner Windows**

### **Trading Partner**

In the Oracle e-Commerce Gateway, the term "Trading Partner" refers to an entity such as a customer, supplier or bank - at a particular location or address - with which you exchanges routine commercial documents via EDI. Since a given entity may have several locations, you must define one Trading Partner for each customer address, supplier site, or bank branch as required for processing by the Oracle e-Commerce Gateway.

Trading Partner data must be set up both in your EDI translator software and in the Oracle e-Commerce Gateway. The set up parameters are quite different to satisfy their particular needs.

In the Oracle e-Commerce Gateway, Trading Partner data is used to:

- Link a particular address location in Oracle Applications to the Trading Partner definition in the Oracle e-Commerce Gateway
- Provide a means of telling the EDI Translator which Trading Partner data maps and mailbox are to be used (outbound transactions)
- Enable specific transactions for Trading Partners
- Determine if the EDI status of a Trading Partner is Test or Production

This section provides important detail about Trading Partner definitions, EDI Location Codes, Translator Codes, their importance on the transaction interface files, and multi-org considerations. The Trading Partner windows along with some recommendations are at the end of this chapter for your reference.

# Trading Partner Group

The Oracle e-Commerce Gateway allows the Trading Partners to be listed in convenient groups to facilitate access to individual organization records as described below. For example a car manufacturer may group its Trading Partners by seat suppliers, tire manufacturers, windshield companies, engine parts suppliers, or each individual supplier. A publisher may group Trading Partners by printer, major outlet, distributor, exporter, bank, and their individual customers. The group may depend on whether the Trading Partners are customers or suppliers.

The Trading Partner group title is a free text field that is not used in any EDI processing. It may consist of any title that is meaningful to your organization.

### **EDI Location Codes**

Site address data is used within EDI transactions, for instance as a ship-to address or a bill-to address. Each Trading Partner address site in Oracle Applications to be used in EDI transactions should have an EDI Location Code assigned to it in the base application. The EDI Location Code represents the customer address, supplier site, or bank branch full address. It is typically a code in the EDI transaction in the X12 N104 segment or in the EDIFACT NAD segment, it may also be a 'made up' code according to any existing or agreed naming conventions.

The EDI Location Code is part of the address entities set up in the Oracle Application. The Oracle e-Commerce Gateway derives the column ID for the full address stored in Oracle Receivables, Oracle Payables, or HR-Locations given the EDI Location Code and Translator Code found in the Oracle e-Commerce Gateway Trading Partner windows - see below. The EDI Location Code is displayed on the Trading Partner Assignment tab once the Trading Partner site is selected.

Although the EDI standards allow for full address details to be used, the Oracle e-Commerce Gateway only supports the use of Location Codes in the transaction interface file for most transactions.

For some inbound transactions, the application open interface may accept the full name and addresses into the tables for certain business functions. However, they are generally expecting the column ID to be predetermined.

Do not confuse the EDI Location Code with the other 'Location' Codes in base Oracle Applications where address sites are defined. The EDI Location Code exists to link the address site in the base Oracle Application to the Oracle e-Commerce Gateway process.

The following table summarizes the purpose of the EDI Location Codes as defined in the base Oracle Application and when used in the transaction interface file.

### Purposes of EDI Location Codes in Base Oracle Application

| EDI Location                                                 | Purpose for Outbound<br>Transactions                                                                                                    | Purpose for Inbound<br>Transactions                                                                                                    |
|--------------------------------------------------------------|----------------------------------------------------------------------------------------------------|----------------------------------------------------------------------------------------------------|
| Define in base Oracle<br>Application                         | Extract EDI Location Code retrieved with the full address for each address within transaction so they are available for data mapping in an EDI translation process.                                                                                                    | The EDI Location (and Translator) code are used to find each address in the base application to retrieve the column ID if it is needed for the application open interface tables.                                                                                                    |
| Found in the transaction's<br>Control Record (0010)          | The EDI Location Code for the primary site in the transaction is placed on the Control Record. Each transaction has a predefined site (e.g. a bill to site for payment transactions) that it will use to access the Oracle e-Commerce Gateway tables to check that it is enabled. | The EDI Location (and Translator) code must be defined as a Trading Partner in the Oracle e-Commerce Gateway to verify that this transaction is enabled for this Trading Partner. If it is not enabled the transaction is rejected.                                                    |
|                                                              | The Primary site must have been defined as a Trading Partner in the Oracle e-Commerce Gateway so its transactions could be enabled for processing for the specific transaction.                                                                                                   | If it is enabled, the column ID for the customer or supplier associated with the site on the Control Record is retrieved and passed to the Oracle Application open interface tables. All the address sites in the transaction will be associated to this derived customer or supplier. |
| Found in the transaction other than on Control Record (0010) | The EDI Location Code for the address site is retrieved along with the full address when the transaction was extracted then written to the transaction interface file.  (Note: Only the primary site for the Control Record was checked in the Oracle e-Commerce Gateway.)        | The EDI Location (and Translator) code are used to find each address in the base application to retrieve the column ID if it is needed for the application open interface tables.                                                                                                    |

### **Translator Codes**

The Translator Code can be any arbitrary text value that you use to define the Trading Partner identifier in the EDI translator. The format or selection of the Translator Code might be dictated by the functionality of the EDI translator software. A naming convention for the identifier may have been used. Typical sources for the Translator Code include:

- Electronic post box number
- Interchange sender/receiver ID (ISA06/08 or EDIFACT equivalent)
- Customer or supplier code as used in Oracle Applications
- Customer name or Supplier name
- Dun & Bradstreet's DUNS or DUNS+4 number.

The Translator Code provides an additional identifier in the transaction interface file. It is assigned at the transaction type level in the Trading Partner Detail window. This allows Trading Partner sites to have different Translator Codes (hence, electronic mailboxes) for different transactions.

For outbound transactions, the Translator Code provides an identifier that the EDI translator software can use to identify the Trading Partner set up for the transaction. EDI translator software might use the Translator Code alone, or in conjunction with the EDI Location Code to identify its Trading Partner set up.

For inbound transactions, the Translator Code is used in conjunction with the EDI Location Code to uniquely identify the Trading Partner set up in the Oracle e-Commerce Gateway that the transaction refers to.

This also allows multiple Trading Partners to use the same EDI Location Codes since the actual Trading Partners can be distinguished by their Translator Code.

Since an Oracle e-Commerce Gateway Trading Partner represents an address site, multiple Trading Partners defined in the Oracle e-Commerce Gateway may share the same Translator Code in the EDI translator.

Since the Trading Partner definition is identified using both the Translator Code and the Location Code, then it is the *combination* of these two codes that must uniquely identify the Trading Partner setup. Both the Translator Code and the EDI Location Code can be shared by a number of Trading Partner setups, as long as there is only one Trading Partner setup for each combination of codes.

#### Multiple Translator Codes per Trading Partner

A given address site may use different Translator Codes for different transactions. One business entity may route their financial transactions to an electronic mailbox for their financial center, while their procurement center uses a different electronic mailbox; hence, different Translator Codes are associated with different transactions. The following table shows an example of multiple Translator Codes:

#### Example of Multiple Translator Codes

| Transaction Type | Document (from<br>Trading Partner Detail<br>Tab) | Translator Code<br>(from Trading Partner<br>Detail Tab) | Address Site (from<br>Trading Partner<br>Assignment Tab) |
|------------------|--------------------------------------------------|---------------------------------------------------------|----------------------------------------------------------|
| POO              | Outbound Purchase<br>Orders                      | MAILBOX_PROC                                            | C-SJ EDI Location<br>Code for Supplier Site*             |
| INI              | Inbound Invoices                                 | MAILBOX_FIN                                             | C-SJ EDI Location<br>Code for Remit To Site*             |

**Note:** \*Same address site is used for the Supplier and Remit location.

#### **Shared Translator Codes**

**Note:** Do Not Assume One Translator Code to One Trading Partner Definition in the Oracle e-Commerce Gateway.

Several organizations or divisions of a Trading Partner may use the same Translator Code (like the electronic mailbox that it is associated with), depending on how the Trading Partners are defined in the base Oracle Application.

For instance, one Trading Partner mailbox may be shared by a corporation's east coast and west coast offices, though they may be defined as two Trading Partners (customers or suppliers) in the base Oracle Application. In the example in the following table, the Oracle Supplier is derived from the Supplier site associated with the EDI Location Code and Translator Code found on the Control Record (0010).

### Example of Shared Translator Codes on the Control Record (0010)

| Translator<br>Code (from<br>e-Commerce<br>Gateway) | EDI Location<br>(from e-<br>Commerce<br>Gateway) | Supplier Site<br>(from Oracle<br>Purchasing) | Supplier Site<br>ID (from<br>Oracle<br>Purchasing) | Supplier<br>(from Oracle<br>Purchasing) | Supplier ID<br>(from Oracle<br>Purchasing) |
|----------------------------------------------------|--------------------------------------------------|----------------------------------------------|----------------------------------------------------|-----------------------------------------|--------------------------------------------|
| A1-ACME-10                                         | AC-BOST                                          | Boston                                       | 64354345                                           | ACME-EAST                               | 135678                                     |
| A1-ACME-10                                         | AC-DEN                                           | Denver                                       | 12343221                                           | ACME-WEST                               | 654322                                     |

Oracle e-Commerce Gateway does not need to know how many real business entities are associated with a given Translator Code. There may be one business entity or dozens associated with that Translator Code. That determination is totally in the realm of Trading Partner definitions as you determine and set up within the EDI Translator.

# **Translator Code and EDI Location Code Across Applications**

The relationship of the Translator Code and the EDI Location Code across the three applications is illustrated below.

The Oracle e-Commerce Gateway shares the following codes with the other applications for the following reasons:

- The EDI Location Code is shared with the base Oracle Application to identify an
- The EDI Translator Code is shared with the Translator. It is used to identify the Trading Partner in the translation software. This code is first defined in the translator then copied to the Oracle e-Commerce Gateway

For outbound transactions, this code is written on the Control Record 0010 so the translator can identify the Trading Partner.

For inbound transactions, the Translator Code is used to distinguish Trading Partners who may use the same set of EDI Location Codes.

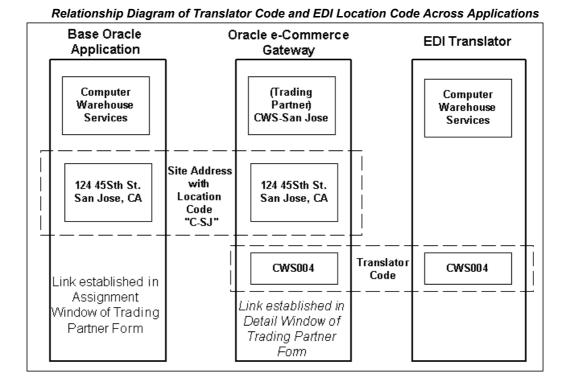

The Translator Code CWS004, defined in the EDI Translator, is not limited to one Trading Partner address site using that code in the Oracle e-Commerce Gateway. Other sites may also use it for Computer Warehouse Services. (The Translator Code used between the Oracle e-Commerce Gateway and the EDI Translator may also consist of a concatenation of Translator Code and Location Code - for example, in this case, CWS004+C-SJ. You determine the naming convention.)

# **Linking Trading Partner Data to the Oracle Application Source**

The following illustration relates the Trading Partner data in the Oracle e-Commerce Gateway windows to the address site in the Oracle Application.

Define Trading Partner Define a Trading Partner Partner: (address site level) Computer WS, San Jose Loc 4 Supplier Assignment Tab В Ρ Computer A S Supplier: Ρ Warehouse Computer Warehouse Services L Services С Supplier Site Supplier Site: 124 45th St. San Jose, CA 124 45th St. Т San Jose, CA Location: 0 C-SJ Ν **EDI Location** C-SJ Detail Tab Inbound: **Checks Enabled Transaction** Document Doc Type Translator ONLY for EDI Location on Control Record (0010) IN: PO CSW-SFO Outbound: Enable all Trading Partners to OUT:Invoice **CSW-CHIC** be extracted

Trading Partner Data Relates to the Address Site in Oracle Application

The supplier illustration above highlights the following key items when assigning a Trading Partner to a suppler/supplier site in Oracle Payables:

 The Trading Partner area within the Trading Partner Group window establishes the following:

A name and description for the Trading Partner definition. Both fields are free form text though a naming convention is recommended on the Trading Partner name and Trading Partner Group.

**Note:** Trading Partner Group is not linked to other Oracle Applications.

- This Trading Partner name will be associated to a single suppler/supplier site in the Trading Partner Assignment tab.
- The Trading Partner Assignment tab establishes the following:
  - Links the Trading Partner definition to the appropriate suppler/supplier site in Oracle Payables.
  - The EDI Location Code from Oracle Payables is displayed for the selected address site.
- The Trading Partner Details tab establishes the following within the Oracle e-Commerce Gateway:
  - Enables a document (transaction) / document type for processing.
  - Defines the Translator Code for that transaction.
  - Flags the transaction as test or production.

Display the format of the transaction. Flat File (FF) in this case.

### **EDI Location Codes in the Transaction Interface Files**

#### **Inbound Transactions**

#### Control Record (0010)

The Control Record is the first record in each transaction. It contains a field called the Trading Partner Location Code. For inbound transactions, this field must have one of the EDI Location Codes for the Trading Partner sending the transaction. The Trading Partner site represented by that EDI Location code must be fully defined in the Oracle e-Commerce Gateway and base Oracle Application.

**Note:** For inbound transactions, the only time that a Trading Partner must be fully defined in the Oracle e-Commerce Gateway and the base Oracle Application is when its EDI Location code is used in the Control Record.

A fully defined Trading Partner means the following:

- In the Trading Partner Group window, the Trading Partner group and Trading Partner name are defined.
- In the Trading Partner Details tab, the appropriate transaction and transaction types are enabled, the Test/Production flag is set to the correct code, the Translator Code is accurately entered, and the EDI box is enabled.
- In the Trading Partner Assignment tab, the Trading Partner is linked to the appropriate address site in the base Oracle Application.
- In the base Oracle Application, the Trading Partner and Trading Partner site is defined and the EDI Location Code for the site is entered.

The combination of the Translator Code and the EDI Location Code on the Control Record (0010) must lead to a single Trading Partner definition in the Oracle e-Commerce Gateway.

The Oracle e-Commerce Gateway uses the EDI Location Code in the Control Record for two reasons:

- To identify that the Trading Partner site is setup and enabled for the specific transaction.
  - For example, EDI Location Code HC-CHIC is defined to Trading Partner Herbert-Chicago, where the specific outbound transaction is enabled for EDI processing.
- To derive the customer, supplier or bank in the Oracle Application to associate with all the address sites in the transaction detail.
  - For example, the customer Herbert Corporation is derived from the base Oracle Application tables given that the EDI Location Code HC-CHIC for the Chicago site was found on the Control Record.

Either a constant EDI Location Code for the Trading Partner may be entered in the Control Record (see Default EDI Location section below), or the first appropriate site found in the detail of the transaction may be copied to the Control Record by the EDI Translator.

The recommended type of location code to copy from the transaction detail into the Control Record 0010 is listed in the following table. These types of location are likely to be in the transaction detail; however, any EDI Location Code for the Trading Partner will work as long as it is fully defined in the Oracle e-Commerce Gateway.

The following table shows examples of Type of Site Location Codes on the Control Record for Inbound Transactions.

Examples of Type of Site Location Code on the Control Record (0010) for Inbound **Transactions** 

| Transaction                             | Transaction<br>Code | ASC X12 | EDIFACT | Type of Site Location Code to Copy from the Transaction Detail into the Control Record 0010 |
|-----------------------------------------|---------------------|---------|---------|---------------------------------------------------------------------------------------------|
| Invoice                                 | INI                 | 810     | INVOIC  | Supplier Site                                                                               |
| Planning<br>Schedule                    | SPSI                | 830     | DELFOR  | Supplier Ship To<br>Site                                                                    |
| Price/Sales<br>Catalog                  | CATI                | 832     | PRICAT  | Supplier Site                                                                               |
| Production<br>Sequence                  | PSQI                | 866     |         | Supplier Ship To<br>Site                                                                    |
| Purchase Orders                         | POI                 | 850     | ORDERS  | Customer Ship To<br>Site                                                                    |
| Response to<br>Request for<br>Quotation | RRQI                | 843     | REQOTE  | Supplier Site                                                                               |
| Ship Notice and<br>Billing              | SBNI                | 857     |         | Customer Ship To<br>Site                                                                    |
| Ship Notice/<br>Manifest                | ASNI                | 856     | DESADV  | Customer Ship To<br>Site                                                                    |
| Shipping<br>Schedule                    | SSSI                | 862     | DELJIT  | Supplier Ship To<br>Site                                                                    |

### Transaction Detail Address Records

The transaction detail records contain address records, such as the ship-to address or bill-to address. The records usually have record types of AD to identify them as address records and a record qualifier like ST for ship- to or BT for bill-to to identify the type of address.

The Oracle e-Commerce Gateway does not examine address "site usage" such as bill-to usage or ship-to usage in the base Oracle Application trading partner tables. The site usage for an address in the file is defined by what record the address is found in the transaction interface file.

Each address record has an internal address Location Code and an external address Location Code. The EDI Location Code as defined in the base Oracle Application for that address must be placed in the Address Location external code field so the Oracle e-Commerce Gateway can use it to determine the address site in the base Oracle Application. Do not place it in the Address Location internal code field. Once the Oracle e-Commerce Gateway locates the address site in the base Oracle Application, the site's column ID can be passed to the Oracle Application open interface table.

The EDI Location Codes found in the address records in the transaction detail do not need to be defined as a Trading Partner in the Oracle e-Commerce Gateway unless that EDI Location Code may also appear on the Control Record 0010 for any transaction. See Control Record, page 9-8.

Any address site in the transaction detail such as the customer/customer site or supplier/supplier site must be defined in the base Oracle Application and the EDI Location Code for the site must be entered. If the EDI Location Code is not entered, the address cannot be determined by the Oracle e-Commerce Gateway.

### **Outbound Transactions**

One transaction may contain several types of address sites in the transaction detail, but only one business address type, (such as bill to, ship to, or remit to) in the transaction is recognized by the Oracle e-Commerce Gateway as the key address site to examine for the Trading Partner setup.

The Oracle e-Commerce Gateway predetermines which Trading Partner site in an outbound transaction is reviewed to determine if the transaction should be extracted. A Trading Partner must be fully defined in the Oracle e-Commerce Gateway if that site's outbound transactions are to be extracted.

The following table shows sample Primary Address Site Types on the Control Record (0010) for Outbound Transactions.

Examples of Primary Address Site Types on the Control Record (0010) for Outbound **Transaction** 

| Transaction              | Transaction<br>Code | ASC<br>X12 | EDIFACT           | Site Address<br>Type for the<br>Control Record<br>0010 |
|--------------------------|---------------------|------------|-------------------|--------------------------------------------------------|
| Application<br>Advice    | ADVO                | 824        | APERAK            | Supplier Site                                          |
| (for 810)                |                     |            |                   |                                                        |
| Invoice                  | INO                 | 810        | INVOIC            | Customer Bill To<br>Site                               |
| Movement<br>Statistics   | MVSTO               |            | CUSDEC            | Legal Entity                                           |
| Payment/                 | PYO                 | 820        | REMADV/           | Paying Bank                                            |
| Remittance<br>Advice     |                     |            | PAYORD-<br>PAYEXT | Branch                                                 |
| Planning<br>Schedule     | SPSO                | 830        | DELFOR            | Supplier Site                                          |
| Purchase Order<br>Change | POCO                | 860        | ORDCHG            | Supplier Site                                          |
| Purchase Orders          | POO                 | 850        | ORDERS            | Supplier Site                                          |
| Ship Notice/<br>Manifest | ASNO                | 856        | DESADV            | Customer Ship to<br>Site                               |
| Shipping<br>Schedule     | SSSO                | 862        | DELJIT            | Supplier Site                                          |

**Note:** The Trading Partner site must be fully defined as a Trading Partner in the Oracle e-Commerce Gateway and the base Oracle Application to have the Trading Partner site's transaction extracted.

Like the inbound transaction, a fully defined Trading Partner means the following:

- In the Trading Partner Group window, the Trading Partner group and Trading Partner name are defined.
- In the Trading Partner Details tab, the appropriate transaction and transaction types are enabled, the Test/Production flag is set to the correct code, the Translator Code is accurately entered, and the EDI box is enabled.
- In the Trading Partner Assignment tab, the Trading Partner is linked to the appropriate address site in the base Oracle Application.
- In the base Oracle Application, the Trading Partner and Trading Partner site is defined and the EDI Location Code for the site is entered.

#### Control Record (0010)

The primary EDI Location Code for a transaction is written to the Control Record 0010 along with the Translator Code. These are critical for each process to identify the Trading Partner.

#### Transaction Detail Address Records

Like the inbound transaction, the outbound transaction detail records contain address records, such as the ship-to address or bill-to address. The records usually have record types of AD to identify them as address records and a record qualifier like ST for ship to or BT for bill-to to identify the type of address.

Each address record has an internal address Location Code and an external address Location Code. The Oracle e-Commerce Gateway populates both location fields in the transaction interface file. The EDI Location Code for that address is placed in the external address Location code. Usually the address column ID from the base Oracle Application is placed in the Location internal address EDI Location Code field. The full site address is also placed on the address record.

The EDI Location Codes found in the address records in the transaction detail do not need to be defined as a Trading Partner in the Oracle e-Commerce Gateway unless that EDI Location Code may also appear on the Control Record for any transaction. See Control Record, page 9-11.

Any address site in the transaction detail such as the customer/customer site or supplier/supplier site must still be defined in the base Oracle Application and the EDI Location Code for the site must be entered. If the EDI Location Code is not entered in the base Oracle Application, it will not be written to the transaction interface file and not be available for data mapping in the Translator by the Oracle e-Commerce Gateway.

### Default EDI Location Code (Inbound Transactions Only)

The EDI Translator may provide an EDI Location Code in the Control Record (0010) to identify a particular Trading Partner address site, even if that same EDI Location Code is not found in the transaction detail address records. This particular Trading Partner address site will be used to determine the Customer, Supplier, or Bank to be associated with all the address sites in the detail of that transaction, plus check that the transaction is enabled for that Trading Partner address site.

If an EDI Location Code is used exclusively in the Control Record as a default, it does not need to be a real location of the customer e.g. it need not be a real ship-to location for a customer for an inbound purchase order. The EDI Translator could assign a default EDI Location Code on the Control Record, which could be associated with the Translator Code so the Trading Partner determinations can be done in the Oracle e-Commerce Gateway. The address site still must be fully defined in Oracle e-Commerce Gateway. See Transaction Detail Address Records, page 9-12.

Note: A constant or default EDI Location Code for a given Oracle Customer or Oracle Supplier may be used for any inbound transaction. The address site associated with that EDI Location Code is used to determine the Oracle Customer or Oracle Supplier to be associated with all the address sites in the detail of that transaction.

For example, the table below shows the three customer addresses defined in Oracle Order Entry/Oracle Receivables for the Customer "Acme Corp.", with Customer ID "123423." For this customer, the EDI Location Code "CHIC" could be used as a Default EDI Location Code in the Control Record (0010). Whatever is placed in the EDI Location Code in the Control Record, in this case "CHIC," it will be used to retrieve the customer level data (Acme Corp., with Customer ID 123423). The Trading Partner setup for the

address associated with "CHIC" must be fully defined as a Trading Partner in the Oracle e-Commerce Gateway.

| Address<br>Table | Physical<br>Address                        | EDI Location<br>Code* | EDI Location<br>Code<br>Determines<br>Address ID | Address is<br>Linked to<br>Customer ID | Use as a<br>Default for<br>EDI Location<br>Code on<br>the Control<br>Record (0010) |
|------------------|--------------------------------------------|-----------------------|--------------------------------------------------|----------------------------------------|------------------------------------------------------------------------------------|
| Address 1        | 654 South<br>Blvd.,<br>Indianapolis,<br>IN | INDY                  | 23245                                            | 123423                                 |                                                                                    |
| Address 2        | 123 Main St.,<br>Chicago, IL               | CHIC                  | 74536                                            | 123423                                 | CHIC                                                                               |
| Address 3        | 876 North Ave.<br>, Atlanta GA             | ATLA                  | 45234                                            | 123423                                 |                                                                                    |

**Note:** \* All these EDI Location Codes point to the same Customer ID 123423.

In this case, the Trading Partner site must still be fully defined as a Trading Partner in the Oracle e-Commerce Gateway and the base Oracle Application including entering the EDI Location code in order to process the transaction.

# **Multi Organizations**

The Oracle e-Commerce Gateway process limits its address site table search to base Oracle Application address column IDs defined with the same organization specified in the Oracle e-Commerce Gateway responsibility for that execution.

The following example illustrates the same EDI Location Code coming from two Trading Partners defined in two organizations. Suppose both Trading Partners use the same code, AB123. In the base Oracle Application, the EDI locations are defined as two address sites.

#### Example of EDI Location Code in Multiple Organizations

| Customer<br>or<br>Supplier | Address<br>Site | Trading<br>Partner's<br>Transla-<br>tor Code |   | Trading<br>Partner<br>Location<br>Code<br>(on N1<br>or NAD<br>segment) |   | base Or-<br>acle Ap-<br>plication<br>has two<br>Address<br>Site IDs * | Organiza-<br>tion for<br>the Ad-<br>dress Site<br>ID ** |
|----------------------------|-----------------|----------------------------------------------|---|------------------------------------------------------------------------|---|-----------------------------------------------------------------------|---------------------------------------------------------|
| Acme Inc.                  | 123 Main<br>St. | E1-ACME                                      | + | AB123                                                                  | = | 12345678                                                              | A                                                       |
|                            | Chicago ,<br>IL |                                              |   |                                                                        |   |                                                                       |                                                         |
| Beta Inc.                  | 123 Main<br>St. | ЕЗ-ВЕТА                                      | + | AB123                                                                  | = | 13567890                                                              | В                                                       |
|                            | Chicago ,<br>IL |                                              |   |                                                                        |   |                                                                       |                                                         |

**Note:** \* The address Site column ID is assigned via the Trading Partner Assignment tab. It is retrieved by the Oracle e-Commerce Gateway during transaction processing.

\*\* The Organization is defined in the base Oracle Application for this address site. It is not validated by the Oracle e-Commerce Gateway. It may be passed to the Application Open Interface table given the Address Site ID that is retrieved by the Oracle e-Commerce Gateway.

If the EDI responsibility has organization A and the Trading Partner sites in the transactions are defined to organization B in the base Oracle Application, then EDI Location Codes cross reference process will not successfully find the addresses in the base Oracle application tables. This happens because the Oracle e-Commerce Gateway reads only trading partner sites for the specified organization in the responsibility.

### EDI Responsibility

The Oracle e-Commerce Gateway import and export process executes against a single organization in a Multi-Org environment. That single organization is defined in the EDI Responsibility setup for that particular execution of the Oracle e-Commerce Gateway.

All organizations in the Multi-Org environment share the same code conversion tables and Trading Partner definition tables in the Oracle e-Commerce Gateway. However, the process limits the Trading Partner EDI Location Code cross-referencing to the base Oracle Application address sites, which are assigned to the single organization specified in the EDI Responsibility.

For outbound transactions, the Oracle e-Commerce Gateway export process must run separately against each organization. (Use different output file names for each organization to differentiate them, if necessary.)

For inbound transactions, the EDI import process also has a single organization assigned in the EDI Responsibility for that particular execution.

If the transaction interface file contains transactions associated with several organizations, the transactions for the other organizations not defined in the current process's EDI Responsibility will not successfully find the Trading Partner's EDI Location Codes with the base Oracle Application customer, supplier, or bank site addresses. Only the address sites associate with the current organization are examined; the other address sites are not included in the process to examine the EDI Location Code to determine the address site in the base Oracle Application.

One of the following happens:

- The transactions for each responsibility can be in separate transaction interface files then processed by each appropriate responsibility. The EDI Translator, another process, or the sending Trading Partner may separate the transactions by organization before the Oracle e-Commerce Gateway process is executed.
- 2. All transactions can be loaded from one file. However, only one organization will successfully find the Trading Partner definitions. Transactions that could not find the Trading Partners sites will remain in the View Staging tables.

Log on with a responsibility of each of the Trading Partner exceptions then on-line resubmit the transaction for revalidation. Position the cursor at the desired level in the document tree on the left, then press the resubmit button. The transaction will be revalidated and search for Trading Partner locations defined to the new organization. Transactions for yet another organization will continue to reject. Continue changing the responsibility and resubmitting transactions until all locations are found. If any transactions cannot be processed, their Trading Partners must be set up in the base application for that organization (under the correct responsibility).

**Note:** The EDI Location Code will encounter a Trading Partner (implying a Trading Partner with the current responsibly) not found condition, even though the Trading Partner is defined to another organization. This may cause confusion because the Trading Partner definition is seen in the Oracle e-Commerce Gateway and the customer/suppler/bank tables. The organizational relationship to the current responsibility is not indicated.

### Separating Transactions in a File by Organization

Given the processing rules of the Oracle e-Commerce Gateway described above, inbound transactions separated into separate transaction interface files per organization may facilitate your processing.

Transactions may be separated by the following methods:

- Different electronic mailboxes.
- Different electronic envelope and/or functional group.
- Trading Partner has multiple Location Codes set up in the source application.
- Trading Partner can provide the organization code in the transaction.

EDI Translators can easily separate transactions into different files, if the transactions are segregated into different Trading Partner electronic mailboxes or envelopes, or at least separated by functional groups within the electronic envelope. For instance, for an X12 transaction the element Application Receiver's Code (GS03) is often used for this sort of routing.

Since Trading Partners do not want to incur the cost of additional electronic mailboxes, they may be willing to separate the transactions into different functional groups within an existing electronic envelope (provided they can isolate the transaction in their processes).

Another feasible solution to separate transactions by their organization code is to have the Trading Partner create the transactions in separate address locations that are in synchronization with your organization definitions. If you have a single physical address that you have defined to two or more organizations, you may request that your Trading Partner also distinguish the locations within their application. They can define a unique address site in their application so a different Location Code may be assigned to each location, even if it has the same physical address. This location set up will allow their EDI translator to separate the transactions to different electronic envelopes or functional groups within the electronic envelope. Consequently, transactions can be processed into different organizations.

The following table shows an example of transactions separated into different locations by the sending Trading Partner.

**Example of Separating Transactions into Different Locations** 

| Sending                                                                            | Sending                                                              | Sending                                                             | Receiving                                                                                                    | Receiving                                           | Note on                                                                                                    |
|------------------------------------------------------------------------------------|----------------------------------------------------------------------|---------------------------------------------------------------------|----------------------------------------------------------------------------------------------------|-----------------------------------------------------|----------------------------------------------------------------------------------------------------|
| Trading<br>Partner                                                                 | Trading<br>Partner                                                   | Trading<br>Partner                                                  | Trading<br>Partner                                                                                                | Trading<br>Partner                                  | Process:                                                                                                    |
| (set up<br>different<br>Location<br>Codes with<br>the same<br>physical<br>address) | Assume<br>Items must<br>be booked to<br>different Or-<br>ganizations | Send to same<br>EDI Mailbox<br>but different<br>Functional<br>Group | (separate<br>each location<br>into separate<br>files for<br>processing<br>in the Oracle<br>e-Commerce<br>Gateway) | Organization                                        |                                                                                                    |
| Location Code<br>'ABC-A' for<br>11 State St.,<br>Chicago, IL                       | Enter orders<br>for<br>Items A, B, C                                 | Mailbox<br>123456789;<br>functional<br>group 900                    | Location Code<br>'ABC-A' has<br>table address<br>site ID 97531                                                    | This address<br>site ID has<br>organization<br>'A'  | The EDI Translator writes data from ED I mailbox 123456789 with functional group 900 to the file for Organization 'A' for the Oracle e- Commerce Gateway.                                           |
| Location Code<br>'ABC-B'<br>for 11 State St.,<br>Chicago, IL                       | Enter orders<br>for Items X, Y,<br>Z                                 | Mailbox<br>123456789;<br>functional<br>group 911                    | Location Code<br>'ABC-B' has<br>table address<br>site ID 54321                                                    | This address<br>site ID has<br>organiza-tion<br>'B' | The EDI<br>Translator<br>writes data<br>from ED<br>I mailbox<br>123456789<br>with<br>functional<br>group 911 to<br>the file for<br>Organization<br>'B' for the<br>Oracle e-<br>Commerce<br>Gateway. |

The following table shows a sample of transactions separated into different electronic envelopes or functional groups by the sending Trading Partner.

Example of Separating Transactions into Different Electronic Envelopes or Functional Groups

| Sending Trading<br>Partner        | Sending EDI<br>Translator:                             | Sending EDI<br>Translator:                         | Receiving EDI<br>Translator                         |
|-----------------------------------|--------------------------------------------------------|----------------------------------------------------|-----------------------------------------------------|
|                                   | Electronic Envelope<br>(X12 ISA or UN/ED<br>IFACT UNB) | Functional Group<br>(X12 GS or UN/ED<br>IFACT UNG) |                                                     |
| Transaction with Location         | 123456789                                              | 900                                                | Writes the data from this functional                |
| 'ABC-A' code in their application |                                                        |                                                    | group to file for<br>Organization 'A'<br>processing |
| Transaction with Location         | 123456789                                              | 911                                                | Writes the data from this functional                |
| 'ABC-B' code in their application |                                                        |                                                    | group to file for<br>Organization 'B'<br>processing |

# **Organizations in Oracle Application Open Interface Tables**

Even if transactions across all organizations could be loaded into the Application Open Interface tables by the Oracle e-Commerce Gateway during one execution, each application open interface has its own requirements about executing all organizations simultaneously or separately. Some Application Open Interfaces may only allow transactions from a single organization in its Application Open Interface tables at one time; while others may allow transactions across several organizations in the Application Open Interface tables. Even if transactions across organizations could simultaneity reside on the Application Open Interface tables, the Application Open Interface process may process each organization separately or all organizations at the same time.

Review the documentation on Application Open Interfaces for each Oracle product for their specific processing rules.

# **Trading Partner Windows**

The Trading Partner windows are discussed below. Read the preceding section on Trading Partner detail.

Refer to the Oracle e-Commerce Gateway User's Guide and Set Up Trading Partners for detail on using these windows.

### **Define Trading Partner Group and Trading Partner**

A Trading Partner Group is a code that is assigned to a set of Trading Partners to allow them to appear in the Trading Partner list together. Trading Partner group may be a supplier or customer name, or any entity that you choose.

Under the Trading Partner Group name is the list of Trading Partner names associated with it.

**Trading Partner Naming Convention** 

Using a naming convention for your Trading Partners is recommended for easy recognition. The three components in the following table are recommended. The combination of codes must be unique. Note that a delimiter between fields improves readability.

A naming convention also facilitates custom code to generate Partner names from the base Oracle Application for initialization of the Trading Partner tables or during updates after implementation.

**Trading Partner Naming Convention Recommended Components** 

| Component            | Description                                                                                           | Sample                        | Note                                          |
|----------------------|----------------------------------------------------------------------------------------------------|-------------------------------|-----------------------------------------------|
| Organization         | Organization Code                                                                                     | A                             |                                               |
| Trading Partnership  | Trading Partner                                                                                       | ACME                          |                                               |
| Trading Partner Site | Address Site Code                                                                                     | INDY                          | This may be a site or more refined descriptor |
| Description          | Free window text<br>that describes the<br>components above.<br>Other descriptive data<br>can be added | A, Acme, Indy, 45<br>Meridian |                                               |

Example: A-ACME-INDY for A, Acme, Indy, 45 Meridian

The following table lists examples of trading partner names using the prefix and suffix conventions, and shows how the lists would be sorted:

Examples of Trading Partner Names Using Prefix and Suffix Conventions

| Prefix Organization on Partner Name | Suffix Organization on Partner Name |
|-------------------------------------|-------------------------------------|
| A-Acme-SJ                           | Acme-Atl-B                          |
| A-Beta-Chic                         | Acme-Bos-C                          |
| B-Acme-Atl                          | Acme-SJ-A                           |
| B-Beta-Indy                         | Beta-Atl-B                          |
| C-Acme-Bos                          | Beta-Chic-A                         |
| C-Beta-Atl                          | Beta-Indy-B                         |
| Result:                             | Result:                             |
| Listed by Organization              | Listed by Partner name              |

#### Trading Partner Lists

All Trading Partners, regardless of organization (in a multi-org environment) are included, in the list of values of Partner names in the Define Trading Partner window. The Trading Partner names are not limited to the org context associated with the EDI Responsibility.

**Multi-Org Note:** The list of values for Partners in the Define Trading Partner (header) window lists Partner definitions from ALL organizations.

If the Trading Partner names need to be identified by organization, an organization indicator may be entered as a suffix or prefix in the Trading Partner Name.

The use of a suffix or prefix gives a different sort order of the Partner list. Implement the preference, which your organization finds helpful for sorting and viewing Trading Partner names on-line.

## **Define Trading Partner - Assignment Tab**

The Assignment tab of the Define Trading Partner window links the Trading Partner definition to the appropriate Trading Partner and Trading Partner address site in the base Oracle Application. Select the correct Trading Partner and Trading Partner site to associate with this Trading Partner site.

The Oracle e-Commerce Gateway defines Trading Partner at the address level.

The base Oracle Application is likely to define many address sites for a single customer, supplier, or bank. Consequently, there will be many Oracle e-Commerce Gateway Trading Partners associated with a single customer, supplier, or bank as defined in the base Oracle Application.

In a multi-org environment, only those customer addresses defined to the organization for the current EDI responsibility are presented for selection.

Multi-Org Note: The list of values of Trading Partner addresses in the Assignment tab list only those addresses associated with the org context of EDI Responsibility.

## **Define Trading Partner - Contact Tab**

The Contact tab of the Define Trading Partner window is optional. It contains contact data for the specified Trading Partner. It may be used by the EDI Coordinator for the Trading Partner's EDI Coordinator's contact data. This data is for reference only. It is not used by Oracle e-Commerce Gateway.

The Contact tab of the Define Trading Partner window is optional. It contains contact data for the specified Trading Partner. It may be used by the EDI Coordinator for the Trading Partner's EDI Coordinator's contact data. This data is for reference only. It is not used by Oracle e-Commerce Gateway.

## **Define Trading Partner - Details Tab**

The Details tab of the Define Trading Partner window defines the transactions, the transaction types, the Translator Code and the document standard (for code conversion only) to the Trading Partner. It also enables a document (transaction) for processing, and flags the transaction as test or production.

The Trading Partner Details tab requires the following:

- A line for the each document/document type.
- For inbound transactions, there must be a 'Translator Code' entry that exactly matches the Translator Code in Control Record (0010) of the transaction interface file.
- For outbound transactions, the value of the 'Translator Code' must exactly match the Translator Code expected in the EDI Translator.

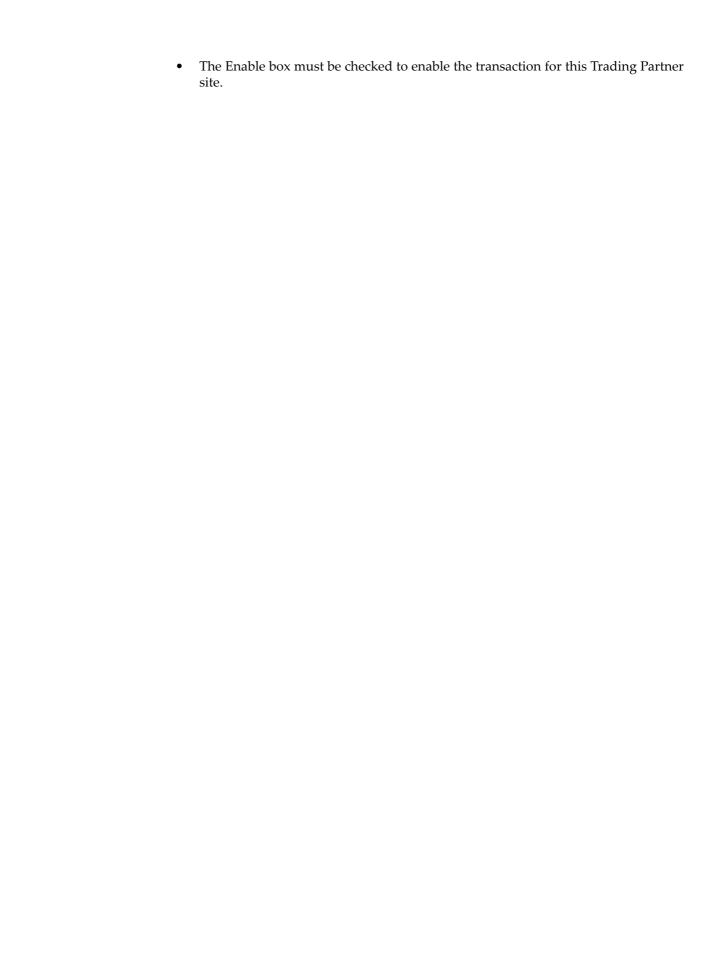

# **Code Conversion**

This chapter contains the code conversion information about Oracle e-Commerce Gateway implementation.

This chapter covers the following topics:

- Code Conversion
- Concatenated Search Key for Inbound Transactions
- Concatenated Search Key for Outbound Transactions

## **Code Conversion**

The Oracle e-Commerce Gateway code conversion function provides a method by which codes used by Trading Partners and electronic data standards can be converted from and to codes used in the Oracle applications. For example, assume that the ABC Corporation transmits a purchase order to the XYZ Corporation. The XYZ Corporation processes the incoming data using its own internal codes (i.e., unit of measure, currency, freight carriers, etc.), but XYZ is required to return ABC's original codes. In this way, the Trading Partner that created the original transaction receives response transactions containing their own internal codes.

Code conversion enables you to:

- Convert Trading Partner and electronic data standards external data to their equivalent internal Oracle application data and vice versa.
- Identify up to five levels of keys to uniquely associate codes to a specific Trading Partner or other entity. For example, a Trading Partner has multiple ship-to locations which each have unique carrier codes. Each set of carrier codes can be entered into the code conversion value table to be used only for the specific Trading Partner site.

## **Definitions**

#### Code

The value of a data element, field, or database table column. For purposes of code conversion, a code is typically a freight carrier, a unit of measure. For example, the value of a carrier code may be FED.

#### **Code Conversion Category**

A label for a set of codes. For example, SHIP VIA, UOM, ORDER TYPE, PAY TERMS are code conversion categories.

#### **Data Element**

The smallest unit of a record. Each record contains many data elements, including but not limited to carrier code, and unit of measure. Data elements correspond to fields in Oracle Applications windows or database tables.

#### **External Code**

A code in the transaction's transaction interface file, regardless if it is an inbound or outbound transaction, that represents data in the Trading Partner's perspective. Internal codes, in contrast, are found in Oracle Applications.

#### **Internal Code**

A code defined in the Oracle Applications, regardless if it is an inbound or outbound transaction. External codes, in contrast, are found in the transaction interface file.

#### Key n (1-5) Value

A value contained in a key column (also 1-5), that when concatenated with other keys, comprise a search key. Keys are concatenated beginning with 1 and continuing through all defined keys, up to a maximum of 5, during the code conversion table search.

### Key n (1-5) Column

Table or view columns that contain values used as part of the search key.

#### Search Key

Accessing the code conversion table includes a concatenated search key consisting of the 1-5 user-defined search keys. If all five search keys have data then the table entries are very restricted to whom the codes apply. Data in Key 1 is less restricted on access and may apply to several Trading Partners. If all five search keys are blank, the table entries will be read for all Trading Partners' transactions for that code category.

The maximum number of search keys that you enabled in the Assign Code Conversion Categories window are concatenated for the first search. If a code conversion table entry is not found, the highest order key is removed then a subsequent search of the code conversion table is made. Removing the highest order search key of the remaining search keys and accessing the table with the modified key continues until a table entry is found or no table entry is found. This modification of the key continues until the last access is made with all five search keys set to blanks. Table entries with the 1-5 search keys set to blanks means that the table entry is applicable to all Trading Partners.

#### **Code Conversion Process**

While the setup steps for code conversion are identical for inbound and outbound transactions, the specific process of code conversion differs.

#### **Inbound Transactions**

An inbound transaction arrives in a transaction interface file that is then processed by the Oracle e-Commerce Gateway. The import program reads the transaction interface file, stores the data in memory, and performs code conversion.

For each data element activated for code conversion, a search key, made up of up to five concatenated values defined in the code conversion windows, is searched for in the transaction columns specified in the Assign Categories window.

Any number of values from 1 to 5 can be specified when you define code conversion values in the Code Conversion Values window. These values are concatenated to form the search key. Multiple searches are performed, first using all defined values. If no match is found, the last value is dropped from the search key and the search is performed again using the remaining concatenated values. This process is performed again until either a match is found or until all values are exhausted.

If a match is found using the external value(s), an internal value from the Code Conversion value table is passed to the application open interface table, if no transaction exceptions are found by the Oracle e-Commerce Gateway.

If a match is not found, a null value is returned and the external-1 field is passed to the application open interface table, if no transaction exceptions are found by the Oracle e-Commerce Gateway.

#### **Outbound Transactions**

An outbound transaction begins when data is extracted from Oracle applications. The Oracle e-Commerce Gateway performs code conversion, where applicable.

For each data element activated for code conversion, a search key, made up of up to five concatenate values defined in the Code Conversion windows, is searched for in the transaction columns specified in the Assign Categories window.

Any number of values from 1 to 5 can be specified when you define code conversion values in the Define Code Conversion Values window. These values are concatenated to form the search key. Multiple searches are performed, first using all defined values. If no match is found, the last value is dropped from the search key and the search is performed again using the remaining concatenated values. This is performed until either a match is found or until all values are exhausted.

If a match is found using the external value(s), an internal value from the Code Conversion value table is written to the transaction interface file.

If a match is not found, a null value is returned and the internal value copied to the external-1 field then written to the transaction interface file.

#### **Code Conversion Windows**

There are three windows used in code conversion. The purpose of each is summarized in the following table.

#### **Purposes of Code Conversion Windows**

| Code Conversion Windows           | Purpose                                                                                        |
|-----------------------------------|------------------------------------------------------------------------------------------------|
| Define Code Conversion Category   | Define a code conversion category that identifies a subset of code conversion values           |
|                                   | Indicates how many search keys will be examined during actual code conversion.                 |
| Assign Code Conversion Categories | Enable code conversion for a data element in a given transaction.                              |
|                                   | Indicate the columns that have the code values to use in the search key.                       |
| Define Code Conversion Value      | Lists the actual code conversion values to cross-reference the internal and 1-5 external codes |

#### Code Conversion Categories Window

A code conversion category is a label for a set of entries in the code conversion table that contains the internal codes and external codes that you defined. During code conversion, only the code conversion table entries with the assigned category are accessed for the given data element.

The Code Conversion Categories window lists predefined categories or new categories that you created. The code categories are used to enable a data element for code conversion in the Assign Categories window.

You also indicate in this window how many search keys you will use in Code Conversion Values window for that category of data. A search key is a data element that limits the use of the code conversion table entry to a specific Trading Partner, Trading Partner site, or other entity that you define. For example, customer ACME their Chicago site has its own list of carrier codes. The search keys would have the first key value to represent Acme Corporation, and the second search key value to represent their Chicago site.

#### Assign Categories Window

The Assign Categories window lists which data elements in the transaction are candidates for code conversion. These are the only data elements in a transaction that you can enable for code conversion. A data element is enabled for code conversion by entering a code category next to the data element in this window.

You will also indicate the 1-5 source column names from the transaction that contains the actual data that you want reviewed as the 1-5 search keys, if you use keys.

In the previous window, Code Conversion Categories window, you also enable the corresponding 1-5 search keys by checking the appropriate boxes to correspond to the number of column entries you made in this Assign Categories window. This tells the program the maximum number of keys to use for that category.

In the Assign Categories window, the Key 1-5 column names for the search keys are in a list of values. These column names presented are all the column names in the current level (table) being reviewed plus all the levels (tables) above it. For example, if a data element at the item level is activated, column names from both the header level and item level are in the list of values. Once you selected the source column of the data, the actual values that you would find in those columns for the given transaction are used as search key entries when the code conversion value table is read.

The source columns may be a customer name, customer ID, location code, site name, or whatever you choose. You just scroll through the columns in the List of Values that have been defined for that transaction.

#### **Enabling Code Conversion**

The code conversion table will be accessed only if the data element in the transaction is activated for code conversion. This is done by assigning a code conversion category to the specific data element in a transaction using the Assign Categories window.

#### Source of Data for Search Keys

Data to indicate a specific Trading Partner or Trading Partner site to be used, as the search keys may be data found in several places in the transaction.

For example, they may be one of the following:

- In the detail of the transaction,
- Derived Trading Partner data from the Trading Partner site on transaction's Control Record (0010), or

Data found on the transaction's Control Record (0010).

#### Control Record Data as Search Keys

For inbound transactions, the Trading Partner reference 1 and reference 2 data does not have to match the Trading Partner reference 1 and reference 2 data defined in the Trading Partner window. You could move data from the electronic envelope or any data you choose into Trading Partner reference 1 or reference 2 so they can be used as search keys during code conversion if you desire. Use the Assign Categories window to assign the Trading Partner reference 1 or reference 2 column to be search keys like any other column assignment if you choose to use these fields.

#### Code Conversion Values Window

The Code Conversion Values window is where the actual internal codes and 1-5 external codes to be converted are entered plus any search keys that apply to the entries.

- Internal codes are the codes defined or recognized in the base Oracle application.
- External codes are the codes defined or recognized by external sources such as your Trading Partners or transaction standards.

#### When Not to Use Keys 1-5:

If the internal and external code entries apply universally to all Trading Partners, the codes in the code conversion tables do not have keys 1-5 for the entry.

#### When to Use Keys 1-5:

Besides the internal and external codes, you can limit the applicability of a table entry to a specific Trading Partner or any other entity that you chose by entering values in the search keys. The search key will be data of your choice that identifies that Trading Partner or other entity.

If internal and external code entries apply to specific Trading Partners or a group of Trading Partners, one to five limiting search keys plus the internal and external codes must be entered into the code conversion table.

To use Keys 1-5, set ups are required in the Code Conversion Categories window and the Assign Categories window previously discussed. Users must indicate what the full search key will be during code conversion set up. For example, it may be the sales channel, customer code, and customer site. Users select what columns to examine from columns in the specific transaction tables in the Oracle e-Commerce Gateway. These columns contain the actual code values examined during code conversion.

#### Relationship of the Code Conversion Windows

The following illustrations show the relationship of the five keys across the three code conversion windows.

1. Code Conversion Categories window:

In the example, only two keys are turned on, so a maximum of two search keys will be read during code conversion.

2. Assign Categories window:

In the Assign Categories window the columns that contain the data in the transaction to be used as the search keys in the code conversion value table are identified. Because the example uses only two keys, only Key1 and Key2 are populated.

#### 3. Code Conversion Values window:

In the Code Conversions Values window the actual data values are entered. In the example, the value 1 of 1000 is the customer code, and the value 2 of 2000 is the customer site number to be used as part of the full search key during code conversion.

#### Keys Used: **Code Conversion Categories Window** 2 4\* Assign Categories Window Key 2 Key 3\* Key 4\* Key 1 Key 5\* column\_2 column\_1 Code Conversion Values Window Key 2 Kev 3\* Kev 4\* Key 5\* Key 1 value\_1 value\_2

Relationship of the Code Conversion Windows

\* Keys 3, 4, and 5 are not activated in this example

The following illustration shows the relationship of the five keys across the three code conversion windows with actual data.

## Relationship of the Five Keys Across the Three Code Conversion Windows

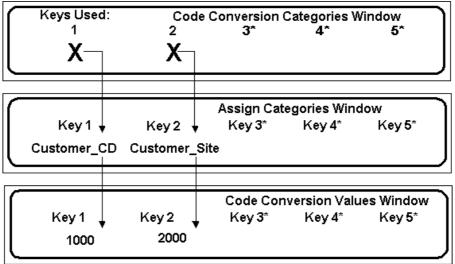

\* Keys 3, 4, and 5 are not activated in this example

## Reading the Code Conversion Values Table

Outbound and inbound transactions use different full search keys to access data in the code conversion table. The following must be considered when creating the full search keys for successful code conversion in the code conversion table.

To create any full search key in the code conversion value window, the data elements that comprise it come from the sources shown in the following table:

| Full Search Key Component                  | Source                                                                                                    |
|--------------------------------------------|----------------------------------------------------------------------------------------------------|
| Code Conversion Category                   | Defined in the <i>Code Conversion Categories</i> window.                                                                                                    |
|                                            | Then user assigned to a specific data element in a transaction in the <i>Assign Categories</i> window.                                                                                               |
| Direction                                  | This is the transaction direction that is accessing<br>the code conversion table entry. It is part of the<br>full search key.                                                                        |
|                                            | It determines if the table entry will be read<br>for the inbound or outbound transactions or<br>transactions in both directions.                                                                     |
|                                            | The values are IN for inbound transactions; OUT for outbound transactions; and BOTH for both inbound and outbound transactions.                                                                      |
| Keys 1-5                                   | User determined data that limits to what the code conversion value applies. Usually it is limited to a Trading Partner site.                                                                         |
|                                            | No keys indicated means that the table entry applies to all Trading Partners.                                                                                                    |
| Internal code (inbound transactions)       | This is the data defined or recognized by the Oracle application.                                                                                                    |
|                                            | It is usually data found in the code conversion value table that will be written to the application open interface table.                                                                            |
| Internal code (outbound transactions)      | Data found on the base application document or derived by the Oracle e-Commerce Gateway. This data will be written to the transaction interface file.                                                |
| External codes 1-5 (inbound transactions)  | Data found on the transaction interface<br>file or derived by the Oracle e-Commerce<br>Gateway. This data is used to derive the Oracle<br>internal code for the application open interface<br>table. |
| External codes 1-5 (outbound transactions) | Data found in the code conversion table given<br>the internal code then written to the transaction<br>interface file.                                                                                |
| External codes 1-5 (outbound transactions) | Data found in the code conversion table given<br>the internal code then written to the transaction<br>interface file.                                                                                |

The code conversion value table has a data element called "Direction" meaning transaction direction. The transaction direction determines if the table entry is accessed during the code conversion process. Direction is in the table to allow additional

flexibility to code conversion values and eliminate repeating entries for multiple Trading Partners as search keys.

The transaction Direction field in the code conversion tables allows table entries to be entered with duplicate internal codes or duplicate external codes depending on the value of the Direction code.

For inbound transactions, duplicate external codes can be entered in the table, which converts to the same internal code.

For outbound transactions, duplicate internal codes can be entered in the table as long as the 1-5 external codes are unique.

If the Direction is BOTH, the entire search key including the internal and external codes are unique.

The Define Code Conversion Values window does not allow you to create duplicate table entries even across entries using the other directions: IN, OUT, and BOTH. You may need to remove an entry for another direction in order to accommodate a table entry that uses direction BOTH.

Transaction direction is discussed further after we understand how the code conversion value table is read in general for inbound and outbound transactions as illustrated in the following two tables.

#### Full Search Key for Outbound Transaction:

**Goal:** Create a key including the known internal code from the Oracle application to find all the external codes so they may be written to the transaction interface file.

Keys 1-5 are optional. Keys are used when the table entry does not apply to all Trading Partners.

The following table illustrates a full search key search performed for an outbound transaction. The columns Category, Direction, Keys 1 thru 5, and Internal Code represent the entire search key. The columns External Code 1 through External Code 5 represent data retrieved for the transaction interface file.

#### Full Search Key for Outbound Transaction

| Cate-<br>gory | Direc-<br>tion | Keys 1<br>thru 5 | Internal<br>Code | External<br>Code 1 |    |  |  |
|---------------|----------------|------------------|------------------|--------------------|----|--|--|
| UOM           | OUT            |                  | Each             | EA                 | PC |  |  |
| UOM           | OUT            |                  | Box              | BX                 | BX |  |  |

## Full Search Key for Inbound Transaction:

Goal: Create a key including the known 1-5 external codes on the transaction interface file to find the internal code that is needed for the base Oracle application open interface

Keys 1-5 are optional. Keys are used when the table entry does not apply to all Trading Partners.

The following table illustrates a full search key search performed for an inbound transaction. The columns Category, Direction, Keys 1 thru 5, and External Code 1 through External Code 5 represent the entire search key. The columns Internal Code represents the data retrieved to write to the Application Open Interface Tables.

#### Full Search Key for Inbound Transaction

| Cate-<br>gory | Direc-<br>tion | Keys 1<br>thru 5 | External<br>Code 1 |  |  |      |
|---------------|----------------|------------------|--------------------|--|--|------|
| UOM           | IN             |                  | EA                 |  |  | Each |
| UOM           | IN             |                  | PC                 |  |  | Each |

#### Understanding Code Conversion for Outbound Transaction using Direction OUT

For outbound transactions, the entire search key to access the table entries consists of the following.

- Category
- Direction
- Keys 1-5
- Internal Code

This full search key is used to find a table entry to return the external codes 1-5 that can be copied to the transaction interface files.

During code conversion for outbound transactions, code conversion table entries marked with the direction OUT and BOTH are read. See section below on the direction BOTH.

Entering the direction OUT allows you to enter the entire search key for outbound transactions, yet allow duplicate data to be entered for the external codes 1-5.

If code conversion is enabled and a table entry is not found, then internal code is also copied to the external 1 data element to be written on the transaction interface file.

The following tables have illustrations using only 2 of the 5 allowable keys and 2 of the 5 external codes for simplicity. Use as many keys and external codes, as necessary for your business needs. Though the illustrations have separate samples by the direction (IN, OUT, BOTH), all the table entries reside in one table.

The columns Category, Direction, Key 1, Key 2, and Internal Code are supplied by the outbound transaction. These five pieces of data comprise the entire search key and the key must be unique. Columns External Code 1 and External Code 2 are data that are retrieved for the transaction interface file.

Example of Code Conversion for Outbound Transaction using Direction OUT

| note   | Category | Direction | Key 1   | Key 2 | Internal<br>Code    | External<br>Code 1 | External Code 2 |
|--------|----------|-----------|---------|-------|---------------------|--------------------|-----------------|
| (1)    | UOM      | OUT       |         |       | Each                | EA                 | PC              |
| (1)    | UOM      | OUT       |         |       | Box                 | EA                 | PC              |
| (2)    | UOM      | OUT       | EDIFACT |       | Each                | PC                 |                 |
| (2)    | UOM      | OUT       | X12     |       | Each                | EA                 |                 |
| (3)    | SHIP_VIA | OUT       | 1004    | 1110  | Truck-air           | TRUCK              | A               |
| (3)    | SHIP_VIA | OUT       | 1004    | 1110  | Truck-<br>motor     | TRUCK              | J               |
| (3)    | SHIP_VIA | OUT       | 1004    |       | Truck-air/<br>motor | TRUCK              | J               |
| (3)    | SHIP_VIA | OUT       | 2010    | 1005  | Alpha-air           | ALPHA              | A               |
| (3)    | SHIP_VIA | OUT       | 2010    | 1005  | Alpha-<br>ground    | ALPHA              | J               |
| (1)(4) | SHIP_VIA | OUT       |         |       | Beta-<br>Overnight  | BETA               | A               |
| (1)(4) | SHIP_VIA | OUT       |         |       | Beta-<br>Ground     | BETA               | J               |

1. Since keys 1-5 are blank, these table entries may be retrieved for all data elements assigned code category UOM for inbound transactions whose internal codes are listed above. You may use external 1 for the X12 codes and external 2 for the EDIFACT codes. External 3-5 may contain alternative codes for one of those standards or other standards. Given the Trading Partner, the translation data map will choose the desired internal and external data elements to use.

Since key 1 has the Document Standard Code, only Trading Partners given the specific Document Standard Code showing in key 1 will access those records. The default Document Standard Code is assigned to a Trading Partner's transaction via the Detail tab in the Define Trading Partner.

2. Since keys 1-2 are entered in the code conversion table, those table entries are found only when the transaction has the values found in key 1 and 2.

What data elements are represented by keys 1-5 are specified in the Assign Code Conversion Categories window, for example, they may be customer number and customer site number. Select your column values based on the data elements that are available to you in that transaction. In the illustration, the customer number and customer site numbers were available in the transaction so they could be used in the code conversion value tables.

Since keys 1-5 are blank and the (3) table entries did not apply, all code conversion enabled data elements will find the (4) table entries given the external codes as part of the key.

Not finding a value in the code conversion table is not an error. There may be cases where only select values for a data element need code conversion. To require all values to have a code conversion table entry may cause you to do an excessive number of code conversion entries that are not necessary or desired.

#### Understanding Code Conversion for Inbound Transactions using Direction IN

For inbound transactions, the entire search key to access the table consists of the following.

- Category
- Direction
- Keys 1-5
- External Codes 1-5

This full search key is used to find a table entry for the internal code that can be copied to the base Oracle Application's open interface table.

During code conversion for inbound transactions, code conversion table entries marked with the direction IN and BOTH are read. See section below on the direction BOTH, page 10-13.

Code conversion table entries, which are given the direction IN, are accessed during code conversion for inbound transactions only.

Entering the direction IN allows you to enter the entire search key for inbound transactions, yet allows duplicate data to be entered for the Internal codes.

- Inbound Transaction: Entire Search Key (Must be unique)
- Retrieved Data for the Application Open Interface Tables

Example Inbound Transaction: The Search Key Must Be Unique (Columns Category, Direction, Key 1, Key 2, and External Code 1 and External Code 2)

Example of Code Conversion for Inbound Transactions using Direction IN

| Note   | Category | Direction | Key 1   | Key 2 | External Code 1 | External Code 2 | Internal<br>Code    |
|--------|----------|-----------|---------|-------|-----------------|-----------------|---------------------|
| (1)    | UOM      | IN        |         |       | EA              |                 | Each                |
| (1)    | UOM      | IN        |         |       | PC              |                 | Each                |
| (2)    | UOM      | IN        | EDIFACT |       | PC              |                 | Each                |
| (2)    | UOM      | IN        | X12     |       | PC              |                 | Each                |
| (2)    | UOM      | IN        | X12     |       | EA              |                 | Each                |
| (3)    | SHIP_VIA | IN        | 1004    | 1110  | TRUCK           | A               | Truck-air           |
| (3)    | SHIP_VIA | IN        | 1004    | 1110  | TRUCK           | J               | Truck-<br>motor     |
| (3)    | SHIP_VIA | IN        | 1004    |       | TRUCK           | J               | Truck-air/<br>motor |
| (3)    | SHIP_VIA | IN        | 2010    | 1005  | ALPHA           | A               | Alpha-air           |
| (3)    | SHIP_VIA | IN        | 2010    | 1005  | ALPHA           | J               | Alpha-<br>ground    |
| (1)(4) | SHIP_VIA | IN        |         |       | BETA            | A               | Beta-<br>Overnight  |
| (1)(4) | SHIP_VIA | IN        |         |       | BETA            | J               | Beta-<br>Ground     |

- 1. Since keys 1-5 are blank, these table entries may be retrieved for all data elements looking for code category UOM for inbound transactions whose external codes 1-2 are listed above. The external 1 may be a mixture of EDI standard codes expected from the transaction. For example, the EA may be the expected X12 code, while the PC may be the expected EDIFACT code.
- 2. Since key 1 has the document standard code, only Trading Partners given the specific document standard showing in key 1 will access those records. The default document standard, which is used for this code conversion value table, is assigned to a Trading Partner's transaction via the Detail tab in the Define Trading Partner window. Remember that the Document Standard Code applies to the entire transaction for the Trading Partner. It does not change per data element.
- Since keys 1-2 are entered in the code conversion table, these entries apply only to the entities whose values are entered in keys 1-2.
- 4. Since keys 1-5 are blank and the (3) table entries did not apply, all code conversion enabled data elements will find the (4) table entries given the external codes as part of the key.

If code conversion is enabled and a table entry is not found, the external 1 code is written to the application open interface tables. They may fail data validation when the application open interface is executed if not entered properly in the code conversion tables. The data should be visible for the applications regular error handling procedures.

#### Understanding Code Conversion for Inbound and Outbound Transactions using **Direction BOTH**

Table entries that are given the direction BOTH are accessed during code conversion for both inbound and outbound transactions. All the rules specified above for inbound and outbound transactions apply to the entries with direction BOTH.

You should be able to enter the direction BOTH for most table entries, if there is a one-to-one correspondence between the Oracle internal code and its set of external 1-5 codes.

For an outbound transaction, the asterisked table entries in the table below cannot be entered into the tables. This is because the single internal code "Each" would access multiple table entries for the external codes, one with the external code EA and the other with the external code PC. To be a successful table search, only one table entry can be found. An error message is displayed when the entry is attempted.

Even creating table entries using the document standard in key 1 may still cause a conflict within a standard. For example, this may happen when EA and PC are values both within X12 and within EDIFACT. If separating the codes by standards still causes this problem, you can select document standard "Other" for the exceptions and assign "Other" to those Trading Partners to retrieve the proper code for their transactions.

In the table below, the columns Category, Direction, Key 1, and Key 2 are part of the search key for both inbound and outbound transactions. The columns External 1 and External 2 are part of the key for inbound transactions to find the Internal code. The column Internal is part of the key for outbound transactions to find the external codes 1 - 5.

#### **Example Inbound and Outbound Transactions Code Conversion**

| note | Category | Direction | Key 1   | Key 2 | External 1<br>(Inbound<br>transac-<br>tion key) | External 2<br>(Inbound<br>transac-<br>tion key) | Inter-<br>nal (Out-<br>bound<br>transac-<br>tion key) |
|------|----------|-----------|---------|-------|-------------------------------------------------|-------------------------------------------------|-------------------------------------------------------|
| (1)  | UOM      | ВОТН      |         |       | EA                                              |                                                 | Each                                                  |
| (2)  | UOM      | ВОТН      |         |       | PC                                              |                                                 | Each*                                                 |
| (1)  | UOM      | ВОТН      | EDIFACT |       | PC                                              |                                                 | Each                                                  |
| (1)  | UOM      | ВОТН      | X12     |       | EA                                              |                                                 | Each                                                  |
| (2)  | UOM      | ВОТН      | X12     |       | PC                                              |                                                 | Each*                                                 |
| (1)  | SHIP_VIA | ВОТН      | 1004    | 1110  | TRUCK                                           | A                                               | Truck-air                                             |
| (1)  | SHIP_VIA | ВОТН      | 1004    | 1110  | TRUCK                                           | J                                               | Truck-<br>motor                                       |
| (1)  | SHIP_VIA | ВОТН      | 1004    |       | TRUCK                                           | J                                               | Truck-air/<br>motor                                   |
| (1)  | SHIP_VIA | ВОТН      | 2010    | 1005  | ALPHA                                           | A                                               | Alpha-air                                             |
| (1)  | SHIP_VIA | ВОТН      | 2010    | 1005  | ALPHA                                           | J                                               | Alpha-<br>ground                                      |
| (1)  | SHIP_VIA | ВОТН      |         |       | BETA                                            | A                                               | Beta-<br>Overnight                                    |
| (1)  | SHIP_VIA | ВОТН      |         |       | BETA                                            | J                                               | Beta-<br>Ground                                       |

**Note:** \* There would not be a unique search key for outbound transaction if the table entry were allowed. An alternate code conversion scheme must be chosen.

- 1. Simple table entry exists.
- 2. Items marked (2) will not be allowed as table entries since the full search key for outbound transactions will not be unique.

#### Document Standard as Part of the Search Key

Document standard is a code to represent the common EDI standards such as X12 and EDIFACT. Its purpose is to use the selected code as a search key in the code conversion value table.

The document standard may be set for a Trading Partner for a specific transaction in the Define Trading Partner Detail tab. Follow the usual code conversion set up through the three code conversion windows.

The following table shows examples of Document Standards used in the search key:

#### Examples of Document Standard as Part of the Search Key

| note | Category | Direction | Key 1   | Key 2 | Internal<br>Code | External<br>Code 1 | External<br>Code 2 |
|------|----------|-----------|---------|-------|------------------|--------------------|--------------------|
| (1)  | UOM      | OUT       |         |       | Each             | EA                 | PC                 |
| (2)  | UOM      | BOTH      | X12     |       | Each             | EA                 |                    |
| (2)  | UOM      | ВОТН      | X12     |       | Piece            | PC                 |                    |
| (2)  | UOM      | ВОТН      | EDIFACT |       | Each             | EA                 |                    |
| (2)  | UOM      | ВОТН      | EDIFACT |       | Piece            | PC                 |                    |

Assume that you entered X12 codes in external code 1 and EDIFACT in external code 2.

This method allows you to enter just one table entry to have the internal code set to 'Each' then return the external codes 'EA' and 'PC' for outbound transactions. This entry cannot be used for inbound transactions, since only the X12 or only the EDIFACT code is in the transaction or message, but not both codes in a given transaction. You need a separate set up for the inbound transactions.

Enter separate table entries by document standard if it is an alternate method for (1). Since key 1 is the document standard, only the table entries with key 1 set to one of the standards (X12, EDIFACT, etc.) are retrieved for a given Trading Partner if they are assigned a document standard for that transaction. If a Trading Partner's transaction is not given a document standard, then the entry (1) will be read for the outbound transactions.

#### Planning the Use of Direction in Code Conversion

Review your code conversion needs and develop a plan for your code conversion value table entries.

The values that you enter in the table are case sensitive.

Not all scenarios of code conversion table entries can be documented. This information illustrates how the code conversion value table is accessed. Use it to develop your code conversion strategy.

The following tables provide some considerations to help you develop that strategy.

## Planning for Direction OUT for Outbound Transactions

The following table shows an example in which all entries are not feasible for the direction OUT. Columns External Code 1 and External Code 2 are retrieved for the transaction interface file.

Example of Planning for Direction OUT for Outbound Transactions

| entry | Cate-<br>gory | Direc-<br>tion | Key 1       | Key 2 | Internal<br>Code | External<br>Code 1 | External Code 2 | Note                                              |
|-------|---------------|----------------|-------------|-------|------------------|--------------------|-----------------|---------------------------------------------------|
| (1)   | UOM           | OUT            |             |       | Each             | EA                 | PC              |                                                   |
| (2)   | UOM           | OUT            |             |       | Each             | PC                 | EA              | Entire<br>Search<br>Key is<br>duplicate<br>to (1) |
| (3)   | UOM           | OUT            | ED<br>IFACT |       | Each             | PC                 |                 |                                                   |
| (4)   | UOM           | OUT            | X12         |       | Each             | EA                 |                 |                                                   |

Entry items (1) (2): Internal code is part of the entire search key. For direction OUT, both these entries (1) and (2) are not feasible, because the entire search key is not unique. One entry can be made where you define the external 1 code to have X12 and external 2 code to have EDIFACT. Your EDI translator data map will determine which field to use for the Trading Partner. If needed alternative entries may be where external 1 and 2 may both have X12 codes and external 3 and 4 may both have EDIFACT codes since each standard has multiple codes meaning each to the Oracle application. Again you will rely on the EDI translator data map to choose the correct external field for the transaction.

Entry items (3) (4): If a document standard is entered for the Trading Partner (in the Trading Partner Detail tab) and the a data element is assigned the column DOCUMENT STANDARD (in the Code Conversion Assignment tab), these table entries will be accessed in the code conversion process before the global entries (1) are accessed.

#### Planning for Direction IN for Inbound Transactions

The following table shows an example in which all entries are feasible for the direction in. The column Internal Code is retrieved for the Application Open Interface tables, the rest of the columns represent the search key. For the direction in, the external code is part of the entire search key. The search key must be unique.

Example of Planning for Direction IN for Inbound Transactions

| Item | Category | Direction | Key 1   | Key 2 | External<br>Code 1 | External<br>Code 2 | Internal<br>Code |
|------|----------|-----------|---------|-------|--------------------|--------------------|------------------|
| (1)  | UOM      | IN        |         |       | EA                 |                    | Each             |
| (1)  | UOM      | IN        |         |       | PC                 |                    | Each             |
| (2)  | UOM      | IN        | EDIFACT |       | EA                 |                    | Each             |
| (2)  | UOM      | IN        | EDIFACT |       | PC                 |                    | Each             |
| (2)  | UOM      | IN        | X12     |       | EA                 |                    | Each             |
| (2)  | UOM      | IN        | X12     |       | PC                 |                    | Each             |

In the example above, external codes are part of the entire search key. For direction IN, all the entries in the table are feasible, even without the document standard, because the entire search key is unique. It does not matter what the internal codes are since they are not part of the entire search key.

Items (2): If a document standard is entered for the Trading Partner (in the Trading Partner Detail tab) and the a data element is assigned the column DOCUMENT\_STANDARD (in the Code Conversion Assignment tab), these table entries will be accessed in the code conversion process before the entries (1) are accessed by all Trading Partners.

#### Planning for Direction BOTH for Inbound and Outbound Transactions

The following table illustrates an example in which all entries are not feasible for the direction BOTH.

Example of Planning for Direction BOTH for Inbound and Outbound Transactions

|   | Category | Direction | Key 1   | Key 2 | External<br>Code<br>1 (Part<br>Key for<br>Inbound) | External<br>Code<br>2 (Part<br>Key for<br>Inbound) | Internal<br>(Part Key<br>for Out-<br>bound) |
|---|----------|-----------|---------|-------|----------------------------------------------------|----------------------------------------------------|---------------------------------------------|
| 1 | UOM      | ВОТН      |         |       | EA                                                 |                                                    | Each                                        |
| 2 | UOM      | ВОТН      |         |       | PC                                                 |                                                    | Each                                        |
| 3 | UOM      | ВОТН      | X12     |       | EA                                                 |                                                    | Each                                        |
| 4 | UOM      | ВОТН      | X12     |       | PC                                                 |                                                    | Each                                        |
| 5 | UOM      | ВОТН      | EDIFACT |       | EA                                                 |                                                    | Each                                        |
| 6 | UOM      | ВОТН      | EDIFACT |       | PC                                                 |                                                    | Each                                        |

### All Entries Not Feasible for Direction BOTH

Though you may wish to use the data in the code conversion value for both inbound and outbound transactions, the entry in (2) will not be accepted into the code conversion value table after (1) is entered. The reason that entries (1) and (2) are not feasible at the same time is that outbound transactions are using the Internal codes as part of the entire search key. When the value Each is found in the transaction, (even if the Trading Partner was given a default standard to use for code conversion), the internal code Each cannot determine whether EA or PC should be written to the transaction interface file. Similar reasoning applies to (3)/(4), and (5)/(6) when items (4) and (6) are attempted to be entered.

## Multiple Standard Codes Convert to a Single Internal Code

There may be code conversion entries needed where multiple codes in a single standard may need to be converted to a single code in the Oracle application. The following table illustrates this case. In the table, columns Category, Direction, Key 1, Key 2, Key 3, and **Internal Code** comprise the outbound transaction's entire search key. This search key must be unique. The columns External Code 1 and External Code 2 are data retrieved for the Transaction Interface File.

Example of Multiple Standard Codes Convert to a Single Internal Code

|     | Cate-<br>gory<br>(search<br>key) | Direc-<br>tion<br>(search<br>key) | Key 1<br>(search<br>key | Key 2<br>(search<br>key) | Key 3<br>(search<br>key) | Internal<br>Code<br>(search<br>key) | ternal | Ex-<br>ternal<br>Code<br>2 (re-<br>trieved<br>data) | Note:                                                                               |
|-----|----------------------------------|-----------------------------------|-------------------------|--------------------------|--------------------------|-------------------------------------|--------|-----------------------------------------------------|-------------------------------------------------------------------------------------|
| (1) | UOM                              | OUT                               | X12                     | Acme                     | Denver                   | Each                                | EA     |                                                     | Trading<br>Partner<br>site<br>speci-<br>fied will<br>have EA<br>on the<br>file.     |
| (2) | UOM                              | OUT                               | X12                     | Acme                     | Chicago                  | Each                                | BX     |                                                     | Trading<br>Partner<br>site<br>speci-<br>fied will<br>have BX<br>on the<br>file.     |
| (3) | UOM                              | OUT                               | X12                     | Acme                     |                          | Each                                | PC     |                                                     | Trading<br>Partner<br>site<br>speci-<br>fied will<br>have PC<br>on the<br>file.     |
| (4) | UOM                              | OUT                               | X12                     |                          |                          | Each                                | EA     |                                                     | Majority of Trading Partners want EA. They were assigned the Document Standard X12. |

|     | Cate-<br>gory<br>(search<br>key) | Direc-<br>tion<br>(search<br>key) | Key 1<br>(search<br>key | Key 2<br>(search<br>key) | Key 3<br>(search<br>key) | Internal<br>Code<br>(search<br>key) | ternal | Ex-<br>ternal<br>Code<br>2 (re-<br>trieved<br>data) | Note:                                                                                                    |
|-----|----------------------------------|-----------------------------------|-------------------------|--------------------------|--------------------------|-------------------------------------|--------|-----------------------------------------------------|----------------------------------------------------------------------------------------------------|
| (5) | UOM                              | OUT                               | OTHER                   |                          |                          | Each                                | PC     |                                                     | Other Trading Partners want PC. They were assigned the Document Standard OTHER to allow this entry in the table.                                                                                                   |
| (6) | UOM                              | OUT                               |                         |                          |                          | Each                                | EA     | PC                                                  | Default: write two codes to the file; EDI translator will choose one based on the data mapping rule for the given Trading Partner. This avoids making entries for each Trading Partner needing the PC on the file. |

In table above, items (1)-(5): The exact code for the data map is in external code 1 on the file given the Trading Partner data in the search key. You chose not to have the translator choose between EA or PC by accessing item (5).

Items (1) through (3) is Trading Partner specific. If there are many Trading Partners needing separate entries, it may be desirable to assign another document standard to group set of Trading Partners though it is not really their true document standard. Recall that Document Standard Code exist to facilitate the code conversion table entries.

If you choose the strategy in the table below, you need a set of code conversion value codes with the direction IN for inbound transactions since direction BOTH could not be used because of duplicate internal codes. In the table below the columns Category, Direction, Key 1, Key 2, External Code 1, and External Code 2 comprise the search key for the inbound transaction. This search key must be unique. The column Internal Code is the data retrieved for the Application Open Interface Tables.

**Example of Code Conversion for Inbound Transaction** 

|     | Category<br>(search | Direction (search | Key 1<br>(search | Key 2<br>(search | External<br>Code 1 | External<br>Code 2<br>(search<br>key) | Internal<br>Code    |
|-----|---------------------|-------------------|------------------|------------------|--------------------|---------------------------------------|---------------------|
|     | key)                | key)              | key)             | key)             | (search<br>key)    |                                       | (retrieved<br>data) |
| (1) | UOM                 | IN                |                  |                  | EA                 |                                       | Each                |
| (2) | UOM                 | IN                |                  |                  | PC                 |                                       | Each                |
| (3) | UOM                 | IN                | X12              |                  | EA                 |                                       | Each                |
| (4) | UOM                 | IN                | X12              |                  | PC                 |                                       | Each                |

**Note:** For direction IN, the External code is part of the entire search key. Multiple Codes within a Standard converting to the Same External Code

In the table above, there is no need for table entries with OTHER in search key 1. For the inbound transactions, the actual document standard X12 suffices since the external codes are unique.

#### Both Internal Code and External Codes on the Transaction Interface File

You could set up Column Rules on the internal column in the transaction though the internal value is not found on the transaction interface file. This may occur when the Application Open Interface file may require a value in certain columns, but the values are derived by the Oracle e-Commerce Gateway. This assumes that code conversion is performed on the data element using the internal and external values on the files that are associated with that data element.

Code conversion is performed before any column rule validation is performed on a column (data element) defined in the transaction. The code conversion process associates (in memory) the internal code found in the code conversion table to the internal field that has the assigned Column Rule. The value of that internal field is validated against all the Column Rules enabled for that field.

Code Conversion is performed before Column Rules are applied.

Consider the example shown in the following table to satisfy the data requirement if code conversion is performed on a field.

Example of Code Conversion is Performed on a Field

| Application<br>Open<br>Interface<br>Column                              | Oracle e-<br>Commerce<br>Gateway<br>Columns                                         | Sample<br>Record<br>Number | Sample<br>Position<br>Number | Code<br>Conversion<br>Performed                                                                                          | No Code<br>Conversion<br>Performed                                                                                                    |  |  |
|-------------------------------------------------------------------------|-------------------------------------------------------------------------------------|----------------------------|------------------------------|----------------------------------------------------------------------------------------------------|----------------------------------------------------------------------------------------------------|--|--|
| UOM_CODE                                                                | UOM_CODE_                                                                           | 2010                       | 100                          | The Internal                                                                                                    | If placed in the                                                                                                    |  |  |
| (Some value must be moved here by one of the following methods:         | INT (If data is in this field on the file, code conversion is not performed. In     |                            |                              | in code in conversion given the codes in the External 1-5 fields.                                                        | UOM_CODE_<br>INT field by<br>a translator<br>and there<br>is no code<br>conversion<br>performed,                                                                |  |  |
| (1) Determined in the Oracle e-Commerce Gateway through code conversion | this case, the value is moved directly into the Application Open Interface tables.) |                            |                              | The internal code is moved to the Open Interface Table if found during code conversion.                                  | this value is<br>copied to the<br>Application<br>Open Interface<br>Table.                                                                                       |  |  |
| (2) Directly from the file if it is present.)                           |                                                                                     |                            |                              | if no code<br>conversion<br>value is found,<br>external 1 is<br>copied to the<br>Application<br>open Interface<br>Table. |                                                                                                    |  |  |
|                                                                         |                                                                                     |                            |                              | Note that<br>the derived<br>Internal value<br>is not written<br>to the inbound<br>file.                                  |                                                                                                    |  |  |
|                                                                         | UOM_CODE_<br>EXT1                                                                   | 2010                       | 110                          | Place on the file by a translator to be used for code conversion.                                                        | If data is placed in the External codes by a translator and there is no code conversion performed, this code is copied to the Application Open Interface Table. |  |  |
|                                                                         | UOM_CODE_<br>EXT2                                                                   | not activated              | not activated                | Used as part<br>of a code<br>conversion<br>if properly<br>enabled                                                        |                                                                                                    |  |  |
|                                                                         | UOM_CODE_<br>EXT3                                                                   | not activated              | not activated                |                                                                                                    |                                                                                                    |  |  |

| Application<br>Open<br>Interface<br>Column | Oracle e-<br>Commerce<br>Gateway<br>Columns | Sample<br>Record<br>Number | Sample<br>Position<br>Number | Code<br>Conversion<br>Performed | No Code<br>Conversion<br>Performed |
|--------------------------------------------|---------------------------------------------|----------------------------|------------------------------|---------------------------------|------------------------------------|
|                                            | UOM_CODE_<br>EXT4                           | not activated              | not activated                |                                 |                                    |
|                                            | UOM_CODE_<br>EXT5                           | not activated              | not activated                |                                 |                                    |

#### Activated External Data Fields on the Transaction Interface File

Though there may be data in all five external codes in the code conversion tables, the only external codes to actually be copied to the transaction interface file are the ones that are activated for the file. They are activated if the data element shows a record number, position and width on the data element in the Interface File Definition window or the Transaction Layout Definition report. If data elements are not activated but you wish to use them in the transaction interface file, activate them by entering a record number, position, and width using the *Interface File Definition* window.

For outbound transactions, both the internal code and external codes are written to the transaction interface file. They are available on the file for mapping to the EDI standard transaction by an EDI translator.

For inbound transactions, the external codes are expected in the file for code conversion or to be passed directly to the application open interface table if an internal code is not derived by code conversion. If another process determines the internal code and writes it to the transaction interface file, that internal code is passed to the application open interface table.

**Note:** Code conversion is not performed on the data element by the Oracle e-Commerce Gateway if data is already found in the internal field for that data element.

## **Concatenated Search Key for Inbound Transactions**

The following example illustrates the use of the concatenated search key in several attempts to find code conversion table entries for an *inbound transaction*.

The Oracle e-Commerce Gateway moves data from the transaction interface file into its transaction tables for processing. The data may come directly in the transaction from your Trading Partner or be derived by the Oracle e-Commerce Gateway. Some date elements need code conversion on 1-5 external codes to the internal code defined in the base Oracle application. The external codes are defined by Trading Partners or standard transactions.

You may activate code conversion only on the data elements (columns) listed in the Assign Categories window. By entering search keys, the table entry does not apply to all Trading Partners. Trading Partner codes and Trading Partner site codes are often search keys in the code conversion value tables since Trading Partners often have site specific codes.

This example steps through a code conversion table searching for a table entry where the value 'AIR' in the CARRIER\_EXT1 (external 1) column along with its search keys with the value GAMMA in CUSTOMER\_NAME in Key 1 and value 9999 in CUSTOMER\_SITE in Key 2 are in the transaction. The intent is to find the corresponding internal code given

the 1-5 external CARRIER EXT1 through CARRIER EXT5 codes so they may be written to Oracle application open interface tables.

The code conversion value table is read with the following parameters and conditions:

- Access code conversion values table entries with the SHIP VIA Category, since SHIP\_VIA was assigned to the CARRIER\_INT column via the Assign Code Conversion window.
- The Oracle e-Commerce Gateway moves the transaction values GAMMA into the CUSTOMER NAME column, and the value 9999 into the CUSTOMER\_SITE column, which are the column names for the search keys. In this sample, only Key 1 and Key 2 were enabled for the customer name and customer site respectively. (The Oracle e-Commerce Gateway derived the customer name given the customer site 9999 in the transaction.)
- The external code is part of the full search key for inbound transactions.
- Since this is an inbound transaction, the process accesses table entries only with transaction direction IN and BOTH.

## Code Conversion Setups

The following code conversion table setups were done for this example.

The Code Conversion Categories window has two of the potential five search keys enabled for Category SHIP VIA to accommodate the customer name and customer site search keys in the other code conversion windows.

The Assign Code Conversion window enables code conversion on a column and specifies which columns to examine for the actual search key values. You decide which columns are used as the Key1 through Key5. The following were set up for this transaction:

- Column is CARRIER INT.
- The Category SHIP VIA is assigned to CARRIER INT to enable code conversion.
- Key 1 is assigned the CUSTOMER NAME column in the transaction table.
- Key 2 is assigned the CUSTOMER\_SITE column in the transaction table. You selected the keys from a list of values.

The full search key to access the code conversion value table for inbound transactions include the code category, direction, Key 1, Key 2, and the 1-5 external code. For example, the first entry in the table includes the following search key values: (See the sample Code Conversion Value Table for all entries.)

Key 1 has value 'ALPHA' for the CUSTOMER NAME.

Key 2 has value '1006' for the CUSTOMER\_SITE.

The Code Conversion Value window includes the search key values applicable to the internal and external codes for all the Trading Partners and all transactions. The Category that you assign to a column limits the access to just those table entries that have been assigned that Category.

#### Creating the Search Key

The table below has data found in the transaction or derived by the Oracle e-Commerce Gateway. The data was moved to the transaction columns in the Oracle e-Commerce Gateway for processing.

|                    | Data          | Data          | Transaction Data |
|--------------------|---------------|---------------|------------------|
| Description        | Customer      | Customer Site | Carrier Code     |
| Transaction Data   | GAMMA         | 9999          | AIR              |
| Transaction Column | CUSTOMER_NAME | CUSTOMER_SITE | CARRIER_EXT1     |

#### Specific Transaction Data

Listed below are the full search key parameters given the data found in the transaction or data derived by the Oracle e-Commerce Gateway. Use this data to find a code conversion value table entry to retrieve the external code.

| Code Category:        | SHIP_VIA                                                                                                    |
|-----------------------|----------------------------------------------------------------------------------------------------|
|                       | This code category was assigned to a data element in the transaction via the Assign Category window.                                                                |
| Direction:            | IN and BOTH                                                                                                    |
|                       | Determined by the inbound transaction to be processed                                                                                                    |
| Key 1 (Customer):     | GAMMA                                                                                                    |
|                       | Source column for this key 1 is CUSTOMER_NAME. The value GAMMA was derived by the Oracle e-Commerce Gateway given the Trading Partner for this transaction.         |
| Key 2 (Customer Site) | 9999                                                                                                    |
|                       | Source column for this ke 2 is CUSTOMER_<br>SITE. The value 9999 was derived by the<br>Oracle e-Commerce Gateway given the Trading<br>Partner for this transaction. |
| Key 3                 | not used                                                                                                    |
| Key 4                 | not used                                                                                                    |
| Key 5                 | not used                                                                                                    |
| External 1 Code:      | AIR                                                                                                    |
|                       | "AIR" is the value in CARRIER_EXT1 in the transaction interface file.                                                                                               |

The table below shows the three attempts to access the code conversion value table using each search key. The number of attempts is always one more than the number of Key boxes that you enabled in the Code Conversion Categories window. In the example, the source column for Key 1 "Customer" is CUSTOMER\_NAME and the source column for Key 2 "Customer Site" is CUSTOMER\_SITE.

### Access the Code Conversion Value Table Using Each Search Key

| Search<br>Order  | Code<br>Cate-<br>gory | Direc-<br>tion | Key 1<br>(Cus-<br>tomer) | Key 2<br>(Cus-<br>tomer<br>Site) | Key<br>3 | Key<br>4 | Key<br>5 | External<br>1<br>Code |
|------------------|-----------------------|----------------|--------------------------|----------------------------------|----------|----------|----------|-----------------------|
| First<br>Search  | SHIP_V<br>IA          | OUT            | GAMMA                    |                                  |          |          |          | AIR                   |
| Second<br>Search | SHIP_V<br>IA          | ВОТН           | GAMMA                    |                                  |          |          |          | AIR                   |
| Third<br>Search  | SHIP_V<br>IA          | OUT            |                          |                                  |          |          |          | AIR                   |
| Source<br>Column |                       |                | CUS-<br>TOMER_<br>NAME   | CUS-<br>TOMER_<br>SITE           |          |          |          |                       |

## **Searching the Code Conversion Value Table**

The code conversion value table is read using the search keys in the table above. Three accesses to the code conversion value table may be attempted. The order of the search and the constructed keys are shown in the table.

The three search keys will now be used to search the following example code conversion values table:

Example of Searching the Code Conversion Value Table

| Table            | Code     | Direction | Key                    | Key                    | Key | External 1 | Internal         |
|------------------|----------|-----------|------------------------|------------------------|-----|------------|------------------|
| Entry            | Category |           | 1                      | 2                      | 3-5 | Code       | Code             |
|                  |          |           | Customer               | Customer<br>Site       |     |            |                  |
| 1                | SHIP_VIA | IN        | ALPHA                  | 1006                   |     | Alpha-Air  | Alpha-Air        |
| 2                | SHIP_VIA | IN        | ALPHA                  | 1099                   |     | Alpha-Air  | Alpha-<br>Fast   |
| 3                | SHIP_VIA | IN        | ALPHA                  |                        |     | Alpha-Air  | Alpha-<br>Quick  |
| 4                | SHIP_VIA | IN        | BETA                   | 1099                   |     | Beta-Air   | Beta-<br>Travel  |
| 5                | SHIP_VIA | IN        | BETA                   | 1100                   |     | Beta-Air   | Beta-<br>Faster  |
| 6                | SHIP_VIA | IN        | BETA                   |                        |     | Beta-Air   | Beta-<br>Quicker |
| 7*               | SHIP_VIA | IN        |                        |                        |     | AIR        | Over<br>Night    |
| Source<br>Column |          |           | CUS-<br>TOMER_<br>NAME | CUS-<br>TOMER_<br>SITE |     |            |                  |

In the example above, the first search has the full key including the external 1 code "AIR". Since there was no table entry for CUSTOMER\_NAME with value GAMMA and CUSTOMER SITE with value 9999, the highest order key is removed for the second search attempt. In this case, the customer site 9999 was removed from the search key parameters. KEY2 with CUSTOMER SITE was the highest number search key at this time.

The second search with just CUSTOMER\_NAME with value GAMMA and the external 1 code AIR also did not find a table entry. So the current highest order key is removed for the next search attempt. In this case, the customer GAMMA was removed from the search key parameter. KEY1 with CUSTOMER\_NAME was the highest number search key at this time.

The third search is made with all blank search keys. The internal code is code AIR. This search found a table entry. It is shown in sample code conversion table entry 7.

Consequently, the internal value "Over Night" from the code conversion value table is copied to CARRIER INT column in the transaction table. If no table entry is found, then the CARRIER\_EXT1 (external 1) value is moved into the column CARRIER\_INT field in the transaction table. Over Night is the valid value for the Oracle Application open interface. erface.

## **Concatenated Search Key for Outbound Transactions**

The following example illustrates the use of the concatenated search key in several attempts to find code conversion table entries for an outbound transaction.

The Oracle e-Commerce Gateway extracts data from Oracle Application tables and optional extension tables then ultimately writes the data to the transaction interface file. Some date elements need code conversion from the internal code defined in the base Oracle application to external codes that are required by the Trading Partners or standard transactions.

You may activate code conversion only on the data elements (columns) listed in the Assign Categories window. By entering search keys, the table entry does not apply to all Trading Partners. Trading Partner codes and Trading Partner site codes are often search keys in the code conversion value tables since Trading Partners often have site specific codes.

This example steps through a code conversion table searching for a table entry where the value "Over Night" in the CARRIER INT (internal) column along with its search keys with the value GAMMA in CUSTOMER\_NAME in Key 1 and value 9999 in CUSTOMER\_SITE in Key 2 are set up for the transaction. The intent is to find its corresponding 1-5 external CARRIER\_EXT1 through CARRIER\_EXT5 codes so they may be written to the transaction interface file.

The code conversion value table is read with the following parameters and conditions. It is used to derive the 1-5 external codes desired for the transaction interface file.

- Access code conversion values table entries with the SHIP VIA Category, since SHIP\_VIA was assigned to the CARRIER\_INT column via the Assign Code Conversion window.
- The Oracle e-Commerce Gateway moves the transaction values GAMMA into the CUSTOMER NAME column, and the value 9999 into the CUSTOMER SITE column, which are the column names for the search keys. In this sample, only Key 1 and Key 2 were enabled for the customer name and customer site respectively. (The

Oracle e-Commerce Gateway derived the customer name given the customer site 9999 in the transaction.)

- The internal code is part of the full search key for outbound transactions.
- 'Over Night' is moved into the CARRIER INT (internal field) on the transaction interface file. Any one of the CARRIER EXT1 through CARRIER EXT5 external codes is written to the transaction interface file if a record number, record position, and field length are assigned to the particular field.
- Since this is an outbound transaction, the process accesses table entries only with transaction direction OUT and BOTH.

## Code Conversion Set Ups

The following code conversion table setups were done for this example.

The Code Conversion Categories window has two of the potential five search keys enabled for Category SHIP\_VIA to accommodate the customer name and customer site search keys in the other code conversion windows.

The Assign Code Conversion window enables code conversion on a column and specifies which columns to examine for the actual search key values. You decide which columns are used as the Key1 through Key5. The following were set up for this transaction:

- Column is CARRIER\_INT.
- The Category SHIP VIA is assigned to CARRIER INT to enable code conversion.
- Key 1 is assigned the CUSTOMER NAME column in the transaction table.
- Key 2 is assigned the CUSTOMER\_SITE column in the transaction table. You selected the keys from a list of values.

The full search key to access the code conversion value table for outbound transactions include the code category, direction, Key 1, Key 2, and the internal code. For example, the first entry in the table includes the following search key values: (See the sample Code Conversion Value Table, page 10-25 for all entries.)

- Key 1 has value 'ALPHA' for the CUSTOMER\_NAME.
- Key 2 has value '1006' for the CUSTOMER\_SITE.

The Code Conversion Value window includes the search key values applicable to the internal and external codes for all the Trading Partners and all transactions. The Category that you assign to a column limits the access to just those table entries that have been assigned that Category.

### Creating the Search Key

The table below has data found in the transaction or derived by the Oracle e-Commerce Gateway. The data was moved to the transaction columns in the Oracle e-Commerce Gateway process.

|                    | Data          | Data          | Transaction Data |
|--------------------|---------------|---------------|------------------|
| Description        | Customer      | Customer Site | Carrier Code     |
| Transaction Data   | GAMMA         | 9999          | Over Night       |
| Transaction Column | CUSTOMER_NAME | CUSTOMER_SITE | CARRIER_INT      |

Listed below are the full search key parameters given the data found in the transaction or data derived by the Oracle e-Commerce Gateway. Use this data to find a code conversion value table entry to retrieve the internal code.

| SHIP_VIA                                                                                                    |  |  |  |
|----------------------------------------------------------------------------------------------------|--|--|--|
| This code category was assigned to a data element in the transaction via the Assign Category window.                                                                      |  |  |  |
| OUT and BOTH                                                                                                    |  |  |  |
| Determined by the inbound transaction to be processed.                                                                                                    |  |  |  |
| GAMMA                                                                                                    |  |  |  |
| Sourece column for this key 1 is CUSTOMER_NAME. The value GAMMA was derived by the Oracle e-Commerce Gateway given the Trading Partner for the transaction.               |  |  |  |
| 999                                                                                                    |  |  |  |
| Source Column for this key 2 is CUSTOMER_<br>SITE. The value 9999 was derived by the<br>Oracle e-Commerce Gateway given the Trading<br>Partner site for this transaction. |  |  |  |
| not used                                                                                                    |  |  |  |
| not used                                                                                                    |  |  |  |
| not used                                                                                                    |  |  |  |
| Over Night                                                                                                    |  |  |  |
| "Over Night" was the value in CARRIER_INT from the base Oracle Application.                                                                                               |  |  |  |
|                                                                                                    |  |  |  |

The table below shows the three sets of full search keys to access the code conversion value table for the three attempts to read the table. The number of attempts is always one more than the number of Key boxes that you enabled in the Code Conversion Categories window. The source column for Key 1, Customer, is CUSTOMER\_NAME. The source column for Key 2, Customer Site, is CUSTOMER\_SITE.

## Access the Code Conversion Value Table Using Full Search Keys

| Search<br>Order  | Code          | Direc- | Key 1           | Key 2                   | Key | Key | Key | Internal      |
|------------------|---------------|--------|-----------------|-------------------------|-----|-----|-----|---------------|
|                  | Cate-<br>gory | tion   | (Cus-<br>tomer) | (Cus-<br>tomer<br>Site) | 3   | 4   | 5   | Code          |
| First<br>Search  | SHIP_V<br>IA  | OUT    | GAMMA           | 9999                    |     |     |     | Over<br>Night |
| Second<br>Search | SHIP_V<br>IA  | ВОТН   | GAMMA           |                         |     |     |     | Over<br>Night |
| Third<br>Search  | SHIP_V<br>IA  | OUT    |                 |                         |     |     |     | Over<br>Night |

#### **Searching the Code Conversion Value Table**

The code conversion value table is read using the search keys shown above. Three accesses to the code conversion value table may be attempted. The order of the search and the constructed keys are shown in the table. These keys will be used to search the following example of a code conversion values table:

Example of Searching the Code Conversion Value Table

| Table<br>Entry | Code<br>Category | Direction | Key      | Key              | Key | Internal<br>Code | External 1 |
|----------------|------------------|-----------|----------|------------------|-----|------------------|------------|
|                |                  |           | 1        | 2                | 3-5 |                  | Code       |
|                |                  |           | Customer | Customer<br>Site |     |                  |            |
| 1              | SHIP_VIA         | IN        | ALPHA    | 1006             |     | Alpha-Air        | Alpha-Air  |
| 2              | SHIP_VIA         | IN        | ALPHA    | 1099             |     | Alpha-<br>Fast   | Alpha-Air  |
| 3              | SHIP_VIA         | IN        | ALPHA    |                  |     | Alpha-<br>Quick  | Alpha-Air  |
| 4              | SHIP_VIA         | IN        | BETA     | 1099             |     | Beta-<br>Travel  | Beta-Air   |
| 5              | SHIP_VIA         | IN        | BETA     | 1100             |     | Beta-<br>Faster  | Beta-Air   |
| 6              | SHIP_VIA         | IN        | BETA     |                  |     | Beta-<br>Quicker | Beta-Air   |
| 7 *            | SHIP_VIA         | IN        |          |                  |     | Over<br>Night    | AIR        |

- 1. In the search key algorithm table, the first search has the full key including the internal code Over Night. Since there was no table entry for CUSTOMER NAME with value GAMMA and CUSTOMER\_SITE with value 9999 in the code converstion values table, the highest order key is removed for the second search attempt. In this case, the customer site 9999 was removed from the search key parameters. KEY2 with CUSTOMER SITE was the highest number search key at this time.
- The second search with just CUSTOMER NAME with value GAMMA and the internal code Over Night also did not find a table entry. So the current highest order key is removed for the next search attempt. In this case, the customer GAMMA was removed from the search key parameter. KEY1 with CUSTOMER NAME was the highest number search key at this time.
- The third search is made with all blank search keys. The internal code is code Over Night. This search found a table entry. It is shown in entry 7.
  - Consequently, the External-1 value AIR from the code conversion value table is copied to CARRIER EXT1 column in the transaction table. If no table entry is found, then the CARRIER INT value is copied to the CARRIER EXT1 column in the transaction table. Ultimately, the data in CARRIER INT and CARRIER EXT1 appears in the transaction interface file, if they are assigned a record number, record position, and length respectively. These record assignments are displayed in the Transaction Interface Definition window. window.

# **Extensible Architecture**

This chapter contains extensible architecture information about Oracle e-Commerce Gateway implementation.

This chapter covers the following topics:

- **Customizing EDI Transactions**
- Descriptive Flexfields
- Steps for Extensible Architecture

## **Customizing EDI Transactions**

The Oracle e-Commerce Gateway provides two methods to add data elements to transactions that are not defined in the Oracle Applications data model. The two methods are:

- Descriptive Flexfields
- Extensible Architecture

Either method may be used separately or both methods may be used to customize a specific transaction to meet the business needs. Descriptive flexfields may be used for both inbound and outbound transactions, while the Extensible Architecture feature applies only to outbound transactions.

The transactions in the following table use the Extensible Architecture described below. Refer to Oracle Support's website for documentation for the other outbound transactions using another method of Extensible Architecture, which does not use transaction-specific ECE\_ tables.

Oracle Products Use Extensible Architecture to Customize EDI Transactions

| Oracle Product                          | Transaction<br>Code | ASCX 12 | EDIFACT           | Description                      |
|-----------------------------------------|---------------------|---------|-------------------|----------------------------------|
| Oracle Payables                         | PYO                 | 820     | PAYORD/<br>REMADV | Payment/<br>Remittance<br>Advice |
| Oracle<br>Receivables                   | INO                 | 810     | INVOIC            | Invoice                          |
| Oracle<br>Purchasing                    | POO                 | 850     | ORDERS            | Purchase Orders                  |
| Oracle<br>Purchasing                    | POCO                | 860     | ORDCHG            | Purchase Order<br>Changes        |
| Oracle Supplier<br>Scheduling           | SPSO                | 830     | DELFOR            | Planning<br>Schedule             |
| Oracle Supplier<br>Scheduling           | SSSO                | 862     | DELJIT            | Shipping<br>Schedule             |
| Oracle<br>Receivables and<br>Purchasing | ADVO                | 824     | APERAK            | Application<br>Advice            |

## **Descriptive Flexfields**

The Descriptive Flexfields feature of the Oracle Applications provides a flexible method for adding implementation-specific data elements to any of the applications without programming. These data elements are stored in the ATTRIBUTE\* columns in the base applications tables. All of the ATTRIBUTE\* columns associated with the relevant application base tables for a specific transaction are included in the Oracle e-Commerce Gateway interface tables for outbound transactions and in the Application open interface tables for inbound transactions.

Like all Application base tables, the Oracle e-Commerce Gateway table ECE\_TP\_HEADERS and ECE\_TP\_DETAILS contains ATTRIBUTE\* columns. The ATTRIBUTE\* columns in ECE TP HEADERS and ECE TP DETAILS may be used to include additional Trading Partner-specific data in the interface file given the trading partner definition used with the transaction.

Use of the Descriptive Flexfields feature in the Oracle Applications requires no additional setup for inclusion in Oracle e-Commerce Gateway transactions. Once the desired flexfields are set up and defined in the Applications, any data stored in them is automatically included in the relevant Oracle e-Commerce Gateway transaction.

Reference the Oracle Application Flexfields Guide for details.

#### **Extensible Architecture**

The Extensible Architecture feature of the Oracle e-Commerce Gateway provides a powerful and flexible method to include additional data for outbound transactions. While most business needs for additional data can be accommodated by the use of the Descriptive Flexfields feature in the Oracle Applications, the Extensible Architecture feature is useful when:

- More data elements are required than are allowed by the use of Descriptive Flexfields
- Data elements need to be extracted from custom Oracle application tables
- Data elements need to be extracted from outside the Oracle Applications

Each outbound transaction in the Oracle e-Commerce Gateway contains a series of interface tables to hold the data that is extracted and denormalized from the relevant Oracle application base tables before being written to the outbound interface file.

Every interface table in the Oracle e-Commerce Gateway also has an associated extension table, which may be customized to fit the business needs. Each record in an interface table is linked to the corresponding record in the associated extension table. Consequently, when the interface table record is written to the outbound transaction interface file, the corresponding extension table record is written as well.

The source data to be copied to the extension tables may come from a standard or custom Oracle database table, an external (non-Oracle) relational database or a file. Collectively call these tables and files external tables or external source data in this chapter. The external table must contain the unique key, which is a data element also found in the Oracle e-Commerce Gateway interface table. If the data is not already in the Oracle e-Commerce Gateway transaction interface table, the code needs customization to add that unique identifier to the interface tables in order to become a key to the records in the external source data.

The illustration below shows the ECE PO INTERFACE LINES interface table and its corresponding extension table, ECE PO INTERFACE LINES X. The ECE PO INTERFACE LINES table contains the element Item ID which is used as the unique key for a custom Oracle Applications table called MATERIAL\_ANALYST. The data from the MATERIAL\_ANALYST table is used to populate the ECE\_PO\_INTERFACE\_LINES\_X table.

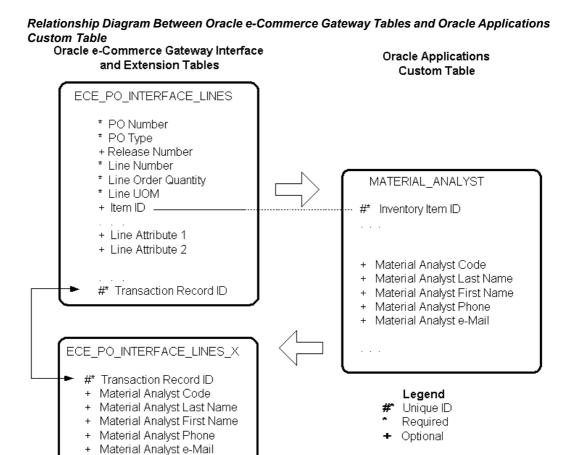

The following process is performed to bring all the data together into the common interface tables before writing the records to the output file.

- The Oracle e-Commerce Gateway extracts and denormalizes all the relevant Oracle base application data (including Trading Partner data) into the transaction-specific interface tables.
- Any enabled code conversions are performed after the data is extracted from the base application tables but before the data is written to the interface tables.
- Using a unique identifier from the interface tables as search keys, data elements are selected from the appropriate external source and written to the extension tables.
- All data elements from both the interface tables and their corresponding extension tables are formatted into 1024-byte (or less) records, sequenced and written to the transaction-common ECE\_OUTPUT table.
- The formatted records in the ECE\_OUTPUT table are written in the proper sequence to the output file.
- The transaction records are deleted from the interface tables, extension tables and the output table.

Using the outbound Purchase Order transaction as an example, the process flow described above is illustrated as follows:

### **Outbound Purchase Order Transaction Process Flow**

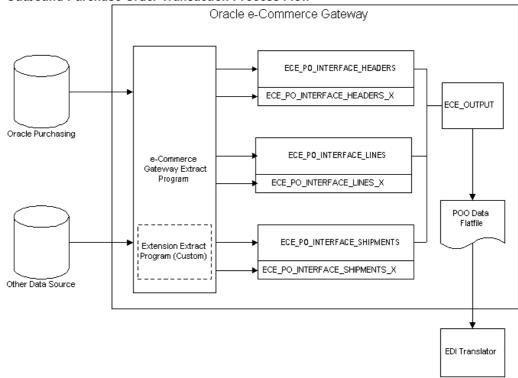

# **Steps for Extensible Architecture**

The Oracle e-Commerce Gateway uses interface tables, extension tables, packaged procedures and setup tables to create interface data files for outbound EDI transactions. The setup process to use the Extensible Architecture in the Oracle e-Commerce Gateway is a three-step process, as follows:

- 1. Define the columns in the extension table.
  - Task: Add the desired new column(s) to the appropriate extension table.
- 2. Define data positions in the outbound interface file.
  - Task: For each new column added to the extension table (step 1 above), insert a record into ECE\_INTERFACE\_COLUMNS to position the data element in the interface file.
- 3. Modify procedures to move the external source data to the extension tables.
  - Task: Modify the appropriate procedure in the extension package body to populate the new column(s) with data.

Check the Oracle Support web site for updates in these procedures.

**Important:** The steps for extensible architecture mentioned here are valid for the following transactions which are **not** based on Generic Outbound Engine:

- Outbound Purchase Order (POO)
- Outbound Purchase Order Change (POCO)

- Outbound Invoice (INO)
- Outbound Planning Schedule (SPSO)
- Outbound Shipping Schedule (SSSO)
- Outbound Payment Order/Remittance Advice (PYO)
- Outbound Application Advice (ADVO)
- Outbound Movement Statistics (MVSTO)

The implementation details for the following transactions that are based on Generic Outbound Engine, refer to R11i Oracle e-Commerce Gateway Implementation of Extension Columns, Feature Detail section, Oracle EDI/e-Commerce Gateway White Paper, Oracle MetaLink Note 73442.1.

- Outbound Credit Memo/Debit Memo (CDMO)
- Outbound Shipment Notice/Manifest (DSNO)
- Outbound Purchase Order Acknowledgement (POAO)
- Outbound Purchase Order Change Acknowledgement (POCAO)
- Outbound OPM's Shipment Notice/ (GASNO)
- Outbound OPM's Purchase Order Acknowledgement (GPOAO)

### **Define Columns in the Extension Table**

Task: Add columns to the appropriate extension table.

When the Oracle e-Commerce Gateway is installed, all extension tables are created. There is one extension table for each interface table and each extension table has only column: TRANSACTION RECORD ID. This column corresponds to the TRANSACTION RECORD ID column in the associated interface table. It is used to maintain the link between the two tables. Simple SQL DDL statements like the ALTER TABLE command may be used to add columns to the desired extension table.

For example, suppose a business assigns a material analyst to each purchased item to determine data like item specifications, tolerances and quality standards. Further suppose that the business has created a custom database table to hold the data about the material analyst, calling it: MATERIAL\_ANALYSTS. The business wishes to send contact data from this custom table with each Purchase Order line in the event that the vendor has any item-related questions; specifically, data from the following columns in the custom table:

- MATERIAL\_ANALYST\_CODE
- MATERIAL\_ANALYST\_LAST\_NAME
- MATERIAL\_ANALYST\_FIRST\_NAME
- MATERIAL\_ANALYST\_PHONE
- MATERIAL ANALYST EMAIL

First, locate the proper extension table in the database. The Oracle e-Commerce Gateway interface table that holds Purchase Order line data is ECE PO INTERFACE LINES, and the corresponding extension table is ECE\_PO\_INTERFACE\_LINES\_X. As installed, the interface and extension tables may be illustrated as shown below. The ECE\_PO\_INTERFACE\_LINES\_X table has only the Transaction Record ID column.

### Oracle e-Commerce Gateway Interface and Extension Tables for Purchase Order Line Data

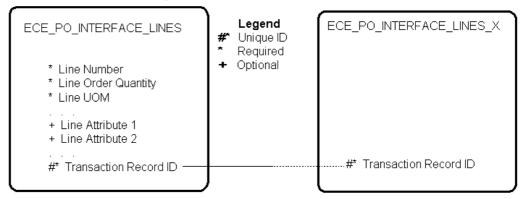

# **Determine Table Ownership:**

Since database tables may only be altered either by their owner or by a user that has been granted this privilege, it is necessary to determine the owner (or schema) for the extension table. By default, all Oracle e-Commerce Gateway tables are owned by the user "EC" when the Oracle Applications are installed, while the "APPS" user is usually created as a privileged account. To verify the owner of the extension table, type the following from any SQL\*Plus session:

```
SQL> select owner
   from all tables
    where table name = 'ECE PO INTERFACE LINES X';
OWNER
EC
1 row selected
```

### Add Columns to Extension Table:

To add the desired columns to the extension table, log into SQL\*Plus either as the owner (in this case, the user "EC") or as a privileged user (such as "APPS") and type the following:

```
SQL> alter table EC.ECE PO INTERFACE LINES X
            ( Material Analyst Code VARCHAR2(30),
              Material Analyst Last Name VARCHAR2(40),
              Material Analyst First Name VARCHAR2(20),
             Material_Analyst_Email VARCHAR2(30), Waterial_Analyst_Email VARCHAR2(30)
                                             VARCHAR2(30));
```

Table altered

The new extension table structure can be verified by typing the following:

### SQL> describe EC.ECE PO INTERFACE LINES X; ECE PO INTERFACE LINES X

| TRANSACTION_RECORD_ID       | NOT NULL | NUMBER        |
|-----------------------------|----------|---------------|
| MATERIAL_ANALYST_CODE       |          | VARCHAR2(30)  |
| MATERIAL_ANALYST_LAST_NAME  |          | VARCHAR2 (40) |
| MATERIAL_ANALYST_FIRST_NAME |          | VARCHAR2 (20) |
| MATERIAL_ANALYST_PHONE      |          | VARCHAR2(30)  |
| MATERIAL_ANALYST_EMAIL      |          | VARCHAR2(30)  |
|                             |          |               |

The extension table has now been modified to fit the business requirements, and the modifications described above are shown below:

### Oracle e-Commerce Gateway Interface Table and Modified Extension Table for Purchase Order Line Data

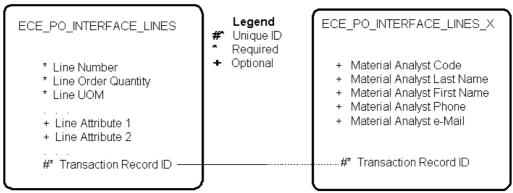

## **Define Data Positions in the Outbound Interface File**

Task: Add records to the ECE\_INTERFACE\_COLUMNS table

The Oracle e-Commerce Gateway employs a series of tables that function as a data dictionary. When the Oracle e-Commerce Gateway is installed, these tables are seeded with all the data necessary to support the standard transactions. For outbound transactions, the table ECE INTERFACE COLUMNS contains the data that informs the extract process which data elements to write to the interface file, as well as where in the output file to position them. Only the data elements that appear in this table will be written to the interface file for a given outbound transaction. Consequently, records for the user-defined data in the extension tables must be added to ECE INTERFACE COLUMNS.

Continuing the earlier example, for each column that was added to ECE\_PO\_ INTERFACE\_LINES\_X, a record must be inserted into ECE\_INTERFACE\_COLUMNS for the new data to appear in the output file.

Log into a SQL\*Plus session either as the owner of ECE INTERFACE COLUMNS (typically "EC") or as a privileged user (such as "APPS"), and type the following command to insert the first column of the new extension table data. Do this for each column that was previously defined.

# **INSERT Statement follows:**

```
INSERT INTO ece interface columns (
 interface_column_id,
 interface_table_id,
 interface_column_name,
 table_name,
 column name,
 record number,
 position,
 width,
 data_type,
 conversion_sequence,
 record layout code,
 record layout qualifier,
  conversion group id,
 xref_category_allowed,
 element_tag_name,
 external_level,
 map_id,
 staging column,
 creation date,
 created by,
 last update date,
 last updated by,
 last update login)
 SELECT
  ece interface column id s.NEXTVAL,
  (SELECT eit.interface table id
  FROM ece_interface_tables eit,
     ece_mappings
                      em
  WHERE em.map code = 'EC POO FF' AND
    eit.output level = '5' AND
     em.map_id = eit.map_id),
 NULL,
  'MATERIAL ANALYST CODE',
 NULL,
 NULL,
 NULL,
 NULL,
 NULL,
 NULL,
 NULL,
 NULL,
 'N',
 NULL,
   (SELECT map id FROM ece mappings WHERE map code = 'EC POO FF')
 'FIELD500',
 SYSDATE,
 1,
 SYSDATE,
 1,
 1
FROM DUAL;
```

One INSERT statement is required for **each** column that was added to the extension table.

**Note:** For the extensible architecture columns,

- The column\_name should be populated (and not base\_column\_ name). Table\_name is not mandatory and it can be null.
- Interface column name, interface table name, base table name, and base column name should be null in ece interface columns for extensible columns.
- Record number, position, width, layout code, and qualifier should be populated if the column has to be printed on the flat file.
- The insert statement should be run after seed data reconciliation is run for the transaction.

### **FIELDnnn Numbers:**

In the INSERT statement above you define your specific field to a generic FIELDnnn column in the Oracle e-Commerce Gateway. Five hundred generic FIELD names (FIELD1 through FIELD500) are predefined for any table within a transaction.

It is recommended that you start using FIELD500 then decrease the field number by one for each of your fields. The highest number fields are not likely to be used by the provided transaction. There is a potential problem if you need more columns than are available for the given table. You will lose data if you reuse FIELDnnn columns already used by the Oracle e-Commerce Gateway provided transaction. The method for assigning field numbers to your fields is illustrated in the following table:

### Method for Assigning Field Numbers

| Transaction: Purchase Order<br>Outbound Interface Table<br>Name | Starting FIELD number                  | Ending FIELD number |
|-----------------------------------------------------------------|----------------------------------------|---------------------|
| Oracle e-Commerce Gateway<br>Transaction                        | 1                                      | n                   |
| Available fields for transaction changes                        | N+1                                    | 500                 |
| Your new fields                                                 | Use numbers moving backwards from 500. | 500                 |

### **Record Numbers:**

The value for *Record Number* may be any value within the range of the corresponding interface table values. For example, the Purchase Order Outbound (POO) transaction has the typical Header-Line-Line Detail output structure, with the ranges shown in the following table:

#### Record Numbers for Purchase Order Outbound Transactions

| Transaction: Purchase Order Outbound | Record Number Range |
|--------------------------------------|---------------------|
| Interface Table Name                 |                     |
| ECE_PO_INTERFACE_HEADERS             | 1000 - 1999         |
| ECE_PO_INTERFACE_LINES               | 2000 - 2999         |
| ECE_PO_INTERFACE_SHIPMENTS           | 3000 - 3999         |

Although extension table data elements may be interwoven with data elements from the corresponding interface table (provided the total number of bytes for any record does not exceed 1024), it is mandatory to begin the extension table data with the "x900" record. The value for *Position* determines the relative output order of data elements within the specified Record\_Number.

**Important:** Extension table data elements may **only** be mapped within the range of the corresponding interface table, and no single record number may contain more than 1024 bytes of data.

# Modify Procedures to Move Data to the Extension Tables

Task: Modify the package body code

Just as the Extensible Architecture of the Oracle e-Commerce Gateway provides extension tables that may be customized to fit the business needs, it also provides packaged procedures that may be customized to populate the extension tables with data. There is one extension package for each outbound transaction, and each extension package contains one procedure for every extension table in that transaction. Extension packages consist of two source code files, a package specification, and a package body, with file names in the respective window:

- ECExxxxXS.pls
- ECExxxxXB.pls

where xxxx denotes the unique three or four letter identifier for a given transaction. These source code files are usually found in the directory:

\$APPL\_TOP/ec/admin/sql

and may be modified with any text editor. Only the package body requires modification; the package *specification* file should **not** be altered.

For example, the Purchase Order Outbound (POO) transaction has the corresponding extension package body "ECEPOOXB.pls" containing the following procedures:

- Populate Ext Header
- Populate Ext Line
- Populate\_Ext\_Shipment

To populate the new columns added to ECE PO INTERFACE LINES X in the earlier example, the procedure "Populate\_Ext\_Line" requires modification. As installed, the entire procedure reads as follows:

### **Procedure follows:**

```
PROCEDURE Populate Ext Line
    (1_fkey IN NUMBER,
           l plsql table IN ece flatfile pvt.interface tbl type
)
TS
BEGIN
END PROCEDURE Populate Ext Line;
```

which does absolutely nothing, although the procedure is called each time a record is inserted into ECE PO INTERFACE LINES. The procedure takes two parameters: a 'key' value, and a PL/SQL table. The 'key' value is the TRANSACTION RECORD ID value, which is the primary key for both the interface table and the extension table.

'interface\_tbl\_type' is a PL/SQL table typedef with the following structure:

```
interface table name VARCHAR2(50) -- Interface table name
interface column name VARCHAR2(50) -- Interface column name
xref key1 source column VARCHAR2(50) -- Cross-reference source 1
xref key2 source column VARCHAR2(50) -- Cross-reference source 2
xref key3 source column VARCHAR2(50) -- Cross-reference source 3
xref_key4_source_column VARCHAR2(50) -- Cross-reference source 4
xref_key5_source_column VARCHAR2(50) -- Cross-reference source 5
ext val4
               VARCHAR2(80) -- Cross-reference value 4
                VARCHAR2(80) -- Cross-reference value 5
ext val5
```

Each record in the PL/SQL table represents a single column in the interface table, and there is one record in the PL/SQL table for every column in the interface table. (In other words, the PL/SQL table can be viewed as an array of records, with each record having the above structure.) The 'int\_val' attribute holds the value stored in the interface table column (converted to VARCHAR2).

**Important:** It is important to note that the PL/SQL table is built using the COLUMN NAMEs from the associated outbound transaction view, and **not** from the associated outbound interface *table*. Therefore, when using the ece\_flatfile\_pvt package procedures and functions, make sure that the COLUMN\_NAME value that is passed matches the column name in the associated view.

To complete the earlier example, suppose that the custom table MATERIAL\_ANALYSTS contains the column INVENTORY\_ITEM\_ID to associate the material analyst

contact data with a specific purchasable item. The following modifications to the "Populate\_Ext\_Lines" procedure will extract the necessary data from the custom database table and insert it into the extension table.

### The Procedure (POO and POCO Transactions Only):

```
PROCEDURE Populate_Ext_Line
                   IN NUMBER,
            (1 fkey
            l plsql table IN ece flatfile PVT.interface tbl type
)
IS
 /*
 * *
 * *
    Variable definitions.
 * *
 */
v_ItemID
v_ItemIDPosition INTEGER;
 v_mat_first_name VARCHAR2(500);
 temp_position INTEGER;
old value VARCHAR2(32767);
BEGIN
 /*
 ** Find the position of the ITEM_ID in the PL/SQL table. Then
 ** use the value stored in that position to select the necessar
У
 ** contact data from the MATERIAL ANALYSTS custom table.
 * /
ece flatfile PVT.find pos ( l plsql table,
                        'ITEM ID',
                         v ItemIDPosition );
 ** Every value in the PL/SQL table is stored as VARCHAR2,
 ** so convert the value to a number.
 */
 v ItemID := TO NUMBER(l plsql table(v ItemIDPosition));
    Get the necessary data from MATERIAL ANALYSTS and
    store the values in temporary variables.
 */
 SELECT
               Material Analyst Code,
               Material Analyst Last Name,
               Material Analyst First Name,
               Material Analyst Phone,
               Material Analyst Email
         into
               v mat code,
               v mat last name,
```

```
v_mat_first_name,
                v_mat_phone,
                v_mat_email
          FROM material analysts
         WHERE inventory_item_id = v_ItemID;
  ** Get the position of extensible column from pl/sql table.
  ** The position is stored in temp position.
     ece_extract_utils_pub.ext get value
                 (1 plsql table,
                 'Material Analyst Code',
                 temp position,
                 old value);
     Store the external value in pl/sql table in the position
     derived above.
  ece extract utils pub.ext insert value
                (1 plsql table,
                 temp position,
                 v mat code);
     Repeat the last two steps for all the extensible columns.
END PROCEDURE Populate Ext Line;
```

**Important:** This procedure is particularly used for POO and POCO transactions. The differences between POO/POCO and other types of transactions are highlighted as follows:

Get the position in the pl/sql table:

```
ece extract utils pub.ext get value
            (1 plsql table,
            'extension column name',
             p position,
             o value);
```

- l plsql table is the name of pl/sql table (this comes as a parameter to extension procedure such as ece poo x.populate ext line).
- extension column name is the extension column name.
- p position stores the position of the column in the pl/sql table (number datatype).
- o value is the value in the column (varchar2 datatype). It is not used, but to pass a dummy variable.
- Use the p position from previous procedure to insert value into the pl/sql table:

```
ece extract utils pub.ext insert value
                 (1 plsql table,
                  p position,
                  p_value);
```

- l\_plsql\_table is the name of the pl/sql table.
- p\_position is the position found from the ext\_get\_value.
- $\bullet\ \ \ \text{p\_value}$  is the value to be inserted (varchar2 datatype). Please convert p\_value to varchar2 datatype before inserting the

The Procedure (For Transactions Other Than POO and POCO):

```
PROCEDURE Populate Extension Line
             (l_fkey IN NUMBER,
             l plsql table IN ece flatfile PVT.interface tbl type
)
TS
  /*
  * *
  ** Variable definitions.
 * *
 */
 v ItemID INTEGER;
v ItemIDPosition INTEGER;
BEGIN
  ** Find the position of the ITEM_ID in the PL/SQL table. Then
  ** use the value stored in that position to select the necessar
  ** contact data from the MATERIAL_ANALYSTS custom table.
  **
  * /
ece flatfile PVT.find pos ( 1 plsql table,
                           'ITEM ID',
                           v ItemIDPosition );
  /*
  ** Every value in the PL/SQL table is stored as VARCHAR2,
  ** so convert the value to a number.
  * /
 v_ItemID := TO_NUMBER(l_plsql_table(v_ItemIDPosition).value);
  /*
  ** Get the necessary data from MATERIAL ANALYSTS and insert it
  ** into, for example, ECE_AR_TRX_LINES_X.
  INSERT INTO ece_ar_trx_lines_x( Transaction_Record_ID,
                                       Material Analyst Code,
                                       Material Analyst Last Name
                                       Material Analyst First Nam
e,
                                       Material Analyst Phone,
                                       Material Analyst Email )
                                 SELECT 1 fkey,
                                       material analyst code,
                                       material analyst last name
                                       material_analyst_first_nam
e,
                                       material analyst phone,
                                       material analyst email
                                 FROM material analysts
                                 WHERE inventory_item_id = v_Item
ID;
END PROCEDURE Populate Extension Line;
```

Once the procedure has been modified, it must be recompiled for the changes to take effect. Log into SQL\*Plus as the "APPS" user, and issue the following command:

```
SQL> @ECEPOOXB.pls
Package body created.
```

The customization process is complete; each subsequent execution of the outbund Purchase Order transaction will include the new extension table data elements in the output transaction interface file.

# **Transaction Summary Layouts**

This appendix contains transaction summary information for Oracle Applications about Oracle e-Commerce Gateway implementation.

This appendix covers the following topics:

- **Oracle Inventory Transaction Summaries**
- Oracle Order Management Transaction Summaries
- **Oracle Payables Transaction Summaries**
- Oracle Process Manufacturing Transaction Summaries
- **Oracle Purchasing Transaction Summaries**
- Oracle Receivables Transaction Summaries
- Oracle Release Management Transaction Summaries
- **Oracle Shipping Execution Transaction Summaries**
- Oracle Supplier Scheduling Transaction Summaries

# **Oracle Inventory Transaction Summaries**

The following Oracle Inventory transaction is summarized in this appendix.

## **Oracle Inventory Transaction Summaries**

| Transaction<br>Name    | Direction | Transaction<br>Code | ASC X12 | EDIFACT |  |
|------------------------|-----------|---------------------|---------|---------|--|
| Movement<br>Statistics | Outbound  | MVSTO               | N/A     | CUSDEC  |  |

# **Current Information**

The transaction file may change when enhancements are made such as additional data added to the transaction.

Current transaction summaries can be found on Oracle Support's web site.

Current detail record layouts are reported via the Transaction Definition Layout Report and the Interface File Data Report.

### **Outbound Movement Statistics (INTRASTAT)**

### (MVSTO/No X12/CUSDEC) Record Structure

A single transaction has the following data hierarchy and data looping.

## (MVSTO) Outbound Movement Statistics Structure

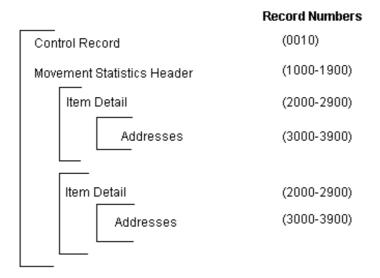

An outbound movement statistics transaction contains a single Control Record and Movement Statistics Header Record. The header record may have multiple Item Detail Records, which may have multiple Address Records. This structure is further described in the table below.

The following table shows the content and occurrences of the records comprising the Outbound Movement Statistics transaction:

### Record occurrences within the MVSTO transaction

| Records   | Content                               | Occurrences                                            |
|-----------|---------------------------------------|--------------------------------------------------------|
| 0010-0050 | e-Commerce Gateway Control<br>Records | Only one record occurrence per transaction             |
| 1000-1020 | Movement Header Records               | Only one record occurrence per transaction             |
| 2000-2230 | Movement Detail Records               | One set of records per item within the movement header |
| 3000-3020 | Movement Location Records             | One set of records per item within the movement detail |

The following table is a summary list of the records that comprise the Outbound Movement Statistics transaction. The table shows the functional data grouping of records, the data level, the record numbers, and relevant notes about the data grouping.

**MVSTO Transaction Record Summary** 

|    | Data                                        | Data Level | Record Number | Note       |
|----|---------------------------------------------|------------|---------------|------------|
| 1  | Control Record                              | HEADER     | 0010          |            |
| 2  | Trading Partner<br>Header Flexfields        | HEADER     | 0020-0050     | Custom     |
| 3  | Movement Type,<br>Status, Period            | HEADER     | 1000          |            |
| 4  | Legal Entity<br>Address                     | HEADER     | 1010          |            |
| 5  | Total Units,<br>Records & Weight            | HEADER     | 1020          |            |
| 6  | Nature of<br>Transaction/<br>Movement       | DETAIL     | 2000          |            |
| 7  | Post, Area, Zone<br>Code                    | DETAIL     | 2010          |            |
| 8  | Currency, Cost,<br>Price                    | DETAIL     | 2020          |            |
| 9  | Transaction Qty,<br>UOM, Weight             | DETAIL     | 2030          |            |
| 10 | Commodity<br>Code/Description               | DETAIL     | 2040          |            |
| 11 | Item Description,<br>Comments               | DETAIL     | 2050          |            |
| 12 | Document<br>Source/Reference                | DETAIL     | 2060          |            |
| 13 | Shipment/Receipt<br>Reference,<br>Container | DETAIL     | 2070          |            |
| 14 | Invoice Date/<br>Reference/Qty              | DETAIL     | 2080          |            |
| 15 | Bill to Address                             | DETAIL     | 2090          |            |
| 16 | Vendor Name/<br>Site                        | DETAIL     | 2100          |            |
| 17 | Movement<br>Flexfields                      | DETAIL     | 2200-2230     | Flexfields |
| 18 | Bill to Address                             | LOCATION   | 3000          |            |
| 19 | Ship to Address                             | LOCATION   | 3010          |            |
| 20 | Vendor Address                              | LOCATION   | 3020          |            |

The following table shows the Common Key (positions 1-100) for the Outbound Movement Statistics transaction. The table shows the position, length, code, and content of the Common Key elements.

Transaction-specific Data in the Common Key of the MVSTO transaction

| Position | Length | Code     | Content                                                     |
|----------|--------|----------|-------------------------------------------------------------|
| 1-25     | 25     | TP_CD    | Trading Partner Code<br>as defined in the EDI<br>Translator |
| 26-47    | 22     | HEADER   | Movement Header                                             |
| 48-69    | 22     | DETAIL   | Movement Detail                                             |
| 70-91    | 22     | LOCATION | Move Detail Location                                        |
| 92-95    | 4      | (Varies) | Record Number                                               |
| 96-97    | 2      | (Varies) | Record Layout                                               |
| 98-100   | 3      | (Varies) | Record Layout<br>Qualifier                                  |

The following table shows the Common Key (positions 1-100) for the records of the Outbound Movement Statistics transaction.

Transaction-specific Data in the Common Key of the MVSTO transaction, per record

|   | •                                                      |                    |                   | -                 |                          |                  | •                |                               |
|---|--------------------------------------------------------|--------------------|-------------------|-------------------|--------------------------|------------------|------------------|-------------------------------|
|   | Data                                                   | Trading<br>Partner | Ref 1<br>(Header) | Ref 2<br>(Detail) | Ref 3<br>(Loca-<br>tion) | Record<br>Number | Record<br>Layout | Record<br>Layout<br>Qualifier |
| 1 | Control<br>Record                                      | TP_CD              | HEADER            |                   |                          | 0010             | СТ               | CTL                           |
| 2 | Trading<br>Partner<br>Hdr<br>Flex-<br>fields 1-4       | TP_CD              | HEADER            |                   |                          | 0020             | A1               | TH1                           |
| 3 | Trading<br>Partner<br>Hdr<br>Flex-<br>fields 4-9       | TP_CD              | HEADER            |                   |                          | 0030             | A2               | TH2                           |
| 4 | Trading<br>Partner<br>Hdr<br>Flex-<br>fields 10-<br>14 | TP_CD              | HEADER            |                   |                          | 0040             | A2               | ТН3                           |

|    | Data                                         | Trading<br>Partner | Ref 1<br>(Header) | Ref 2<br>(Detail) | Ref 3<br>(Loca-<br>tion) | Record<br>Number | Record<br>Layout | Record<br>Layout<br>Qualifier |
|----|----------------------------------------------|--------------------|-------------------|-------------------|--------------------------|------------------|------------------|-------------------------------|
| 5  | Trading<br>Partner<br>Hdr<br>Flexfield<br>15 | TP_CD              | HEADER            |                   |                          | 0050             | A2               | TH4                           |
| 6  | Move-<br>ment<br>Type,<br>Status,<br>Period  | TP_CD              | HEADER            |                   |                          | 1000             | RP               | RPT                           |
| 7  | Legal<br>Entity<br>Address                   | TP_CD              | HEADER            |                   |                          | 1010             | AX               | LE1                           |
| 8  | Total<br>Units,<br>Records<br>& Weight       | TP_CD              | HEADER            |                   |                          | 1020             | RP               | ТОТ                           |
| 9  | Nature<br>of Trans-<br>action/<br>Movemen    | TP_CD              | HEADER            | DETAIL            |                          | 2000             | MV               | MOV                           |
| 10 | Post,<br>Area,<br>Zone<br>Code               | TP_CD              | HEADER            | DETAIL            |                          | 2010             | MV               | MV1                           |
| 11 | Cur-<br>rency,<br>Cost,<br>Price             | TP_CD              | HEADER            | DETAIL            |                          | 2020             | MV               | CUR                           |
| 12 | Transac-<br>tion Qty,<br>UOM,<br>Weight      | TP_CD              | HEADER            | DETAIL            |                          | 2030             | MV               | AMT                           |
| 13 | Com-<br>modity<br>Code/<br>Description       | TP_CD              | HEADER            | DETAIL            |                          | 2040             | MV               | COM                           |
| 14 | Item Description,<br>Comments                |                    | HEADER            | DETAIL            |                          | 2050             | MV               | CMT                           |
| 15 | Docu-<br>ment<br>Source/<br>Reference        | TP_CD              | HEADER            | DETAIL            |                          | 2060             | MV               | DOC                           |

|    | Data                                                           | Trading<br>Partner | Ref 1<br>(Header) | Ref 2<br>(Detail) | Ref 3<br>(Loca-<br>tion) | Record<br>Number | Record<br>Layout | Record<br>Layout<br>Qualifier |
|----|----------------------------------------------------------------|--------------------|-------------------|-------------------|--------------------------|------------------|------------------|-------------------------------|
| 16 | Ship-<br>ment/<br>Receipt<br>Refer-<br>ence,<br>Con-<br>tainer | TP_CD              | HEADER            | DETAIL            |                          | 2070             | MV               | MSC                           |
| 17 | Invoice<br>Date/<br>Reference,<br>Qty                          | TP_CD              | HEADER            | DETAIL            |                          | 2080             | MV               | INV                           |
| 18 | Bill to<br>Address                                             | TP_CD              | HEADER            | DETAIL            |                          | 2090             | LC               | CUS                           |
| 19 | Vendor<br>Name/<br>Site                                        | TP_CD              | HEADER            | DETAIL            |                          | 2100             | LC               | VEN                           |
| 20 | Move-<br>ment<br>Flex-<br>fields 1-4                           | TP_CD              | HEADER            | DETAIL            |                          | 2200             | A1               | MV1                           |
| 21 | Move-<br>ment<br>Flex-<br>fields 5-9                           | TP_CD              | HEADER            | DETAIL            |                          | 2210             | A2               | MV2                           |
| 22 | Move-<br>ment<br>Flex-<br>fields 10-<br>14                     | TP_CD              | HEADER            | DETAIL            |                          | 2220             | A2               | MV3                           |
| 23 | Move-<br>ment<br>Flexfield<br>15                               | TP_CD              | HEADER            | DETAIL            |                          | 2230             | A2               | MV4                           |
| 24 | Bill to<br>Address                                             | TP_CD              | HEADER            | DETAIL            | LOCAT<br>ION             | 3000             | AD               | BT1                           |
| 25 | Ship to<br>Address                                             | TP_CD              | HEADER            | DETAIL            | LOCAT<br>ION             | 3010             | AD               | ST1                           |
| 26 | Vendor<br>Address                                              | TP_CD              | HEADER            | DETAIL            | LOCAT<br>ION             | 3020             | AD               | VN1                           |

# **Oracle Order Management Transaction Summaries**

**Order Management Transaction Summaries** 

| Transaction<br>Name              | Direction | Transaction<br>Code | ASC X12 | EDIFACT |
|----------------------------------|-----------|---------------------|---------|---------|
| Purchase Order                   | Inbound   | POI                 | 850     | ORDERS  |
| Purchase Order<br>Change         | Inbound   | POCI                | 860     | ORDCHG  |
| Purchase Order<br>Acknowledgment | Outbound  | POAO                | 855     | ORDRSP  |
| Purchase Order<br>Acknowledgment | Outbound  | POCAO               | 865     | ORDRSP  |

## **Current Information**

The transaction file may change when enhancements are made such as additional data added to the transaction.

Current transaction summaries can be found on Oracle Support's web site.

Current detail record layouts are reported via the Transaction Definition Layout Report and the Interface File Data Report.

# **Inbound Purchase Order (POI/850/ORDERS)**

(POI/850/ORDERS) Record Structure

A single transaction has the data hierarchy and data looping as presented in the following diagram and table.

### (POI) Inbound Purchase Order Structure

| (POI) Inbound Purchase Order Structure | Record Numbers                              |
|----------------------------------------|---------------------------------------------|
| Control Record                         | (0010)                                      |
| Purchase Order Header                  | (1000-1699)                                 |
| Credits (at OM HEADER Level)           | (1700-1740)                                 |
| Price Adjustments (at OM HEADER Level) | (1800-1850)                                 |
| Reservations (at OM HEADER Level)      | (1900-1910)                                 |
| Actions (at OM HEADER Level)           | (1950 -1990)                                |
| Item (OM LINE Level)                   | (2000-2900) (Part Numbers here)             |
| Shipment (OM LINE Level)               | (3000-4900) (Shipment Detail in this range) |
| Credits (at OM LINE Level)             | (5000 -5900)                                |
| Price Adjustments (at OM LINE Levi     | el) (6000-6900)                             |
| Reservations (at OM LINE Level)        | (7000 - 7900)                               |
| Actions (at OM LINE Level)             | (8000 -8900)                                |
| Lot Serial (at OM LINE Level)          | (9000 -9900)                                |
| China and (OM LINE Lave)               | (2000 4000)                                 |
| Shipment (OM LINE Level)               | (3000-4900)                                 |
| Credits (at OM LINE Level)             | (5000 -5900)                                |
| Price Adjustments (at OM LINE Lev      | el) (6000-6900)                             |
| Reservations (at OM LINE Level)        | (7000 -7900)                                |
| Actions (at OM LINE Level)             | (8000-8900)                                 |
| Lot Serial (at OM LINE Level)          | (9000-9900)                                 |
|                                        |                                             |

**Note:** The customer and supplier item data in records 2000-2900 will be repeated on each shipment level data in records 3000-4900 to create entries in the Order Import LINE table.

The following table shows the content and occurrences of the records comprising the Outbound Purchase Order transaction.

### Record Occurrences within the POI transaction

| Records   | Content           | Ocurrences                                         |
|-----------|-------------------|----------------------------------------------------|
| 0010      | Control Record    | Only one record occurrence per transaction         |
| 1000-1699 | PO Header Records | Only one record occurrence per transaction         |
| 1700-1740 | Credits           | One set of records per header                      |
| 1800-1850 | Price Adjustments | One set of records per header                      |
| 1900-1910 | Reservations      | One set of records per header                      |
| 1950-1990 | Actions           | One set of records per header                      |
| 2000-2900 | PO Line           | One set of records per item within the PO header   |
| 3000-4900 | PO Line Shipment  | One set of records per shipment within the PO Line |
| 5000-5900 | Credits           | One set of records per shipment within the PO Line |
| 6000-6900 | Price Adjustments | One set of records per shipment within the PO Line |
| 7000-7900 | Lot Serial        | One set of records per shipment within the PO Line |
| 8000-8900 | Reservations      | One set of records per shipment within the PO Line |
| 9000-9900 | Actions           | One set of records per shipment within the PO Line |

The following table is a summary list of the records that comprise the Outbound Purchase Order transaction. The table shows the functional data grouping of records, the data level, the record numbers, and relevant notes about the data grouping.

## **POI Transaction Record Summary**

| Data                                                                | Data Level | Record Number | Note |
|---------------------------------------------------------------------|------------|---------------|------|
| Control Record                                                      | HEADER     | 0010          |      |
| Basic Purchase Order<br>Header                                      | HEADER     | 1000          |      |
| Currency Code & Conversion Rates                                    | HEADER     | 1060          |      |
| Payment Amount,<br>Credit Card, Payment<br>Type/Code, Tax<br>Exempt | HEADER     | 1070          |      |

| <br>Data                                                              | Data Level       | Record Number | Note       |
|-----------------------------------------------------------------------|------------------|---------------|------------|
| FOB Point, Freight<br>Terms, Shipment<br>Priority, Shipping<br>Method | HEADER           | 1090          |            |
| Shipping & Packing<br>Instructions                                    | HEADER           | 1100          |            |
| Header Request Date,<br>Demand Class                                  | HEADER           | 1110          |            |
| Header Flexfields                                                     | HEADER           | 1200-1230     | Flexfields |
| PO Header Flexfields                                                  | HEADER           | 1240-1270     | Flexfields |
| Global Header<br>Flexfields                                           | HEADER           | 1280-1320     | Flexfields |
| Customer Name &<br>Number                                             | HEADER           | 1400          | Flexfields |
| Sold-to Address                                                       | HEADER           | 1410          |            |
| Sold-to Contact                                                       | HEADER           | 1420          |            |
| Ship-to Address<br>(Header Level)                                     | HEADER           | 1500          |            |
| Ship-to Contact<br>(Header Level)                                     | HEADER           | 1510          |            |
| Invoice Address                                                       | HEADER           | 1520          |            |
| Invoice Contact                                                       | HEADER           | 1530          |            |
| Ordered By Name                                                       | HEADER           | 1540          |            |
| Ship-from Address<br>(Header Level)                                   | HEADER           | 1600          |            |
| Extension Tables:                                                     | HEADER           |               | (custom)   |
| Purchase Order<br>Header Data                                         |                  |               |            |
| Credits Data                                                          | CREDIT           | 1700          |            |
| Credit Flexfields                                                     | CREDIT           | 1710-1740     | Flexfields |
| Price Adjustments<br>Data                                             | PRICE ADJUSTMENT | 1800          |            |
| Discount/List Names (for price adjustments)                           | PRICE ADJUSTMENT | 1810          |            |
| Price Adjustment<br>Flexfields                                        | PRICE ADJUSTMENT | 1820-1850     | Flexfields |
| Reservations Data                                                     | RESERVATION      | 1900          |            |
| Reservations Flexfields                                               | RESERVATION      | 1910-1940     | Flexfields |

| Data                                                                         | Data Level  | Record Number | Note       |
|------------------------------------------------------------------------------|-------------|---------------|------------|
| Action Data                                                                  | ACTION      | 1950          |            |
| Action Flexfields                                                            | ACTION      | 1960-1990     | Flexfields |
| Item                                                                         | LINE        | 2000          |            |
| (Original System<br>Reference,<br>Configuration)                             |             |               |            |
| Inventory Item<br>Segments                                                   | LINE DETAIL | 2010-2020     | Flexfields |
| Item Detail (Items,<br>Price)                                                | LINE DETAIL | 3000          |            |
| Payment Type/Code,<br>Tax Exempt                                             | LINE DETAIL | 3020          |            |
| Project, Task, Contract<br>Numbers                                           | LINE DETAIL | 3030          |            |
| Service Comments                                                             | LINE DETAIL | 3050          |            |
| FOB Point, Freight<br>Terms, Shipment<br>Priority/Method,<br>Freight Carrier | LINE DETAIL | 3080          |            |
| Demand Bucket                                                                | LINE DETAIL | 3090          |            |
| Shipment quantities, dates                                                   | LINE DETAIL | 4000          |            |
| Shipping & Packing<br>Instructions                                           | LINE DETAIL | 4010          |            |
| Item Flexfields                                                              | LINE DETAIL | 4200-4230     | Flexfields |
| Global Header<br>Flexfields                                                  | LINE DETAIL | 4300-4340     | Flexfields |
| Pricing Flexfields                                                           | LINE DETAIL | 4400-442      | Flexfields |
| Industry Header<br>Flexfields                                                | LINE DETAIL | 4500-4560     | Flexfields |
| Service Flexfields                                                           | LINE DETAIL | 4600-463      | Flexfields |
| Return Flexfields                                                            | LINE DETAIL | 4700-473      | Flexfields |
| Ship-to Address (Line Level)                                                 | LINE DETAIL | 4800          |            |
| Ship-to Contact (Line Level)                                                 | LINE DETAIL | 4810          |            |
| Deliver to Contacts                                                          | LINE DETAIL | 4820          |            |
| Trader Partner<br>Flexfields                                                 | LINE DETAIL | 4830-4860     | Flexfields |

| Data                                        | Data Level       | Record Number        | Note       |
|---------------------------------------------|------------------|----------------------|------------|
| Ship-from Address<br>(Line Level)           | LINE DETAIL      | 4870                 |            |
| Credits Data                                | CREDIT           | 5000                 |            |
| Credit Flexfields                           | CREDIT           | 5100-5130            | Flexfields |
| Price Adjustments<br>Data                   | PRICE ADJUSTMENT | 6000                 |            |
| Discount/List Names (for price adjustments) | PRICE ADJUSTMENT | 6010                 |            |
| Price Adjustment<br>Flexfields              | PRICE ADJUSTMENT | 6100-6130            | Flexfields |
| Reservations Data                           | RESERVATION      | 7000                 |            |
| Reservations Flexfields                     | RESERVATION      | 7100-7130            | Flexfields |
| Action Data                                 | ACTION           | 8000                 |            |
| Action Flexfields                           | ACTION           | 8100-8130 Flexfields |            |
| Lot Serial Data                             | LOT SERIAL       | 9000                 |            |
| Serial Lot Flexfields                       | LOT SERIAL       | 9100-9130            | Flexfields |

The following table shows the Common Key (positions 1 - 100) for the Outbound Purchase Order transaction. The table shows the position, length, code, and content of the Common Key elements.

## Transaction-specific data in the Common Key positions 1-100

| Position | Length | Code     | Content                                                     |
|----------|--------|----------|-------------------------------------------------------------|
| 1-25     | 25     | TP_CD    | Trading Partner Code<br>as defined in the EDI<br>Translator |
| 26-47    | 22     | РО       | Purchase order<br>number                                    |
| 48-69    | 22     | ITEM     | Purchase order line number                                  |
| 70-91    | 22     | (blank)  | (Not needed)                                                |
| 92-95    | 4      | (varies) | Record Number                                               |
| 96-97    | 2      | (varies) | Record Layout                                               |
| 98-100   | 3      | (varies) | Record Layout<br>Qualifier                                  |

The following table shows the Common Key (positions 1-100) for the records of the Outbound Purchase Order transaction.

Transaction-specific data in the Common Key positions 1-100, per record

| Data                                                                             | Trading<br>Partner | Ref 1 | Ref 2 | Ref 3 | Record<br>Number | Record<br>Layout | Record<br>Layout<br>Qualifier |
|----------------------------------------------------------------------------------|--------------------|-------|-------|-------|------------------|------------------|-------------------------------|
| Control<br>Record                                                                | TP_CD              | РО    |       |       | 0010             | CT               | CTL                           |
| Basic<br>Purchase<br>Order<br>Header                                             | TP_CD              | РО    |       |       | 1000             | РО               | PO1                           |
| Currency<br>Code &<br>Conver-<br>sion Rates                                      | TP_CD              | РО    |       |       | 1060             | PY               | CUR                           |
| Payment<br>Amount,<br>Credit<br>Card,<br>Payment<br>Type/<br>Code, Tax<br>Exempt | TP_CD              | PO    |       |       | 1070             | PY               | TAX                           |
| FOB Point,<br>Freight<br>Terms,<br>Shipment<br>Priority,<br>Shipping<br>Method   | TP_CD              | PO    |       |       | 1090             | FB               | SHP                           |
| Shipping & Packing Instructions                                                  | TP_CD              | РО    |       |       | 1100             | NT               | SHP                           |
| Demand<br>Class                                                                  | TP_CD              | PO    |       |       | 1110             | MS               | MIS                           |
| Header<br>Flexfields<br>1-4                                                      | TP_CD              | РО    |       |       | 1200             | A1               | HD1                           |
| Header<br>Flexfields<br>5-9                                                      | TP_CD              | РО    |       |       | 1210             | A2               | HD2                           |
| Header<br>Flexfields<br>10-14                                                    | TP_CD              | РО    |       |       | 1220             | A2               | HD3                           |
| Header<br>Flexfield<br>15                                                        | TP_CD              | РО    |       |       | 1230             | A2               | HD4                           |
| Purchase<br>Order<br>Flexfields<br>1-4                                           | TP_CD              | РО    |       |       | 1240             | A1               | PO1                           |

| Data                                    | Trading<br>Partner | Ref 1 | Ref 2 | Ref 3 | Record<br>Number | Record<br>Layout | Record<br>Layout<br>Qualifier |
|-----------------------------------------|--------------------|-------|-------|-------|------------------|------------------|-------------------------------|
| Purchase<br>Order<br>Flexfields<br>5-9  | TP_CD              | PO    |       |       | 1250             | A2               | PO2                           |
| Purchase<br>Order<br>Flexfields<br>1-14 | TP_CD              | PO    |       |       | 1260             | A2               | PO3                           |
| Purchase<br>Order<br>Flexfield<br>15    | TP_CD              | PO    |       |       | 1270             | A2               | PO4                           |
| Global<br>Flexfields<br>1-4             | TP_CD              | PO    |       |       | 1280             | A1               | GL1                           |
| Global<br>Flexfields<br>5-9             | TP_CD              | PO    |       |       | 1290             | A2               | GL2                           |
| Global<br>Flexfields<br>10-14           | TP_CD              | PO    |       |       | 1300             | A2               | GL3                           |
| Global<br>Flexfields<br>15-19           | TP_CD              | РО    |       |       | 1310             | A2               | GL4                           |
| Global<br>Flexfield<br>20               | TP_CD              | PO    |       |       | 1320             | A2               | GL5                           |
| Customer<br>Name &<br>Number            | TP_CD              | PO    |       |       | 1400             | CU               | CUS                           |
| Sold-to<br>Address<br>(header<br>level) | TP_CD              | РО    |       |       | 1410             | AD               | SLD                           |
| Sold-to<br>Contact<br>(header<br>level) | TP_CD              | РО    |       |       | 1420             | CN               | SLD                           |
| Ship-to<br>Address<br>(header<br>level) | TP_CD              | РО    |       |       | 1500             | AD               | ST1                           |
| Ship-to<br>Contact<br>(header<br>level) | TP_CD              | РО    |       |       | 1510             | CN               | ST1                           |

| Data                                    | Trading<br>Partner | Ref 1 | Ref 2 | Ref 3 | Record<br>Number | Record<br>Layout | Record<br>Layout<br>Qualifier |
|-----------------------------------------|--------------------|-------|-------|-------|------------------|------------------|-------------------------------|
| Invoice<br>Address<br>(header<br>level) | TP_CD              | РО    |       |       | 1520             | AD               | BT1                           |
| Invoice<br>Contact<br>(header<br>level) | TP_CD              | PO    |       |       | 1530             | CN               | BT1                           |
| Ordered<br>By Name                      | TP_CD              | РО    |       |       | 1540             | CN               | OBY                           |
| Ship-from<br>Address                    | TP_CD              | РО    |       |       | 1600             | AD               | SFM                           |
| Credits<br>Data                         | TP_CD              | РО    |       |       | 1700             | CR               | CRD                           |
| Credit<br>Flexfields<br>1-4             | TP_CD              | РО    |       |       | 1710             | A1               | CR1                           |
| Credit<br>Flexfields<br>5-9             | TP_CD              | РО    |       |       | 1720             | A2               | CR2                           |
| Credit<br>Flexfields<br>10-14           | TP_CD              | РО    |       |       | 1730             | A2               | CR3                           |
| Credit<br>Flexfield<br>15               | TP_CD              | РО    |       |       | 1740             | A2               | CR4                           |
| Price Adjustments<br>Data               | TP_CD              | РО    |       |       | 1800             | PR               | ADJ                           |
| Discount/<br>List<br>Names              | TP_CD              | РО    |       |       | 1810             | PR               | AD1                           |
| Price Adjustment<br>Flexfields<br>1-4   | TP_CD              | РО    |       |       | 1820             | A1               | AD1                           |
| Price Adjustment<br>Flexfields<br>5-9   | TP_CD              | РО    |       |       | 1830             | A2               | AD2                           |
| Price Adjustment<br>Flexfields<br>10-14 | TP_CD              | PO    |       |       | 1840             | A2               | AD3                           |

| Data                                                                                | Trading<br>Partner | Ref 1 | Ref 2 | Ref 3 | Record<br>Number | Record<br>Layout | Record<br>Layout<br>Qualifier |
|-------------------------------------------------------------------------------------|--------------------|-------|-------|-------|------------------|------------------|-------------------------------|
| Price Adjustment<br>Flexfield                                                       | TP_CD              | РО    |       |       | 1850             | A2               | AD4                           |
| Reserva-<br>tions Data                                                              | TP_CD              | PO    |       |       | 1900             | RS               | RES                           |
| Reserva-<br>tion Flex-<br>fields 1-4                                                | TP_CD              | PO    |       |       | 1910             | A1               | RS1                           |
| Reserva-<br>tion Flex-<br>fields 5-9                                                | TP_CD              | РО    |       |       | 1920             | A2               | RS2                           |
| Reserva-<br>tion Flex-<br>fields 10-<br>14                                          | TP_CD              | PO    |       |       | 1930             | A2               | RS3                           |
| Reserva-<br>tion Flex-<br>field 15                                                  | TP_CD              | РО    |       |       | 1940             | A2               | RS4                           |
| Action<br>Data                                                                      | TP_CD              | PO    |       |       | 1950             | AC               | ACT                           |
| Actions<br>Flexfields<br>1-4                                                        | TP_CD              | РО    |       |       | 1960             | A1               | AC1                           |
| Actions<br>Flexfields<br>5-9                                                        | TP_CD              | РО    |       |       | 1970             | A2               | AC2                           |
| Actions<br>Flexfields<br>10-14                                                      | TP_CD              | РО    |       |       | 1980             | A2               | AC3                           |
| Actions<br>Flexfield<br>15                                                          | TP_CD              | РО    |       |       | 1990             | A2               | AC4                           |
| Item Data<br>(Origi-<br>nal Sys-<br>tem Refer-<br>ence, Con-<br>figuration<br>Data) | TP_CD              | PO    | LINE  |       | 2000             | ΙΤ               | ITM                           |
| Inventory<br>Item<br>Segments<br>1-10                                               | TP_CD              | PO    | LINE  |       | 2010             | IT               | IS1                           |

| Data                                                                                      | Trading<br>Partner | Ref 1 | Ref 2 | Ref 3 | Record<br>Number | Record<br>Layout | Record<br>Layout<br>Qualifier |
|-------------------------------------------------------------------------------------------|--------------------|-------|-------|-------|------------------|------------------|-------------------------------|
| Inventory<br>Item<br>Segments<br>11-20                                                    | TP_CD              | РО    | LINE  |       | 2020             | IT               | IS2                           |
| Operation<br>Code,<br>Price<br>Quanti-<br>ties, List<br>Price                             | TP_CD              | PO    | LINE  |       | 3000             | LN               | LN1                           |
| Customer<br>Payment<br>Terms, Tax<br>Exempt                                               | TP_CD              | PO    | LINE  |       | 3020             | PY               | TAX                           |
| Project,<br>Task,<br>Contract<br>Numbers                                                  | TP_CD              | PO    | LINE  |       | 3030             | PJ               | SRV                           |
| Service<br>Transac-<br>tion Com-<br>ments                                                 | TP_CD              | РО    | LINE  |       | 3050             | SV               | CM1                           |
| FOB Point,<br>Freight<br>Terms,<br>Shipment<br>Priority/<br>Method,<br>Freight<br>Carrier | TP_CD              | PO    | LINE  |       | 3080             | FB               | SHP                           |
| Demand<br>Bucket,<br>Class,<br>Stream                                                     | TP_CD              | PO    | LINE  |       | 3090             | DM               | DMD                           |
| Shipment<br>Data<br>(UOM,<br>Ship/<br>Promise<br>Dates)                                   | TP_CD              | PO    | LINE  |       | 4000             | DT               | QTY                           |
| Shipping<br>& Packing<br>Instructions                                                     | TP_CD              | РО    | LINE  |       | 4010             | NT               | NTE                           |
| Item<br>Flexfields<br>1-4                                                                 | TP_CD              | РО    | LINE  |       | 4200             | A1               | IT1                           |
| Item<br>Flexfields<br>5-9                                                                 | TP_CD              | РО    | LINE  |       | 4210             | A2               | IT2                           |

| Data                                      | Trading<br>Partner | Ref 1 | Ref 2 | Ref 3 | Record<br>Number | Record<br>Layout | Record<br>Layout<br>Qualifier |
|-------------------------------------------|--------------------|-------|-------|-------|------------------|------------------|-------------------------------|
| Item<br>Flexfields<br>10-14               | TP_CD              | РО    | LINE  |       | 4220             | A2               | IT3                           |
| Item<br>Flexfield<br>15                   | TP_CD              | РО    | LINE  |       | 4230             | A2               | IT4                           |
| Global<br>Header<br>Flexfields<br>1-4     | TP_CD              | РО    | LINE  |       | 4300             | A1               | GL1                           |
| Global<br>Header<br>Flexfields<br>5-9     | TP_CD              | РО    | LINE  |       | 4310             | A2               | GL2                           |
| Global<br>Header<br>Flexfields<br>10-14   | TP_CD              | PO    | LINE  |       | 4320             | A2               | GL3                           |
| Global<br>Header<br>Flexfields<br>15-19   | TP_CD              | PO    | LINE  |       | 4330             | A2               | GL4                           |
| Global<br>Header<br>Flexfield<br>20       | TP_CD              | РО    | LINE  |       | 4340             | A2               | GL5                           |
| Pricing<br>Flexfields<br>1-4              | TP_CD              | РО    | LINE  |       | 4400             | A1               | PC1                           |
| Pricing<br>Flexfields<br>5-9              | TP_CD              | РО    | LINE  |       | 4410             | A2               | PC2                           |
| Pricing<br>Flexfield<br>10                | TP_CD              | РО    | LINE  |       | 4420             | A2               | PC3                           |
| Industry<br>Header<br>Flexfields<br>1-4   | TP_CD              | PO    | LINE  |       | 4500             | A1               | IN1                           |
| Industry<br>Header<br>Flexfields<br>5-9   | TP_CD              | PO    | LINE  |       | 4510             | A2               | IN2                           |
| Industry<br>Header<br>Flexfields<br>10-14 | TP_CD              | РО    | LINE  |       | 4520             | A2               | IN3                           |

| Data                                      | Trading<br>Partner | Ref 1 | Ref 2 | Ref 3 | Record<br>Number | Record<br>Layout | Record<br>Layout<br>Qualifier |
|-------------------------------------------|--------------------|-------|-------|-------|------------------|------------------|-------------------------------|
| Industry<br>Header<br>Flexfields<br>15-19 | TP_CD              | PO    | LINE  |       | 4540             | A2               | IN4                           |
| Industry<br>Header<br>Flexfields<br>20-24 | TP_CD              | РО    | LINE  |       | 4540             | A2               | IN5                           |
| Industry<br>Header<br>Flexfields<br>25-29 | TP_CD              | РО    | LINE  |       | 4550             | A2               | IN6                           |
| Industry<br>Header<br>Flexfield<br>30     | TP_CD              | РО    | LINE  |       | 4560             | A2               | IN7                           |
| Service<br>Flexfields<br>1-4              | TP_CD              | РО    | LINE  |       | 4600             | A1               | SV1                           |
| Service<br>Flexfields<br>5-9              | TP_CD              | PO    | LINE  |       | 4610             | A2               | SV2                           |
| Service<br>Flexfields<br>10-14            | TP_CD              | PO    | LINE  |       | 4620             | A2               | SV3                           |
| Service<br>Flexfield<br>15                | TP_CD              | РО    | LINE  |       | 4630             | A2               | SV4                           |
| Return<br>Flexfields<br>1-4               | TP_CD              | РО    | LINE  |       | 4700             | A1               | RT1                           |
| Return<br>Flexfields<br>5-9               | TP_CD              | РО    | LINE  |       | 4710             | A2               | RT2                           |
| Return<br>Flexfields<br>10-14             | TP_CD              | РО    | LINE  |       | 4720             | A2               | RT3                           |
| Return<br>Flexfield<br>15                 | TP_CD              | РО    | LINE  |       | 4730             | A2               | RT4                           |
| Ship-to<br>Address<br>(Item<br>Level)     | TP_CD              | РО    | LINE  |       | 4800             | AD               | ST1                           |

| Ship-to                                   |       |    |      | Number | Layout | Layout<br>Qualifier |
|-------------------------------------------|-------|----|------|--------|--------|---------------------|
| Contact<br>(Item<br>Level)                | TP_CD | PO | LINE | 4810   | CN     | ST1                 |
| Invoice to<br>Contacts                    | TP_CD | РО | LINE | 4820   | CN     | IND                 |
| Trading<br>Partner<br>Flexfields<br>1-4   | TP_CD | PO | LINE | 4830   | A1     | TP1                 |
| Trading<br>Partner<br>Flexfields<br>5-9   | TP_CD | PO | LINE | 4840   | A2     | TP2                 |
| Trading<br>Partner<br>Flexfields<br>10-14 | TP_CD | РО | LINE | 4850   | A2     | TP3                 |
| Trading<br>Partner<br>Flexfield<br>15     | TP_CD | РО | LINE | 4860   | A2     | TP4                 |
| Ship-from<br>Address<br>(Item<br>Level)   | TP_CD | РО | LINE | 4870   | AD     | SFR                 |
| Credits<br>Data                           | TP_CD | PO | LINE | 5000   | CR     | CRD                 |
| Credit<br>Flexfields<br>1-4               | TP_CD | РО | LINE | 5100   | A1     | CR1                 |
| Credit<br>Flexfields<br>5-9               | TP_CD | РО | LINE | 5110   | A2     | CR2                 |
| Credit<br>Flexfields<br>10-14             | TP_CD | РО | LINE | 5120   | A2     | CR3                 |
| Credit<br>Flexfield<br>15                 | TP_CD | РО | LINE | 5130   | A2     | CR4                 |
| Price Ad-<br>justments<br>Data            | TP_CD | РО | LINE | 6000   | PR     | ADJ                 |
| Discount/<br>List<br>Names                | TP_CD | РО | LINE | 6010   | PR     | AD1                 |

| Data                                       | Trading<br>Partner | Ref 1 | Ref 2 | Ref 3 | Record<br>Number | Record<br>Layout | Record<br>Layout<br>Qualifier |
|--------------------------------------------|--------------------|-------|-------|-------|------------------|------------------|-------------------------------|
| Price Adjustment<br>Flexfields<br>1-4      | TP_CD              | PO    | LINE  |       | 6110             | A1               | AD1                           |
| Price Adjustment<br>Flexfields<br>5-9      | TP_CD              | PO    | LINE  |       | 6110             | A2               | AD2                           |
| Price Adjustment<br>Flexfields<br>10-14    | TP_CD              | РО    | LINE  |       | 6120             | A2               | AD3                           |
| Price Adjustment<br>Flexfield              | TP_CD              | РО    | LINE  |       | 6130             | A2               | AD4                           |
| Reserva-<br>tions Data                     | TP_CD              | РО    | LINE  |       | 7000             | RS               | RES                           |
| Reserva-<br>tion Flex-<br>fields 1-4       | TP_CD              | РО    | LINE  |       | 7100             | A1               | RS1                           |
| Reserva-<br>tion Flex-<br>fields 5-9       | TP_CD              | РО    | LINE  |       | 7110             | A2               | RS2                           |
| Reserva-<br>tion Flex-<br>fields 10-<br>14 | TP_CD              | PO    | LINE  |       | 7120             | A2               | RS3                           |
| Reserva-<br>tion Flex-<br>field 15         | TP_CD              | РО    | LINE  |       | 7130             | A2               | RS4                           |
| Action<br>Data                             | TP_CD              | РО    | LINE  |       | 8000             | AC               | ACT                           |
| Actions<br>Flexfields<br>1-4               | TP_CD              | РО    | LINE  |       | 8100             | A1               | AC1                           |
| Actions<br>Flexfields<br>5-9               | TP_CD              | РО    | LINE  |       | 8110             | A2               | AC2                           |
| Actions<br>Flexfields<br>10-14             | TP_CD              | РО    | LINE  |       | 8120             | A2               | AC3                           |
| Actions<br>Flexfield<br>15                 | TP_CD              | РО    | LINE  |       | 8130             | A2               | AC4                           |

| Data                              | Trading<br>Partner | Ref 1 | Ref 2 | Ref 3 | Record<br>Number | Record<br>Layout | Record<br>Layout<br>Qualifier |
|-----------------------------------|--------------------|-------|-------|-------|------------------|------------------|-------------------------------|
| Lot Serials<br>Data               | TP_CD              | РО    | LINE  |       | 9000             | LT               | SER                           |
| Serial Lot<br>Flexfields<br>1-4   | TP_CD              | PO    | LINE  |       | 9100             | A1               | LT1                           |
| Serial Lot<br>Flexfields<br>5-9   | TP_CD              | PO    | LINE  |       | 9110             | A2               | LT2                           |
| Serial Lot<br>Flexfields<br>10-14 | TP_CD              | PO    | LINE  |       | 9120             | A2               | LT3                           |
| Serial Lot<br>Flexfield<br>15     | TP_CD              | РО    | LINE  |       | 9130             | A2               | LT4                           |

# Inbound Purchase Order Change (POCI/860/ORDCHG)

(POCI/860/ORDCHG)

A single transaction has the data hierarchy and data looping as presented in the following diagram and table:

## (POCI) Inbound Purchase Order Change Structure

| Tool) Iliboulla Fulchase Order Change Struc | Record Numbers                              |
|---------------------------------------------|---------------------------------------------|
| Control Record                              | (0010)                                      |
| Purchase Order Header                       | (1000-1699)                                 |
| Credits (at OM HEADER Level)                | (1700-1740)                                 |
| Price Adjustments (at OM HEADER Level)      | (1800-1850)                                 |
| Reservations (at OM HEADER Level)           | (1900-1910)                                 |
| Actions (at OM HEADER Level)                | (1950 -1990)                                |
| Item (OM LINE Level)                        | (2000-2900) (Part Numbers here)             |
| Shipment (OM LINE Level)                    | (3000-4900) (Shipment Detail in this range) |
| Credits (at OM LINE Level)                  | (5000 -5900)                                |
| Price Adjustments (at OM LINE Levi          | el) (6000-6900)                             |
| Reservations (at OM LINE Level)             | (7000 -7900)                                |
| Actions (at OM LINE Level)                  | (8000 -8900)                                |
| Lot Serial (at OM LINE Level)               | (9000 -9900)                                |
|                                             |                                             |
| Shipment (OM LINE Level)                    | (3000-4900)                                 |
| Credits (at OM LINE Level)                  | (5000 -5900)                                |
| Price Adjustments (at OM LINE Levi          | el) (6000-6900)                             |
| Reservations (at OM LINE Level)             | (7000 -7900)                                |
| Actions (at OM LINE Level)                  | (8000 -8900)                                |
| Lot Serial (at OM LINE Level)               | (9000 -9900)                                |
|                                             |                                             |

**Note:** The customer and supplier item data in records 2000-2900 will be repeated on each shipment level data in records 3000-4900 to create entries in the Order Import LINE table.

The following table shows the content and occurrences of the records comprising the Outbound Purchase Order Change transaction.

### Record occurrences within the POCI transaction

| Records   | CONTENT           | OCCURRENCES                                        |
|-----------|-------------------|----------------------------------------------------|
| 0010      | Control Record    | Only one record occurrence per transaction         |
| 1000-1699 | PO Header Records | Only one record occurrence per transaction         |
| 1700-1740 | Credits           | One set of records per header                      |
| 1800-1850 | Price Adjustments | One set of records per header                      |
| 1900-1910 | Reservations      | One set of records per header                      |
| 1950-1990 | Actions           | One set of records per header                      |
| 2000-2900 | PO Line           | One set of records per item within the PO header   |
| 3000-4900 | PO Line Shipment  | One set of records per shipment within the PO Line |
| 5000-5900 | Credits           | One set of records per shipment within the PO Line |
| 6000-6900 | Price Adjustments | One set of records per shipment within the PO Line |
| 7000-7900 | Lot Serial        | One set of records per shipment within the PO Line |
| 8000-8900 | Reservations      | One set of records per shipment within the PO Line |
| 9000-9900 | Actions           | One set of records per shipment within the PO Line |

The following table is as a summary list of the records that comprise the Outbound Purchase Order Change transaction. The table shows the functional data grouping of records, the data level, the record numbers, and relevant notes about the data grouping.

# **POCI Transaction Record Summary**

| Sequence | Data                                   | Data Level | Record Number | Note |
|----------|----------------------------------------|------------|---------------|------|
| 1        | Control Record                         | HEADER     | 0010          |      |
| 2        | Basic Purchase<br>Order Header         | HEADER     | 1000          |      |
| 3        | Change Data                            | HEADER     | 1010          |      |
| 4        | Change<br>Comments                     | HEADER     | 1020-1050     |      |
| 5        | Currency Code<br>& Conversion<br>Rates | HEADER     | 1060          |      |

| Sequence | Data                                                                  | Data Level          | Record Number | Note       |
|----------|-----------------------------------------------------------------------|---------------------|---------------|------------|
| 6        | Payment Amount,<br>Credit Card,<br>Payment Type/<br>Code, Tax Exempt  | HEADER              | 1070          |            |
| 7        | FOB Point,<br>Freight Terms,<br>Shipment Priority,<br>Shipping Method | HEADER              | 1090          |            |
| 8        | Shipping &<br>Packing<br>Instructions                                 | HEADER              | 1100          |            |
| 9        | Header Request<br>Date, Demand<br>Class                               | HEADER              | 1110          |            |
| 10       | Header Flexfields                                                     | HEADER              | 1200-1230     | Flexfields |
| 11       | PO Header<br>Flexfields                                               | HEADER              | 1240-1270     | Flexfields |
| 12       | Global Header<br>Flexfields                                           | HEADER              | 1280-1320     | Flexfields |
| 13       | Customer Name<br>& Number                                             | HEADER              | 1400          | Flexfields |
| 14       | Sold-to Address                                                       | HEADER              | 1410          |            |
| 15       | Sold-to Contact                                                       | HEADER              | 1420          |            |
| 16       | Ship-to Address<br>(Header Level)                                     | HEADER              | 1500          |            |
| 17       | Ship-to Contact<br>(Header Level)                                     | HEADER              | 1510          |            |
| 18       | Invoice Address                                                       | HEADER              | 1520          |            |
| 19       | Invoice Contact                                                       | HEADER              | 1530          |            |
| 20       | Ordered By Name                                                       | HEADER              | 1540          |            |
| 21       | Ship-from<br>Address (Header<br>Level)                                | HEADER              | 1600          |            |
| 22       | Extension Tables:                                                     | HEADER              | (custom)      | (custom)   |
|          | Purchase Order<br>Header Data                                         |                     |               |            |
| 23       | Credits Data                                                          | CREDIT              | 1700          |            |
| 24       | Credit Flexfields                                                     | CREDIT              | 1710-1740     | Flexfields |
| 25       | Price<br>Adjustments Data                                             | PRICE<br>ADJUSTMENT | 1800          |            |

| Sequence | Data                                                                            | Data Level          | Record Number | Note       |
|----------|---------------------------------------------------------------------------------|---------------------|---------------|------------|
| 26       | Discount/List<br>Names (for price<br>adjustments)                               | PRICE<br>ADJUSTMENT | 1810          |            |
| 27       | Price Adjustment<br>Flexfields                                                  | PRICE<br>ADJUSTMENT | 1820-1850     | Flexfields |
| 28       | Reservations Data                                                               | RESERVATION         | 1900          |            |
| 29       | Reservations<br>Flexfields                                                      | RESERVATION         | 1910-1940     | Flexfields |
| 30       | Action Data                                                                     | ACTION              | 1950          |            |
| 31       | Action Flexfields                                                               | ACTION              | 1960-1990     | Flexfields |
| 32       | Item                                                                            | LINE                | 2000          |            |
|          | (Original System<br>Reference,<br>Configuration)                                |                     |               |            |
| 33       | Inventory Item<br>Segments                                                      | LINE DETAIL         | 2010-2020     | Flexfields |
| 34       | Item Detail (<br>Items, Price)                                                  | LINE DETAIL         | 3000          |            |
| 35       | Change Data                                                                     | LINE DETAIL         | 3010          |            |
| 36       | Change<br>Comments                                                              | LINE DETAIL         | 3012-3018     |            |
| 37       | Payment Type/<br>Code, Tax Exempt                                               | LINE DETAIL         | 3020          |            |
| 38       | Project, Task,<br>Contract<br>Numbers                                           | LINE DETAIL         | 3030          |            |
| 39       | Service<br>Comments                                                             | LINE DETAIL         | 3050          |            |
| 40       | FOB Point,<br>Freight Terms,<br>Shipment<br>Priority/Method,<br>Freight Carrier | LINE DETAIL         | 3080          |            |
| 41       | Demand Bucket                                                                   | LINE DETAIL         | 3090          |            |
| 42       | Shipment quantities, dates                                                      | LINE DETAIL         | 4000          |            |
| 43       | Shipping &<br>Packing<br>Instructions                                           | LINE DETAIL         | 4010          |            |
| 44       | Item Flexfields                                                                 | LINE DETAIL         | 4200-4230     | Flexfields |
| 45       | Global Header<br>Flexfields                                                     | LINE DETAIL         | 4300-4340     | Flexfields |

| Sequence | Data                                              | Data Level          | Record Number | Note       |
|----------|---------------------------------------------------|---------------------|---------------|------------|
| 46       | Pricing Flexfields                                | LINE DETAIL         | 4400-442      | Flexfields |
| 47       | Industry Header<br>Flexfields                     | LINE DETAIL         | 4500-4560     | Flexfields |
| 48       | Service Flexfields                                | LINE DETAIL         | 4600-463      | Flexfields |
| 49       | Return Flexfields                                 | LINE DETAIL         | 4700-473      | Flexfields |
| 50       | Ship-to Address<br>(Line Level)                   | LINE DETAIL         | 4800          |            |
| 51       | Ship-to Contact<br>(Line Level)                   | LINE DETAIL         | 4810          |            |
| 52       | Deliver to<br>Contacts                            | LINE DETAIL         | 4820          |            |
| 53       | Trader Partner<br>Flexfields                      | LINE DETAIL         | 4830-4860     | Flexfields |
| 54       | Ship-from<br>Address (Line<br>Level)              | LINE DETAIL         | 4870          |            |
| 55       | Credits Data                                      | CREDIT              | 5000          |            |
| 56       | Credit Flexfields                                 | CREDIT              | 5100-5130     | Flexfields |
| 57       | Price<br>Adjustments Data                         | PRICE<br>ADJUSTMENT | 6000          |            |
| 58       | Discount/List<br>Names (for price<br>adjustments) | PRICE<br>ADJUSTMENT | 6010          |            |
| 59       | Change Reason<br>Text                             | PRICE<br>ADJUSTMENT | 6020          |            |
| 60       | Price Adjustment<br>Flexfields                    | PRICE<br>ADJUSTMENT | 6100-6130     | Flexfields |
| 61       | Reservations Data                                 | RESERVATION         | 7000          |            |
| 62       | Reservations<br>Flexfields                        | RESERVATION         | 7100-7130     | Flexfields |
| 63       | Action Data                                       | ACTION              | 8000          |            |
| 64       | Action Flexfields                                 | ACTION              | 8100-8130     | Flexfields |
| 65       | Lot Serial Data                                   | LOT SERIAL          | 9000          |            |
| 66       | Serial Lot<br>Flexfields                          | LOT SERIAL          | 9100-9130     | Flexfields |

The following table shows the Common Key positions (positions 1-100) for the Outbound Purchase Order Change transaction. The table shows the position, length, code, and content of the Common Key elements.

Transaction-specific data in the Common Key, positions (1-100)

| Position | Length | Code     | Content                                                     |
|----------|--------|----------|-------------------------------------------------------------|
| 1-25     | 25     | TP_CD    | Trading Partner Code<br>as defined in the EDI<br>Translator |
| 26-47    | 22     | PO       | Purchase order<br>number                                    |
| 48-69    | 22     | ITEM     | Purchase order line number                                  |
| 70-91    | 22     | (blank)  | (Not needed)                                                |
| 92-95    | 4      | (varies) | Record Number                                               |
| 96-97    | 2      | (varies) | Record Layout                                               |
| 98-100   | 3      | (varies) | Record Layout<br>Qualifier                                  |

The following table shows the Common Key (positions 1-100) for the records of the Outbound Purchase Order Change transaction.

Transaction-specific data in the Common Key of the POCI transaction, per record

| Se-<br>quence | Data                                 | Trading<br>Partner | Ref 1 | Ref 2 | Ref 3 | Record<br>Number | Record<br>Layout | Record<br>Layout<br>Qualifier |
|---------------|--------------------------------------|--------------------|-------|-------|-------|------------------|------------------|-------------------------------|
| 1             | Control<br>Record                    | TP_CD              | РО    |       |       | 0010             | СТ               | CTL                           |
| 2             | Basic<br>Purchase<br>Order<br>Header | TP_CD              | PO    |       |       | 1000             | РО               | PO1                           |
| 3             | Change<br>Data                       | TP_CD              | РО    |       |       | 1010             | РО               | CHG                           |
| 4             | Change<br>Com-<br>ment 1             | TP_CD              | PO    |       |       | 1020             | PO               | CC1                           |
| 5             | Change<br>Com-<br>ment 2             | TP_CD              | PO    |       |       | 1030             | PO               | CC2                           |
| 6             | Change<br>Com-<br>ment 3             | TP_CD              | PO    |       |       | 1040             | PO               | CC3                           |
| 7             | Change<br>Com-<br>ment 4             | TP_CD              | PO    |       |       | 1050             | PO               | CC4                           |

| Se-<br>quence | Data                                                                                | Trading<br>Partner | Ref 1 | Ref 2 | Ref 3 | Record<br>Number | Record<br>Layout | Record<br>Layout<br>Qualifier |
|---------------|-------------------------------------------------------------------------------------|--------------------|-------|-------|-------|------------------|------------------|-------------------------------|
| 8             | Currency<br>Code<br>& Con-<br>version<br>Rates                                      | TP_CD              | PO    |       |       | 1060             | PY               | CUR                           |
| 9             | Payment<br>Amount,<br>Credit<br>Card,<br>Payment<br>Type/<br>Code,<br>Tax<br>Exempt | TP_CD              | PO    |       |       | 1070             | PY               | TAX                           |
| 10            | FOB Point, Freight Terms, Ship- ment Priority, Shipping Method                      | TP_CD              | PO    |       |       | 1090             | FB               | SHP                           |
| 11            | Shipping & Packing Instruction                                                      |                    | PO    |       |       | 1100             | NT               | SHP                           |
| 12            | Demand<br>Class                                                                     | TP_CD              | PO    |       |       | 1110             | MS               | MIS                           |
| 13            | Header<br>Flex-<br>fields 1-4                                                       | TP_CD              | РО    |       |       | 1200             | A1               | HD1                           |
| 14            | Header<br>Flex-<br>fields 5-9                                                       | TP_CD              | PO    |       |       | 1210             | A2               | HD2                           |
| 15            | Header<br>Flex-<br>fields 10-<br>14                                                 | TP_CD              | PO    |       |       | 1220             | A2               | HD3                           |
| 16            | Header<br>Flexfield<br>15                                                           | TP_CD              | РО    |       |       | 1230             | A2               | HD4                           |
| 17            | Purchase<br>Order<br>Flex-<br>fields 1-4                                            | TP_CD              | РО    |       |       | 1240             | A1               | PO1                           |

| Se-<br>quence | Data                                          | Trading<br>Partner | Ref 1 | Ref 2 | Ref 3 | Record<br>Number | Record<br>Layout | Record<br>Layout<br>Qualifier |
|---------------|-----------------------------------------------|--------------------|-------|-------|-------|------------------|------------------|-------------------------------|
| 18            | Purchase<br>Order<br>Flex-<br>fields 5-9      | TP_CD              | РО    |       |       | 1250             | A2               | PO2                           |
| 19            | Purchase<br>Order<br>Flex-<br>fields 1-<br>14 | TP_CD              | РО    |       |       | 1260             | A2               | PO3                           |
| 20            | Purchase<br>Order<br>Flexfield<br>15          | TP_CD              | РО    |       |       | 1270             | A2               | PO4                           |
| 21            | Global<br>Flex-<br>fields 1-4                 | TP_CD              | PO    |       |       | 1280             | A1               | GL1                           |
| 22            | Global<br>Flex-<br>fields 5-9                 | TP_CD              | РО    |       |       | 1290             | A2               | GL2                           |
| 23            | Global<br>Flex-<br>fields 10-<br>14           | TP_CD              | РО    |       |       | 1300             | A2               | GL3                           |
| 24            | Global<br>Flex-<br>fields 15-<br>19           | TP_CD              | РО    |       |       | 1310             | A2               | GL4                           |
| 25            | Global<br>Flexfield<br>20                     | TP_CD              | РО    |       |       | 1320             | A2               | GL5                           |
| 26            | Cus-<br>tomer<br>Name &<br>Number             | TP_CD              | РО    |       |       | 1400             | CU               | CUS                           |
| 27            | Sold-to<br>Address<br>(header<br>level)       | TP_CD              | РО    |       |       | 1410             | AD               | SLD                           |
| 28            | Sold-to<br>Contact<br>(header<br>level)       | TP_CD              | PO    |       |       | 1420             | CN               | SLD                           |
| 29            | Ship-to<br>Address<br>(header<br>level)       | TP_CD              | PO    |       |       | 1500             | AD               | ST1                           |

| Se-<br>quence | Data                                    | Trading<br>Partner | Ref 1 | Ref 2 | Ref 3 | Record<br>Number | Record<br>Layout | Record<br>Layout<br>Qualifier |
|---------------|-----------------------------------------|--------------------|-------|-------|-------|------------------|------------------|-------------------------------|
| 30            | Ship-to<br>Contact<br>(header<br>level) | TP_CD              | РО    |       |       | 1510             | CN               | ST1                           |
| 31            | Invoice<br>Address<br>(header<br>level) | TP_CD              | PO    |       |       | 1520             | AD               | BT1                           |
| 32            | Invoice<br>Contact<br>(header<br>level) | TP_CD              | РО    |       |       | 1530             | CN               | BT1                           |
| 33            | Ordered<br>By Name                      | TP_CD              | РО    |       |       | 1540             | CN               | OBY                           |
| 34            | Ship-<br>from<br>Address                | TP_CD              | РО    |       |       | 1600             | AD               | SFM                           |
| 35            | Credits<br>Data                         | TP_CD              | РО    |       |       | 1700             | CR               | CRD                           |
| 36            | Credit<br>Flex-<br>fields 1-4           | TP_CD              | PO    |       |       | 1710             | A1               | CR1                           |
| 37            | Credit<br>Flex-<br>fields 5-9           | TP_CD              | PO    |       |       | 1720             | A2               | CR2                           |
| 38            | Credit<br>Flex-<br>fields 10-<br>14     | TP_CD              | РО    |       |       | 1730             | A2               | CR3                           |
| 39            | Credit<br>Flexfield<br>15               | TP_CD              | PO    |       |       | 1740             | A2               | CR4                           |
| 40            | Price<br>Adjust-<br>ments<br>Data       | TP_CD              | PO    |       |       | 1800             | PR               | ADJ                           |
| 41            | Dis-<br>count/<br>List<br>Names         | TP_CD              | РО    |       |       | 1810             | PR               | AD1                           |
| 42            | Price Adjustment<br>Flex-<br>fields 1-4 | TP_CD              | РО    |       |       | 1820             | A1               | AD1                           |

| Se-<br>quence | Data                                          | Trading<br>Partner | Ref 1 | Ref 2 | Ref 3 | Record<br>Number | Record<br>Layout | Record<br>Layout<br>Qualifier |
|---------------|-----------------------------------------------|--------------------|-------|-------|-------|------------------|------------------|-------------------------------|
| 43            | Price Adjustment<br>Flex-<br>fields 5-9       | TP_CD              | PO    |       |       | 1830             | A2               | AD2                           |
| 44            | Price Adjustment<br>Flex-<br>fields 10-<br>14 | TP_CD              | PO    |       |       | 1840             | A2               | AD3                           |
| 45            | Price Adjustment<br>Flexfield<br>15           | TP_CD              | PO    |       |       | 1850             | A2               | AD4                           |
| 46            | Reser-<br>vations<br>Data                     | TP_CD              | РО    |       |       | 1900             | RS               | RES                           |
| 47            | Reserva-<br>tion Flex-<br>fields 1-4          | TP_CD              | РО    |       |       | 1910             | A1               | RS1                           |
| 48            | Reserva-<br>tion Flex-<br>fields 5-9          | TP_CD              | РО    |       |       | 1920             | A2               | RS2                           |
| 49            | Reserva-<br>tion Flex-<br>fields 10-<br>14    |                    | PO    |       |       | 1930             | A2               | RS3                           |
| 50            | Reserva-<br>tion Flex-<br>field 15            | TP_CD              | РО    |       |       | 1940             | A2               | RS4                           |
| 51            | Action<br>Data                                | TP_CD              | PO    |       |       | 1950             | AC               | ACT                           |
| 52            | Actions<br>Flex-<br>fields 1-4                | TP_CD              | РО    |       |       | 1960             | A1               | AC1                           |
| 53            | Actions<br>Flex-<br>fields 5-9                | TP_CD              | РО    |       |       | 1970             | A2               | AC2                           |
| 54            | Actions<br>Flex-<br>fields 10-<br>14          | TP_CD              | PO    |       |       | 1980             | A2               | AC3                           |
| 55            | Actions<br>Flexfield<br>15                    | TP_CD              | РО    |       |       | 1990             | A2               | AC4                           |

| Se-<br>quence | Data                                                  | Trading<br>Partner | Ref 1 | Ref 2 | Ref 3 | Record<br>Number | Record<br>Layout | Record<br>Layout<br>Qualifier |
|---------------|-------------------------------------------------------|--------------------|-------|-------|-------|------------------|------------------|-------------------------------|
| 56            | Item<br>Data                                          | TP_CD              | PO    | LINE  |       | 2000             | IT               | ITM                           |
|               | (Original System Reference,<br>Configuration<br>Data) |                    |       |       |       |                  |                  |                               |
| 57            | Inventory Item Segments 1-                            | TP_CD              | PO    | LINE  |       | 2010             | IT               | IS1                           |
| 58            | Inventory Item Segments 11-20                         | TP_CD              | PO    | LINE  |       | 2020             | IT               | IS2                           |
| 59            | Operation Code, Price Quantities, List Price          | TP_CD              | PO    | LINE  |       | 3000             | LN               | LN1                           |
| 60            | Change<br>Data                                        | TP_CD              | PO    | LINE  |       | 3010             | LN               | CHG                           |
| 61            | Change<br>Com-<br>ment 1                              | TP_CD              | РО    | LINE  |       | 3012             | LN               | CM1                           |
| 62            | Change<br>Com-<br>ment 2                              | TP_CD              | РО    | LINE  |       | 3014             | LN               | CM2                           |
| 63            | Change<br>Com-<br>ment 3                              | TP_CD              | PO    | LINE  |       | 3016             | LN               | CM3                           |
| 64            | Change<br>Com-<br>ment 4                              | TP_CD              | PO    | LINE  |       | 3018             | LN               | CM4                           |
| 65            | Customer<br>Payment<br>Terms,<br>Tax Ex-<br>empt      | TP_CD              | PO    | LINE  |       | 3020             | PY               | TAX                           |

| Se-<br>quence | Data                                                                   | Trading<br>Partner | Ref 1 | Ref 2 | Ref 3 | Record<br>Number | Record<br>Layout | Record<br>Layout<br>Qualifier |
|---------------|------------------------------------------------------------------------|--------------------|-------|-------|-------|------------------|------------------|-------------------------------|
| 66            | Project,<br>Task,<br>Contract<br>Numbers                               | TP_CD              | PO    | LINE  |       | 3030             | PJ               | SRV                           |
| 67            | Service<br>Trans-<br>action<br>Com-<br>ments                           | TP_CD              | РО    | LINE  |       | 3050             | SV               | CM1                           |
| 68            | FOB Point, Freight Terms, Ship- ment Priority/ Method, Freight Carrier | TP_CD              | PO    | LINE  |       | 3080             | FB               | SHP                           |
| 69            | Demand<br>Bucket,<br>Class,<br>Stream                                  | TP_CD              | PO    | LINE  |       | 3090             | DM               | DMD                           |
| 70            | Ship-<br>ment<br>Data<br>(UOM,<br>Ship/<br>Promise<br>Dates)           | TP_CD              | PO    | LINE  |       | 4000             | DT               | QTY                           |
| 71            | Shipping & Packing Instruction                                         |                    | РО    | LINE  |       | 4010             | NT               | NTE                           |
| 72            | Item<br>Flex-<br>fields 1-4                                            | TP_CD              | PO    | LINE  |       | 4200             | A1               | IT1                           |
| 73            | Item<br>Flex-<br>fields 5-9                                            | TP_CD              | PO    | LINE  |       | 4210             | A2               | IT2                           |
| 74            | Item<br>Flex-<br>fields 10-<br>14                                      | TP_CD              | РО    | LINE  |       | 4220             | A2               | IT3                           |
| 75            | Item<br>Flexfield<br>15                                                | TP_CD              | PO    | LINE  |       | 4230             | A2               | IT4                           |

| Se-<br>quence | Data                                            | Trading<br>Partner | Ref 1 | Ref 2 | Ref 3 | Record<br>Number | Record<br>Layout | Record<br>Layout<br>Qualifier |
|---------------|-------------------------------------------------|--------------------|-------|-------|-------|------------------|------------------|-------------------------------|
| 76            | Global<br>Header<br>Flex-<br>fields 1-4         | TP_CD              | РО    | LINE  |       | 4300             | A1               | GL1                           |
| 77            | Global<br>Header<br>Flex-<br>fields 5-9         | TP_CD              | PO    | LINE  |       | 4310             | A2               | GL2                           |
| 78            | Global<br>Header<br>Flex-<br>fields 10-<br>14   | TP_CD              | PO    | LINE  |       | 4320             | A2               | GL3                           |
| 79            | Global<br>Header<br>Flex-<br>fields 15-<br>19   | TP_CD              | PO    | LINE  |       | 4330             | A2               | GL4                           |
| 80            | Global<br>Header<br>Flexfield<br>20             | TP_CD              | РО    | LINE  |       | 4340             | A2               | GL5                           |
| 81            | Pricing<br>Flex-<br>fields 1-4                  | TP_CD              | PO    | LINE  |       | 4400             | A1               | PC1                           |
| 82            | Pricing<br>Flex-<br>fields 5-9                  | TP_CD              | PO    | LINE  |       | 4410             | A2               | PC2                           |
| 83            | Pricing<br>Flexfield<br>10                      | TP_CD              | PO    | LINE  |       | 4420             | A2               | PC3                           |
| 84            | Industry<br>Header<br>Flex-<br>fields 1-4       | TP_CD              | РО    | LINE  |       | 4500             | A1               | IN1                           |
| 85            | Industry<br>Header<br>Flex-<br>fields 5-9       | TP_CD              | PO    | LINE  |       | 4510             | A2               | IN2                           |
| 86            | Industry<br>Header<br>Flex-<br>fields 10-<br>14 | TP_CD              | PO    | LINE  |       | 4520             | A2               | IN3                           |

| Se-<br>quence | Data                                            | Trading<br>Partner | Ref 1 | Ref 2 | Ref 3 | Record<br>Number | Record<br>Layout | Record<br>Layout<br>Qualifier |
|---------------|-------------------------------------------------|--------------------|-------|-------|-------|------------------|------------------|-------------------------------|
| 87            | Industry<br>Header<br>Flex-<br>fields 15-<br>19 | TP_CD              | PO    | LINE  |       | 4540             | A2               | IN4                           |
| 88            | Industry<br>Header<br>Flex-<br>fields 20-<br>24 | TP_CD              | РО    | LINE  |       | 4540             | A2               | IN5                           |
| 89            | Industry<br>Header<br>Flex-<br>fields 25-<br>29 | TP_CD              | PO    | LINE  |       | 4550             | A2               | IN6                           |
| 90            | Industry<br>Header<br>Flexfield<br>30           | TP_CD              | РО    | LINE  |       | 4560             | A2               | IN7                           |
| 91            | Service<br>Flex-<br>fields 1-4                  | TP_CD              | PO    | LINE  |       | 4600             | A1               | SV1                           |
| 92            | Service<br>Flex-<br>fields 5-9                  | TP_CD              | РО    | LINE  |       | 4610             | A2               | SV2                           |
| 93            | Service<br>Flex-<br>fields 10-<br>14            | TP_CD              | PO    | LINE  |       | 4620             | A2               | SV3                           |
| 94            | Service<br>Flexfield<br>15                      | TP_CD              | PO    | LINE  |       | 4630             | A2               | SV4                           |
| 95            | Return<br>Flex-<br>fields 1-4                   | TP_CD              | PO    | LINE  |       | 4700             | A1               | RT1                           |
| 96            | Return<br>Flex-<br>fields 5-9                   | TP_CD              | PO    | LINE  |       | 4710             | A2               | RT2                           |
| 97            | Return<br>Flex-<br>fields 10-<br>14             | TP_CD              | РО    | LINE  |       | 4720             | A2               | RT3                           |
| 98            | Return<br>Flexfield<br>15                       | TP_CD              | PO    | LINE  |       | 4730             | A2               | RT4                           |

| Se-<br>quence | Data                                            | Trading<br>Partner | Ref 1 | Ref 2 | Ref 3 | Record<br>Number | Record<br>Layout | Record<br>Layout<br>Qualifier |
|---------------|-------------------------------------------------|--------------------|-------|-------|-------|------------------|------------------|-------------------------------|
| 99            | Ship-to<br>Address<br>(Item<br>Level)           | TP_CD              | РО    | LINE  |       | 4800             | AD               | ST1                           |
| 100           | Ship-to<br>Contact<br>(Item<br>Level)           | TP_CD              | PO    | LINE  |       | 4810             | CN               | ST1                           |
| 101           | Invoice<br>to<br>Contacts                       | TP_CD              | PO    | LINE  |       | 4820             | CN               | IND                           |
| 102           | Trading<br>Partner<br>Flex-<br>fields 1-4       | TP_CD              | PO    | LINE  |       | 4830             | A1               | TP1                           |
| 103           | Trading<br>Partner<br>Flex-<br>fields 5-9       | TP_CD              | РО    | LINE  |       | 4840             | A2               | TP2                           |
| 104           | Trading<br>Partner<br>Flex-<br>fields 10-<br>14 | TP_CD              | PO    | LINE  |       | 4850             | A2               | TP3                           |
| 105           | Trading<br>Partner<br>Flexfield<br>15           | TP_CD              | PO    | LINE  |       | 4860             | A2               | TP4                           |
| 106           | Ship-<br>from<br>Address<br>(Item<br>Level)     | TP_CD              | PO    | LINE  |       | 4870             | AD               | SFR                           |
| 107           | Credits<br>Data                                 | TP_CD              | РО    | LINE  |       | 5000             | CR               | CRD                           |
| 108           | Credit<br>Flex-<br>fields 1-4                   | TP_CD              | PO    | LINE  |       | 5100             | A1               | CR1                           |
| 109           | Credit<br>Flex-<br>fields 5-9                   | TP_CD              | PO    | LINE  |       | 5110             | A2               | CR2                           |
| 110           | Credit<br>Flex-<br>fields 10-<br>14             | TP_CD              | РО    | LINE  |       | 5120             | A2               | CR3                           |

| Se-<br>quence | Data                                          | Trading<br>Partner | Ref 1 | Ref 2 | Ref 3 | Record<br>Number | Record<br>Layout | Record<br>Layout<br>Qualifier |
|---------------|-----------------------------------------------|--------------------|-------|-------|-------|------------------|------------------|-------------------------------|
| 111           | Credit<br>Flexfield<br>15                     | TP_CD              | РО    | LINE  |       | 5130             | A2               | CR4                           |
| 112           | Price<br>Adjust-<br>ments<br>Data             | TP_CD              | PO    | LINE  |       | 6000             | PR               | ADJ                           |
| 113           | Dis-<br>count/<br>List<br>Names               | TP_CD              | РО    | LINE  |       | 6010             | PR               | AD1                           |
| 114           | Change<br>Reason<br>Text 1                    | TP_CD              | РО    | LINE  |       | 6020             | PR               | CM1                           |
| 115           | Change<br>Reason<br>Text 2                    | TP_CD              | РО    | LINE  |       | 6030             | PR               | CM2                           |
| 116           | Change<br>Reason<br>Text 3                    | TP_CD              | РО    | LINE  |       | 6040             | PR               | СМ3                           |
| 117           | Change<br>Reason<br>Text 4                    | TP_CD              | РО    | LINE  |       | 6050             | PR               | CM4                           |
| 118           | Price Adjustment<br>Flex-<br>fields 1-4       | TP_CD              | РО    | LINE  |       | 6110             | A1               | AD1                           |
| 119           | Price Adjustment<br>Flex-<br>fields 5-9       | TP_CD              | PO    | LINE  |       | 6110             | A2               | AD2                           |
| 120           | Price Adjustment<br>Flex-<br>fields 10-<br>14 | TP_CD              | PO    | LINE  |       | 6120             | A2               | AD3                           |
| 121           | Price Adjustment<br>Flexfield<br>15           | TP_CD              | РО    | LINE  |       | 6130             | A2               | AD4                           |
| 122           | Reser-<br>vations<br>Data                     | TP_CD              | РО    | LINE  |       | 7000             | RS               | RES                           |
| 123           | Reserva-<br>tion Flex-<br>fields 1-4          | TP_CD              | РО    | LINE  |       | 7100             | A1               | RS1                           |

| Se-<br>quence | Data                                       | Trading<br>Partner | Ref 1 | Ref 2 | Ref 3 | Record<br>Number | Record<br>Layout | Record<br>Layout<br>Qualifier |
|---------------|--------------------------------------------|--------------------|-------|-------|-------|------------------|------------------|-------------------------------|
| 124           | Reserva-<br>tion Flex-<br>fields 5-9       | TP_CD              | РО    | LINE  |       | 7110             | A2               | RS2                           |
| 125           | Reserva-<br>tion Flex-<br>fields 10-<br>14 | TP_CD              | PO    | LINE  |       | 7120             | A2               | RS3                           |
| 126           | Reserva-<br>tion Flex-<br>field 15         | TP_CD              | РО    | LINE  |       | 7130             | A2               | RS4                           |
| 127           | Action<br>Data                             | TP_CD              | РО    | LINE  |       | 8000             | AC               | ACT                           |
| 128           | Actions<br>Flex-<br>fields 1-4             | TP_CD              | РО    | LINE  |       | 8100             | A1               | AC1                           |
| 129           | Actions<br>Flex-<br>fields 5-9             | TP_CD              | РО    | LINE  |       | 8110             | A2               | AC2                           |
| 130           | Actions<br>Flex-<br>fields 10-<br>14       | TP_CD              | РО    | LINE  |       | 8120             | A2               | AC3                           |
| 131           | Actions<br>Flexfield<br>15                 | TP_CD              | РО    | LINE  |       | 8130             | A2               | AC4                           |
| 132           | Lot<br>Serials<br>Data                     | TP_CD              | РО    | LINE  |       | 9000             | LT               | SER                           |
| 133           | Serial<br>Lot Flex-<br>fields 1-4          | TP_CD              | РО    | LINE  |       | 9100             | A1               | LT1                           |
| 134           | Serial<br>Lot Flex-<br>fields 5-9          | TP_CD              | РО    | LINE  |       | 9110             | A2               | LT2                           |
| 135           | Serial<br>Lot Flex-<br>fields 10-<br>14    | TP_CD              | РО    | LINE  |       | 9120             | A2               | LT3                           |
| 136           | Serial Lot<br>Flexfield<br>15              | TP_CD              | РО    | LINE  |       | 9130             | A2               | LT4                           |

# **Outbound Purchase Order Change Acknowledgment**

(POAO/855/ORDRSP)

(POCAO/865/ORDRSP)

A single transaction has the data hierarchy and data looping presented in the following diagram and table.

## (POAO/POCAO) Outbound Purchase Order Acknowldegment and PO Change Acknowledgment Structure

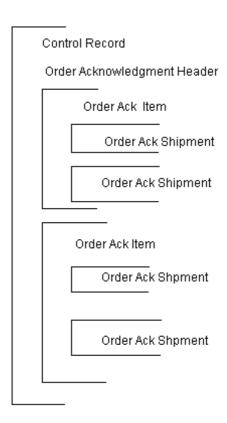

The following table shows the content and occurrences of the records comprising the Outbound Purchase Order Acknowledgment and Outbound Purchase Order Change Acknowledgment transactions.

#### Record occurrences within the POAO/POCAO transactions

| Records   | Content                              | Occurrences                                                  |
|-----------|--------------------------------------|--------------------------------------------------------------|
| 0010      | e-Commerce Gateway Control<br>Record | Only one record occurrence per transaction                   |
| 1000-1540 | Acknowledgment Header<br>Records     | Only one record occurrence per transaction                   |
| 2000-4030 | Acknowledgment Item<br>Records       | One set of records per item within the Acknowledgment header |

The following table is a summary list of the records that comprise the Outbound Purchase Order Acknowledgment and the Outbound Purchase Order Change Acknowledgment transactions. The table shows the functional data grouping of records, the data level, the record numbers, and relevant notes about the data grouping.

POAO and POCAO Transaction Record Summary

| Seq. | Data                                     | Data Level | Record Number | Note       |
|------|------------------------------------------|------------|---------------|------------|
| 1    | Control Record                           | HEADER     | 0010          |            |
| 2    | Basic Purchase<br>Order Header           | HEADER     | 1000          |            |
| 3    | Currency Code<br>& Conversion<br>Rates   | HEADER     | 1060          |            |
| 4    | Tax Exempt<br>Information                | HEADER     | 1080          |            |
| 5    | Customer<br>Payment Terms,<br>List Price | HEADER     | 1090          |            |
| 6    | FOB Point,<br>Freight Terms              | HEADER     | 1100          |            |
| 7    | Shipment Priority,<br>Freight Carrier    | HEADER     | 1110          |            |
| 8    | Shipping &<br>Packing<br>Instructions    | HEADER     | 1120          |            |
| 9    | Request Dates,<br>Schedule Limits        | HEADER     | 1130          |            |
| 10   | Header Flexfields                        | HEADER     | 1200-1230     | Flexfields |
| 11   | PO Flexfields                            | HEADER     | 1240-1270     | Flexfields |
| 12   | Global Flexfields                        | HEADER     | 1280-1320     | Flexfields |
| 13   | Customer Name<br>& Number                | HEADER     | 1400          |            |
| 14   | Sold_to<br>Organization                  | HEADER     | 1410          |            |
| 15   | Sold_to Contact<br>Information           | HEADER     | 1420          |            |
| 16   | Ship_to Address<br>Information           | HEADER     | 1500          |            |
| 17   | Ship_to Contact<br>Information           | HEADER     | 1510          |            |
| 18   | Invoice Address<br>Information           | HEADER     | 1520          |            |

| Seq. | Data                                                    | Data Level | Record Number | Note       |
|------|---------------------------------------------------------|------------|---------------|------------|
| 19   | Invoice Contact<br>Information                          | HEADER     | 1530          |            |
| 20   | Ordered By Name                                         | HEADER     | 1540          |            |
| 21   | Original System<br>References                           | LINE       | 2000          |            |
| 22   | Item Type Codes                                         | LINE       | 2010          |            |
| 23   | Item Segments<br>1-10                                   | LINE       | 2020          |            |
| 24   | Item Segments<br>11-20                                  | LINE       | 2030          |            |
| 25   | Demand Class,<br>Bucket Type                            | LINE       | 2040          |            |
| 26   | Customer<br>Payment Terms,<br>Tax Exempt<br>Information | LINE       | 2050          |            |
| 27   | Project, Task,<br>Contract<br>Numbers                   | LINE       | 2060          |            |
| 28   | FOB Point,<br>Freight Terms                             | LINE       | 2070          |            |
| 29   | Shipment<br>Priority/Method,<br>Freight Carrier         | LINE       | 2080          |            |
| 30   | Sales<br>representative,<br>Reference Ids               | LINE       | 2090          |            |
| 31   | Order/Ship<br>Quantity UOM                              | LINE       | 3000          |            |
| 32   | Item Flexfields                                         | LINE       | 3100-3130     | Flexfields |
| 33   | Global Flexfields                                       | LINE       | 3200-3240     | Flexfields |
| 34   | Pricing Flexfields                                      | LINE       | 3300-3320     | Flexfields |
| 35   | Industry<br>Flexfields                                  | LINE       | 3400-3460     | Flexfields |
| 36   | Return Flexfields                                       | LINE       | 3470-3500     | Flexfields |
| 37   | Ship_to Address<br>(Item Level)                         | LINE       | 4000          |            |
| 38   | Ship_to Contacts<br>(Item Level)                        | LINE       | 4010          |            |

| Seq. | Data                                   | Data Level | Record Number | Note |
|------|----------------------------------------|------------|---------------|------|
| 39   | Ship_from<br>Address (Item<br>Level)   | LINE       | 4020          |      |
| 40   | Deliver_to<br>Contacts (Item<br>Level) | LINE       | 4030          |      |

The following table shows the Common Key (positions 1-100) for the Outbound Purchase Order Change and Purchase Order Change Acknowledgment transactions. The table shows the position, length, code, and content of the Common Key elements.

Transaction-specific data in the Common Key of the POAO/POCAO transactions

| Position | Length | Code     | Content                                               |
|----------|--------|----------|-------------------------------------------------------|
| 1-25     | 25     | TP_CD    | Trading Partner Code as defined in the EDI translator |
| 26-47    | 22     | РО       | Purchase Order<br>Number                              |
| 48-69    | 22     | ITEM     | Purchase Order Line<br>Number                         |
| 70-91    | 22     | (blank)  | (Not needed)                                          |
| 92-95    | 4      | (varies) | Record Number                                         |
| 96-97    | 2      | (varies) | Record Layout                                         |
| 98-100   | 3      | (varies) | Record Layout<br>Qualifier                            |

The following table shows the Common Key (positions 1-100) for the records of the Outbound Purchase Order Change and Outbound Purchase Order Change Acknowledgment transactions.

Transaction-specific data in the Common Key of the POCO/POCAO transactions

| Seq | Data                                 | Trading<br>Partner | Ref 1 | Ref 2 | Ref 3 | Record<br>Number | Record<br>Layout | Record<br>Layout<br>Qualifier |
|-----|--------------------------------------|--------------------|-------|-------|-------|------------------|------------------|-------------------------------|
| 1   | Control<br>Record                    | TP_CD              | PO    |       |       | 0010             | CT               | CTL                           |
| 2   | Basic<br>Purchase<br>Order<br>Header | TP_CD              | PO    |       |       | 1000             | РО               | PO1                           |

| Seq | Data                                             | Trading<br>Partner | Ref 1 | Ref 2 | Ref 3 | Record<br>Number | Record<br>Layout | Record<br>Layout<br>Qualifier |
|-----|--------------------------------------------------|--------------------|-------|-------|-------|------------------|------------------|-------------------------------|
| 3   | Currency<br>Code<br>& Con-<br>version<br>Rates   | TP_CD              | PO    |       |       | 1060             | PO               | CUR                           |
| 4   | Tax<br>Exempt<br>Informatio                      | TP_CD              | PO    |       |       | 1080             | TX               | TAX                           |
| 5   | Cus-<br>tomer<br>Payment<br>Terms,<br>List Price | TP_CD              | PO    |       |       | 1090             | TR               | TRM                           |
| 6   | FOB<br>Point,<br>Freight<br>Terms                | TP_CD              | PO    |       |       | 1100             | FB               | FOB                           |
| 7   | Ship-<br>ment<br>Priority,<br>Freight<br>Carrier | TP_CD              | PO    |       |       | 1110             | SH               | SHP                           |
| 8   | Shipping & Packing Instruction                   |                    | PO    |       |       | 1120             | IN               | NTE                           |
| 9   | Request<br>Dates,<br>Schedule<br>Limits          | TP_CD              | РО    |       |       | 1130             | MS               | HDR                           |
| 10  | Header<br>Flex-<br>fields 1-4                    | TP_CD              | РО    |       |       | 1200             | A1               | HD1                           |
| 11  | Header<br>Flex-<br>fields 5-9                    | TP_CD              | PO    |       |       | 1210             | A2               | HD2                           |
| 12  | Header<br>Flex-<br>fields 10-<br>14              | TP_CD              | PO    |       |       | 1220             | A2               | HD3                           |
| 13  | Header<br>Flex-<br>fields 15                     | TP_CD              | PO    |       |       | 1230             | A2               | HD4                           |
| 14  | Purchase<br>Order<br>Flex-<br>fields 1-4         | TP_CD              | РО    |       |       | 1240             | A1               | PO1                           |

| Seq | Data                                          | Trading<br>Partner | Ref 1 | Ref 2 | Ref 3 | Record<br>Number | Record<br>Layout | Record<br>Layout<br>Qualifier |
|-----|-----------------------------------------------|--------------------|-------|-------|-------|------------------|------------------|-------------------------------|
| 15  | Purchase<br>Order<br>Flex-<br>fields 5-9      | TP_CD              | PO    |       |       | 1250             | A2               | PO2                           |
| 16  | Purchase<br>Order<br>Flex-<br>fields 1-<br>14 | TP_CD              | PO    |       |       | 1260             | A2               | PO3                           |
| 17  | Purchase<br>Order<br>Flex-<br>fields 15       | TP_CD              | PO    |       |       | 1270             | A2               | PO4                           |
| 18  | Global<br>Flex-<br>fields 1-4                 | TP_CD              | PO    |       |       | 1280             | A1               | GL1                           |
| 19  | Global<br>Flex-<br>fields 5-9                 | TP_CD              | PO    |       |       | 1290             | A2               | GL2                           |
| 20  | Global<br>Flex-<br>fields 10-<br>14           | TP_CD              | PO    |       |       | 1300             | A2               | GL3                           |
| 21  | Global<br>Flex-<br>fields 15-<br>19           | TP_CD              | PO    |       |       | 1310             | A2               | GL4                           |
| 22  | Global<br>Flex-<br>fields 20                  | TP_CD              | РО    |       |       | 1320             | A2               | GL5                           |
| 23  | Cus-<br>tomer<br>Name &<br>Number             | TP_CD              | РО    |       |       | 1400             | CU               | CUS                           |
| 24  | Sold_to<br>Address<br>Information             | TP_CD              | PO    |       |       | 1410             | AD               | SLD                           |
| 25  | Sold_to<br>Contact<br>Information             | TP_CD              | РО    |       |       | 1420             | CN               | SLD                           |
| 26  | Ship_to<br>Address<br>Information             | TP_CD              | РО    |       |       | 1500             | AD               | ST1                           |
| 27  | Ship_to<br>Contact<br>Information             | TP_CD              | PO    |       |       | 1510             | CN               | ST1                           |

| Seq | Data                                                        | Trading<br>Partner | Ref 1 | Ref 2 | Ref 3 | Record<br>Number | Record<br>Layout | Record<br>Layout<br>Qualifier |
|-----|-------------------------------------------------------------|--------------------|-------|-------|-------|------------------|------------------|-------------------------------|
| 28  | Invoice<br>Address<br>Information                           | TP_CD              | РО    |       |       | 1520             | AD               | BT1                           |
| 29  | Invoice<br>Contact<br>Information                           | TP_CD              | PO    |       |       | 1530             | CN               | BT1                           |
| 30  | Ordered<br>By Name                                          | TP_CD              | PO    |       |       | 1540             | CN               | OBY                           |
| 31  | Original<br>System<br>Refer-<br>ences                       | TP_CD              | PO    | LINE  |       | 2000             | IT               | IT1                           |
| 32  | Item<br>Type<br>Codes                                       | TP_CD              | PO    | LINE  |       | 2010             | IT               | IT2                           |
| 33  | Item Segments 1-                                            | TP_CD              | PO    | LINE  |       | 2020             | IT               | SG1                           |
| 34  | Item Seg-<br>ments<br>11-20                                 | TP_CD              | PO    | LINE  |       | 2030             | IT               | SG2                           |
| 35  | Demand<br>Class,<br>Bucket<br>Type                          | TP_CD              | PO    | LINE  |       | 2040             | DM               | DMD                           |
| 36  | Customer Payment Terms, Tax Exempt Information              | TP_CD              | PO    | LINE  |       | 2050             | IT               | PTT                           |
| 37  | Project,<br>Task,<br>Contract<br>Numbers                    | TP_CD              | PO    | LINE  |       | 2060             | PD               | PRJ                           |
| 38  | FOB<br>Point,<br>Freight<br>Terms                           | TP_CD              | РО    | LINE  |       | 2070             | FB               | FOB                           |
| 39  | Ship-<br>ment<br>Priority/<br>Method,<br>Freight<br>Carrier | TP_CD              | РО    | LINE  |       | 2080             | SH               | SHP                           |

| Seq | Data                                                | Trading<br>Partner | Ref 1 | Ref 2 | Ref 3 | Record<br>Number | Record<br>Layout | Record<br>Layout<br>Qualifier |
|-----|-----------------------------------------------------|--------------------|-------|-------|-------|------------------|------------------|-------------------------------|
| 40  | Sales<br>represen-<br>tative,<br>Refer-<br>ence Ids | TP_CD              | PO    | LINE  |       | 2090             | MS               | LNE                           |
| 41  | UOM,<br>Ship/<br>Promise<br>Dates,<br>Lead<br>Time  | TP_CD              | PO    | LINE  |       | 3000             | DT               | DTL                           |
| 42  | Item<br>Flex-<br>fields 1-4                         | TP_CD              | РО    | LINE  |       | 3100             | A1               | IT1                           |
| 43  | Item<br>Flex-<br>fields 5-9                         | TP_CD              | РО    | LINE  |       | 3110             | A2               | IT2                           |
| 44  | Item<br>Flex-<br>fields 10-<br>14                   | TP_CD              | PO    | LINE  |       | 3120             | A2               | IT3                           |
| 45  | Item<br>Flex-<br>fields 15                          | TP_CD              | РО    | LINE  |       | 3130             | A2               | IT4                           |
| 46  | Global<br>Flex-<br>fields 1-4                       | TP_CD              | РО    | LINE  |       | 3200             | A1               | GL1                           |
| 47  | Global<br>Flex-<br>fields 5-9                       | TP_CD              | РО    | LINE  |       | 3210             | A2               | GL2                           |
| 48  | Global<br>Flex-<br>fields 10-<br>14                 | TP_CD              | PO    | LINE  |       | 3220             | A2               | GL3                           |
| 49  | Global<br>Flex-<br>fields 15-<br>19                 | TP_CD              | PO    | LINE  |       | 3230             | A2               | GL4                           |
| 50  | Global<br>Flex-<br>fields 20                        | TP_CD              | РО    | LINE  |       | 3240             | A2               | GL5                           |
| 51  | Pricing<br>Flex-<br>fields 1-4                      | TP_CD              | РО    | LINE  |       | 3300             | A1               | PC1                           |
| 52  | Pricing<br>Flex-<br>fields 5-9                      | TP_CD              | РО    | LINE  |       | 3310             | A2               | PC2                           |

| Seq | Data                                    | Trading<br>Partner | Ref 1 | Ref 2 | Ref 3 | Record<br>Number | Record<br>Layout | Record<br>Layout<br>Qualifier |
|-----|-----------------------------------------|--------------------|-------|-------|-------|------------------|------------------|-------------------------------|
| 53  | Pricing<br>Flexfield<br>10              | TP_CD              | PO    | LINE  |       | 3320             | A2               | PC3                           |
| 54  | Indus-<br>try Flex-<br>fields 1-4       | TP_CD              | PO    | LINE  |       | 3400             | A1               | IN1                           |
| 55  | Indus-<br>try Flex-<br>fields 5-9       | TP_CD              | PO    | LINE  |       | 3410             | A2               | IN2                           |
| 56  | Indus-<br>try Flex-<br>fields 10-<br>14 | TP_CD              | РО    | LINE  |       | 3420             | A2               | IN3                           |
| 57  | Indus-<br>try Flex-<br>fields 15-<br>19 | TP_CD              | PO    | LINE  |       | 3430             | A2               | IN4                           |
| 58  | Indus-<br>try Flex-<br>fields 20-<br>24 | TP_CD              | РО    | LINE  |       | 3440             | A2               | IN5                           |
| 59  | Indus-<br>try Flex-<br>fields 25-<br>29 | TP_CD              | РО    | LINE  |       | 3450             | A2               | IN6                           |
| 60  | Indus-<br>try Flex-<br>fields 30        | TP_CD              | PO    | LINE  |       | 3460             | A2               | IN7                           |
| 61  | Return<br>Flex-<br>fields 1-4           | TP_CD              | PO    | LINE  |       | 3470             | A1               | RT1                           |
| 62  | Return<br>Flex-<br>fields 5-9           | TP_CD              | РО    | LINE  |       | 3480             | A2               | RT2                           |
| 63  | Return<br>Flex-<br>fields 10-<br>14     | TP_CD              | РО    | LINE  |       | 3490             | A2               | RT3                           |
| 64  | Return<br>Flex-<br>fields 15            | TP_CD              | PO    | LINE  |       | 3500             | A2               | RT4                           |
| 65  | Ship-to<br>Address<br>(Item<br>Level)   | TP_CD              | PO    | LINE  |       | 4000             | AD               | ST1                           |

| Seq | Data                                        | Trading<br>Partner | Ref 1 | Ref 2 | Ref 3 | Record<br>Number | Record<br>Layout | Record<br>Layout<br>Qualifier |
|-----|---------------------------------------------|--------------------|-------|-------|-------|------------------|------------------|-------------------------------|
| 66  | Ship-to<br>Contact<br>(Item<br>Level)       | TP_CD              | PO    | LINE  |       | 4010             | CN               | ST1                           |
| 67  | Ship-<br>from<br>Address<br>(Item<br>Level) | TP_CD              | PO    | LINE  |       | 4020             | AD               | ST1                           |
| 68  | Invoice<br>Contact<br>(Item<br>Level)       | TP_CD              | РО    | LINE  |       | 4030             | CN               | ST1                           |

# **Oracle Payables Transaction Summaries**

## Oracle Payables Transaction Summaries

| •                                      |           |                     |         |                              |
|----------------------------------------|-----------|---------------------|---------|------------------------------|
| Transaction<br>Name                    | Direction | Transaction<br>Code | ASC X12 | EDIFACT                      |
| Invoice                                | Inbound   | INI                 | 810     | INVOIC                       |
| Shipment and<br>Billing Notice         | Inbound   | SBNI                | 857     | N/A                          |
| Application<br>Advice                  | Outbound  | ADVO                | 824     | APERAK                       |
| Payment Order/<br>Remittance<br>Advice | Outbound  | PYO                 | 820     | PAYORD/<br>PAYEXT/<br>REMADV |

# **Current Information**

The transaction file may change when enhancements are made such as additional data added to the transaction.

Current transaction summaries can be found on Oracle Support's web site.

Current detail record layouts are reported via the Transaction Definition Layout Report and the Interface File Data Report.

# **Inbound Invoice**

### (INI/810/INVOIC)

A single transaction has the following data hierarchy and data looping.

## (INI) Inbound Invoice Structure

#### **Record Numbers**

| Control Record | (0010)      |
|----------------|-------------|
| Invoice Header | (1000-2900) |
| Item Detail    | (3000-4900) |
| Item Detail    | (3000-4900) |
| Item Detail    | (3000-4900) |

An inbound invoice transaction contains a single Control Record and Invoice Header Record. The header record may have multiple Item Detail Records. This structure is further described in the table below.

The following table shows the content and occurrences of the records comprising the Inbound Invoice transaction:

### Record occurrences within the INI transaction

| Records   | Content                | Occurrences                                           |
|-----------|------------------------|-------------------------------------------------------|
| 0010      | Control Records        | Only one record occurrence per transaction            |
| 0020-0070 | Gateway Flexfields     | One set of records per transaction.                   |
| 1000-2999 | Invoice Header Records | Only one record occurrence per transaction            |
| 3000-4999 | Invoice Item Records   | One set of records per item within the invoice header |

The following table is a summary list of the records that comprise the Inbound Invoice transaction. The table shows the functional data grouping of records, the data level, the record numbers, and relevant notes about the data grouping.

## INI Transaction Record Summary

|    | Data                                   | Data Level        | Record Number | Note              |
|----|----------------------------------------|-------------------|---------------|-------------------|
| 1  | Control Record                         | INVOICE<br>HEADER | 0010          |                   |
| 2  | Basic Invoice<br>Header                | INVOICE<br>HEADER | 1000          |                   |
| 3  | Currency                               | INVOICE<br>HEADER | 1010          |                   |
| 4  | Bill From Address                      | INVOICE<br>HEADER | 1020          |                   |
| 5  | Invoice Header<br>Flexfields           | INVOICE<br>HEADER | 2000-2030     | Flexfields        |
| 6  | Invoice Header<br>Global Flexfields    | INVOICE<br>HEADER | 2100-2140     | Flexfields        |
| 7  | Extension Tables:<br>Invoice Header    | INVOICE<br>HEADER | 2900          | (Custom)          |
| 8  | Basic Item                             | INVOICE LINE      | 3000          |                   |
| 9  | Basic Item<br>(Description, Tax)       | INVOICE LINE      | 3010          |                   |
| 10 | Invoice Line<br>Flexfields             | INVOICE LINE      | 3020          | Misc. Description |
| 11 | Invoice Line<br>Flexfields             | INVOICE LINE      | 4000-4030     | Flexfields        |
| 12 | Invoice Line<br>Global Flexfields      | INVOICE LINE      | 4100-4140     | Flexfields        |
| 13 | Extension Tables:<br>Invoice Item Data | INVOICE LINE      | 4900          | (Custom)          |

# **Inbound Invoice Common Key**

The following table shows the Common Key (positions 1-100) for the Inbound Invoice transaction. The table shows the position, length, code, and content of the Common Key elements.

Transaction-specific data in the INI transaction Common Key

| Position | Length | Code     | Content                                                     |
|----------|--------|----------|-------------------------------------------------------------|
| 1-25     | 25     | TP_CD    | Trading Partner Code<br>as defined in the EDI<br>Translator |
| 26-47    | 22     | INVOICE  | Invoice number                                              |
| 48-69    | 22     | ITEM     | Purchase Order Line<br>Item Number                          |
| 70-91    | 22     | (blank)  | (blank)                                                     |
| 92-95    | 4      | (Varies) | Record Number                                               |
| 96-97    | 2      | (Varies) | Record Layout                                               |
| 98-100   | 3      | (Varies) | Record Layout<br>Qualifier                                  |

The following table shows the Common Key (positions 1-100) for the records of the Inbound Invoice transaction.

Transaction-specific data in the Common Key positions per record of the INI transaction

|   | Data                                           | Trading<br>Partner | Ref. 1<br>(Invoice) | Ref. 2<br>(Item) | Ref. 3<br>(blank) | Record<br>Number | Record<br>Layout | Record<br>Layout<br>Qualifier |
|---|------------------------------------------------|--------------------|---------------------|------------------|-------------------|------------------|------------------|-------------------------------|
| 1 | Control<br>Record                              | TP_CD              | INVO<br>ICE         |                  |                   | 0010             | CT               | CTL                           |
| 2 | Basic<br>Invoice<br>Header                     | TP_CD              | INVO<br>ICE         |                  |                   | 1000             | IV               | IV1                           |
| 3 | Basic<br>Invoice<br>Header                     | TP_CD              | INVO<br>ICE         |                  |                   | 1010             | IV               | IV2                           |
| 4 | Vendor<br>Site                                 | TP_CD              | INVO<br>ICE         |                  |                   | 1020             | AD               | BF                            |
| 5 | Invoice<br>Header<br>Flex-<br>fields 1-4       | TP_CD              | INVO<br>ICE         |                  |                   | 2000             | A1               | IV1                           |
| 6 | Invoice<br>Header<br>Flex-<br>fields 5-9       | TP_CD              | INVO<br>ICE         |                  |                   | 2010             | A2               | IV2                           |
| 7 | Invoice<br>Header<br>Flex-<br>fields 10-<br>14 | TP_CD              | INVO<br>ICE         |                  |                   | 2020             | A2               | IV3                           |

|    | Data                                                     | Trading<br>Partner | Ref. 1<br>(Invoice) | Ref. 2<br>(Item) | Ref. 3<br>(blank) | Record<br>Number | Record<br>Layout | Record<br>Layout<br>Qualifier |
|----|----------------------------------------------------------|--------------------|---------------------|------------------|-------------------|------------------|------------------|-------------------------------|
| 8  | Invoice<br>Header<br>Flexfield<br>15                     | TP_CD              | INVO<br>ICE         |                  |                   | 2030             | A2               | IV4                           |
| 9  | Invoice<br>Header<br>Global<br>Flex-<br>fields1-4        | TP_CD              | INVO<br>ICE         |                  |                   | 2100             | A1               | HG1                           |
| 10 | Invoice<br>Header<br>Global<br>Flex-<br>fields 5-9       | TP_CD              | INVO<br>ICE         |                  |                   | 2110             | A2               | HG2                           |
| 11 | Invoice<br>Header<br>Global<br>Flex-<br>fields 10-<br>14 | TP_CD              | INVO<br>ICE         |                  |                   | 2120             | A2               | HG3                           |
| 12 | Invoice<br>Header<br>Global<br>Flex-<br>fields 15-<br>19 | TP_CD              | INVO<br>ICE         |                  |                   | 2130             | A2               | HG4                           |
| 13 | Invoice<br>Header<br>Global<br>Flexfield<br>20           | TP_CD              | INVO<br>ICE         |                  |                   | 2140             | A2               | HG5                           |
| 14 | Extension Tables: Invoice Header                         | TP_CD              | INVO<br>ICE         |                  |                   | 2900             |                  | (Custom)                      |
| 15 | Basic<br>Item<br>Data                                    | TP_CD              | INVO<br>ICE         | ITEM             |                   | 3000             | IT               | IT1                           |
| 16 | Basic<br>Item<br>Data (de-<br>scrip-<br>tion)            | TP_CD              | INVO<br>ICE         | ITEM             |                   | 3010             | IT               | IT2                           |
| 17 | Misc.<br>Descrip-<br>tion                                | TP_CD              | INVO<br>ICE         | ITEM             |                   | 3020             | IT               | IT3                           |

|    | Data                                                   | Trading<br>Partner | Ref. 1<br>(Invoice) |      | Ref. 3<br>(blank) | Record<br>Number | Record<br>Layout | Record<br>Layout<br>Qualifier |
|----|--------------------------------------------------------|--------------------|---------------------|------|-------------------|------------------|------------------|-------------------------------|
| 18 | Invoice<br>Line<br>Flex-<br>fields 1-4                 | TP_CD              | INVO<br>ICE         | ITEM |                   | 4000             | A1               | IT1                           |
| 19 | Invoice<br>Line<br>Flex-<br>fields 5-9                 | TP_CD              | INVO<br>ICE         | ITEM |                   | 4010             | A2               | IT2                           |
| 20 | Invoice<br>Line<br>Flex-<br>fields 10-<br>14           | TP_CD              | INVO<br>ICE         | ITEM |                   | 4020             | A2               | IT3                           |
| 21 | Invoice<br>Line<br>Flexfield<br>15                     | TP_CD              | INVO<br>ICE         | ITEM |                   | 4030             | A2               | IT4                           |
| 22 | Invoice<br>Line<br>Global<br>Flex-<br>fields 1-4       | TP_CD              | INVO<br>ICE         | ITEM |                   | 4100             | A1               | IG1                           |
| 23 | Invoice<br>Line<br>Global<br>Flex-<br>fields 5-9       | TP_CD              | INVO<br>ICE         | ITEM |                   | 4110             | A2               | IG2                           |
| 24 | Invoice<br>Line<br>Global<br>Flex-<br>fields 10-<br>14 | TP_CD              | INVO<br>ICE         | ITEM |                   | 4120             | A2               | IG3                           |
| 25 | Invoice<br>Line<br>Global<br>Flex-<br>fields 15-<br>19 | TP_CD              | INVO<br>ICE         | ITEM |                   | 4130             | A2               | IG4                           |
| 26 | Invoice<br>Line<br>Global<br>Flexfield<br>20           | TP_CD              | INVO<br>ICE         | ITEM |                   | 4140             | A2               | IG5                           |
| 27 | Extension Tables:                                      | TP_CD              | INVO<br>ICE         | ITEM |                   | 4900             |                  | (Custom)                      |

# **Inbound Shipment and Billing Notice**

(SBNI/857/No EDIFACT)

A single transaction has the following data hierarchy and data looping.

### (SBNI) Inbound Ship Notice/Billing Structure

#### Record Numbers

| Control Record             | (0010)      |
|----------------------------|-------------|
| Ship Notice/Billing Header | (1000-1900) |
| ltem Detail                | (2000-3900) |
| Item Detail                | (2000-3900) |
| Item Detail                | (2000-3900) |

An Inbound Shipment and Billing Notice transaction contains a single Control Record and Ship Notice/Billing Header. The header record may have multiple Item Detail Records. This structure is further described in the table below.

The following table shows the content and occurrences of the records comprising the Inbound Shipment and Billing Notice transaction.

#### Record occurrences within the transaction

| Records   | Content                           | Occurrences                                                   |
|-----------|-----------------------------------|---------------------------------------------------------------|
| 0010      | Control Records                   | Only one record occurrence per transaction                    |
| 1000-1900 | Shipment Notice Header<br>Records | Only one record occurrence per transaction                    |
| 2000-3900 | Shipment Notice Item Records      | One set of records per item within the Shipment Notice header |

The following table is a summary list of the records that comprise the Inbound Shipment and Billing Notice transaction. The table shows the functional data grouping of records, the data level, the record numbers, and relevant notes about the data grouping.

SBNI Transaction Record Summary

| Seq | Type of Data                               | Data Level | Record    | Note       |
|-----|--------------------------------------------|------------|-----------|------------|
| 1   | Control Record                             | HEADER     | 0010      |            |
| 2   | Shipment Notice<br>Basic Header            | HEADER     | 1000      |            |
| 3   | Carrier, Weights,<br>Packaging             | HEADER     | 1010      |            |
| 4   | Shipment Method of Payment                 | HEADER     | 1020      |            |
| 5   | Currency, Tax,<br>Payment Terms            | HEADER     | 1030      |            |
| 6   | Allowances/<br>Charges (Freight)           | HEADER     | 1040      |            |
| 7   | Hazardous<br>Material, Special<br>Handling | HEADER     | 1050      |            |
| 8   | Header Note                                | HEADER     | 1090      |            |
| 9   | Vendor Address/<br>Code                    | HEADER     | 1100      |            |
| 10  | Destination<br>Address/Code                | HEADER     | 1120      |            |
| 11  | Destination<br>Contact                     | HEADER     | 1130      |            |
| 12  | Shipment Header<br>Flexfields              | HEADER     | 1200-1230 | Flexfields |
| 13  | Basic Item Data                            | LINE       | 2000      |            |
| 14  | Hazardous<br>Material Codes                | LINE       | 2010      |            |
| 15  | Currency, Tax<br>(Item Level)              | LINE       | 2020      |            |
| 16  | Notes                                      | LINE       | 2030      |            |
| 17  | Shipment Line<br>Flexfields                | LINE       | 2100-2130 | Flexfields |
| 18  | Transaction<br>Flexfields                  | LINE       | 2140-2170 | Flexfields |
| 19  | Destination<br>Address                     | LINE       | 3000      |            |
| 20  | Destination<br>Location                    | LINE       | 3020      |            |

Inbound Shipment and Billing Notice Common Key

The following table shows the Common Key (positions 1-100) for the Inbound Shipment and Billing Notice transaction. The table shows the position, code, length, and content of the Common Key elements.

Transaction-specific data in the SBNI transaction Common Key

| Position | Length | Code     | Content                                                     |
|----------|--------|----------|-------------------------------------------------------------|
| 1-25     | 25     | TP_CD    | Trading Partner Code<br>as defined in the EDI<br>Translator |
| 26-47    | 22     | SHIPMENT | Shipment Number                                             |
| 48-69    | 22     | LINE     | Item Number                                                 |
| 70-91    | 22     | (blank)  | N/A                                                         |
| 92-95    | 4      | (varies) | Record Number                                               |
| 96-97    | 2      | (varies) | Record Layout                                               |
| 98-100   | 3      | (varies) | Record Layout<br>Qualifier                                  |

The following table shows the Common Key (positions 1-100) for the records of the Inbound Shipment and Billing Notice transaction.

Transaction-specific data in the Common Key per record of the SBNI transaction

|   | Record                                     | TP_CD | Ref 1<br>(Ship-<br>ment) | Ref 2<br>(Line) | Ref 3<br>(blank) | Record<br>Number | Record<br>Layout | Record<br>Layout<br>Qualifier |
|---|--------------------------------------------|-------|--------------------------|-----------------|------------------|------------------|------------------|-------------------------------|
| 1 | Control<br>Record                          | TP_CD | SHI<br>PMENT             |                 |                  | 0010             | СТ               | CTL                           |
| 2 | Ship-<br>ment No-<br>tice Basic<br>Header  | TP_CD | SHI<br>PMENT             |                 |                  | 1000             | L1               | DL1                           |
| 3 | Carrier,<br>Weights,<br>Packaging          | TP_CD | SHI<br>PMENT             |                 |                  | 1010             | L2               | DL2                           |
| 4 | Ship-<br>ment<br>Method<br>of<br>Payment   | TP_CD | SHI<br>PMENT             |                 |                  | 1020             | L3               | DL3                           |
| 5 | Cur-<br>rency,<br>Tax,<br>Payment<br>Terms | TP_CD | SHI<br>PMENT             |                 |                  | 1030             | L4               | DL4                           |

|    | Record                                                      | TP_CD | Ref 1<br>(Ship-<br>ment) | Ref 2<br>(Line) | Ref 3<br>(blank) | Record<br>Number | Record<br>Layout | Record<br>Layout<br>Qualifier |
|----|-------------------------------------------------------------|-------|--------------------------|-----------------|------------------|------------------|------------------|-------------------------------|
| 6  | Al-<br>lowances/<br>Charges<br>(Freight)                    | TP_CD | SHI<br>PMENT             |                 |                  | 1040             | L5               | DL5                           |
| 7  | Haz-<br>ardous<br>Mate-<br>rial, Spe-<br>cial Han-<br>dling | TP_CD | SHI<br>PMENT             |                 |                  | 1050             | HZ               | HZ1                           |
| 8  | Header<br>Note                                              | TP_CD | SHI<br>PMENT             |                 |                  | 1090             | N1               | NH1                           |
| 9  | Vendor<br>Address/<br>Code                                  | TP_CD | SHI<br>PMENT             |                 |                  | 1100             | AD               | SF                            |
| 10 | Destination Address/                                        | TP_CD | SHI<br>PMENT             |                 |                  | 1120             | AX               | ST                            |
| 11 | Destina-<br>tion Con-<br>tact                               | TP_CD | SHI<br>PMENT             |                 |                  | 1130             | CN               | ST                            |
| 12 | Ship-<br>ment<br>Header<br>Flex-<br>fields 1-4              | TP_CD | SHI<br>PMENT             |                 |                  | 1200             | A1               | SH1                           |
| 13 | Ship-<br>ment<br>Header<br>Flex-<br>fields 5-9              | TP_CD | SHI<br>PMENT             |                 |                  | 1210             | A2               | SH2                           |
| 14 | Ship-<br>ment<br>Header<br>Flex-<br>fields 10-<br>14        | TP_CD | SHI<br>PMENT             |                 |                  | 1220             | A2               | SH3                           |
| 15 | Ship-<br>ment<br>Header<br>Flexfield<br>15                  | TP_CD | SHI<br>PMENT             |                 |                  | 1230             | A2               | SH4                           |
| 16 | Basic<br>Item<br>Data                                       | TP_CD | SHI<br>PMENT             | LINE            |                  | 2000             | L1               | IT1                           |

|    | Record                                             | TP_CD | Ref 1<br>(Ship-<br>ment) | Ref 2<br>(Line) | Ref 3<br>(blank) | Record<br>Number | Record<br>Layout | Record<br>Layout<br>Qualifier |
|----|----------------------------------------------------|-------|--------------------------|-----------------|------------------|------------------|------------------|-------------------------------|
| 17 | Haz-<br>ardous<br>Material<br>Codes                | TP_CD | SHI<br>PMENT             | LINE            |                  | 2010             | L2               | IT2                           |
| 18 | Cur-<br>rency,<br>Tax (Item<br>Level)              | TP_CD | SHI<br>PMENT             | LINE            |                  | 2020             | L3               | IT3                           |
| 19 | Notes                                              | TP_CD | SHI<br>PMENT             | LINE            |                  | 2030             | N1               | ND1                           |
| 20 | Ship-<br>ment<br>Line<br>Flex-<br>fields1-4        | TP_CD | SHI<br>PMENT             | LINE            |                  | 2100             | A1               | SL1                           |
| 21 | Ship-<br>ment<br>Line<br>Flex-<br>fields 5-9       | TP_CD | SHI<br>PMENT             | LINE            |                  | 2110             | A2               | SL2                           |
| 22 | Ship-<br>ment<br>Line<br>Flex-<br>fields 10-<br>14 | TP_CD | SHI<br>PMENT             | LINE            |                  | 2120             | A2               | SL3                           |
| 23 | Ship-<br>ment<br>Line<br>Flexfield<br>15           | TP_CD | SHI<br>PMENT             | LINE            |                  | 2130             | A2               | SL4                           |
| 24 | Order<br>Line<br>Flex-<br>fields 1-4               | TP_CD | SHI<br>PMENT             | LINE            |                  | 2140             | A1               | RC1                           |
| 25 | Order<br>Line<br>Flex-<br>fields 5-9               | TP_CD | SHI<br>PMENT             | LINE            |                  | 2150             | A2               | RC2                           |
| 26 | Order<br>Line<br>Flex-<br>fields 10-<br>14         | TP_CD | SHI<br>PMENT             | LINE            |                  | 2160             | A2               | RC3                           |
| 27 | Order<br>Line<br>Flexfield<br>15                   | TP_CD | SHI<br>PMENT             | LINE            |                  | 2170             | A2               | RC4                           |

|    | Record                         | TP_CD | Ref 1<br>(Ship-<br>ment) | Ref 2<br>(Line) | Ref 3<br>(blank) | Record<br>Number | Record<br>Layout | Record<br>Layout<br>Qualifier |
|----|--------------------------------|-------|--------------------------|-----------------|------------------|------------------|------------------|-------------------------------|
| 28 | Destination Address/           | TP_CD | SHI<br>PMENT             | LINE            |                  | 3000             | AX               | ST                            |
| 29 | Destina-<br>tion Lo-<br>cation | TP_CD | SHI<br>PMENT             | LINE            |                  | 3020             | СО               | ST                            |

# **Outbound Application Advice**

(ADVO/824/APERAK)

A single transaction has the following data hierarchy and data looping.

### (ADVO) Outbound Application Advice Structure

|                           | Record Numbers |
|---------------------------|----------------|
| Control Record            | (0010)         |
| Application Advice Header | (1000-1900)    |
| Error                     | (2000-2900)    |
| Error                     | (2000-2900)    |
| Error                     | (2000-2900)    |
|                           |                |

An Outbound Application Advice transaction contains a single Control Record and Application Advice Header. The header record may have multiple Error records. This structure is further described in the table below.

The following table shows the content and occurrences of the records comprising the Outbound Application Advice transaction.

#### Record occurrences within the ADVO transaction

| Records   | Content                              | Occurrences                                                 |
|-----------|--------------------------------------|-------------------------------------------------------------|
| 0010      | Control Record                       | Only one record occurrence per transaction                  |
| 0020-0070 | Gateway Flexfields                   | One set of records per transaction.                         |
| 1000-1999 | Application Advice Header<br>Records | Only one record occurrence per transaction                  |
| 2000-2999 | Application Advice Detail Records    | One set of detail records per error within the transaction. |

The following table is a summary list of the records that comprise the Outbound Application Advice transaction. The table shows the functional data grouping of records, the data level, the record numbers, and relevant notes about the data grouping.

**ADVO Transaction Record Summary** 

|    | Type of Data                            | Data Level | Record Number | Note       |
|----|-----------------------------------------|------------|---------------|------------|
| 1  | Control Record                          | HEADER     | 0010          |            |
| 2  | Trading Partner<br>Header Attributes    | HEADER     | 0020-050      | Custom     |
| 3  | Trading Partner<br>Detail Attributes    | HEADER     | 0060-0070     | Custom     |
| 4  | Advice Header<br>External<br>References | HEADER     | 1000-1010     | Flexfields |
| 6  | Advice Header<br>Internal<br>References | HEADER     | 1020-1030     | Flexfields |
| 8  | Trading Partner<br>Address              | HEADER     | 1040          |            |
| 9  | Extension Table:<br>Header Level        | HEADER     | 1900          | (Custom)   |
| 10 | Advice Detail<br>External<br>References | DETAIL     | 2000-2010     | Flexfields |
| 12 | Advice Detail<br>Internal<br>References | DETAIL     | 2020-2030     | Flexfields |
| 14 | Advice Detail<br>Data (Error)           | DETAIL     | 2040          |            |
| 15 | Advice Detail<br>Data (Accepted)        | DETAIL     | 2050          |            |
| 16 | Extension Table:<br>Detail Level        | DETAIL     | 2900          | (Custom)   |

## **Outbound Application Advice Common Key**

The following table shows the Common Key (positions 1-100) for the Outbound Application Advice transaction. The table shows the position, length, code, and content of the Common Key elements.

Transaction specific data in the ADVO transaction Common Key

| Position | Length | Code     | Content                                                     |
|----------|--------|----------|-------------------------------------------------------------|
| 1-25     | 25     | TP_CD    | Trading Partner Code<br>as defined in the EDI<br>Translator |
| 26-47    | 22     | DOC      | Related Document ID                                         |
| 48-69    | 22     | ERR_CNT  | Error Counter                                               |
| 70-91    | 22     | (blank)  | Not Used                                                    |
| 92-95    | 4      | (varies) | Record Number                                               |
| 96-97    | 2      | (varies) | Record Layout                                               |
| 98-100   | 3      | (varies) | Record Layout<br>Qualifier                                  |

The following table shows the Common Key (positions 1-100) for the records of the Outbound Application Advice transaction.

Transaction-specific data in the Common Key of the ADVO transaction, per record:

|   | Record                                          | TP_CD | Ref 1<br>(DOC) | Ref 2<br>(ERR_<br>CNT) | Ref 3<br>(blank) | Record<br>Number | Record<br>Layout | Record<br>Qualifier |
|---|-------------------------------------------------|-------|----------------|------------------------|------------------|------------------|------------------|---------------------|
| 1 | Control<br>Record                               | TP_CD |                |                        |                  | 0010             | CT               | CTL                 |
| 2 | Trading<br>Partner<br>Header<br>At-<br>tributes | TP_CD |                |                        |                  | 0020             | A1               | TH1                 |
| 3 | Trading<br>Partner<br>Header<br>At-<br>tributes | TP_CD |                |                        |                  | 0030             | A2               | TH2                 |
| 4 | Trading<br>Partner<br>Header<br>At-<br>tributes | TP_CD |                |                        |                  | 0040             | A2               | ТН3                 |
| 5 | Trading<br>Partner<br>Header<br>At-<br>tributes | TP_CD |                |                        |                  | 0050             | A2               | TH4                 |

|    | Record                                              | TP_CD | Ref 1<br>(DOC) | Ref 2<br>(ERR_<br>CNT) | Ref 3<br>(blank) | Record<br>Number | Record<br>Layout | Record<br>Qualifier |
|----|-----------------------------------------------------|-------|----------------|------------------------|------------------|------------------|------------------|---------------------|
| 6  | Trading<br>Partner<br>De-<br>tail At-<br>tributes   | TP_CD |                |                        |                  | 0060             | A1               | TD1                 |
| 7  | Trading<br>Partner<br>De-<br>tail At-<br>tributes   | TP_CD |                |                        |                  | 0070             | A2               | TD2                 |
| 8  | Advice<br>Header<br>External<br>Refer-<br>ences 1-4 | TP_CD | DOC            |                        |                  | 1000             | HD               | EX1                 |
| 9  | Advice<br>Header<br>External<br>Refer-<br>ences 5-6 | TP_CD | DOC            |                        |                  | 1010             | HD               | EX2                 |
| 10 | Advice<br>Header<br>Internal<br>Refer-<br>ences 1-5 | TP_CD | DOC            |                        |                  | 1020             | HD               | IN1                 |
| 11 | Advice<br>Header<br>Internal<br>Refer-<br>ence 6    | TP_CD | DOC            |                        |                  | 1030             | HD               | IN2                 |
| 12 | Trading<br>Partner<br>Address                       | TP_CD | DOC            |                        |                  | 1040             | AD               | TP1                 |
| 13 | Exten-<br>sion<br>Table:<br>Header<br>Level         | TP_CD | DOC            |                        |                  | 1900             | (custom)         | (custom)            |
| 14 | Advice<br>Detail<br>External<br>Refer-<br>ences 1-4 | TP_CD | DOC            | ERR_<br>CNT            |                  | 2000             | DT               | EX1                 |
| 15 | Advice<br>Detail<br>External<br>Refer-<br>ences 5-6 | TP_CD | DOC            | ERR_<br>CNT            |                  | 2010             | DT               | EX2                 |

|    | Record                                              | TP_CD | Ref 1<br>(DOC) | Ref 2<br>(ERR_<br>CNT) | Ref 3<br>(blank) | Record<br>Number | Record<br>Layout | Record<br>Qualifier |
|----|-----------------------------------------------------|-------|----------------|------------------------|------------------|------------------|------------------|---------------------|
| 16 | Advice<br>Detail<br>Internal<br>Refer-<br>ences 1-5 | TP_CD | DOC            | ERR_<br>CNT            |                  | 2020             | DT               | IN1                 |
| 17 | Advice<br>Detail<br>Internal<br>Refer-<br>ence 6    | TP_CD | DOC            | ERR_<br>CNT            |                  | 2030             | DT               | IN2                 |
| 18 | Advice<br>Detail<br>Data<br>(Error)                 | TP_CD | DOC            | ERR_<br>CNT            |                  | 2040             | ER               | ER1                 |
| 19 | Advice<br>Detail<br>Data (Accepted)                 | TP_CD | DOC            | ERR_<br>CNT            |                  | 2050             | AC               | AC1                 |
| 20 | Exten-<br>sion Ta-<br>ble: De-<br>tail Level        | TP_CD | DOC            | ERR_<br>CNT            |                  | 2900             | (custom)         | (custom)            |

# **Outbound Payment Order/Remittance Advice**

(PYO/820/PAYORD/REMADV)

A single transaction has the following data hierarchy and data looping.

## (PYO) Outbound Payment Order/ Remittance Advice Structure

#### **Record Numbers**

| Control Record                    | (0010)      |
|-----------------------------------|-------------|
| Payment/Rem Advice Header (Batch) | (1000-1900) |
| Invoice                           | (2000-2900) |
| Invoice                           | (2000-2900) |
| Invoice                           | (2000-2900) |

An Outbound Payment Order/Remittance Advice transaction contains a single Control Record and Payment/Remittance Advice Header. The header record may contain have Invoice Records. This structure is further described in the table below.

The following table shows the content and occurrences of the records comprising the Outbound Payment Order/Remittance Advice transaction.

#### Record occurrences within the PYO transaction

| Records   | Content                    | Occurrences                                              |
|-----------|----------------------------|----------------------------------------------------------|
| 0010      | Control Record             | Only one record occurrence per transaction               |
| 0020-0070 | Gateway Flexfields         | One set of records per transaction.                      |
| 1000-1250 | Payment Header Records     | Only one record occurrence per transaction               |
| 2000-2090 | Remittance/Invoice Records | One set of records per invoice within the Payment Header |

The following table is a summary list of the records that comprise the Outbound Payment Order/Remittance Advice transaction. The table shows the functional data grouping of records, the data level, the record numbers, and relevant notes about the data grouping.

**PYO Transaction Record Summary** 

|    | Type of Data                           | Data Level | Record    |            |
|----|----------------------------------------|------------|-----------|------------|
|    |                                        |            | Number    |            |
| 1  | Control Record                         | CHECK      | 0010      |            |
| 2  | Trading Partner<br>Header Attributes   | CHECK      | 0020-0050 | Custom     |
| 3  | Trading Partner<br>Detail Attributes   | CHECK      | 0060-0070 | Custom     |
| 4  | Account Data                           | CHECK      | 1000      |            |
| 5  | Payment Data                           | CHECK      | 1010      |            |
| 6  | Vendor Flexfields                      | CHECK      | 1020      |            |
| 7  | Bank Address/<br>Code                  | CHECK      | 1030      |            |
| 8  | Bank Contacts                          | CHECK      | 1040      |            |
| 9  | Supplier Bank                          | CHECK      | 1050      |            |
| 10 | Vendor Site<br>Address/Code            | CHECK      | 1080      |            |
| 11 | Global ABA<br>Attribute<br>Flexfields  | CHECK      | 1090-1130 | Flexfields |
| 12 | Global ABAS<br>Attribute<br>Flexfields | CHECK      | 1140-1180 | Flexfields |
| 13 | Global PVS<br>Attribute<br>Flexfields  | CHECK      | 1190-1230 | Flexfields |
| 14 | Bill To Internal<br>Address            | CHECK      | 1240      |            |
| 15 | VAT Registration                       | CHECK      | 1250      |            |
| 16 | Extension Tables:<br>Payment Data      | CHECK      | 1900      | (custom)   |
| 17 | Remittance/<br>Invoice Details         | INVOICE    | 2000      |            |
| 18 | Remittance<br>Advice Flexfields        | INVOICE    | 2010-2040 | Flexfields |
| 19 | Global INV<br>Attribute<br>Flexfields  | INVOICE    | 2050-2090 | Flexfields |

Outbound Payment Order/Remittance Advice Common Key

The following table shows the Common Key (positions 1-100) for the Outbound Payment Order/Remittance Advice transaction. The table shows the position, length, code, and content of the Common Key elements.

Transaction-specific data in the PYO transaction Common Key

| Position | Length | Code     | Content                                                     |
|----------|--------|----------|-------------------------------------------------------------|
| 1-25     | 25     | TP_CD    | Trading Partner Code<br>as defined in the EDI<br>Translator |
| 26-47    | 22     | BATCH    | Payment Batch<br>Number                                     |
| 48-69    | 22     | INVOICE  | Invoice Number                                              |
| 70-91    | 22     | (blank)  | Not Used                                                    |
| 92-95    | 4      | (varies) | Record Number                                               |
| 96-97    | 2      | (varies) | Record Layout                                               |
| 98-100   | 3      | (varies) | Record Layout<br>Qualifier                                  |

The following table shows the Common Key (positions 1-100) for the records of the Outbound Payment Order/Remittance Advice transaction.

Transaction-specific data in the Common Key of the PYO transaction, per record.

|   | Record                                          | TP_CD | Ref 1<br>(BATCH) | Ref 2<br>(INVO<br>ICE) | Ref 3<br>(blank) | Record<br>Number | Record<br>Layout | Record<br>Layout<br>Qualifier |
|---|-------------------------------------------------|-------|------------------|------------------------|------------------|------------------|------------------|-------------------------------|
| 1 | Control<br>Record                               | TP_CD |                  |                        |                  | 0010             | CT               | CTL                           |
| 2 | Trading<br>Partner<br>Header<br>At-<br>tributes | TP_CD |                  |                        |                  | 0020             | A1               | TH1                           |
| 3 | Trading<br>Partner<br>Header<br>At-<br>tributes | TP_CD |                  |                        |                  | 0030             | A2               | TH2                           |
| 4 | Trading<br>Partner<br>Header<br>At-<br>tributes | TP_CD |                  |                        |                  | 0040             | A2               | ТН3                           |

|    | Record                                            | TP_CD | Ref 1<br>(BATCH) | Ref 2<br>(INVO<br>ICE) | Ref 3<br>(blank) | Record<br>Number | Record<br>Layout | Record<br>Layout<br>Qualifier |
|----|---------------------------------------------------|-------|------------------|------------------------|------------------|------------------|------------------|-------------------------------|
| 5  | Trading<br>Partner<br>Header<br>At-<br>tributes   | TP_CD |                  |                        |                  | 0050             | A2               | TH4                           |
| 6  | Trading<br>Partner<br>De-<br>tail At-<br>tributes | TP_CD |                  |                        |                  | 0060             | A1               | TD1                           |
| 7  | Trading<br>Partner<br>De-<br>tail At-<br>tributes | TP_CD |                  |                        |                  | 0070             | A2               | TD2                           |
| 8  | Account<br>Data                                   | TP_CD | BATCH            |                        |                  | 1000             | BK               | BK1                           |
| 9  | Payment<br>Data                                   | TP_CD | BATCH            |                        |                  | 1010             | PY               | PAY                           |
| 10 | Vendor<br>Flex-<br>fields                         | TP_CD | BATCH            |                        |                  | 1020             | VN               | VN1                           |
| 11 | Bank<br>Address/<br>Code                          | TP_CD | BATCH            |                        |                  | 1030             | AD               | BK1                           |
| 12 | Bank<br>Contacts                                  | TP_CD | BATCH            |                        |                  | 1040             | CN               | BK1                           |
| 13 | Supplier<br>Bank                                  | TP_CD | BATCH            |                        |                  | 1050             | AD               | SB1                           |
| 14 | Vendor<br>Site<br>Address/<br>Code                | TP_CD | ВАТСН            |                        |                  | 1080             | AD               | VS1                           |
| 15 | Global<br>ABA<br>Flex-<br>fields 1-4              | TP_CD | ВАТСН            |                        |                  | 1090             | GA               | BK1                           |
| 16 | Global<br>ABA<br>Flex-<br>fields 5-9              | TP_CD | ВАТСН            |                        |                  | 1100             | GA               | BK2                           |
| 17 | Global<br>ABA<br>Flex-<br>fields 10-<br>14        | TP_CD | ВАТСН            |                        |                  | 1110             | GA               | BK3                           |

|    | Record                                      | TP_CD | Ref 1<br>(BATCH) | Ref 2<br>(INVO<br>ICE) | Ref 3<br>(blank) | Record<br>Number | Record<br>Layout | Record<br>Layout<br>Qualifier |
|----|---------------------------------------------|-------|------------------|------------------------|------------------|------------------|------------------|-------------------------------|
| 18 | Global<br>ABA<br>Flex-<br>fields 15-<br>19  | TP_CD | BATCH            |                        |                  | 1120             | GA               | BK4                           |
| 19 | Global<br>ABA<br>Flexfield<br>20            | TP_CD | ВАТСН            |                        |                  | 1130             | GA               | BK5                           |
| 20 | Global<br>ABAS<br>Flex-<br>fields 1-4       | TP_CD | ВАТСН            |                        |                  | 1140             | GA               | SK1                           |
| 21 | Global<br>ABAS<br>Flex-<br>fields 5-9       | TP_CD | ВАТСН            |                        |                  | 1150             | GA               | SK2                           |
| 22 | Global<br>ABAS<br>Flex-<br>fields 10-<br>14 | TP_CD | ВАТСН            |                        |                  | 1160             | GA               | SK3                           |
| 23 | Global<br>ABAS<br>Flex-<br>fields 15-<br>19 | TP_CD | ВАТСН            |                        |                  | 1170             | GA               | SK4                           |
| 24 | Global<br>ABAS<br>Flexfield<br>20           | TP_CD | ВАТСН            |                        |                  | 1180             | GA               | SK5                           |
| 25 | Global<br>PVS<br>Flex-<br>fields 1-4        | TP_CD | ВАТСН            |                        |                  | 1190             | GA               | VS1                           |
| 26 | Global<br>PVS<br>Flex-<br>fields 5-9        | TP_CD | ВАТСН            |                        |                  | 1200             | GA               | VS2                           |
| 27 | Global<br>PVS<br>Flex-<br>fields 10-<br>14  | TP_CD | ВАТСН            |                        |                  | 1210             | GA               | VS3                           |
| 28 | Global<br>PVS<br>Flex-<br>fields 15-<br>19  | TP_CD | ВАТСН            |                        |                  | 1220             | GA               | VS4                           |

|    | Record                                            | TP_CD | Ref 1<br>(BATCH) | Ref 2<br>(INVO<br>ICE) | Ref 3<br>(blank) | Record<br>Number | Record<br>Layout | Record<br>Layout<br>Qualifier |
|----|---------------------------------------------------|-------|------------------|------------------------|------------------|------------------|------------------|-------------------------------|
| 29 | Global<br>PVS<br>Flexfield<br>20                  | TP_CD | ВАТСН            | · ·                    |                  | 1230             | GA               | VS5                           |
| 30 | Bill To<br>Internal<br>Address                    | TP_CD | ВАТСН            |                        |                  | 1240             | AX               | PY                            |
| 31 | VAT Reg-<br>istration                             | TP_CD | BATCH            |                        |                  | 1250             | VA               | TAX                           |
| 32 | Extension Tables: Payment Data                    | TP_CD | ВАТСН            |                        |                  | 1900             | (custom)         | (custom)                      |
| 33 | Remit-<br>tance/<br>Invoice<br>Details            | TP_CD | ВАТСН            | INVO<br>ICE            |                  | 2000             | IV               | INV                           |
| 34 | Remit-<br>tance<br>Advice<br>Flex-<br>fields 1-4  | TP_CD | ВАТСН            | INVO<br>ICE            |                  | 2010             | A1               | RE1                           |
| 35 | Remit-<br>tance<br>Advice<br>Flex-<br>fields 5-9  | TP_CD | ВАТСН            | INVO<br>ICE            |                  | 2020             | A1               | RE2                           |
| 36 | Remittance<br>Advice<br>Flex-<br>fields 10-<br>14 | TP_CD | ВАТСН            | INVO<br>ICE            |                  | 2030             | A1               | RE3                           |
| 37 | Remit-<br>tance<br>Advice<br>Flexfield<br>15      | TP_CD | ВАТСН            | INVO<br>ICE            |                  | 2040             | A1               | RE4                           |
| 38 | Global<br>INV<br>Flex-<br>fields 1-4              | TP_CD | BATCH            | INVO<br>ICE            |                  | 2050             | GA               | IN1                           |
| 39 | Global<br>INV<br>Flex-<br>fields 5-9              | TP_CD | ВАТСН            | INVO<br>ICE            |                  | 2060             | GA               | IN2                           |

|    | Record                                     | TP_CD | Ref 1<br>(BATCH) | Ref 2<br>(INVO<br>ICE) | Ref 3<br>(blank) | Record<br>Number | Record<br>Layout | Record<br>Layout<br>Qualifier |
|----|--------------------------------------------|-------|------------------|------------------------|------------------|------------------|------------------|-------------------------------|
| 40 | Global<br>INV<br>Flex-<br>fields 10-<br>14 | TP_CD | ВАТСН            | INVO<br>ICE            |                  | 2070             | GA               | IN3                           |
| 41 | Global<br>INV<br>Flex-<br>fields 15-<br>19 | TP_CD | ВАТСН            | INVO<br>ICE            |                  | 2080             | GA               | IN4                           |
| 42 | Global<br>INV<br>Flexfield<br>20           | TP_CD | ВАТСН            | INVO<br>ICE            |                  | 2090             | GA               | IN5                           |

# **Oracle Process Manufacturing Transaction Summaries**

# Oracle Process Manufacturing Transactions

| Transaction<br>Name                      | Direction | Transaction<br>Code | ASC X12 | EDIFACT |
|------------------------------------------|-----------|---------------------|---------|---------|
| OPM: Purchase<br>Order                   | Inbound   | GPOI                | 850     | ORDERS  |
| OPM:<br>Purchase Order<br>Acknowledgment | Outbound  | GPOAO               | 855     | ORDRSP  |
| OPM: Ship<br>Notice/Manifest             | Outbound  | GASNO               | 856     | ORDADV  |

# **Current Information**

Refer to the Oracle Process Manufacturing User's Guide for transaction details.

Current detail record layouts are reported via the Transaction Definition Layout Report and the Interface File Data Report.

# **Oracle Purchasing Transaction Summaries**

### **Oracle Purchasing Transactions**

| Transaction<br>Name                     | Direction | Transaction<br>Code | ASC X12 | EDIFACT |
|-----------------------------------------|-----------|---------------------|---------|---------|
| Price/Sales<br>Catalog                  | Inbound   | CATI                | 832     | PRICAT  |
| Response to<br>Request for<br>Quotation | Inbound   | RRQI                | 843     | QUOTES  |
| Ship Notice/<br>Manifest                | Inbound   | ASNI                | 856     | DESADV  |
| Shipment and<br>Billing Notice          | Inbound   | SBNI                | 857     | N/A     |
| Application<br>Advice                   | Outbound  | ADVO                | 824     | APERAK  |
| Purchase Order                          | Outbound  | POO                 | 850     | ORDERS  |
| Purchase Order<br>Change                | Outbound  | POCO                | 860     | ORDCHG  |

# **Current Information**

The transaction file may change when enhancements are made such as additional data added to the transaction.

Current transaction summaries can be found on Oracle Support's web site.

Current detail record layouts are reported via the Transaction Definition Layout Report and the Interface File Data Report.

# **Inbound Price/Sales Catalog**

(CATI/832/PRICAT)

A single transaction has the following data hierarchy and data looping.

#### (CATI) Inbound Price/Sales Catalog Structure

#### **Record Numbers**

| Control Record             | (0010)      |
|----------------------------|-------------|
| Price/Sales Catalog Header | (1000-1900) |
| Item Detail                | (2000-2900) |
| Item Detail                | (2000-2900) |
| Item Detail                | (2000-2900) |

An Inbound Price/Sales Catalog transaction contains a single Control Record and Price/Sales Catalog Header Record. The header record may have multiple Item Detail Records. This structure is further described in the table below.

The following table shows the content and occurrences of the records comprising the Inbound Price/Sales Catalog transaction.

#### Record Occurrences Within the CATI Transaction

| Records   | Content            | Occurrences                                              |
|-----------|--------------------|----------------------------------------------------------|
| 0010      | Control Record     | Only one record occurrence per transaction               |
| 1000-1999 | Transaction Header | Only one set of records per price/sales catalog          |
| 2000-2999 | Transaction Item   | One set of item records per item within the transaction. |

The following table is a summary list of the records comprising the Inbound Price/Sales Catalog transaction. The table shows the functional data grouping of records, the data level, the record numbers, and relevant notes about the data grouping.

#### **CATI Transaction Record Summary**

|   | Type of Data                  | Data Level | Record Number Note |  |
|---|-------------------------------|------------|--------------------|--|
| 1 | Control Record                | HEADER     | 0010               |  |
| 2 | Transaction<br>Identification | HEADER     | 1000               |  |
| 3 | Currency,<br>Payment Terms    | HEADER     | 1010               |  |

|    | Type of Data                                    | Data Level | Record Number | Note       |
|----|-------------------------------------------------|------------|---------------|------------|
| 4  | FOB, Carrier,<br>Freight Terms                  | HEADER     | 1020          |            |
| 5  | Action Type,<br>Group Code                      | HEADER     | 1030          |            |
| 6  | Comments                                        | HEADER     | 1040          |            |
| 7  | Ship to Address                                 | HEADER     | 1100          |            |
| 8  | Bill to Address                                 | HEADER     | 1110          |            |
| 9  | Ship From<br>Address                            | HEADER     | 1120          |            |
| 10 | Header Flexfields                               | HEADER     | 1200-1230     | Flexfields |
| 11 | Item<br>Identification                          | LINE       | 2000          |            |
| 12 | Quantity,<br>Description                        | LINE       | 2010          |            |
| 13 | Prices, Dates                                   | LINE       | 2020          |            |
| 14 | Payment Terms<br>(Item Level)                   | LINE       | 2030          |            |
| 15 | FOB, Carrier,<br>Freight Terms<br>(Item Level)  | LINE       | 2040          |            |
| 16 | Hazardous data,<br>Weight, Volume,<br>Lead Time | LINE       | 2050          |            |
| 17 | Ship To Data (<br>Item Level)                   | LINE       | 2100          |            |
| 18 | Line Level<br>Flexfields                        | LINE       | 2200-2230     | Flexfields |
| 19 | Shipment<br>Flexfields                          | LINE       | 2240-2270     | Flexfields |
| 20 | Item Level<br>Flexfields                        | LINE       | 2280-2310     | Flexfields |
| 21 | Item Level<br>Flexfields                        | LINE       | 2280-2310     | Flexfields |
| 22 | Item Level<br>Flexfields                        | LINE       | 2280-2310     | Flexfields |

# **Inbound Price/Sales Catalog Common Key**

The following table shows the Common Key (positions 1-100) for the Inbound Price/Sales Catalog transaction. The table shows the position, length, code and content of the Common Key elements.

Transaction-specific Data in the CATI Transaction Common Key

| Position | Length | Code     | Content                                                     |
|----------|--------|----------|-------------------------------------------------------------|
| 1-25     | 25     | TP_CD    | Trading Partner Code<br>as defined in the EDI<br>Translator |
| 26-47    | 22     | DOC      | Transaction<br>Identification from<br>trading partner       |
| 48-69    | 22     | ITEM     | Supplier Item Number                                        |
| 70-91    | 22     | (blank)  | Not Used                                                    |
| 92-95    | 4      | (varies) | Record Number                                               |
| 96-97    | 2      | (varies) | Record Layout                                               |
| 98-100   | 3      | (varies) | Record Layout<br>Qualifier                                  |

The following table shows the Common Key (positions 1-100) for the records of the Inbound Price/Sales Catalog transaction.

Transaction-specific Data in the Common Key of the CATI Transaction, Per Record.

|   | Record                               | TP_CD         | Ref 1<br>(DOC) | Ref 2 (<br>ITEM) | Ref 3<br>(blank) | Record<br>Number | Record<br>Layout | Record<br>Layout<br>Qualifier |
|---|--------------------------------------|---------------|----------------|------------------|------------------|------------------|------------------|-------------------------------|
| 1 | Control<br>Record                    | TP_CD         | DOC            |                  |                  | 0010             | CT               | CTL                           |
| 2 | Trans-<br>action<br>Identifica       | TP_CD<br>tion | DOC            |                  |                  | 1000             | НА               | HD1                           |
| 3 | Cur-<br>rency,<br>Payment<br>Terms   | TP_CD         | DOC            |                  |                  | 1010             | НВ               | HD2                           |
| 4 | FOB,<br>Carrier,<br>Freight<br>Terms | TP_CD         | DOC            |                  |                  | 1020             | НС               | HD3                           |
| 5 | Action<br>Type                       | TP_CD         | DOC            |                  |                  | 1030             | HE               | HD5                           |
| 6 | Com-<br>ments                        | TP_CD         | DOC            |                  |                  | 1040             | NT               | HCM                           |
| 7 | Ship to<br>Address                   | TP_CD         | DOC            |                  |                  | 1100             | AX               | ST                            |
| 8 | Bill to<br>Address                   | TP_CD         | DOC            |                  |                  | 1110             | AX               | ВТ                            |

|    | Record                                                        | TP_CD         | Ref 1<br>(DOC) | Ref 2 (<br>ITEM) | Ref 3<br>(blank) | Record<br>Number | Record<br>Layout | Record<br>Layout<br>Qualifier |
|----|---------------------------------------------------------------|---------------|----------------|------------------|------------------|------------------|------------------|-------------------------------|
| 9  | Ship<br>From<br>Address                                       | TP_CD         | DOC            |                  |                  | 1120             | AD               | SF                            |
| 10 | Header<br>Flex-<br>fields 1-4                                 | TP_CD         | DOC            |                  |                  | 1200             | A1               | HD1                           |
| 11 | Header<br>Flex-<br>fields 5-9                                 | TP_CD         | DOC            |                  |                  | 1210             | A2               | HD2                           |
| 12 | Header<br>Flex-<br>fields 10-<br>14                           | TP_CD         | DOC            |                  |                  | 1220             | A2               | HD3                           |
| 13 | Header<br>Flex-<br>fields 15                                  | TP_CD         | DOC            |                  |                  | 1230             | A2               | HD4                           |
| 14 | Item<br>Identifica                                            | TP_CD<br>tion | DOC            | LINE             |                  | 2000             | IA               | IT1                           |
| 15 | Quantity,<br>Descrip-<br>tion                                 | TP_CD         | DOC            | LINE             |                  | 2010             | IB               | IT2                           |
| 16 | Prices,<br>Dates                                              | TP_CD         | DOC            | LINE             |                  | 2020             | IC               | IT3                           |
| 17 | Payment<br>Terms<br>(Item<br>Level)                           | TP_CD         | DOC            | LINE             |                  | 2030             | ID               | IT4                           |
| 18 | FOB,<br>Carrier,<br>Freight<br>Terms<br>(Item<br>Level)       | TP_CD         | DOC            | LINE             |                  | 2040             | IE               | IT5                           |
| 19 | Haz-<br>ardous<br>data,<br>Weight,<br>Volume,<br>Lead<br>Time | TP_CD         | DOC            | LINE             |                  | 2050             | IF               | IT6                           |
| 21 | Ship To<br>Data (<br>Item<br>Level)                           | TP_CD         | DOC            | LINE             |                  | 2100             | AX               | ST                            |

|    | Record                              | TP_CD | Ref 1<br>(DOC) | Ref 2 (<br>ITEM) | Record<br>Number | Record<br>Layout | Record<br>Layout<br>Qualifier |
|----|-------------------------------------|-------|----------------|------------------|------------------|------------------|-------------------------------|
| 22 | Line<br>Level<br>Flexfield<br>1-4   | TP_CD | DOC            | LINE             | 2200             | A1               | LN1                           |
| 23 | Line<br>Level<br>Flexfield<br>5-9   | TP_CD | DOC            | LINE             | 2210             | A2               | LN2                           |
| 24 | Line<br>Level<br>Flexfield<br>10-14 | TP_CD | DOC            | LINE             | 2220             | A2               | LN3                           |
| 25 | Line<br>Level<br>Flexfield<br>15    | TP_CD | DOC            | LINE             | 2230             | A2               | LN4                           |
| 26 | Ship-<br>ment<br>Flexfield<br>1-4   | TP_CD | DOC            | LINE             | 2240             | A1               | SH1                           |
| 27 | Ship-<br>ment<br>Flexfield<br>5-9   | TP_CD | DOC            | LINE             | 2250             | A2               | SH2                           |
| 28 | Ship-<br>ment<br>Flexfield<br>10-14 | TP_CD | DOC            | LINE             | 2260             | A2               | SH3                           |
| 29 | Ship-<br>ment<br>Flexfield<br>15    | TP_CD | DOC            | LINE             | 2270             | A2               | SH4                           |
| 30 | Item<br>Level<br>Flexfield<br>1-4   | TP_CD | DOC            | LINE             | 2280             | A1               | IT1                           |
| 31 | Item<br>Level<br>Flexfield<br>5-9   | TP_CD | DOC            | LINE             | 2290             | A2               | IT2                           |
| 32 | Item<br>Level<br>Flexfield<br>10-14 | TP_CD | DOC            | LINE             | 2300             | A2               | IT3                           |
| 33 | Item<br>Level<br>Flexfield<br>15    | TP_CD | DOC            | LINE             | 2310             | A2               | IT4                           |

# **Inbound Response to Request for Quotation**

(RRQI/843/QUOTES)

A single transaction has the following data hierarchy and data looping.

#### (RRQI) Inbound Response to Request for Quotation Structure

|                        | Record Numbers |
|------------------------|----------------|
| Control Record         | (0010)         |
| Response to RFQ Header | (1000-1900)    |
| Item Detail            | (2000-2900)    |
| Item Detail            | (2000-2900)    |
| Item Detail            | (2000-2900)    |

An Inbound Response to Request for Quotation transaction contains a single Control Record and Response to RFQ Header Record. The header record may have multiple Item Detail Records. This structure is further described in the table below.

The following table shows the content and occurrences of the records comprising the Inbound Response to Request for Quotation transaction.

#### Record Occurrences Within the RRQI Transaction

| Records   | Content            | Occurrences                                              |
|-----------|--------------------|----------------------------------------------------------|
| 0010      | Control Record     | Only one record occurrence per transaction               |
| 1000-1999 | Transaction Header | Only one set of records per request quote                |
| 2000-2999 | Transaction Item   | One set of item records per item within the transaction. |

The following table is a summary list of the records comprising the Inbound Response to Request for Quotation transaction. The table shows the functional grouping of records, the data level, the record numbers, and relevant notes about the data grouping.

# RRQI Transaction Record Summary

|    | Type of Data                                    | Data Level | Record Number | Note       |
|----|-------------------------------------------------|------------|---------------|------------|
| 1  | Control Record                                  | HEADER     | 0010          |            |
| 2  | Transaction<br>Identification                   | HEADER     | 1000          |            |
| 3  | Currency,<br>Payment Terms                      | HEADER     | 1010          |            |
| 4  | FOB, Carrier,<br>Freight Terms                  | HEADER     | 1020          |            |
| 5  | Action Type,<br>Group Code                      | HEADER     | 1030          |            |
| 6  | Comments                                        | HEADER     | 1040          |            |
| 7  | Ship to Address                                 | HEADER     | 1100          |            |
| 8  | Bill to Address                                 | HEADER     | 1110          |            |
| 9  | Ship From<br>Address                            | HEADER     | 1120          |            |
| 10 | Header Flexfields                               | HEADER     | 1200-1230     | Flexfields |
| 11 | Item<br>Identification                          | LINE       | 2000          |            |
| 12 | Quantity,<br>Description                        | LINE       | 2010          |            |
| 13 | Prices, Dates                                   | LINE       | 2020          |            |
| 14 | Payment Terms<br>(Item Level)                   | LINE       | 2030          |            |
| 15 | FOB, Carrier,<br>Freight Terms<br>(Item Level)  | LINE       | 2040          |            |
| 16 | Hazardous data,<br>Weight, Volume,<br>Lead Time | LINE       | 2050          |            |
| 17 | Ship To Data (<br>Item Level)                   | LINE       | 2100          |            |
| 18 | Line Level<br>Flexfields                        | LINE       | 2200-2230     | Flexfields |
| 19 | Shipment<br>Flexfields                          | LINE       | 2240-2270     | Flexfields |
| 20 | Item Level<br>Flexfields                        | LINE       | 2280-2310     | Flexfields |

Inbound Response to Request for Quotation Common Key

The following table shows the Common Key (positions 1-100) for the Inbound Response to Request for Quotation transaction. The table shows the position, length, code, and content of the Common Key elements.

Transaction-specific Data in the RRQI Common Key

| Position | Length | Code     | Content                                                 |
|----------|--------|----------|---------------------------------------------------------|
| 1-25     | 25     | TP_CD    | Trading Partner Code<br>as defined in the<br>Translator |
| 26-47    | 22     | DOC      | Transaction<br>Identification from<br>trading partner   |
| 48-69    | 22     | ITEM     | Supplier Item Number                                    |
| 70-91    | 22     | (blank)  | Not Used                                                |
| 92-95    | 4      | (varies) | Record Number                                           |
| 96-97    | 2      | (varies) | Record Layout                                           |
| 98-100   | 3      | (varies) | Record Layout<br>Qualifier                              |

The following table shows the Common Key (positions 1-100) for the records of the Inbound Response to Request for Quotation transaction.

Transaction-specific Data in the Common Key of the RRQI Transaction, Per Record

|   | Record                               | TP_CD | Ref 1<br>(DOC) | Ref 2 (<br>ITEM) | Ref 3<br>(blank) | Record<br>Number | Record<br>Layout | Record<br>Layout<br>Qualifier |
|---|--------------------------------------|-------|----------------|------------------|------------------|------------------|------------------|-------------------------------|
| 1 | Control<br>Record                    | TP_CD | DOC            |                  |                  | 0010             | CT               | CTL                           |
| 2 | Trans-<br>action<br>Identifica       | TP_CD | DOC            |                  |                  | 1000             | НА               | HD1                           |
| 3 | Cur-<br>rency,<br>Payment<br>Terms   | TP_CD | DOC            |                  |                  | 1010             | НВ               | HD2                           |
| 4 | FOB,<br>Carrier,<br>Freight<br>Terms | TP_CD | DOC            |                  |                  | 1020             | НС               | HD3                           |
| 5 | Action<br>Type                       | TP_CD | DOC            |                  |                  | 1030             | HE               | HD5                           |
| 6 | Com-<br>ments                        | TP_CD | DOC            |                  |                  | 1040             | NT               | HCM                           |

|    | Record                                                        | TP_CD         | Ref 1<br>(DOC) | Ref 2 (<br>ITEM) | Ref 3<br>(blank) | Record<br>Number | Record<br>Layout | Record<br>Layout<br>Qualifier |
|----|---------------------------------------------------------------|---------------|----------------|------------------|------------------|------------------|------------------|-------------------------------|
| 7  | Ship to<br>Address                                            | TP_CD         | DOC            |                  |                  | 1100             | AX               | ST                            |
| 8  | Bill to<br>Address                                            | TP_CD         | DOC            |                  |                  | 1110             | AX               | BT                            |
| 9  | Ship<br>From<br>Address                                       | TP_CD         | DOC            |                  |                  | 1120             | AD               | SF                            |
| 10 | Header<br>Flex-<br>fields 1-4                                 | TP_CD         | DOC            |                  |                  | 1200             | A1               | HD1                           |
| 11 | Header<br>Flex-<br>fields 5-9                                 | TP_CD         | DOC            |                  |                  | 1210             | A2               | HD2                           |
| 12 | Header<br>Flex-<br>fields 10-<br>14                           | TP_CD         | DOC            |                  |                  | 1220             | A2               | HD3                           |
| 13 | Header<br>Flexfield<br>15                                     | TP_CD         | DOC            |                  |                  | 1230             | A2               | HD4                           |
| 14 | Item<br>Identifica                                            | TP_CD<br>tion | DOC            | LINE             |                  | 2000             | IA               | IT1                           |
| 15 | Quantity,<br>Descrip-<br>tion                                 | TP_CD         | DOC            | LINE             |                  | 2010             | IB               | IT2                           |
| 16 | Prices,<br>Dates                                              | TP_CD         | DOC            | LINE             |                  | 2020             | IC               | IT3                           |
| 17 | Payment<br>Terms<br>(Item<br>Level)                           | TP_CD         | DOC            | LINE             |                  | 2030             | ID               | IT4                           |
| 18 | FOB,<br>Carrier,<br>Freight<br>Terms<br>(Item<br>Level)       | TP_CD         | DOC            | LINE             |                  | 2040             | IE               | IT5                           |
| 19 | Haz-<br>ardous<br>data,<br>Weight,<br>Volume,<br>Lead<br>Time | TP_CD         | DOC            | LINE             |                  | 2050             | IF               | IT6                           |

|    | Record                                     | TP_CD | Ref 1<br>(DOC) | Ref 2 (<br>ITEM) | Record<br>Number | Record<br>Layout | Record<br>Layout<br>Qualifier |
|----|--------------------------------------------|-------|----------------|------------------|------------------|------------------|-------------------------------|
| 21 | Ship To<br>Data (<br>Item<br>Level)        | TP_CD | DOC            | LINE             | 2100             | AX               | ST                            |
| 22 | Line<br>Level<br>Flex-<br>fields 1-4       | TP_CD | DOC            | LINE             | 2200             | A1               | LN1                           |
| 23 | Line<br>Level<br>Flex-<br>fields 5-9       | TP_CD | DOC            | LINE             | 2210             | A2               | LN2                           |
| 24 | Line<br>Level<br>Flex-<br>fields 10-<br>14 | TP_CD | DOC            | LINE             | 2220             | A2               | LN3                           |
| 25 | Line<br>Level<br>Flexfield<br>15           | TP_CD | DOC            | LINE             | 2230             | A2               | LN4                           |
| 26 | Ship-<br>ment<br>Flex-<br>fields 1-4       | TP_CD | DOC            | LINE             | 2240             | A1               | SH1                           |
| 27 | Ship-<br>ment<br>Flex-<br>fields 5-9       | TP_CD | DOC            | LINE             | 2250             | A2               | SH2                           |
| 28 | Ship-<br>ment<br>Flex-<br>fields 10-<br>14 | TP_CD | DOC            | LINE             | 2260             | A2               | SH3                           |
| 29 | Ship-<br>ment<br>Flexfield<br>15           | TP_CD | DOC            | LINE             | 2270             | A2               | SH4                           |
| 30 | Item<br>Level<br>Flex-<br>fields 1-4       | TP_CD | DOC            | LINE             | 2280             | A1               | IT1                           |
| 31 | Item<br>Level<br>Flex-<br>fields 5-9       | TP_CD | DOC            | LINE             | 2290             | A2               | IT2                           |

|    | Record                                     | TP_CD | Ref 1<br>(DOC) | Ref 2 (<br>ITEM) | Ref 3<br>(blank) | Record<br>Number | Record<br>Layout | Record<br>Layout<br>Qualifier |
|----|--------------------------------------------|-------|----------------|------------------|------------------|------------------|------------------|-------------------------------|
| 32 | Item<br>Level<br>Flex-<br>fields 10-<br>14 | TP_CD | DOC            | LINE             |                  | 2300             | A2               | IT3                           |
| 33 | Item<br>Level<br>Flexfield<br>15           | TP_CD | DOC            | LINE             |                  | 2310             | A2               | IT4                           |

# **Inbound Ship Notice/Manifest**

(ASNI/856/DESADV)

A single transaction has the following data hierarchy and data looping.

### (ASNI) Inbound Ship Notice/Manifest Structure

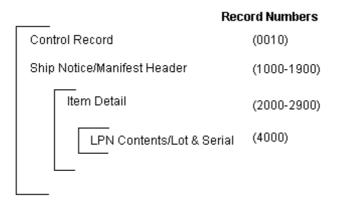

An Inbound Ship Notice/Manifest transaction contains a single Control Record and Ship Notice/Manifest Header Record. The header record may have multiple Item Detail Records. The Item Detail record may have multiple LPN Contents/Lot and Serial Records. This structure is further described in the table below.

The following table shows the content and occurrences of the records comprising the Inbound Ship Notice/Manifest transaction:

#### Record Occurrences Within the ASNI Transaction

| Records   | Content                           | Occurrences                                                   |
|-----------|-----------------------------------|---------------------------------------------------------------|
| 0010      | Control Record                    | Only one record occurrence per transaction                    |
| 1000-1900 | Shipment Notice Header<br>Records | Only one record occurrence per transaction                    |
| 2000-3900 | Shipment Notice Item Records      | One set of records per item within the Shipment Notice header |
| 4000      | License Plate Information         | One set of records per item within the Shipment Notice Header |

The following table is a summary list of the records that comprise the Inbound Ship Notice/Manifest transaction. The table shows the functional data grouping of records, the data level, the record numbers, and relevant notes about the data grouping.

### **ASNI Transaction Record Summary**

|    | Type of Data                               | Data Level | RECORD    | Note       |
|----|--------------------------------------------|------------|-----------|------------|
| 1  | Control Record                             | HEADER     | 0010      |            |
| 2  | Shipment Notice<br>Basic Header            | HEADER     | 1000      |            |
| 3  | Carrier, Weights,<br>Packaging             | HEADER     | 1010      |            |
| 4  | Shipment Method of Payment                 | HEADER     | 1020      |            |
| 5  | Currency, Tax,<br>Payment Terms            | HEADER     | 1030      |            |
| 6  | Allowances/<br>Charges (Freight)           | HEADER     | 1040      |            |
| 7  | Hazardous<br>Material, Special<br>Handling | HEADER     | 1050      |            |
| 8  | Header Note                                | HEADER     | 1090      |            |
| 9  | Vendor Address/<br>Code                    | HEADER     | 1100      |            |
| 10 | Destination<br>Address/Code                | HEADER     | 1120      |            |
| 11 | Destination<br>Contact                     | HEADER     | 1130      |            |
| 12 | Shipment Header<br>Flexfields              | HEADER     | 1200-1230 | Flexfields |

|    | Type of Data                    | Data Level | RECORD    | Note                    |
|----|---------------------------------|------------|-----------|-------------------------|
| 13 | Basic Item Data                 | LINE       | 2000      |                         |
| 14 | Hazardous<br>Material Codes     | LINE       | 2010      |                         |
| 15 | Currency, Tax<br>(Item Level)   | LINE       | 2020      |                         |
| 16 | Notes, Shipping<br>Instructions | LINE       | 2030      |                         |
| 17 | Shipment Line<br>Flexfields     | LINE       | 2100-2130 | Flexfields              |
| 18 | Transaction<br>Flexfields       | LINE       | 2140-2170 | Flexfields              |
| 19 | Destination<br>Address          | LINE       | 3000      |                         |
| 20 | Destination<br>Location         | LINE       | 3020      |                         |
| 21 | License Plate<br>Information    | LPN        | 4000      | Used with Oracle<br>WMS |

# **Inbound Ship Notice/Manifest Common Key**

The following table shows the Common Key (positions 1-100) for the Inbound Ship Notice/Manifest transaction. The table shows the position, length, code, and content of the Common Key elements.

#### Transaction-specific Data in the ASNI Transaction Common Key

| Position | Length | Code     | Content                                               |
|----------|--------|----------|-------------------------------------------------------|
| 1-25     | 25     | TP_CD    | Trading Partner Code as defined in the EDI Translator |
| 26-47    | 22     | SHIPMENT | Shipment Number                                       |
| 48-69    | 22     | LINE     | Item Number                                           |
| 70-91    | 22     | (blank)  | N/A                                                   |
| 92-95    | 4      | (varies) | Record Number                                         |
| 96-97    | 2      | (varies) | Record Layout                                         |
| 98-100   | 3      | (varies) | Record Layout<br>Qualifier                            |

The following table shows the Common Key (positions 1-100) for the records of the Inbound Ship Notice/Manifest transaction.

Transaction-specific data in the Common Key of the ASNI Transaction, Per Record

|    | Record                                                      | TP_CD | Ref 1<br>(SHI<br>PMENT) | Ref 2 (L<br>INE) | Ref 3<br>(blank) | Record<br>Number | Record<br>Layout | Record<br>Layout<br>Qualifier |
|----|-------------------------------------------------------------|-------|-------------------------|------------------|------------------|------------------|------------------|-------------------------------|
| 1  | Control<br>Record                                           | TP_CD | SHI<br>PMENT            |                  |                  | 0010             | CT               | CTL                           |
| 2  | Ship-<br>ment No-<br>tice Basic<br>Header                   | TP_CD | SHI<br>PMENT            |                  |                  | 1000             | L1               | DL1                           |
| 3  | Carrier,<br>Weights,<br>Packaging                           | TP_CD | SHI<br>PMENT            |                  |                  | 1010             | L2               | DL2                           |
| 4  | Ship-<br>ment<br>Method<br>of<br>Payment                    | TP_CD | SHI<br>PMENT            |                  |                  | 1020             | L3               | DL3                           |
| 5  | Cur-<br>rency,<br>Tax,<br>Payment<br>Terms                  | TP_CD | SHI<br>PMENT            |                  |                  | 1030             | L4               | DL4                           |
| 6  | Al-<br>lowances/<br>Charges<br>(Freight)                    | TP_CD | SHI<br>PMENT            |                  |                  | 1040             | L5               | DL5                           |
| 7  | Haz-<br>ardous<br>Mate-<br>rial, Spe-<br>cial Han-<br>dling | TP_CD | SHI<br>PMENT            |                  |                  | 1050             | HZ               | HZ1                           |
| 8  | Header<br>Note                                              | TP_CD | SHI<br>PMENT            |                  |                  | 1090             | N1               | NH1                           |
| 9  | Vendor<br>Address/<br>Code                                  | TP_CD | SHI<br>PMENT            |                  |                  | 1100             | AD               | SF                            |
| 10 | Destination Address/                                        | TP_CD | SHI<br>PMENT            |                  |                  | 1120             | AX               | ST                            |
| 11 | Destina-<br>tion Con-<br>tact                               | TP_CD | SHI<br>PMENT            |                  |                  | 1130             | CN               | ST                            |
| 12 | Ship-<br>ment<br>Header<br>Flex-<br>fields 1-4              | TP_CD | SHI<br>PMENT            |                  |                  | 1200             | A1               | SH1                           |

|    | Record                                               | TP_CD | Ref 1<br>(SHI<br>PMENT) | Ref 2 (L<br>INE) | Ref 3<br>(blank) | Record<br>Number | Record<br>Layout | Record<br>Layout<br>Qualifier |
|----|------------------------------------------------------|-------|-------------------------|------------------|------------------|------------------|------------------|-------------------------------|
| 13 | Ship-<br>ment<br>Header<br>Flex-<br>fields 5-9       | TP_CD | SHI<br>PMENT            |                  |                  | 1210             | A2               | SH2                           |
| 14 | Ship-<br>ment<br>Header<br>Flex-<br>fields 10-<br>14 | TP_CD | SHI<br>PMENT            |                  |                  | 1220             | A2               | SH3                           |
| 15 | Ship-<br>ment<br>Header<br>Flexfield<br>15           | TP_CD | SHI<br>PMENT            |                  |                  | 1230             | A2               | SH4                           |
| 16 | Basic<br>Item<br>Data                                | TP_CD | SHI<br>PMENT            | LINE             |                  | 2000             | L1               | IT1                           |
| 17 | Haz-<br>ardous<br>Material<br>Codes                  | TP_CD | SHI<br>PMENT            | LINE             |                  | 2010             | L2               | IT2                           |
| 18 | Cur-<br>rency,<br>Tax (Item<br>Level)                | TP_CD | SHI<br>PMENT            | LINE             |                  | 2020             | L3               | IT3                           |
| 19 | Notes                                                | TP_CD | SHI<br>PMENT            | LINE             |                  | 2030             | N1               | ND1                           |
| 20 | Ship-<br>ment<br>Line<br>Flex-<br>fields 1-4         | TP_CD | SHI<br>PMENT            | LINE             |                  | 2100             | A1               | SL1                           |
| 21 | Ship-<br>ment<br>Line<br>Flex-<br>fields 5-9         | TP_CD | SHI<br>PMENT            | LINE             |                  | 2110             | A2               | SL2                           |
| 22 | Ship-<br>ment<br>Line<br>Flex-<br>fields 10-<br>14   | TP_CD | SHI<br>PMENT            | LINE             |                  | 2120             | A2               | SL3                           |

|    | Record                                     | TP_CD | Ref 1<br>(SHI<br>PMENT) | Ref 2 (L<br>INE) | Ref 3<br>(blank) | Record<br>Number | Record<br>Layout | Record<br>Layout<br>Qualifier |
|----|--------------------------------------------|-------|-------------------------|------------------|------------------|------------------|------------------|-------------------------------|
| 23 | Ship-<br>ment<br>Line<br>Flexfield<br>15   | TP_CD | SHI<br>PMENT            | LINE             |                  | 2130             | A2               | SL4                           |
| 24 | Order<br>Line<br>Flex-<br>fields 1-4       | TP_CD | SHI<br>PMENT            | LINE             |                  | 2140             | A1               | RC1                           |
| 25 | Order<br>Line<br>Flex-<br>fields 5-9       | TP_CD | SHI<br>PMENT            | LINE             |                  | 2150             | A2               | RC2                           |
| 26 | Order<br>Line<br>Flex-<br>fields 10-<br>14 | TP_CD | SHI<br>PMENT            | LINE             |                  | 2160             | A2               | RC3                           |
| 27 | Order<br>Line<br>Flexfield<br>15           | TP_CD | SHI<br>PMENT            | LINE             |                  | 2170             | A2               | RC4                           |
| 28 | Destination Address/<br>Code               | TP_CD | SHI<br>PMENT            | LINE             |                  | 3000             | AX               | ST                            |
| 29 | Destina-<br>tion Lo-<br>cation             | TP_CD | SHI<br>PMENT            | LINE             |                  | 3020             | СО               | ST                            |

# **Inbound Shipping and Billing Notice**

(SBNI/857/No EDIFACT)

A single transaction has the following data hierarchy and data looping.

### (SBNI) Inbound Ship Notice/Billing Structure

#### Record Numbers

| Control Record             | (0010)      |
|----------------------------|-------------|
| Ship Notice/Billing Header | (1000-1900) |
| Item Detail                | (2000-3900) |
| Item Detail                | (2000-3900) |
| Item Detail                | (2000-3900) |

An Inbound Shipping and Billing Notice transaction contains a single Control Record and Ship Notice/Billing Header Record. The header record may have multiple Item Detail records. This structure is further described in the table below.

The following table shows the content and occurrences of the records comprising the Inbound Shipping and Billing Notice transaction.

#### Record Occurrences Within the SBNI Transaction

| Records   | Content                           | Occurrences                                                   |
|-----------|-----------------------------------|---------------------------------------------------------------|
| 0010      | Control Record                    | Only one record occurrence per transaction                    |
| 1000-1900 | Shipment Notice Header<br>Records | Only one record occurrence per transaction                    |
| 2000-3900 | Shipment Notice Item Records      | One set of records per item within the Shipment Notice header |

The following table is a summary list of the records that comprise the Inbound Shipping and Billing Notice transaction. The table shows the functional data grouping of records, the data level, the record numbers, and relevant notes about the data grouping.

SBNI Transaction Record Summary

| Seq. | Type of Data                               | Data Level | RECORD    | Note       |
|------|--------------------------------------------|------------|-----------|------------|
| 1    | Control Record                             | HEADER     | 0010      |            |
| 2    | Shipment Notice<br>Basic Header            | HEADER     | 1000      |            |
| 3    | Carrier, Weights,<br>Packaging             | HEADER     | 1010      |            |
| 4    | Shipment Method of Payment                 | HEADER     | 1020      |            |
| 5    | Currency, Tax,<br>Payment Terms            | HEADER     | 1030      |            |
| 6    | Allowances/<br>Charges (Freight)           | HEADER     | 1040      |            |
| 7    | Hazardous<br>Material, Special<br>Handling | HEADER     | 1050      |            |
| 8    | Header Note                                | HEADER     | 1090      |            |
| 9    | Vendor Address/<br>Code                    | HEADER     | 1100      |            |
| 10   | Destination<br>Address/Code                | HEADER     | 1120      |            |
| 11   | Destination<br>Contact                     | HEADER     | 1130      |            |
| 12   | Shipment Header<br>Flexfields              | HEADER     | 1200-1230 | Flexfields |
| 13   | Basic Item Data                            | LINE       | 2000      |            |
| 14   | Hazardous<br>Material Codes                | LINE       | 2010      |            |
| 15   | Currency, Tax<br>(Item Level)              | LINE       | 2020      |            |
| 16   | Notes                                      | LINE       | 2030      |            |
| 17   | Shipment Line<br>Flexfields                | LINE       | 2100-2130 | Flexfields |
| 18   | Transaction<br>Flexfields                  | LINE       | 2140-2170 | Flexfields |
| 19   | Destination<br>Address                     | LINE       | 3000      |            |
| 20   | Destination<br>Location                    | LINE       | 3020      |            |

Inbound Shipping and Billing Notice Common Key

The following table shows the Common Key (positions 1-100) for the Inbound Shipping and Billing Notice transaction. The table shows the position, length, code, and content of the Common Key elements.

Transaction-specific Data in the SBNI Transaction Common Key

| Position | Length | Code     | Content                                                     |  |
|----------|--------|----------|-------------------------------------------------------------|--|
| 1-25     | 25     | TP_CD    | Trading Partner Code<br>as defined in the EDI<br>Translator |  |
| 26-47    | 22     | SHIPMENT | Shipment Number                                             |  |
| 48-69    | 22     | LINE     | Item Number                                                 |  |
| 70-91    | 22     | (blank)  | N/A                                                         |  |
| 92-95    | 4      | (varies) | Record Number                                               |  |
| 96-97    | 2      | (varies) | Record Layout                                               |  |
| 98-100   | 3      | (varies) | Record Layout<br>Qualifier                                  |  |

The following table shows the Common Key (positions 1-100) for the records of the Inbound Shipping and Billing Notice transaction.

Transaction-specific Data in the Common Key of the SBNI Transaction, Per Record

|   | Record                                     | TP_CD | Ref 1<br>(SHI<br>PMENT) | Ref 2 (L<br>INE) | Ref 3<br>(blank) | Record<br>Number | Record<br>Layout | Record<br>Layout<br>Qualifier |
|---|--------------------------------------------|-------|-------------------------|------------------|------------------|------------------|------------------|-------------------------------|
| 1 | Control<br>Record                          | TP_CD | SHI<br>PMENT            |                  |                  | 0010             | CT               | CTL                           |
| 2 | Ship-<br>ment No-<br>tice Basic<br>Header  | TP_CD | SHI<br>PMENT            |                  |                  | 1000             | L1               | DL1                           |
| 3 | Carrier,<br>Weights,<br>Packaging          | TP_CD | SHI<br>PMENT            |                  |                  | 1010             | L2               | DL2                           |
| 4 | Ship-<br>ment<br>Method<br>of<br>Payment   | TP_CD | SHI<br>PMENT            |                  |                  | 1020             | L3               | DL3                           |
| 5 | Cur-<br>rency,<br>Tax,<br>Payment<br>Terms | TP_CD | SHI<br>PMENT            |                  |                  | 1030             | L4               | DL4                           |

|    | Record                                                      | TP_CD | Ref 1<br>(SHI<br>PMENT) | Ref 2 (L<br>INE) | Ref 3<br>(blank) | Record<br>Number | Record<br>Layout | Record<br>Layout<br>Qualifier |
|----|-------------------------------------------------------------|-------|-------------------------|------------------|------------------|------------------|------------------|-------------------------------|
| 6  | Al-<br>lowances/<br>Charges<br>(Freight)                    | TP_CD | SHI<br>PMENT            |                  |                  | 1040             | L5               | DL5                           |
| 7  | Haz-<br>ardous<br>Mate-<br>rial, Spe-<br>cial Han-<br>dling | TP_CD | SHI<br>PMENT            |                  |                  | 1050             | HZ               | HZ1                           |
| 8  | Header<br>Note                                              | TP_CD | SHI<br>PMENT            |                  |                  | 1090             | N1               | NH1                           |
| 9  | Vendor<br>Address/<br>Code                                  | TP_CD | SHI<br>PMENT            |                  |                  | 1100             | AD               | SF                            |
| 10 | Destination Address/                                        | TP_CD | SHI<br>PMENT            |                  |                  | 1120             | AX               | ST                            |
| 11 | Destina-<br>tion Con-<br>tact                               | TP_CD | SHI<br>PMENT            |                  |                  | 1130             | CN               | ST                            |
| 12 | Ship-<br>ment<br>Header<br>Flex-<br>fields 1-4              | TP_CD | SHI<br>PMENT            |                  |                  | 1200             | A1               | SH1                           |
| 13 | Ship-<br>ment<br>Header<br>Flex-<br>fields 5-9              | TP_CD | SHI<br>PMENT            |                  |                  | 1210             | A2               | SH2                           |
| 14 | Ship-<br>ment<br>Header<br>Flex-<br>fields 10-<br>14        | TP_CD | SHI<br>PMENT            |                  |                  | 1220             | A2               | SH3                           |
| 15 | Ship-<br>ment<br>Header<br>Flexfield<br>15                  | TP_CD | SHI<br>PMENT            |                  |                  | 1230             | A2               | SH4                           |
| 16 | Basic<br>Item<br>Data                                       | TP_CD | SHI<br>PMENT            | LINE             |                  | 2000             | L1               | IT1                           |

|    | Record                                             | TP_CD | Ref 1<br>(SHI<br>PMENT) | Ref 2 (L<br>INE) | Ref 3<br>(blank) | Record<br>Number | Record<br>Layout | Record<br>Layout<br>Qualifier |
|----|----------------------------------------------------|-------|-------------------------|------------------|------------------|------------------|------------------|-------------------------------|
| 17 | Haz-<br>ardous<br>Material<br>Codes                | TP_CD | SHI<br>PMENT            | LINE             |                  | 2010             | L2               | IT2                           |
| 18 | Cur-<br>rency,<br>Tax (Item<br>Level)              | TP_CD | SHI<br>PMENT            | LINE             |                  | 2020             | L3               | IT3                           |
| 19 | Notes                                              | TP_CD | SHI<br>PMENT            | LINE             |                  | 2030             | N1               | ND1                           |
| 20 | Ship-<br>ment<br>Line<br>Flex-<br>fields1-4        | TP_CD | SHI<br>PMENT            | LINE             |                  | 2100             | A1               | SL1                           |
| 21 | Ship-<br>ment<br>Line<br>Flex-<br>fields 5-9       | TP_CD | SHI<br>PMENT            | LINE             |                  | 2110             | A2               | SL2                           |
| 22 | Ship-<br>ment<br>Line<br>Flex-<br>fields 10-<br>14 | TP_CD | SHI<br>PMENT            | LINE             |                  | 2120             | A2               | SL3                           |
| 23 | Ship-<br>ment<br>Line<br>Flexfield<br>15           | TP_CD | SHI<br>PMENT            | LINE             |                  | 2130             | A2               | SL4                           |
| 24 | Order<br>Line<br>Flex-<br>fields 1-4               | TP_CD | SHI<br>PMENT            | LINE             |                  | 2140             | A1               | RC1                           |
| 25 | Order<br>Line<br>Flex-<br>fields 5-9               | TP_CD | SHI<br>PMENT            | LINE             |                  | 2150             | A2               | RC2                           |
| 26 | Order<br>Line<br>Flex-<br>fields 10-<br>14         | TP_CD | SHI<br>PMENT            | LINE             |                  | 2160             | A2               | RC3                           |
| 27 | Order<br>Line<br>Flexfield<br>15                   | TP_CD | SHI<br>PMENT            | LINE             |                  | 2170             | A2               | RC4                           |

|    | Record                                 | TP_CD | Ref 1<br>(SHI<br>PMENT) | Ref 2 (L<br>INE) | Ref 3<br>(blank) | Record<br>Number | Record<br>Layout | Record<br>Layout<br>Qualifier |
|----|----------------------------------------|-------|-------------------------|------------------|------------------|------------------|------------------|-------------------------------|
| 28 | Destina-<br>tion Ad-<br>dress/<br>Code | TP_CD | SHI<br>PMENT            | LINE             |                  | 3000             | AX               | ST                            |
| 29 | Destina-<br>tion Lo-<br>cation         | TP_CD | SHI<br>PMENT            | LINE             |                  | 3020             | СО               | ST                            |

## **Outbound Application Advice**

(ADVO/824/APERAK)

A single transaction has the following data hierarchy and data looping.

#### (ADVO) Outbound Application Advice Structure

|                           | Record Numbers |
|---------------------------|----------------|
| Control Record            | (0010)         |
| Application Advice Header | (1000-1900)    |
| Error                     | (2000-2900)    |
| Error                     | (2000-2900)    |
| Error                     | (2000-2900)    |

An Outbound Application Advice transaction contains a single Control Record and Application Advice Header Record. The header record may have multiple Error Records. This structure is further described in the table below.

The following table shows the content and occurrences of the records comprising the Outbound Application Advice transaction.

#### Record Occurrences Within the ADVO Transaction

| Records   | Content                              | Occurrences                                                 |
|-----------|--------------------------------------|-------------------------------------------------------------|
| 0010      | Control Record                       | Only one record occurrence per transaction                  |
| 0020-0070 | Gateway Flexfields                   | One set of records per transaction.                         |
| 1000-1999 | Application Advice Header<br>Records | Only one record occurrence per transaction                  |
| 2000-2999 | Application Advice Detail<br>Records | One set of detail records per error within the transaction. |

The following table is a summary list of the records that comprise the Outbound Application Advice transaction. The table shows the functional data grouping, the data level, the record number, and relevant notes about the data grouping.

**ADVO Transaction Record Summary** 

|    | Type of Data                            | Data Level | Record Number | Note       |
|----|-----------------------------------------|------------|---------------|------------|
| 1  | Control Record                          | HEADER     | 0010          |            |
| 2  | Trading Partner<br>Header Attributes    | HEADER     | 0020-0050     | Custom     |
| 3  | Trading Partner<br>Detail Attributes    | HEADER     | 0060-0070     | Custom     |
| 4  | Advice Header<br>External<br>References | HEADER     | 1000-1010     | Flexfields |
| 6  | Advice Header<br>Internal<br>References | HEADER     | 1020-1030     | Flexfields |
| 8  | Trading Partner<br>Address              | HEADER     | 1040          |            |
| 9  | Extension Table:<br>Header Level        | HEADER     | 1900          | (Custom)   |
| 10 | Advice Detail<br>External<br>References | DETAIL     | 2000-2010     | Flexfields |
| 12 | Advice Detail<br>Internal<br>References | DETAIL     | 20202030      | Flexfields |
| 14 | Advice Detail<br>Data (Error)           | DETAIL     | 2040          |            |
| 15 | Advice Detail<br>Data (Accepted)        | DETAIL     | 2050          |            |
| 16 | Extension Table:<br>Detail Level        | DETAIL     | 2900          | (Custom)   |

## **Outbound Application Advice Common Key**

The following table shows the Common Key (positions 1-100) for the Outbound Application Advice transaction. The table shows the position, length, code, and content of the Common Key elements.

### Transaction-specific Data in the ADVO Common Key

| Position | Length | Code     | Content                                                     |
|----------|--------|----------|-------------------------------------------------------------|
| 1-25     | 25     | TP_CD    | Trading Partner Code<br>as defined in the EDI<br>Translator |
| 26-47    | 22     | DOC      | Related Document ID                                         |
| 48-69    | 22     | ERR_CNT  | Error Counter                                               |
| 70-91    | 22     | (blank)  | Not Used                                                    |
| 92-95    | 4      | (varies) | Record Number                                               |
| 96-97    | 2      | (varies) | Record Layout                                               |
| 98-100   | 3      | (varies) | Record Layout<br>Qualifier                                  |

The following table shows the Common Key (positions 1-100) for the records of the Outbound Application Advice transaction.

Transaction-specific Data in the Common Key of the ADVO Transaction, Per Record

|   | Record                                          | TP_CD | Ref 1<br>(DOC) | Ref 2<br>(ERR_<br>CNT) | Ref 3<br>(blank) | Record<br>Number | Record<br>Layout | Record<br>Layout<br>Qualifier |
|---|-------------------------------------------------|-------|----------------|------------------------|------------------|------------------|------------------|-------------------------------|
| 1 | Control<br>Record                               | TP_CD |                |                        |                  | 0010             | CT               | CTL                           |
| 2 | Trading<br>Partner<br>Header<br>At-<br>tributes | TP_CD |                |                        |                  | 0020             | A1               | TH1                           |
| 3 | Trading<br>Partner<br>Header<br>At-<br>tributes | TP_CD |                |                        |                  | 0030             | A2               | TH2                           |
| 4 | Trading<br>Partner<br>Header<br>At-<br>tributes | TP_CD |                |                        |                  | 0040             | A2               | TH3                           |
| 5 | Trading<br>Partner<br>Header<br>At-<br>tributes | TP_CD |                |                        |                  | 0050             | A2               | TH4                           |

|    | Record                                              | TP_CD | Ref 1<br>(DOC) | Ref 2<br>(ERR_<br>CNT) | Ref 3<br>(blank) | Record<br>Number | Record<br>Layout | Record<br>Layout<br>Qualifier |
|----|-----------------------------------------------------|-------|----------------|------------------------|------------------|------------------|------------------|-------------------------------|
| 6  | Trading<br>Partner<br>De-<br>tail; At-<br>tributes  | TP_CD |                |                        |                  | 0060             | A1               | TD1                           |
| 7  | Trading<br>Partner<br>De-<br>tail At-<br>tributes   | TP_CD |                |                        |                  | 0070             | A2               | TD2                           |
| 8  | Advice<br>Header<br>External<br>Refer-<br>ences 1-4 | TP_CD | DOC            |                        |                  | 1000             | HD               | EX1                           |
| 9  | Advice<br>Header<br>External<br>Refer-<br>ences 5-6 | TP_CD | DOC            |                        |                  | 1010             | HD               | EX2                           |
| 10 | Advice<br>Header<br>Internal<br>Refer-<br>ences 1-5 | TP_CD | DOC            |                        |                  | 1020             | HD               | IN1                           |
| 11 | Advice<br>Header<br>Internal<br>Refer-<br>ence 6    | TP_CD | DOC            |                        |                  | 1030             | HD               | IN2                           |
| 12 | Trading<br>Partner<br>Address                       | TP_CD | DOC            |                        |                  | 1040             | AD               | TP1                           |
| 13 | Extension<br>Table:<br>Header<br>Level              | TP_CD | DOC            |                        |                  | 1900             | (custom)         | (custom)                      |
| 14 | Advice<br>Detail<br>External<br>Refer-<br>ences 1-4 | TP_CD | DOC            | ERR_<br>CNT            |                  | 2000             | DT               | EX1                           |
| 15 | Advice<br>Detail<br>External<br>Refer-<br>ences 5-6 | TP_CD | DOC            | ERR_<br>CNT            |                  | 2010             | DT               | EX2                           |

|    | Record                                              | TP_CD | Ref 1<br>(DOC) | Ref 2<br>(ERR_<br>CNT) | Ref 3<br>(blank) | Record<br>Number | Record<br>Layout | Record<br>Layout<br>Qualifier |
|----|-----------------------------------------------------|-------|----------------|------------------------|------------------|------------------|------------------|-------------------------------|
| 16 | Advice<br>Detail<br>Internal<br>Refer-<br>ences 1-5 | TP_CD | DOC            | ERR_<br>CNT            |                  | 2020             | DT               | IN1                           |
| 17 | Advice<br>Detail<br>Internal<br>Refer-<br>ence 6    | TP_CD | DOC            | ERR_<br>CNT            |                  | 2030             | DT               | IN2                           |
| 18 | Advice<br>Detail<br>Data<br>(Error)                 | TP_CD | DOC            | ERR_<br>CNT            |                  | 2040             | ER               | ER1                           |
| 19 | Advice<br>Detail<br>Data (Accepted)                 | TP_CD | DOC            | ERR_<br>CNT            |                  | 2050             | AC               | AC1                           |
| 20 | Extension Table: Detail Level                       | TP_CD | DOC            | ERR_<br>CNT            |                  | 2900             | (custom)         | (custom)                      |

## **Outbound Purchase Orders**

(POO/850/ORDERS)

A single transaction has the following data hierarchy and data looping.

#### (POO) Outbound Purchase Order Structure

| - Ooj Outboulla Fulchase Order Structure                                                                                                    | Record Numbers                                                                  |
|----------------------------------------------------------------------------------------------------|---------------------------------------------------------------------------------|
| Control Record                                                                                                    | (0010)                                                                          |
| Purchase Order Header                                                                                                    | (1000-1699)                                                                     |
| Credits (at OM HEADER Level)                                                                                                    | (1700-1740)                                                                     |
| Price Adjustments (at OM HEADER Level)                                                                                                    | (1800-1850)                                                                     |
| Reservations (at OM HEADER Level)                                                                                                    | (1900-1910)                                                                     |
| Actions (at OM HEADER Level)                                                                                                    | (1950 -1990)                                                                    |
| Item (OM LINE Level)                                                                                                    | (2000-2900) (Part Numbers here)                                                 |
| Shipment (OM LINE Level)  Credits (at OM LINE Level)  Price Adjustments (at OM LINE Level)  Reservations (at OM LINE Level)  Actions (at OM LINE Level)  Lot Serial (at OM LINE Level)  Shipment (OM LINE Level) | (3000-4900) (Shipment Detail in this range)<br>(5000 -5900)<br>el) (6000 -6900) |
| Credits (at OM LINE Level)                                                                                                    | (5000 -5900)                                                                    |
| Price Adjustments (at OM LINE Level)                                                                                                    |                                                                                 |
| Actions (at OM LINE Level)                                                                                                    | (8000 -8900)                                                                    |
| Lot Serial (at OM LINE Level)                                                                                                    | (9000 -9900)                                                                    |

An Outbound Purchase Order transaction contains a single Control Record and Purchase Order Header Record. The header record may have multiple Header Attachment Detail Records and Line Records. The Line Record may have multiple Line Attachment Header Records, Master Item Attachment Header Records, and Inventory Item Attachment Header Records. The Line Attachment Header Record may have multiple Line Attachment Detail Records. The Master Item Attachment Header Record may have multiple Master Item Attachment Detail Records. The Inventory Attachment Header Record may have multiple Inventory Attachment Detail Records and multiple Shipment Records. The Shipment Records may have multiple Shipment Attachment Header Records and Distributions Records. The Shipment Attachment Header Record may have multiple Shipment Attachment Detail Records.

The following table shows the content and occurrences of the records comprising the Outbound Purchase Order transaction.

Record Occurrences Within the POO Transaction

| Records   | Content                  | Occurrences                                                |
|-----------|--------------------------|------------------------------------------------------------|
| 0010      | Control Record           | Only one record occurrence per transaction                 |
| 0020-0070 | Gateway Flexfields       | One set of records per transaction.                        |
| 1000-1900 | PO Header Records        | Only one record occurrence per transaction                 |
| 2000-2900 | PO Line Records          | One set of records per line within the PO header           |
| 3000-3900 | PO Shipment Records      | One set of records per schedule within the PO line         |
| 4000-4230 | PO Distributions Records | One set of records per distribution within the PO shipment |

The following table is a summary list of the records that comprise the Outbound Purchase Order transaction. The table shows the functional data grouping of records, the data level, the record numbers, and relevant notes about the data grouping.

**POO Transaction Record Summary** 

| Seq. | Data                                 | Data Level | Record Number | Note       |
|------|--------------------------------------|------------|---------------|------------|
| 1    | Control Record                       | HEADER     | 0010          |            |
| 2    | Trading Partner<br>Header Flexfields | HEADER     | 0020-0050     | Custom     |
| 3    | Trading Partner<br>Detail Flexfields | HEADER     | 0060-0070     | Custom     |
| 4    | Purchase Order<br>Basic Header       | HEADER     | 1000          |            |
| 5    | Payment Terms                        | HEADER     | 1010          |            |
| 6    | Purchase Order<br>Basic Header       | HEADER     | 1020          |            |
| 7    | Purchase Order<br>Notes to Supplier  | HEADER     | 1030          |            |
| 8    | Purchase Order<br>Flexfields         | HEADER     | 1040-1070     | Flexfields |
| 9    | Supplier<br>Flexfields               | HEADER     | 1080-1110     | Flexfields |

| Seq. | Data                                            | Data Level                     | Record Number | Note       |
|------|-------------------------------------------------|--------------------------------|---------------|------------|
| 10   | Supplier Site<br>Flexfields                     | HEADER                         | 1120-1150     | Flexfields |
| 11   | Supplier Site<br>Address/Code                   | HEADER                         | 1160          |            |
| 12   | Supplier Site<br>Contacts                       | HEADER                         | 1170-1180     |            |
| 13   | Ship to Address/code                            | HEADER                         | 1190          |            |
| 14   | Ship to Contacts                                | HEADER                         | 1200          |            |
| 15   | Bill to Address/<br>Code                        | HEADER                         | 1210          |            |
| 16   | Bill to Contact                                 | HEADER                         | 1220          |            |
| 17   | Buyer Name                                      | HEADER                         | 1230          |            |
| 18   | Buyer<br>Communications                         | HEADER                         | 1240          |            |
| 19   | Procurement<br>Card                             | HEADER                         | 1250          |            |
| 20   | Header<br>Attachment<br>Master                  | HEADER<br>ATTACHMENT<br>HEADER | 1800          |            |
| 21   | Header<br>Attachment<br>Detail                  | HEADER<br>ATTACHMENT<br>DETAIL | 1810          |            |
| 22   | Basic Item Data                                 | LINE                           | 2000          |            |
| 23   | Basic Item Data                                 | LINE                           | 2010          |            |
| 24   | Basic Item Data,<br>Hazardous<br>Material Codes | LINE                           | 2020          |            |
| 25   | Item Note to<br>Supplier                        | LINE                           | 2030          |            |
| 26   | Line Flexfields                                 | LINE                           | 2040-2070     | Flexfields |
| 27   | Line Part<br>Flexfields                         | LINE                           | 2080-2110     | Flexfields |
| 28   | Line Part<br>Segments                           | LINE                           | 2120          |            |
| 29   | Line Part<br>Segments                           | LINE                           | 2130          |            |
| 30   | Line Attachment<br>Master                       | LINE<br>ATTACHMENT<br>HEADER   | 2800          |            |

| Seq. | Data                                   | Data Level                                | Record Number | Note       |
|------|----------------------------------------|-------------------------------------------|---------------|------------|
| 31   | Line Attachment<br>Detail              | LINE<br>ATTACHMENT<br>DETAIL              | 2810          |            |
| 32   | Master Item<br>Attachment<br>Master    | MASTER ITEM<br>ATTACHMENT<br>HEADER       | 2820          |            |
| 33   | Master Item<br>Attachment<br>Detail    | MASTER ITEM<br>ATTACHMENT<br>DETAIL       | 2830          |            |
| 34   | Inventory Item<br>Attachment<br>Master | INVENTORY<br>ITEM<br>ATTACHMENT<br>HEADER | 2840          |            |
| 35   | Inventory Item<br>Attachment<br>Detail | INVENTORY<br>ITEM<br>ATTACHMENT<br>DETAIL | 2850          |            |
| 36   | Basic Shipment<br>Data                 | SHIPMENT                                  | 3000          |            |
| 37   | Shipment<br>Flexfields                 | SHIPMENT                                  | 3010-3040     |            |
| 38   | Ship To Address/<br>Code               | SHIPMENT                                  | 3050          | Flexfields |
| 39   | Ship To Contact                        | SHIPMENT                                  | 3060          |            |
| 40   | Shipment<br>Attachment<br>Master       | SHIPMENT<br>ATTACHMENT<br>HEADER          | 3800          |            |
| 41   | Shipment<br>Attachment<br>Detail       | SHIPMENT<br>ATTACHMENT<br>DETAIL          | 3810          |            |
| 42   | Distributions<br>Data                  | DISTRIBUTION                              | 4000-4110     |            |
| 43   | Distributions<br>Flexfields            | DISTRIBUTION                              | 4200-4230     |            |

#### **Outbound Purchase Orders**

The following table shows the Common Key (positions 1-100) for the Outbound Purchase Order transaction. The table shows the position, code, length, and content of the Common Key elements.

Transaction-specific Data in the POO Common Key

| Position | Length | Code     | Content                                                     |
|----------|--------|----------|-------------------------------------------------------------|
| 1-25     | 25     | TP_CD    | Trading Partner Code<br>as defined in the EDI<br>Translator |
| 26-47    | 22     | РО       | Purchase order<br>number                                    |
| 48-69    | 22     | ITEM     | Inventory item id                                           |
| 70-91    | 22     | SHIPMENT | Shipment number                                             |
| 92-95    | 4      | (varies) | Record Number                                               |
| 96-97    | 2      | (varies) | Record Layout                                               |
| 98-100   | 3      | (varies) | Record Layout<br>Qualifier                                  |

The following table shows the Common Key (positions 1-100) for the records of the Outbound Purchase Order transaction.

Transaction-specific Data in the Common Key of the POO Transaction, Per Record

|   | Data                                            | Trading<br>Partner | Ref 1 (<br>PO) | Ref 2 (L<br>INE) | Ref 3<br>(SHI<br>PMENT) | Record<br>Number | Record<br>Layout | Record<br>Layout<br>Qualifier |
|---|-------------------------------------------------|--------------------|----------------|------------------|-------------------------|------------------|------------------|-------------------------------|
| 1 | Control<br>Record                               | TP_CD              | РО             |                  |                         | 0010             | СТ               | CTL                           |
| 2 | Trading<br>Partner<br>Header<br>Flex-<br>fields | TP_CD              | РО             |                  |                         | 0020             | A1               | TH1                           |
| 3 | Trading<br>Partner<br>Header<br>Flex-<br>fields | TP_CD              | РО             |                  |                         | 0030             | A2               | TH2                           |
| 4 | Trading<br>Partner<br>Header<br>Flex-<br>fields | TP_CD              | РО             |                  |                         | 0040             | A2               | TH3                           |
| 5 | Trading<br>Partner<br>Header<br>Flex-<br>fields | TP_CD              | PO             |                  |                         | 0050             | A2               | TH4                           |

|    | Data                                            | Trading<br>Partner | Ref 1 (<br>PO) | Ref 2 (L<br>INE) | Ref 3<br>(SHI<br>PMENT) | Record<br>Number | Record<br>Layout | Record<br>Layout<br>Qualifier |
|----|-------------------------------------------------|--------------------|----------------|------------------|-------------------------|------------------|------------------|-------------------------------|
| 6  | Trading<br>Partner<br>Detail<br>Flex-<br>fields | TP_CD              | РО             |                  |                         | 0060             | A1               | TD1                           |
| 7  | Trading<br>Partner<br>Detail<br>Flex-<br>fields | TP_CD              | PO             |                  |                         | 0070             | A2               | TD2                           |
| 8  | Purchase<br>Order<br>Basic<br>Header            | TP_CD              | PO             |                  |                         | 1000             | РО               | PO1                           |
| 9  | Payment<br>Terms                                | TP_CD              | PO             |                  |                         | 1010             | PO               | PO2                           |
| 10 | Purchase<br>Order<br>Basic<br>Header            | TP_CD              | PO             |                  |                         | 1020             | PO               | PO3                           |
| 11 | Purchase<br>Order<br>Notes to<br>Supplier       | TP_CD              | PO             |                  |                         | 1030             | PO               | PO3                           |
| 12 | Purchase<br>Order<br>Flex-<br>fields            | TP_CD              | РО             |                  |                         | 1040             | A1               | PO1                           |
| 13 | Purchase<br>Order<br>Flex-<br>fields            | TP_CD              | РО             |                  |                         | 1050             | A2               | PO2                           |
| 14 | Purchase<br>Order<br>Flex-<br>fields            | TP_CD              | РО             |                  |                         | 1060             | A2               | PO3                           |
| 15 | Purchase<br>Order<br>Flex-<br>fields            | TP_CD              | РО             |                  |                         | 1070             | A2               | PO4                           |
| 16 | Supplier<br>Flex-<br>fields                     | TP_CD              | РО             |                  |                         | 1080             | A1               | SU1                           |
| 17 | Supplier<br>Flex-<br>fields                     | TP_CD              | РО             |                  |                         | 1090             | A2               | SU2                           |

|    | Data                             | Trading<br>Partner | Ref 1 (<br>PO) | Ref 2 (L<br>INE) | Ref 3<br>(SHI<br>PMENT) | Record<br>Number | Record<br>Layout | Record<br>Layout<br>Qualifier |
|----|----------------------------------|--------------------|----------------|------------------|-------------------------|------------------|------------------|-------------------------------|
| 18 | Supplier<br>Flex-<br>fields      | TP_CD              | РО             |                  |                         | 1100             | A2               | SU3                           |
| 19 | Supplier<br>Flex-<br>fields      | TP_CD              | PO             |                  |                         | 1110             | A2               | SU4                           |
| 20 | Supplier<br>Site Flex-<br>fields | TP_CD              | PO             |                  |                         | 1120             | A1               | SS1                           |
| 21 | Supplier<br>Site Flex-<br>fields | TP_CD              | PO             |                  |                         | 1130             | A2               | SS2                           |
| 22 | Supplier<br>Site Flex-<br>fields | TP_CD              | PO             |                  |                         | 1140             | A2               | SS3                           |
| 23 | Supplier<br>Site Flex-<br>fields | TP_CD              | PO             |                  |                         | 1150             | A2               | SS4                           |
| 24 | Supplier<br>Site<br>Address      | TP_CD              | PO             |                  |                         | 1160             | AD               | SU1                           |
| 25 | Supplier<br>Site<br>Contact      | TP_CD              | PO             |                  |                         | 1170             | CN               | SS1                           |
| 26 | Supplier<br>Site<br>Contact      | TP_CD              | PO             |                  |                         | 1180             | CN               | SS2                           |
| 27 | Ship to<br>Address/<br>Code      | TP_CD              | PO             |                  |                         | 1190             | AX               | ST1                           |
| 28 | Ship to<br>Contacts              | TP_CD              | РО             |                  |                         | 1200             | CN               | ST1                           |
| 29 | Bill to<br>Address/<br>Code      | TP_CD              | РО             |                  |                         | 1210             | AX               | BT1                           |
| 30 | Bill to<br>Contact               | TP_CD              | PO             |                  |                         | 1220             | CN               | BT1                           |
| 31 | Buyer<br>Name                    | TP_CD              | PO             |                  |                         | 1230             | РО               | PO4                           |
| 32 | Buyer<br>Commu-<br>nications     | TP_CD              | PO             |                  |                         | 1240             | РО               | PO5                           |

|    | Data                                                          | Trading<br>Partner | Ref 1 (<br>PO) | Ref 2 (L<br>INE) | Ref 3<br>(SHI<br>PMENT) | Record<br>Number | Record<br>Layout | Record<br>Layout<br>Qualifier |
|----|---------------------------------------------------------------|--------------------|----------------|------------------|-------------------------|------------------|------------------|-------------------------------|
| 33 | Procure-<br>ment<br>Card                                      | TP_CD              | PO             |                  |                         | 1250             | PR               | CRD                           |
| 34 | Header<br>Attach-<br>ment<br>Master                           | TP_CD              | PO             |                  |                         | 1800             | AT               | НАН                           |
| 35 | Header<br>Attach-<br>ment De-<br>tail                         | TP_CD              | РО             |                  |                         | 1810             | AT               | HAD                           |
| 36 | Basic<br>Item<br>Data                                         | TP_CD              | PO             | LINE             |                         | 2000             | IT               | IT1                           |
| 37 | Basic<br>Item<br>Data                                         | TP_CD              | PO             | LINE             |                         | 2010             | IT               | IT2                           |
| 38 | Basic<br>Item<br>Data,<br>Haz-<br>ardous<br>Material<br>Codes | TP_CD              | PO             | LINE             |                         | 2020             | IT               | IT3                           |
| 39 | Item<br>Note to<br>Supplier                                   | TP_CD              | РО             | LINE             |                         | 2030             | IT               | IT4                           |
| 40 | Line<br>Flex-<br>fields                                       | TP_CD              | РО             | LINE             |                         | 2040             | A1               | LN1                           |
| 41 | Line<br>Flex-<br>fields                                       | TP_CD              | PO             | LINE             |                         | 2050             | A2               | LN2                           |
| 42 | Line<br>Flex-<br>fields                                       | TP_CD              | PO             | LINE             |                         | 2060             | A2               | LN3                           |
| 43 | Line<br>Flex-<br>fields                                       | TP_CD              | PO             | LINE             |                         | 2070             | A2               | LN4                           |
| 44 | Line<br>Part Flex-<br>fields                                  | TP_CD              | PO             | LINE             |                         | 2080             | A1               | LP1                           |
| 45 | Line<br>Part Flex-<br>fields                                  | TP_CD              | PO             | LINE             |                         | 2090             | A2               | LP2                           |

|    | Data                                             | Trading<br>Partner | Ref 1 (<br>PO) | Ref 2 (L<br>INE) | Ref 3<br>(SHI<br>PMENT) | Record<br>Number | Record<br>Layout | Record<br>Layout<br>Qualifier |
|----|--------------------------------------------------|--------------------|----------------|------------------|-------------------------|------------------|------------------|-------------------------------|
| 46 | Line<br>Part Flex-<br>fields                     | TP_CD              | РО             | LINE             |                         | 2100             | A2               | LP3                           |
| 47 | Line<br>Part Flex-<br>fields                     | TP_CD              | РО             | LINE             |                         | 2110             | A2               | LP4                           |
| 48 | Line<br>Part Seg-<br>ments                       | TP_CD              | РО             | LINE             |                         | 2120             | PS               | PS1                           |
| 49 | Line<br>Part Seg-<br>ments                       | TP_CD              | PO             | LINE             |                         | 2130             | PS               | PS2                           |
| 50 | Line At-<br>tachment<br>Master                   | TP_CD              | РО             | LINE             |                         | 2800             | AT               | LAH                           |
| 51 | Line At-<br>tachment<br>Detail                   | TP_CD              | РО             | LINE             |                         | 2810             | AT               | LAD                           |
| 52 | Master<br>Item At-<br>tachment<br>Master         | TP_CD              | PO             | LINE             |                         | 2820             | AT               | MAH                           |
| 53 | Master<br>Item At-<br>tachment<br>Detail         | TP_CD              | PO             | LINE             |                         | 2830             | AT               | MAD                           |
| 54 | Inven-<br>tory<br>Item At-<br>tachment<br>Master | TP_CD              | PO             | LINE             |                         | 2840             | AT               | IAH                           |
| 55 | Inventory Item<br>Attachment Detail              | TP_CD              | PO             | LINE             |                         | 2850             | AT               | IAD                           |
| 56 | Basic<br>Ship-<br>ment<br>Data                   | TP_CD              | PO             | LINE             | SHI<br>PMENT            | 3000             | SH               | SH1                           |
| 57 | Ship-<br>ment<br>Flex-<br>fields                 | TP_CD              | РО             | LINE             | SHI<br>PMENT            | 3010             | A1               | SH1                           |

|    | Data                                    | Trading<br>Partner | Ref 1 (<br>PO) | Ref 2 (L<br>INE) | Ref 3<br>(SHI<br>PMENT)               | Record<br>Number | Record<br>Layout | Record<br>Layout<br>Qualifier |
|----|-----------------------------------------|--------------------|----------------|------------------|---------------------------------------|------------------|------------------|-------------------------------|
| 58 | Ship-<br>ment<br>Flex-<br>fields        | TP_CD              | РО             | LINE             | SHI<br>PMENT                          | 3020             | A2               | SH2                           |
| 59 | Ship-<br>ment<br>Flex-<br>fields        | TP_CD              | PO             | LINE             | SHI<br>PMENT                          | 3030             | A2               | SH3                           |
| 60 | Ship-<br>ment<br>Flex-<br>fields        | TP_CD              | РО             | LINE             | SHI<br>PMENT                          | 3040             | A2               | SH4                           |
| 61 | Ship To<br>Address/<br>Code             | TP_CD              | РО             | LINE             | SHI<br>PMENT                          | 3050             | AX               | SL1                           |
| 62 | Ship To<br>Contact                      | TP_CD              | PO             | LINE             | SHI<br>PMENT                          | 3060             | CN               | SL1                           |
| 63 | Ship-<br>ment At-<br>tachment<br>Master | TP_CD              | РО             | LINE             | SHI<br>PMENT                          | 3800             | AT               | SAH                           |
| 64 | Ship-<br>ment At-<br>tachment<br>Detail | TP_CD              | РО             | LINE             | SHI<br>PMENT                          | 3810             | AT               | SAD                           |
| 65 | Distri-<br>butions<br>Data              | TP_CD              | РО             | LINE             | SHI<br>PMENT<br>DISTR<br>IBUT<br>IONS | 4000             | DS               | DIS                           |
| 66 | Delivery<br>Address                     | TP_CD              | РО             | LINE             | SHI<br>PMENT<br>DISTR<br>IBUT<br>IONS | 4100             | AD               | DST                           |
| 67 | Delivery<br>Contact                     | TP_CD              | РО             | LINE             | SHI<br>PMENT<br>DISTR<br>IBUT<br>IONS | 4110             | CN               | DST                           |
| 68 | Distri-<br>butions<br>Flex-<br>fields   | TP_CD              | РО             | LINE             | SHI<br>PMENT<br>DISTR<br>IBUT<br>IONS | 4200             | A1               | DS1                           |

|    | Data                                  | Trading<br>Partner | Ref 1 (<br>PO) | Ref 2 (L<br>INE) | Ref 3<br>(SHI<br>PMENT)               | Record<br>Number | Record<br>Layout | Record<br>Layout<br>Qualifier |
|----|---------------------------------------|--------------------|----------------|------------------|---------------------------------------|------------------|------------------|-------------------------------|
| 69 | Distri-<br>butions<br>Flex-<br>fields | TP_CD              | PO             | LINE             | SHI<br>PMENT<br>DISTR<br>IBUT<br>IONS | 4210             | A2               | DS2                           |
| 70 | Distri-<br>butions<br>Flex-<br>fields | TP_CD              | PO             | LINE             | SHI<br>PMENT<br>DISTR<br>IBUT<br>IONS | 4220             | A2               | DS3                           |
| 71 | Distri-<br>butions<br>Flex-<br>fields | TP_CD              | PO             | LINE             | SHI<br>PMENT<br>DISTR<br>IBUT<br>IONS | 4230             | A2               | DS4                           |

# **Outbound Purchase Order Changes**

(POCO/860/ORDCHG)

A single transaction has the following data hierarchy and data looping.

#### (POCO) Outbound Purchase Order Change Structure

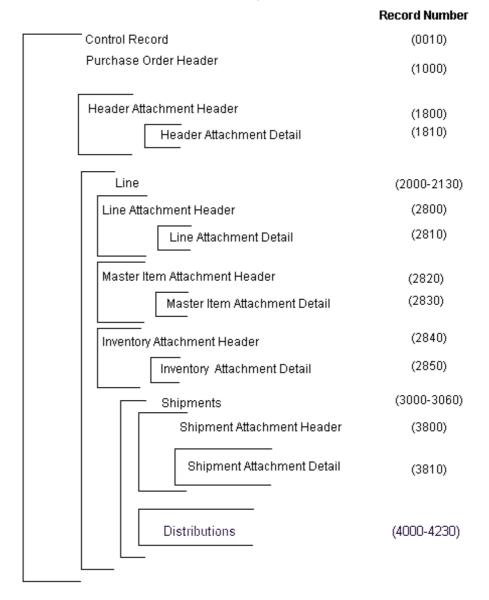

An Outbound Purchase Order transaction contains a single Control Record and Purchase Order Header Record. The header record may have multiple Header Attachment Detail Records and Line Records. The Line Record may have multiple Line Attachment Header Records, Master Item Attachment Header Records, and Inventory Item Attachment Header Records. The Line Attachment Header Record may have multiple Line Attachment Detail Records. The Master Item Attachment Header Record may have multiple Master Item Attachment Detail Records. The Inventory Attachment Header Record may have multiple Inventory Attachment Detail Records and multiple Shipment Records. The Shipment Records may have multiple Shipment Attachment Header Records and Distributions Records. The Shipment Attachment Header Record may have multiple Shipment Attachment Detail Records.

The following table shows the content and occurrences of the records comprising the Outbound Purchase Order Change transaction.

#### Record occurrences Within the POCO Transaction

| Records   | Contents                 | Occurrences                                                      |
|-----------|--------------------------|------------------------------------------------------------------|
| 0010      | Control Record           | Only one record occurrence per transaction                       |
| 0020-0070 | Gateway Flexfields       | One set of records per transaction.                              |
| 1000-1900 | PO Header Records        | Only one record occurrence per transaction                       |
| 2000-2900 | PO Line Records          | One set of records per line within the PO header                 |
| 3000-3900 | PO Shipment Records      | One set of records per schedule within the PO line               |
| 4000-4230 | PO Distributions Records | One set of records per<br>distribution within the PO<br>Shipment |

The following table is a summary list of the records comprising the Outbound Purchase Order Change transaction. The table shows the functional data grouping of records, the data level, the record numbers, and relevant notes about the data grouping.

#### **POCO Transaction Record Summary**

| Seq | Data                                 | Data Level | Record Number | Note       |
|-----|--------------------------------------|------------|---------------|------------|
| 1   | Control Record                       | HEADER     | 0010          |            |
| 2   | Trading Partner<br>Header Flexfields | HEADER     | 0020-0050     | Custom     |
| 3   | Trading Partner<br>Detail Flexfields | HEADER     | 0060-0070     | Custom     |
| 4   | Purchase Order<br>Basic Header       | HEADER     | 1000          |            |
| 5   | Payment Terms                        | HEADER     | 1010          |            |
| 6   | Purchase Order<br>Basic Header       | HEADER     | 1020          |            |
| 7   | Purchase Order<br>Notes to Supplier  | HEADER     | 1030          |            |
| 8   | Purchase Order<br>Flexfields         | HEADER     | 1040-1070     | Flexfields |
| 9   | Supplier<br>Flexfields               | HEADER     | 1080-1110     | Flexfields |
| 10  | Supplier Site<br>Flexfields          | HEADER     | 1120-1150     | Flexfields |
| 11  | Supplier Site<br>Address/Code        | HEADER     | 1160          |            |

| Seq | Data                                            | Data Level                          | Record Number | Note       |
|-----|-------------------------------------------------|-------------------------------------|---------------|------------|
| 12  | Supplier Site<br>Contacts                       | HEADER                              | 1170-1180     |            |
| 13  | Ship to Address/<br>Code                        | HEADER                              | 1190          |            |
| 14  | Ship to Contacts                                | HEADER                              | 1200          |            |
| 15  | Bill to Address/<br>Code                        | HEADER                              | 1210          |            |
| 16  | Bill to Contact                                 | HEADER                              | 1220          |            |
| 17  | Buyer Name                                      | HEADER                              | 1230          |            |
| 18  | Buyer<br>Communications                         | HEADER                              | 1240          |            |
| 19  | Procurement<br>Card Data                        | HEADER                              | 1250          |            |
| 20  | Header<br>Attachment Data                       | HEADER<br>ATTACHMENT<br>HEADER      | 1800          |            |
| 21  | Header<br>Attachment Data                       | HEADER<br>ATTACHMENT<br>DETAIL      | 1810          |            |
| 22  | Basic Item Data                                 | LINE                                | 2000          |            |
| 23  | Basic Item Data                                 | LINE                                | 2010          |            |
| 24  | Basic Item Data,<br>Hazardous<br>Material Codes | LINE                                | 2020          |            |
| 25  | Item Note to<br>Supplier                        | LINE                                | 2030          |            |
| 26  | Line Flexfields                                 | LINE                                | 2040-2070     | Flexfields |
| 27  | Line Part<br>Flexfields                         | LINE                                | 2080-2110     | Flexfields |
| 28  | Line Part<br>Segments                           | LINE                                | 2120          |            |
| 29  | Line Part<br>Segments                           | LINE                                | 2130          |            |
| 30  | Line Attachment<br>Header                       | LINE<br>ATTACHMENT<br>HEADER        | 2800          |            |
| 31  | Line Attachment<br>Detail                       | LINE<br>ATTACHMENT<br>DETAIL        | 2810          |            |
| 32  | Master Item<br>Attachment<br>Header             | MASTER ITEM<br>ATTACHMENT<br>HEADER | 2820          |            |

| Seq | Data                                   | Data Level                                | Record Number | Note       |
|-----|----------------------------------------|-------------------------------------------|---------------|------------|
| 33  | Master Item<br>Attachment<br>Detail    | MASTER ITEM<br>ATTACHMENT<br>DETAIL       | 2830          |            |
| 34  | Inventory Item<br>Attachment<br>Master | INVENTORY<br>ITEM<br>ATTACHMENT<br>HEADER | 2840          |            |
| 35  | Inventory Item<br>Attachment<br>Detail | INVENTORY<br>ITEM<br>ATTACHMENT<br>DETAIL | 2850          |            |
| 36  | Basic Shipment<br>Data                 | SHIPMENT                                  | 3000          |            |
| 37  | Shipment<br>Flexfields                 | SHIPMENT                                  | 3010-3040     | Flexfields |
| 38  | Ship To Address/<br>Code               | SHIPMENT                                  | 3050          |            |
| 39  | Ship To Contact                        | SHIPMENT                                  | 3060          |            |
| 40  | Shipment<br>Attachment<br>Master       | SHIPMENT<br>ATTACHMENT<br>HEADER          | 3800          |            |
| 41  | Shipment<br>Attachment<br>Detail       | SHIPMENT<br>ATTACHMENT<br>DETAIL          | 3810          |            |
| 42  | Distributions<br>Data                  | DISTRUBTION                               | 4000-4110     |            |
| 43  | Distributions<br>Flexfields            | DISTRUBTION                               | 4200-4230     | Flexfields |

### **Outbound Purchase Order Changes**

The following table shows the Common Key (positions 1-100) for the Outbound Purchase Order Change transaction. The table shows the position, length, code, and content of the Common Key elements.

### Transaction-specific Data in the POCO Transaction Common Key

| Position | Length | Code     | Contents                                                    |
|----------|--------|----------|-------------------------------------------------------------|
| 1-25     | 25     | TP_CD    | Trading Partner Code<br>as defined in the EDI<br>Translator |
| 26-47    | 22     | РО       | Purchase order<br>number                                    |
| 48-69    | 22     | ITEM     | Purchase order line number                                  |
| 70-91    | 22     | SHIPMENT | Shipment Number                                             |
| 92-95    | 4      | (varies) | Record Number                                               |
| 96-97    | 2      | (varies) | Record Layout                                               |
| 98-100   | 3      | (varies) | Record Layout<br>Qualifier                                  |

The following table shows the Common Key (positions 1-100) for the records of the Outbound Purchase Order Change transaction.

Transaction-specific Data in the Common Key of the POCO Transaction, Per Record

|   | Data                                            | Trading<br>Partner | Ref 1 (<br>PO) | Ref 2 (<br>ITEM) | Ref 3<br>(SHI<br>PMENT) | Record<br>Number | Record<br>Layout | Record<br>Layout<br>Qualifier |
|---|-------------------------------------------------|--------------------|----------------|------------------|-------------------------|------------------|------------------|-------------------------------|
| 1 | Control<br>Record                               | TP_CD              | РО             |                  |                         | 0010             | СТ               | CTL                           |
| 2 | Trading<br>Partner<br>Header<br>Flex-<br>fields | TP_CD              | PO             |                  |                         | 0020             | A1               | TH1                           |
| 3 | Trading<br>Partner<br>Header<br>Flex-<br>fields | TP_CD              | PO             |                  |                         | 0030             | A2               | TH2                           |
| 4 | Trading<br>Partner<br>Header<br>Flex-<br>fields | TP_CD              | РО             |                  |                         | 0040             | A3               | TH3                           |
| 5 | Trading<br>Partner<br>Header<br>Flex-<br>fields | TP_CD              | PO             |                  |                         | 0050             | A4               | TH4                           |

|    | Data                                            | Trading<br>Partner | Ref 1 (<br>PO) | Ref 2 (<br>ITEM) | Ref 3<br>(SHI<br>PMENT) | Record<br>Number | Record<br>Layout | Record<br>Layout<br>Qualifier |
|----|-------------------------------------------------|--------------------|----------------|------------------|-------------------------|------------------|------------------|-------------------------------|
| 6  | Trading<br>Partner<br>Detail<br>Flex-<br>fields | TP_CD              | PO             |                  |                         | 0060             | A1               | TD1                           |
| 7  | Trading<br>Partner<br>Detail<br>Flex-<br>fields | TP_CD              | PO             |                  |                         | 0070             | A2               | TD2                           |
| 8  | Purchase<br>Order<br>Basic<br>Header            | TP_CD              | PO             |                  |                         | 1000             | PO               | PO1                           |
| 9  | Payment<br>Terms                                | TP_CD              | РО             |                  |                         | 1010             | РО               | PO2                           |
| 10 | Purchase<br>Order<br>Basic<br>Header            | TP_CD              | PO             |                  |                         | 1020             | PO               | PO3                           |
| 11 | Purchase<br>Order<br>Notes to<br>Supplier       | TP_CD              | РО             |                  |                         | 1030             | PO               | PO4                           |
| 12 | Purchase<br>Order<br>Flex-<br>fields            | TP_CD              | PO             |                  |                         | 1040             | A1               | PO1                           |
| 13 | Purchase<br>Order<br>Flex-<br>fields            | TP_CD              | РО             |                  |                         | 1050             | A2               | PO2                           |
| 14 | Purchase<br>Order<br>Flex-<br>fields            | TP_CD              | РО             |                  |                         | 1060             | A3               | PO3                           |
| 15 | Purchase<br>Order<br>Flex-<br>fields            | TP_CD              | РО             |                  |                         | 1070             | A4               | PO4                           |
| 16 | Supplier<br>Flex-<br>fields                     | TP_CD              | РО             |                  |                         | 1080             | A1               | SU1                           |
| 17 | Supplier<br>Flex-<br>fields                     | TP_CD              | РО             |                  |                         | 1090             | A2               | SU2                           |

|    | Data                             | Trading<br>Partner | Ref 1 (<br>PO) | Ref 2 (<br>ITEM) | Ref 3<br>(SHI<br>PMENT) | Record<br>Number | Record<br>Layout | Record<br>Layout<br>Qualifier |
|----|----------------------------------|--------------------|----------------|------------------|-------------------------|------------------|------------------|-------------------------------|
| 18 | Supplier<br>Flex-<br>fields      | TP_CD              | РО             |                  |                         | 1100             | A3               | SU3                           |
| 19 | Supplier<br>Flex-<br>fields      | TP_CD              | РО             |                  |                         | 1110             | A4               | SU4                           |
| 20 | Supplier<br>Site Flex-<br>fields | TP_CD              | РО             |                  |                         | 1120             | A1               | SS1                           |
| 21 | Supplier<br>Site Flex-<br>fields | TP_CD              | РО             |                  |                         | 1130             | A2               | SS2                           |
| 22 | Supplier<br>Site Flex-<br>fields | TP_CD              | РО             |                  |                         | 1140             | A3               | SS3                           |
| 23 | Supplier<br>Site Flex-<br>fields | TP_CD              | РО             |                  |                         | 1150             | A4               | SS4                           |
| 24 | Supplier<br>Site<br>Address      | TP_CD              | РО             |                  |                         | 1160             | AD               | SU1                           |
| 25 | Supplier<br>Site<br>Contact      | TP_CD              | РО             |                  |                         | 1170             | CN               | SS1                           |
| 26 | Supplier<br>Site<br>Contact      | TP_CD              | РО             |                  |                         | 1180             | CN               | SS2                           |
| 27 | Ship to<br>Address/<br>Code      | TP_CD              | РО             |                  |                         | 1190             | AX               | ST1                           |
| 28 | Ship to<br>Contacts              | TP_CD              | PO             |                  |                         | 1200             | CN               | ST1                           |
| 29 | Bill to<br>Address/<br>Code      | TP_CD              | РО             |                  |                         | 1210             | AX               | BT1                           |
| 30 | Bill to<br>Contact               | TP_CD              | PO             |                  |                         | 1220             | CN               | BT1                           |
| 31 | Buyer<br>Name                    | TP_CD              | РО             |                  |                         | 1230             | РО               | PO5                           |
| 32 | Buyer<br>Commu-<br>nications     | TP_CD              | РО             |                  |                         | 1240             | РО               | PO6                           |

|    | Data                                                          | Trading<br>Partner | Ref 1 (<br>PO) | Ref 2 (<br>ITEM) | Ref 3<br>(SHI<br>PMENT) | Record<br>Number | Record<br>Layout | Record<br>Layout<br>Qualifier |
|----|---------------------------------------------------------------|--------------------|----------------|------------------|-------------------------|------------------|------------------|-------------------------------|
| 33 | Procure-<br>ment<br>Card                                      | TP_CD              | РО             |                  |                         | 1250             | PR               | CRD                           |
| 34 | Header<br>Attach-<br>ment<br>Master                           | TP_CD              | PO             |                  |                         | 1800             | AT               | НАН                           |
| 35 | Header<br>Attach-<br>ment De-<br>tail                         | TP_CD              | PO             |                  |                         | 1810             | AT               | HAD                           |
| 36 | Basic<br>Item<br>Data                                         | TP_CD              | РО             | LINE             |                         | 2000             | IT               | IT1                           |
| 37 | Basic<br>Item<br>Data                                         | TP_CD              | РО             | LINE             |                         | 2010             | IT               | IT2                           |
| 38 | Basic<br>Item<br>Data,<br>Haz-<br>ardous<br>Material<br>Codes | TP_CD              | PO             | LINE             |                         | 2020             | IT               | IT3                           |
| 39 | Item<br>Note to<br>Supplier                                   | TP_CD              | РО             | LINE             |                         | 2030             | IT               | IT4                           |
| 40 | Line<br>Flex-<br>fields                                       | TP_CD              | PO             | LINE             |                         | 2040             | A1               | LN1                           |
| 41 | Line<br>Flex-<br>fields                                       | TP_CD              | PO             | LINE             |                         | 2050             | A2               | LN2                           |
| 42 | Line<br>Flex-<br>fields                                       | TP_CD              | PO             | LINE             |                         | 2060             | A3               | LN3                           |
| 43 | Line<br>Flex-<br>fields                                       | TP_CD              | PO             | LINE             |                         | 2070             | A4               | LN4                           |
| 44 | Line<br>Part Flex-<br>fields                                  | TP_CD              | PO             | LINE             |                         | 2080             | A1               | LP1                           |
| 45 | Line<br>Part Flex-<br>fields                                  | TP_CD              | PO             | LINE             |                         | 2090             | A2               | LP2                           |

|    | Data                                               | Trading<br>Partner | Ref 1 (<br>PO) | Ref 2 (<br>ITEM) | Ref 3<br>(SHI<br>PMENT) | Record<br>Number | Record<br>Layout | Record<br>Layout<br>Qualifier |
|----|----------------------------------------------------|--------------------|----------------|------------------|-------------------------|------------------|------------------|-------------------------------|
| 46 | Line<br>Part Flex-<br>fields                       | TP_CD              | РО             | LINE             |                         | 2100             | A3               | LP3                           |
| 47 | Line<br>Part Flex-<br>fields                       | TP_CD              | РО             | LINE             |                         | 2110             | A4               | LP4                           |
| 48 | Line<br>Part Seg-<br>ments                         | TP_CD              | РО             | LINE             |                         | 2120             | PS               | PS1                           |
| 49 | Line<br>Part Seg-<br>ments                         | TP_CD              | РО             | LINE             |                         | 2130             | PS               | PS2                           |
| 50 | Line At-<br>tachment<br>Header                     | TP_CD              | РО             | LINE             |                         | 2800             | AT               | LAH                           |
| 51 | Line At-<br>tachment<br>Detail                     | TP_CD              | РО             | LINE             |                         | 2810             | AT               | LAD                           |
| 52 | Master<br>Item At-<br>tachment<br>Header           | TP_CD              | PO             | LINE             |                         | 2820             | AT               | MAH                           |
| 53 | Master<br>Item At-<br>tachment<br>Detail           | TP_CD              | PO             | LINE             |                         | 2830             | AT               | MAD                           |
| 54 | Inven-<br>tory<br>Item At-<br>tachment<br>Header   | TP_CD              | PO             | LINE             |                         | 2840             | AT               | IAH                           |
| 55 | Inven-<br>tory Item<br>Attach-<br>ment De-<br>tail | TP_CD              | РО             | LINE             |                         | 2850             | AT               | IAD                           |
| 56 | Basic<br>Ship-<br>ment<br>Data                     | TP_CD              | PO             | LINE             | SHI<br>PMENT            | 3000             | SH               | SH1                           |
| 57 | Ship-<br>ment<br>Flex-<br>fields                   | TP_CD              | PO             | LINE             | SHI<br>PMENT            | 3010             | A1               | SH1                           |

|    | Data                                    | Trading<br>Partner | Ref 1 (<br>PO) | Ref 2 (<br>ITEM) | Ref 3<br>(SHI<br>PMENT)               | Record<br>Number | Record<br>Layout | Record<br>Layout<br>Qualifier |
|----|-----------------------------------------|--------------------|----------------|------------------|---------------------------------------|------------------|------------------|-------------------------------|
| 58 | Ship-<br>ment<br>Flex-<br>fields        | TP_CD              | PO             | LINE             | SHI<br>PMENT                          | 3020             | A2               | SH2                           |
| 59 | Ship-<br>ment<br>Flex-<br>fields        | TP_CD              | РО             | LINE             | SHI<br>PMENT                          | 3030             | A3               | SH3                           |
| 60 | Ship-<br>ment<br>Flex-<br>fields        | TP_CD              | РО             | LINE             | SHI<br>PMENT                          | 3040             | A4               | SH4                           |
| 61 | Ship To<br>Address/<br>Code             | TP_CD              | РО             | LINE             | SHI<br>PMENT                          | 3050             | AX               | SL1                           |
| 62 | Ship To<br>Contact                      | TP_CD              | PO             | LINE             | SHI<br>PMENT                          | 3060             | CN               | SL1                           |
| 63 | Ship-<br>ment At-<br>tachment<br>Header | TP_CD              | PO             | LINE             | SHI<br>PMENT                          | 3800             | AT               | SAH                           |
| 64 | Ship-<br>ment At-<br>tachment<br>Detail | TP_CD              | PO             | LINE             | SHI<br>PMENT                          | 3810             | AT               | SAD                           |
| 65 | Distri-<br>butions<br>Data              | TP_CD              | PO             | LINE             | SHI<br>PMENT<br>DISTR<br>IBUT<br>IONS | 4000             | DS               | DIS                           |
| 66 | Delivery<br>Address                     | TP_CD              | РО             | LINE             | SHI<br>PMENT<br>DISTR<br>IBUT<br>IONS | 4100             | AD               | DST                           |
| 67 | Delivery<br>Contact                     | TP_CD              | РО             | LINE             | SHI<br>PMENT<br>DISTR<br>IBUT<br>IONS | 4110             | CN               | DST                           |
| 68 | Distri-<br>butions<br>Flex-<br>fields   | TP_CD              | PO             | LINE             | SHI<br>PMENT<br>DISTR<br>IBUT<br>IONS | 4200             | A1               | DS1                           |

|    | Data                                  | Trading<br>Partner | Ref 1 (<br>PO) | Ref 2 (<br>ITEM) | Ref 3<br>(SHI<br>PMENT)               | Record<br>Number | Record<br>Layout | Record<br>Layout<br>Qualifier |
|----|---------------------------------------|--------------------|----------------|------------------|---------------------------------------|------------------|------------------|-------------------------------|
| 69 | Distri-<br>butions<br>Flex-<br>fields | TP_CD              | PO             | LINE             | SHI<br>PMENT<br>DISTR<br>IBUT<br>IONS | 4210             | A2               | DS2                           |
| 70 | Distri-<br>butions<br>Flex-<br>fields | TP_CD              | PO             | LINE             | SHI<br>PMENT<br>DISTR<br>IBUT<br>IONS | 4220             | A2               | DS3                           |
| 71 | Distri-<br>butions<br>Flex-<br>fields | TP_CD              | PO             | LINE             | SHI<br>PMENT<br>DISTR<br>IBUT<br>IONS | 4230             | A2               | DS4                           |

## **Oracle Receivables Transaction Summaries**

#### **Oracle Receivables Transactions**

| Transaction<br>Name        | Direction | Transaction<br>Code | ASC X12 | EDIFACT           |
|----------------------------|-----------|---------------------|---------|-------------------|
| Credit Memo/<br>Debit Memo | Outbound  | CDMO                | 812     | CREADV/<br>Debadv |
| Invoice                    | Outbound  | INO                 | 810     | INVOIC            |

### **Current Information**

The transaction file may change when enhancements are made such as additional data added to the transaction.

Current transaction summaries can be found on Oracle Support's web site.

Current detail record layouts are reported via the Transaction Definition Layout Report and the Interface File Data Report.

## **Outbound Credit Memo/Debit Memo**

(CDMO/812/CREADV/DEBADV)

A single transaction has the following data hierarchy and data looping.

### (CDMO) Outbound Credit Memo/Debit Memo Structure

## Record Numbers (0010)Control Record (1000-3075)Credit Memo/Debit Memo Header (3080 - 3900)Header Allowance and Charges (4000-5900)Credit Memo/Debit Memo Item (6000-6095)Line Tax

An Outbound Credit Memo/Debit Memo transaction contains a single Control Record and Credit Memo/Debit Memo Header Record. The header record may have multiple Header Allowance and Charges Records and Credit Memo/Debit Memo Item Records. The item record may have multiple Line Tax Records and Item Allowances and Charges Records. This structure is further described in the table below.

The following table shows the content and occurrences of the records comprising the Outbound Credit Memo/Debit Memo transaction.

### Record Occurrences Within the CDMO Transaction

| Records   | Contents                              | Occurrences                                        |
|-----------|---------------------------------------|----------------------------------------------------|
| 0010-0070 | e-Commerce Gateway Control<br>Records | Only one record occurrence per transaction         |
| 1000-3900 | Memo Header Records                   | Only one record occurrence per transaction         |
| 4000-5900 | Memo Line Records                     | One set of records per line within the memo header |
| 6000-7900 | Memo Line Detail Records              | One set of records per item within the memo line   |

The following table is a summary list of the records that comprise the Outbound Credit Memo/Debit Memo transaction. The table shows the functional data grouping of records, the data level, the record numbers, and relevant notes about the data grouping.

#### **CDMO Transaction Record Summary**

|   | Data                                 | Data Level | Record Number | Note   |
|---|--------------------------------------|------------|---------------|--------|
| 1 | Control Record                       | HEADER     | 0010          |        |
| 2 | Trading Partner<br>Header Flexfields | HEADER     | 0020-0050     | Custom |

|    | Data                                 | Data Level                     | Record Number | Note       |
|----|--------------------------------------|--------------------------------|---------------|------------|
| 3  | Trading Partner<br>Detail Flexfields | HEADER                         | 0060-0070     | Custom     |
| 4  | Bill To Address<br>/Code             | HEADER                         | 1000          |            |
| 5  | Bill to Misc. Data,<br>Contacts      | HEADER                         | 1010-1015     |            |
| 6  | Bill to Customer<br>Flexfields       | HEADER                         | 1020-1050     | Flexfields |
| 7  | Bill to Site<br>Flexfields           | HEADER                         | 1060-1090     | Flexfields |
| 8  | Ship to Address/<br>Code             | HEADER                         | 1100          |            |
| 9  | Ship to Misc.<br>Data, Contacts      | HEADER                         | 1110-1115     |            |
| 10 | Sold to Address/<br>Code             | HEADER                         | 1200          |            |
| 11 | Sold to Misc. data,<br>Contact       | HEADER                         | 1210-1215     |            |
| 12 | Remit to Address/<br>Code            | HEADER                         | 1300-1315     |            |
| 13 | Ship From Codes                      | HEADER                         | 1400          |            |
| 14 | Basic Memo<br>Header Data            | HEADER                         | 2000          |            |
| 15 | Memo Misc. Data                      | HEADER                         | 2010-2020     |            |
| 16 | Shipment Data                        | HEADER                         | 2030          |            |
| 17 | Currency Data,<br>Misc. Data,        | HEADER                         | 2040          |            |
| 18 | Payment Terms<br>Data                | HEADER                         | 2050          |            |
| 19 | Sales<br>Representative,<br>Comments | HEADER                         | 2060          |            |
| 20 | Transaction<br>Flexfields            | HEADER1                        | 3000-3030     | Flexfields |
| 21 | Interface<br>Flexfields              | HEADER1                        | 3040-3070     | Flexfields |
| 22 | Equipment Data                       | HEADER1                        | 3075          |            |
| 23 | Header<br>Allowance/<br>Charges      | ALLOWANCE<br>CHARGES<br>HEADER | 3080-3090     |            |

|    | Data                                          | Data Level                     | Record Number | Note       |
|----|-----------------------------------------------|--------------------------------|---------------|------------|
| 24 | Header<br>Allowance/<br>Charges<br>Flexfields | ALLOWANCE<br>CHARGES<br>HEADER | 3091-3094     | Flexfields |
| 25 | Extension Tables:<br>Memo Header<br>Data      | ALLOWANCE<br>CHARGES<br>HEADER | 3900          | (Custom)   |
| 26 | Basic Line Data                               | LINE                           | 4000          |            |
| 27 | Sales Order Data,<br>Part Descriptions        | LINE                           | 4010          |            |
| 28 | Sales Channel                                 | LINE                           | 4020          |            |
| 29 | Order Status,<br>Transaction<br>Reference Key | LINE                           | 4030          |            |
| 30 | Interface Line<br>Flexfields                  | LINE                           | 5000-5030     | Flexfields |
| 31 | Line Flexfields                               | LINE                           | 5040-5070     | Flexfields |
| 32 | Line Part<br>Flexfields                       | LINE                           | 5100-5130     | Flexfields |
| 34 | TP Header<br>Flexfields                       | LINE                           | 5140-5160     | Flexfields |
| 34 | TP Line Flexfields                            | LINE                           | 5170-5190     | Flexfields |
| 35 | Industry<br>Flexfields                        | LINE                           | 5200-5220     | Flexfields |
| 36 | Extension Tables:<br>Item Data                | LINE                           | 5900          | (Custom)   |
| 37 | Line Tax Data                                 | LINE TAX                       | 6000-6020     |            |
| 38 | VAT Tax Data                                  | LINE TAX                       | 6025          |            |
| 39 | Line Tax<br>Flexfields                        | LINE TAX                       | 6030-6060     | Flexfields |
| 40 | VAT Tax<br>Flexfields                         | LINE TAX                       | 60706095      | Flexfields |

The following table shows the Common Key (positions 1-100) for the Outbound Credit Memo/Debit Memo transaction. The table shows the position, length, code, and content of the Common Key elements.

Transaction-specific Data in the Common Key of the CDMO Transaction, Per Record

|    | Data                                            | Trading<br>Partner | Ref 1<br>(MEMO) | Ref 2 (<br>ITEM) | Ref 3<br>(TAX) | Record<br>Number | Record<br>Layout | Record<br>Layout<br>Qualifier |
|----|-------------------------------------------------|--------------------|-----------------|------------------|----------------|------------------|------------------|-------------------------------|
| 1  | Control<br>Record                               | TP_CD              | MEMO            |                  |                | 0010             | CT               | CTL                           |
| 2  | Trading<br>Partner<br>Header<br>Flex-<br>fields | TP_CD              | MEMO            |                  |                | 0020             | A3               | TH1                           |
| 3  | Trading<br>Partner<br>Header<br>Flex-<br>fields | TP_CD              | MEMO            |                  |                | 0030             | A4               | TH2                           |
| 4  | Trading<br>Partner<br>Header<br>Flex-<br>fields | TP_CD              | MEMO            |                  |                | 0040             | A4               | TH3                           |
| 5  | Trading<br>Partner<br>Header<br>Flex-<br>fields | TP_CD              | MEMO            |                  |                | 0050             | A4               | TH4                           |
| 6  | Bill To<br>Address<br>/Code                     | TP_CD              | MEMO            |                  |                | 1000             | AD               | BT1                           |
| 7  | Bill to<br>Misc.<br>Data,<br>Contacts           | TP_CD              | MEMO            |                  |                | 1010             | CM               | BT1                           |
| 8  | Bill to T<br>P Ref-<br>erence<br>Codes          | TP_CD              | MEMO            |                  |                | 1015             | RF               | BT1                           |
| 9  | Bill to<br>Cus-<br>tomer<br>Flex-<br>fields 1-4 | TP_CD              | MEMO            |                  |                | 1020             | A1               | BT1                           |
| 10 | Bill to<br>Cus-<br>tomer<br>Flex-<br>fields 5-9 | TP_CD              | MEMO            |                  |                | 1030             | A2               | BT2                           |

|    | Data                                                  | Trading<br>Partner | Ref 1<br>(MEMO) | Ref 3<br>(TAX) | Record<br>Number | Record<br>Layout | Record<br>Layout<br>Qualifier |
|----|-------------------------------------------------------|--------------------|-----------------|----------------|------------------|------------------|-------------------------------|
| 11 | Bill to<br>Cus-<br>tomer<br>Flex-<br>fields 10-<br>14 | TP_CD              | MEMO            |                | 1040             | A2               | ВТ3                           |
| 12 | Bill to<br>Cus-<br>tomer<br>Flexfield<br>15           | TP_CD              | MEMO            |                | 1050             | A2               | BT4                           |
| 13 | Bill to<br>Site Flex-<br>fields 1-4                   | TP_CD              | MEMO            |                | 1060             | A1               | BS1                           |
| 14 | Bill to<br>Site Flex-<br>fields 5-9                   | TP_CD              | MEMO            |                | 1070             | A2               | BS2                           |
| 15 | Bill to<br>Site Flex-<br>fields 10-<br>14             | TP_CD              | MEMO            |                | 1080             | A2               | BS3                           |
| 16 | Bill to<br>Site<br>Flexfield<br>15                    | TP_CD              | MEMO            |                | 1090             | A2               | BS4                           |
| 17 | Ship to<br>Address/<br>Code                           | TP_CD              | MEMO            |                | 1100             | AD               | ST1                           |
| 18 | Ship to<br>Misc.<br>Data,<br>Contacts                 | TP_CD              | MEMO            |                | 1110             | CM               | ST1                           |
| 19 | Ship to<br>Misc.<br>Data,<br>Contacts                 | TP_CD              | MEMO            |                | 1115             | RF               | ST1                           |
| 20 | Sold to<br>Address/<br>Code                           | TP_CD              | MEMO            |                | 1200             | AD               | SO1                           |
| 21 | Sold to<br>Misc.<br>Data,<br>Contact                  | TP_CD              | MEMO            |                | 1210             | CM               | SO1                           |
| 22 | Sold to<br>TP Refer-<br>ence                          | TP_CD              | MEMO            |                | 1215             | RF               | SO1                           |

|    | Data                                                                 | Trading<br>Partner | Ref 1<br>(MEMO) | Ref 2 (<br>ITEM) | Ref 3<br>(TAX) | Record<br>Number | Record<br>Layout | Record<br>Layout<br>Qualifier |
|----|----------------------------------------------------------------------|--------------------|-----------------|------------------|----------------|------------------|------------------|-------------------------------|
| 22 | Remit to<br>Address/<br>Code                                         | TP_CD              | MEMO            |                  |                | 1300             | AD               | RE1                           |
| 23 | Remit to<br>TP Refer-<br>ence                                        | TP_CD              | MEMO            |                  |                | 1315             | RF               | RE1                           |
| 24 | Ship<br>From<br>Codes                                                | TP_CD              | MEMO            |                  |                | 1400             | SF               | SF1                           |
| 25 | Basic<br>Invoice<br>Header<br>Data                                   | TP_CD              | MEMO            |                  |                | 2000             | IV               | IV1                           |
| 26 | Memo<br>Amount<br>Data                                               | TP_CD              | MEMO            |                  |                | 2010             | IV               | IV2                           |
| 27 | Memo<br>Misc.<br>Data                                                | TP_CD              | MEMO            |                  |                | 2020             | IV               | IV3                           |
| 28 | Ship-<br>ment<br>Data                                                | TP_CD              | MEMO            |                  |                | 2030             | IV               | IV4                           |
| 29 | Currency<br>Data,<br>Shipping<br>Data,<br>Miscel-<br>laneous<br>Data | TP_CD              | MEMO            |                  |                | 2040             | IV               | IV5                           |
| 30 | Payment<br>Terms<br>Data                                             | TP_CD              | MEMO            |                  |                | 2050             | IV               | IV6                           |
| 31 | Sales<br>Rep-<br>resen-<br>tative,<br>Com-<br>ments                  | TP_CD              | MEMO            |                  |                | 2060             | IV               | IV7                           |
| 32 | Transac-<br>tion Flex-<br>fields 1-4                                 | TP_CD              | MEMO            |                  |                | 3000             | A1               | IH1                           |
| 33 | Transac-<br>tion Flex-<br>fields 5-9                                 | TP_CD              | MEMO            |                  |                | 3010             | A2               | IH2                           |

|    | Data                                                        | Trading<br>Partner | Ref 1<br>(MEMO) | Ref 2 (<br>ITEM) | Ref 3<br>(TAX) | Record<br>Number | Record<br>Layout | Record<br>Layout<br>Qualifier |
|----|-------------------------------------------------------------|--------------------|-----------------|------------------|----------------|------------------|------------------|-------------------------------|
| 34 | Transaction Flex-<br>fields 10-<br>14                       | TP_CD              | MEMO            |                  |                | 3020             | A2               | IH3                           |
| 35 | Transac-<br>tion Flex-<br>field 15                          | TP_CD              | MEMO            |                  |                | 3030             | A2               | IH4                           |
| 36 | Inter-<br>face Flex-<br>fields 1-4                          | TP_CD              | MEMO            |                  |                | 3040             | A1               | IH5                           |
| 37 | Inter-<br>face Flex-<br>fields 5-9                          | TP_CD              | MEMO            |                  |                | 3050             | A2               | IH6                           |
| 38 | Inter-<br>face Flex-<br>fields 10-<br>14                    | TP_CD              | MEMO            |                  |                | 3060             | A2               | IH7                           |
| 39 | Interface<br>Flexfield<br>15                                | TP_CD              | MEMO            |                  |                | 3070             | A2               | IH8                           |
| 40 | Memo<br>Header<br>Ship-<br>ping<br>Instruction              | TP_CD              | MEMO            |                  |                | 3075             | IV               | IV8                           |
| 41 | Header<br>Al-<br>lowance/<br>Charges                        | TP_CD              | MEMO            |                  |                | 3080             | АН               | AH1                           |
| 42 | Header<br>Al-<br>lowance/<br>Charges                        | TP_CD              | MEMO            |                  |                | 3090             | АН               | AH2                           |
| 43 | Header<br>Al-<br>lowance/<br>Charges<br>Flex-<br>fields 1-4 | TP_CD              | MEMO            |                  |                | 3091             | АН               | IH1                           |
| 44 | Header<br>Al-<br>lowance/<br>Charges<br>Flex-<br>fields 5-9 | TP_CD              | MEMO            |                  |                | 3092             | AH               | IH2                           |

|    | Data                                                              | Trading<br>Partner | Ref 1<br>(MEMO) | Ref 2 (<br>ITEM) | Ref 3<br>(TAX) | Record<br>Number | Record<br>Layout | Record<br>Layout<br>Qualifier |
|----|-------------------------------------------------------------------|--------------------|-----------------|------------------|----------------|------------------|------------------|-------------------------------|
| 45 | Header<br>Al-<br>lowance/<br>Charges<br>Flex-<br>fields 10-<br>14 | TP_CD              | MEMO            |                  |                | 3093             | AH               | ІН3                           |
| 46 | Header<br>Al-<br>lowance/<br>Charges<br>Flexfield<br>15           | TP_CD              | MEMO            |                  |                | 3094             | AH               | IH4                           |
| 47 | Extension Tables: Memo Header Data                                | TP_CD              | MEMO            |                  |                | 3900             |                  | (Custom)                      |
| 48 | Basic<br>Line<br>Data                                             | TP_CD              | MEMO            | LINE             |                | 4000             | IT               | IT1                           |
| 49 | Sales Order Data,<br>Part,<br>Customer<br>Item Description        | TP_CD              | MEMO            | LINE             |                | 4010             | IT               | IT2                           |
| 50 | Sales<br>Channel,<br>Order<br>Status                              | TP_CD              | MEMO            | LINE             |                | 4020             | IT               | IT3                           |
| 51 | Transaction Reference<br>Key, Order Status                        | TP_CD              | MEMO            | LINE             |                | 4030             | IT               | IT4                           |
| 52 | Inter-<br>face Line<br>Flex-<br>fields 1-4                        | TP_CD              | MEMO            | LINE             |                | 5000             | A1               | IL1                           |
| 53 | Inter-<br>face Line<br>Flex-<br>fields 5-9                        | TP_CD              | MEMO            | LINE             |                | 5010             | A2               | IL2                           |

|    | Data                                             | Trading<br>Partner | Ref 1<br>(MEMO) |      | Ref 3<br>(TAX) | Record<br>Number | Record<br>Layout | Record<br>Layout<br>Qualifier |
|----|--------------------------------------------------|--------------------|-----------------|------|----------------|------------------|------------------|-------------------------------|
| 54 | Inter-<br>face Line<br>Flex-<br>fields 10-<br>14 | TP_CD              | MEMO            | LINE |                | 5020             | A2               | IL3                           |
| 55 | Interface<br>Line<br>Flexfield<br>15             | TP_CD              | MEMO            | LINE |                | 5030             | A2               | IL4                           |
| 56 | Line<br>Flex-<br>fields 1-4                      | TP_CD              | MEMO            | LINE |                | 5040             | A1               | LN1                           |
| 57 | Line<br>Flex-<br>fields 5-9                      | TP_CD              | MEMO            | LINE |                | 5050             | A2               | LN2                           |
| 58 | Line<br>Flex-<br>fields 10-<br>14                | TP_CD              | MEMO            | LINE |                | 5060             | A2               | LN3                           |
| 59 | Line<br>Flexfield<br>15                          | TP_CD              | MEMO            | LINE |                | 5070             | A2               | LN4                           |
| 60 | Line<br>Part Flex-<br>fields 1-4                 | TP_CD              | MEMO            | LINE |                | 5100             | A1               | LP1                           |
| 61 | Line<br>Part Flex-<br>fields 5-9                 | TP_CD              | MEMO            | LINE |                | 5110             | A2               | LP2                           |
| 62 | Line<br>Part Flex-<br>fields 10-<br>14           | TP_CD              | MEMO            | LINE |                | 5120             | A2               | LP3                           |
| 63 | Line Part<br>Flexfield<br>15                     | TP_CD              | MEMO            | LINE |                | 5130             | A2               | LP4                           |
| 64 | TP<br>Header<br>Flex-<br>fields 1-5              | TP_CD              | MEMO            | LINE |                | 5140             | A2               | HT1                           |
| 65 | TP<br>Header<br>Flex-<br>fields 6-<br>10         | TP_CD              | MEMO            | LINE |                | 5150             | A2               | HT2                           |

|    | Data                                      | Trading<br>Partner | Ref 1<br>(MEMO) | Ref 2 (<br>ITEM) | Ref 3<br>(TAX) | Record<br>Number | Record<br>Layout | Record<br>Layout<br>Qualifier |
|----|-------------------------------------------|--------------------|-----------------|------------------|----------------|------------------|------------------|-------------------------------|
| 66 | TP<br>Header<br>Flex-<br>fields 11-<br>15 | TP_CD              | MEMO            | LINE             |                | 5160             | A2               | НТ3                           |
| 67 | TP Line<br>Flex-<br>fields 1-5            | TP_CD              | MEMO            | LINE             |                | 5170             | A2               | LT1                           |
| 68 | TP Line<br>Flex-<br>fields 6-<br>10       | TP_CD              | MEMO            | LINE             |                | 5180             | A2               | LT2                           |
| 69 | TP Line<br>Flex-<br>fields 11-<br>15      | TP_CD              | MEMO            | LINE             |                | 5190             | A2               | LT3                           |
| 70 | Indus-<br>try Flex-<br>fields 1-5         | TP_CD              | MEMO            | LINE             |                | 5200             | A2               | IA1                           |
| 71 | Indus-<br>try Flex-<br>fields 6-<br>10    | TP_CD              | MEMO            | LINE             |                | 5210             | A2               | IA2                           |
| 72 | Indus-<br>try Flex-<br>fields 11-<br>15   | TP_CD              | MEMO            | LINE             |                | 5220             | A2               | IA3                           |
| 73 | Extension Tables: Item Data               | TP_CD              | MEMO            | LINE             |                | 5900             |                  | (Custom)                      |
| 74 | Line Tax<br>Data                          | TP_CD              | MEMO            | LINE             | TAX            | 6000             | TX               | TX1                           |
| 75 | Line Tax<br>Type                          | TP_CD              | MEMO            | LINE             | TAX            | 6005             | TX               | TX2                           |
| 76 | Line Tax<br>Classifi-<br>cation           | TP_CD              | MEMO            | LINE             | TAX            | 6010             | TX               | TX3                           |
| 77 | Line Tax<br>Code                          | TP_CD              | MEMO            | LINE             | TAX            | 6020             | TX               | TX4                           |
| 78 | VAT Tax<br>Data                           | TP_CD              | MEMO            | LINE             | TAX            | 6025             | TX               | TX5                           |
| 79 | Line Tax<br>Flex-<br>fields 1-4           | TP_CD              | MEMO            | LINE             | TAX            | 6030             | A1               | TX1                           |

|    | Data                                      | Trading<br>Partner | Ref 1<br>(MEMO) | Ref 2 (<br>ITEM) | Ref 3<br>(TAX) | Record<br>Number | Record<br>Layout | Record<br>Layout<br>Qualifier |
|----|-------------------------------------------|--------------------|-----------------|------------------|----------------|------------------|------------------|-------------------------------|
| 80 | Line Tax<br>Flex-<br>fields 5-9           | TP_CD              | MEMO            | LINE             | TAX            | 6040             | A2               | TX2                           |
| 81 | Line Tax<br>Flex-<br>fields 10-<br>14     | TP_CD              | MEMO            | LINE             | TAX            | 6050             | A2               | TX3                           |
| 82 | Line Tax<br>Flexfield<br>15               | TP_CD              | MEMO            | LINE             | TAX            | 6060             | A2               | TX4                           |
| 83 | Line VAT<br>Tax Flex-<br>fields 1-4       | TP_CD              | MEMO            | LINE             | TAX            | 6070             | A1               | VT1                           |
| 84 | Line VAT<br>Tax Flex-<br>fields 5-9       | TP_CD              | MEMO            | LINE             | TAX            | 6080             | A2               | VT2                           |
| 85 | Line VAT<br>Tax Flex-<br>fields 10-<br>14 | TP_CD              | MEMO            | LINE             | TAX            | 6090             | A2               | VT3                           |
| 86 | Line<br>VAT Tax<br>Flexfield<br>15        | TP_CD              | MEMO            | LINE             | TAX            | 6095             | A2               | VT4                           |

# **Outbound Invoice**

## (INO/810/INVOIC)

A single transaction has the following data hierarchy and data looping.

## (INO) Outbound Invoice Structure

# **Record Numbers**

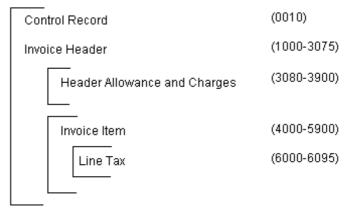

An Outbound Invoice transaction contains a single Control Record and Invoice Header Record. The header record may have multiple Header Allowance and Charges Records and Invoice Item Records. The item records may have multiple Line Tax and Item Allowances and Charges Records. This structure is further described in the table below.

The following table shows the content and occurrences of the records comprising the Outbound Invoice transaction.

#### Record Occurrences Within the INO Transaction

| Records   | Contents                    | Occurrences                                           |
|-----------|-----------------------------|-------------------------------------------------------|
| 0010      | Control Records             | Only one record occurrence per transaction            |
| 0020-0070 | Gateway Flexfields          | One set of records per transaction                    |
| 1000-3900 | Invoice Header Records      | Only one record occurrence per transaction            |
| 4000-5900 | Invoice Line Records        | One set of records per line within the invoice header |
| 6000-7900 | Invoice Line Detail Records | One set of records per item within the invoice line   |

The following table is a summary list of the records that comprise the Outbound Invoice transaction. The table shows the functional data grouping of records, the data level, the record numbers, and relevant notes about the data grouping.

### INO Transaction Record Summary

|   | Data                                 | Data Level | Record Number | Note       |
|---|--------------------------------------|------------|---------------|------------|
| 1 | Control Record                       | HEADER     | 0010          |            |
| 2 | Trading Partner<br>Header Flexfields | HEADER     | 0020-0050     | Custom     |
| 3 | Trading Partner<br>Detail Flexfields | HEADER     | 0060-0070     | Custom     |
| 4 | Bill To Address<br>/Code             | HEADER     | 1000          |            |
| 5 | Bill to Misc. Data,<br>Contacts      | HEADER     | 1010-1015     |            |
| 6 | Bill to Customer<br>Flexfields       | HEADER     | 1020-1050     | Flexfields |
| 7 | Bill to Site<br>Flexfields           | HEADER     | 1060-1090     | Flexfields |
| 8 | Ship to Address/<br>Code             | HEADER     | 1100          |            |
| 9 | Ship to Misc.<br>Data, Contacts      | HEADER     | 1110-1115     |            |

|    | Data                                          | Data Level                     | Record Number | Note       |
|----|-----------------------------------------------|--------------------------------|---------------|------------|
| 10 | Sold to Address/<br>Code                      | HEADER                         | 1200          |            |
| 11 | Sold to Misc. data,<br>Contact                | HEADER                         | 1210-1215     |            |
| 12 | Remit to Address/<br>Code                     | HEADER                         | 1300-1315     |            |
| 13 | Ship From Codes                               | HEADER                         | 1400          |            |
| 14 | Basic Invoice<br>Header Data                  | HEADER                         | 2000          |            |
| 15 | Invoice Misc.<br>Data                         | HEADER                         | 2010-2020     |            |
| 16 | Shipment Data                                 | HEADER                         | 2030          |            |
| 17 | Currency Data,<br>Misc. Data,                 | HEADER                         | 2040          |            |
| 18 | Payment Terms<br>Data                         | HEADER                         | 2050          |            |
| 19 | Sales<br>Representative,<br>Comments          | HEADER                         | 2060          |            |
| 20 | Invoice Header<br>Flexfields                  | HEADER1                        | 3000-3030     | Flexfields |
| 21 | Invoice Header<br>Interface<br>Flexfields     | HEADER1                        | 3040-3070     | Flexfields |
| 22 | Equipment Data                                | HEADER1                        | 3075          |            |
| 23 | Header<br>Allowance/<br>Charges               | ALLOWANCE<br>CHARGES<br>HEADER | 3080-3090     |            |
| 24 | Header<br>Allowance/<br>Charges<br>Flexfields | ALLOWANCE<br>CHARGES<br>HEADER | 3091-3094     | Flexfields |
| 25 | Extension Tables:<br>Invoice Header<br>Data   | ALLOWANCE<br>CHARGES<br>HEADER | 3900          | (Custom)   |
| 26 | Basic Line Data                               | LINE                           | 4000          |            |
| 27 | Sales Order Data,<br>Part Descriptions        | LINE                           | 4010          |            |
| 28 | Sales Channel                                 | LINE                           | 4020          |            |
| 29 | Order Status,<br>Transaction<br>Reference Key | LINE                           | 4030          |            |

|    | Data                           | Data Level | Record Number | Note       |
|----|--------------------------------|------------|---------------|------------|
| 30 | Interface Line<br>Flexfields   | LINE       | 5000-5030     | Flexfields |
| 31 | Line Flexfields                | LINE       | 5040-5070     | Flexfields |
| 32 | Line Part<br>Flexfields        | LINE       | 5100-5130     | Flexfields |
| 34 | TP Header<br>Flexfields        | LINE       | 5140-5160     | Flexfields |
| 34 | TP Line Flexfields             | LINE       | 5170-5190     | Flexfields |
| 35 | Industry<br>Flexfields         | LINE       | 5200-5220     | Flexfields |
| 36 | Extension Tables:<br>Item Data | LINE       | 5900          | (Custom)   |
| 37 | Line Tax Data                  | LINE TAX   | 6000-6020     |            |
| 38 | VAT Tax Data                   | LINE TAX   | 6025          |            |
| 39 | Line Tax<br>Flexfields         | LINE TAX   | 6030-6060     | Flexfields |
| 40 | VAT Tax<br>Flexfields          | LINE TAX   | 60706095      | Flexfields |

The following table shows the Common Key (positions 1-100) for the Outbound Invoice transaction. The table shows the position, length, code, and content of the Common Key elements.

Transaction-specific Data in the Common Key Positions 1-100

| Position | Length | Code     | Content                                                     |
|----------|--------|----------|-------------------------------------------------------------|
| 1-25     | 25     | TP_CD    | Trading Partner Code<br>as defined in the EDI<br>Translator |
| 26-47    | 22     | INVOICE  | Invoice number                                              |
| 48-69    | 22     | ITEM     | Item sequence number                                        |
| 70-91    | 22     | TAX      | Tax sequence number                                         |
| 92-95    | 4      | (Varies) | Record Number                                               |
| 96-97    | 2      | (Varies) | Record Layout                                               |
| 98-100   | 3      | (Varies) | Record Layout<br>Qualifier                                  |

The following table shows the Common Key (positions 1-100) for the records of the Outbound Invoice transaction.

Transaction-specific Data in the Common Key of the INO Transaction, Per Record

|    | Data                                            | Trading<br>Partner | Ref 1<br>(INVO<br>ICE) | Ref 2 (<br>ITEM) | Ref 3<br>(TAX) | Record<br>Number | Record<br>Layout | Record<br>Layout<br>Qualifier |
|----|-------------------------------------------------|--------------------|------------------------|------------------|----------------|------------------|------------------|-------------------------------|
| 1  | Control<br>Record                               | TP_CD              | INVO<br>ICE            |                  |                | 0010             | CT               | CTL                           |
| 2  | Trading<br>Partner<br>Header<br>Flex-<br>fields | TP_CD              | INVO<br>ICE            |                  |                | 0020             | A3               | TH1                           |
| 3  | Trading<br>Partner<br>Header<br>Flex-<br>fields | TP_CD              | INVO<br>ICE            |                  |                | 0030             | A4               | TH2                           |
| 4  | Trading<br>Partner<br>Header<br>Flex-<br>fields | TP_CD              | INVO<br>ICE            |                  |                | 0040             | A4               | TH3                           |
| 5  | Trading<br>Partner<br>Header<br>Flex-<br>fields | TP_CD              | INVO<br>ICE            |                  |                | 0050             | A4               | TH4                           |
| 6  | Trading<br>Partner<br>Detail<br>Flex-<br>fields | TP_CD              | INVO<br>ICE            |                  |                | 0060             | A3               | TD1                           |
| 7  | Trading<br>Partner<br>Detail<br>Flex-<br>fields | TP_CD              | INVO<br>ICE            |                  |                | 0070             | A4               | TD2                           |
| 8  | Bill To<br>Address<br>/Code                     | TP_CD              | INVO<br>ICE            |                  |                | 1000             | AD               | BT1                           |
| 9  | Bill to<br>Misc.<br>Data,<br>Contacts           | TP_CD              | INVO<br>ICE            |                  |                | 1010             | CM               | BT1                           |
| 10 | Bill to T<br>P Ref-<br>erence<br>Codes          | TP_CD              | INVO<br>ICE            |                  |                | 1015             | RF               | BT1                           |

|    | Data                                                  | Trading<br>Partner | Ref 1<br>(INVO<br>ICE) | Ref 2 (<br>ITEM) | Ref 3<br>(TAX) | Record<br>Number | Record<br>Layout | Record<br>Layout<br>Qualifier |
|----|-------------------------------------------------------|--------------------|------------------------|------------------|----------------|------------------|------------------|-------------------------------|
| 11 | Bill to<br>Cus-<br>tomer<br>Flex-<br>fields 1-4       | TP_CD              | INVO<br>ICE            |                  |                | 1020             | A1               | BT1                           |
| 12 | Bill to<br>Cus-<br>tomer<br>Flex-<br>fields 5-9       | TP_CD              | INVO<br>ICE            |                  |                | 1030             | A2               | BT2                           |
| 13 | Bill to<br>Cus-<br>tomer<br>Flex-<br>fields 10-<br>14 | TP_CD              | INVO<br>ICE            |                  |                | 1040             | A2               | ВТ3                           |
| 14 | Bill to<br>Cus-<br>tomer<br>Flexfield<br>15           | TP_CD              | INVO<br>ICE            |                  |                | 1050             | A2               | BT4                           |
| 15 | Bill to<br>Site Flex-<br>fields 1-4                   | TP_CD              | INVO<br>ICE            |                  |                | 1060             | A1               | BS1                           |
| 16 | Bill to<br>Site Flex-<br>fields 5-9                   | TP_CD              | INVO<br>ICE            |                  |                | 1070             | A2               | BS2                           |
| 17 | Bill to<br>Site Flex-<br>fields 10-<br>14             | TP_CD              | INVO<br>ICE            |                  |                | 1080             | A2               | BS3                           |
| 18 | Bill to<br>Site<br>Flexfield<br>15                    | TP_CD              | INVO<br>ICE            |                  |                | 1090             | A2               | BS4                           |
| 19 | Ship to<br>Address/<br>Code                           | TP_CD              | INVO<br>ICE            |                  |                | 1100             | AD               | ST1                           |
| 20 | Ship to<br>Misc.<br>Data,<br>Contacts                 | TP_CD              | INVO<br>ICE            |                  |                | 1110             | CM               | ST1                           |
| 21 | Ship to<br>Misc.<br>Data,<br>Contacts                 | TP_CD              | INVO<br>ICE            |                  |                | 1115             | RF               | ST1                           |

|    | Data                                                                 | Trading<br>Partner | Ref 1<br>(INVO<br>ICE) | Ref 2 (<br>ITEM) | Ref 3<br>(TAX) | Record<br>Number | Record<br>Layout | Record<br>Layout<br>Qualifier |
|----|----------------------------------------------------------------------|--------------------|------------------------|------------------|----------------|------------------|------------------|-------------------------------|
| 22 | Sold to<br>Address/<br>Code                                          | TP_CD              | INVO<br>ICE            |                  |                | 1200             | AD               | SO1                           |
| 22 | Sold to<br>Misc.<br>Data,<br>Contact                                 | TP_CD              | INVO<br>ICE            |                  |                | 1210             | CM               | SO1                           |
| 23 | Sold to<br>TP Reference                                              | TP_CD              | INVO<br>ICE            |                  |                | 1215             | RF               | SO1                           |
| 24 | Remit to<br>Address/<br>Code                                         | TP_CD              | INVO<br>ICE            |                  |                | 1300             | AD               | RE1                           |
| 25 | Remit to<br>TP Refer-<br>ence                                        | TP_CD              | INVO<br>ICE            |                  |                | 1315             | RF               | RE1                           |
| 26 | Ship<br>From<br>Codes                                                | TP_CD              | INVO<br>ICE            |                  |                | 1400             | SF               | SF1                           |
| 27 | Basic<br>Invoice<br>Header<br>Data                                   | TP_CD              | INVO<br>ICE            |                  |                | 2000             | IV               | IV1                           |
| 28 | Invoice<br>Amount<br>Data                                            | TP_CD              | INVO<br>ICE            |                  |                | 2010             | IV               | IV2                           |
| 29 | Invoice<br>Misc.<br>Data                                             | TP_CD              | INVO<br>ICE            |                  |                | 2020             | IV               | IV3                           |
| 30 | Ship-<br>ment<br>Data                                                | TP_CD              | INVO<br>ICE            |                  |                | 2030             | IV               | IV4                           |
| 31 | Currency<br>Data,<br>Shipping<br>Data,<br>Miscel-<br>laneous<br>Data | TP_CD              | INVO<br>ICE            |                  |                | 2040             | IV               | IV5                           |
| 32 | Payment<br>Terms<br>Data                                             | TP_CD              | INVO<br>ICE            |                  |                | 2050             | IV               | IV6                           |

|    | Data                                                        | Trading<br>Partner | Ref 1<br>(INVO<br>ICE) | Ref 2 (<br>ITEM) | Ref 3<br>(TAX) | Record<br>Number | Record<br>Layout | Record<br>Layout<br>Qualifier |
|----|-------------------------------------------------------------|--------------------|------------------------|------------------|----------------|------------------|------------------|-------------------------------|
| 33 | Sales<br>Rep-<br>resen-<br>tative,<br>Com-<br>ments         | TP_CD              | INVO<br>ICE            |                  |                | 2060             | IV               | IV7                           |
| 34 | Invoice<br>Header<br>Flex-<br>fields 1-4                    | TP_CD              | INVO<br>ICE            |                  |                | 3000             | A1               | IH1                           |
| 35 | Invoice<br>Header<br>Flex-<br>fields 5-9                    | TP_CD              | INVO<br>ICE            |                  |                | 3010             | A2               | IH2                           |
| 36 | Invoice<br>Header<br>Flex-<br>fields 10-<br>14              | TP_CD              | INVO<br>ICE            |                  |                | 3020             | A2               | IH3                           |
| 37 | Invoice<br>Header<br>Flexfield<br>15                        | TP_CD              | INVO<br>ICE            |                  |                | 3030             | A2               | IH4                           |
| 38 | Invoice<br>Header<br>Interface<br>Flex-<br>fields 1-4       | TP_CD              | INVO<br>ICE            |                  |                | 3040             | A1               | IH5                           |
| 39 | Invoice<br>Header<br>Interface<br>Flex-<br>fields 5-9       | TP_CD              | INVO<br>ICE            |                  |                | 3050             | A2               | IH6                           |
| 40 | Invoice<br>Header<br>Interface<br>Flex-<br>fields 10-<br>14 | TP_CD              | INVO<br>ICE            |                  |                | 3060             | A2               | IH7                           |
| 41 | Invoice<br>Header<br>Interface<br>Flexfield<br>15           | TP_CD              | INVO<br>ICE            |                  |                | 3070             | A2               | IH8                           |
| 42 | Invoice<br>Header<br>Ship-<br>ping<br>Instructio            | TP_CD              | INVO<br>ICE            |                  |                | 3075             | IV               | IV8                           |

|    | Data                                                              | Trading<br>Partner | Ref 1<br>(INVO<br>ICE) | Ref 2 (<br>ITEM) | Ref 3<br>(TAX) | Record<br>Number | Record<br>Layout | Record<br>Layout<br>Qualifier |
|----|-------------------------------------------------------------------|--------------------|------------------------|------------------|----------------|------------------|------------------|-------------------------------|
| 43 | Header<br>Al-<br>lowance/<br>Charges                              | TP_CD              | INVO<br>ICE            |                  |                | 3080             | AH               | AH1                           |
| 44 | Header<br>Al-<br>lowance/<br>Charges                              | TP_CD              | INVO<br>ICE            |                  |                | 3090             | AH               | AH2                           |
| 45 | Header<br>Al-<br>lowance/<br>Charges<br>Flex-<br>fields 1-4       | TP_CD              | INVO<br>ICE            |                  |                | 3091             | АН               | IH1                           |
| 46 | Header<br>Al-<br>lowance/<br>Charges<br>Flex-<br>fields 5-9       | TP_CD              | INVO<br>ICE            |                  |                | 3092             | AH               | IH2                           |
| 47 | Header<br>Al-<br>lowance/<br>Charges<br>Flex-<br>fields 10-<br>14 | TP_CD              | INVO<br>ICE            |                  |                | 3093             | AH               | IH3                           |
| 48 | Header<br>Al-<br>lowance/<br>Charges<br>Flexfield<br>15           | TP_CD              | INVO<br>ICE            |                  |                | 3094             | AH               | IH4                           |
| 49 | Extension Tables: Invoice Header Data                             | TP_CD              | INVO<br>ICE            |                  |                | 3900             |                  | (Custom)                      |
| 50 | Basic<br>Line<br>Data                                             | TP_CD              | INVO<br>ICE            | LINE             |                | 4000             | IT               | IT1                           |
| 51 | Sales Order Data,<br>Part,<br>Customer<br>Item Description        | TP_CD              | INVO<br>ICE            | LINE             |                | 4010             | IT               | IT2                           |

|    | Data                                       | Trading<br>Partner | Ref 1<br>(INVO<br>ICE) | Ref 2 (<br>ITEM) | Ref 3<br>(TAX) | Record<br>Number | Record<br>Layout | Record<br>Layout<br>Qualifier |
|----|--------------------------------------------|--------------------|------------------------|------------------|----------------|------------------|------------------|-------------------------------|
| 52 | Sales<br>Channel,<br>Order<br>Status       | TP_CD              | INVO<br>ICE            | LINE             |                | 4020             | IT               | IT3                           |
| 53 | Transaction Reference<br>Key, Order Status | TP_CD              | INVO<br>ICE            | LINE             |                | 4030             | IT               | IT4                           |
| 54 | Inter-<br>face Line<br>Flex-<br>fields 1-4 | TP_CD              | INVO<br>ICE            | LINE             |                | 5000             | A1               | IL1                           |
| 55 | Inter-<br>face Line<br>Flex-<br>fields 5-9 | TP_CD              | INVO<br>ICE            | LINE             |                | 5010             | A2               | IL2                           |
| 56 | Interface Line<br>Flex-fields 10-<br>14    | TP_CD              | INVO<br>ICE            | LINE             |                | 5020             | A2               | IL3                           |
| 57 | Interface<br>Line<br>Flexfield<br>15       | TP_CD              | INVO<br>ICE            | LINE             |                | 5030             | A2               | IL4                           |
| 58 | Line<br>Flex-<br>fields 1-4                | TP_CD              | INVO<br>ICE            | LINE             |                | 5040             | A1               | LN1                           |
| 59 | Line<br>Flex-<br>fields 5-9                | TP_CD              | INVO<br>ICE            | LINE             |                | 5050             | A2               | LN2                           |
| 60 | Line<br>Flex-<br>fields 10-<br>14          | TP_CD              | INVO<br>ICE            | LINE             |                | 5060             | A2               | LN3                           |
| 61 | Line<br>Flexfield<br>15                    | TP_CD              | INVO<br>ICE            | LINE             |                | 5070             | A2               | LN4                           |
| 62 | Line<br>Part Flex-<br>fields 1-4           | TP_CD              | INVO<br>ICE            | LINE             |                | 5100             | A1               | LP1                           |
| 63 | Line<br>Part Flex-<br>fields 5-9           | TP_CD              | INVO<br>ICE            | LINE             |                | 5110             | A2               | LP2                           |

|    | Data                                      | Trading<br>Partner | Ref 1<br>(INVO<br>ICE) | Ref 2 (<br>ITEM) | Ref 3<br>(TAX) | Record<br>Number | Record<br>Layout | Record<br>Layout<br>Qualifier |
|----|-------------------------------------------|--------------------|------------------------|------------------|----------------|------------------|------------------|-------------------------------|
| 64 | Line<br>Part Flex-<br>fields 10-<br>14    | TP_CD              | INVO<br>ICE            | LINE             |                | 5120             | A2               | LP3                           |
| 65 | Line Part<br>Flexfield<br>15              | TP_CD              | INVO<br>ICE            | LINE             |                | 5130             | A2               | LP4                           |
| 66 | TP<br>Header<br>Flex-<br>fields 1-5       | TP_CD              | INVO<br>ICE            | LINE             |                | 5140             | A2               | HT1                           |
| 67 | TP<br>Header<br>Flex-<br>fields 6-<br>10  | TP_CD              | INVO<br>ICE            | LINE             |                | 5150             | A2               | HT2                           |
| 68 | TP<br>Header<br>Flex-<br>fields 11-<br>15 | TP_CD              | INVO<br>ICE            | LINE             |                | 5160             | A2               | HT3                           |
| 69 | TP Line<br>Flex-<br>fields 1-5            | TP_CD              | INVO<br>ICE            | LINE             |                | 5170             | A2               | LT1                           |
| 70 | TP Line<br>Flex-<br>fields 6-<br>10       | TP_CD              | INVO<br>ICE            | LINE             |                | 5180             | A2               | LT2                           |
| 71 | TP Line<br>Flex-<br>fields 11-<br>15      | TP_CD              | INVO<br>ICE            | LINE             |                | 5190             | A2               | LT3                           |
| 72 | Indus-<br>try Flex-<br>fields 1-5         | TP_CD              | INVO<br>ICE            | LINE             |                | 5200             | A2               | IA1                           |
| 73 | Indus-<br>try Flex-<br>fields 6-<br>10    | TP_CD              | INVO<br>ICE            | LINE             |                | 5210             | A2               | IA2                           |
| 74 | Indus-<br>try Flex-<br>fields 11-<br>15   | TP_CD              | INVO<br>ICE            | LINE             |                | 5220             | A2               | IA3                           |
| 75 | Extension Tables: Item Data               | TP_CD              | INVO<br>ICE            | LINE             |                | 5900             |                  | (Custom)                      |

|    | Data                                      | Trading<br>Partner | Ref 1<br>(INVO<br>ICE) | Ref 2 (<br>ITEM) | Ref 3<br>(TAX) | Record<br>Number | Record<br>Layout | Record<br>Layout<br>Qualifier |
|----|-------------------------------------------|--------------------|------------------------|------------------|----------------|------------------|------------------|-------------------------------|
| 76 | Line Tax<br>Data                          | TP_CD              | INVO<br>ICE            | LINE             | TAX            | 6000             | TX               | TX1                           |
| 77 | Line Tax<br>Type                          | TP_CD              | INVO<br>ICE            | LINE             | TAX            | 6005             | TX               | TX2                           |
| 78 | Line Tax<br>Classifi-<br>cation           | TP_CD              | INVO<br>ICE            | LINE             | TAX            | 6010             | TX               | TX3                           |
| 79 | Line Tax<br>Code                          | TP_CD              | INVO<br>ICE            | LINE             | TAX            | 6020             | TX               | TX4                           |
| 80 | VAT Tax<br>Data                           | TP_CD              | INVO<br>ICE            | LINE             | TAX            | 6025             | TX               | TX5                           |
| 81 | Line Tax<br>Flex-<br>fields 1-4           | TP_CD              | INVO<br>ICE            | LINE             | TAX            | 6030             | A1               | TX1                           |
| 82 | Line Tax<br>Flex-<br>fields 5-9           | TP_CD              | INVO<br>ICE            | LINE             | TAX            | 6040             | A2               | TX2                           |
| 83 | Line Tax<br>Flex-<br>fields 10-<br>14     | TP_CD              | INVO<br>ICE            | LINE             | TAX            | 6050             | A2               | TX3                           |
| 84 | Line Tax<br>Flexfield<br>15               | TP_CD              | INVO<br>ICE            | LINE             | TAX            | 6060             | A2               | TX4                           |
| 85 | Line VAT<br>Tax Flex-<br>fields 1-4       | TP_CD              | INVO<br>ICE            | LINE             | TAX            | 6070             | A1               | VT1                           |
| 86 | Line VAT<br>Tax Flex-<br>fields 5-9       | TP_CD              | INVO<br>ICE            | LINE             | TAX            | 6080             | A2               | VT2                           |
| 87 | Line VAT<br>Tax Flex-<br>fields 10-<br>14 | TP_CD              | INVO<br>ICE            | LINE             | TAX            | 6090             | A2               | VT3                           |
| 88 | Line<br>VAT Tax<br>Flexfield<br>15        | TP_CD              | INVO<br>ICE            | LINE             | TAX            | 6095             | A2               | VT4                           |

# **Oracle Release Management Transaction Summaries**

Oracle Release Management Transactions

| Transaction<br>Name    | Direction | Transaction<br>Code | ASC X12 | EDIFACT |  |
|------------------------|-----------|---------------------|---------|---------|--|
| Planning<br>Schedule   | Inbound   | SPSI                | 830     | DELFOR  |  |
| Production<br>Sequence | Inbound   | PSQI                | 866     | N/A     |  |
| Shipping<br>Schedule   | Inbound   | SSSI                | 862     | DELJIT  |  |

## **Current Information**

The transaction file may change when enhancements are made such as additional data added to the transaction.

Current transaction summaries can be found on Oracle Support's web site when they are released.

Current detail record layouts are reported via the Transaction Definition Layout Report and the Interface File Data Report.

## **Planning Schedule**

### (SPSI/830/DELFOR)

A single transaction has the following data hierarchy and looping:

### (SPSI) Planning/Material Release Schedule Inbound

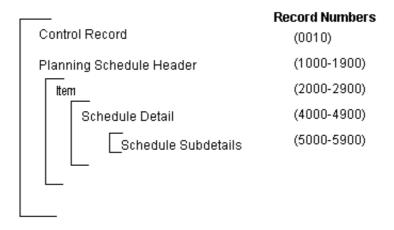

An Inbound Planning/Material Release Schedule transaction contains one Control Record and Planning Schedule Header. The Planning Schedule Header record can have multiple Item Records, which can have multiple Schedule Detail Records, which can have multiple Schedule Subdetail Records. This structure is further described in the table below.

The following table shows the content and occurrences of the records comprising the Inbound Planning/Material Release transaction.

Record Occurrences Within the SPSI Transaction

| Records   | Content                           | Occurrences                                                                        |
|-----------|-----------------------------------|------------------------------------------------------------------------------------|
| 0010-0070 | Control Records                   | Only one record occurrence per transaction                                         |
| 1000-1900 | Header Records                    | Only one record occurrence per transaction                                         |
| 2000-2900 | Item Records                      | One set of records per item within the Planning or Shipping Schedule header        |
| 4000-4900 | Item Detail Records               | Multiple detail records per item: requirements, authorizations, receipt data, etc. |
| 5000-5900 | Subdivide Requirements<br>Records | Optional splitting of requirements by time or destination                          |

The following table is a summary list of the records that comprise the Inbound Planning/Material Release Schedule transaction. The table shows the functional data grouping of records, the data level, the record numbers, and relevant notes about the data grouping.

SPSI Transaction Record Summary

|   | Data                                 | Data Level         | Record Number | Note       |
|---|--------------------------------------|--------------------|---------------|------------|
| 1 | Common Control<br>Record             | CONTROL            | 0010          |            |
| 2 | Basic Schedule<br>Header             | SCHEDULE<br>HEADER | 1000          |            |
| 3 | Schedule Header<br>Note Text         | SCHEDULE<br>HEADER | 1010          |            |
| 4 | Schedule Issuer<br>Address Code      | SCHEDULE<br>HEADER | 1020          |            |
| 5 | Schedule Header<br>Misc. Contacts    | SCHEDULE<br>HEADER | 1030          |            |
| 6 | Schedule Header<br>Misc. References  | SCHEDULE<br>HEADER | 1040          |            |
| 7 | Schedule Header<br>Flexfields        | SCHEDULE<br>HEADER | 1100-1130     | Flexfields |
| 8 | Trading Partner<br>Header Flexfields | SCHEDULE<br>HEADER | 1200-1230     | Flexfields |

|    | Data                                         | Data Level         | Record Number | Note   |
|----|----------------------------------------------|--------------------|---------------|--------|
| 9  | Ship To Address<br>Code                      | SCHEDULE<br>HEADER | 1300          |        |
| 10 | Bill To Address<br>Code                      | SCHEDULE<br>HEADER | 1310          |        |
| 11 | Intermediate Ship<br>To Address Code         | SCHEDULE<br>HEADER | 1320          |        |
| 12 | Supplier / Ship<br>From Address<br>Code      | SCHEDULE<br>HEADER | 1330          |        |
| 13 | Miscellaneous<br>Name Codes and<br>Values    | SCHEDULE<br>HEADER | 1340          |        |
| 14 | Extension Tables:<br>Schedule Header<br>Data | SCHEDULE<br>HEADER | 1900          | Custom |
| 15 | Basic Item Data                              | SCHEDULE<br>ITEM   | 2000          |        |
| 16 | Product<br>Description Data                  | SCHEDULE<br>ITEM   | 2010          |        |
| 17 | Additional Item<br>Data                      | SCHEDULE<br>ITEM   | 2020-2030     |        |
| 18 | Unit of Measure                              | SCHEDULE<br>ITEM   | 2040          |        |
| 19 | Item<br>Measurements &<br>Physical Qualities | SCHEDULE<br>ITEM   | 2050          |        |
| 20 | Item Misc.<br>References Codes<br>and Values | SCHEDULE<br>ITEM   | 2060          |        |
| 21 | Item Contact<br>Names                        | SCHEDULE<br>ITEM   | 2070          |        |
| 22 | Bar-code<br>Shipping Label<br>data           | SCHEDULE<br>ITEM   | 2080-2090     |        |
| 23 | Ship To Address<br>Code                      | SCHEDULE<br>ITEM   | 2100          |        |
| 24 | Bill To Address<br>Code                      | SCHEDULE<br>ITEM   | 2110          |        |
| 25 | Intermediate Ship<br>To Address Code         | SCHEDULE<br>ITEM   | 2120          |        |
| 26 | Ship From<br>Address Code                    | SCHEDULE<br>ITEM   | 2130          |        |

|    | Data                                                                                  | Data Level       | Record Number | Note       |
|----|---------------------------------------------------------------------------------------|------------------|---------------|------------|
| 27 | Miscellaneous<br>Name Codes and<br>Values                                             | SCHEDULE<br>ITEM | 2140          |            |
| 28 | Carrier Details                                                                       | SCHEDULE<br>ITEM | 2150          |            |
| 29 | Item Note Text                                                                        | SCHEDULE<br>ITEM | 2160          |            |
| 30 | Hazardous<br>Material data                                                            | SCHEDULE<br>ITEM | 2170          |            |
| 31 | Ship/Delivery<br>Pattern Codes                                                        | SCHEDULE<br>ITEM | 2180          |            |
| 32 | Schedule Line<br>Flexfields                                                           | SCHEDULE<br>ITEM | 2300-2330     | Flexfields |
| 33 | Industry<br>Flexfields                                                                | SCHEDULE<br>ITEM | 2340-2400     | Flexfields |
| 34 | Trading Partner<br>Flexfields                                                         | SCHEDULE<br>ITEM | 2500-2530     | Flexfields |
| 35 | Extension Tables:<br>Item Data                                                        | SCHEDULE<br>ITEM | 2900          | Custom     |
| 36 | Schedule Item Detail Data (Requirements, Authorizations, Shipped/Received data, etc.) | SCHEDULE<br>ITEM | 4000          |            |
| 37 | Item Detail Misc.<br>References                                                       | SCHEDULE<br>ITEM | 4010          |            |
| 38 | Item Detail Note<br>Text                                                              | SCHEDULE<br>ITEM | 4020          |            |
| 39 | Schedule Line<br>Flexfields                                                           | SCHEDULE<br>ITEM | 4100-4130     | Flexfields |
| 40 | Industry<br>Flexfields                                                                | SCHEDULE<br>ITEM | 4200-4260     | Flexfields |
| 41 | Trading Partner<br>Flexfields                                                         | SCHEDULE<br>ITEM | 4300-4330     | Flexfields |
| 42 | Subline<br>Requirements                                                               | SCHEDULE<br>ITEM | 5000          |            |
| 43 | Item Detail Misc.<br>References Codes<br>and Values                                   | SCHEDULE<br>ITEM | 5010          |            |
| 44 | Schedule Line<br>Flexfields                                                           | SCHEDULE<br>ITEM | 5100-5130     | Flexfields |

|    | Data                                              | Data Level       | Record Number | Note       |
|----|---------------------------------------------------|------------------|---------------|------------|
| 45 | Industry<br>Flexfields                            | SCHEDULE<br>ITEM | 5200-5260     | Flexfields |
| 46 | Trading Partner<br>Flexfields                     | SCHEDULE<br>ITEM | 5300-5330     | Flexfields |
| 47 | Extension Tables:<br>Schedule Item<br>Detail Data | SCHEDULE<br>ITEM | 5900          | Custom     |

The following table shows the Common Key (positions 1-100) for the Inbound Planning/Material Release Schedule transaction. The table shows the position, length, code, and content of the Common Key elements.

## Transaction-specific Data in the SPSI Common Key

| Position | Length | CODE     | CONTENT                                                                                                    |
|----------|--------|----------|----------------------------------------------------------------------------------------------------|
| 1-25     | 25     | TP_CD    | Trading Partner Code<br>as defined in the EDI<br>Translator                                                                |
| 26-47    | 22     | SCH_REF  | Schedule Reference number                                                                                                  |
| 48-69    | 22     | ITEM     | Schedule line number<br>OR Sequence Counter<br>of the Record 2000                                                          |
| 70-91    | 22     | SCHEDULE | Schedule detail<br>number within<br>schedule line OR<br>Sequence Counter of<br>Record 4000 within the<br>given Record 2000 |
| 92-95    | 4      | (varies) | Record Number                                                                                                    |
| 96-97    | 2      | (varies) | Record Layout                                                                                                    |
| 98-100   | 3      | (varies) | Record Layout<br>Qualifier                                                                                                 |

The following table shows the Common Key (positions 1-100) for the records of the Inbound Planning/Material Release Schedule transaction.

Transaction-specific Data in the Common Key of the SPSI Transaction, Per Record

|    | Data                                              | Trading<br>Partner | Ref 1<br>(SCH_<br>REF) | Ref 2 (<br>ITEM) | Ref<br>(SCHED-<br>ULE) | Record<br>Number | Record<br>Layout | Record<br>Layout<br>Qualifier |
|----|---------------------------------------------------|--------------------|------------------------|------------------|------------------------|------------------|------------------|-------------------------------|
| 1  | Control<br>Record                                 | TP_CD              | SCH_<br>REF            |                  |                        | 0010             | CT               | CTL                           |
| 2  | Schedule<br>Header                                | TP_CD              | SCH_<br>REF            |                  |                        | 1000             | HD               | HDR                           |
| 3  | Schedule<br>Header<br>Note<br>Text                | TP_CD              | SCH_<br>REF            |                  |                        | 1010             | NT               | HDR                           |
| 4  | Schedule<br>Issuer<br>Address<br>Code             | TP_CD              | SCH_<br>REF            |                  |                        | 1020             | AD               | SIH                           |
| 5  | Header<br>Miscel-<br>laneous<br>Contacts          | TP_CD              | SCH_<br>REF            |                  |                        | 1030             | СО               | HDR                           |
| 6  | Header<br>Miscel-<br>laneous<br>Refer-<br>ences   | TP_CD              | SCH_<br>REF            |                  |                        | 1040             | RF               | HDR                           |
| 7  | Schedule<br>Header<br>Flex-<br>fields/<br>Context | TP_CD              | SCH_<br>REF            |                  |                        | 1100             | A1               | SH1                           |
| 8  | Schedule<br>Header<br>Flex-<br>fields             | TP_CD              | SCH_<br>REF            |                  |                        | 1110-<br>1130    | A2               | SH2-SH4                       |
| 9  | Trading<br>Partner<br>Flex-<br>fields/<br>Context | TP_CD              | SCH_<br>REF            |                  |                        | 1200             | A1               | TH1                           |
| 10 | Trading<br>Partner<br>Flex-<br>fields             | TP_CD              | SCH_<br>REF            |                  |                        | 1210-<br>1230    | A2               | TH2-<br>TH4                   |
| 11 | Ship To<br>Address<br>Code                        | TP_CD              | SCH_<br>REF            |                  |                        | 1300             | AD               | STH                           |
| 12 | Bill To<br>Address<br>Code                        | TP_CD              | SCH_<br>REF            |                  |                        | 1310             | AD               | BTH                           |

|    | Data                                                 | Trading<br>Partner | Ref 1<br>(SCH_ | Ref 2 (   | Ref  | Record<br>Number | Record<br>Layout | Record<br>Layout |
|----|------------------------------------------------------|--------------------|----------------|-----------|------|------------------|------------------|------------------|
|    |                                                      | i ditiici          | REF)           | 11 = 141, | ULE) | Number           | Layout           | Qualifier        |
| 13 | Inter-<br>mediate<br>Ship To<br>Address<br>Code      | TP_CD              | SCH_<br>REF    |           |      | 1320             | AD               | ICH              |
| 14 | Supplier<br>/ Ship<br>From<br>Address<br>Code        | TP_CD              | SCH_<br>REF    |           |      | 1330             | AD               | SFH              |
| 15 | Miscellaneous<br>Name<br>Codes<br>and Values         | TP_CD              | SCH_<br>REF    |           |      | 1340             | MN               | MNH              |
| 16 | Exten-<br>sion Ta-<br>bles:<br>Schedule<br>Level     |                    |                |           |      | 1900             | Custom           | Custom           |
| 17 | Basic<br>Item<br>Data                                | TP_CD              | SCH_<br>REF    | ITEM      |      | 2000             | I1               | IT1              |
| 18 | Product<br>Descrip-<br>tion Data                     | TP_CD              | SCH_<br>REF    | ITEM      |      | 2010             | I2               | IT2              |
| 19 | Addi-<br>tional<br>Item<br>Data                      | TP_CD              | SCH_<br>REF    | ITEM      |      | 2020             | 13               | IT3              |
| 20 | Addi-<br>tional<br>Item<br>Data                      | TP_CD              | SCH_<br>REF    | ITEM      |      | 2030             | I4               | IT4              |
| 21 | Unit of<br>Measure                                   | TP_CD              | SCH_<br>REF    | ITEM      |      | 2040             | UM               | UOM              |
| 22 | Item<br>Measure-<br>ments &<br>Physical<br>Qualities | TP_CD              | SCH_<br>REF    | ITEM      |      | 2050             | ME               | MEA              |
| 23 | Item<br>Miscel-<br>laneous<br>Refer-<br>ences        | TP_CD              | SCH_<br>REF    | ITEM      |      | 2060             | RF               | ITM              |

|    | Data                                                   | Trading<br>Partner | Ref 1<br>(SCH_<br>REF) | Ref 2 (<br>ITEM) | Ref<br>(SCHED-<br>ULE) | Record<br>Number | Record<br>Layout | Record<br>Layout<br>Qualifier |
|----|--------------------------------------------------------|--------------------|------------------------|------------------|------------------------|------------------|------------------|-------------------------------|
| 24 | Item<br>Contact<br>Names                               | TP_CD              | SCH_<br>REF            | ITEM             |                        | 2070             | СО               | ITM                           |
| 25 | Bar-code<br>Shipping<br>Label<br>data                  | TP_CD              | SCH_<br>REF            | ITEM             |                        | 2080-<br>2090    | LB               | LB1-LB2                       |
| 26 | Ship To<br>Address<br>Code                             | TP_CD              | SCH_<br>REF            | ITEM             |                        | 2100             | AD               | STI                           |
| 27 | Bill To<br>Address<br>Code                             | TP_CD              | SCH_<br>REF            | ITEM             |                        | 2110             | AD               | BTI                           |
| 28 | Inter-<br>mediate<br>Ship To<br>Address<br>Code        | TP_CD              | SCH_<br>REF            | ITEM             |                        | 2120             | AD               | ICI                           |
| 29 | Ship<br>From<br>Address<br>Code                        | TP_CD              | SCH_<br>REF            | ITEM             |                        | 2130             | AD               | SFI                           |
| 30 | Miscel-<br>laneous<br>Name<br>Codes<br>and Val-<br>ues | TP_CD              | SCH_<br>REF            | ITEM             |                        | 2140             | MN               | MNI                           |
| 31 | Carrier<br>Details                                     | TP_CD              | SCH_<br>REF            | ITEM             |                        | 2150             | TD               | QER                           |
| 32 | Item<br>Note<br>Text                                   | TP_CD              | SCH_<br>REF            | ITEM             |                        | 2160             | NT               | ITM                           |
| 33 | Haz-<br>ardous<br>Material<br>data                     | TP_CD              | SCH_<br>REF            | ITEM             |                        | 2170             | HZ               | HZ1                           |
| 34 | Ship/<br>Delivery<br>Pattern<br>Codes                  | TP_CD              | SCH_<br>REF            | ITEM             |                        | 2180             | SD               | SDR                           |
| 35 | Sched-<br>ule Line<br>Flex-<br>fields/<br>Context      | TP_CD              | SCH_<br>REF            | ITEM             |                        | 2300             | A1               | SI1                           |

|    | Data                                                                                                    | Trading<br>Partner | Ref 1<br>(SCH_<br>REF) | Ref 2 (<br>ITEM) | Ref<br>(SCHED-<br>ULE) | Record<br>Number | Record<br>Layout | Record<br>Layout<br>Qualifier |
|----|----------------------------------------------------------------------------------------------------|--------------------|------------------------|------------------|------------------------|------------------|------------------|-------------------------------|
| 36 | Sched-<br>ule Line<br>Flex-<br>fields                                                                                       | TP_CD              | SCH_<br>REF            | ITEM             |                        | 2310-<br>2330    | A2               | SI2-SI4                       |
| 37 | Indus-<br>try Flex-<br>fields/<br>Context                                                                                   | TP_CD              | SCH_<br>REF            | ITEM             |                        | 2340             | A1               | IN1                           |
| 38 | Indus-<br>try Flex-<br>fields                                                                                               | TP_CD              | SCH_<br>REF            | ITEM             |                        | 2350-<br>2400    | A2               | IN2-IN7                       |
| 39 | Trading<br>Partner<br>Flex-<br>fields/<br>Context                                                                           | TP_CD              | SCH_<br>REF            | ITEM             |                        | 2500             | A1               | TL1                           |
| 40 | Trading<br>Partner<br>Flex-<br>fields                                                                                       | TP_CD              | SCH_<br>REF            | ITEM             |                        | 2510-<br>2530    | A2               | TL2-TL4                       |
| 41 | Extension Tables: Schedule Item Level                                                                                       |                    |                        |                  |                        | 2900             | Custom           | Custom                        |
| 42 | Schedule<br>Item De-<br>tail Data<br>(Require-<br>ments,<br>Autho-<br>rizations,<br>Shipped/<br>Received<br>data, etc.<br>) | TP_CD              | SCH_<br>REF            | ITEM             | SCHED-<br>ULE          | 4000             | SC               | SCH                           |
| 43 | Item Detail Miscellaneous<br>References                                                                                     | TP_CD              | SCH_<br>REF            | ITEM             | SCHED-<br>ULE          | 4010             | RF               | SCH                           |
| 44 | Item<br>Detail<br>Note<br>Text                                                                                              | TP_CD              | SCH_<br>REF            | ITEM             | SCHED-<br>ULE          | 4020             | NT               | SCH                           |

|    | Data                                                           | Trading<br>Partner | Ref 1<br>(SCH_<br>REF) | Ref 2 (<br>ITEM) | Ref<br>(SCHED-<br>ULE) | Record<br>Number | Record<br>Layout | Record<br>Layout<br>Qualifier |
|----|----------------------------------------------------------------|--------------------|------------------------|------------------|------------------------|------------------|------------------|-------------------------------|
| 45 | Sched-<br>ule Line<br>Flex-<br>fields/<br>Context              | TP_CD              | SCH_<br>REF            | ITEM             | SCHED-<br>ULE          | 4100             | A1               | SD1                           |
| 46 | Sched-<br>ule Line<br>Flex-<br>fields                          | TP_CD              | SCH_<br>REF            | ITEM             | SCHED-<br>ULE          | 4110-<br>4130    | A2               | SD2-SD4                       |
| 47 | Indus-<br>try Flex-<br>fields/<br>Context                      | TP_CD              | SCH_<br>REF            | ITEM             | SCHED-<br>ULE          | 4200             | A1               | ID1                           |
| 48 | Indus-<br>try Flex-<br>fields                                  | TP_CD              | SCH_<br>REF            | ITEM             | SCHED-<br>ULE          | 4210-<br>4260    | A2               | ID2-ID7                       |
| 49 | Trading<br>Partner<br>Flex-<br>fields/<br>Context              | TP_CD              | SCH_<br>REF            | ITEM             | SCHED-<br>ULE          | 4300             | A1               | TD1                           |
| 50 | Trading<br>Partner<br>Flex-<br>fields                          | TP_CD              | SCH_<br>REF            | ITEM             | SCHED-<br>ULE          | 4310-<br>4330    | A2               | TD2-TD4                       |
| 51 | Subline<br>Require-<br>ments                                   | TP_CD              | SCH_<br>REF            | ITEM             | SCHED-<br>ULE          | 5000             | QT               | DIV                           |
| 52 | Item Detail Miscellaneous<br>References<br>Codes<br>and Values | TP_CD              | SCH_<br>REF            | ITEM             | SCHED-<br>ULE          | 5010             | RF               | DIV                           |
| 53 | Sched-<br>ule Line<br>Flex-<br>fields/<br>Context              | TP_CD              | SCH_<br>REF            | ITEM             | SCHED-<br>ULE          | 5100             | A1               | SS1                           |
| 54 | Sched-<br>ule Line<br>Flex-<br>fields                          | TP_CD              | SCH_<br>REF            | ITEM             | SCHED-<br>ULE          | 5110-<br>5130    | A2               | SS2-SS4                       |

|    | Data                                                  | Trading<br>Partner | Ref 1<br>(SCH_<br>REF) | Ref 2 (<br>ITEM) | Ref<br>(SCHED-<br>ULE) | Record<br>Number | Record<br>Layout | Record<br>Layout<br>Qualifier |
|----|-------------------------------------------------------|--------------------|------------------------|------------------|------------------------|------------------|------------------|-------------------------------|
| 55 | Indus-<br>try Flex-<br>fields/<br>Context             | TP_CD              | SCH_<br>REF            | ITEM             | SCHED-<br>ULE          | 5200             | A1               | IS1                           |
| 56 | Indus-<br>try Flex-<br>fields                         | TP_CD              | SCH_<br>REF            | ITEM             | SCHED-<br>ULE          | 5210-<br>5260    | A2               | IS2-IS7                       |
| 57 | Trading<br>Partner<br>Flex-<br>fields/<br>Context     | TP_CD              | SCH_<br>REF            | ITEM             | SCHED-<br>ULE          | 5300             | A1               | TS1                           |
| 58 | Trading<br>Partner<br>Flex-<br>fields                 | TP_CD              | SCH_<br>REF            | ITEM             | SCHED-<br>ULE          | 5310-<br>5330    | A2               | TS2-TS4                       |
| 59 | Exten-<br>sion Ta-<br>bles:<br>Item De-<br>tail Level |                    |                        |                  |                        | 5900             | Custom           | Custom                        |

## **Production Sequence**

## (PSQI/866/NA)

A single transaction has the following data hierarchy and data looping:

## (PSQI) Production Sequence Schedule Inbound

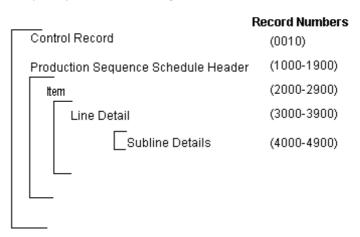

An Inbound Production Sequence Schedule transaction contains a single Control Record and Production Sequence Schedule Header. The header record can have multiple Item Records, which can have multiple Line Detail Records, which can have multiple Subline Detail Records. This structure is further described in the table below.

The following table shows the content and occurrences of the records comprising the Inbound Production Sequence Schedule.

### Record Occurrences Within the PSQI Transaction

| Records   | CONTENT                          | OCCURRENCES                                                      |
|-----------|----------------------------------|------------------------------------------------------------------|
| 0010-0070 | Control Record                   | Only one record occurrence per transaction                       |
| 1000-1900 | Header Records                   | Only one record occurrence per transaction                       |
| 2000-2900 | Date and Defaults                | Date and defaults applicable to subsequent details               |
| 3000-3900 | Item Records within Date         | One set of items and related data per date                       |
| 4000-4900 | Subline Item Records within Item | One optional set of subline records within configuration details |

The following table is a summary list of the records that comprise the Inbound Production Sequence Schedule transaction. The table shows the functional data grouping of records, the data level, the record numbers. and relevant notes about the data grouping.

### **PSQI Transaction Record Summary**

|    | Data                                 | Data Level         | Record Number | Note |
|----|--------------------------------------|--------------------|---------------|------|
| 1  | Control Record                       | SCHEDULE<br>HEADER | 0010          |      |
| 2  | Basic Schedule<br>Header             | SCHEDULE<br>HEADER | 1000          |      |
| 3  | Schedule Header<br>Note Text         | SCHEDULE<br>HEADER | 1010          |      |
| 4  | Customer<br>Address                  | SCHEDULE<br>HEADER | 1020          |      |
| 5  | Schedule Header<br>Misc. Contacts    | SCHEDULE<br>HEADER | 1080          |      |
| 6  | Schedule Header<br>Misc. References  | SCHEDULE<br>HEADER | 1090          |      |
| 7  | Schedule Header<br>Flexfields        | SCHEDULE<br>HEADER | 1500-1530     |      |
| 9  | Trading Partner<br>Header Flexfields | SCHEDULE<br>HEADER | 1600-1630     |      |
| 10 | Ship To Address and Code             | SCHEDULE<br>HEADER | 1700          |      |

|    | Data                                                                              | Data Level         | Record Number | Note |
|----|-----------------------------------------------------------------------------------|--------------------|---------------|------|
| 11 | Bill To Address<br>and Code                                                       | SCHEDULE<br>HEADER | 1710          |      |
| 12 | Intermediate Ship<br>To Address and<br>Code                                       | SCHEDULE<br>HEADER | 1720          |      |
| 13 | Ship From<br>Address and<br>Code                                                  | SCHEDULE<br>HEADER | 1730          |      |
| 14 | Other Name<br>Codes and Values                                                    | SCHEDULE<br>HEADER | 1740          |      |
| 15 | Item Data: Date<br>and Quantity<br>Data                                           | SCHEDULE<br>ITEM   | 2000          |      |
| 16 | Unit of<br>Measurement                                                            | SCHEDULE<br>ITEM   | 2040          |      |
| 17 | Item Reference                                                                    | SCHEDULE<br>ITEM   | 2200          |      |
| 18 | Ship To Address and Code                                                          | SCHEDULE<br>ITEM   | 3000          |      |
| 19 | Bill To Address<br>and Code                                                       | SCHEDULE<br>ITEM   | 3010          |      |
| 20 | Intermediate Ship<br>To Address and<br>Code                                       | SCHEDULE<br>ITEM   | 3020          |      |
| 21 | Ship From<br>Address and<br>Code                                                  | SCHEDULE<br>ITEM   | 3030          |      |
| 22 | Customer<br>Reference Data                                                        | SCHEDULE<br>ITEM   | 3100          |      |
| 23 | More Customer<br>Reference Data                                                   | SCHEDULE<br>ITEM   | 3110          |      |
| 24 | More Customer<br>Reference<br>Data including<br>Dock, FBO<br>Configuration<br>Key | SCHEDULE<br>ITEM   | 3120          |      |
| 25 | Item Detail<br>Reference Codes<br>and Values                                      | SCHEDULE<br>ITEM   | 3140          |      |
| 26 | Customer's item description                                                       | SCHEDULE<br>ITEM   | 3180          |      |
| 27 | Customer<br>transportation<br>data                                                | SCHEDULE<br>ITEM   | 3200          |      |

|    | Data                            | Data Level       | Record Number | Note       |
|----|---------------------------------|------------------|---------------|------------|
| 28 | Item Note Text                  | SCHEDULE<br>ITEM | 3220          |            |
| 29 | Handling and<br>Hazardous data  | SCHEDULE<br>ITEM | 3240          |            |
| 30 | Ship-Delivery<br>Pattern        | SCHEDULE<br>ITEM | 3260          |            |
| 31 | Line Flexfields                 | SCHEDULE<br>ITEM | 3300-3340     | Flexfields |
| 32 | Industry<br>Flexfields          | SCHEDULE<br>ITEM | 3380-3440     | Flexfields |
| 33 | Trading Partner<br>Flexfields   | SCHEDULE<br>ITEM | 3460-3520     | Flexfields |
| 34 | Subline detail                  | SCHEDULE<br>ITEM | 4000          |            |
| 35 | Other Name<br>Codes and Values  | SCHEDULE<br>ITEM | 4010          |            |
| 36 | Item Note Text                  | SCHEDULE<br>ITEM | 4030          |            |
| 37 | Item<br>Measurement<br>External | SCHEDULE<br>ITEM | 4050          |            |

The following table shows the Common Key (positions 1-100) for the Inbound Production Sequence Schedule transaction. The table shows the position, length, code, and contents of the Common Key elements.

## Transaction-specific Data in the Common Key of the PSQI Transaction

| Position | Length | CODE        | CONTENT                                                            |
|----------|--------|-------------|--------------------------------------------------------------------|
| 1-25     | 25     | TP_CD       | Trading Partner Code as defined in the EDI Translator              |
| 26-47    | 22     | SCH_REF     | Schedule Reference<br>Number                                       |
| 48-69    | 22     | SEQ         | Sequence Counter of the Record 2000                                |
| 70-91    | 22     | SEQ_SUBLINE | Sequence Counter of<br>Record 4000 within the<br>given Record 2000 |
| 92-95    | 4      | (varies)    | Record Number                                                      |
| 96-97    | 2      | (varies)    | Record Layout                                                      |
| 98-100   | 3      | (varies)    | Record Layout<br>Qualifier                                         |

The following table shows the Common Key (positions 1-100) for the records of the Inbound Production Sequence Schedule transaction.

Transaction-specific Data in the Common Key of the PSQI Transaction, Per Record

|    | Data                                            | Trading<br>Partner | Ref 1<br>(SCH_<br>REF) | Ref 2<br>(SEQ) | Ref 3<br>(SEQ_<br>SUBL<br>INE) | Record<br>Number | Record<br>Layout | Record<br>Layout<br>Qualifier |
|----|-------------------------------------------------|--------------------|------------------------|----------------|--------------------------------|------------------|------------------|-------------------------------|
| 1  | Control<br>Record                               | TP_CD              | SCH_<br>REF            |                |                                | 0010             | CT               | CTL                           |
| 2  | Basic<br>Schedule<br>Header                     | TP_CD              | SCH_<br>REF            |                |                                | 1000             | HD               | HDR                           |
| 3  | Schedule<br>Header<br>Note<br>Text              | TP_CD              | SCH_<br>REF            |                |                                | 1010             | NT               | HDR                           |
| 4  | Cus-<br>tomer<br>Address                        | TP_CD              | SCH_<br>REF            |                |                                | 1020             | A1               | SIH                           |
| 5  | Schedule<br>Header<br>Misc.<br>Contacts         | TP_CD              | SCH_<br>REF            |                |                                | 1080             | СО               | HDR                           |
| 6  | Schedule<br>Header<br>Misc.<br>Refer-<br>ences  | TP_CD              | SCH_<br>REF            |                |                                | 1090             | RF               | HDR                           |
| 7  | Schedule<br>Header<br>Flex-<br>fields           | TP_CD              | SCH_<br>REF            |                |                                | 1500             | A1               | SH1                           |
| 9  | Schedule<br>Header<br>Flex-<br>fields           | TP_CD              | SCH_<br>REF            |                |                                | 1510             | A2               | SH2                           |
| 10 | Schedule<br>Header<br>Flex-<br>fields           | TP_CD              | SCH_<br>REF            |                |                                | 1520             | A2               | SH3                           |
| 11 | Schedule<br>Header<br>Flex-<br>fields           | TP_CD              | SCH_<br>REF            |                |                                | 1530             | A2               | SH4                           |
| 12 | Trading<br>Partner<br>Header<br>Flex-<br>fields | TP_CD              | SCH_<br>REF            |                |                                | 1600             | A1               | 1H1                           |

|    | Data                                                   | Trading<br>Partner | Ref 1<br>(SCH_<br>REF) | Ref 2<br>(SEQ) | Ref 3<br>(SEQ_<br>SUBL<br>INE) | Record<br>Number | Record<br>Layout | Record<br>Layout<br>Qualifier |
|----|--------------------------------------------------------|--------------------|------------------------|----------------|--------------------------------|------------------|------------------|-------------------------------|
| 13 | Trading<br>Partner<br>Header<br>Flex-<br>fields        | TP_CD              | SCH_<br>REF            |                |                                | 1610             | A2               | TH2                           |
| 14 | Trading<br>Partner<br>Header<br>Flex-<br>fields        | TP_CD              | SCH_<br>REF            |                |                                | 1620             | A2               | ТН3                           |
| 15 | Trading<br>Partner<br>Header<br>Flex-<br>fields        | TP_CD              | SCH_<br>REF            |                |                                | 1630             | A2               | TH4                           |
| 16 | Ship To<br>Address<br>and<br>Code                      | TP_CD              | SCH_<br>REF            |                |                                | 1700             | AD               | STH                           |
| 17 | Bill To<br>Address<br>and<br>Code                      | TP_CD              | SCH_<br>REF            |                |                                | 1710             | AD               | ВТН                           |
| 18 | Inter-<br>mediate<br>Ship To<br>Address<br>and<br>Code | TP_CD              | SCH_<br>REF            |                |                                | 1720             | AD               | ICH                           |
| 19 | Ship<br>From<br>Address<br>and<br>Code                 | TP_CD              | SCH_<br>REF            |                |                                | 1730             | AD               | SFH                           |
| 20 | Other<br>Name<br>Codes<br>and<br>Values                | TP_CD              | SCH_<br>REF            |                |                                | 1740             | MN               | MNH                           |
| 21 | Item<br>Data:<br>Date and<br>Quantity<br>Data          | TP_CD              | SCH_<br>REF            | SEQ            |                                | 2000             | SC               | DT                            |
| 22 | Unit of<br>Measure-<br>ment                            | TP_CD              | SCH_<br>REF            | SEQ            |                                | 2040             | UM               | UOM                           |

|    | Data                                                                                                    | Trading<br>Partner | Ref 1<br>(SCH_<br>REF) | Ref 2<br>(SEQ) | Ref 3<br>(SEQ_<br>SUBL<br>INE) | Record<br>Number | Record<br>Layout | Record<br>Layout<br>Qualifier |
|----|----------------------------------------------------------------------------------------------------|--------------------|------------------------|----------------|--------------------------------|------------------|------------------|-------------------------------|
| 23 | Item Ref-<br>erence                                                                                         | TP_CD              | SCH_<br>REF            | SEQ            |                                | 2200             | RF               | DTM                           |
| 24 | Ship To<br>Address<br>and<br>Code                                                                           | TP_CD              | SCH_<br>REF            | SEQ            |                                | 3000             | AD               | STI                           |
| 25 | Bill To<br>Address<br>and<br>Code                                                                           | TP_CD              | SCH_<br>REF            | SEQ            |                                | 3010             | AD               | BTI                           |
| 26 | Inter-<br>mediate<br>Ship To<br>Address<br>and<br>Code                                                      | TP_CD              | SCH_<br>REF            | SEQ            |                                | 3020             | AD               | ICI                           |
| 27 | Ship<br>From<br>Address<br>and<br>Code                                                                      | TP_CD              | SCH_<br>REF            | SEQ            |                                | 3030             | AD               | SFI                           |
| 28 | Cus-<br>tomer<br>Refer-<br>ence<br>Data                                                                     | TP_CD              | SCH_<br>REF            | SEQ            |                                | 3100             | I1               | IT1                           |
| 29 | More<br>Cus-<br>tomer<br>Refer-<br>ence<br>Data                                                             | TP_CD              | SCH_<br>REF            | SEQ            |                                | 3110             | I2               | IT2                           |
| 30 | More<br>Cus-<br>tomer<br>Refer-<br>ence<br>Data in-<br>cluding<br>Dock,<br>FBO<br>Config-<br>uration<br>Key | TP_CD              | SCH_<br>REF            | SEQ            |                                | 3120             | I3               | IT3                           |
| 31 | Item Detail Reference<br>Codes<br>and Values                                                                | TP_CD              | SCH_<br>REF            | SEQ            |                                | 3140             | RF               | LIN                           |

|    | Data                                         | Trading<br>Partner | Ref 1<br>(SCH_<br>REF) | Ref 2<br>(SEQ) | Ref 3<br>(SEQ_<br>SUBL<br>INE) | Record<br>Number | Record<br>Layout | Record<br>Layout<br>Qualifier |
|----|----------------------------------------------|--------------------|------------------------|----------------|--------------------------------|------------------|------------------|-------------------------------|
| 32 | Cus-<br>tomer's<br>item de-<br>scription     | TP_CD              | SCH_<br>REF            | SEQ            |                                | 3180             | PD               | LIN                           |
| 33 | Cus-<br>tomer<br>trans-<br>portation<br>data | TP_CD              | SCH_<br>REF            | SEQ            |                                | 3200             | TD               | QER                           |
| 34 | Item<br>Note<br>Text                         | TP_CD              | SCH_<br>REF            | SEQ            |                                | 3220             | NT               | ITM                           |
| 35 | Han-<br>dling<br>and Haz-<br>ardous<br>data  | TP_CD              | SCH_<br>REF            | SEQ            |                                | 3240             | HZ               | HZ1                           |
| 36 | Ship-<br>Delivery<br>Pattern                 | TP_CD              | SCH_<br>REF            | SEQ            |                                | 3260             | SD               | SDR                           |
| 37 | Line<br>Flex-<br>fields                      | TP_CD              | SCH_<br>REF            | SEQ            |                                | 3300             | A1               | SI1                           |
| 38 | Line<br>Flex-<br>fields                      | TP_CD              | SCH_<br>REF            | SEQ            |                                | 3320             | A2               | SI2                           |
| 39 | Line<br>Flex-<br>fields                      | TP_CD              | SCH_<br>REF            | SEQ            |                                | 3340             | A2               | SI3                           |
| 40 | Line<br>Flex-<br>fields                      | TP_CD              | SCH_<br>REF            | SEQ            |                                | 3360             | A2               | SI4                           |
| 41 | Indus-<br>try Flex-<br>fields                | TP_CD              | SCH_<br>REF            | SEQ            |                                | 3380             | A1               | IN1                           |
| 42 | Indus-<br>try Flex-<br>fields                | TP_CD              | SCH_<br>REF            | SEQ            |                                | 3400             | A2               | IN2                           |
| 43 | Indus-<br>try Flex-<br>fields                | TP_CD              | SCH_<br>REF            | SEQ            |                                | 3420             | A2               | IN3                           |
| 44 | Indus-<br>try Flex-<br>fields                | TP_CD              | SCH_<br>REF            | SEQ            |                                | 3440             | A2               | IN4                           |

|    | Data                                    | Trading<br>Partner | Ref 1<br>(SCH_<br>REF) | Ref 2<br>(SEQ) | Ref 3<br>(SEQ_<br>SUBL<br>INE) | Record<br>Number | Record<br>Layout | Record<br>Layout<br>Qualifier |
|----|-----------------------------------------|--------------------|------------------------|----------------|--------------------------------|------------------|------------------|-------------------------------|
| 45 | Trading<br>Partner<br>Flex-<br>fields   | TP_CD              | SCH_<br>REF            | SEQ            |                                | 3460             | A1               | TL1                           |
| 46 | Trading<br>Partner<br>Flex-<br>fields   | TP_CD              | SCH_<br>REF            | SEQ            |                                | 3480             | A2               | TL2                           |
| 47 | Trading<br>Partner<br>Flex-<br>fields   | TP_CD              | SCH_<br>REF            | SEQ            |                                | 3500             | A2               | TL3                           |
| 48 | Trading<br>Partner<br>Flex-<br>fields   | TP_CD              | SCH_<br>REF            | SEQ            |                                | 3520             | A2               | TL4                           |
| 49 | Subline<br>detail                       | TP_CD              | SCH_<br>REF            | SEQ            | SEQ-<br>SUBL<br>INE            | 4000             | SL               | SLN                           |
| 50 | Other<br>Name<br>Codes<br>and<br>Values | TP_CD              | SCH_<br>REF            | SEQ            | SEQ-<br>SUBL<br>INE            | 4010             | MN               | MNI                           |
| 51 | Item<br>Note<br>Text                    | TP_CD              | SCH_<br>REF            | SEQ            | SEQ-<br>SUBL<br>INE            | 4030             | NT               | PIC                           |
| 52 | Item<br>Measure-<br>ment Ex-<br>ternal  | TP_CD              | SCH_<br>REF            | SEQ            | SEQ-<br>SUBL<br>INE            | 4050             | ME               | MEA                           |

# **Shipping Schedule**

## (SSSI/862/DELJIT)

See the Inbound Planning/Material Release Schedule (SPSI/830/DELFOR), page A-145above. These transactions have the same record layout.

# **Oracle Shipping Execution Transaction Summaries**

#### **Oracle Shipping Execution Transactions**

| Transaction<br>Name      | Direction | Transaction<br>Code | ASC X12 | EDIFACT |  |
|--------------------------|-----------|---------------------|---------|---------|--|
| Ship Notice/<br>Manifest | Outbound  | DSNO                | 856     | DESADV  |  |

## **Current Information**

The transaction file may change when enhancements are made such as additional data added to the transaction.

Current transaction summaries can be found on Oracle Support's web site when they are released.

Current detail record layouts are reported via the Transaction Definition Layout Report and the Interface File Data Report.

## **Outbound Ship Notice/Manifest**

#### (DSNO/856/DESADV)

The receiver of a Ship Notice/Manifest transaction may use the data for more than one purpose. The manner in which the data is organized and structured plays a large part in determining its usefulness for a particular function. For example, a Ship Notice modeled in a Delivery-Container-Item organization would facilitate the receiving and inspection process, where the focus is on verifying the number of containers (such as pallets, bins, and racks) received, and the number and type of items in each container. Conversely, a Ship Notice modeled in a Delivery-Order-Item organization would be better for a process of reconciling received goods against orders, where information such as total item quantities, order numbers, lot numbers and serial numbers are more useful.

The Oracle e-Commerce Gateway presents the data for the Ship Notice/Manifest from the Delivery-Container-Item perspective. Container items are associated with their corresponding Order and Detail data so that the EDI translator may invert the levels in the transaction of meet the trading partner's specific needs.

# **Oracle Supplier Scheduling Transaction Summaries**

#### **Oracle Supplier Scheduling Transactions**

| Transaction<br>Name  | Direction | Transaction<br>Code | ASC X12 | EDIFACT |
|----------------------|-----------|---------------------|---------|---------|
| Planning<br>Schedule | Outbound  | SPSO                | 830     | DELFOR  |
| Shipping<br>Schedule | Outbound  | SSSO                | 862     | DELJIT  |

# **Current Information**

The transaction file may change when enhancements are made such as additional data added to the transaction.

Current transaction summaries can be found on Oracle Support's web site.

Current detail record layouts are reported via the Transaction Definition Layout Report and the Interface File Data Report.

## **Outbound Planning Schedule**

### (SPSO/830/DELFOR)

The following table shows the content and occurrences of the records comprising the Outbound Planning Schedule transaction.

#### Record Occurrences Within the SPSO Transaction

| Records   | Content                            | Occurrences                                                               |  |  |
|-----------|------------------------------------|---------------------------------------------------------------------------|--|--|
| 0010      | Control Record                     | Only one record occurrence per transaction                                |  |  |
| 0020-0070 | Gateway Flexfields                 | One set of records per transaction                                        |  |  |
| 1000-1900 | Header Records                     | Only one record occurrence per transaction                                |  |  |
| 2000-2900 | Item Records                       | One set of records per item within the Planning Schedule header           |  |  |
| 4000-4900 | Authorization/Forecast<br>Schedule | One records per forecast schedule, authorization or receipt data per item |  |  |

The following table is a summary list of the records that comprise the Outbound Planning Schedule transaction. The table shows the functional data grouping of records, the data level, the record numbers, and relevant notes about the data grouping.

#### SPSO Transaction Record Summary

|   | Data                                 | Data Level | Record Number | Note       |
|---|--------------------------------------|------------|---------------|------------|
| 1 | Control Record                       | HEADER     | 0010          |            |
| 2 | Trading Partner<br>Header Flexfields | HEADER     | 0020-0050     | Flexfields |
| 3 | Trading Partner<br>Detail Flexfields | HEADER     | 0060-0070     | Flexfields |
| 4 | Basic Planning<br>Schedule Header    | HEADER     | 1000          |            |
| 5 | Supplier<br>Numbers                  | HEADER     | 1010          |            |

|    | Data                                               | Data Level | Record Number | Note       |
|----|----------------------------------------------------|------------|---------------|------------|
| 6  | Supplier Site<br>Address/Code                      | HEADER     | 1020          |            |
| 7  | Supplier Site<br>Phone                             | HEADER     | 1030          |            |
| 8  | Ship to Address/<br>Code                           | HEADER     | 1050          |            |
| 9  | Ship to<br>Miscellaneous<br>Data                   | HEADER     | 1060          |            |
| 10 | Schedule Header<br>Flexfields                      | HEADER     | 1500-1530     | Flexfields |
| 11 | Vendor Flexfields                                  | HEADER     | 1600-1630     | Flexfields |
| 12 | Vendor Site<br>Flexfields                          | HEADER     | 1650-1680     | Flexfields |
| 13 | Shipping<br>Organization<br>Flexfields             | HEADER     | 1700-1730     | Flexfields |
| 14 | Ship To Options<br>Flexfields                      | HEADER     | 1750-1780     | Flexfields |
| 15 | Extension Tables:<br>Purchase Order<br>Header Data | HEADER     | 1900          | (Custom)   |
| 16 | Basic Item Data                                    | ITEM       | 2000          |            |
| 17 | Product<br>Description                             | ITEM       | 2010          |            |
| 18 | Hazardous<br>Material Codes                        | ITEM       | 2020          |            |
| 19 | Contact Names                                      | ITEM       | 2030          |            |
| 20 | Last Receipt Data                                  | ITEM       | 2040          |            |
| 21 | Ship To<br>Organization<br>Address/Code            | ITEM       | 2050          |            |
| 22 | Ship To<br>Organization<br>Data                    | ITEM       | 2060          |            |
| 23 | Approved<br>Supplier List<br>Flexfields            | ITEM       | 2100-2130     | Flexfields |
| 24 | Item Flexfields                                    | ITEM       | 2150-2180     | Flexfields |
| 25 | Ship To<br>Organization<br>Flexfields              | ITEM       | 2200-2230     | Flexfields |

|    | Data                                                       | Data Level   | Record Number | Note       |
|----|------------------------------------------------------------|--------------|---------------|------------|
| 26 | Organization<br>Option Flexfields                          | ITEM         | 2250-2280     | Flexfields |
| 27 | Schedule Item<br>Flexfields                                | ITEM         | 2300-2330     | Flexfields |
| 28 | Extension Tables:<br>Item Data                             | ITEM         | 2900          | (Custom)   |
| 29 | Forecast and<br>Authorization<br>Data                      | ITEM DETAILS | (See updates) |            |
| 30 | Extension Tables:<br>Forecast and<br>Authorization<br>Data | ITEM DETAILS |               | (Custom)   |

The following table shows the Common Key (positions 1-100) for the Outbound Planning Schedule transaction. The table shows the position, length, code, and content of the Common Key elements.

Transaction-specific Data in the SPSO Transaction Common Key

| Position | Length | Code     | Content                                                     |
|----------|--------|----------|-------------------------------------------------------------|
| 1-25     | 25     | TP_CD    | Trading Partner Code<br>as defined in the EDI<br>Translator |
| 26-47    | 22     | PS       | Planning Schedule number                                    |
| 48-69    | 22     | ITEM     | Planning Schedule line number                               |
| 70-91    | 22     | SCHEDULE | Schedule Bucket<br>Number                                   |
| 92-95    | 4      | (varies) | Record Number                                               |
| 96-97    | 2      | (varies) | Record Layout                                               |
| 98-100   | 3      | (varies) | Record Layout<br>Qualifier                                  |

The following table shows the Common Key (positions 1-100) for the records of the Outbound Planning Schedule transaction.

Transaction-specific Data in the Common Key of the SPSO Transaction, Per Record

|    | Data                                            | Trading<br>Partner | Ref 1 (<br>PS) | Ref 2 (<br>ITEM) | Ref 3<br>(SCHED-<br>ULE) | Record<br>Number | Record<br>Layout | Record<br>Layout<br>Qualifier |
|----|-------------------------------------------------|--------------------|----------------|------------------|--------------------------|------------------|------------------|-------------------------------|
| 1  | Control<br>Record                               | TP_CD              | PS             |                  |                          | 0010             | CT               | CTL                           |
| 2  | Trading<br>Partner<br>Header<br>Flex-<br>fields | TP_CD              | PS             |                  |                          | 0020             | A1               | TH1                           |
| 3  | Trading<br>Partner<br>Header<br>Flex-<br>fields | TP_CD              | PS             |                  |                          | 0030             | A2               | TH2                           |
| 4  | Trading<br>Partner<br>Header<br>Flex-<br>fields | TP_CD              | PS             |                  |                          | 0040             | A2               | TH3                           |
| 5  | Trading<br>Partner<br>Header<br>Flex-<br>fields | TP_CD              | PS             |                  |                          | 0050             | A2               | TH4                           |
| 6  | Trading<br>Partner<br>Detail<br>Flex-<br>fields | TP_CD              | PS             |                  |                          | 0060             | A1               | TD1                           |
| 7  | Trading<br>Partner<br>Detail<br>Flex-<br>fields | TP_CD              | PS             |                  |                          | 0070             | A2               | TD2                           |
| 8  | Planning<br>Schedule<br>Header                  |                    | PS             |                  |                          | 1000             | HD               | FRC                           |
| 9  | Planning<br>Schedule<br>Header                  | TP_CD              | PS             |                  |                          | 1010             | SP               | SU                            |
| 10 | Planning<br>Schedule<br>Header                  | TP_CD              | PS             |                  |                          | 1020             | AD               | SS                            |
| 11 | Planning<br>Schedule<br>Header                  |                    | PS             |                  |                          | 1030             | CN               | SS                            |
| 12 | Planning<br>Schedule<br>Header                  | TP_CD              | PS             |                  |                          | 1050             | AX               | ST1                           |

|    | Data                                            | Trading<br>Partner | Ref 1 (<br>PS) | Ref 2 (<br>ITEM) | Ref 3<br>(SCHED-<br>ULE) | Record<br>Number | Record<br>Layout | Record<br>Layout<br>Qualifier |
|----|-------------------------------------------------|--------------------|----------------|------------------|--------------------------|------------------|------------------|-------------------------------|
| 13 | Planning<br>Schedule<br>Header                  |                    | PS             |                  |                          | 1060             | ST               | ST2                           |
| 14 | Schedule<br>Header<br>Flex-<br>fields 1-4       | TP_CD              | PS             |                  |                          | 1500             | A1               | SH1                           |
| 15 | Schedule<br>Header<br>Flex-<br>fields 5-9       | TP_CD              | PS             |                  |                          | 1510             | A2               | SH2                           |
| 16 | Schedule<br>Header<br>Flex-<br>fields 10-<br>14 | TP_CD              | PS             |                  |                          | 1520             | A2               | SH3                           |
| 17 | Schedule<br>Header<br>Flexfield<br>15           | TP_CD              | PS             |                  |                          | 1530             | A2               | SH4                           |
| 18 | Vendor<br>Flex-<br>fields 1-4                   | TP_CD              | PS             |                  |                          | 1600             | A1               | VN1                           |
| 19 | Vendor<br>Flex-<br>fields 5-9                   | TP_CD              | PS             |                  |                          | 1610             | A2               | VN2                           |
| 20 | Vendor<br>Flex-<br>fields 10-<br>14             | TP_CD              | PS             |                  |                          | 1620             | A2               | VN3                           |
| 21 | Vendor<br>Flexfield<br>15                       | TP_CD              | PS             |                  |                          | 1630             | A2               | VN4                           |
| 22 | Vendor<br>Site Flex-<br>fields 1-4              | TP_CD              | PS             |                  |                          | 1650             | A1               | VS1                           |
| 23 | Vendor<br>Site Flex-<br>fields 5-9              | TP_CD              | PS             |                  |                          | 1660             | A2               | VS2                           |
| 24 | Vendor<br>Site Flex-<br>fields 10-<br>14        | TP_CD              | PS             |                  |                          | 1670             | A2               | VS3                           |
| 25 | Vendor<br>Site<br>Flexfield<br>5                | TP_CD              | PS             |                  |                          | 1680             | A2               | VS4                           |

|    | Data                                                           | Trading<br>Partner | Ref 1 (<br>PS) | Ref 2 (<br>ITEM) | Ref 3<br>(SCHED-<br>ULE) | Record<br>Number | Record<br>Layout | Record<br>Layout<br>Qualifier |
|----|----------------------------------------------------------------|--------------------|----------------|------------------|--------------------------|------------------|------------------|-------------------------------|
| 26 | Ship-<br>ping Or-<br>ganiza-<br>tion Flex-<br>fields 1-4       | TP_CD              | PS             |                  |                          | 1700             | A1               | ST1                           |
| 27 | Ship-<br>ping Or-<br>ganiza-<br>tion Flex-<br>fields 5-9       | TP_CD              | PS             |                  |                          | 1710             | A2               | ST2                           |
| 28 | Ship-<br>ping Or-<br>ganiza-<br>tion Flex-<br>fields 10-<br>14 | TP_CD              | PS             |                  |                          | 1720             | A2               | ST3                           |
| 29 | Shipping<br>Organ-<br>ization<br>Flexfield<br>15               | TP_CD              | PS             |                  |                          | 1730             | A2               | ST4                           |
| 30 | Ship To<br>Options<br>Flex-<br>fields 1-4                      | TP_CD              | PS             |                  |                          | 1750             | A1               | OP1                           |
| 31 | Ship To<br>Options<br>Flex-<br>fields 5-9                      | TP_CD              | PS             |                  |                          | 1760             | A2               | OP2                           |
| 32 | Ship To<br>Options<br>Flex-<br>fields 10-<br>14                | TP_CD              | PS             |                  |                          | 1770             | A2               | OP3                           |
| 33 | Ship To<br>Options<br>Flexfield<br>15                          | TP_CD              | PS             |                  |                          | 1780             | A2               | OP4                           |
| 34 | Exten-<br>sion Ta-<br>bles:<br>Schedule<br>Level               | TP_CD              | PS             |                  |                          | 1900             | (Custom)         | (Custom)                      |
| 35 | Basic<br>Item<br>Data                                          | TP_CD              | PS             | ITEM             |                          | 2000             | IT               | IT1                           |
| 36 | Product<br>Descrip-<br>tion                                    | TP_CD              | PS             | ITEM             |                          | 2010             | IT               | IT2                           |

|    | Data                                                        | Trading<br>Partner | Ref 1 (<br>PS) | Ref 2 (<br>ITEM) | Ref 3<br>(SCHED-<br>ULE) | Record<br>Number | Record<br>Layout | Record<br>Layout<br>Qualifier |
|----|-------------------------------------------------------------|--------------------|----------------|------------------|--------------------------|------------------|------------------|-------------------------------|
| 37 | Haz-<br>ardous<br>Material<br>Data                          | TP_CD              | PS             | ITEM             |                          | 2020             | HZ               | HZ1                           |
| 38 | Contact<br>Names                                            | TP_CD              | PS             | ITEM             |                          | 2030             | CN               | IT1                           |
| 39 | Last<br>Receipt<br>Data                                     | TP_CD              | PS             | ITEM             |                          | 2040             | LS               | LS1                           |
| 40 | Ship to<br>Organ-<br>ization<br>Address/<br>Code            | TP_CD              | PS             | ITEM             |                          | 2050             | AX               | SI2                           |
| 41 | Ship to<br>Organ-<br>ization<br>Data                        | TP_CD              | PS             | ITEM             |                          | 2060             | ST               | SI3                           |
| 42 | Ap-<br>proved<br>Supplier<br>List Flex-<br>fields 1-4       | TP_CD              | PS             | ITEM             |                          | 2100             | A1               | AS1                           |
| 43 | Ap-<br>proved<br>Supplier<br>List Flex-<br>fields 5-9       | TP_CD              | PS             | ITEM             |                          | 2110             | A2               | AS2                           |
| 44 | Ap-<br>proved<br>Supplier<br>List Flex-<br>fields 10-<br>14 | TP_CD              | PS             | ITEM             |                          | 2120             | A2               | AS3                           |
| 45 | Ap-<br>proved<br>Supplier<br>List Flex-<br>field 15         | TP_CD              | PS             | ITEM             |                          | 2130             | A2               | AS4                           |
| 46 | Item<br>Flex-<br>fields 1-4                                 | TP_CD              | PS             | ITEM             |                          | 2150             | A1               | IT1                           |
| 47 | Item<br>Flex-<br>fields 5-9                                 | TP_CD              | PS             | ITEM             |                          | 2160             | A2               | IT2                           |

|    | Data                                                                | Trading<br>Partner | Ref 1 (<br>PS) | Ref 2 (<br>ITEM) | Ref 3<br>(SCHED-<br>ULE) | Record<br>Number | Record<br>Layout | Record<br>Layout<br>Qualifier |
|----|---------------------------------------------------------------------|--------------------|----------------|------------------|--------------------------|------------------|------------------|-------------------------------|
| 48 | Item<br>Flex-<br>fields 10-<br>14                                   | TP_CD              | PS             | ITEM             |                          | 2170             | A2               | IT3                           |
| 49 | Item<br>Flexfield<br>15                                             | TP_CD              | PS             | ITEM             |                          | 2180             | A2               | IT4                           |
| 50 | Ship to<br>Organ-<br>ization<br>Flex-<br>fields<br>(item) 1-4       | TP_CD              | PS             | ITEM             |                          | 2200             | A1               | DI1                           |
| 51 | Ship to<br>Organ-<br>ization<br>Flex-<br>fields<br>(item) 5-9       | TP_CD              | PS             | ITEM             |                          | 2210             | A2               | DI2                           |
| 52 | Ship to<br>Organ-<br>ization<br>Flex-<br>fields<br>(item) 10-<br>14 | TP_CD              | PS             | ITEM             |                          | 2220             | A2               | DI3                           |
| 53 | Ship to<br>Organ-<br>ization<br>Flexfield<br>(item) 15              | TP_CD              | PS             | ITEM             |                          | 2230             | A2               | DI4                           |
| 54 | Organ-<br>ization<br>Option<br>Flex-<br>fields 1-4                  | TP_CD              | PS             | ITEM             |                          | 2250             | A1               | SO1                           |
| 55 | Organ-<br>ization<br>Option<br>Flex-<br>fields 5-9                  | TP_CD              | PS             | ITEM             |                          | 2260             | A2               | SO2                           |
| 56 | Organ-<br>ization<br>Option<br>Flex-<br>fields 10-<br>14            | TP_CD              | PS             | ITEM             |                          | 2270             | A2               | SO3                           |

|    | Data                                                         | Trading<br>Partner | Ref 1 (<br>PS) | Ref 2 (<br>ITEM) | Ref 3<br>(SCHED-<br>ULE) | Record<br>Number | Record<br>Layout | Record<br>Layout<br>Qualifier |
|----|--------------------------------------------------------------|--------------------|----------------|------------------|--------------------------|------------------|------------------|-------------------------------|
| 57 | Organ-<br>ization<br>Option<br>Flexfield<br>15               | TP_CD              | PS             | ITEM             |                          | 2280             | A2               | SO4                           |
| 58 | Sched-<br>ule Item<br>Flex-<br>fields 1-4                    | TP_CD              | PS             | ITEM             |                          | 2300             | A1               | SI1                           |
| 59 | Sched-<br>ule Item<br>Flex-<br>fields 5-9                    | TP_CD              | PS             | ITEM             |                          | 2310             | A2               | SI2                           |
| 60 | Sched-<br>ule Item<br>Flex-<br>fields 10-<br>14              | TP_CD              | PS             | ITEM             |                          | 2320             | A2               | SI3                           |
| 61 | Schedule<br>Item<br>Flexfield<br>15                          | TP_CD              | PS             | ITEM             |                          | 2330             | A2               | SI4                           |
| 62 | Extension Tables: Item Level                                 | TP_CD              | PS             | ITEM             |                          | 2900             | (Custom)         | (Custom)                      |
| 63 | Forecast<br>Dates,<br>Autho-<br>rization,<br>Receipt<br>Data | TP_CD              | PS             | ITEM             | SCHED-<br>ULE            | 4000             | SC               | SCH                           |
| 64 | Extension Tables: Forecast Level                             | TP_CD              | PS             | ITEM             | SCHED-<br>ULE            | 4900             | (Custom)         | (Custom)                      |

# **Outbound Shipping Schedule**

## (SSSO/862/DELJIT)

The following table shows the content and occurrences of the records comprising the Outbound Shipping Schedule transaction.

#### Record occurrences Within the SSSO Transaction

| Records   | Content                            | Occurrences                                                               |
|-----------|------------------------------------|---------------------------------------------------------------------------|
| 0010      | Control Records                    | Only one record occurrence per transaction                                |
| 0020-0070 | Gateway Flexfields                 | One set of records per transaction                                        |
| 1000-1900 | Header Records                     | Only one record occurrence per transaction                                |
| 2000-2900 | Item Records                       | One set of records per item within the Shipping Schedule header           |
| 4000-4900 | Authorization/Forecast<br>Schedule | One records per forecast schedule, authorization or receipt data per item |

The following table is a summary list of the records that comprise the Outbound Shipping Schedule transaction. The table shows the functional data grouping of records, the data level, the record numbers, and relevant notes about the data grouping.

SSSO Transaction Record Summary

|    | Data                                 | Data Level | Record Number | Note       |
|----|--------------------------------------|------------|---------------|------------|
| 1  | Control Record                       | HEADER     | 0010          |            |
| 2  | Trading Partner<br>Header Flexfields | HEADER     | 0020-0050     | Flexfields |
| 3  | Trading Partner<br>Detail Flexfields | HEADER     | 0060-0070     | Flexfields |
| 4  | Basic Planning<br>Schedule Header    | HEADER     | 1000          |            |
| 5  | Supplier<br>Numbers                  | HEADER     | 1010          |            |
| 6  | Supplier Site<br>Address/Code        | HEADER     | 1020          |            |
| 7  | Supplier Site<br>Phone               | HEADER     | 1030          |            |
| 8  | Ship to Address/<br>Code             | HEADER     | 1050          |            |
| 9  | Ship to<br>Miscellaneous<br>Data     | HEADER     | 1060          |            |
| 10 | Schedule Header<br>Flexfields        | HEADER     | 1500-1530     | Flexfields |
| 11 | Vendor Flexfields                    | HEADER     | 1600-1630     | Flexfields |

|    | Data                                                       | Data Level   | Record Number | Note       |
|----|------------------------------------------------------------|--------------|---------------|------------|
| 12 | Vendor Site<br>Flexfields                                  | HEADER       | 1650-1680     | Flexfields |
| 13 | Shipping<br>Organization<br>Flexfields                     | HEADER       | 1700-1730     | Flexfields |
| 14 | Ship To Options<br>Flexfields                              | HEADER       | 1750-1780     | Flexfields |
| 15 | Extension Tables:<br>Purchase Order<br>Header Data         | HEADER       | 1900          | (Custom)   |
| 16 | Basic Item Data                                            | ITEM         | 2000          |            |
| 17 | Product<br>Description                                     | ITEM         | 2010          |            |
| 18 | Hazardous<br>Material Codes                                | ITEM         | 2020          |            |
| 19 | Contact Names                                              | ITEM         | 2030          |            |
| 20 | Last Receipt Data                                          | ITEM         | 2040          |            |
| 21 | Ship To<br>Organization<br>Address/Code                    | ITEM         | 2050          |            |
| 22 | Ship To<br>Organization<br>Data                            | ITEM         | 2060          |            |
| 23 | Approved<br>Supplier List<br>Flexfields                    | ITEM         | 2100-2130     | Flexfields |
| 24 | Item Flexfields                                            | ITEM         | 2150-2180     | Flexfields |
| 25 | Ship To<br>Organization<br>Flexfields                      | ITEM         | 2200-2230     | Flexfields |
| 26 | Organization<br>Option Flexfields                          | ITEM         | 2250-2280     | Flexfields |
| 27 | Schedule Item<br>Flexfields                                | ITEM         | 2300-2330     | Flexfields |
| 28 | Extension Tables:<br>Item Data                             | ITEM         | 2900          | (Custom)   |
| 29 | Forecast and<br>Authorization<br>Data                      | ITEM DETAILS | 4000          |            |
| 30 | Extension Tables:<br>Forecast and<br>Authorization<br>Data | ITEM DETAILS | 4900          | (Custom)   |

## **Outbound Shipping Schedule**

The following table shows the Common Key (positions 1-100) for the Outbound Shipping Schedule transaction. The table shows the position, length, code, and content of the Common Key elements.

Transaction-specific Data in the SSSO Transaction Common Key

| Position | Length | Code     | Content                                                     |
|----------|--------|----------|-------------------------------------------------------------|
| 1-25     | 25     | TP_CD    | Trading Partner Code<br>as defined in the EDI<br>Translator |
| 26-47    | 22     | SS       | Shipping Schedule number                                    |
| 48-69    | 22     | ITEM     | Shipping Schedule line number                               |
| 70-91    | 22     | SCHEDULE | Schedule Bucket<br>Number                                   |
| 92-95    | 4      | (varies) | Record Number                                               |
| 96-97    | 2      | (varies) | Record Layout                                               |
| 98-100   | 3      | (varies) | Record Layout<br>Qualifier                                  |

The following table shows the Common Key (positions 1-100) for the records of the Outbound Shipping Schedule transaction.

Transaction-specific Data in the Common Key of the SSSO Transaction, Per Record

|   | Data                                            | Trading<br>Partner | Ref 1<br>(SS) | Ref 2 (<br>ITEM) | Ref 3<br>(SCHED-<br>ULE) | Record<br>Number | Record<br>Layout | Record<br>Layout<br>Qualifier |
|---|-------------------------------------------------|--------------------|---------------|------------------|--------------------------|------------------|------------------|-------------------------------|
| 1 | Control<br>Record                               | TP_CD              | SS            |                  |                          | 0010             | СТ               | CTL                           |
| 2 | Trading<br>Partner<br>Header<br>Flex-<br>fields | TP_CD              | SS            |                  |                          | 0020             | A1               | TH1                           |
| 3 | Trading<br>Partner<br>Header<br>Flex-<br>fields | TP_CD              | SS            |                  |                          | 0030             | A2               | TH2                           |
| 4 | Trading<br>Partner<br>Header<br>Flex-<br>fields | TP_CD              | SS            |                  |                          | 0040             | A2               | TH3                           |

|    | Data                                            | Trading<br>Partner | Ref 1<br>(SS) | Ref 2 (<br>ITEM) | Ref 3<br>(SCHED-<br>ULE) | Record<br>Number | Record<br>Layout | Record<br>Layout<br>Qualifier |
|----|-------------------------------------------------|--------------------|---------------|------------------|--------------------------|------------------|------------------|-------------------------------|
| 5  | Trading<br>Partner<br>Header<br>Flex-<br>fields | TP_CD              | SS            |                  |                          | 0050             | A2               | TH4                           |
| 6  | Trading<br>Partner<br>Detail<br>Flex-<br>fields | TP_CD              | SS            |                  |                          | 0060             | A1               | TD1                           |
| 7  | Trading<br>Partner<br>Detail<br>Flex-<br>fields | TP_CD              | SS            |                  |                          | 0070             | A2               | TD2                           |
| 8  | Planning<br>Schedule<br>Header                  |                    | SS            |                  |                          | 1000             | HD               | FRC                           |
| 9  | Planning<br>Schedule<br>Header                  |                    | SS            |                  |                          | 1010             | SP               | SU                            |
| 10 | Planning<br>Schedule<br>Header                  |                    | SS            |                  |                          | 1020             | AD               | SS                            |
| 11 | Planning<br>Schedule<br>Header                  |                    | SS            |                  |                          | 1030             | CN               | SS                            |
| 12 | Planning<br>Schedule<br>Header                  |                    | SS            |                  |                          | 1050             | AX               | ST1                           |
| 13 | Planning<br>Schedule<br>Header                  |                    | SS            |                  |                          | 1060             | ST               | ST2                           |
| 14 | Schedule<br>Header<br>Flex-<br>fields 1-4       | TP_CD              | SS            |                  |                          | 1500             | A1               | SH1                           |
| 15 | Schedule<br>Header<br>Flex-<br>fields 5-9       | TP_CD              | SS            |                  |                          | 1510             | A2               | SH2                           |
| 16 | Schedule<br>Header<br>Flex-<br>fields 10-<br>15 | TP_CD              | SS            |                  |                          | 1520             | A2               | SH3                           |

|    | Data                                                           | Trading<br>Partner | Ref 1<br>(SS) | Ref 2 (<br>ITEM) | Ref 3<br>(SCHED-<br>ULE) | Record<br>Number | Record<br>Layout | Record<br>Layout<br>Qualifier |
|----|----------------------------------------------------------------|--------------------|---------------|------------------|--------------------------|------------------|------------------|-------------------------------|
| 17 | Schedule<br>Header<br>Flexfield<br>15                          | TP_CD              | SS            |                  |                          | 1530             | A2               | SH4                           |
| 18 | Vendor<br>Flex-<br>fields 1-4                                  | TP_CD              | SS            |                  |                          | 1600             | A1               | VN1                           |
| 19 | Vendor<br>Flex-<br>fields 5-9                                  | TP_CD              | SS            |                  |                          | 1610             | A2               | VN2                           |
| 20 | Vendor<br>Flex-<br>fields 10-<br>14                            | TP_CD              | SS            |                  |                          | 1620             | A2               | VN3                           |
| 21 | Vendor<br>Flexfield<br>15                                      | TP_CD              | SS            |                  |                          | 1630             | A2               | VN4                           |
| 22 | Vendor<br>Site Flex-<br>fields 1-4                             | TP_CD              | SS            |                  |                          | 1650             | A1               | VS1                           |
| 23 | Vendor<br>Site Flex-<br>fields 5-9                             | TP_CD              | SS            |                  |                          | 1660             | A2               | VS2                           |
| 24 | Vendor<br>Site Flex-<br>fields 10-<br>14                       | TP_CD              | SS            |                  |                          | 1670             | A2               | VS3                           |
| 25 | Vendor<br>Site<br>Flexfield<br>15                              | TP_CD              | SS            |                  |                          | 1680             | A2               | VS4                           |
| 26 | Ship-<br>ping Or-<br>ganiza-<br>tion Flex-<br>fields 1-4       | TP_CD              | SS            |                  |                          | 1700             | A1               | ST1                           |
| 27 | Ship-<br>ping Or-<br>ganiza-<br>tion Flex-<br>fields 5-9       | TP_CD              | SS            |                  |                          | 1710             | A2               | ST2                           |
| 28 | Ship-<br>ping Or-<br>ganiza-<br>tion Flex-<br>fields 10-<br>14 | TP_CD              | SS            |                  |                          | 1720             | A2               | ST3                           |

|    | Data                                             | Trading<br>Partner | Ref 1<br>(SS) | Ref 2 (<br>ITEM) | Ref 3<br>(SCHED-<br>ULE) | Record<br>Number | Record<br>Layout | Record<br>Layout<br>Qualifier |
|----|--------------------------------------------------|--------------------|---------------|------------------|--------------------------|------------------|------------------|-------------------------------|
| 29 | Shipping<br>Organ-<br>ization<br>Flexfield<br>15 | TP_CD              | SS            |                  |                          | 1730             | A2               | ST4                           |
| 30 | Ship To<br>Options<br>Flex-<br>fields 1-4        | TP_CD              | SS            |                  |                          | 1750             | A1               | OP1                           |
| 31 | Ship To<br>Options<br>Flex-<br>fields 5-9        | TP_CD              | SS            |                  |                          | 1760             | A2               | OP2                           |
| 32 | Ship To<br>Options<br>Flex-<br>fields 10-<br>14  | TP_CD              | SS            |                  |                          | 1770             | A2               | OP3                           |
| 33 | Ship To<br>Options<br>Flex-<br>field15           | TP_CD              | SS            |                  |                          | 1780             | A2               | OP4                           |
| 34 | Extension Tables: Schedule Level                 | TP_CD              | SS            |                  |                          | 1900             | (Custom)         | (Custom)                      |
| 35 | Basic<br>Item<br>Data                            | TP_CD              | SS            | ITEM             |                          | 2000             | IT               | IT1                           |
| 36 | Product<br>Descrip-<br>tion                      | TP_CD              | SS            | ITEM             |                          | 2010             | IT               | IT2                           |
| 37 | Haz-<br>ardous<br>Material<br>Data               | TP_CD              | SS            | ITEM             |                          | 2020             | HZ               | HZ1                           |
| 38 | Contact<br>Names                                 | TP_CD              | SS            | ITEM             |                          | 2030             | CN               | IT1                           |
| 39 | Last<br>Receipt<br>Data                          | TP_CD              | SS            | ITEM             |                          | 2040             | LS               | LS1                           |
| 40 | Ship to<br>Organ-<br>ization<br>Address/<br>Code | TP_CD              | SS            | ITEM             |                          | 2050             | AX               | SI2                           |

|    | Data                                                          | Trading<br>Partner | Ref 1<br>(SS) | Ref 2 (<br>ITEM) | Ref 3<br>(SCHED-<br>ULE) | Record<br>Number | Record<br>Layout | Record<br>Layout<br>Qualifier |
|----|---------------------------------------------------------------|--------------------|---------------|------------------|--------------------------|------------------|------------------|-------------------------------|
| 41 | Ship to<br>Organ-<br>ization<br>Data                          | TP_CD              | SS            | ITEM             |                          | 2060             | ST               | SI3                           |
| 42 | Approved Supplier List Flexfields 1-4                         | TP_CD              | SS            | ITEM             |                          | 2100             | A1               | AS1                           |
| 43 | Approved Supplier List Flex- fields 5-9                       | TP_CD              | SS            | ITEM             |                          | 2110             | A2               | AS2                           |
| 44 | Ap-<br>proved<br>Supplier<br>List Flex-<br>fields 10-<br>14   | TP_CD              | SS            | ITEM             |                          | 2120             | A2               | AS3                           |
| 45 | Approved Supplier List Flex- field15                          | TP_CD              | SS            | ITEM             |                          | 2130             | A2               | AS4                           |
| 46 | Item<br>Flex-<br>fields 1-4                                   | TP_CD              | SS            | ITEM             |                          | 2150             | A1               | IT1                           |
| 47 | Item<br>Flex-<br>fields 5-9                                   | TP_CD              | SS            | ITEM             |                          | 2160             | A2               | IT2                           |
| 48 | Item<br>Flex-<br>fields 10-<br>14                             | TP_CD              | SS            | ITEM             |                          | 2170             | A2               | IT3                           |
| 49 | Item<br>Flexfield<br>15                                       | TP_CD              | SS            | ITEM             |                          | 2180             | A2               | IT4                           |
| 50 | Ship to<br>Organ-<br>ization<br>Flex-<br>fields<br>(item) 1-4 | TP_CD              | SS            | ITEM             |                          | 2200             | A1               | DI1                           |

|    | Data                                                                | Trading<br>Partner | Ref 1<br>(SS) | Ref 2 (<br>ITEM) | Ref 3<br>(SCHED-<br>ULE) | Record<br>Number | Record<br>Layout | Record<br>Layout<br>Qualifier |
|----|---------------------------------------------------------------------|--------------------|---------------|------------------|--------------------------|------------------|------------------|-------------------------------|
| 51 | Ship to<br>Organ-<br>ization<br>Flex-<br>fields<br>(item) 5-9       | TP_CD              | SS            | ITEM             |                          | 2210             | A2               | DI2                           |
| 52 | Ship to<br>Organ-<br>ization<br>Flex-<br>fields<br>(item) 10-<br>14 | TP_CD              | SS            | ITEM             |                          | 2220             | A2               | DI3                           |
| 53 | Ship to<br>Organ-<br>ization<br>Flexfield<br>(item) 15              | TP_CD              | SS            | ITEM             |                          | 2230             | A2               | DI4                           |
| 54 | Organ-<br>ization<br>Option<br>Flex-<br>fields 1-4                  | TP_CD              | SS            | ITEM             |                          | 2250             | A1               | SO1                           |
| 55 | Organ-<br>ization<br>Option<br>Flex-<br>fields 5-9                  | TP_CD              | SS            | ITEM             |                          | 2260             | A2               | SO2                           |
| 56 | Organ-<br>ization<br>Option<br>Flex-<br>fields 10-<br>14            | TP_CD              | SS            | ITEM             |                          | 2270             | A2               | SO3                           |
| 57 | Organ-<br>ization<br>Option<br>Flexfield<br>15                      | TP_CD              | SS            | ITEM             |                          | 2280             | A2               | SO4                           |
| 58 | Sched-<br>ule Item<br>Flex-<br>fields 1-4                           | TP_CD              | SS            | ITEM             |                          | 2300             | A1               | SI1                           |
| 59 | Sched-<br>ule Item<br>Flex-<br>fields 5-9                           | TP_CD              | SS            | ITEM             |                          | 2310             | A2               | SI2                           |

|    | Data                                                         | Trading<br>Partner | Ref 1<br>(SS) | Ref 2 (<br>ITEM) | Ref 3<br>(SCHED-<br>ULE) | Record<br>Number | Record<br>Layout | Record<br>Layout<br>Qualifier |
|----|--------------------------------------------------------------|--------------------|---------------|------------------|--------------------------|------------------|------------------|-------------------------------|
| 60 | Sched-<br>ule Item<br>Flex-<br>fields 10-<br>14              | TP_CD              | SS            | ITEM             |                          | 2320             | A2               | SI3                           |
| 61 | Schedule<br>Item<br>Flexfield<br>15                          | TP_CD              | SS            | ITEM             |                          | 2330             | A2               | SI4                           |
| 62 | Extension Tables: Item Level                                 | TP_CD              | SS            | ITEM             |                          | 2900             | (Custom)         | (Custom)                      |
| 63 | Forecast<br>Dates,<br>Autho-<br>rization,<br>Receipt<br>Data | TP_CD              | SS            | ITEM             | SCHED-<br>ULE            | 4000             | SC               | SCH                           |
| 64 | Extension Tables: Forecast Level                             | TP_CD              | SS            | ITEM             | SCHED-<br>ULE            | 4900             | (Custom)         | (Custom)                      |